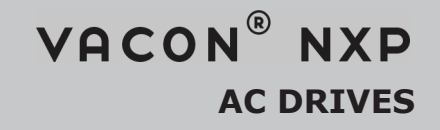

# ПРИКЛАДНАЯ ПРОГРАММА MARINE APFIFF09 РУКОВОДСТВО ПО ПРИМЕНЕНИЮ

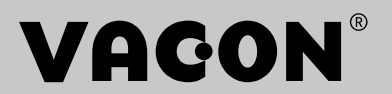

# РУКОВОДСТВО ПО ПРИМЕНЕНИЮ ПРИКЛАДНОЙ *NPOFPAMMH VACON® MARINE*

# **ОГЛАВЛЕНИЕ**

Код документа: DPD02076В Код ПО: APFIFF09V182 Дата: 15.05.2018

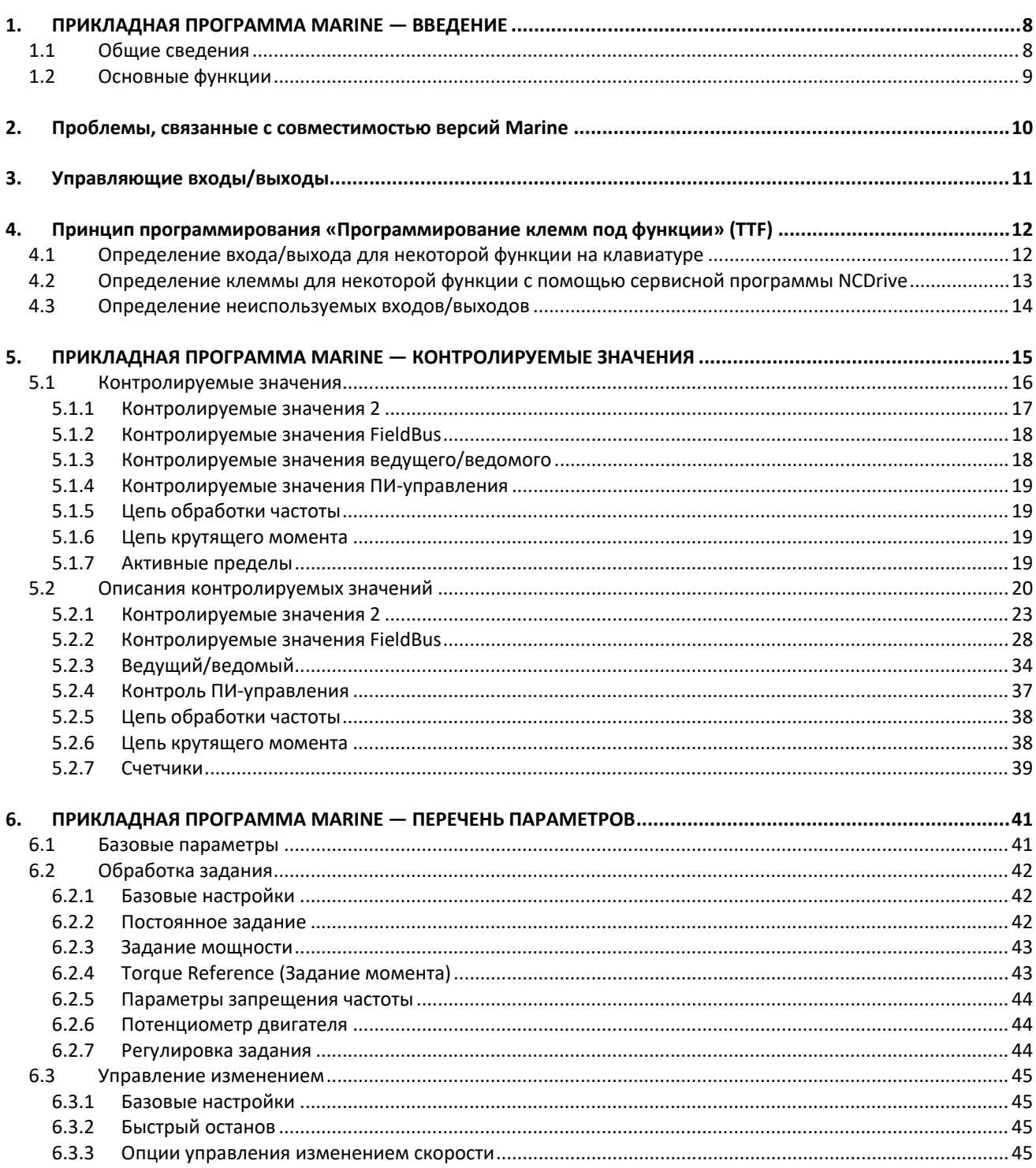

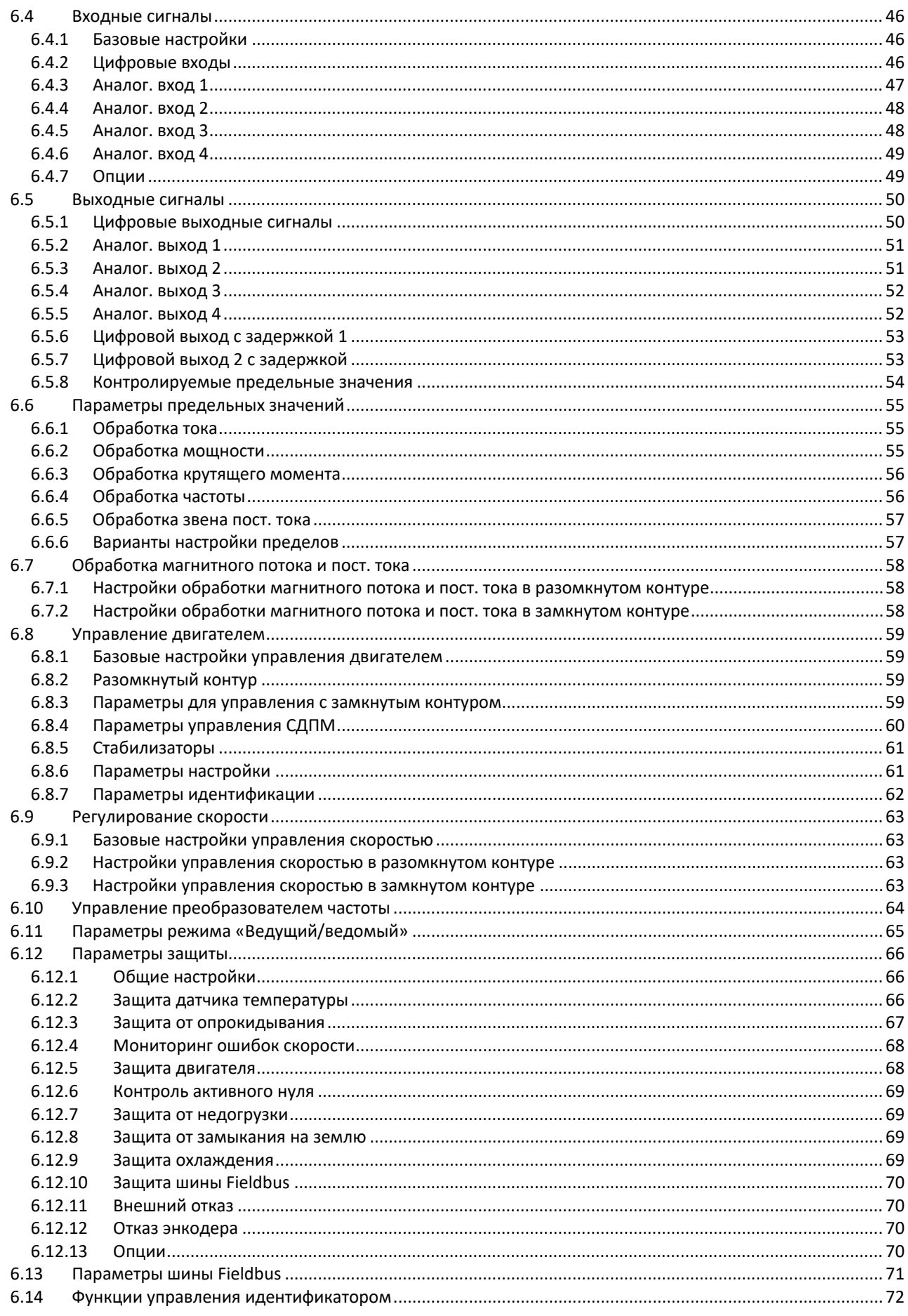

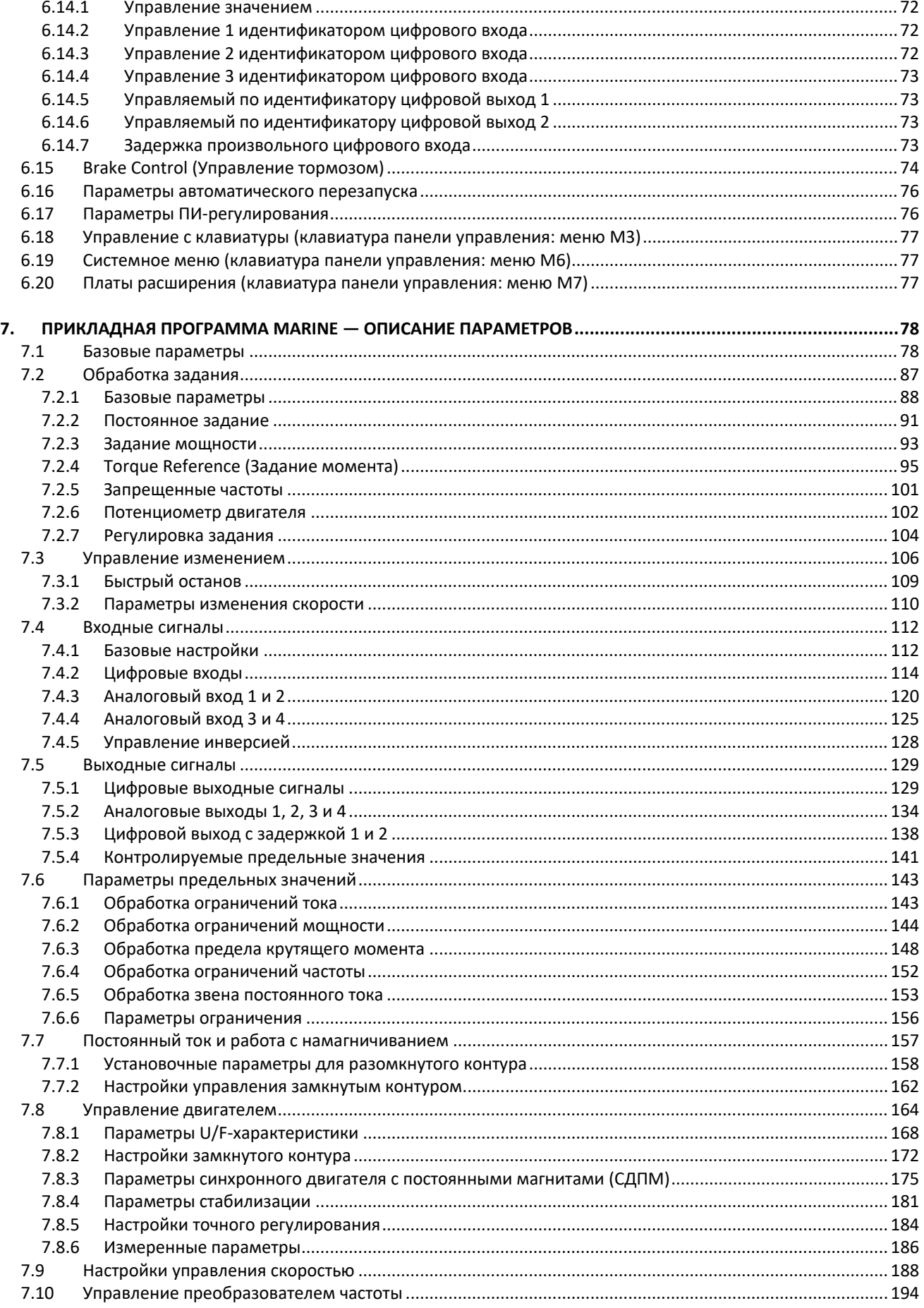

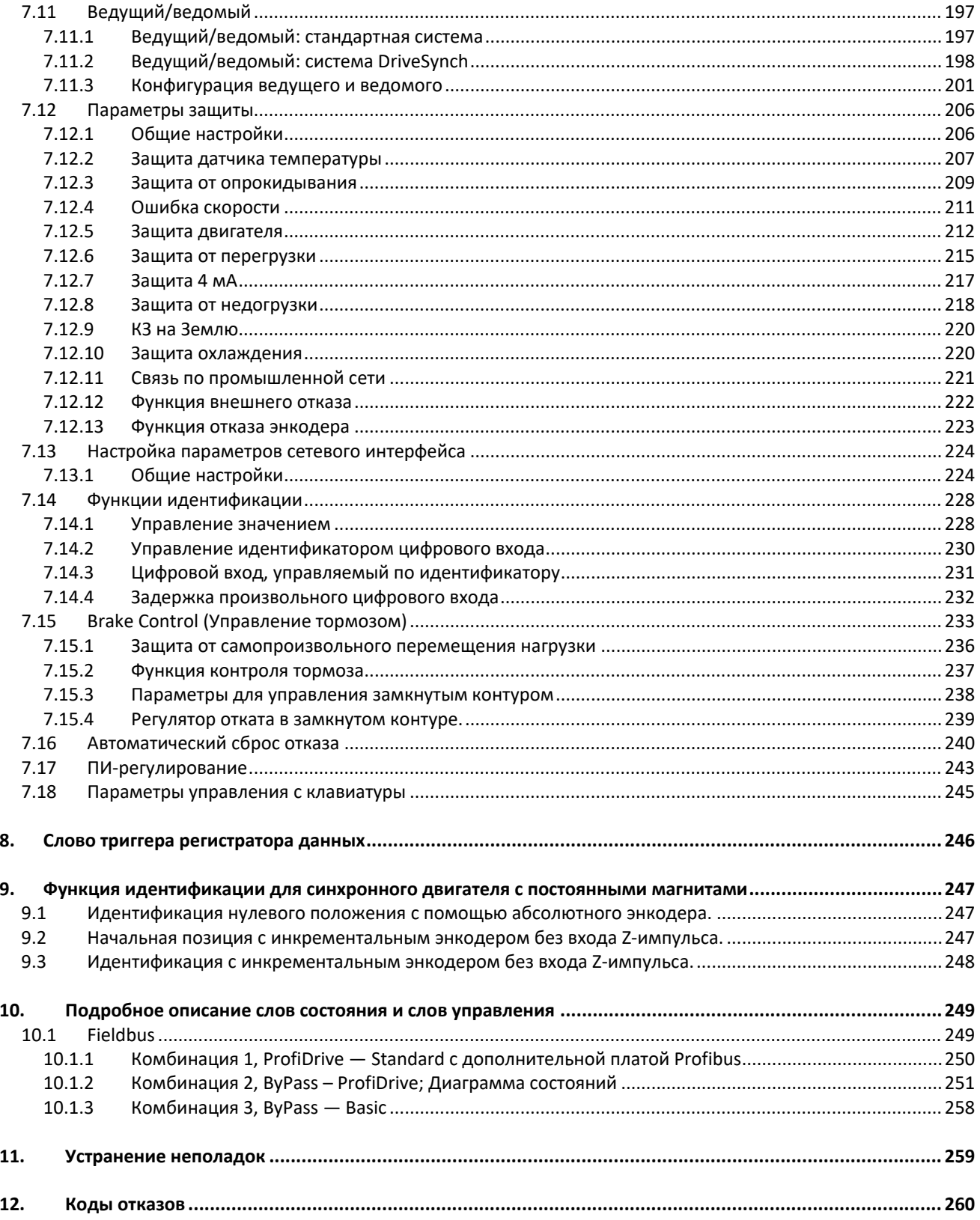

## <span id="page-6-0"></span> $\mathbf{1}$ . ПРИКЛАДНАЯ ПРОГРАММА MARINE - ВВЕДЕНИЕ

Программное обеспечение APFIFF09, Прикладная программа Marine

Прикладная программа Marine предназначена для использования в морских применениях и, отличаясь расширенными функциями управления мощностью, в основном рассчитана на использование с системами судовых движителей различных видов. Эта прикладная программа также может использоваться для управления лебедками, причем логика плавного торможения позволяет использовать систему лебедки с несколькими двигателями - потребуется настроить лишь несколько дополнительных параметров, описанных в этом руководстве. Также в этом руководстве рассматриваются настройки двигателей с постоянными магнитами.

### <span id="page-6-1"></span> $1.1$ Общие сведения

Это прикладная программа не имеет обратной совместимости. Прочтите примечание по изменениям в прикладной программе или главу 2 «Проблемы, связанные с совместимостью версий Marine» в данном руководстве, чтобы определить, на что следует обращать внимание при обновлении прикладной программы. При вводе в эксплуатацию также ознакомьтесь с обновленным описанием параметров в VACON® NCDrive.

Для получения справки в VACON® NCDrive выберите нужную строку в столбце Variable Text (Текст переменной) и нажмите F1.

Ниже приведен пример текста справки по параметру Identification в VACON® NCDrive.

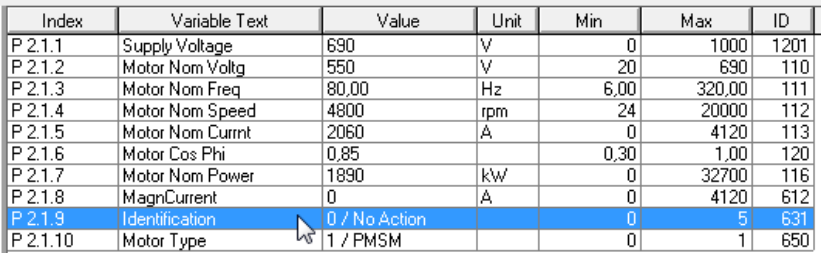

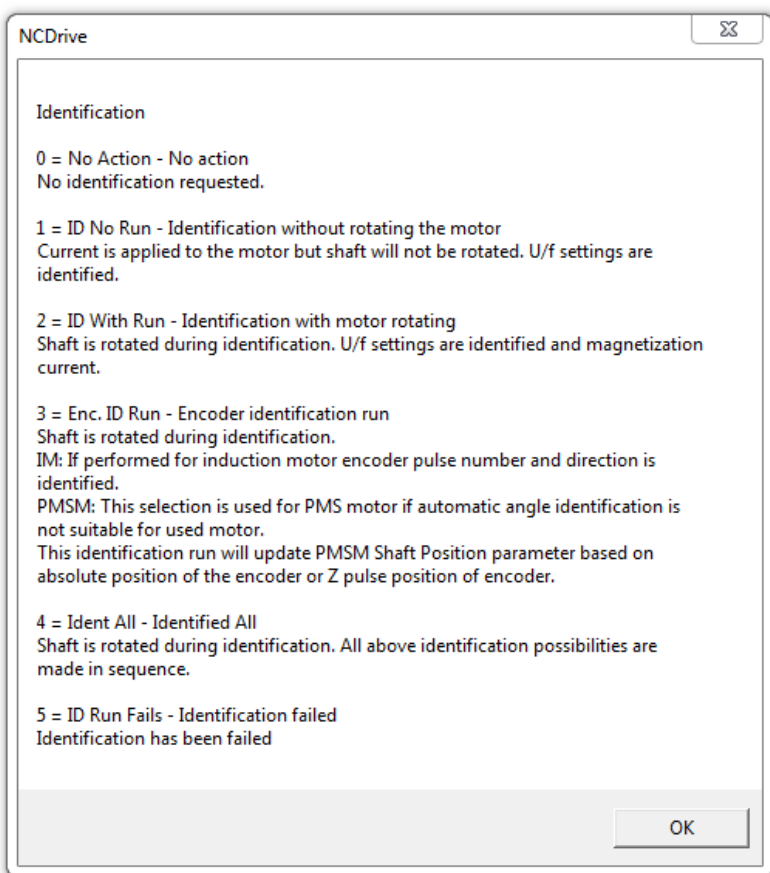

## <span id="page-7-0"></span> $1.2$ Основные функции

Прикладная программа Marine поддерживает широкий диапазон параметров для управления асинхронными двигателями и двигателями с постоянными магнитами. Она может использоваться в разнообразных технологических процессах, когда необходима гибкость при работе с сигналами ввода-вывода, но доступна лишь простая логика ПИ-регулятора.

Основное внимание уделено поведению задания мощности, ограничений мощности и ограничений крутящего момента в различных ситуациях. Прикладная программа позволяет регулировать задания мощности и крутящего момента (а также заданную скорость их изменений) для обеспечения бесперебойной работы судовых генераторов и механических компонентов.

Гибкие функции управления с использованием идентификаторов (ID-управление) принципиально улучшают применимость прикладной программы в различных технологических процессах: любой вход или любые фактические значения могут связываться с любым параметром через коэффициент масштабирования.

Прикладная программа Marine не относится к программам с быстрым реагированием. Базовые функции отрабатываются на временном промежутке 20 мс. Большинство функций входов и выходов отрабатывается на временном промежутке 30 мс, а в аналоговых выходах используются предварительно фильтруемые сигналы (крутящий момент с линейной фильтрацией в течение 1 с, мощность и т. д.). Функции ограничения мощности отрабатываются на временном промежутке 10 мс или быстрее.

Дополнительные функции:

- Зона нечувствительности входного сигнала джойстика.
- Различные пределы мощности могут поступать с цифрового входа или по шине Fieldbus и настраиваются отдельно для стороны двигателя и стороны генератора.
- Функция ведущего/ведомого для рулевых валов и двухобмоточных двигателей.
- Различные пределы крутящего момента для двигателя и генератора.
- Входные данные мониторинга системы охлаждения и теплообменников с возможностью выбора ответной реакции.
- Входные данные контроля тормоза и фактические данные контроля тока для немедленного включения тормоза.
- Различные настройки контроля скорости для различных скоростей и нагрузок.
- Функция толчкового режима с двумя отдельными заданиями.
- Возможность объединения данных процесса с шины FB с любым параметром и некоторыми контролируемыми значениями.
- Аналоговые входы 3 и 4 могут управлять любыми параметрами, задаваемыми по идентификационным номерам.
- Поддержка четырех аналоговых выходов.
- Поддержка двух плат РТ100.
- Регулирование скорости нарастания предельной мощности.
- Регулирование скорости нарастания предельного крутящего момента.
- Автоматическое понижение мощности при питания от напряжения пост. тока.
- Функция фактической мощности ведомого преобразователя: мощность будет увеличиваться только с разрешенной скоростью.

# <span id="page-8-0"></span>**2. ПРОБЛЕМЫ, СВЯЗАННЫЕ С СОВМЕСТИМОСТЬЮ ВЕРСИЙ MARINE**

# V120

- Плата измерения температуры 2 имеет собственный параметр отклика.

- V122
	- Биты состояния контроля ошибок скорости перенесены из слова отказов 2 в слово отказов 10 B0 и из слова предупреждений 1 в слово предупреждений 10 B0.
- V128
	- В предыдущей версии при работе в режиме изменения скорости на ведомом преобразователе частоты управление тормозом ведомого преобразователя включало тормоз после того, как ведущий преобразователь переходил в состояние останова. Теперь в этом режиме тормоз включается одновременно с включением тормоза на ведущем преобразователе частоты.

Примечание 1. При обновлении прикладной программы не рекомендуется использовать функцию загрузки параметров, предусмотренную в программе VACON® NCDrive. Вместо это следует выгрузить параметры из устройства и сравнить новые данные с прежним файлом параметров. Разработка прикладной программы идет непрерывно, при этом изменяются значения параметров по умолчанию. В случае загрузки параметров непосредственно в преобразователь частоты улучшенные значения, используемые по умолчанию, будут утеряны.

# <span id="page-9-0"></span>**3. УПРАВЛЯЮЩИЕ ВХОДЫ/ВЫХОДЫ**

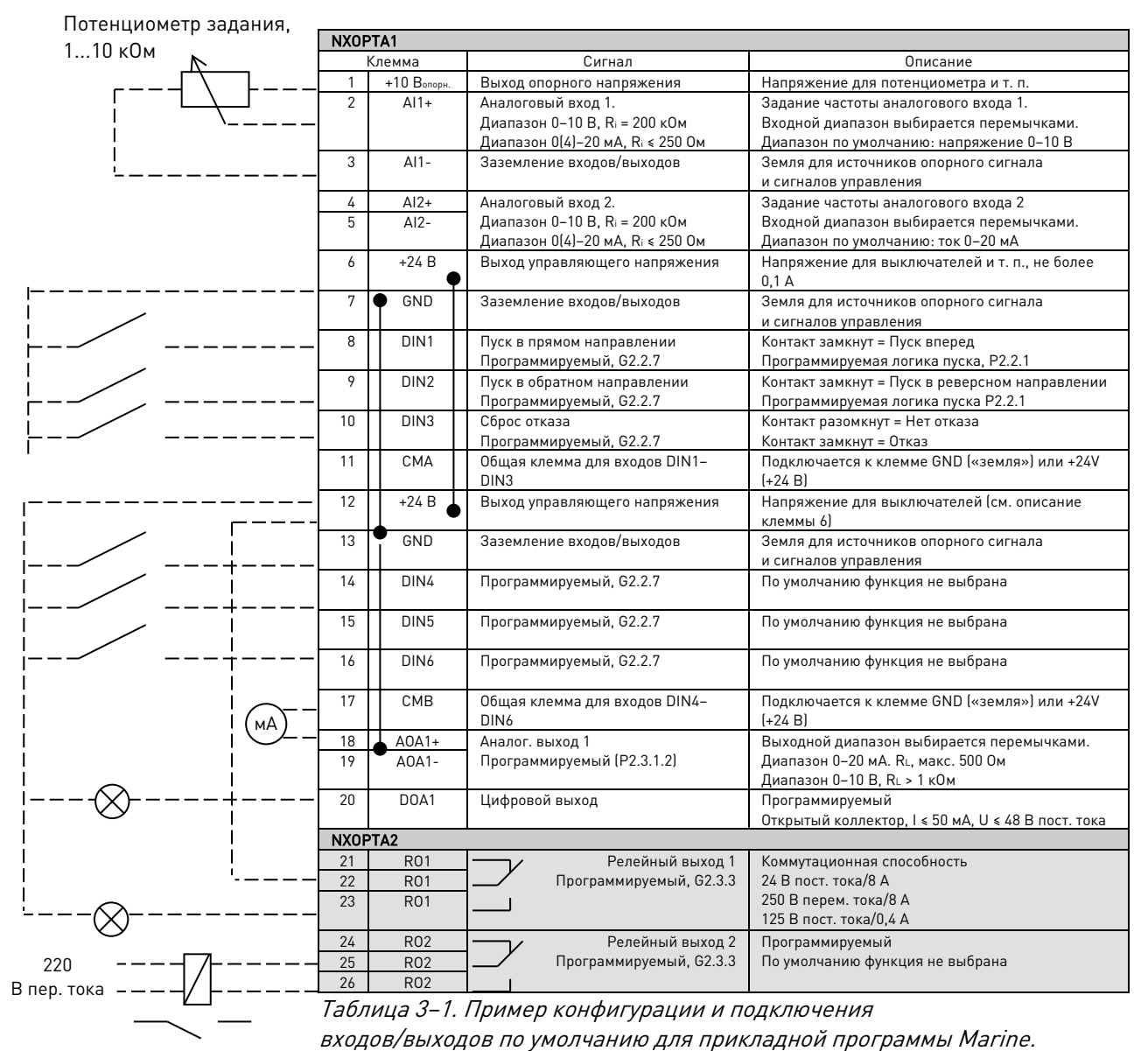

Примечание. Спецификации оборудования и процедуры настройки см. в Руководстве пользователя, в главе «Цепи управления».

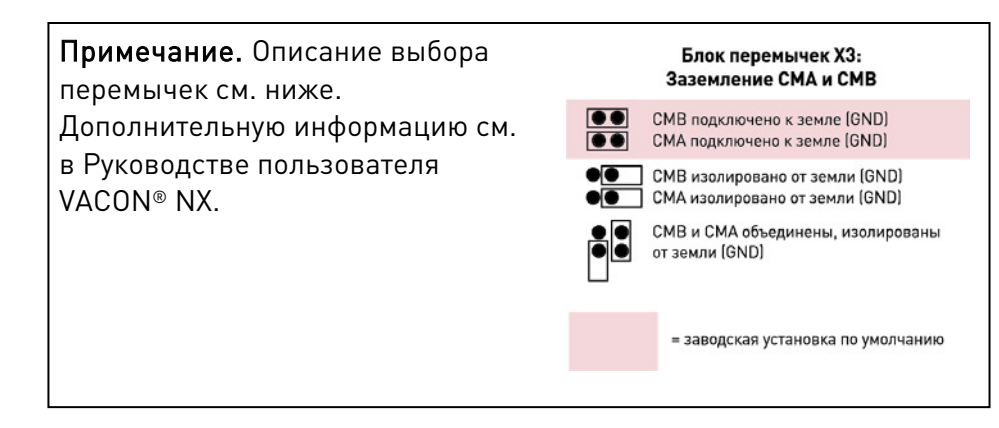

## <span id="page-10-0"></span>ПРИНЦИП ПРОГРАММИРОВАНИЯ «ПРОГРАММИРОВАНИЕ КЛЕММ ПОД 4. **ФУНКЦИИ» (TTF)**

Принцип программирования входного и выходного сигнала в приложении многоцелевого управления (Multipurpose Control Application NXP) и в приложении управления насосами и вентиляторами (Pump and Fan Control Application) (а также частично в других прикладных программах) отличается от общепринятого метода, используемого в других прикладных программах VACON® NX.

В традиционном методе программирования — программировании функций для клемм *(метод FTT)* — для фиксированного входа или выхода определяется некоторая функция. В то же время, в упомянутых выше прикладных программах используется метод программирования клемм под функции (ТТЕ), в котором процесс программирования осуществляется иным путем: функции фигурируют как параметры, для которых оператор определяет некоторый вход/выход. См. Предупреждение на стр. 13.

## <span id="page-10-1"></span> $4.1$ Определение входа/выхода для некоторой функции на клавиатуре

Соединение определенного входа или выхода с некоторой функцией (параметром) производится путем присвоения параметру соответствующего значения. Это значение составляется из обозначения *гнезда платы* на плате управления VACON® NX (см. руководство по эксплуатации VACON® NX) и *соответствующего номера сигнала* (см. ниже).

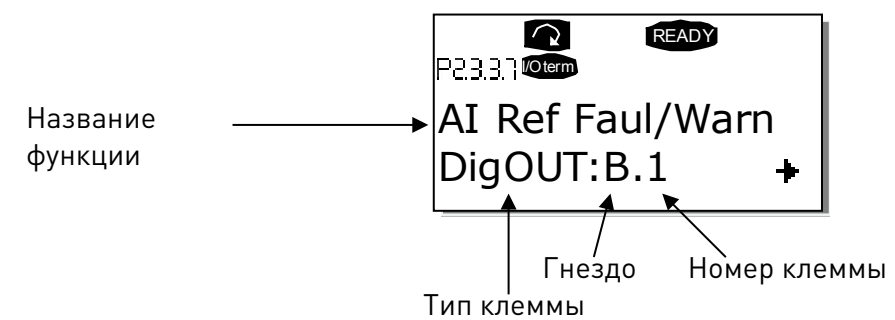

Пример. Нужно подключить функцию цифрового выхода «Отказ/предупреждение задания» (параметр 2.3.3.7) к цифровому выходу DO1 на базовой плате NXOPTA1 (см. Руководство пользователя VACON® NX).

Сначала найдите на клавиатуре параметр 2.3.3.7. Нажмите один раз кнопку меню «вправо», чтобы войти в режим редактирования. На линии значений слева появится тип клеммы (DigIN, DigOUT, An.IN, An.OUT), а справа — текущий вход/выход, к которому присоединяется функция (В.З. А.2 и т. д.). Если присоединение отсутствует, будет показано значение  $(0, \#)$ .

Когда значение мигает, нажмите и удерживайте кнопку «вверх» или «вниз», чтобы найти нужное гнездо платы и требуемый номер сигнала. Программа будет прокручивать гнезда платы начиная с 0 и далее от А до Е и номера входов/выходов от 1 до 10. Как только будет установлено нужное значение, нажмите один раз кнопку Enter, чтобы подтвердить изменение.

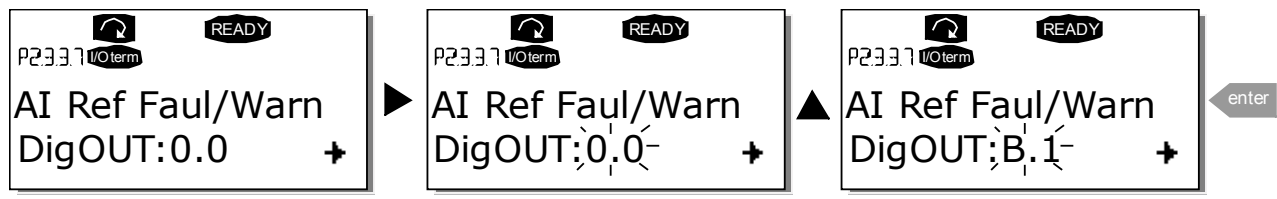

## <span id="page-11-0"></span> $4.2$ Определение клеммы для некоторой функции с помощью сервисной программы **NCDrive**

При настройке параметров с помощью сервисной программы VACON® NCDrive связь между функцией и входом/выходом устанавливается так же, как и при работе с панелью управления. Нужно просто выбрать код адреса в раскрывающемся меню в столбце Value (Значение), см. рис. ниже.

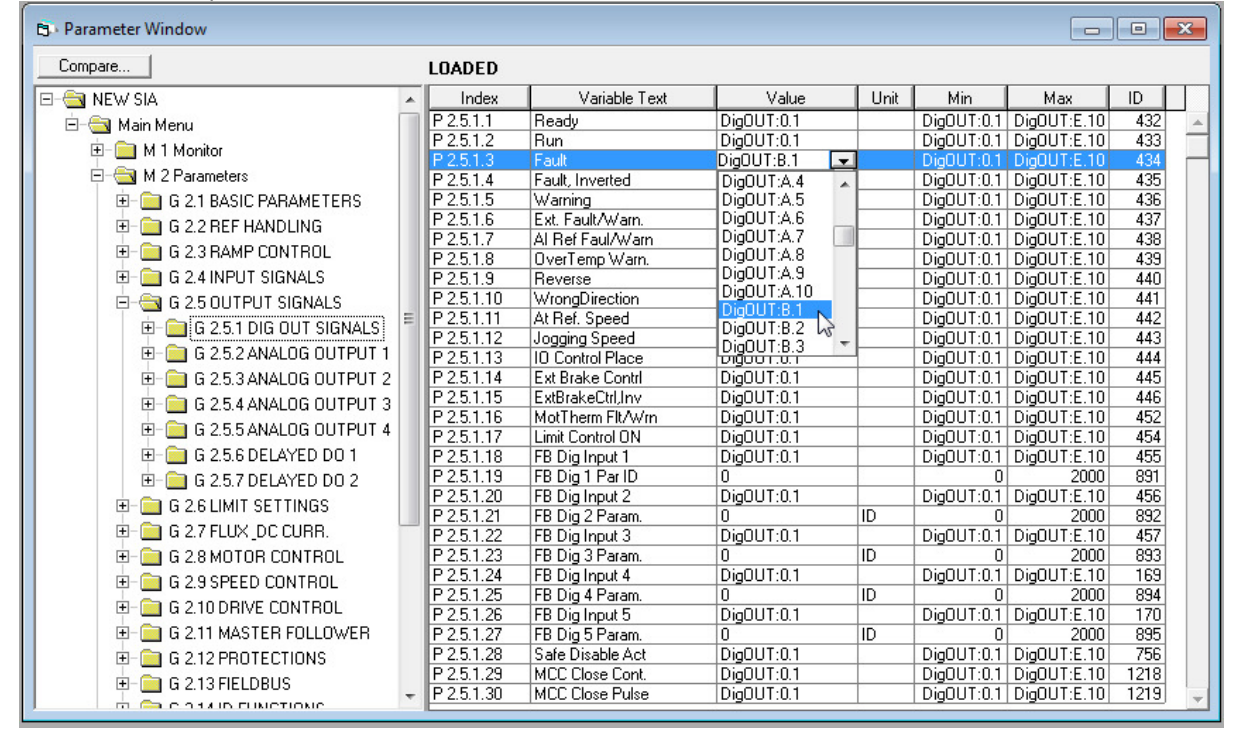

Рис. 4-1. Экран сервисной программы NCDrive; ввод кода адреса

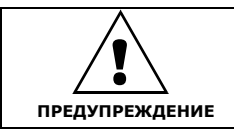

Чтобы не допустить перегрузки функций и обеспечить бесперебойную работу, НИ В КОЕМ СЛУЧАЕ не подключайте две функции к одному и тому же выходу.

Примечание. В отличие от выходов, входы в состоянии ВРАЩЕНИЕ менять нельзя.

# <span id="page-12-0"></span>**4.3 Определение неиспользуемых входов/выходов**

Всем неиспользуемым входам и выходам должно быть присвоено значение гнезда платы 0 и номер клеммы 1. Значение 0.1 также используется по умолчанию для большинства функций. Однако если понадобится использовать значения сигнала цифрового входа (например, только в целях тестирования), то можно установить значение гнезда платы 0 и любой номер клеммы от 2 до 10, чтобы задать для входа значение TRUE. Другими словами, значение 1 соответствует разомкнутому контакту, а значения от 2 до 10 соответствуют замкнутому контакту.

Что касается аналоговых входов, назначение номеру клеммы значения 1 соответствует уровню сигнала 0 %. Значение 2 соответствует уровню сигнала 20 %, значение  $3$ уровню сигнала 30 % и т. д. Установка для клеммы значения 10 соответствует уровню сигнала 100 %.

## <span id="page-13-0"></span>ПРИКЛАДНАЯ ПРОГРАММА MARINE - КОНТРОЛИРУЕМЫЕ ЗНАЧЕНИЯ 5.

На следующих страницах приведены перечни параметров, разделенных на соответствующие группы. Каждый параметр содержит ссылку на описание этого параметра. Описание параметров приводится на страницах с 78 по 238. Описания параметров могут включать больше параметров, чем доступно в данной конкретной прикладной программе; реально доступные параметры см. в списке параметров.

# Пояснения названий столбцов:

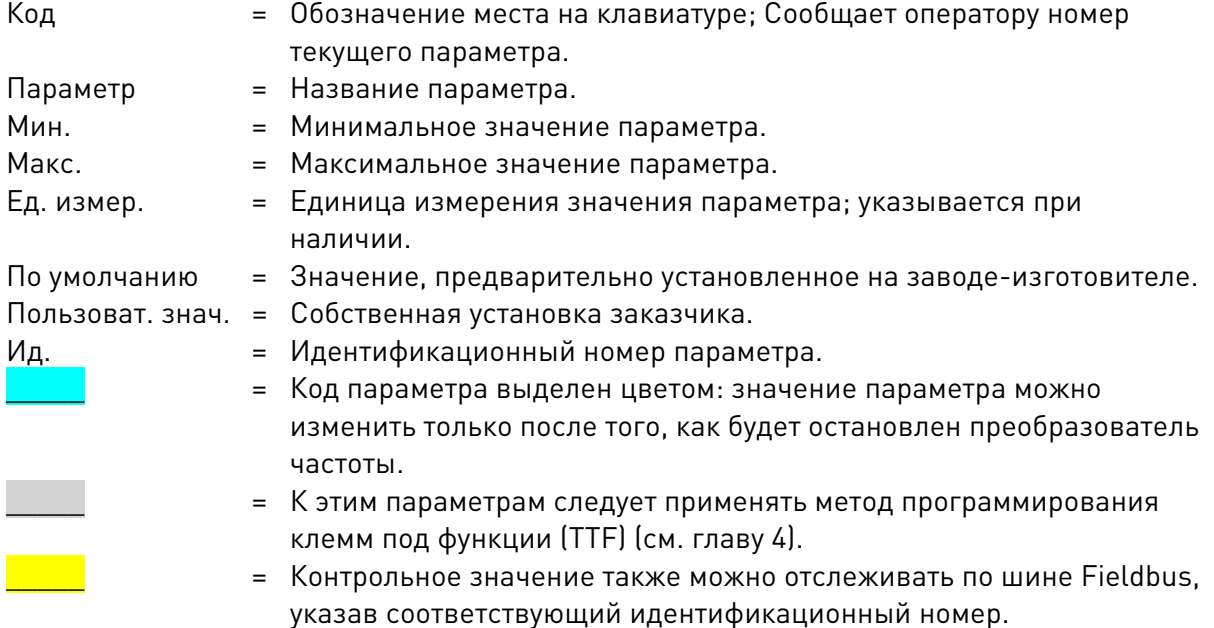

В руководстве также описываются сигналы, обычно не отображаемые при мониторинге, то есть не являющиеся параметрами или стандартными сигналами контроля. Такие сигналы выделяются [буквенными кодами в квадратных скобках], например: [FW]MotorRegulatorStatus.

- $N<sub>1</sub>$ Нормальный сигнал контроля.
- $[P]$ Нормальный параметр прикладной программы.
- [FW] Сигнал микропрограммы: может контролироваться в VACON® NCDrive при выборе типа сигнала Firmware (Микропрограмма).
- $[A]$ Сигнал прикладной программы, может контролироваться в VACON® NCDrive при выборе типа сигнала Application (Прикладная программа).
- $[R]$ Параметр типа задания на клавиатуре.
- $[F]$ Функция. Сигнал получается как выход функции.
- $ID11$ Сигнал на цифровом входе.

### <span id="page-14-0"></span> $5.1$ Контролируемые значения

Контролируемые значения - это фактические значения параметров и сигналов, а также данные состояний и результаты измерений.

# Примечание для систем DriveSynch:

В системе DriveSynch надежными являются только сигналы контроля ведущего преобразователя частоты.

На ведомых устройствах надежны только непосредственно измеряемые значения. Даже выходная частота ведомого устройства в DriveSynch не является непосредственно наблюдаемым параметром и поэтому может не отображать фактическую выходную частоту, которой управляет ведущий преобразователь частоты в системе DriveSynch.

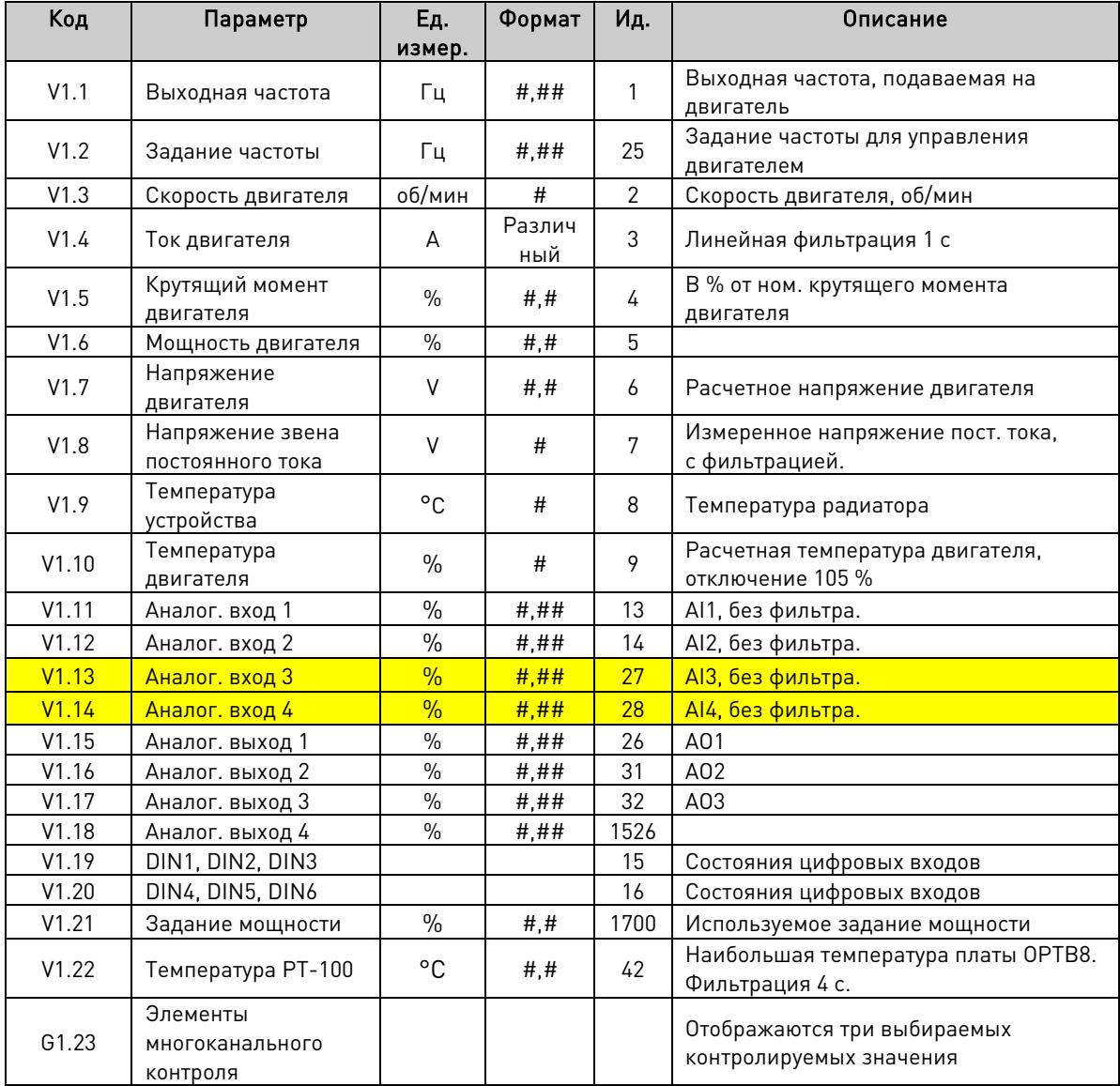

Таблица 5-1. Контролируемые значения

# <span id="page-15-0"></span>**5.1.1 Контролируемые значения 2**

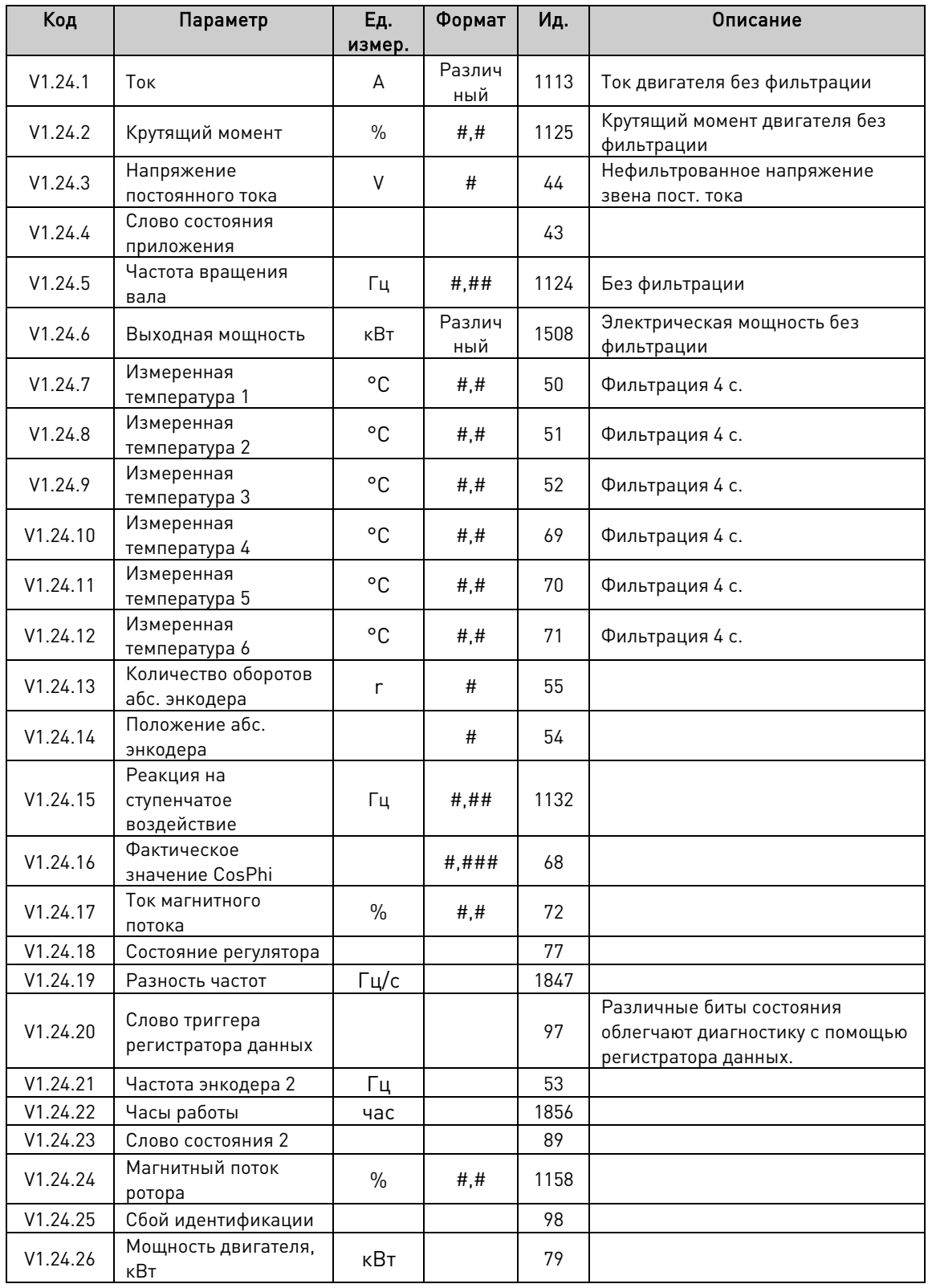

Таблица 5–2. Контролируемые значения 2

# <span id="page-16-0"></span>5.1.2 Контролируемые значения FieldBus

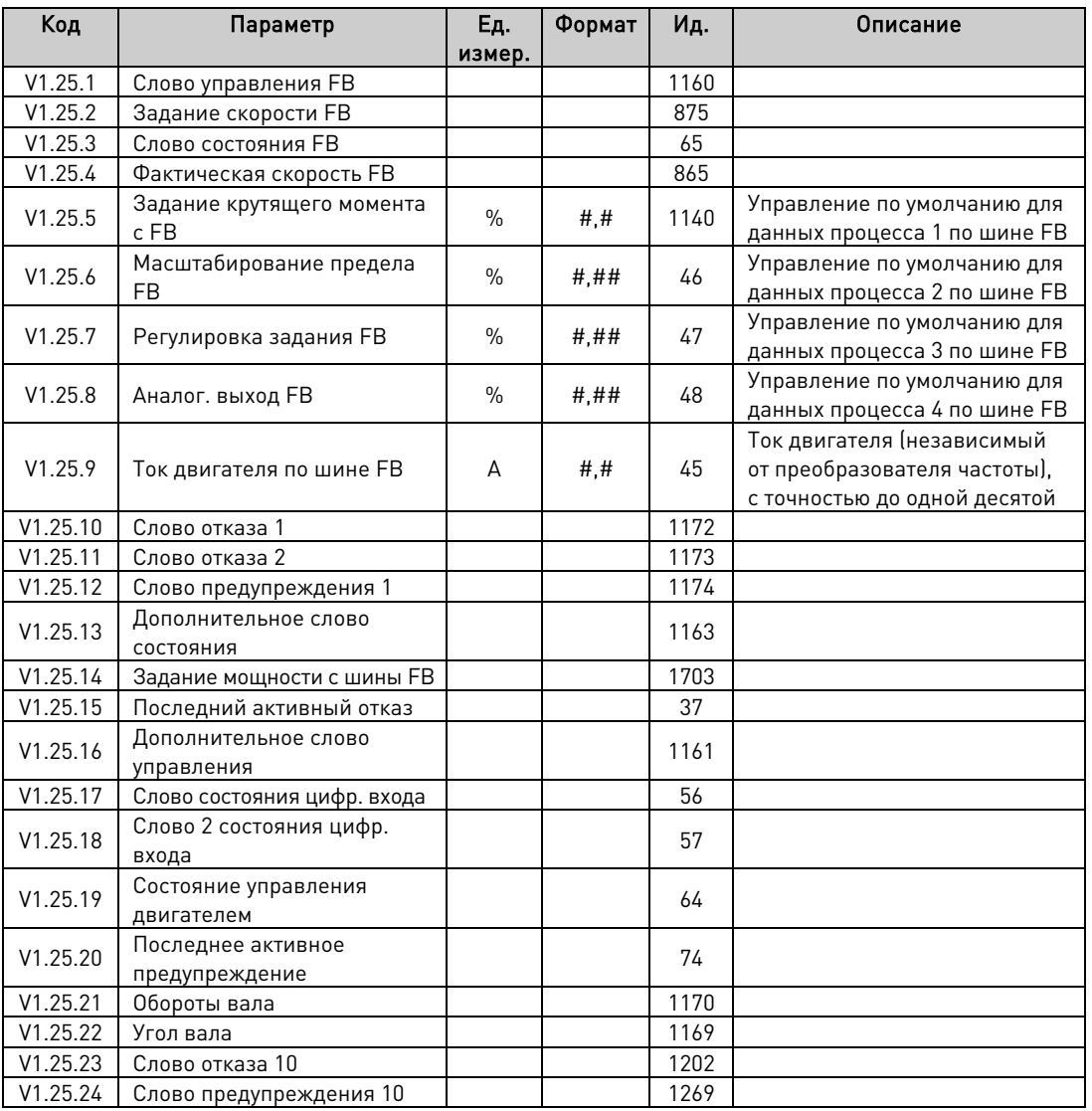

Таблица 5-3. Контролируемые значения FieldBus

<span id="page-16-1"></span><sup>5.1.3</sup> Контролируемые значения ведущего/ведомого

| Код       | Параметр                            | Ед. измер. | Формат | Ид.  | Описание                                                       |
|-----------|-------------------------------------|------------|--------|------|----------------------------------------------------------------|
| V1.26.1   | Состояние системы<br>SystemBus (SB) |            |        | 1601 |                                                                |
| V1.26.2   | Суммарный ток                       | A          | #4#    | 80   | Суммарный ток всех<br>преобразователей частоты<br>(DriveSynch) |
| V1.26.3   | Слово управления ведущего           |            |        | 93   |                                                                |
| Код       | Параметр                            | Ед. измер. |        | Ид.  | Описание                                                       |
| V1.26.4.1 | <b>Ток двигателя D1</b>             | A          |        | 1616 |                                                                |
| V1.26.4.2 | Ток двигателя D2                    | A          |        | 1605 |                                                                |
| V1.26.4.3 | Ток двигателя D3                    | A          |        | 1606 |                                                                |
| V1.26.4.4 | Ток двигателя D4                    | A          |        | 1607 |                                                                |
| Код       | Параметр                            | Ед. измер. |        | Ид.  | Описание                                                       |
| V1.26.5.1 | Слово состояния D1                  |            |        | 1615 |                                                                |
| V1.26.5.2 | Слово состояния D2                  |            |        | 1602 |                                                                |
| V1.26.5.3 | Слово состояния D3                  |            |        | 1603 |                                                                |
| V1.26.5.4 | Слово состояния D4                  |            |        | 1604 |                                                                |

Таблица 5-4. Контролируемые значения ведущего/ведомого

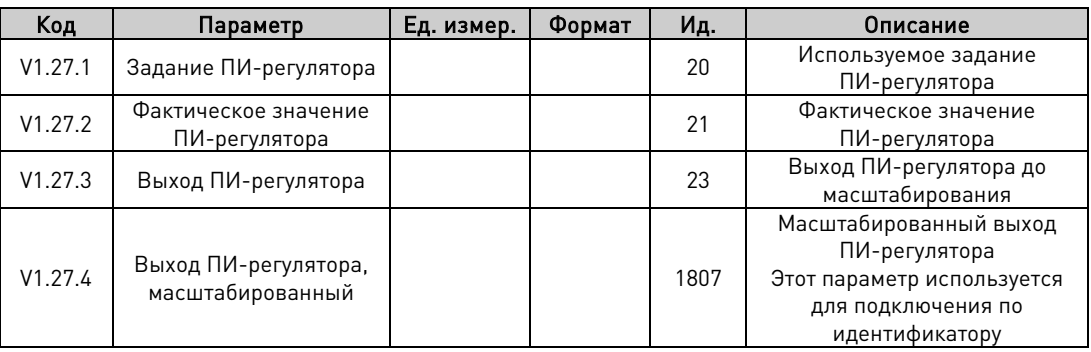

# <span id="page-17-0"></span>**5.1.4 Контролируемые значения ПИ-управления**

# <span id="page-17-1"></span>**5.1.5 Цепь обработки частоты**

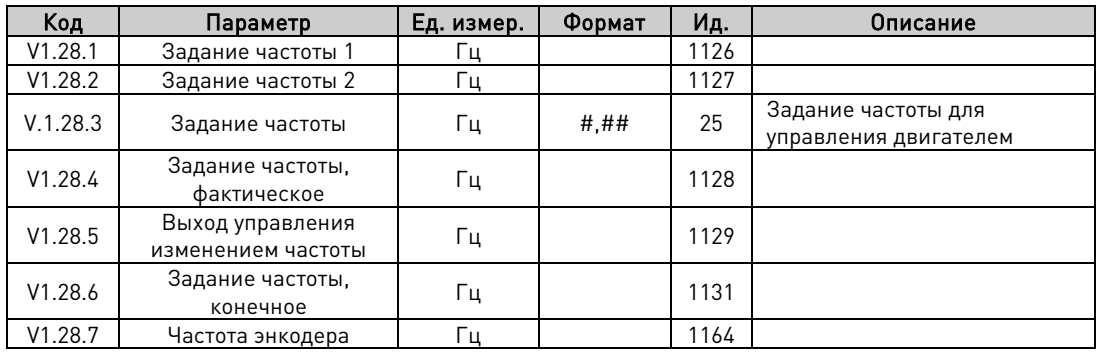

# <span id="page-17-2"></span>**5.1.6 Цепь крутящего момента**

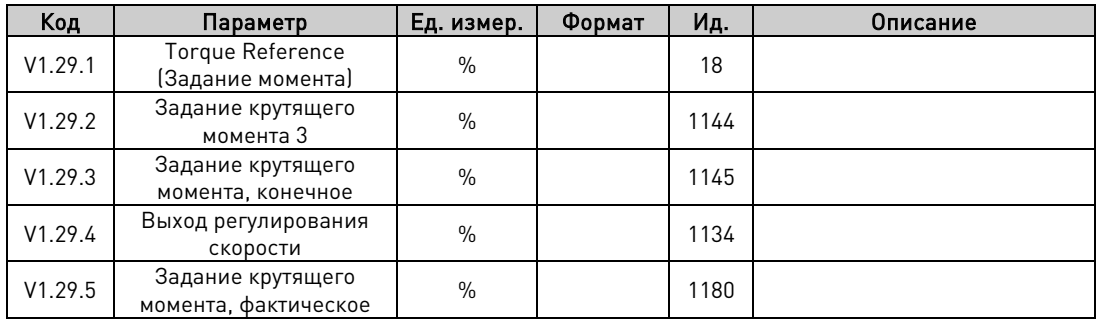

# <span id="page-17-3"></span>**5.1.7 Активные пределы**

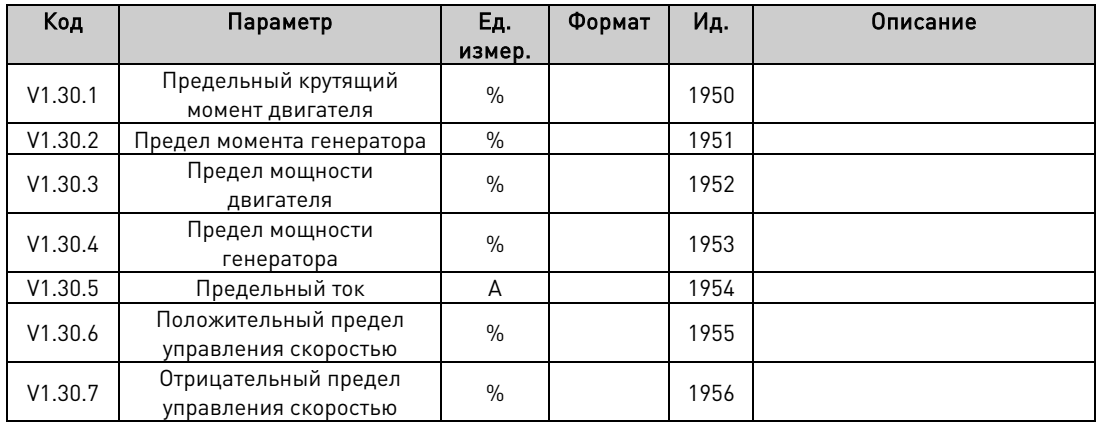

### <span id="page-18-0"></span> $5.2$ Описания контролируемых значений

# Примечание для систем DriveSynch:

В системе DriveSynch надежными являются только сигналы контроля ведущего преобразователя частоты.

На ведомых устройствах надежны только непосредственно измеряемые значения. Даже выходная частота ведомого устройства в DriveSynch не является непосредственно наблюдаемым параметром и поэтому может не отображать фактическую выходную частоту, которой управляет ведущий преобразователь частоты в системе DriveSynch.

### $VI.1$  $[H, H H F u]$  $ID 1$ Выходная частота

Выходная частота, то есть частота тока, подаваемого в обмотки двигателя. Обновляется с интервалом в 10 мс.

### $V1.2$ [#.## Ги]  $ID<sub>25</sub>$ Задание частоты

Задание частоты для управления двигателем, после функции разделения скорости. Обновляется с интервалом в 1 мс.

 $V1.3$ Скорость двигателя  $[H$  06/мин $]$  ID 2

Скорость двигателя, об/мин

### $V1.4$ Ток двигателя  $IAI$  $ID.3$

Разомкнутый контур:

Линейная фильтрация 1 с.

# Замкнутый контур:

Фильтрация 32 мс.

# Ведущий преобразователь частоты в системе DriveSynch

Это значение показывает суммарное значение тока системы, деленное на количество преобразователей частоты в системе (SbLastID). Параметр SbLastId не может быть изменен; он должен быть установлен в соответствии с количеством преобразователей частоты, подключенных к системной шине.

# Ведомый преобразователь частоты в системе DriveSynch

Это значение - ток собственного блока питания преобразователя частоты.

## Масштабирование тока для различных типоразмеров

Примечание. Значение ID45 (обычно на выходе данных процесса 3) должно быть отмасштабировано так, чтобы всегда отображать только один знак после запятой.

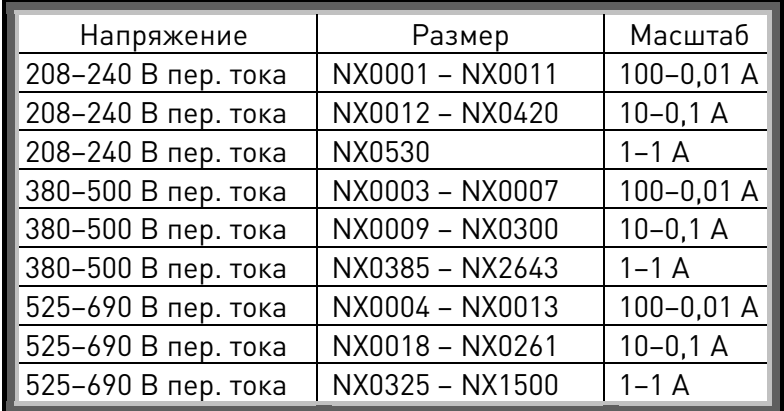

# V1.5 Крутящий момент двигателя % ID 4

В % от ном. крутящего момента двигателя

# Разомкнутый контур

Линейная фильтрация 1 с

# Замкнутый контур

Фильтрация 32 мс.

# Ведомый преобразователь частоты в системе DriveSynch

Это значение — крутящий момент от собственного питания преобразователя частоты, рассчитанный для разомкнутого контура. Крутящий момент двигателя действителен только для ведущего устройства.

# V1.6 Мощность двигателя % ID 5

Расчетная мощность двигателя. В % от номинального крутящего момента двигателя.  $P = \omega T$ 

V1.7 Напряжение двигателя V ID 6

Расчетное напряжение двигателя

# V1.8 Напряжение звена постоянного тока V ID 7

Измеренное напряжение пост. тока, с фильтрацией.

V1.9 Температура устройства C ID 8

Температура радиатора

# V1.10 Температура двигателя % ID 9

Расчетная температура двигателя Порог аварийного отключения составляет 105 % (если реакцией является отказ).

# V1.11 Аналог. вход 1 % ID 13

# V1.12 Аналог. вход 2 % ID 14

Уровень аналогового входа без фильтрации. 0 % = 0 мА/0 В, -100 % = -10 В, 100 % = 20 мА/10 В. Масштабирование при мониторинге определяется параметром дополнительной платы.

# V1.13 Аналог. вход 3 % ID 27

# V1.14 Аналог. вход 4 % ID 28

Это входное значение можно регулировать с шины передачи данных, если для входной клеммы выбрано значение 0.1. Таким образом можно регулировать свободный аналоговый вход с шины Fieldbus и располагать всеми доступными функциями аналоговых входов для данных процесса по шине Fieldbus.

V1.15 Аналог. выход 1 % ID 26 V1.16 Аналог. выход 2 % ID 31 V1.17 Аналог. выход 3 % ID 32 V1.18 Аналог. выход 4 % ID 1526

Значение сигнала аналогового выхода: 0 % = 0 мА/0 В, 100 % = 20 мА/10 В

- V1.19 DIN1, DIN2, DIN3 ID 15
- V1.20 DIN4, DIN5, DIN6 ID 16

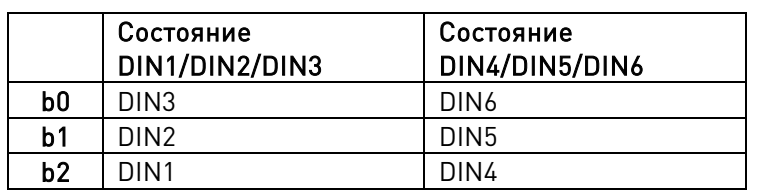

# V1.21 Задание мощности % ID 1700

Значение контроля задания мощности. Если задание мощности не установлено в группе заданий, его можно напрямую записать в эту переменную контроля из шины Fieldbus, тогда из группы заданий мощности будет активна только функция изменения скорости.

# V1.22 Температура PT-100 °C ID 42

Наибольшая температура платы OPTB8. Фильтрация 4 с.

# <span id="page-21-0"></span>5.2.1 Контролируемые значения 2

### $V1.24.1$  $ID$  1113  $T$ o $K$  $\boldsymbol{A}$

Величина тока двигателя без фильтрации, рекомендуемый сигнал для контроля в VACON® NCDrive.

# Ведущий преобразователь частоты в системе DriveSynch

Это значение показывает суммарное значение тока системы, деленное на количество преобразователей частоты в системе (SbLastID). Параметр SbLastId не может быть изменен; он должен быть установлен в соответствии с количеством преобразователей частоты, подключенных к системной шине.

# Ведомый преобразователь частоты в системе DriveSynch

Это значение - ток собственного блока питания преобразователя частоты.

### $V1.24.2$ Крутящий момент  $%$ ID 1125

Крутящий момент двигателя без фильтрации.

#### $V1, 24, 3$  $ID44$ Напряжение постоянного тока  $\boldsymbol{V}$

Напряжение звена постоянного тока без фильтрации.

## $V1.24.4$ Слово состояния приложения ID 43 «Status Word 1» (Слово состояния 1)

Слово состояния приложения объединяет различные состояния преобразователя частоты в одном слове данных. Рекомендуемый сигнал для мониторинга VACON® NCDrive.

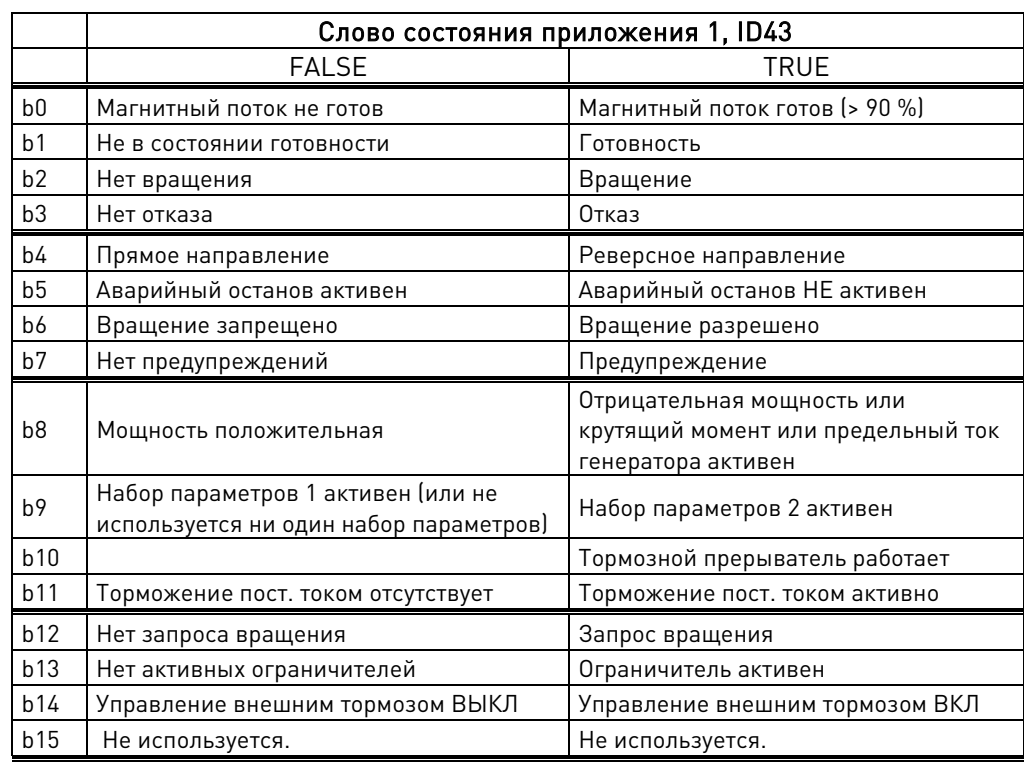

### $V1.24.5$ Частота вращения вала  $\sqrt{u}$  $ID1124$

Частота вала, используемая регулятором двигателя.

V1.24.6 Выходная мощность кВт ID 1508

Выходная мощность преобразователя частоты без фильтрации.  $P = \sqrt{3}UI\cos\omega$ 

- V1.24.7 Измеренная температура 1 °C ID 50
- V1.24.8 Измеренная температура 2 °C ID 51
- V1.24.9 Измеренная температура 3 °C ID 52
- V1.24.10 Измеренная температура 4 °C ID 69
- V1.24.11 Измеренная температура 5 °C ID 70
- V1.24.12 Измеренная температура 6 °C ID 71

Отдельное измерение с двух плат PT100. Время фильтрации сигнала составляет 4 с.

V1.24.13 Количество оборотов абс. энкодера ID55

Количество оборотов абс. энкодера.

V1.24.14 Положение абс. энкодера ID54

Положение абс. энкодера в пределах одного оборота. Сведения о масштабных коэффициентах см. в документации энкодера.

V1.24.15 Реакция на ступенчатое воздействие Гц ID 1132

Ошибка частоты. Разница между выходной частотой ПЧ и фактической частотой энкодера с погрешностью 0,001 Гц. Может использоваться для настройки регулирования скорости в режиме управления с замкнутым контуром.

V1.24.16 Фактическое значение CosPhi ID 68

Оценочное значение Cos Phi.

V1.24.17 Ток магнитного потока <u>ID 72</u>

Магнитный поток, создающий ток 100,0 %, равен номинальному магнитному потоку.

# V1.24.18 Состояние регулятора ID 77

 Состояние регулятора ID77 b0 Состояние регулятора тока двигателя b1 Состояние регулятора тока генератора **b2** Состояние регулятора крутящего момента двигателя Для контроля замкнутого контура B0 **b3** Состояние регулятора крутящего момента генератора Для контроля замкнутого контура B1 b4 Состояние регулятора перенапряжения Напряжение постоянного тока b5 Состояние регулятора пониженного напряжения Напряжение постоянного тока b6  $b7$ b8 b9 b10 b11 b12 b13 b14 b15

# V1.24.19 Разность частот **ID 1847**

Изменение конечного задания частоты в Гц/с.

# V1.24.20 Слово триггера регистратора данных ID 97

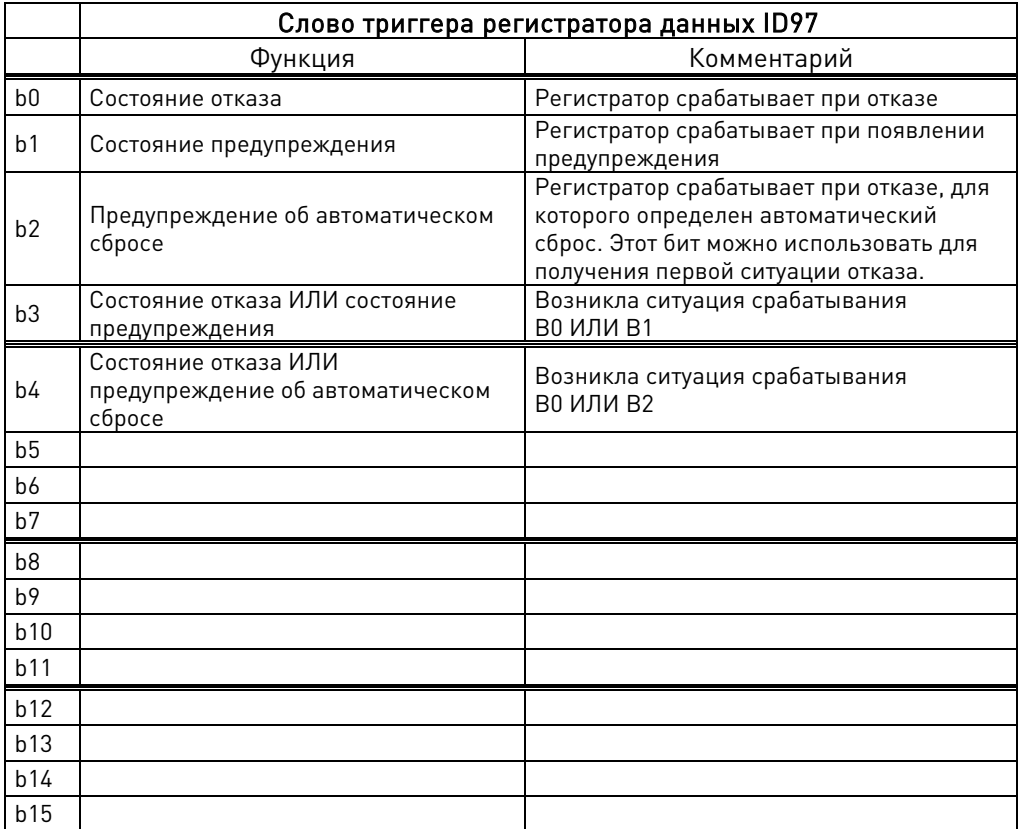

# V1.24.21 Частота энкодера 2

Частота энкодера второго входа платы ОРТ-D7.

## $V1.24.22$ Часы работы

Часы в состоянии работы.

# V1.24.23 Слово 2 состояния приложения ID 89 «Status Word 2» (Слово состояния 2)

Различные состояния преобразователя частоты, полезные при работе с функциями цифровых выходов ID-управления.

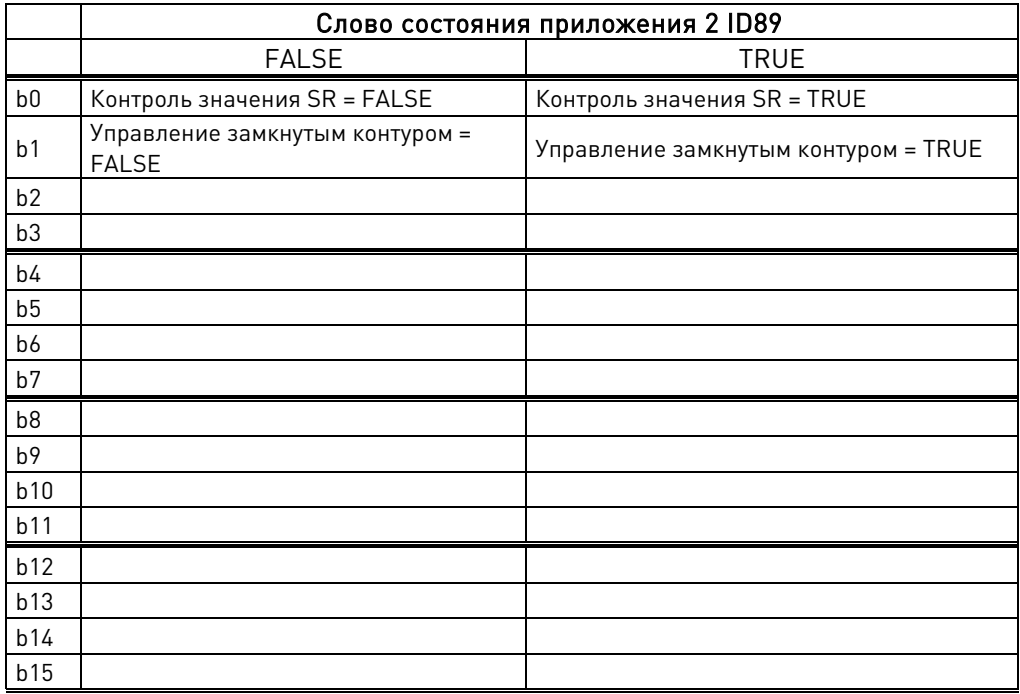

## V1.24.24 Магнитный поток ротора «Rotor Flux» (Магн. поток ротора) ID1158 Рассчитанный магнитный поток ротора.

### V1.24.25 Код сбоя идентификации [Код сбоя идентификации] ID 98

Код сбоя идентификации:

- 1 = Смещение измерения тока
- 2 = Уровень тока идентификации
- 3 = Слишком долгое время разгона
- 4 = Не достигнута заданная частота идентификации
- 5 = Слишком низкий или слишком высокий ток намагничивания
- 6 = Кривая магнитного потока вне ожидаемых уровней
- 7 = СДПМ, нулевое положение энкодера
- 8 = Слишком низкий максимальный предел частоты
- 9 = СДПМ, нулевой импульс энкодера не обнаружен
- 10 = Тайм-аут идентификации Ls
- 11 = Ток идентификации Ls

# V1.24.26 Мощность двигателя, кВт ID79

Выходная мощность преобразователя частоты за вычетом резистивных потерь в двигателе.  $P = \sqrt{3}UI\cos\varphi - 3RI^2$ 

# <span id="page-26-0"></span>**5.2.2 Контролируемые значения FieldBus**

# V1.25.1 Слово управления FB **ID1160**

Слово управления, используемое в режиме байпаса. См. P2.13.22 и описание дополнительной платы ByPass.

Дополнительные сведения см. в главе 9 в подробных описаниях слов состояния и управления.

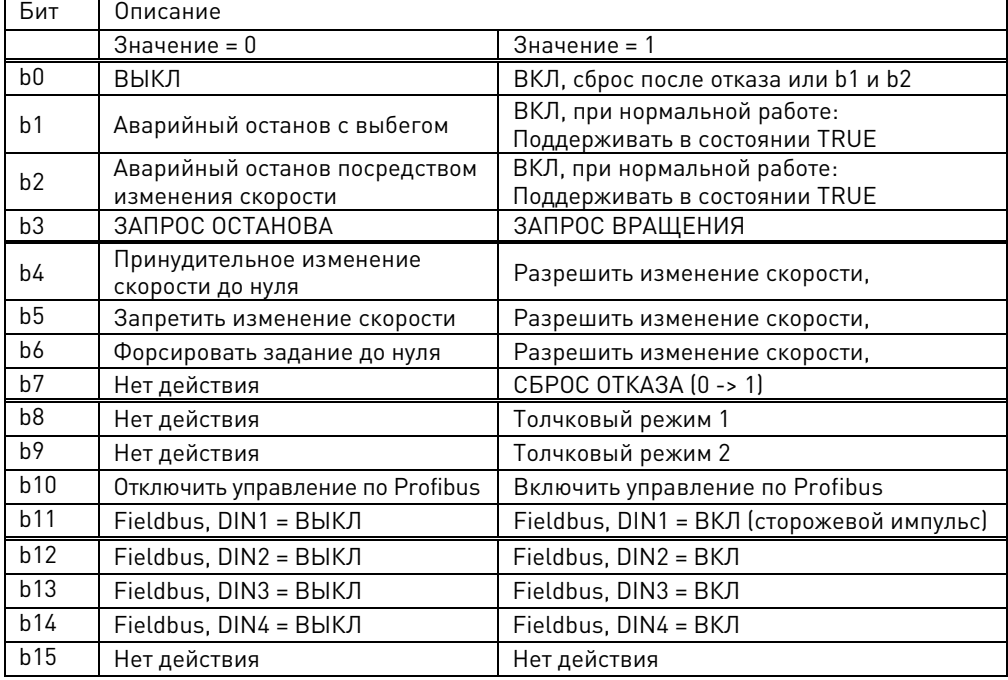

# V1.26.2 Задание скорости FB ID875

Задание скорости с шины Fieldbus

# V1.25.2 Слово состояния FB ID65

Слово состояния типа ProfiDrive. Не то же самое, что слово состояния, используемое платой Profibus в режиме ProfiDrive. Для использования должно быть выбрано с помощью общего слова состояния (GSW) P2.14.19. Дополнительные сведения см. в главе 9 в подробных описаниях слов состояния и управления.

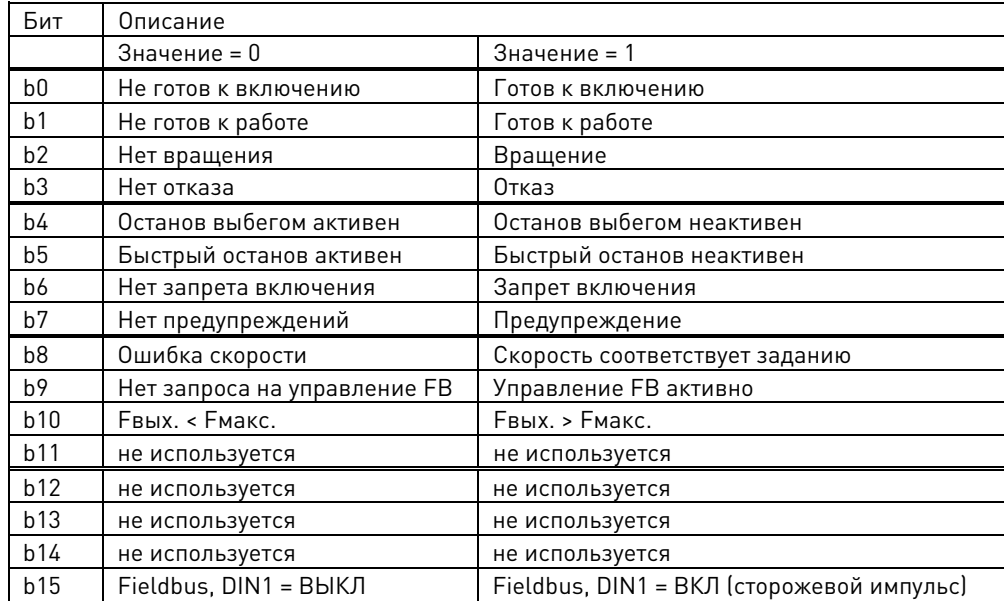

# V1.25.4 Фактическая скорость FB ID865

Значение фактической скорости, отправленное по Fieldbus.

# V1.25.3 Задание крутящего момента с FB % ID 1140

Значение задания крутящего момента с шины Fieldbus. Управление по умолчанию для данных процесса 1 по шине FB.

# V1.25.4 Масштабирование предела FB % ID 46

Входное значение ограничения масштабирования с шины Fieldbus. Управление по умолчанию для данных процесса 2 по шине FB.

# V1.25.5 Регулировка задания FB % ID 47

Значение регулирования задания с шины Fieldbus. Управление по умолчанию для данных процесса 3 по шине FB.

# V1.25.6 Аналоговый выход FB % ID 48

Значение Fieldbus для управления аналоговым выходом. Управление по умолчанию для данных процесса 4 по шине FB.

V1.25.7 Ток двигателя по шине FB  $A$  ID 45

Ток двигателя (независимый от преобразователя частоты), с точностью до одной десятой.

# V1.25.8 Слово отказа 1 ID 1172

Сведения о различных отказах накапливаются в двух словах, которые могут быть считаны через шину Fieldbus или с помощью программного обеспечения VACON® NCDrive для ПК.

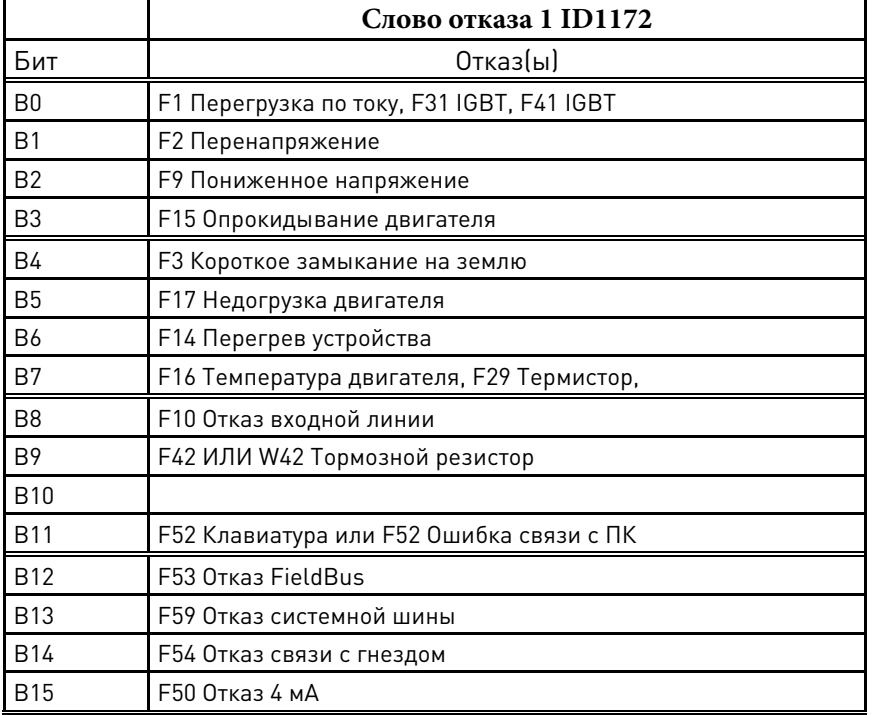

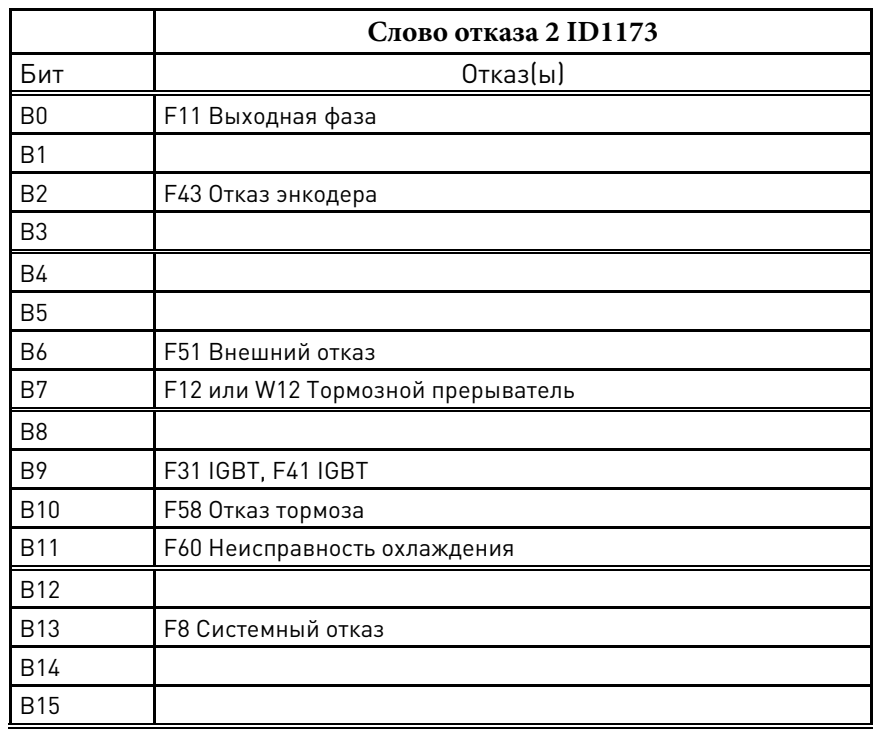

# V1.25.9 Слово отказа 2 ID 1173

V1.25.10 Слово предупреждения 1 ID 1174

|                | Слово предупреждения 1 ID1174         |  |  |
|----------------|---------------------------------------|--|--|
| Бит            | Предупреждения                        |  |  |
| B <sub>0</sub> | W15 Опрокидывание двигателя           |  |  |
| <b>B1</b>      | W16 Перегрев двигателя, W29 Термистор |  |  |
| B <sub>2</sub> | W17 Недогрузка двигателя              |  |  |
| B <sub>3</sub> | W10 Потеря входной фазы               |  |  |
| <b>B4</b>      | W11 Потеря выходной фазы              |  |  |
| B <sub>5</sub> | W30 Safe Torque Off                   |  |  |
| <b>B6</b>      |                                       |  |  |
| B7             |                                       |  |  |
| B <sub>8</sub> | W14 Перегрев устройства               |  |  |
| B <sub>9</sub> | W50 Предупреждение 4 мА               |  |  |
| <b>B10</b>     |                                       |  |  |
| <b>B11</b>     |                                       |  |  |
| <b>B12</b>     |                                       |  |  |
| <b>B13</b>     |                                       |  |  |
| <b>B14</b>     | W58 Предупреждение тормоза            |  |  |
| <b>B15</b>     | W52 Клавиатура или W52 Связь с ПК     |  |  |

# V1.25.11 Дополнительное слово состояния ID 1163

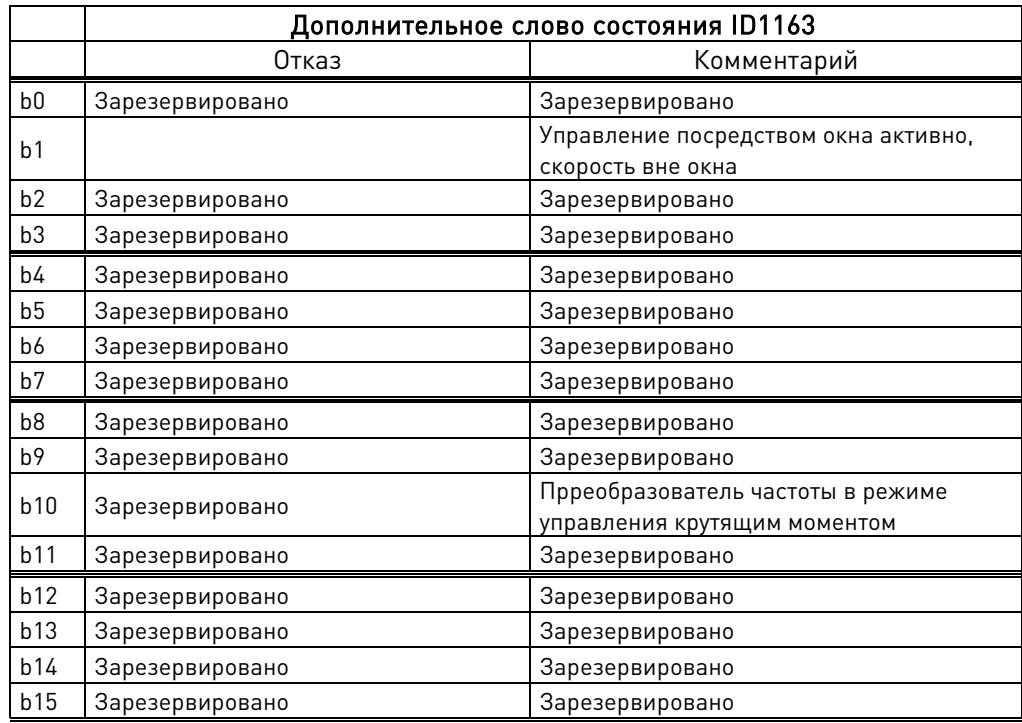

# V1.25.12 Задание мощности с шины FB ID1703

В этот контрольный сигнал записывается задание мощности с шины Fieldbus.

V1.25.13 История отказов ID 37

Номер последнего активного отказа.

# V1.25.14 Дополнительное слово управления ID 1161

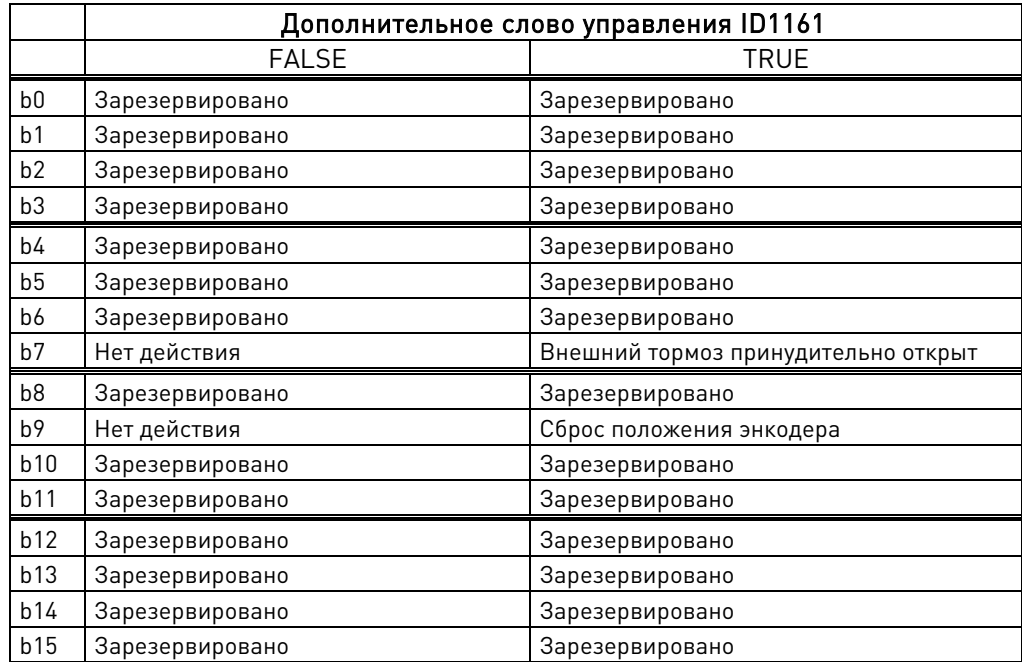

Local contacts: https://www.danfoss.com/en/contact-us/contacts-list/

# V1.2515 Слово состояния цифр. входа ID 56

V1.25.16 Слово 2 состояния цифр. входа ID 57

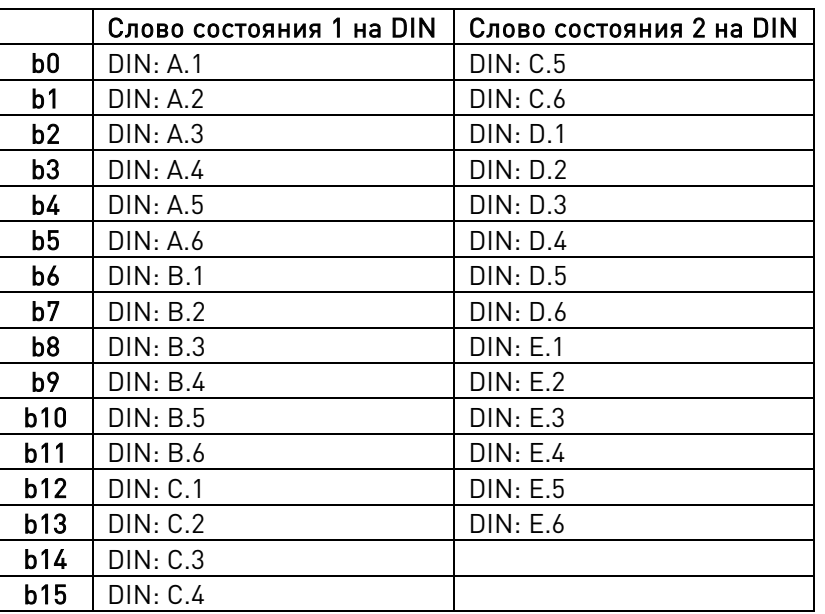

# V1.25.17 Состояние управления двигателем ID 64

Это значение также отправляется на шину Fieldbus в случае тех шин Fieldbus, в которых не используется собственная конечная машина.

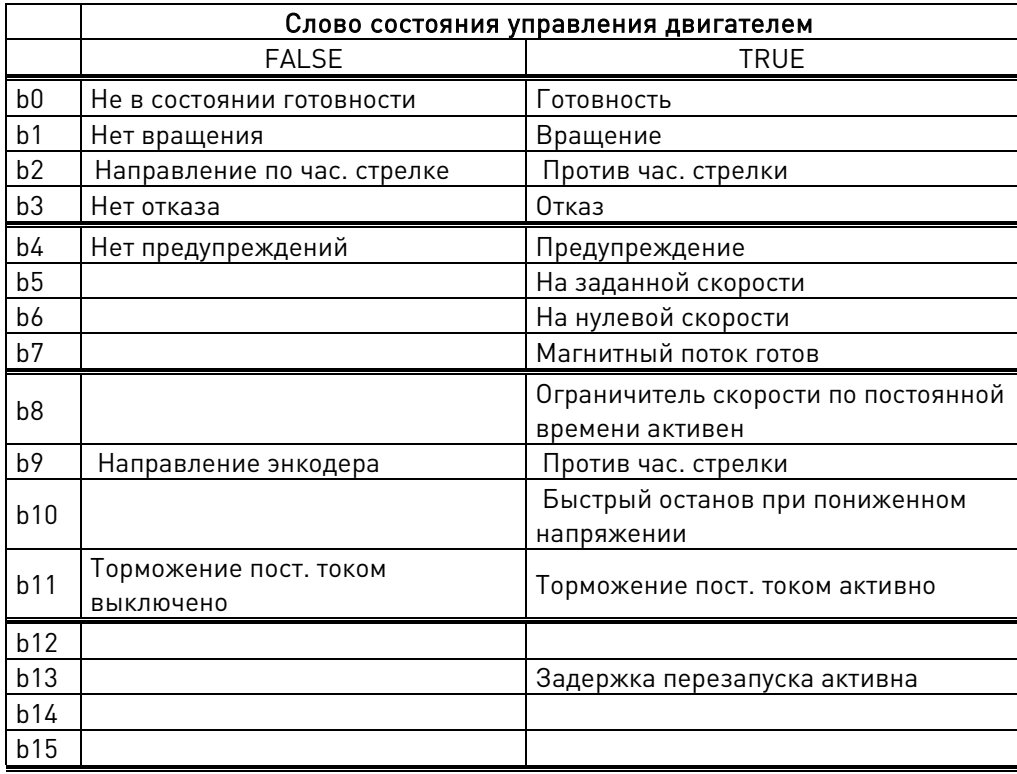

# V1.25.18 Предупреждение ID 74

Последнее активное предупреждение.

# V1.25.19 Обороты вала ID 1170

Информация об оборотах от инкрементного энкодера. Это значение сбрасывается при отключении подачи питания 24 В пост. тока на преобразователь частоты.

# V1.25.20 Угол вала ID 1169

Информация об угле вала от инкрементного энкодера. Это значение сбрасывается при отключении подачи питания 24 В пост. тока на преобразователь частоты.

# V1.25.21 Слово отказа 10 ID 1202

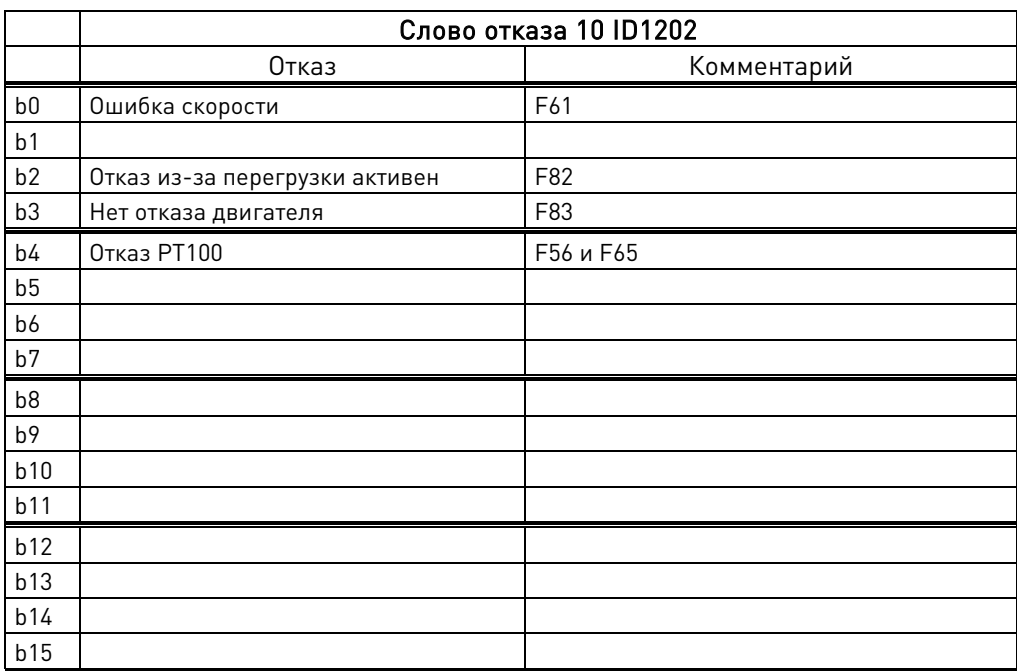

V1.25.22 Слово предупреждения 10 ID 1269

|                | Слово предупреждения 10 ID1269   |  |  |
|----------------|----------------------------------|--|--|
| Бит            | Предупреждения                   |  |  |
| B <sub>0</sub> | W61 Ошибка скорости              |  |  |
| <b>B1</b>      | W3 Короткое замыкание на землю   |  |  |
| B <sub>2</sub> | <b>W82 Перегрузка</b>            |  |  |
| B <sub>3</sub> |                                  |  |  |
| <b>B4</b>      | W56 или W65 Предупреждение PT100 |  |  |
| B <sub>5</sub> |                                  |  |  |
| <b>B6</b>      |                                  |  |  |
| B7             |                                  |  |  |
| B <sub>8</sub> |                                  |  |  |
| B <sub>9</sub> |                                  |  |  |
| <b>B10</b>     |                                  |  |  |
| <b>B11</b>     |                                  |  |  |
| <b>B12</b>     |                                  |  |  |
| <b>B13</b>     |                                  |  |  |
| <b>B14</b>     |                                  |  |  |
| <b>B15</b>     |                                  |  |  |

# <span id="page-32-0"></span>5.2.3 Ведущий/ведомый

Ниже перечислены сигналы в системе «Ведущий/ведомый».

# Примечание для систем DriveSynch:

В системе DriveSynch надежными являются только сигналы контроля ведущего преобразователя частоты.

На ведомых устройствах надежны только непосредственно измеряемые значения. Даже выходная частота ведомого устройства в DriveSynch не является непосредственно наблюдаемым параметром и поэтому может не отображать фактическую выходную частоту, которой управляет ведущий преобразователь частоты в системе DriveSynch.

### $V1.26.1$ Состояние системы SystemBus (SB) **ID 1601**

D1: состояние всех (макс. 4) преобразователей частоты в системной шине. D2, D3 и D4: собственное состояние преобразователя частоты B0-B3.

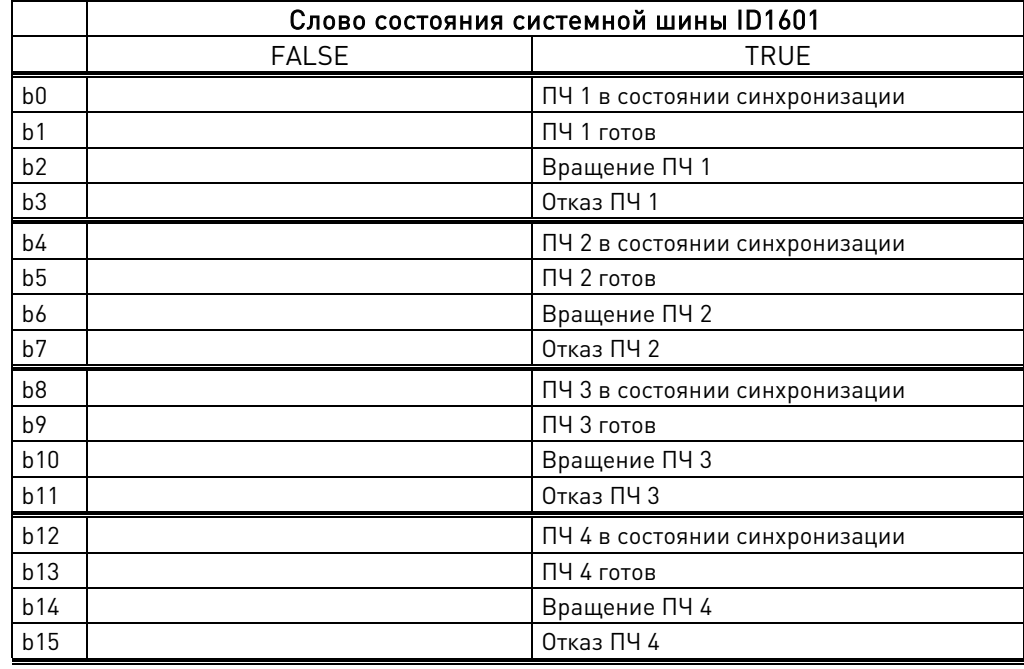

### $V1.26.2$ **ID 80** Суммарный ток А

D1: это значение - ток всей системы синхронизации преобразователя частоты.

D2, D3 и D4: это значение - это суммарный ток, потребляемый блоком питания самого преобразователя и частоты и всеми преобразователями с меньшим идентификационным номером на системной шине (отсчет идет от ведущего преобразователя).

Если ведущее устройство D2: это значение - ток всей системы синхронизации преобразователя частоты.

# V1.26. 3 Слово управления ведущего ID93

Команда управления ведущего преобразователя частоты. Ведущий преобразователь отправляет, ведомый принимает.

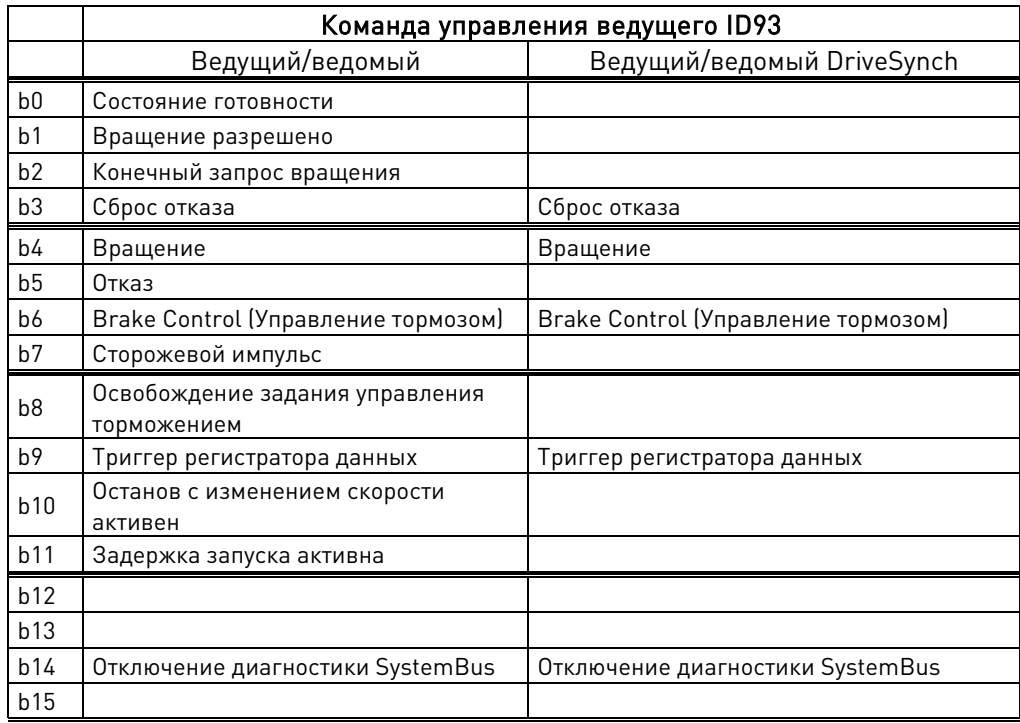

# V1.26.4.1 Ток двигателя D1 А ID 1616

D1, D2, D3 и D4: это значение — ток собственного блока питания преобразователя частоты.

# V1.26.4.2 Ток двигателя D2 А ID 1605

D1: это значение — ток блока питания преобразователя частоты номер два. D2, D3 и D4: не обновлено.

# V1.26.4.3 Ток двигателя D3 А ID 1606

D1: это значение — ток блока питания преобразователя частоты номер три. D2, D3 и D4: не обновлено.

# V1.26.4.4 Ток двигателя D4 А ID 1607

D1: это значение — ток блока питания привода номер четыре. D2, D3 и D4: не обновлено.

# V1.26.5.1 Слово состояния D1 ID 1615

D1: слово состояния для D1 без B15 D2, D3 и D4: слово состояния, отправленное на D1.

# V1.26.5.2 Слово состояния D2 ID 1602

D1: слово состояния D2

D2, D3 и D4: не обновлено.

# V1.26.5.3 Слово состояния D3 ID 1603

D1: слово состояния D3 D2, D3 и D4: не обновлено.

# V1.26.5.4 Слово состояния D4 ID 1604

D1: слово состояния D4 D2, D3 и D4: не обновлено.

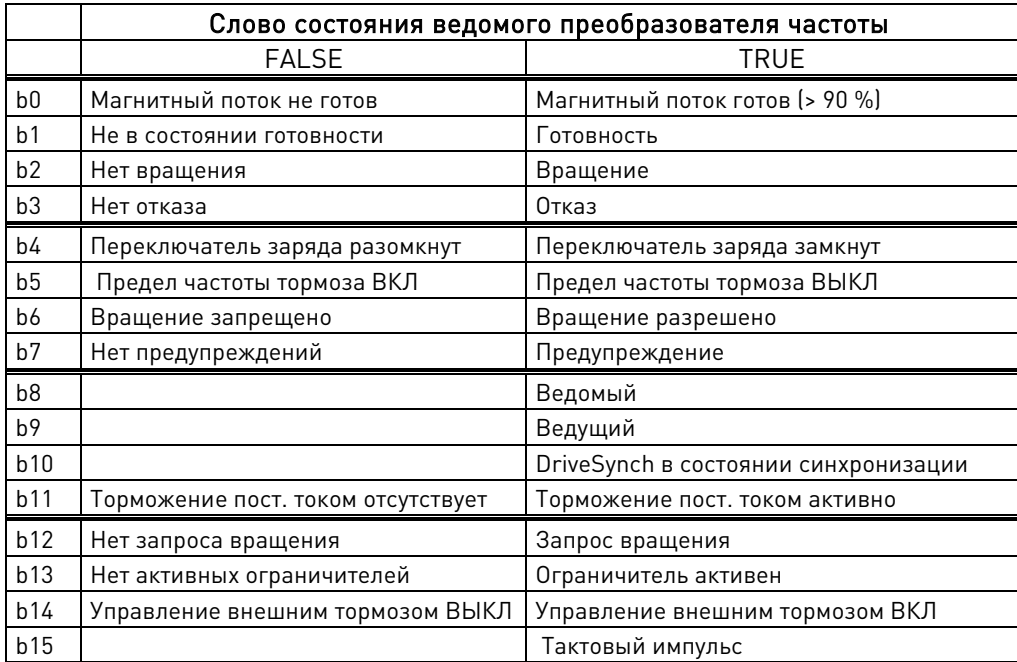

# <span id="page-35-0"></span>**5.2.4 Контроль ПИ-управления**

Этот ПИ-регулятор использует идентификационные номера для входного и выходного сигналов. Подробнее см. в главе «ПИ-управление».

# V1.27.1 Задание ПИ-регулятора **ID20**

Используемое задание ПИ-управления, выбирается по идентификационному номеру.

# V1.27.2 Фактическое значение ПИ-регулятора ID21

Фактическое значение ПИ-регулятора. Фактический вход выбирается по идентификационному номеру.

# V1.27.3 Выход ПИ-регулятора ID23

Выход ПИ-регулятора до масштабирования. Это значение использует верхнее (PI Out High) и нижнее (PI Out Low) значения ПИ-регулирования в качестве ограничений.

# V1.27.4 Выход ПИ-регулятора, масштабированный ID1807

Масштабируемый выход ПИ-регулятора.

Этот параметр используется для подключения по идентификатору. Функция масштабирования используется для масштабирования значения в соответствии с типом подключаемых сигналов. Например, когда выход соединяется с ограничением крутящего момента, фактическое значение должно быть в диапазоне -1000 ...+1000 (соответствует -100,0 %..+100,0 %), но верхнее (PI Out High) и нижнее (PI Out Low) значения ПИ-регулирования могут быть в диапазоне -30000...+30000, что обеспечивает лучшую точность управления ПИ-регулятора.
#### **5.2.5 Цепь обработки частоты**

#### V1.28.1 Задание частоты 1 Гц 1126

Задание частоты до разделения скорости. Разделение скорости также используется для управления заданием направления.

## V1.28.2 Задание частоты 2 Гц 1126

Задание частоты после разделения частоты и регулировки задания, но до интерполятора.

V1.28.3 Задание частоты Гц 25

Задание частоты после интерполятора, но до фильтрации второго порядка.

## V1.28.4 Задание частоты, фактическое Гц 1128

Задание частоты для управления изменением скорости.

#### V1.28.5 Выход управления изменением частоты Гц 1129

Выход управления изменением скорости.

#### V1.28.6 Задание частоты, конечное Гц 1131

Окончательное задание, подаваемое на регулятор скорости. После генератора изменения скорости и функции ступеней скорости, используемой для управления скоростью в замкнутых контурах вместе с частотой от энкодера 1.

## V1.28.7 Частота энкодера 1 Гц 1164

Частота энкодера, контролируемая непосредственно на энкодере.

#### **5.2.6 Цепь крутящего момента**

#### V1.29.1 Задание момента % ID 18

Значение задания крутящего момента до разделения нагрузки.

V1.29.2 Задание крутящего момента 3 % 1144

Значение задания крутящего момента после разделения нагрузки, но до шага крутящего момента.

#### V1.29.3 Задание крутящего момента, конечное % 1145

Окончательное задание крутящего момента в цепочке задания крутящего момента перед компенсацией ускорения и выходом регулятора скорости.

#### V1.29.4 Выход регулирования скорости % 1134

Выход регулятора скорости в замкнутом контуре.

#### V1.29.5 Задание крутящего момента, фактическое % 1180

Задание конечного крутящего момента от регулятора скорости и регулятора крутящего момента. Также включает коэффициенты шага крутящего момента и компенсации ускорения.

# **5.2.7 Счетчики**

Приведенные ниже значения счетчиков не отображаются в качестве стандартных сигналов контроля, но доступны по идентификационным номерам через шину Fieldbus.

## 5.2.7.1 Счетчик времени включенного питания

Этот таймер ведет отсчет, когда на плату управления подается питание (то есть работает только при наличии напряжения 24 В пост. тока на плате питания).

## ID10 PowerOnTimeTripCounter (СчетчВремВключенногоСост)

Сбрасываемый счетчик длительности включенного состояния. Значение UINT. Доступен только для ЧТЕНИЯ. Используйте ID1050 для определения формата. Используйте ID1051 для сброса значения

## ID1050 PowerOnTripCounterUnit (ЕдИзмСчетчВремВключенногоСост)

Считывание или выбор формата счетчика времени включенного питания. Значение USINT. Доступен для ЗАПИСИ.

- $1 = 1$  мс
- $2 = 10$  мс
- $3 = 100$  MC
- $4 = 1 c$
- 5 = 1 мин
- $6 = 1$  ч (по умолчанию)
- 7 = 1 сутки

# ID1051 ResetOnTimeTripCounter (СбросСчетчВклПитания)

Сброс счетчика отключения питания, для сброса счетчика требуется нарастающий фронт.

Значение BOOL. Доступен для ЗАПИСИ.

Введите значение 1 формата INT для сброса, если используются данные процесса.

5.2.7.2 Мониторинг счетчика электроэнергии

## ID11 EnergyMeter (СчетчЭлектроэнергии)

Считайте ID80 и ID81, чтобы просмотреть используемый формат. Значение UINT. Доступен только для ЧТЕНИЯ.

## ID82 EnergyMeterFormat (ФорматСчетчЭлектроэнергии)

Место десятичной точки в значении 60 = Макс. 6 цифр, 0 цифр в дробной части 61 = Макс. 6 цифр, 1 цифра в дробной части 62 = Макс. 6 цифр, 2 цифры в дробной части Значение UINT. Доступен только для ЧТЕНИЯ.

Примечание. Большинство стандартных приложений используют для этой переменной идентификатор ID80.

## ID81 EnergyMeterUnit (ЕдИзмСчетчиЭлектроэнергии)

Единица измерения для счетчика электроэнергии Значение USINT. Доступен только для ЧТЕНИЯ.

- $1 = \kappa B \tau \cdot 4$
- $2 = MR$ т $\cdot$ ч
- $3 = \Gamma B \tau \cdot 4$
- $4 = TBT·4$

5.2.7.3 Контроль счетчика отключений электроэнергии

## ID12 EnergytripCounter (СчетчОтключЭлектроэнергии)

Счетчик отключений электроэнергии, для определения формата используйте ID1052.

Значение UINT. Доступен только для ЧТЕНИЯ.

Максимальное значение составляет 65 535, после этого значения счетчик сбрасывается в ноль, и отсчет начинается заново.

## ID1052 EnergyTripCounterUnit (ЕдИзмСчетчОтключЭлектроэнергии)

Доступен для ЗАПИСИ. Значение единицы измерения можно изменить через шину передачи данных. Значение USINT.

- $1 = 0.01$  кВт $\cdot$ ч
- $2 = 0.1$  кВт $\cdot$ ч
- $3 = 1$  к $B$ т $\cdot$ ч
- $4 = 10$  к $B$ т $\cdot$ ч
- 5 = 100 кВт·ч
- $6 = 1$  МВт $\cdot$ ч
- $7 = 10$  MB $7.4$
- 8 = 100 МВт·ч
- $9 = 1$  ГВт $\cdot$ ч
- $10 = 10$  Г $Br.$ ч

# ID1053 ResetMWhTripCounter (СбросСчетчОтключений)

Cброс счетчика отключений электроэнергии, для сброса счетчика требуется нарастающий фронт.

Значение BOOL. Введите значение 1 формата INT для сброса, если используются данные процесса.

# **6. ПРИКЛАДНАЯ ПРОГРАММА MARINE — ПЕРЕЧЕНЬ ПАРАМЕТРОВ**

# **6.1 Базовые параметры**

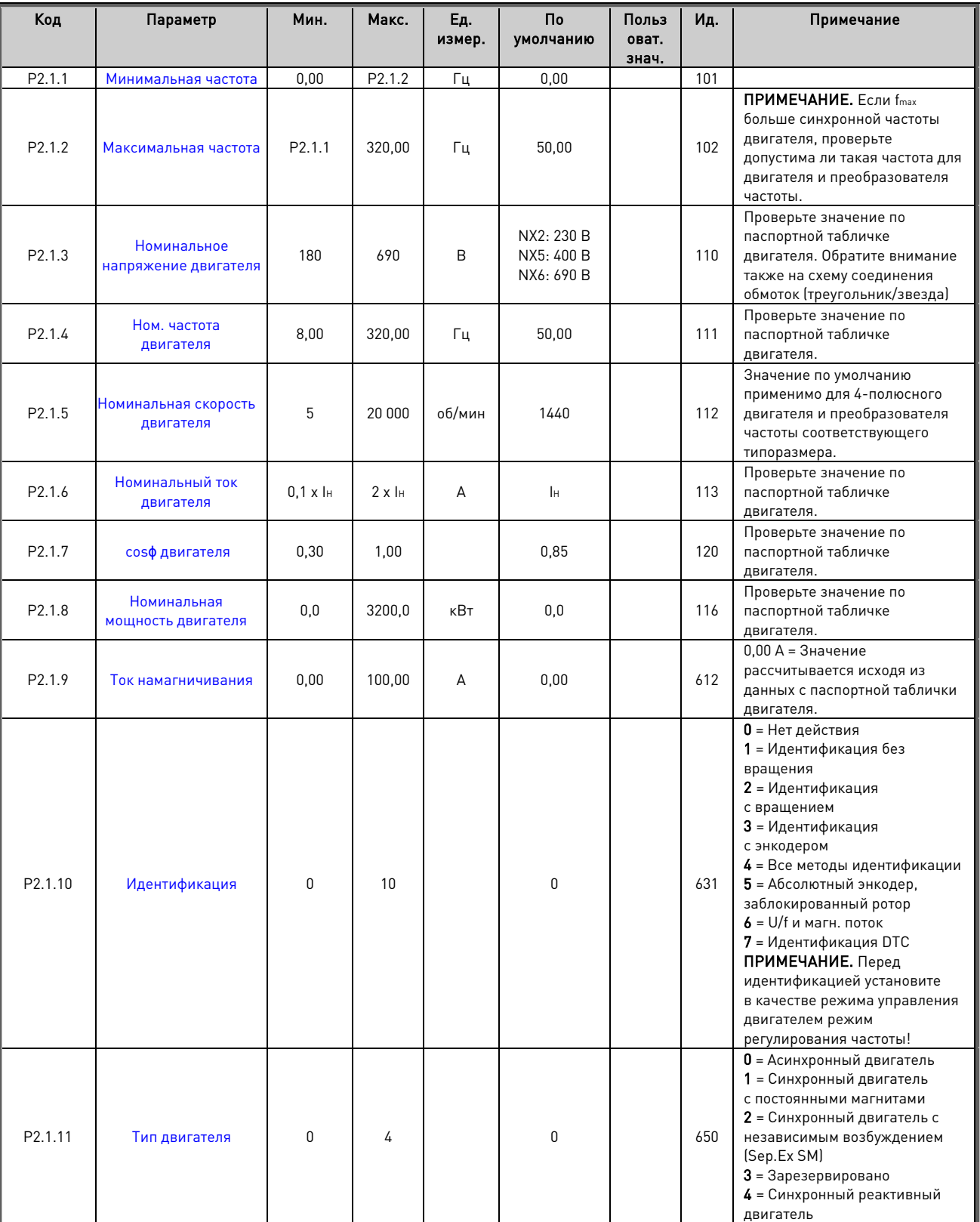

Таблица 6–1. Базовые параметры G2.1

## **6.2 Обработка задания**

## **6.2.1 Базовые настройки**

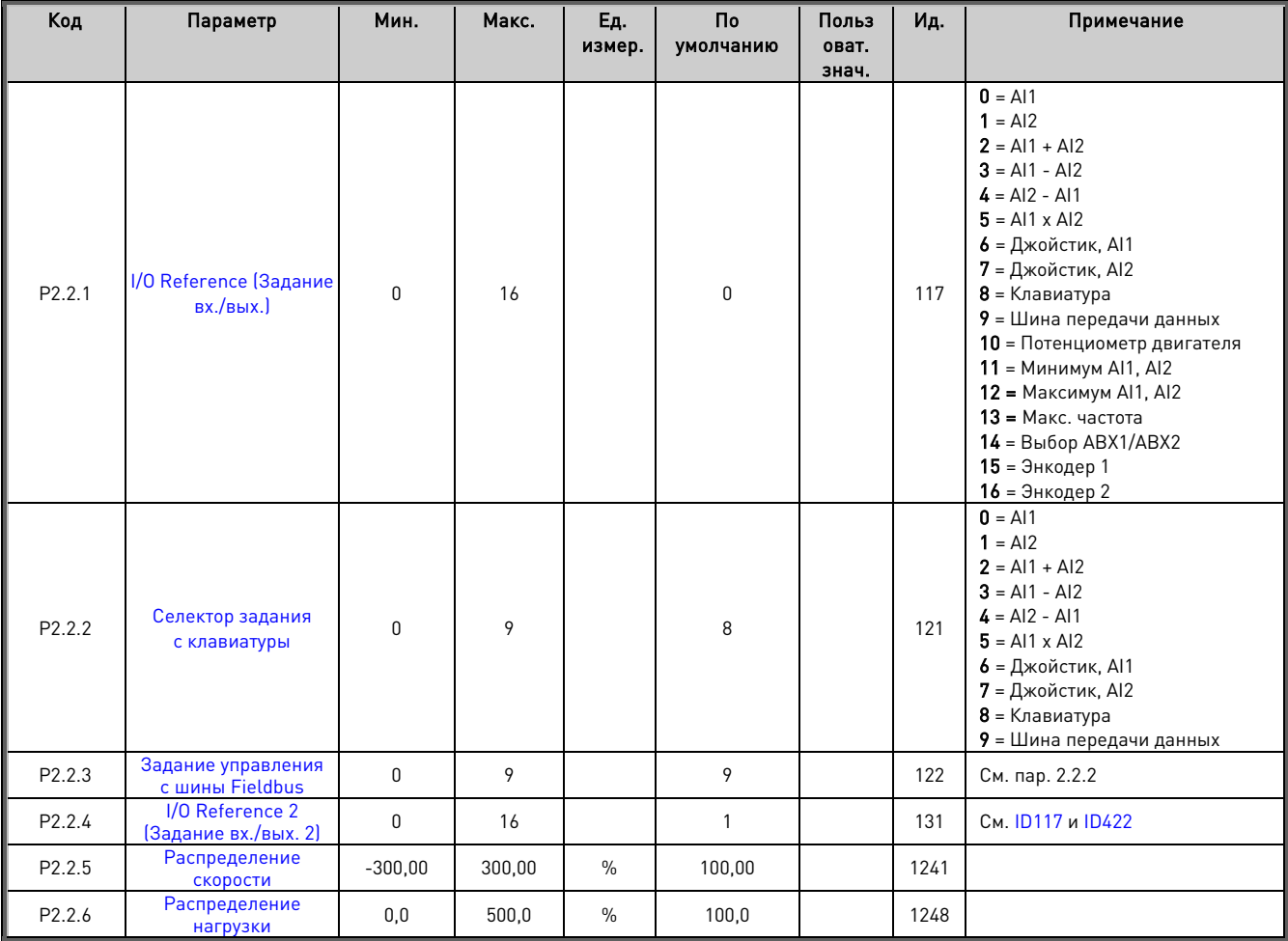

## **6.2.2 Постоянное задание**

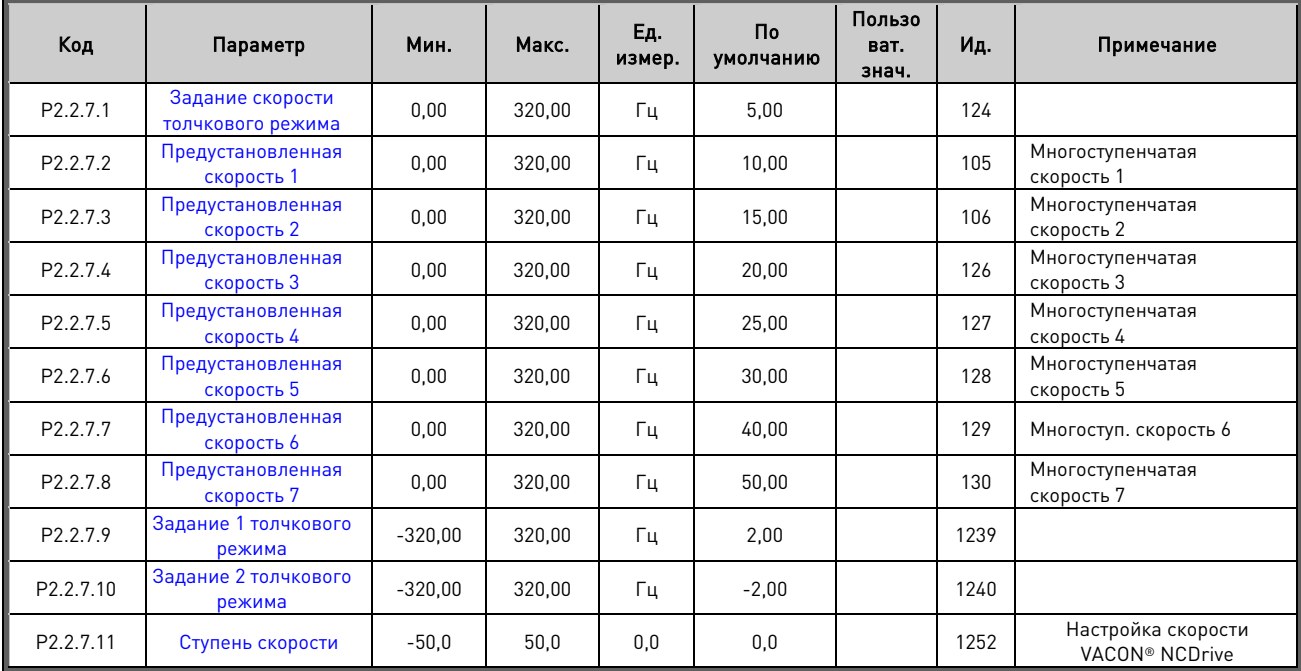

## **6.2.3 Задание мощности**

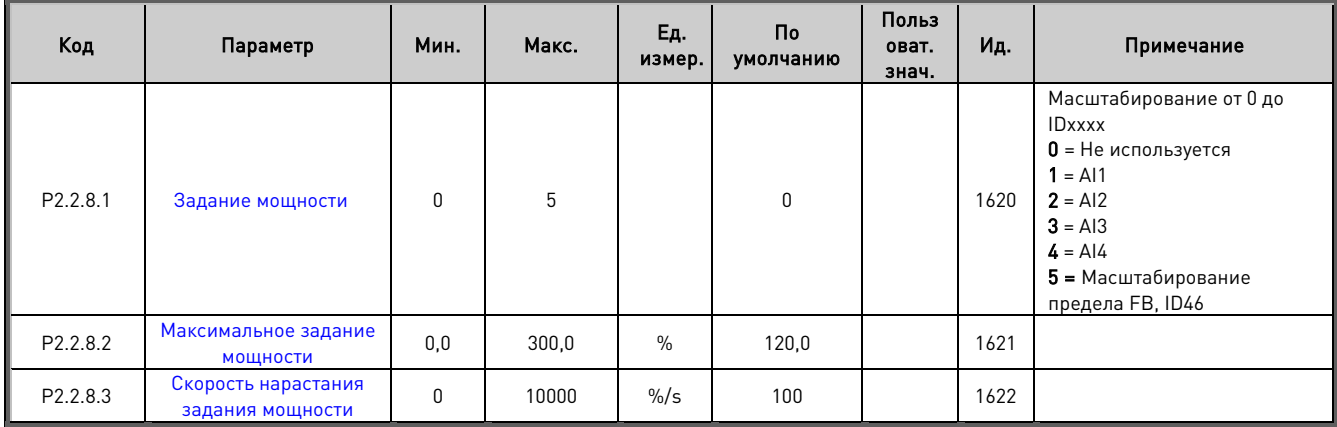

Таблица 6–2. Выбор входного сигнала задания мощности, G2.2.8

## **6.2.4 Torque Reference (Задание момента)**

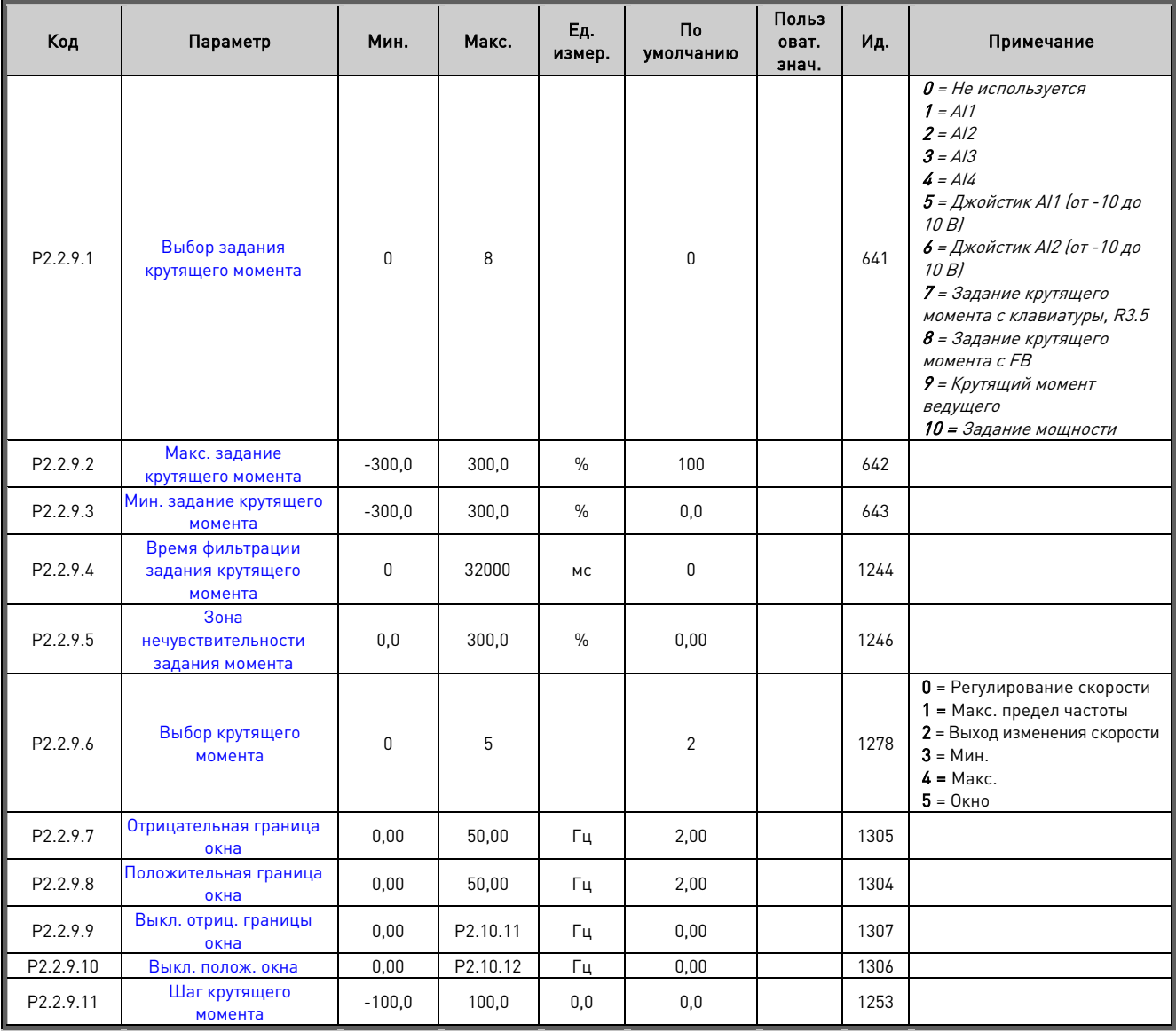

# 6.2.4.1 Настройки задания крутящего момента в разомкнутом контуре

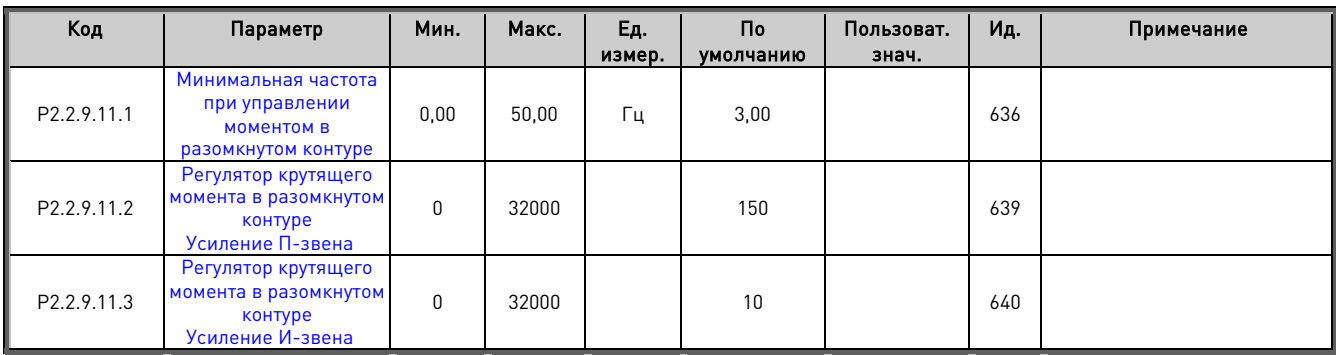

## **6.2.5 Параметры запрещения частоты**

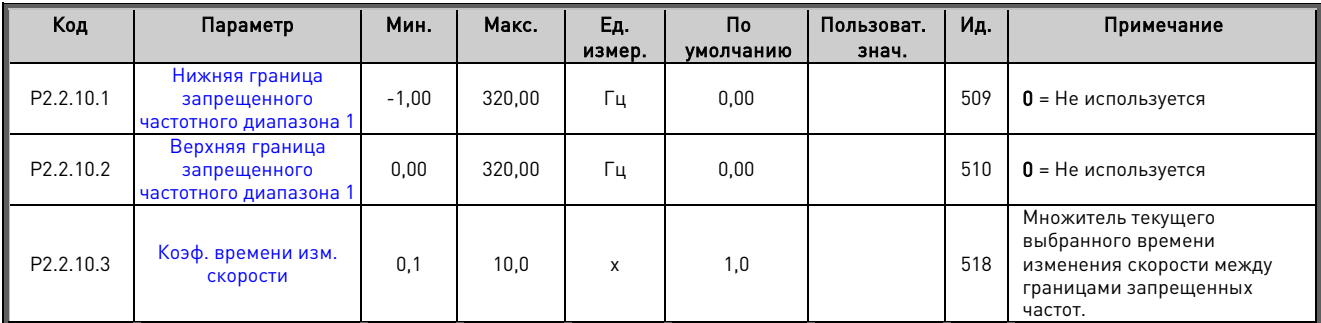

Таблица 6–3. Запрещенные частоты (G2.5)

## **6.2.6 Потенциометр двигателя**

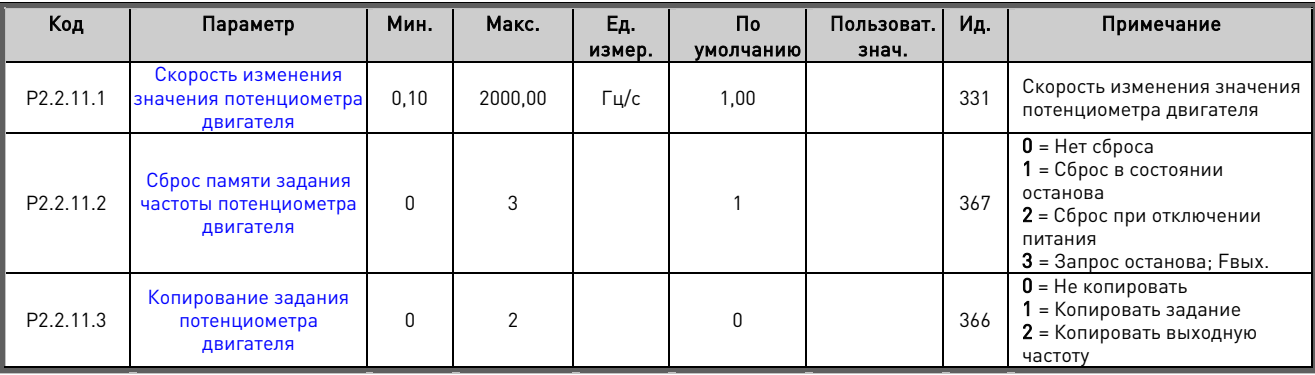

Таблица 6–4. Потенциометр двигателя (G2.5)

#### **6.2.7 Регулировка задания**

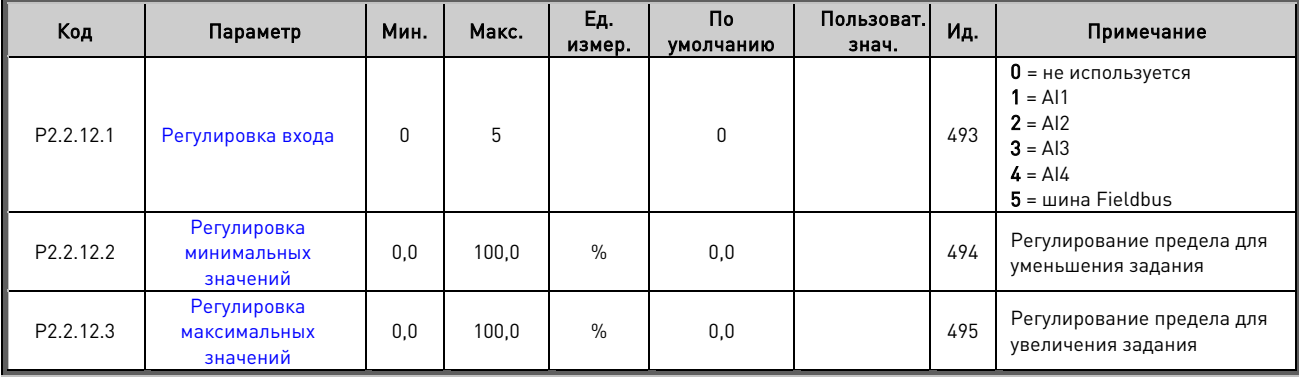

#### **6.3 Управление изменением**

## **6.3.1 Базовые настройки**

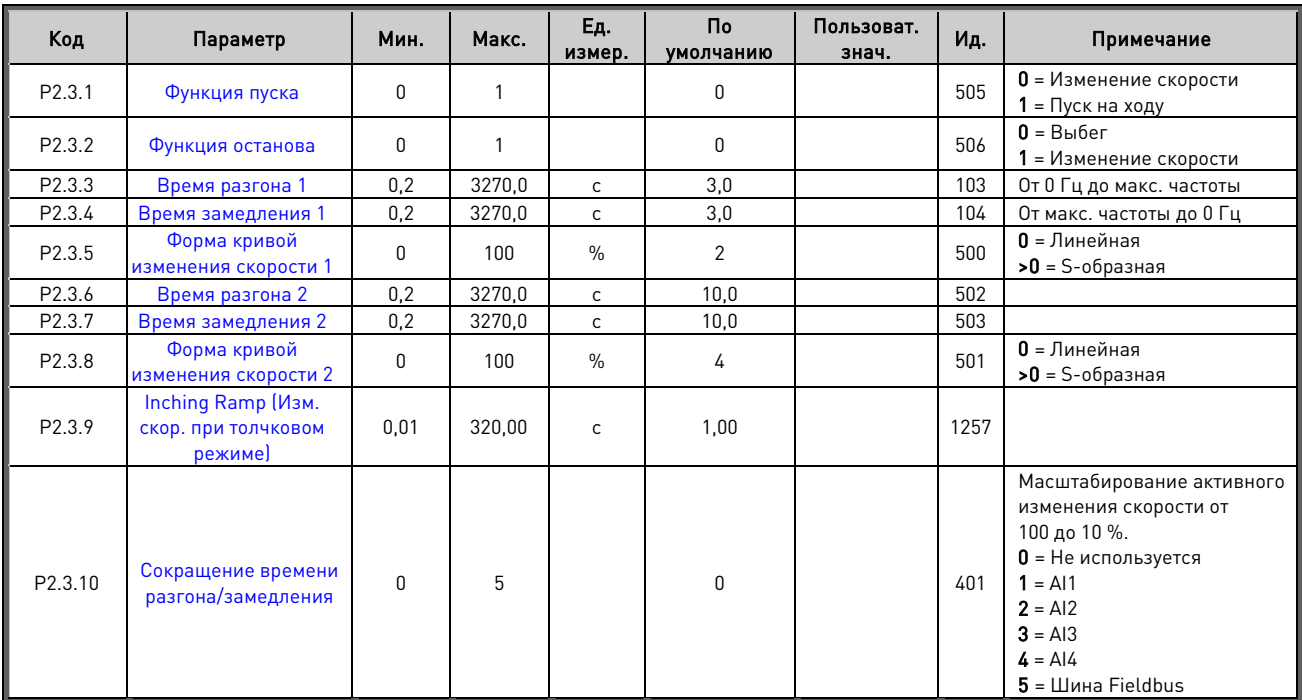

# **6.3.2 Быстрый останов**

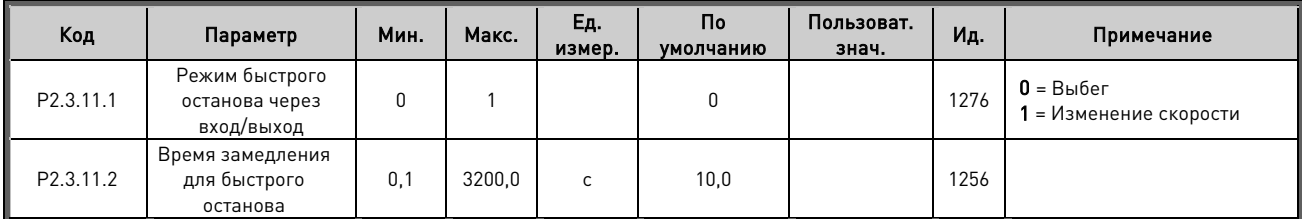

#### **6.3.3 Опции управления изменением скорости**

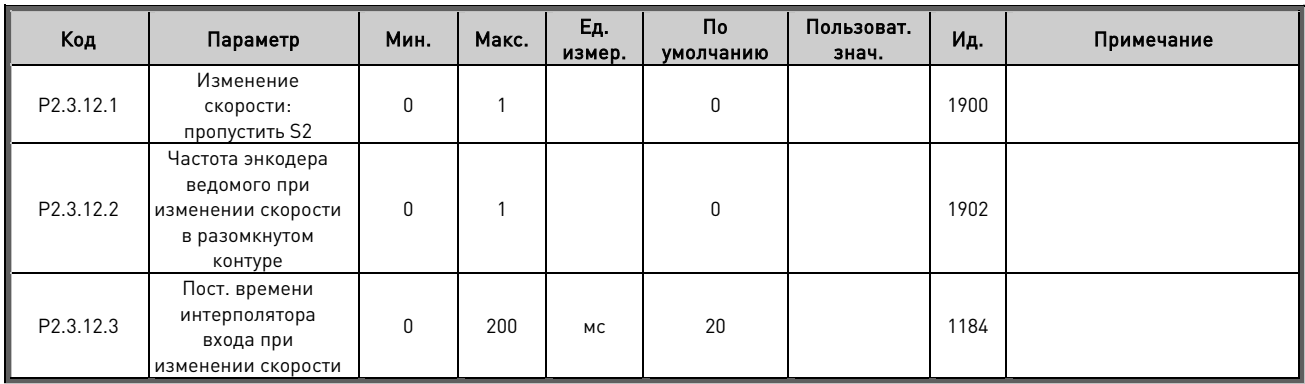

#### **6.4 Входные сигналы**

## **6.4.1 Базовые настройки**

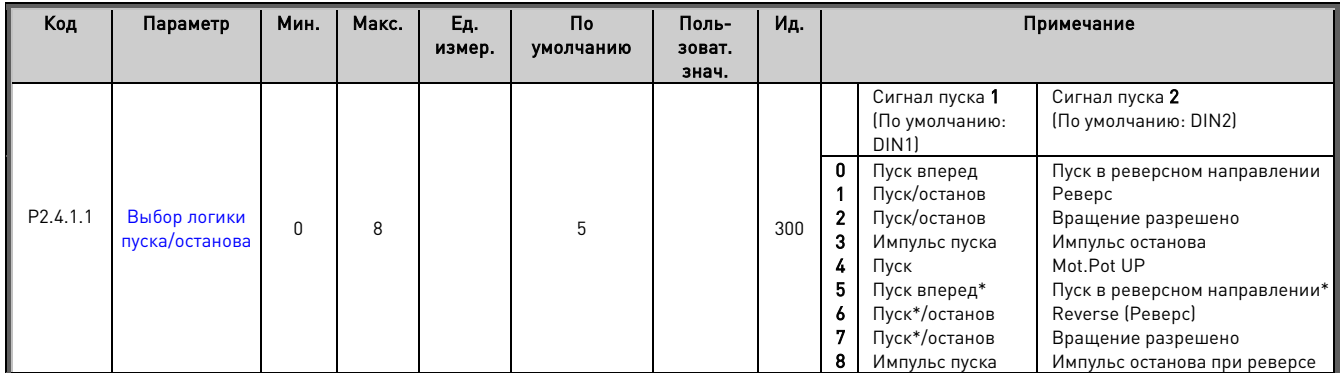

Таблица 6–5. Входные сигналы: базовые настройки, G2.2.1

\* = Для пуска требуется нарастающий фронт

# **6.4.2 Цифровые входы**

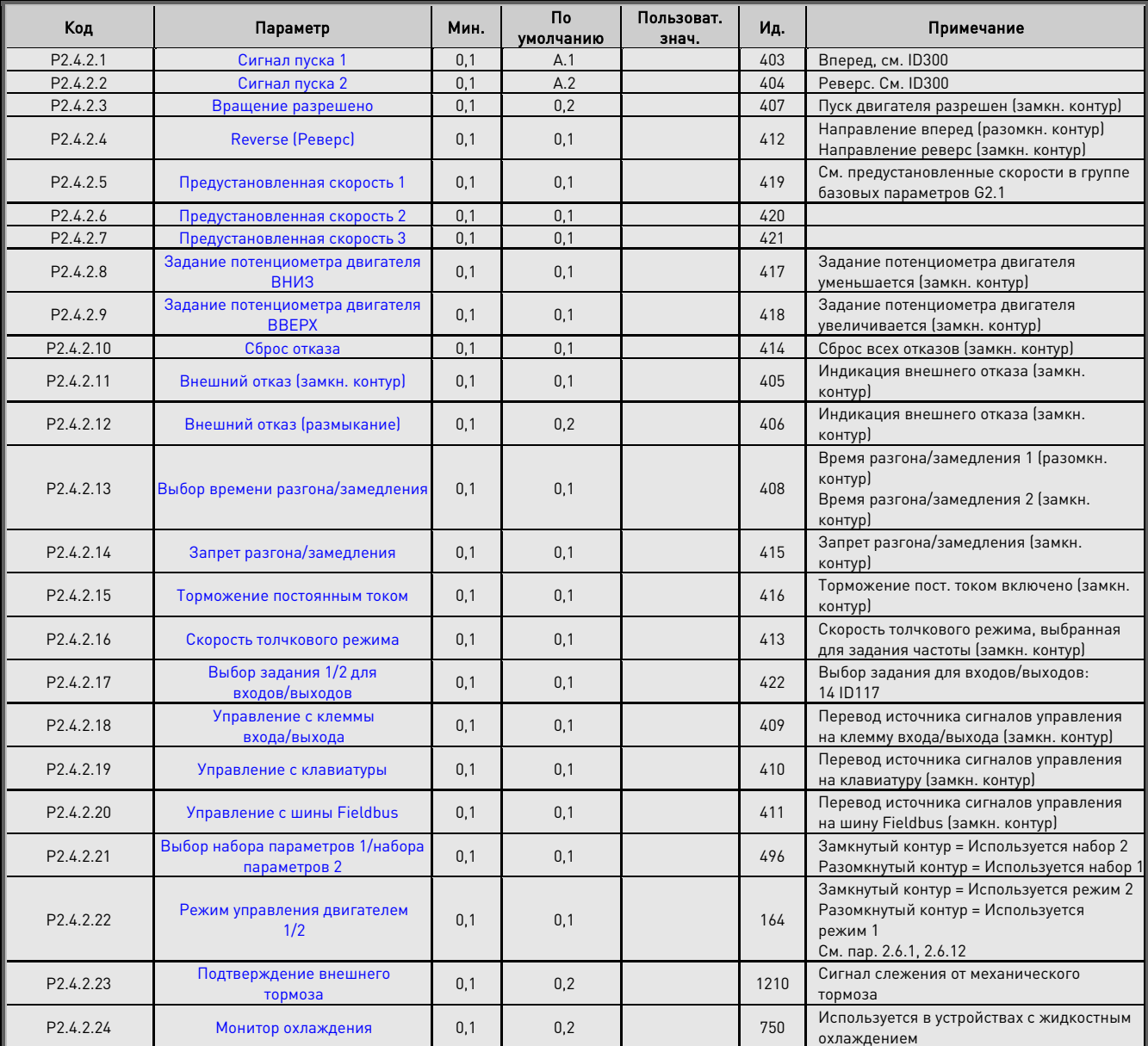

# APFIFF09 MARINE VACON® 47

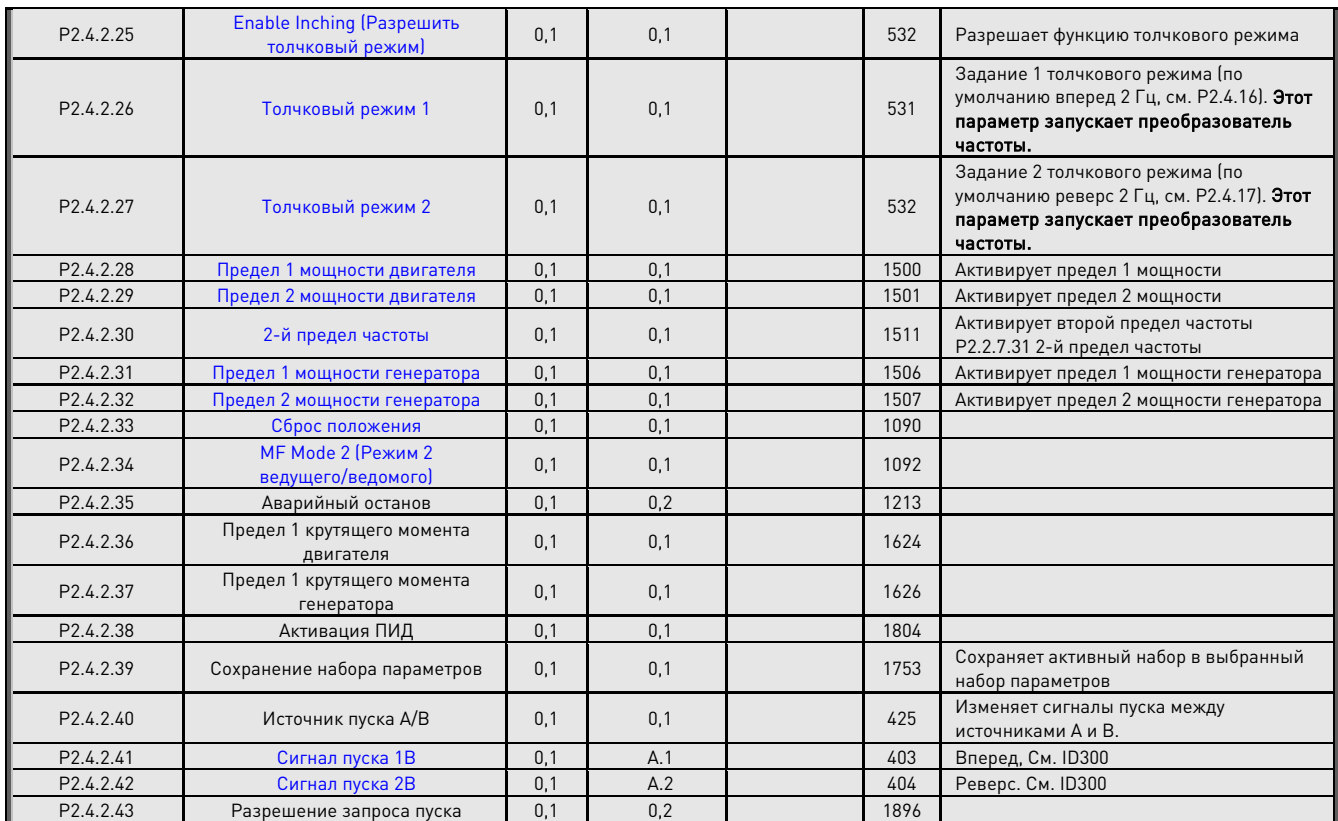

Таблица 6–6. Сигналы на цифровом входе, G2.2.4

# **6.4.3 Аналог. вход 1**

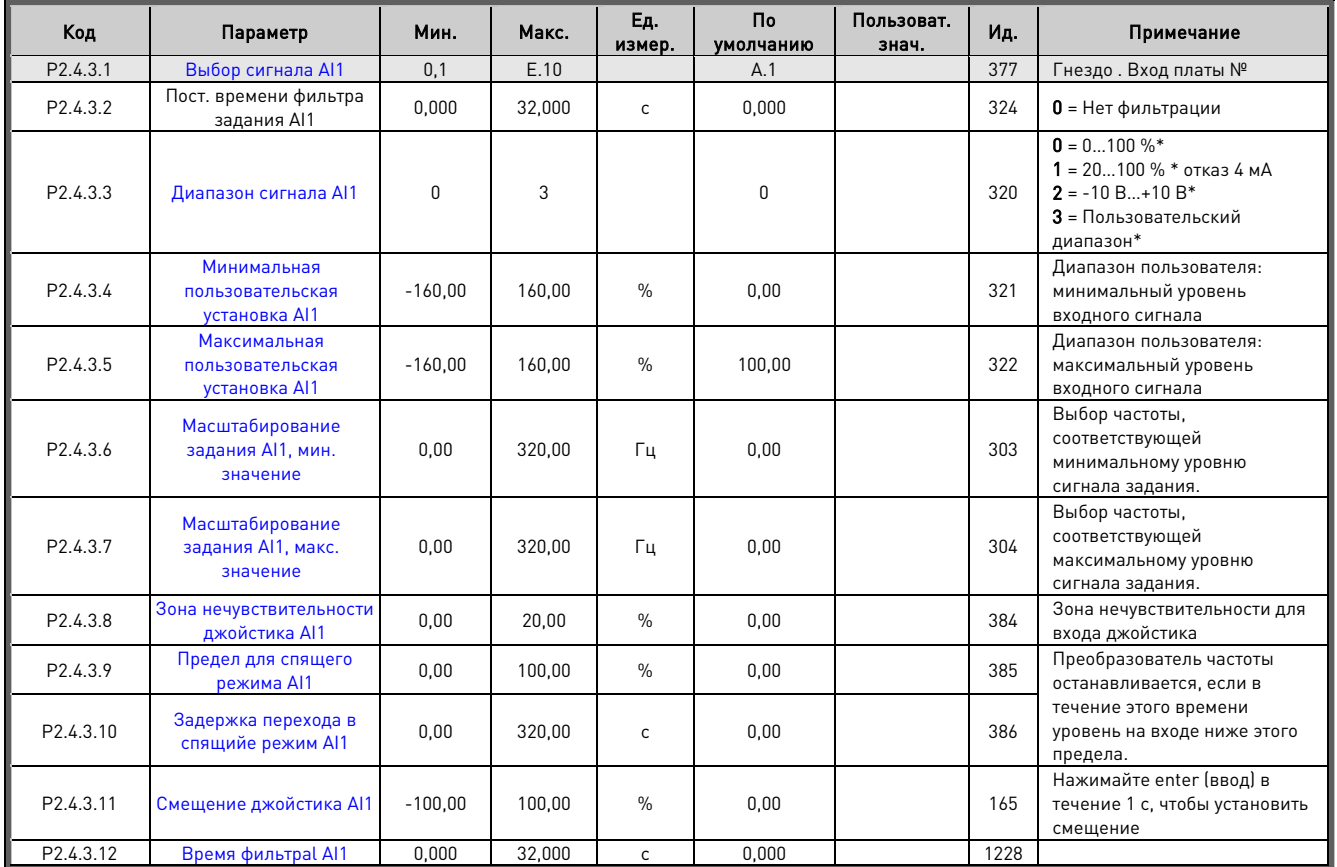

Таблица 6–7. Параметры аналогового входа 1, G2.2.2

\*Не забудьте правильно разместить перемычки на блоке X2. См. руководство по эксплуатации VACON® NX

## **6.4.4 Аналог. вход 2**

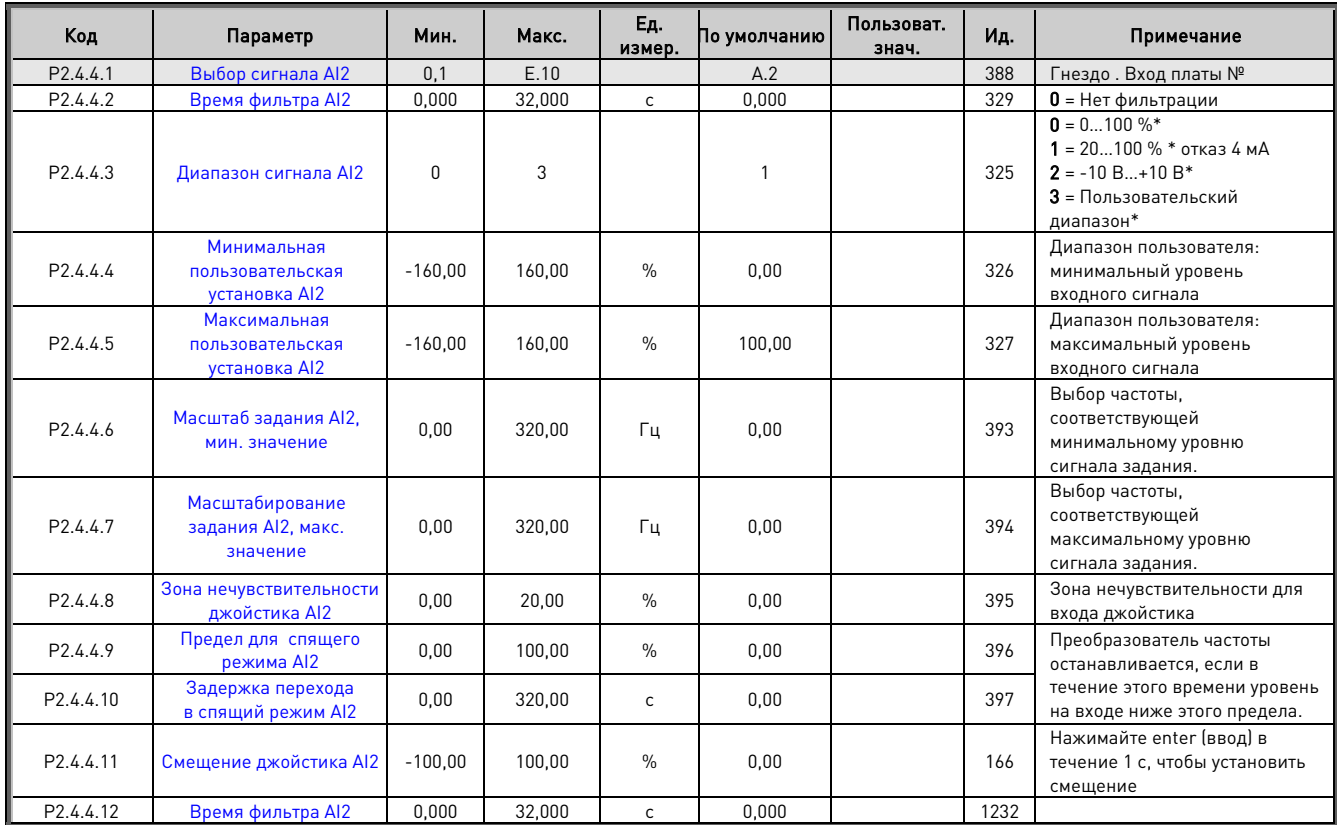

Таблица 6–8. Параметры аналогового входа 2, G2.2.3

# **6.4.5 Аналог. вход 3**

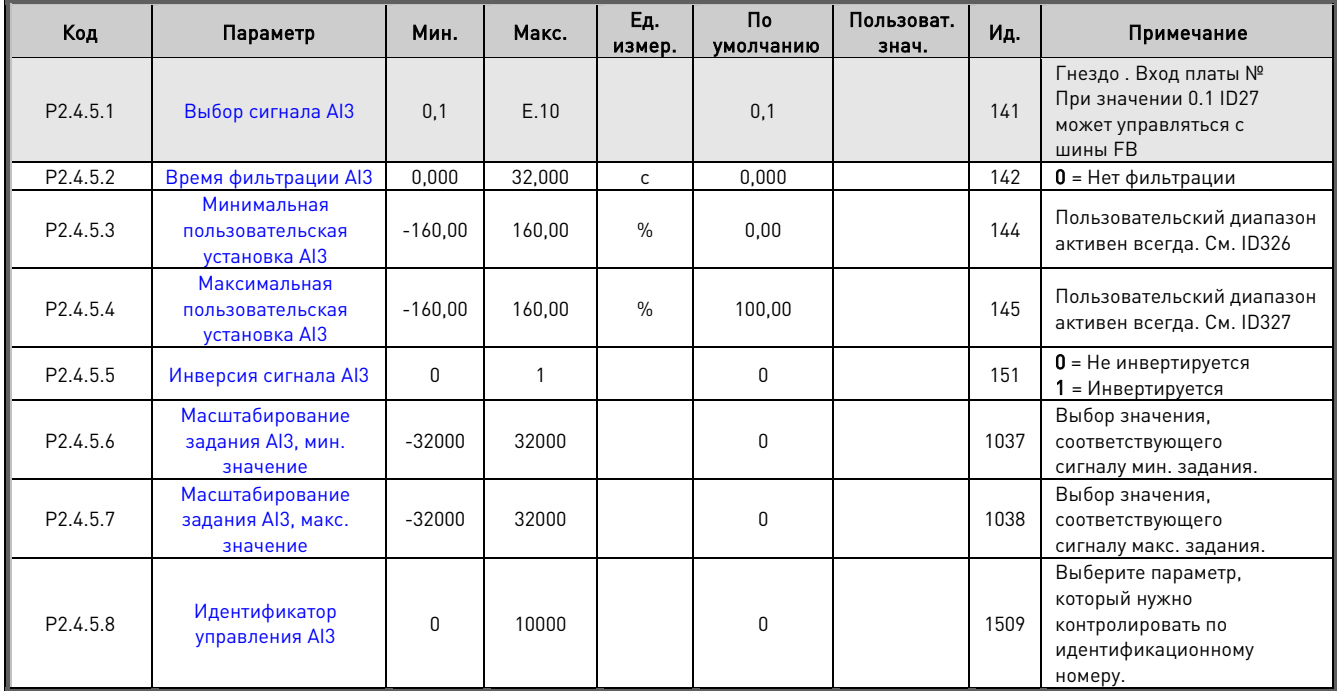

Таблица 6-9. Параметры аналогового входа 3, G2.2.4

 \*\*Не забудьте правильно разместить перемычки на блоке X2. См. руководство по эксплуатации VACON® NX

#### **6.4.6 Аналог. вход 4**

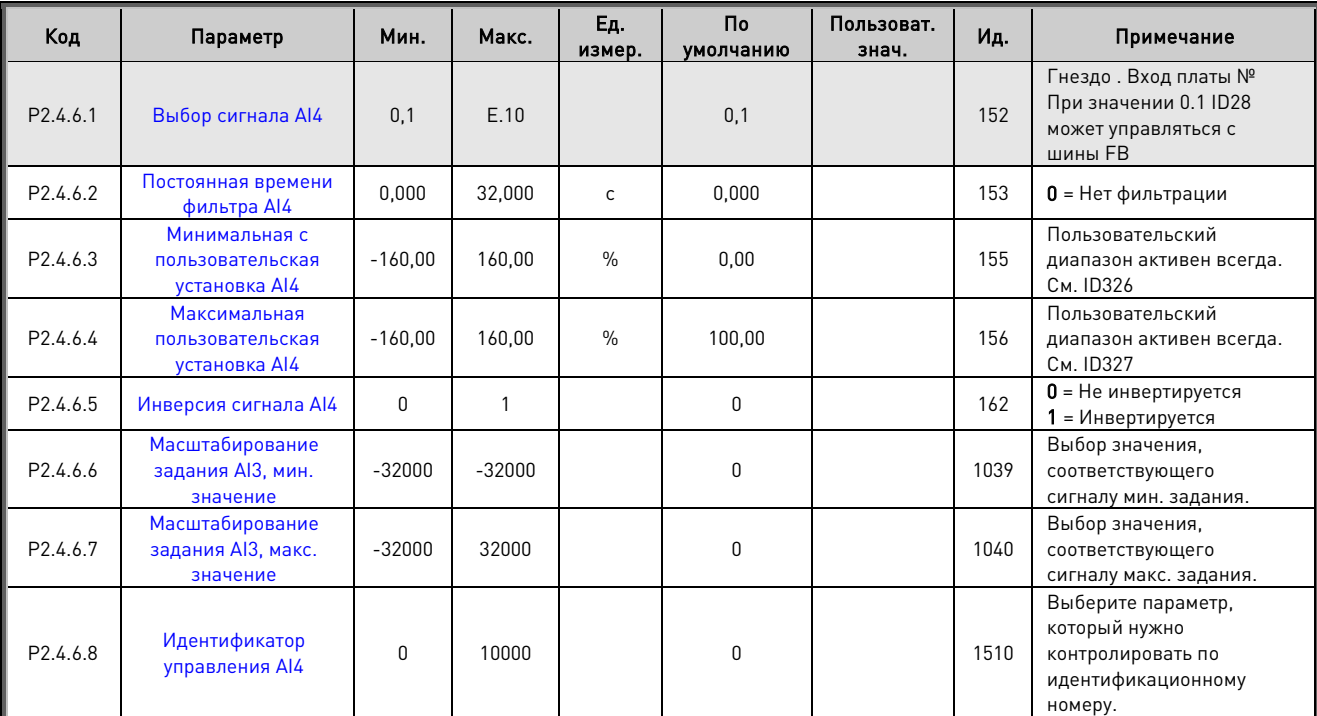

Таблица 6–10. Параметры аналогового входа 4, G2.2.5

# **6.4.7 Опции**

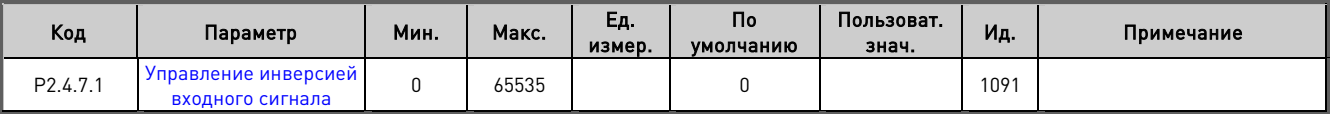

#### **6.5 Выходные сигналы**

# **6.5.1 Цифровые выходные сигналы**

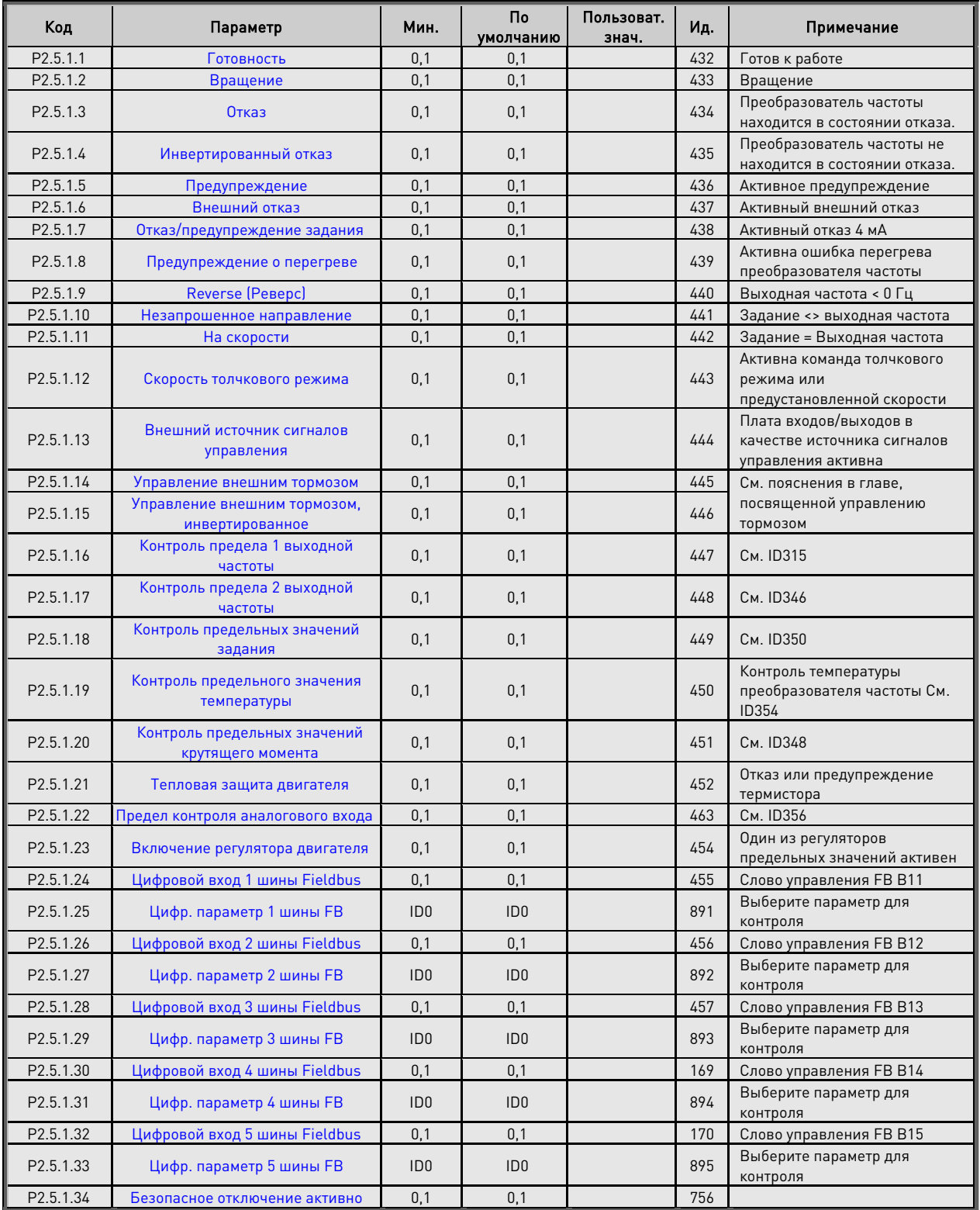

#### **6.5.2 Аналог. выход 1**

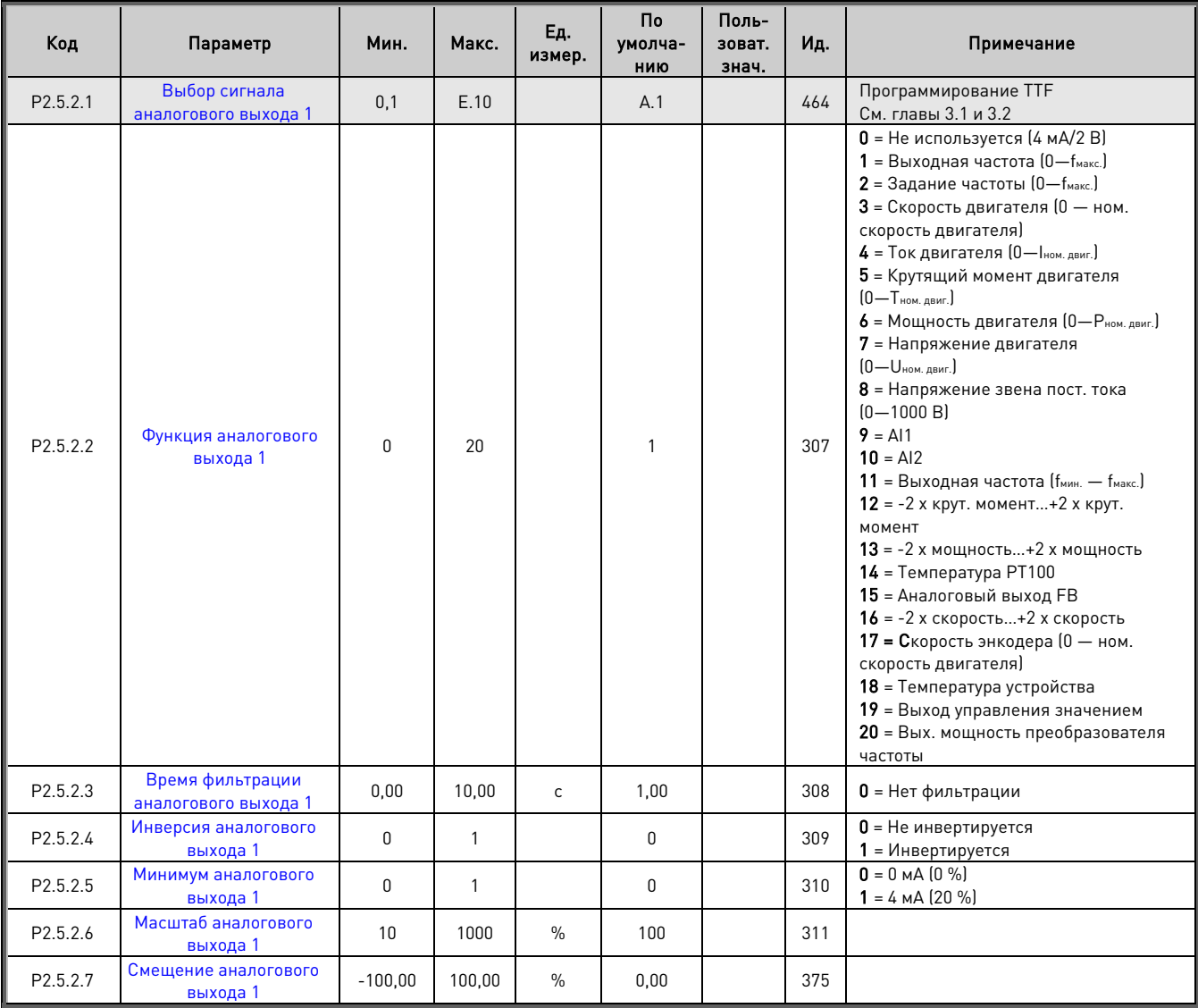

Таблица 6–11. Параметры аналогового выхода 1, G2.3.5

# **6.5.3 Аналог. выход 2**

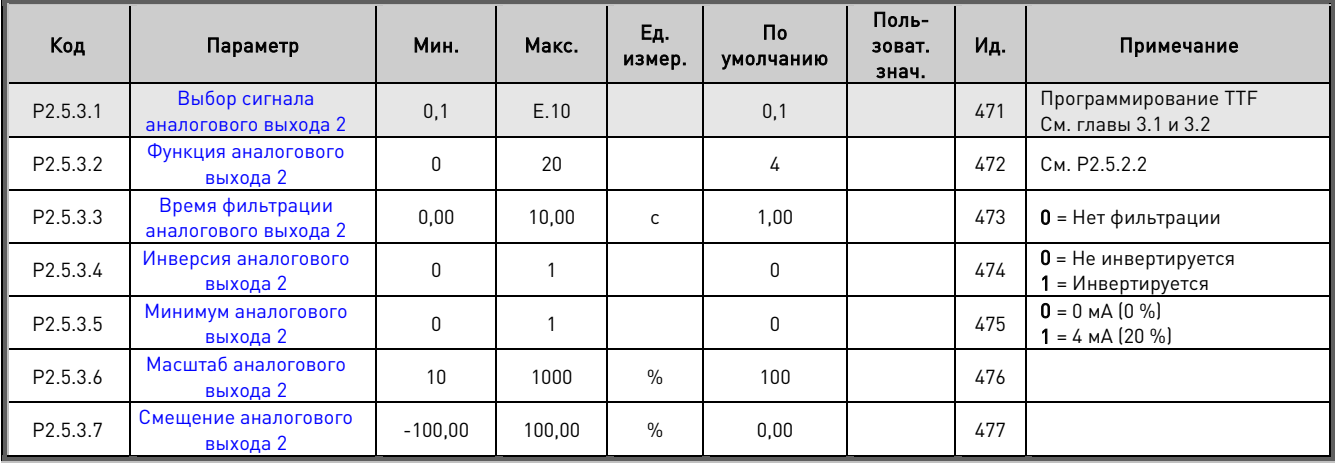

Таблица 6–12. Параметры аналогового выхода 2, G2.3.6

#### **6.5.4 Аналог. выход 3**

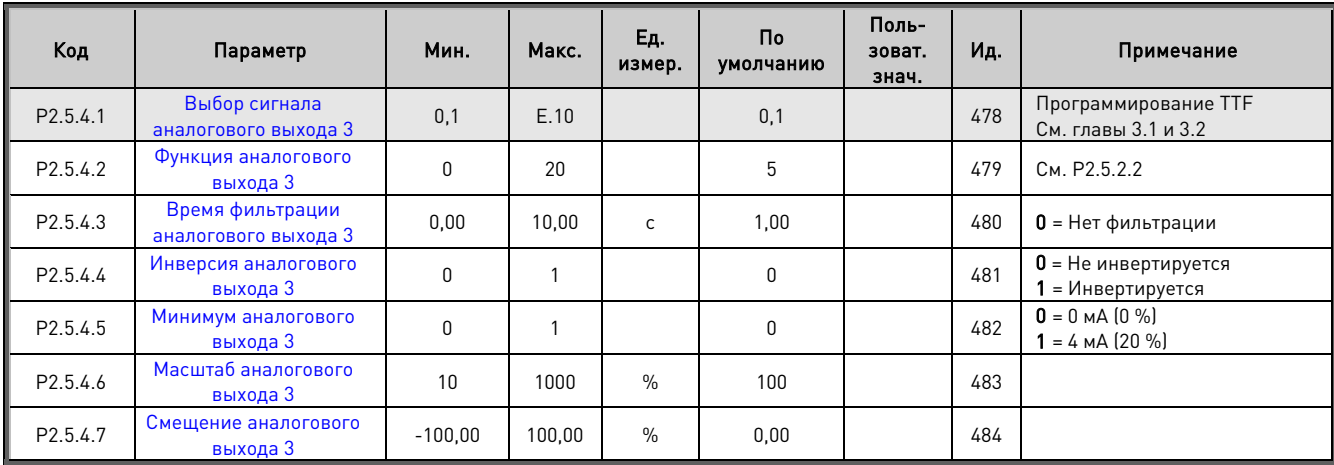

Таблица 6–13. Параметры аналогового выхода 3, G2.3.7

## **6.5.5 Аналог. выход 4**

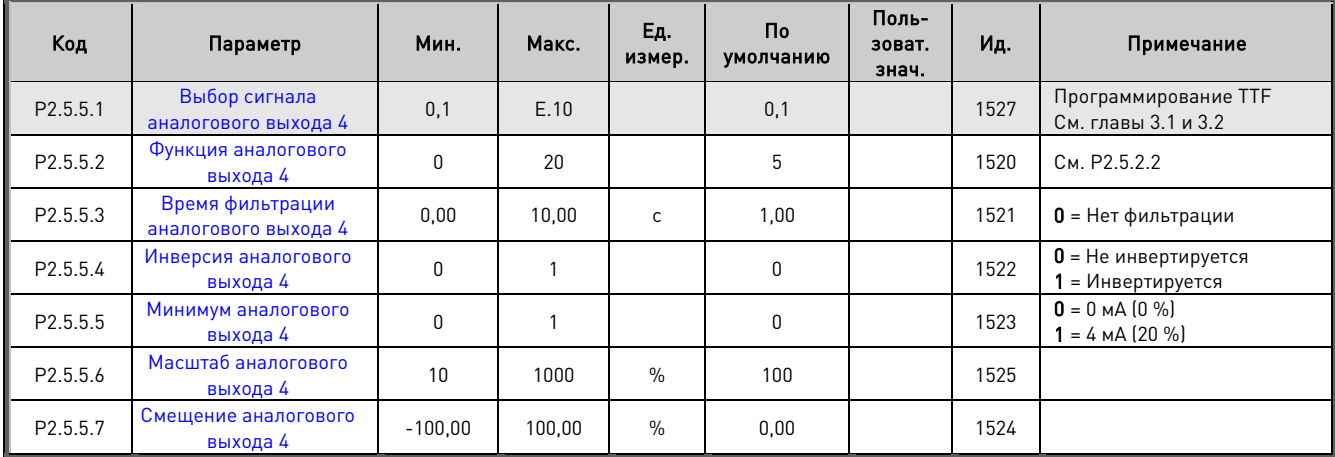

Таблица 6–14. Параметры аналогового выхода 4, G2.3.8

## **6.5.6 Цифровой выход с задержкой 1**

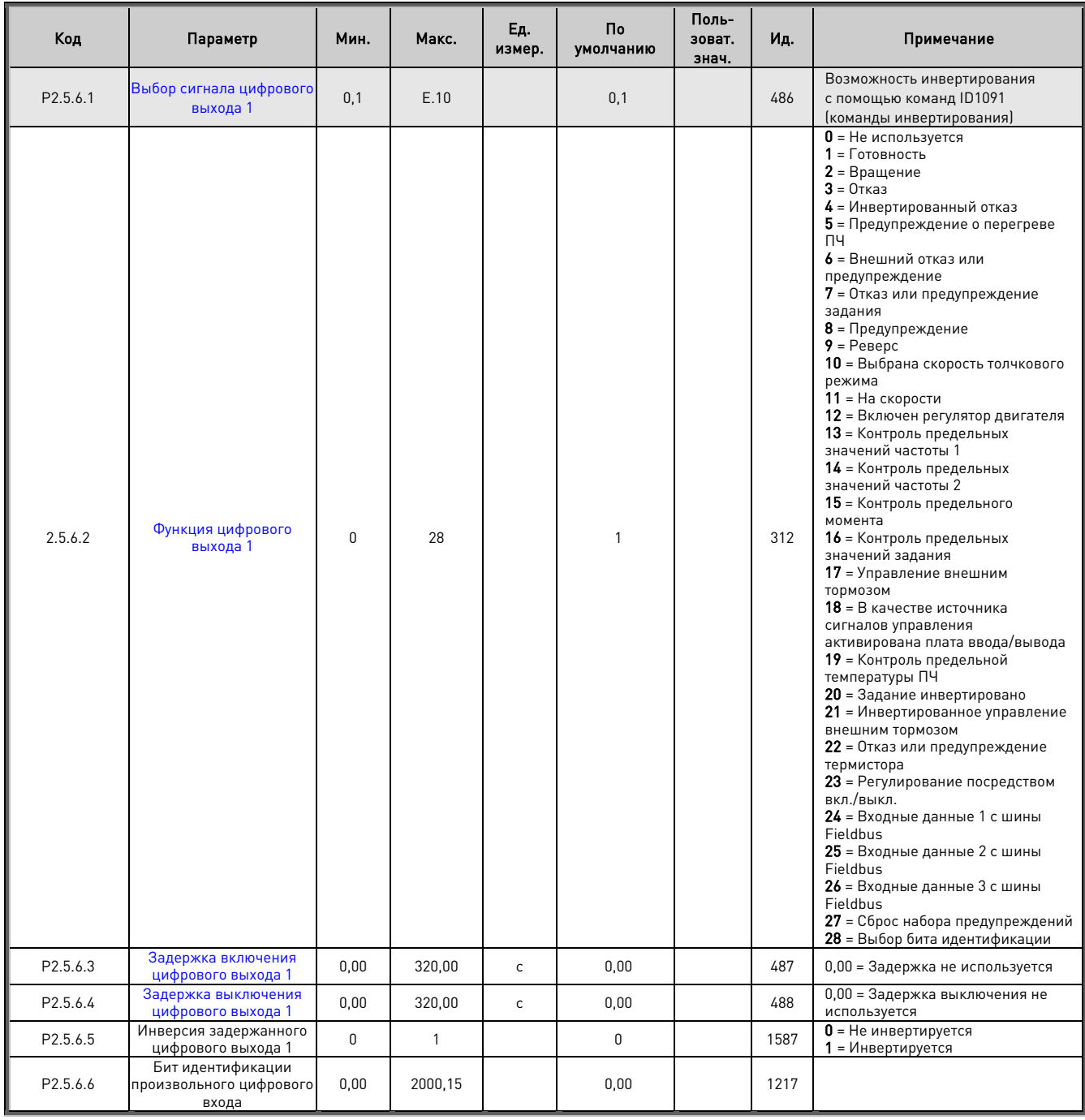

Таблица 6–15. Параметры задержанного цифрового входа 1, G2.3.1

# **6.5.7 Цифровой выход 2 с задержкой**

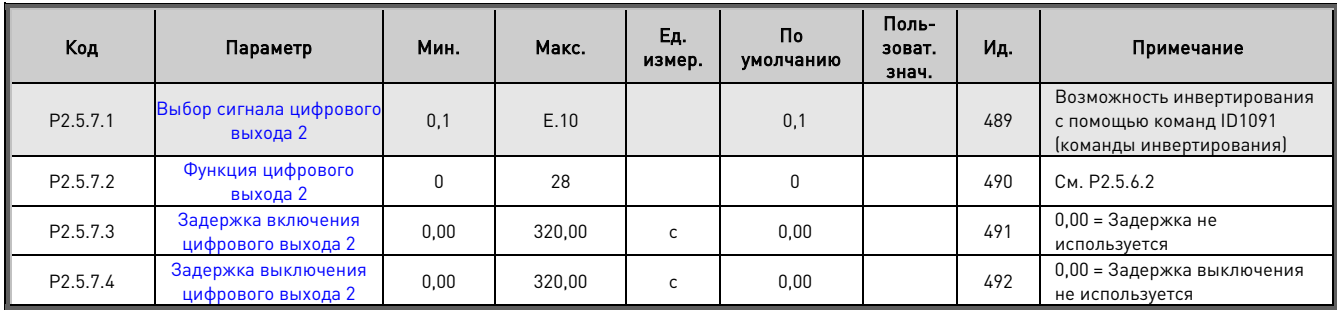

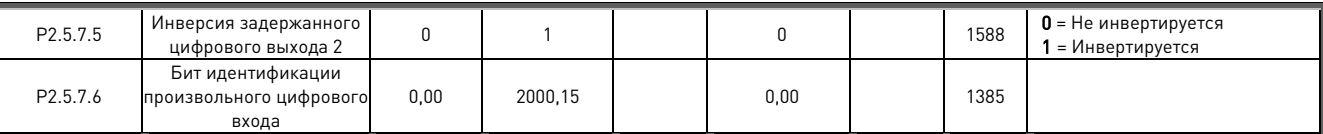

Таблица 6–16. Параметры задержанного цифрового выхода 2, G2.3.2

#### **6.5.8 Контролируемые предельные значения**

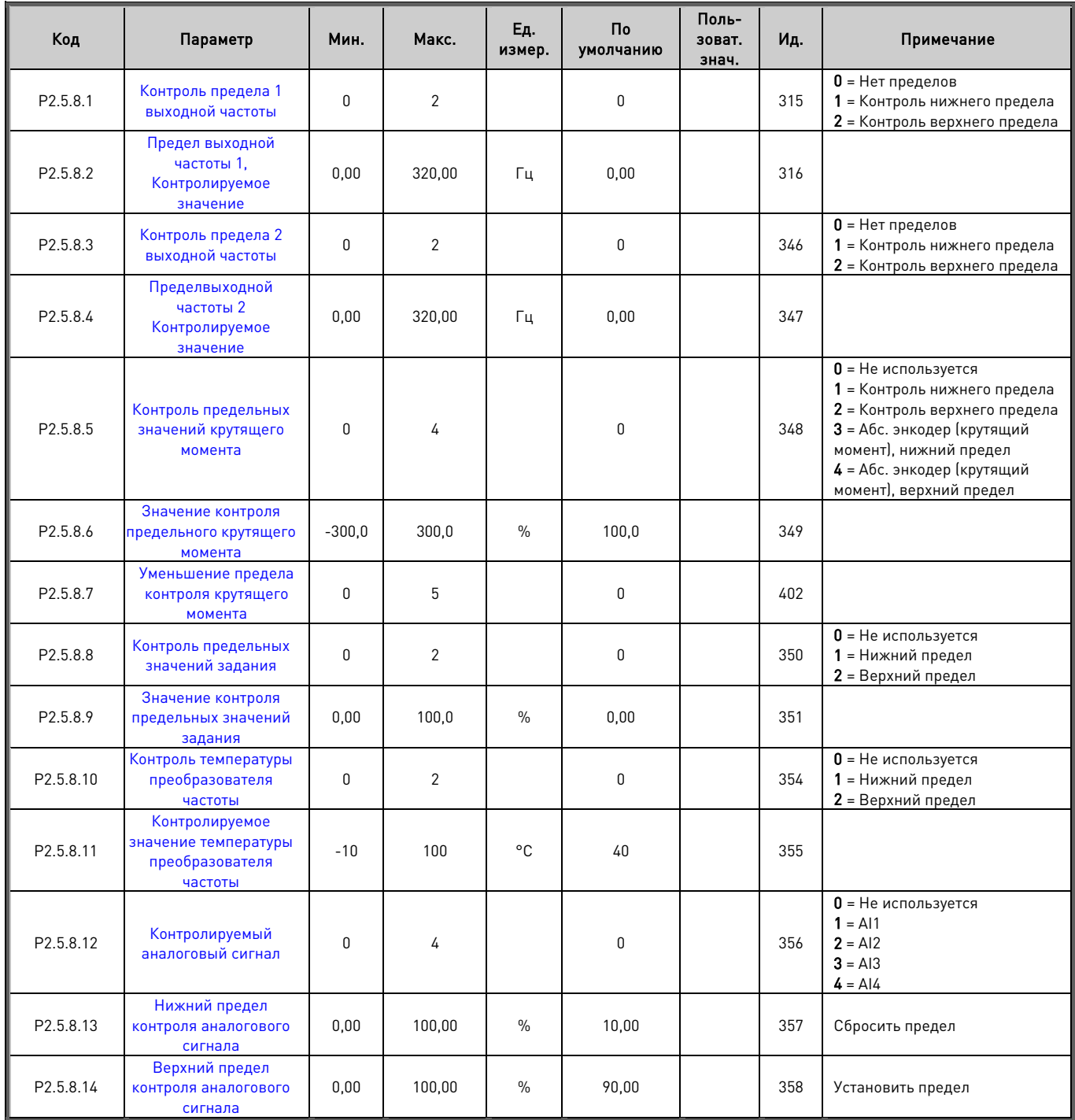

Таблица 6–17. Настройки контроля пределов, G2.3.4

## **6.6 Параметры предельных значений**

# **6.6.1 Обработка тока**

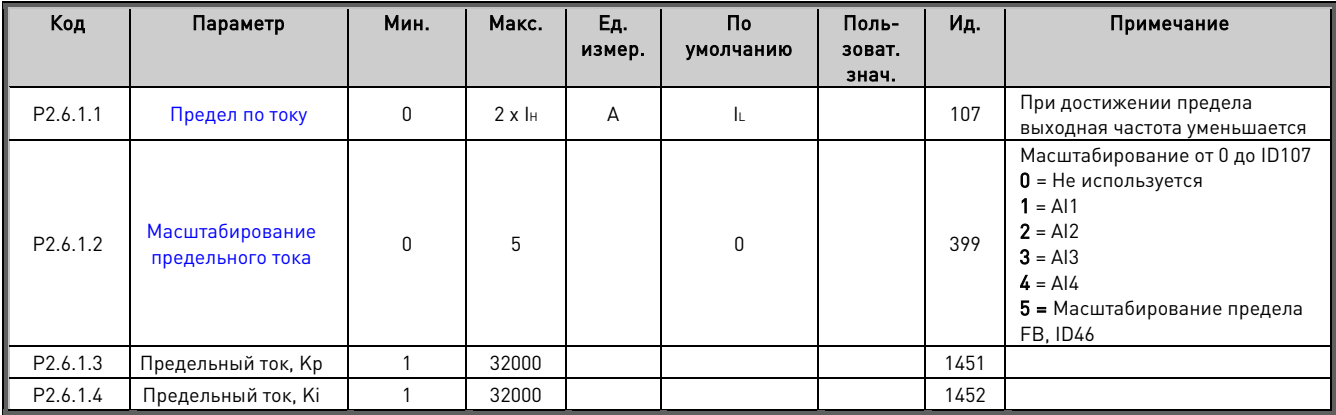

## **6.6.2 Обработка мощности**

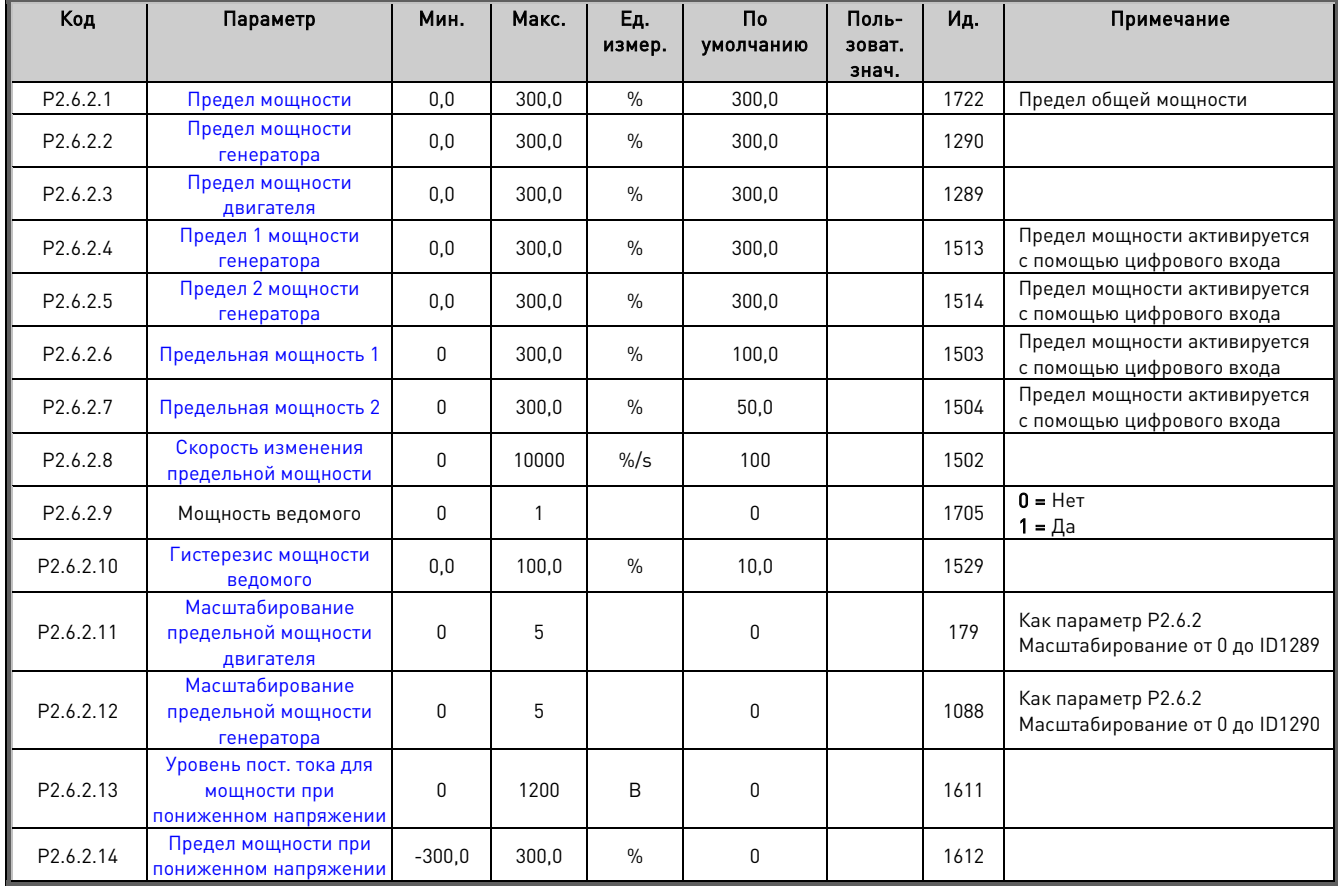

#### **6.6.3 Обработка крутящего момента**

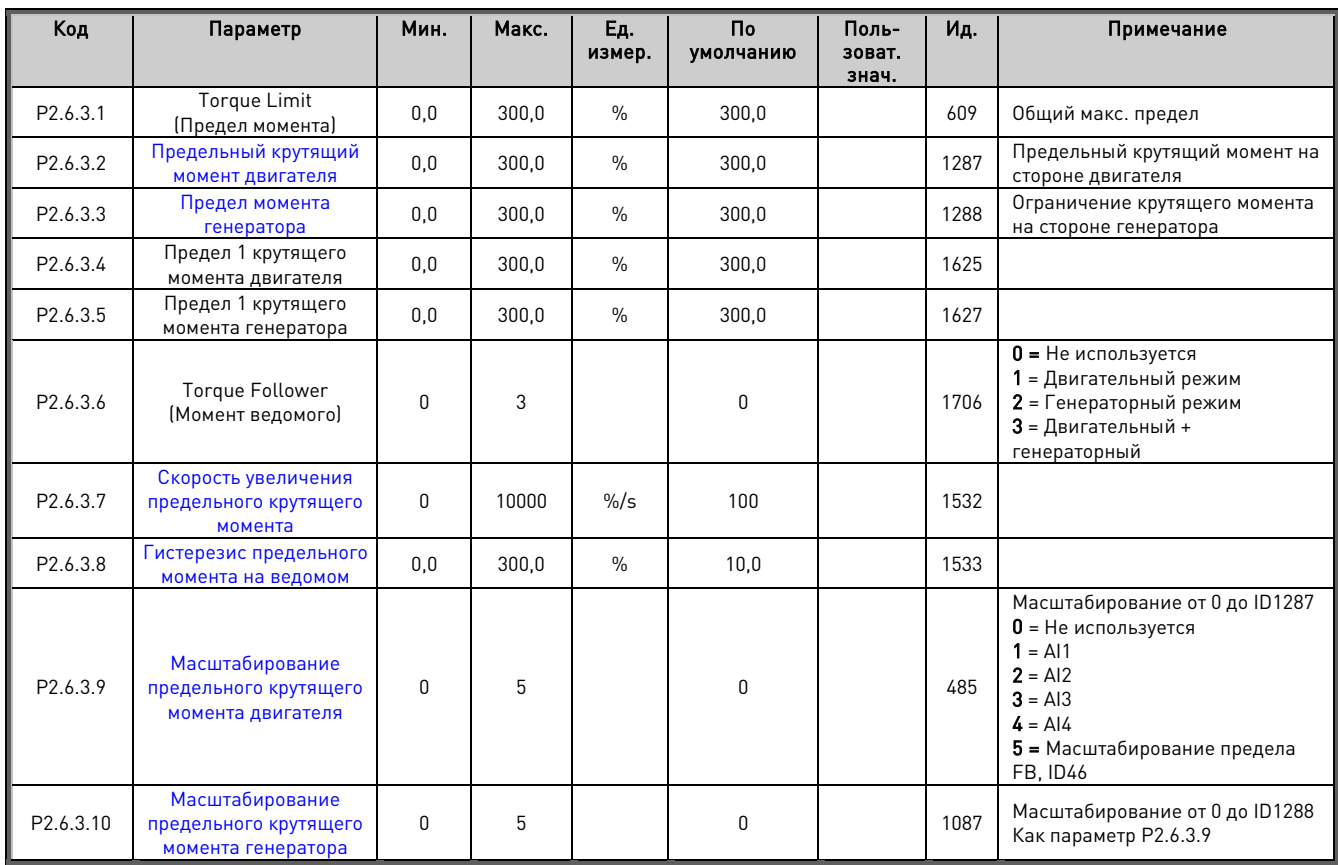

# 6.6.3.1 Настройки обработки крутящего момента в разомкнутом контуре

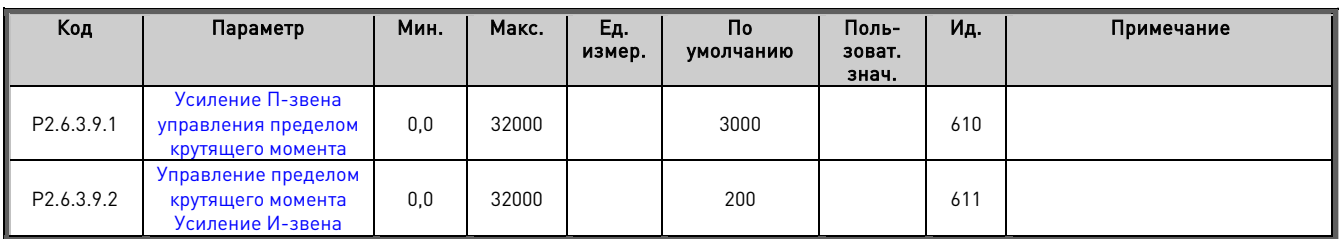

# 6.6.3.2 Настройки задания крутящего момента в замкнутом контуре

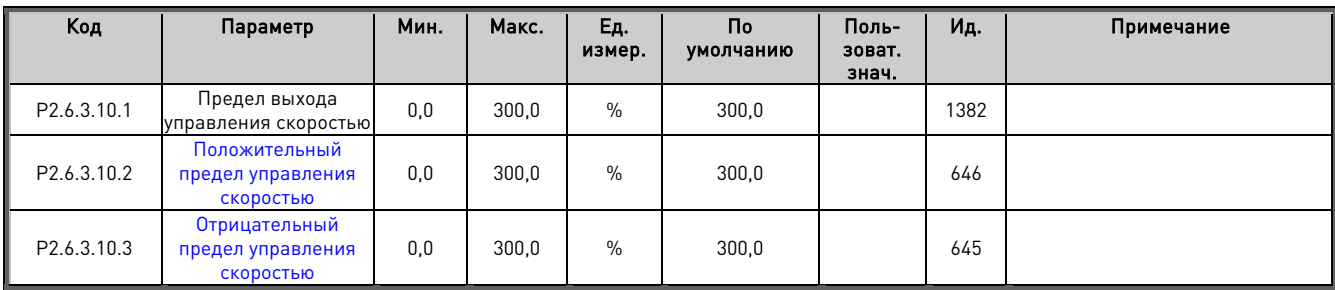

## **6.6.4 Обработка частоты**

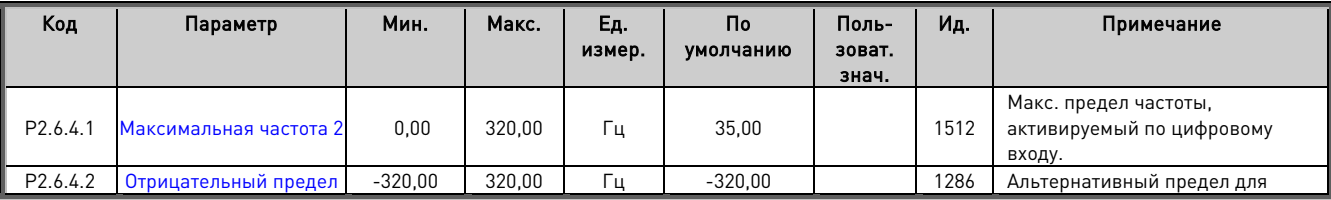

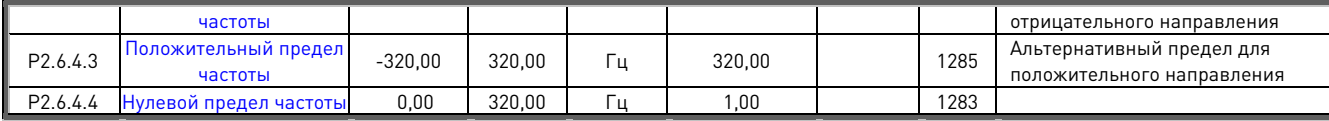

## **6.6.5 Обработка звена пост. тока**

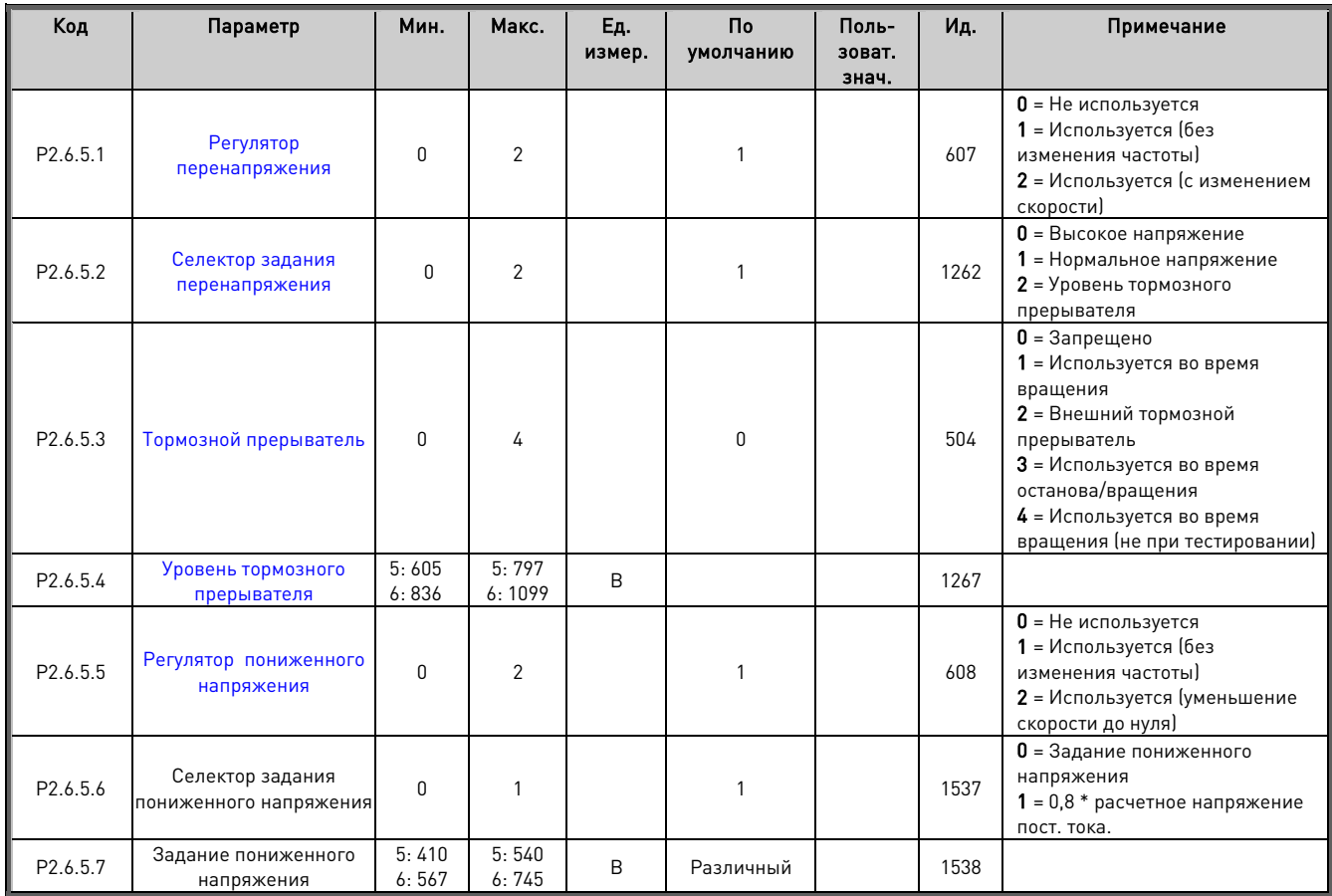

# 6.6.5.1 Настройки обработки звена пост. тока в замкнутом контуре

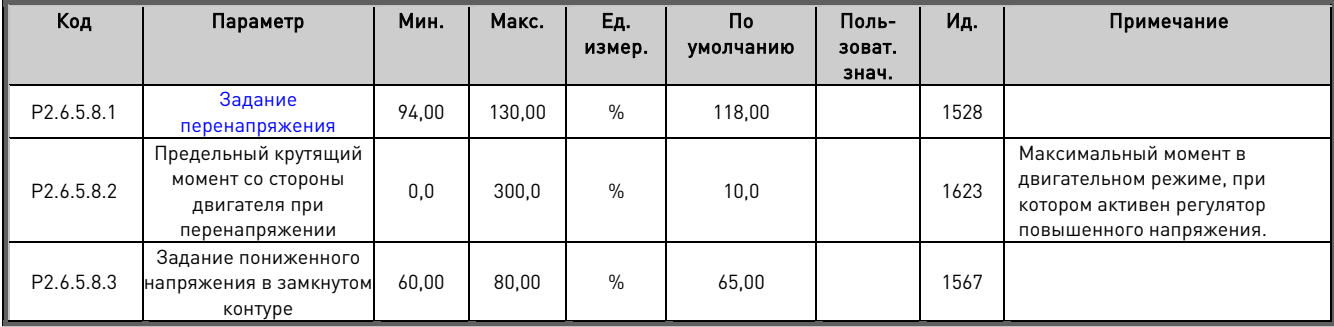

#### **6.6.6 Варианты настройки пределов**

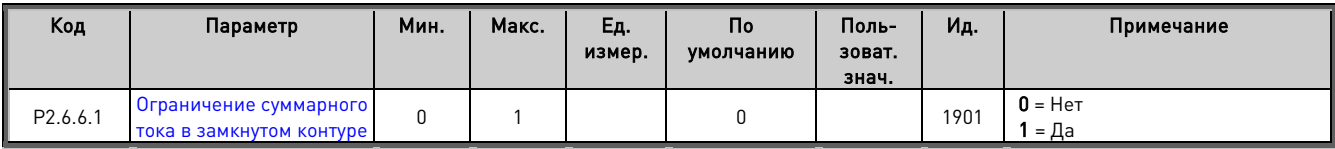

#### **6.7 Обработка магнитного потока и пост. тока**

#### **6.7.1 Настройки обработки магнитного потока и пост. тока в разомкнутом контуре**

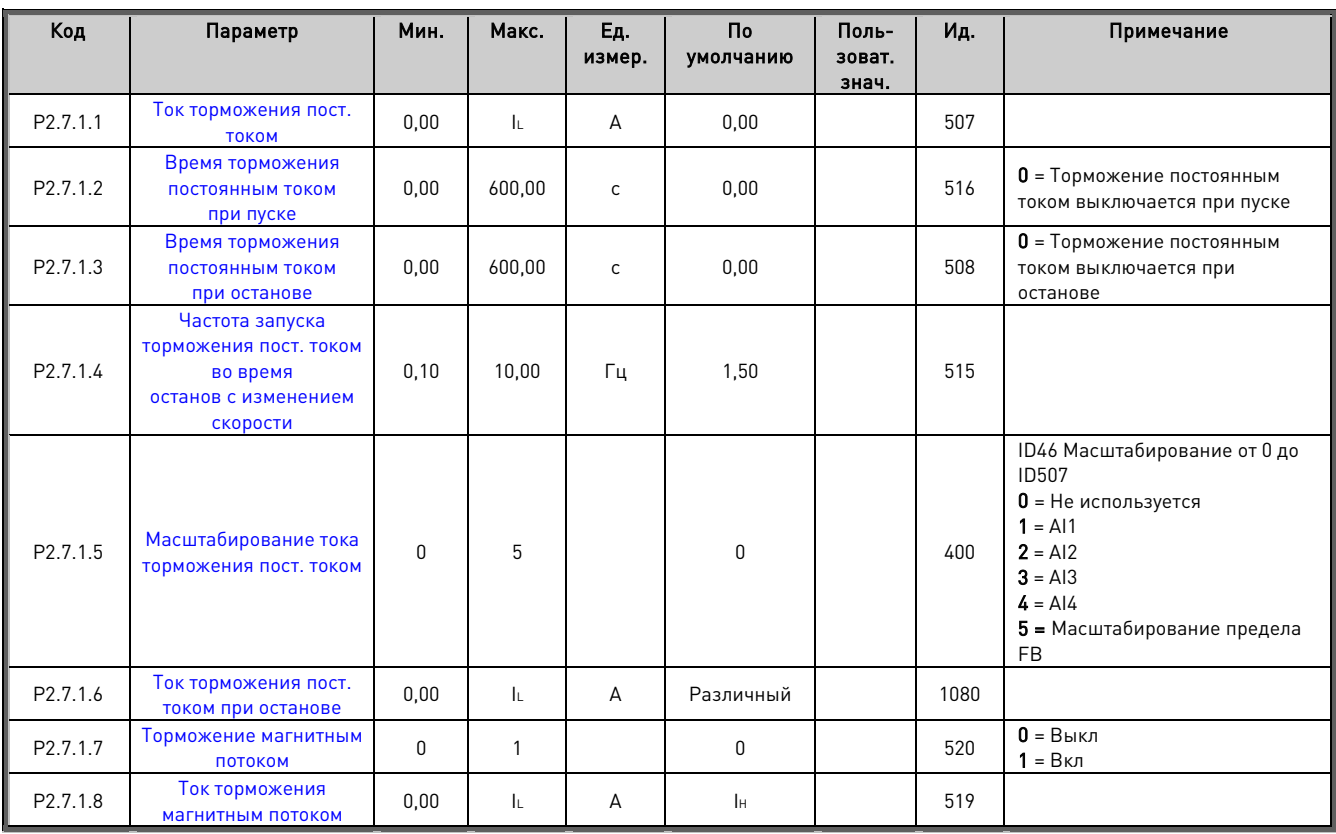

#### **6.7.2 Настройки обработки магнитного потока и пост. тока в замкнутом контуре**

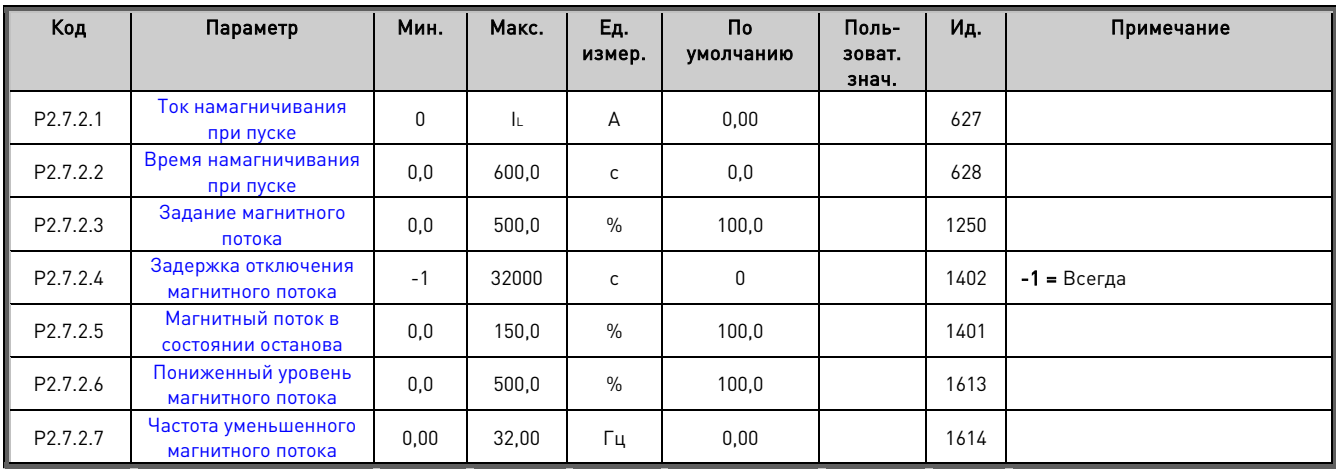

#### **6.8 Управление двигателем**

## **6.8.1 Базовые настройки управления двигателем**

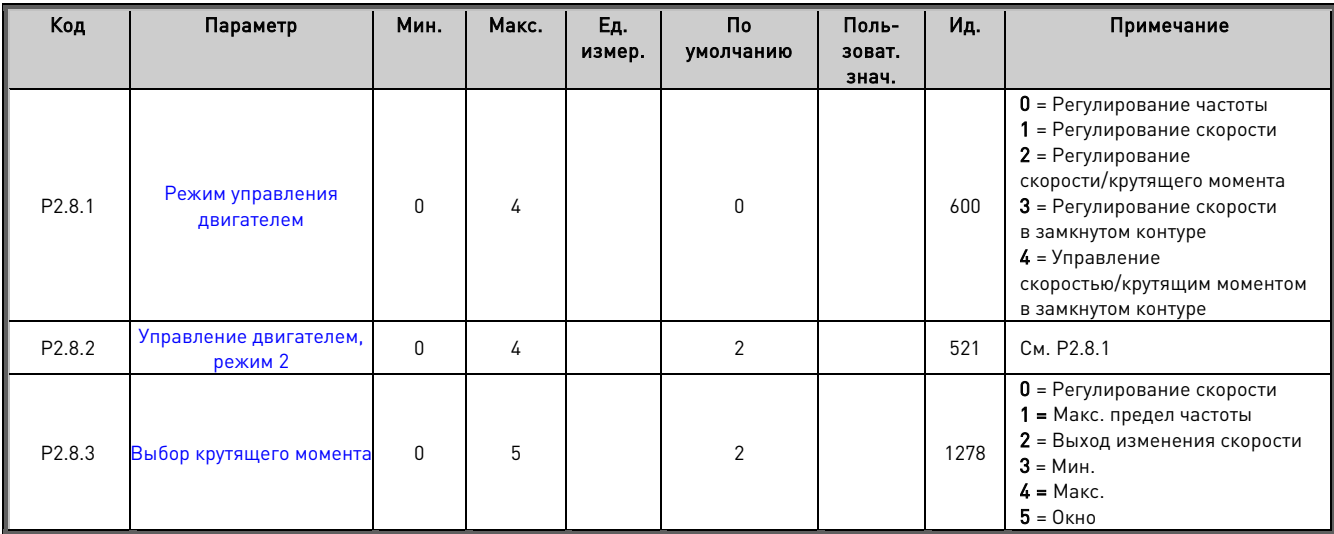

## **6.8.2 Разомкнутый контур**

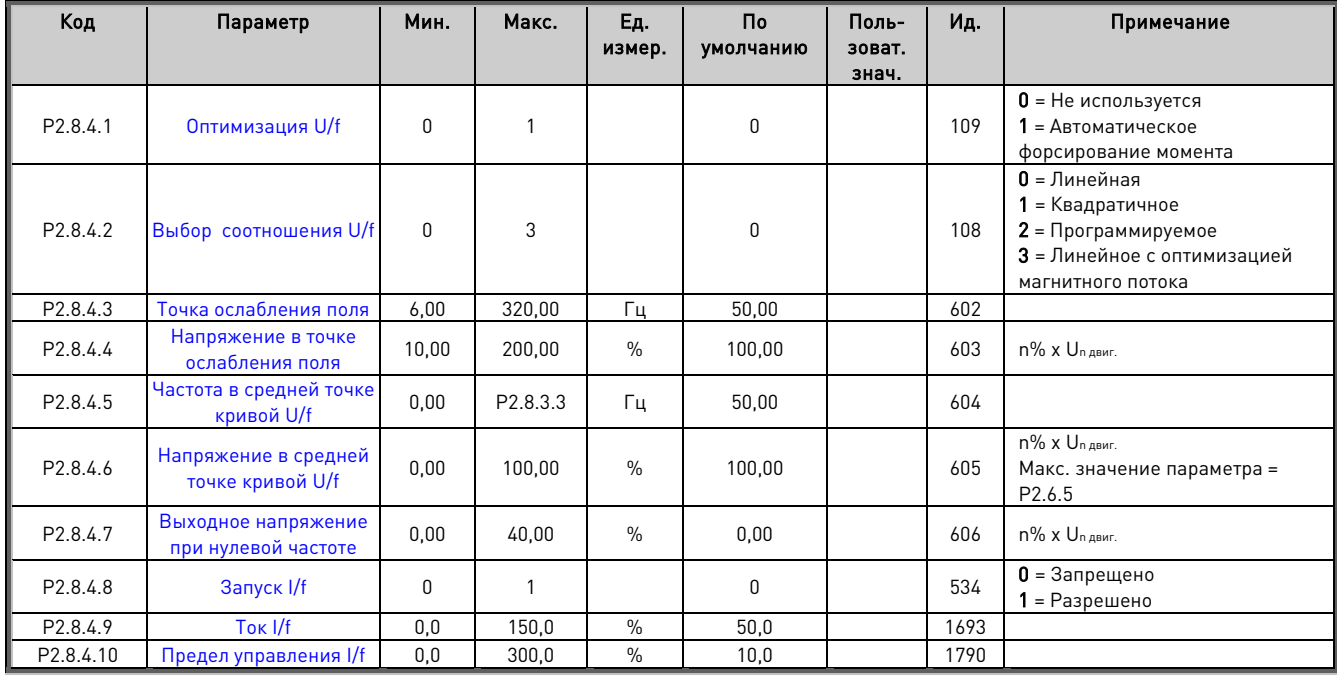

## **6.8.3 Параметры для управления с замкнутым контуром**

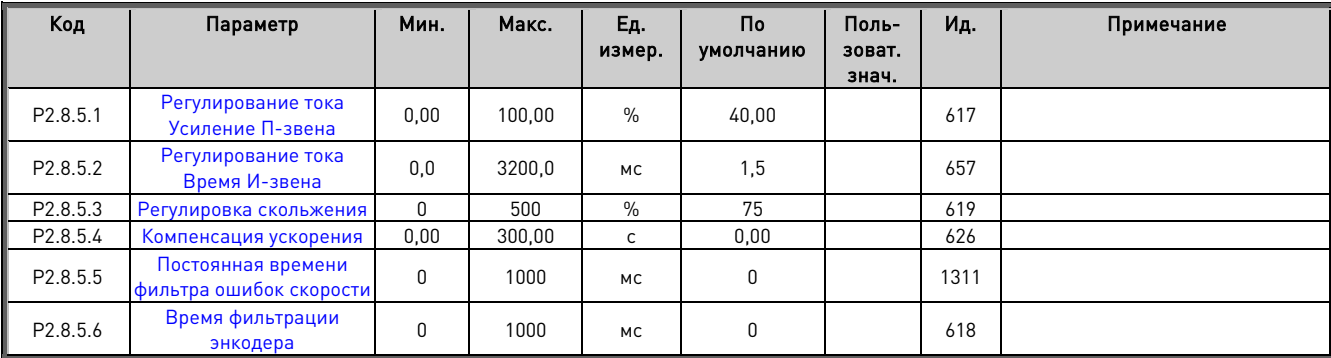

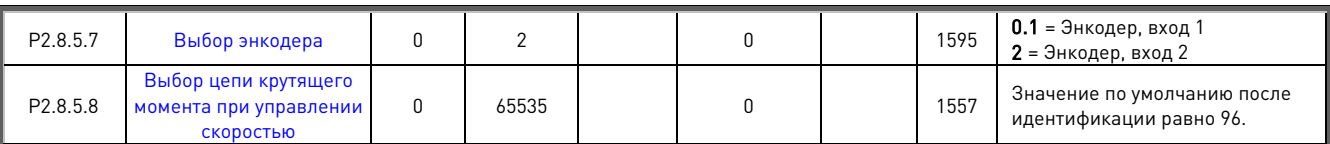

## **6.8.4 Параметры управления СДПМ**

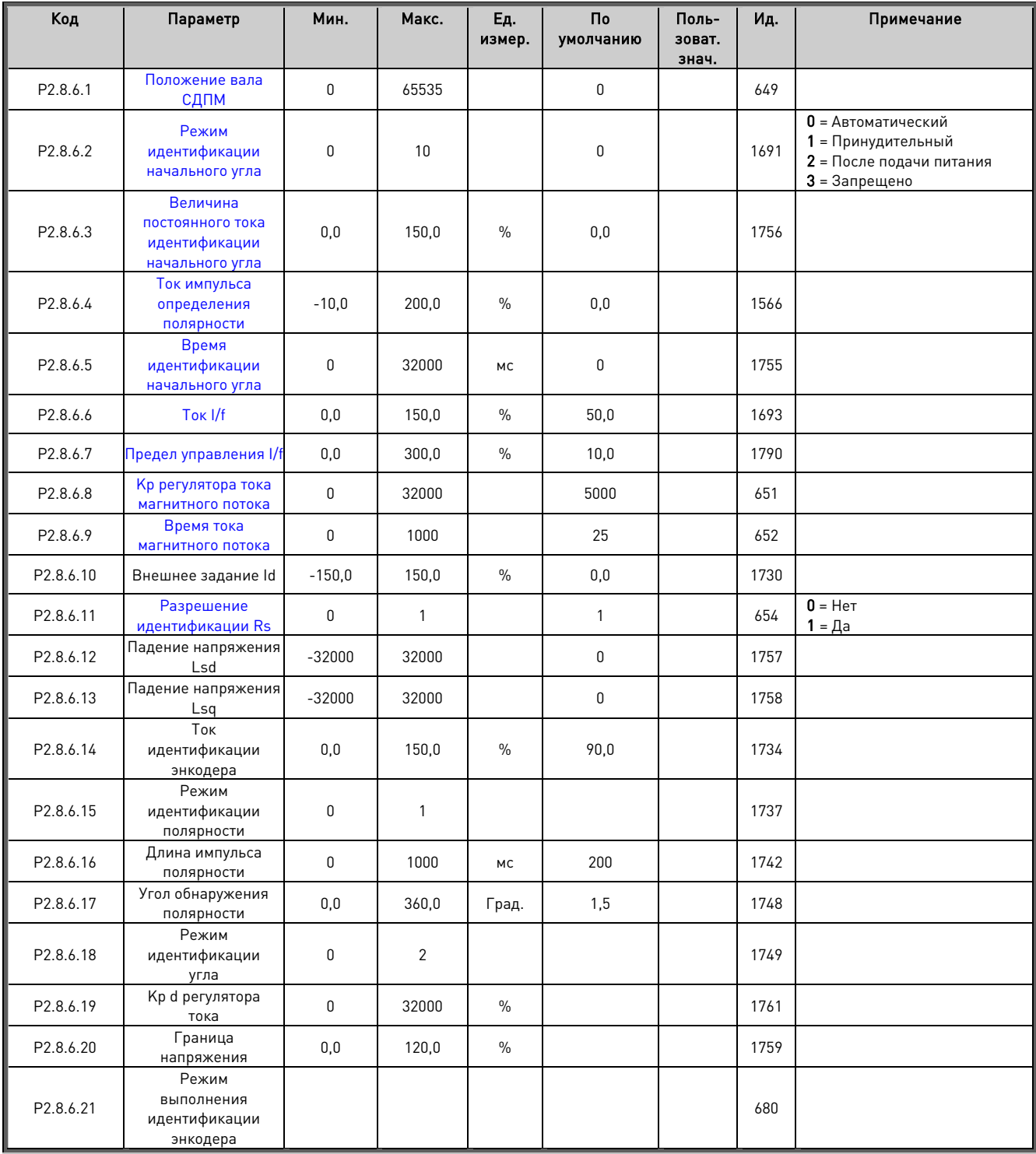

# **6.8.5 Стабилизаторы**

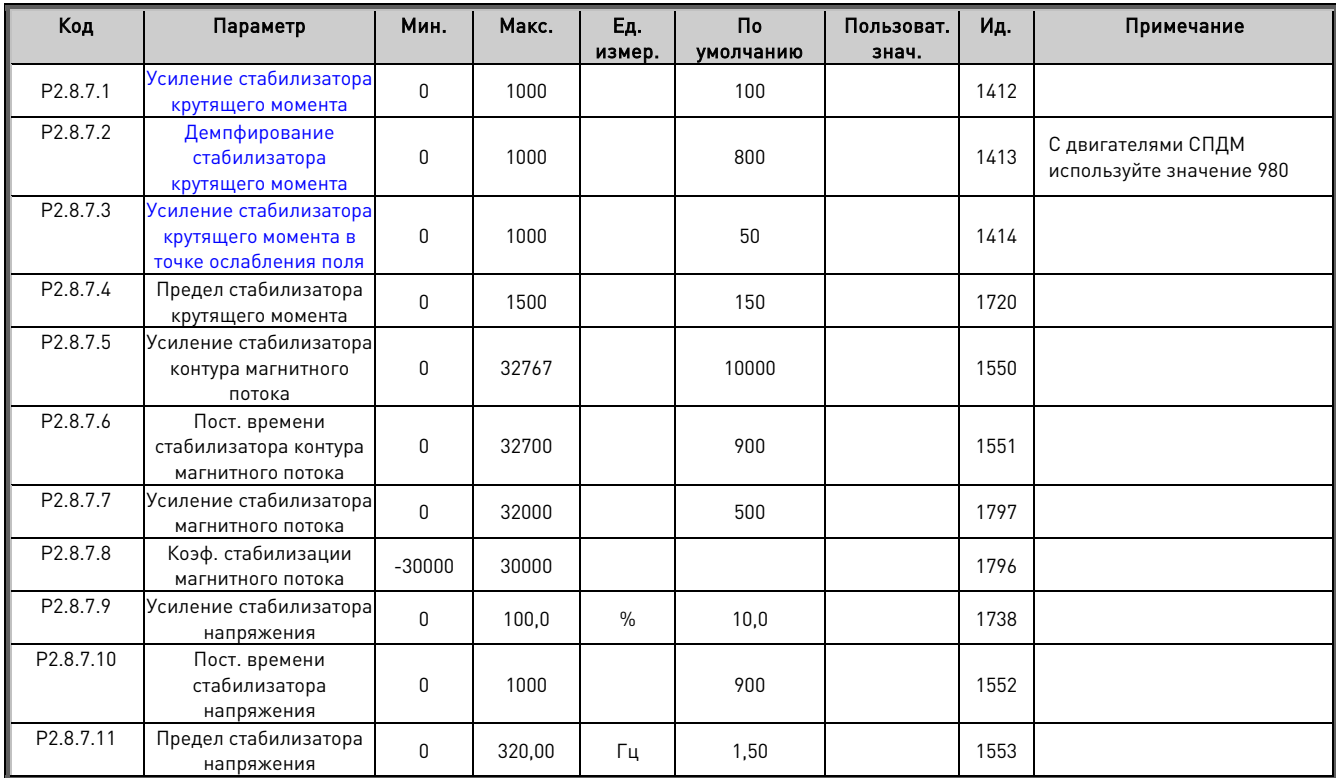

# **6.8.6 Параметры настройки**

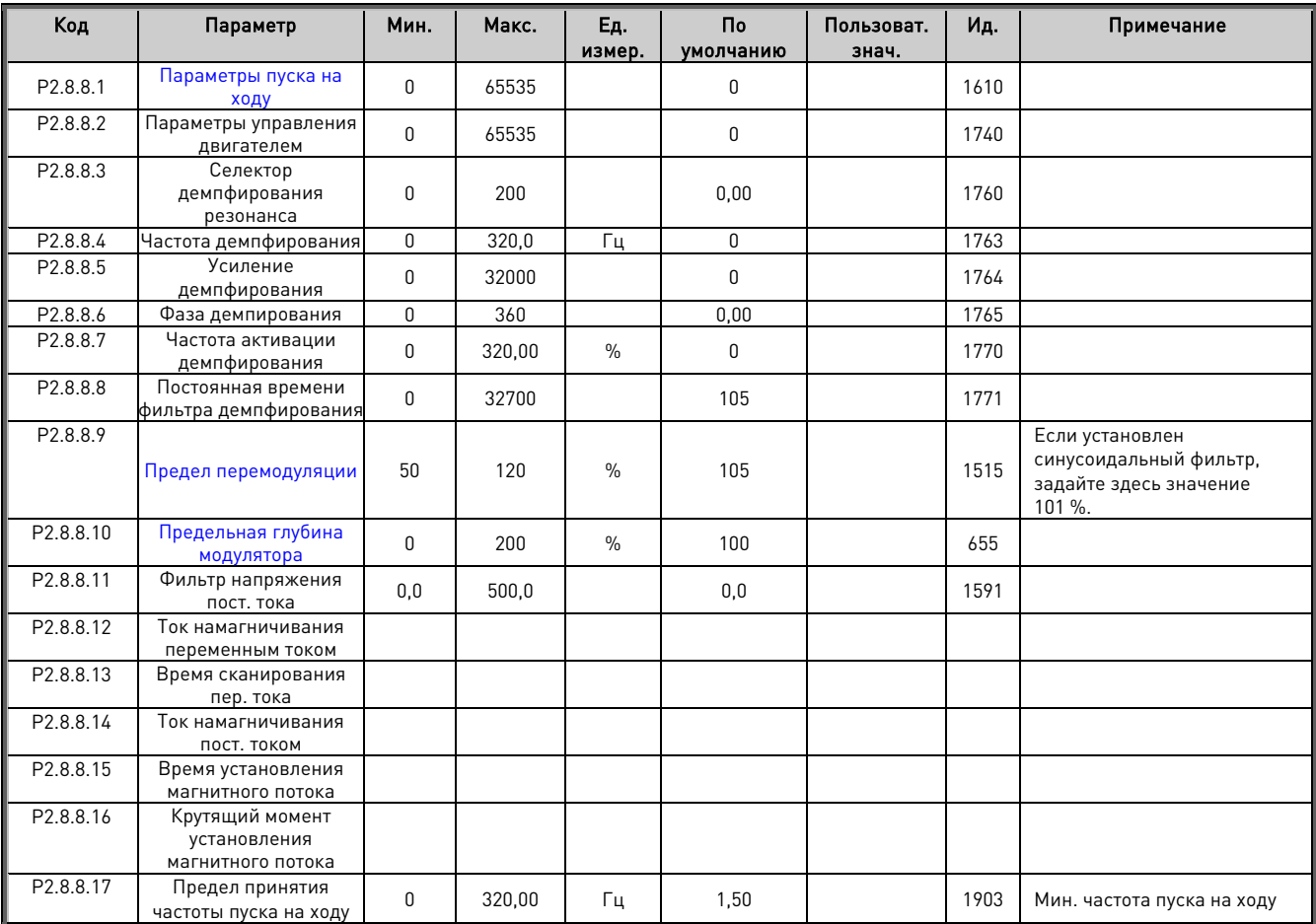

#### **6.8.7 Параметры идентификации**

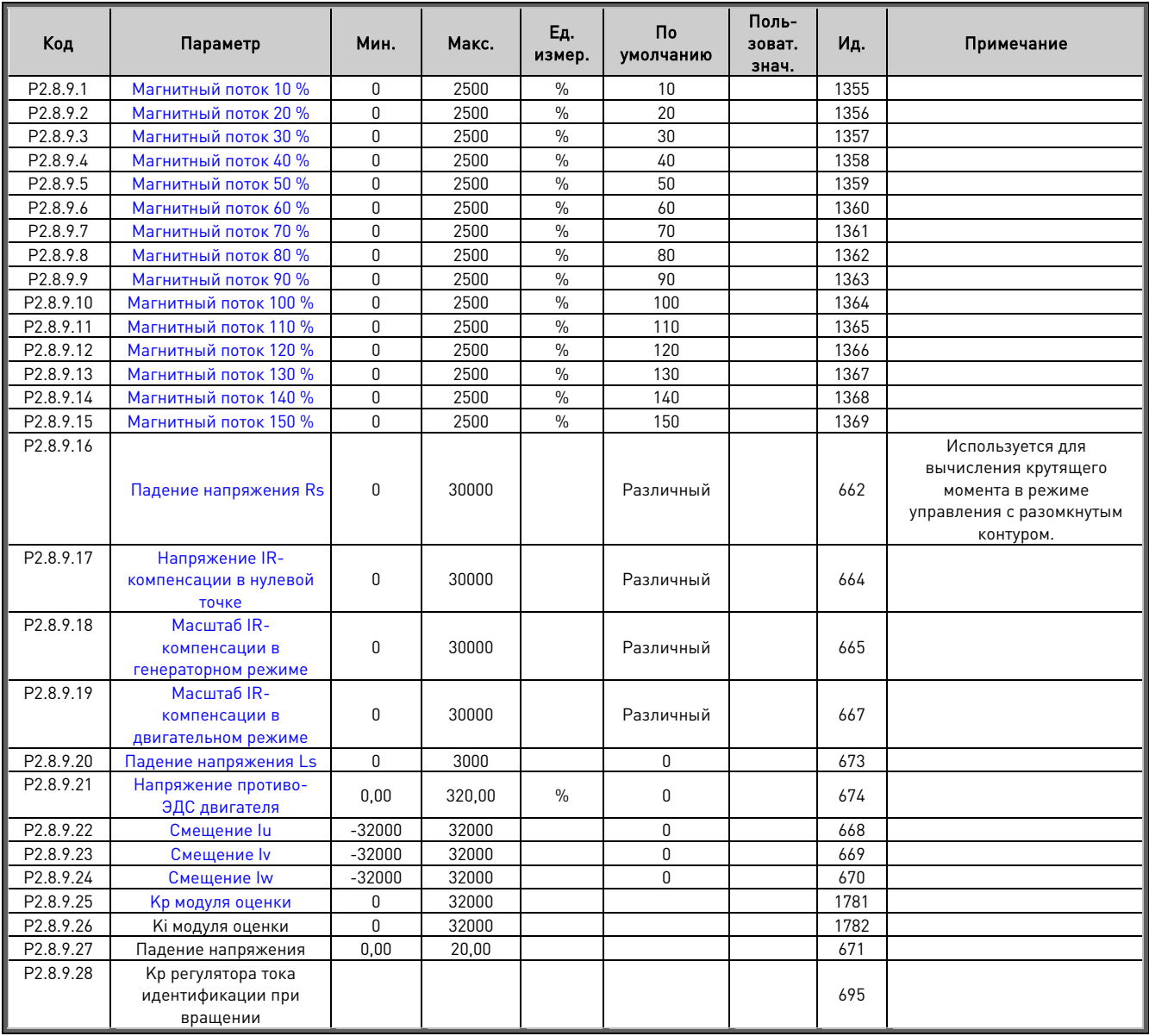

Таблица 6–18. Параметры идентификации, G2.6.4

6.8.7.1 Параметры точной настройки

| Код         | Параметр               | Мин. | Макс. | Ед измер. | По умолчанию | Пользоват, знач. | Ид.  | Примечание |
|-------------|------------------------|------|-------|-----------|--------------|------------------|------|------------|
| P 2.8.10.1  | DeadTimeComp.          |      |       |           |              |                  | 1751 |            |
| P 2.8.10.2  | <b>DeadTieContCurL</b> |      |       |           |              |                  | 1752 |            |
| P 2.8.10.3  | DeadTHWCompDisab       |      |       |           |              |                  | 1750 |            |
| P 2.8.10.4  | MakeFluxTime           |      |       |           |              |                  | 660  |            |
| P 2.8.10.5  | CurrMeasFCompTC        |      |       |           |              |                  | 1554 |            |
| P 2.8.10.6  | <b>TCDunDampGain</b>   |      |       |           |              |                  | 1576 |            |
| P 2.8.10.7  | <b>TCDynDampTC</b>     |      |       |           |              |                  | 1577 |            |
| P 2.8.10.8  | CurrLimOptions         |      |       |           |              |                  | 1702 |            |
| P 2.8.10.9  | AdConvStartShift       |      |       |           |              |                  | 1701 |            |
| P 2.8.10.10 | VoltageCorr. Kp        |      |       |           |              |                  | 1783 |            |
| P 2.8.10.11 | VoltageCorr. Ki        |      |       |           |              |                  | 1784 |            |
| P 2.8.10.12 | GearRatioMultipl       |      |       |           |              |                  | 1558 |            |
| P 2.8.10.13 | GearRatioDivider       |      |       |           |              |                  | 1559 |            |

Таблица 6–19. Параметры точной настройки

#### **6.9 Регулирование скорости**

#### **6.9.1 Базовые настройки управления скоростью**

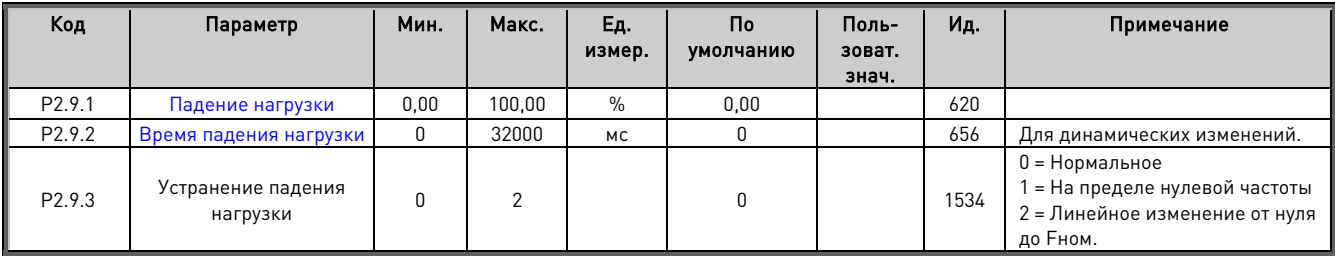

Таблица 6–20. Базовые настройки управления скоростью

#### **6.9.2 Настройки управления скоростью в разомкнутом контуре**

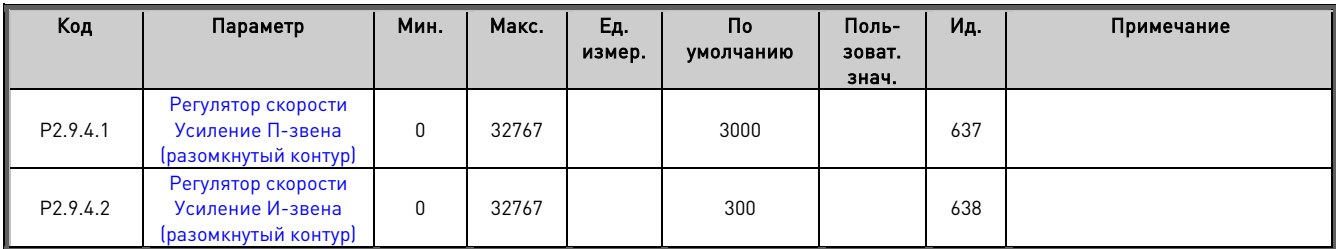

Таблица 6–21. Настройки управления скоростью в разомкнутом контуре

## **6.9.3 Настройки управления скоростью в замкнутом контуре**

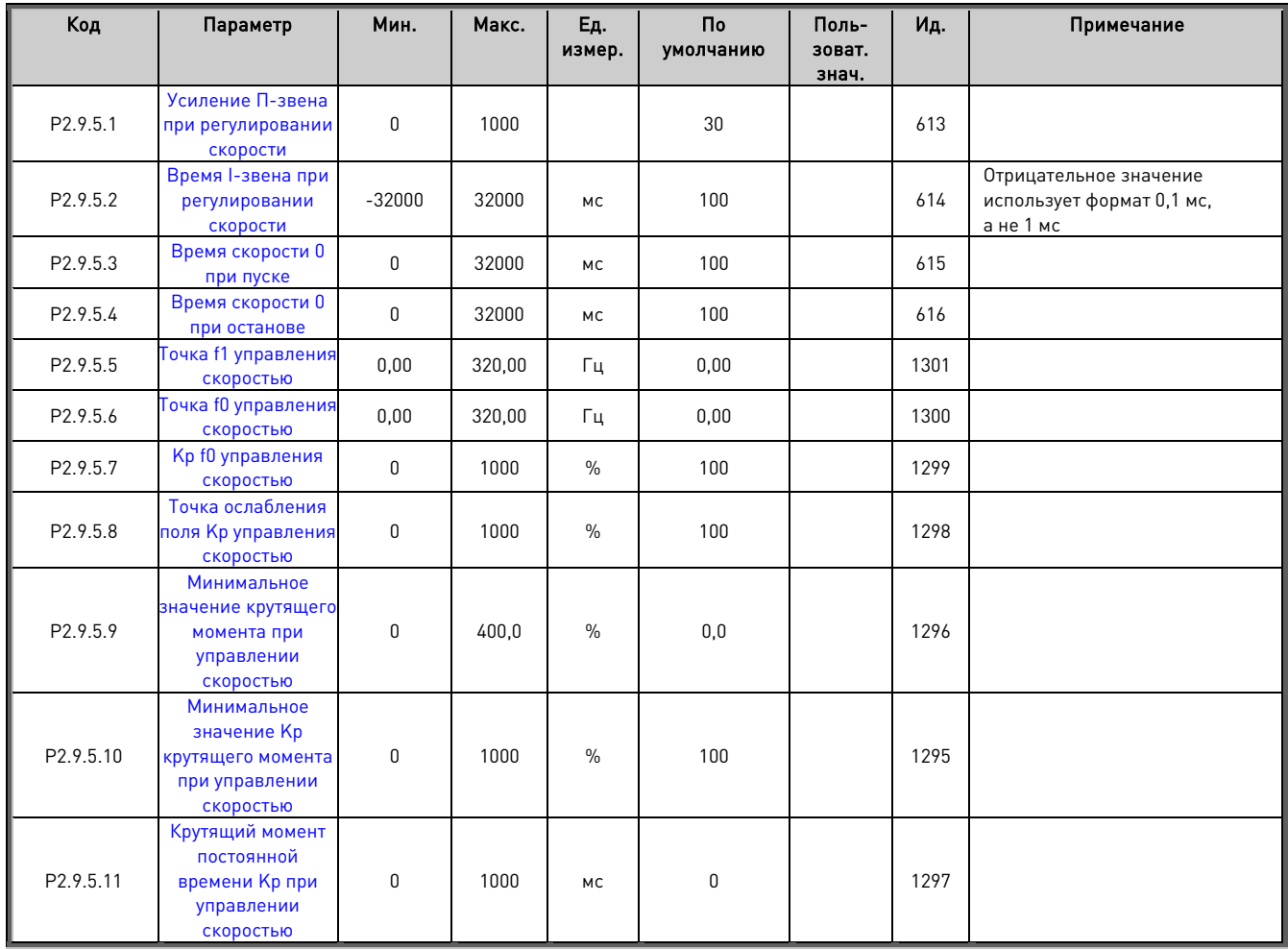

Таблица 6–22. Настройки регулирования скорости в замкнутом контуре

# **6.10 Управление преобразователем частоты**

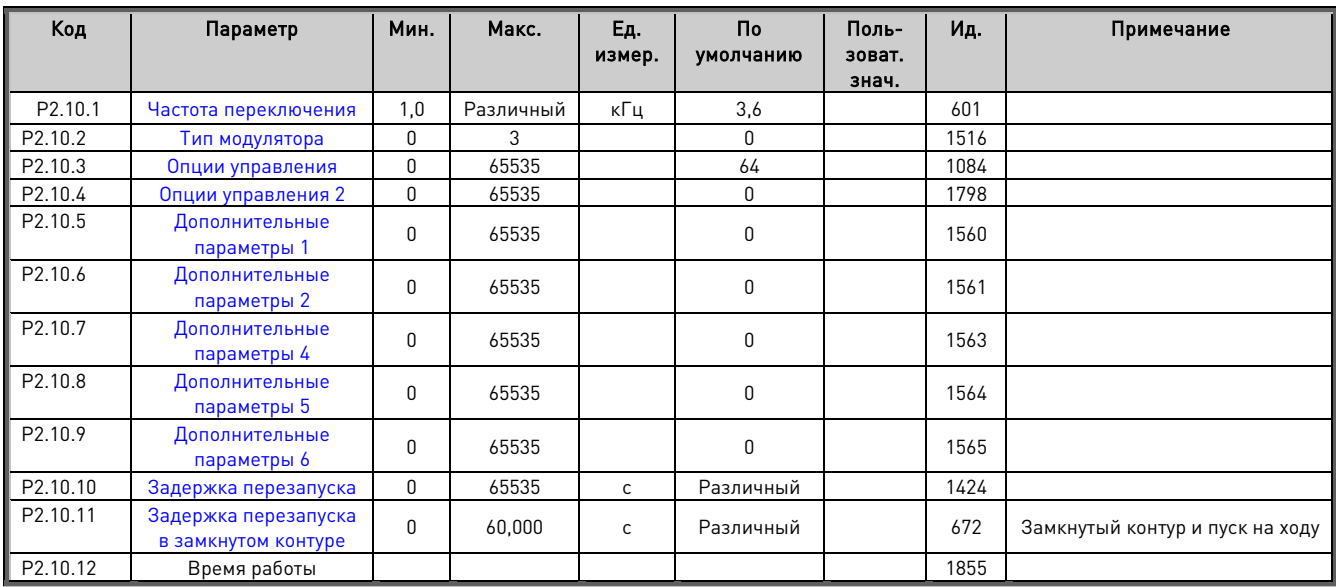

Таблица 6–23. Управление преобразователем частоты

# **6.11 Параметры режима «Ведущий/ведомый»**

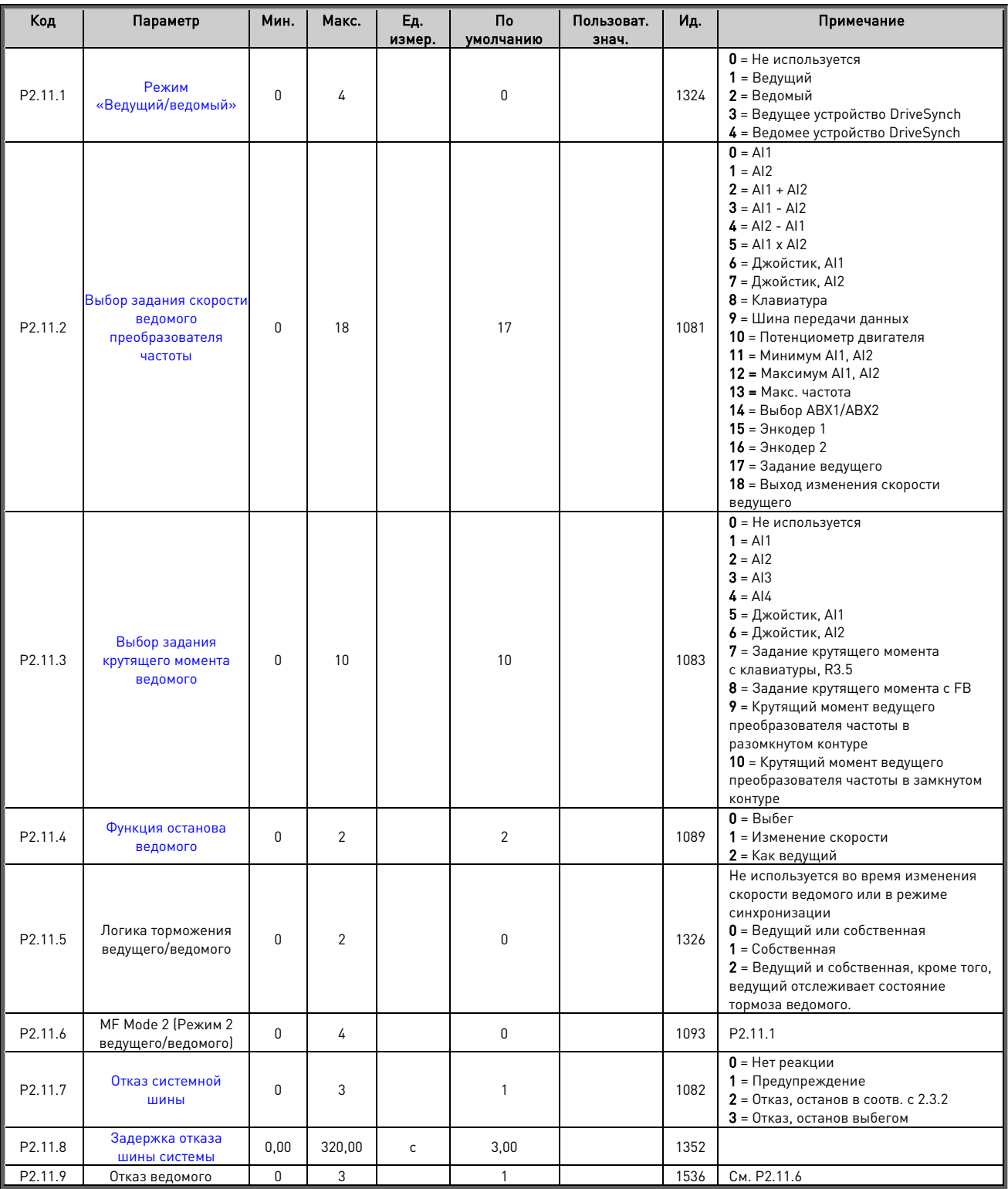

Таблица 6–24. Параметры управления в режиме «ведущий/ведомый», G2.11

## 6.11.1.1 Специальные параметры DriveSynch

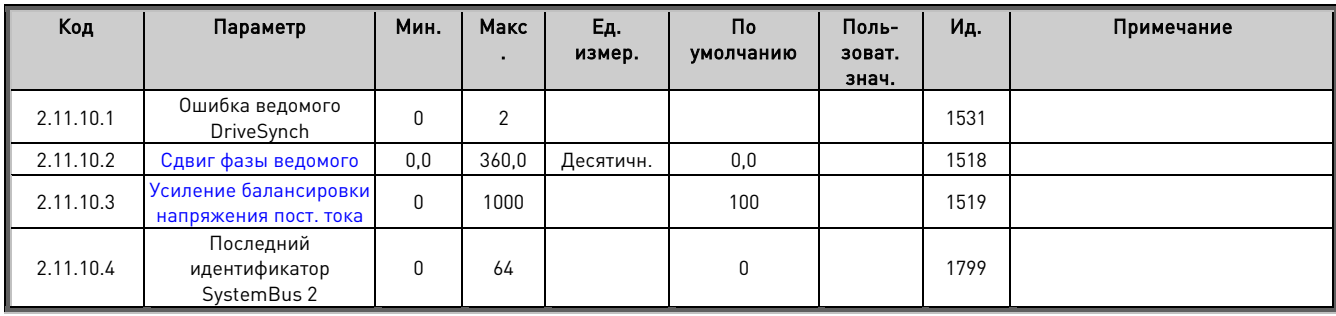

Таблица 6–25. Специальные параметры DriveSynch

# **6.12 Параметры защиты**

## **6.12.1 Общие настройки**

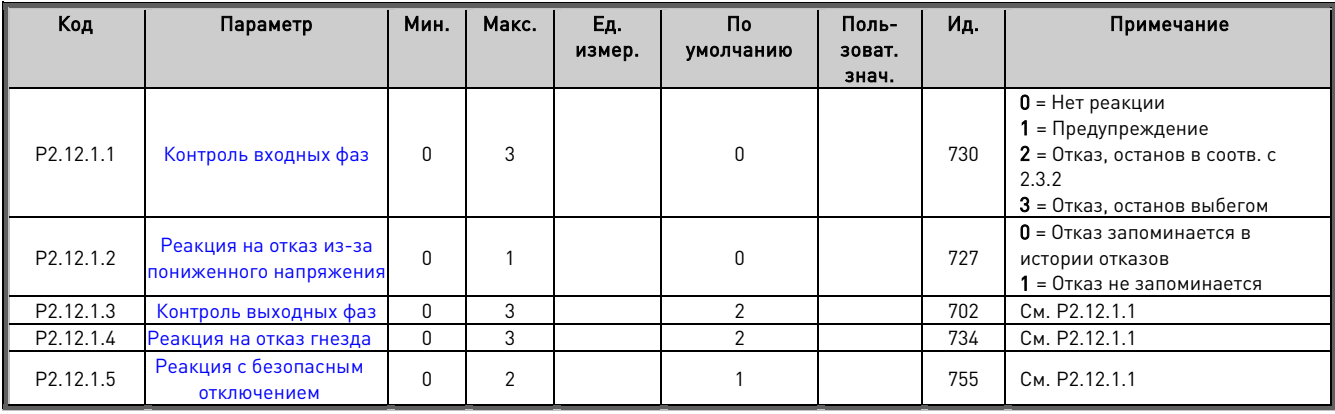

Таблица 6–26. Общие настройки

# **6.12.2 Защита датчика температуры**

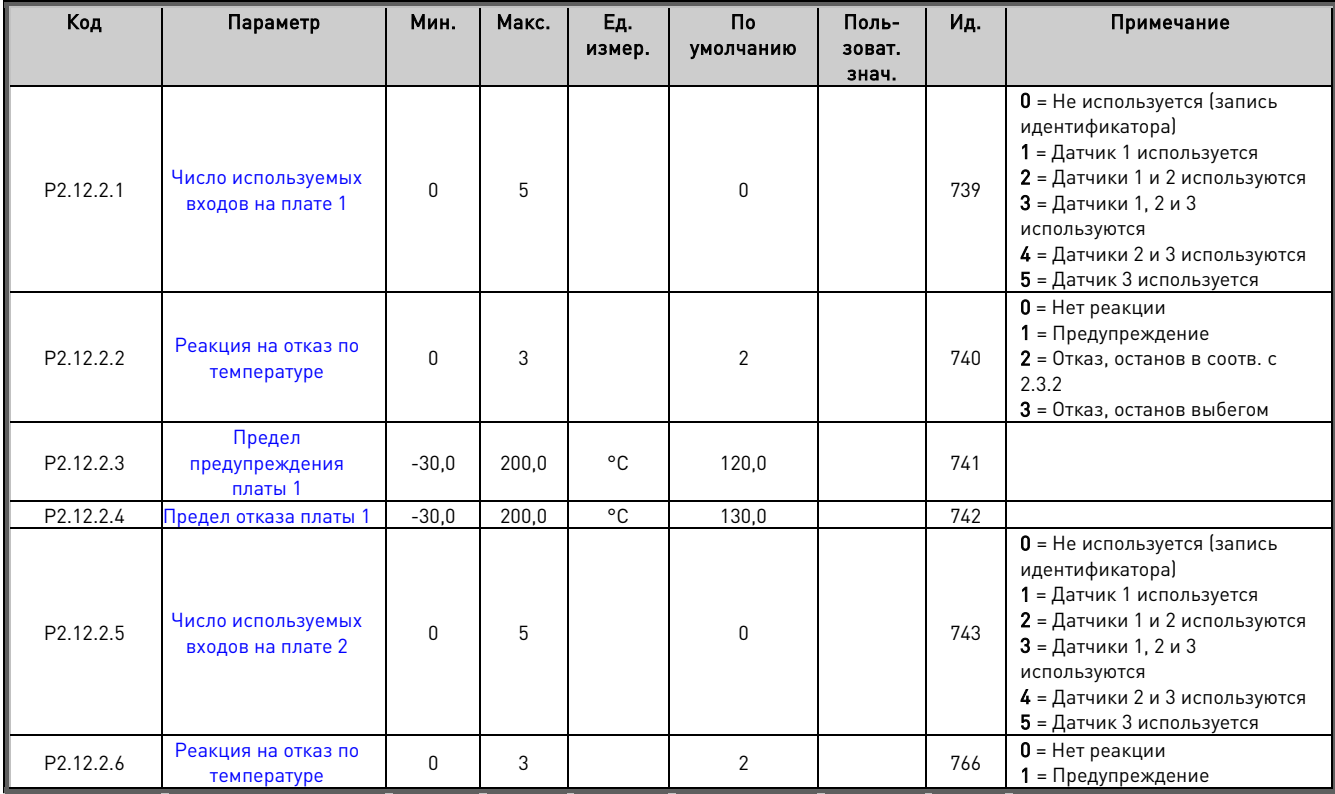

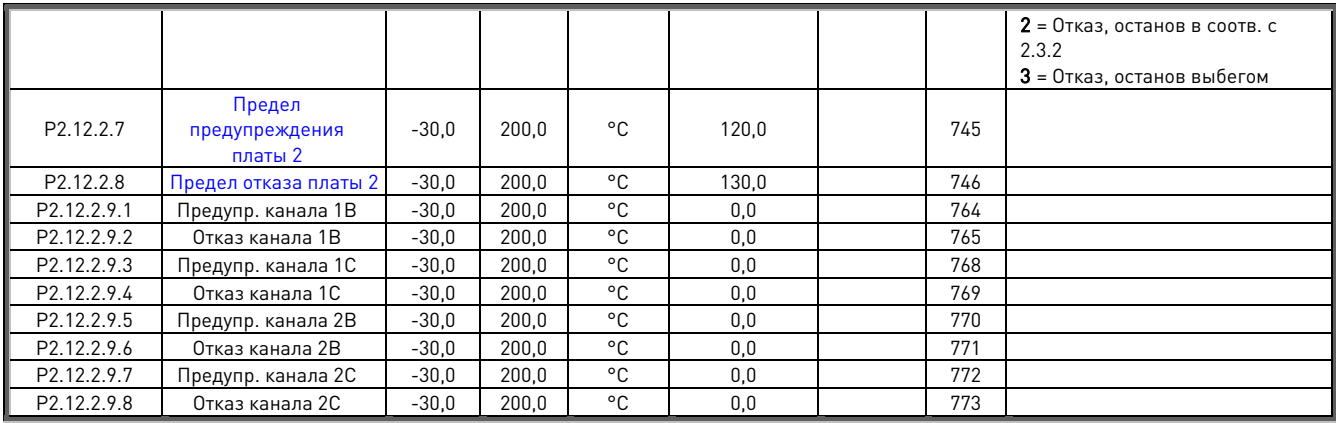

Таблица 6–27. Защита PT-100

# **6.12.3 Защита от опрокидывания**

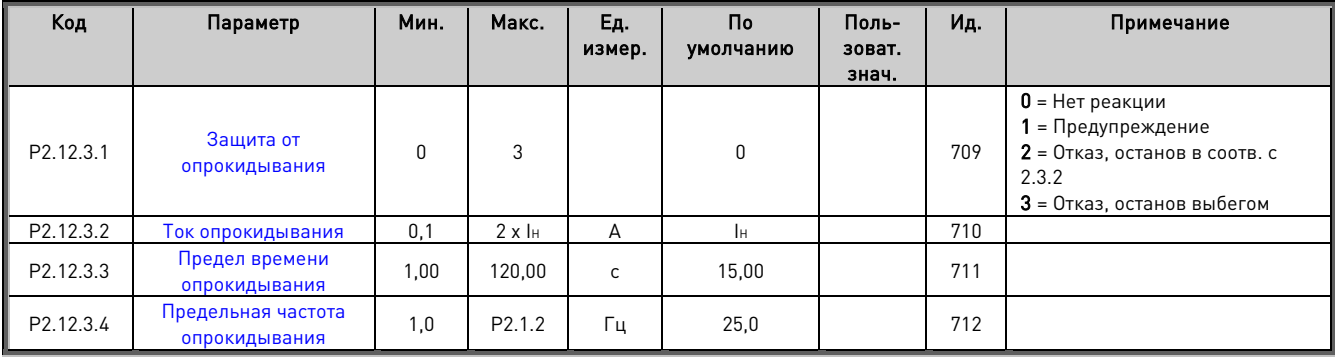

Таблица 6–28. Защита от опрокидывания

# **6.12.4 Мониторинг ошибок скорости**

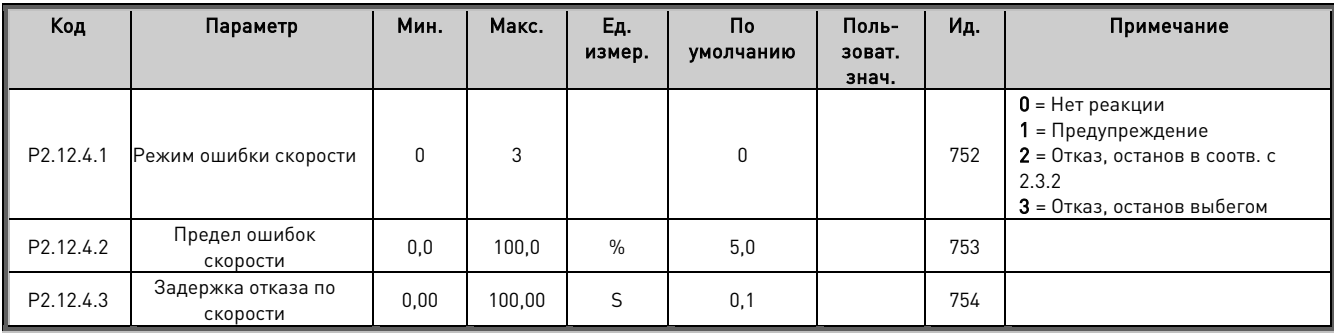

Таблица 6–29. Мониторинг ошибок скорости

## **6.12.5 Защита двигателя**

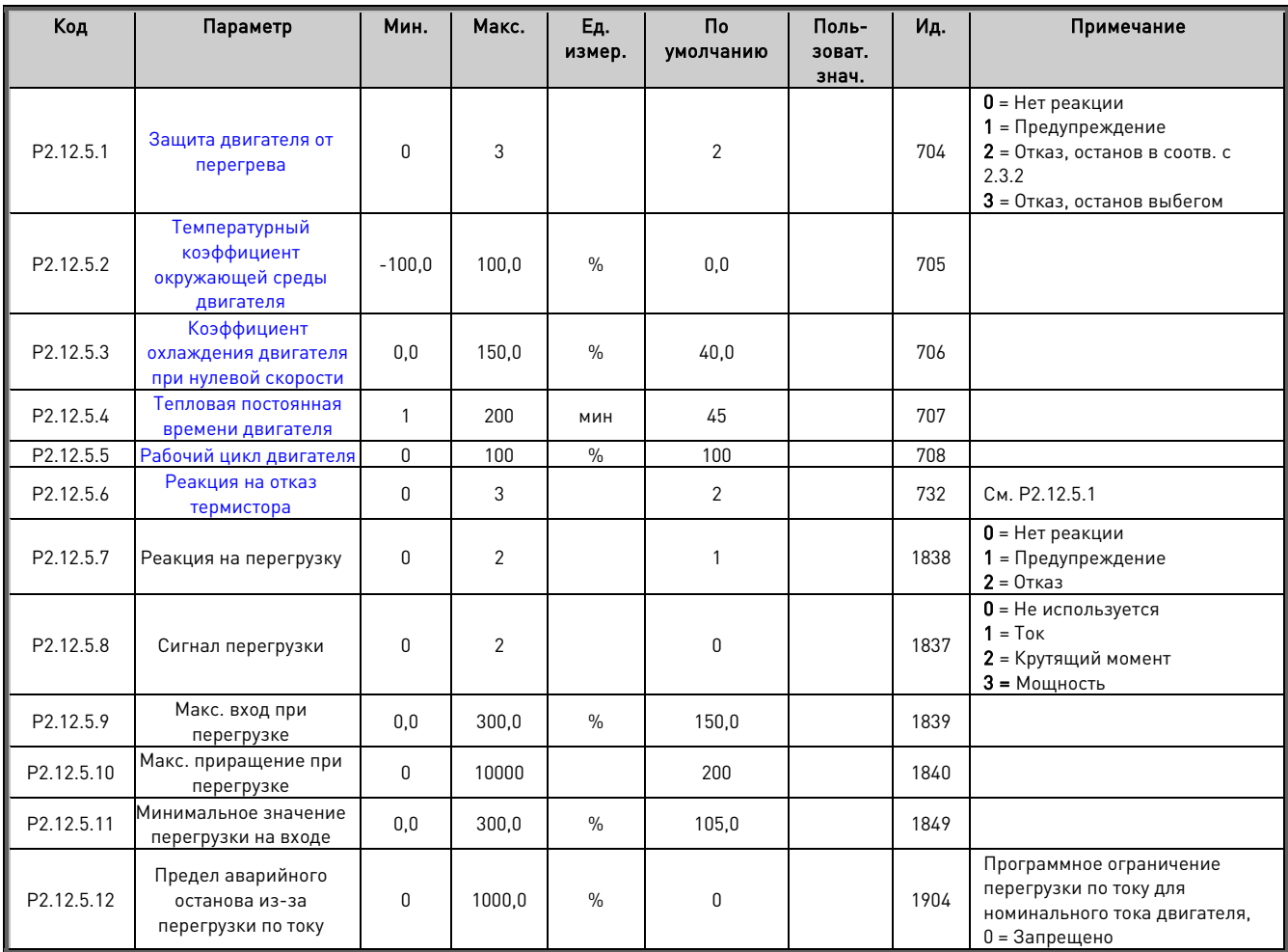

Таблица 6–30. Защита двигателя

## **6.12.6 Контроль активного нуля**

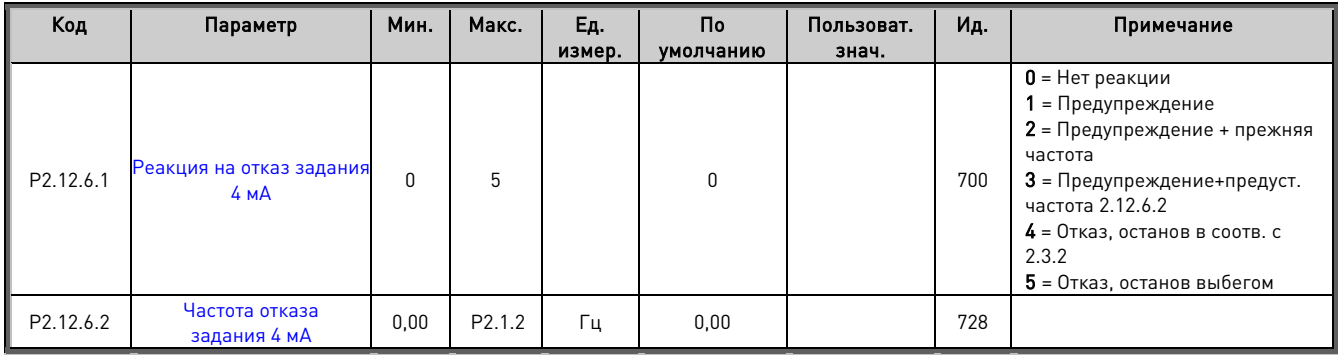

Таблица 6–31. Контроль активного нуля

#### **6.12.7 Защита от недогрузки**

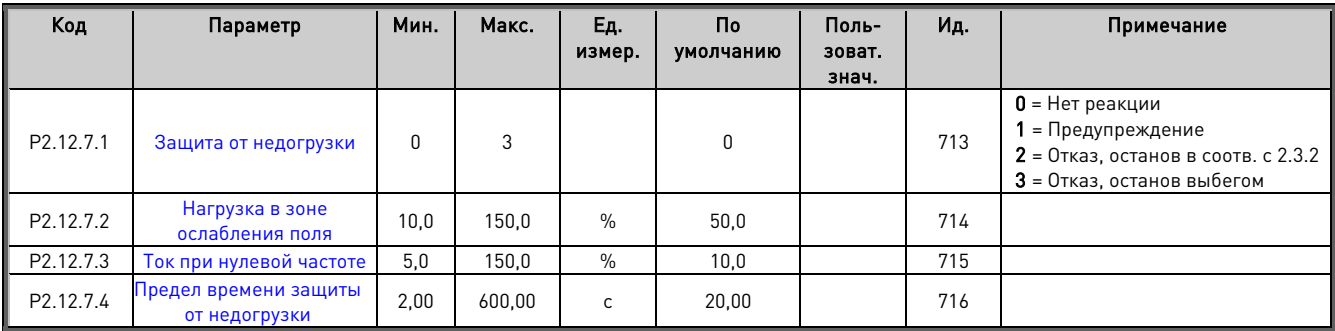

Таблица 6–32. Защита от недогрузки

# **6.12.8 Защита от замыкания на землю**

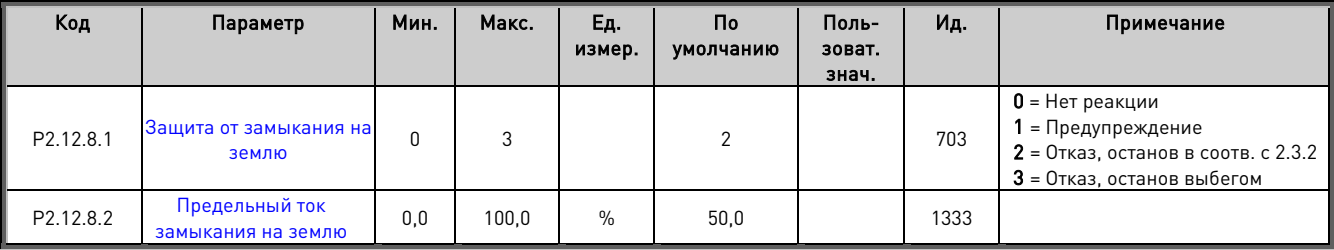

Таблица 6-33. Защита от замыкания на землю

# **6.12.9 Защита охлаждения**

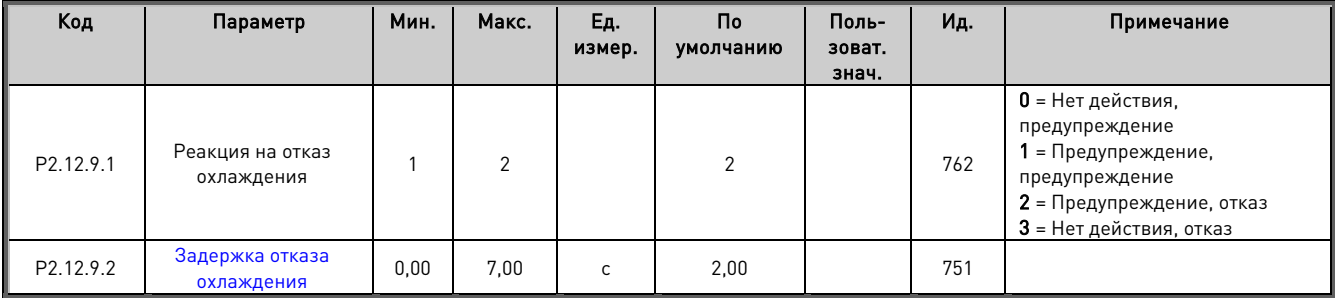

Таблица 6-34. Защита охлаждения

#### **6.12.10 Защита шины Fieldbus**

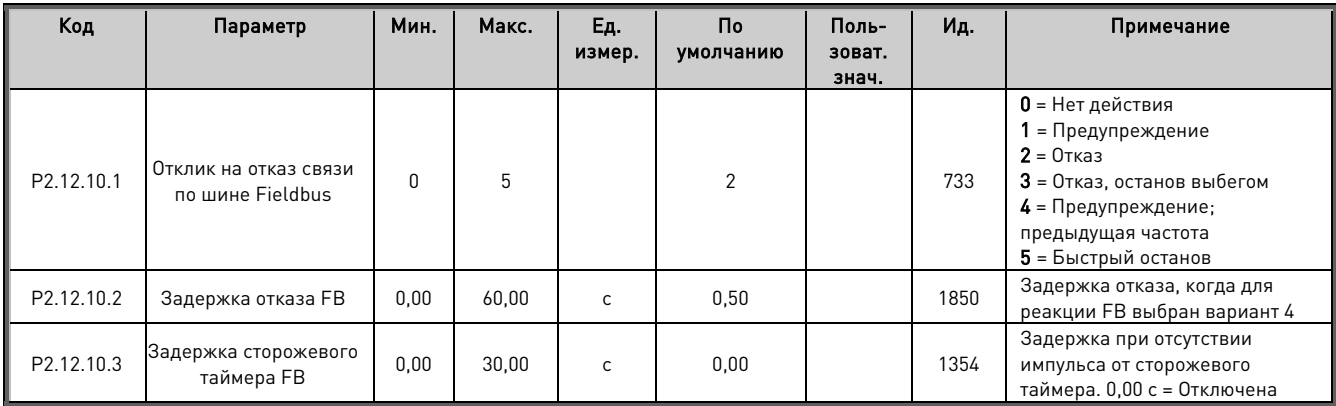

Таблица 6–35. Защита шины Fieldbus

## **6.12.11 Внешний отказ**

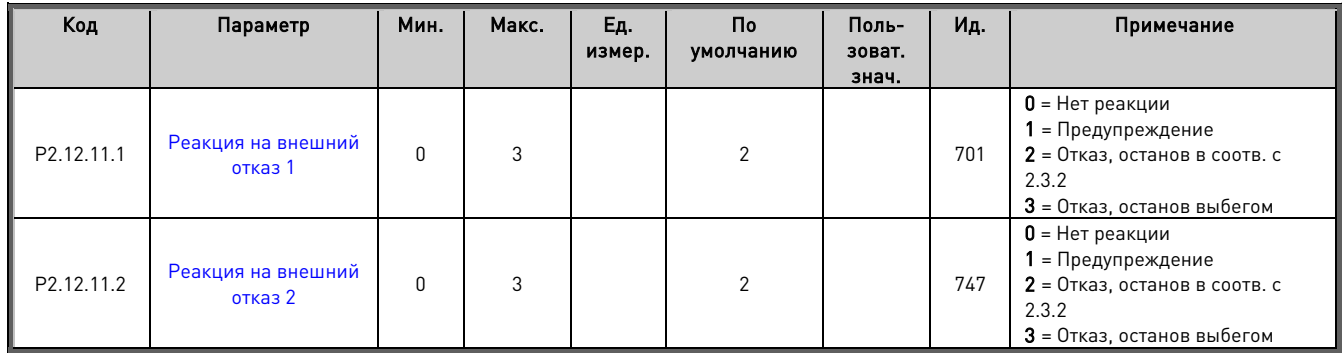

# **6.12.12 Отказ энкодера**

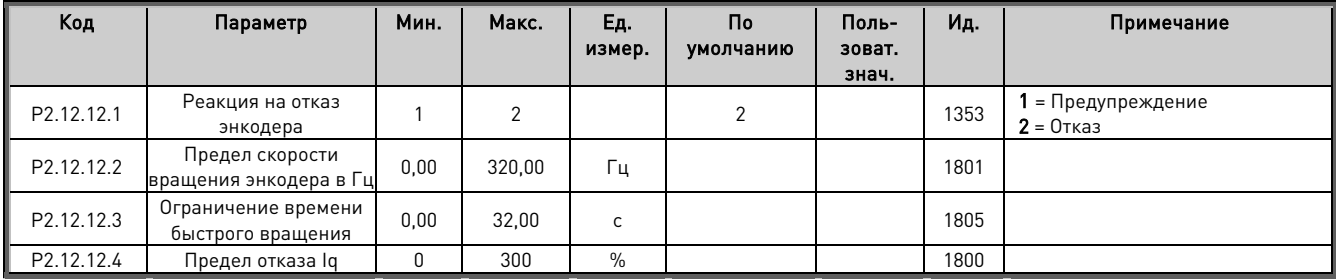

## **6.12.13 Опции**

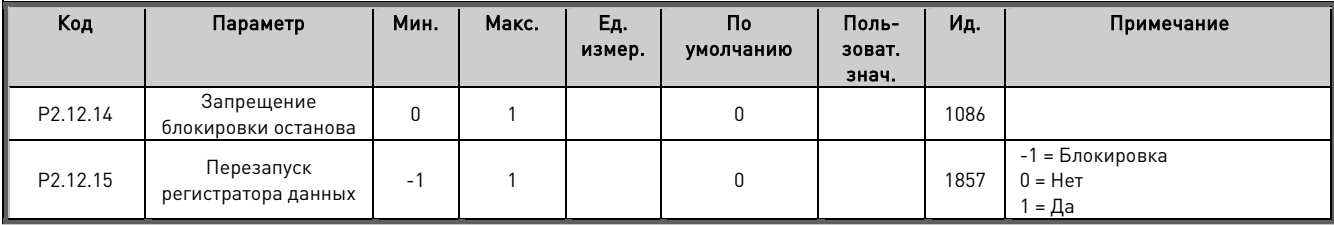

# **6.13 Параметры шины Fieldbus**

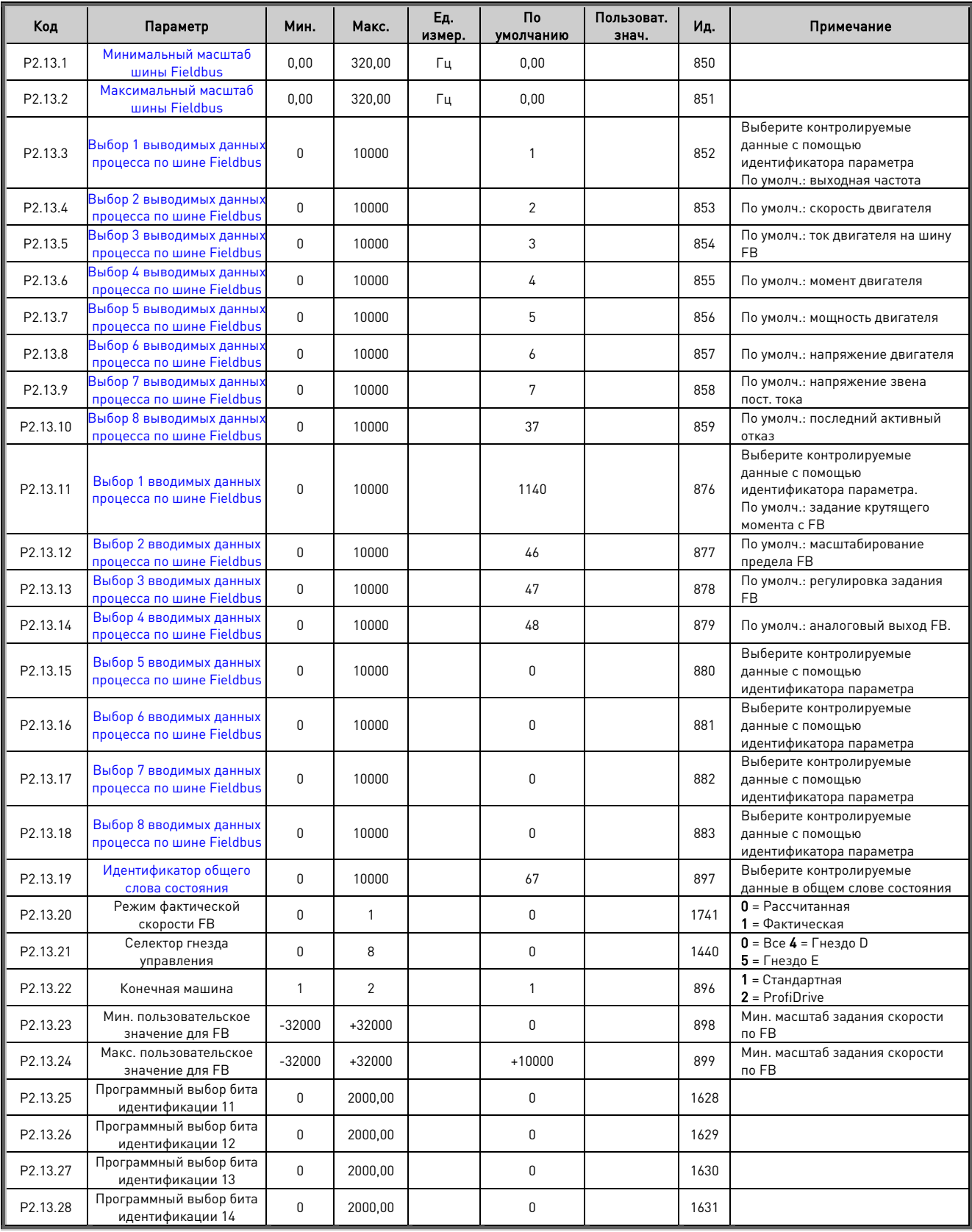

Таблица 6–36. Параметры шины Fieldbus

#### **6.14 Функции управления идентификатором**

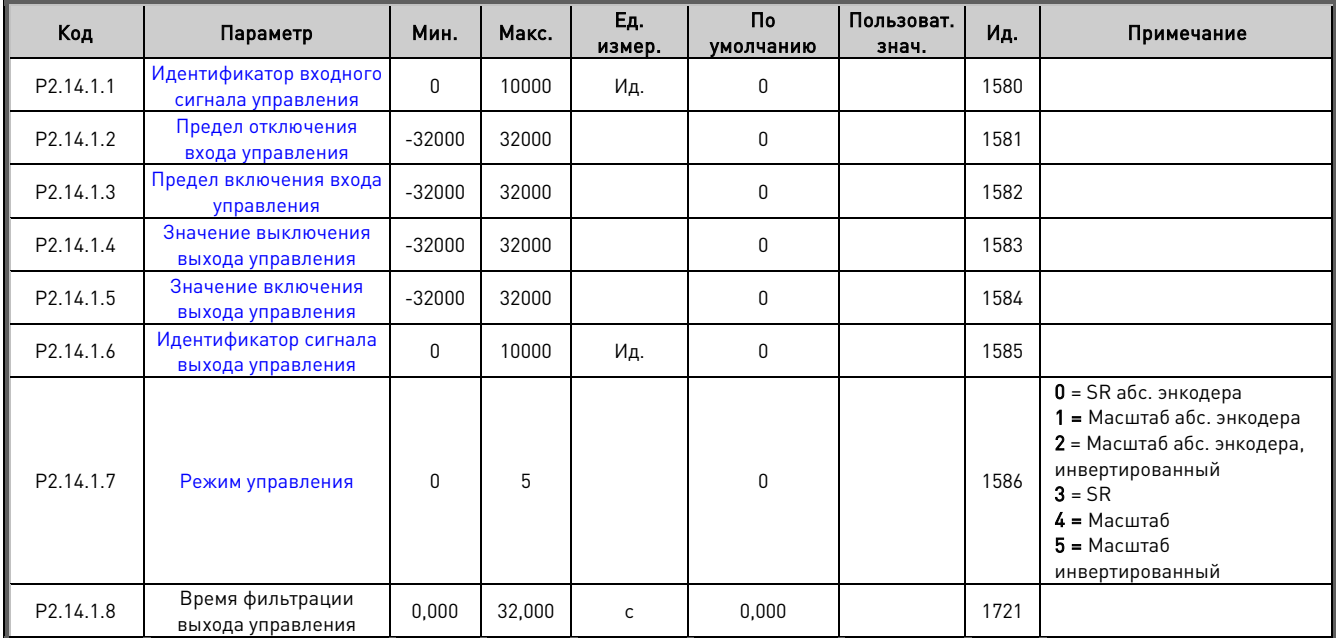

#### **6.14.1 Управление значением**

Таблица 6–37. Выбор входного сигнала задания мощности, G2.2.8

## **6.14.2 Управление 1 идентификатором цифрового входа**

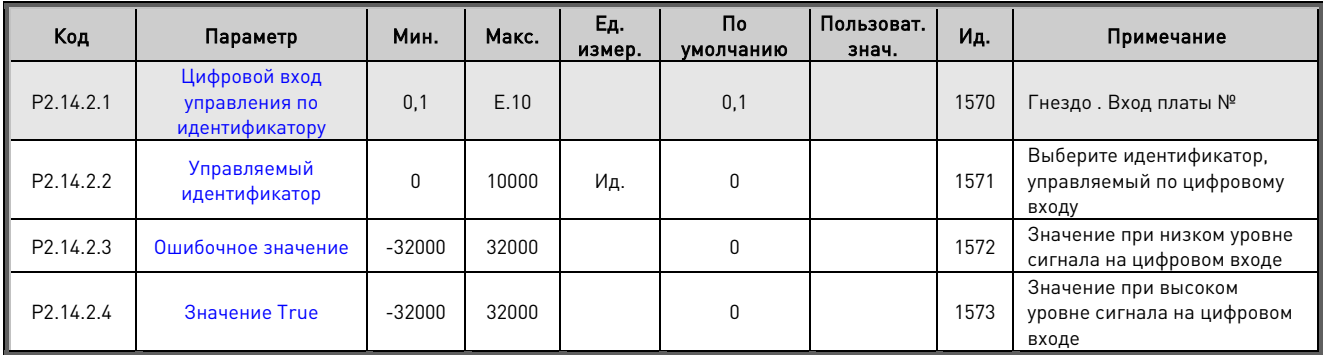

Таблица 6–38. Параметры управления идентификатором цифрового входа

#### **6.14.3 Управление 2 идентификатором цифрового входа**

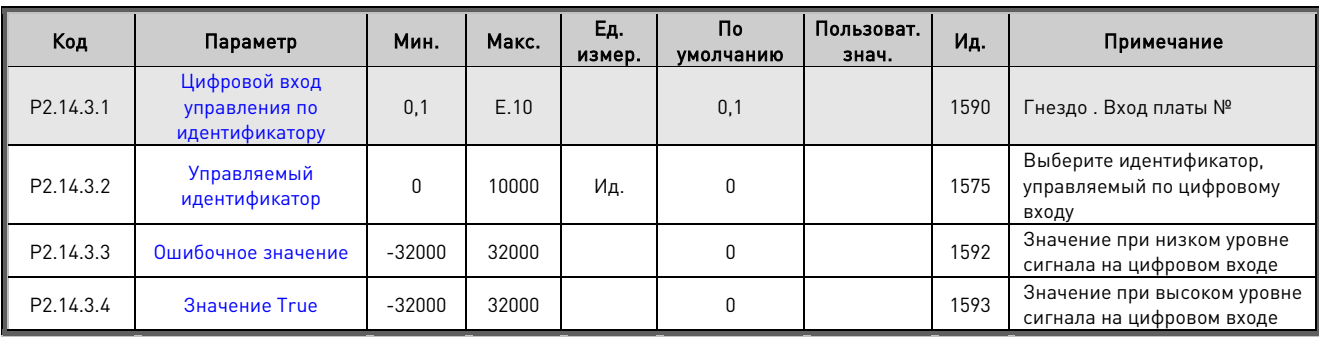

Таблица 6–39. Параметры управления идентификатором цифрового входа

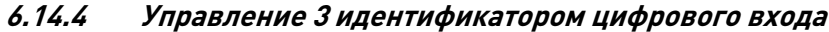

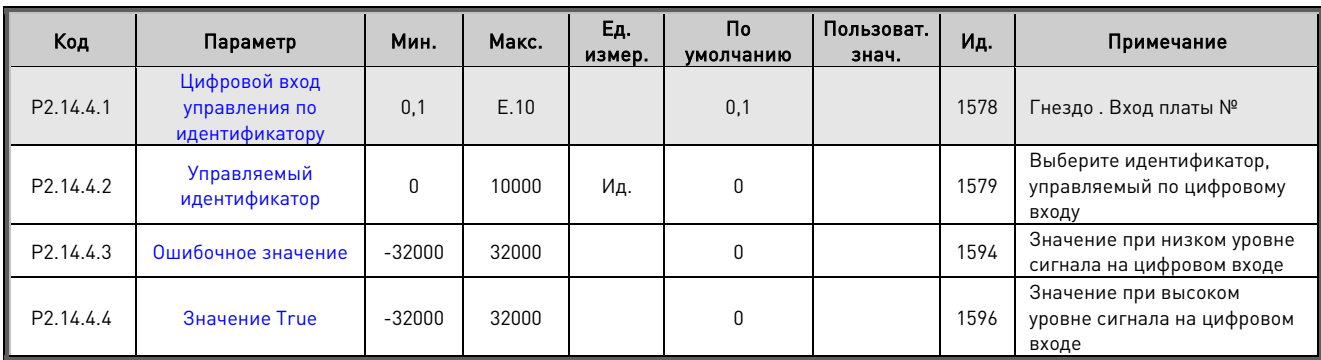

Таблица 6–40. Параметры управления идентификатором цифрового входа

## **6.14.5 Управляемый по идентификатору цифровой выход 1**

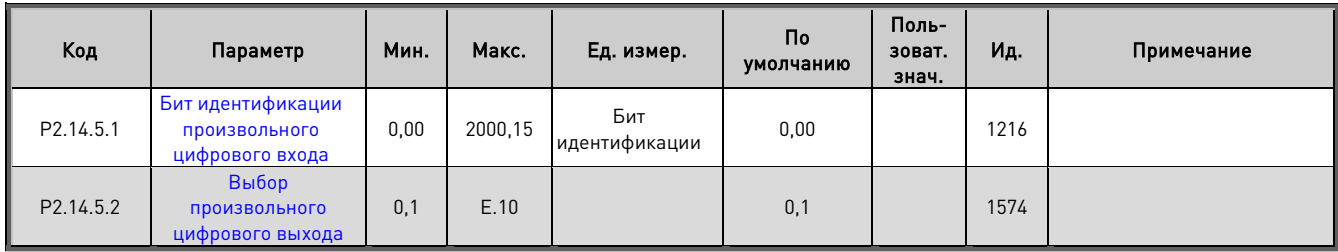

Таблица 6–41. Параметры цифровых входов, управляемых по идентификатору, G2.3.10

# **6.14.6 Управляемый по идентификатору цифровой выход 2**

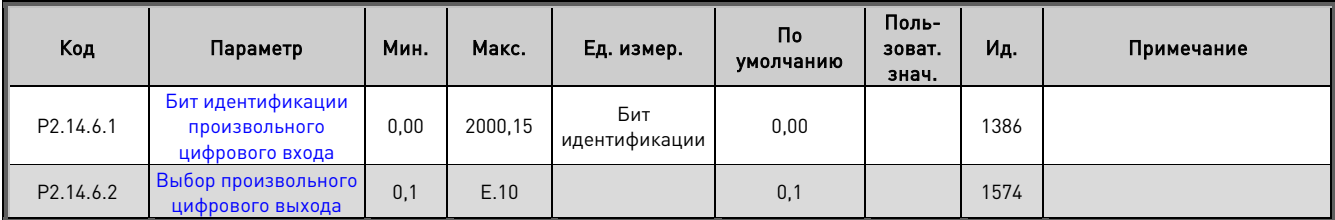

Таблица 6–42. Параметры цифровых входов, управляемых по идентификатору, G2.3.10

#### **6.14.7 Задержка произвольного цифрового входа**

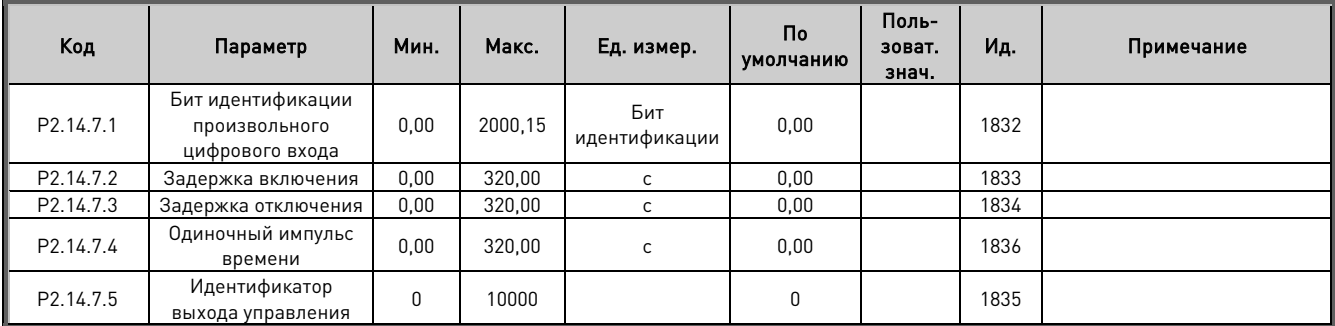

Таблица 6–43. Параметры цифровых входов, управляемых по идентификатору, G2.3.10
### **6.15 Brake Control (Управление тормозом)**

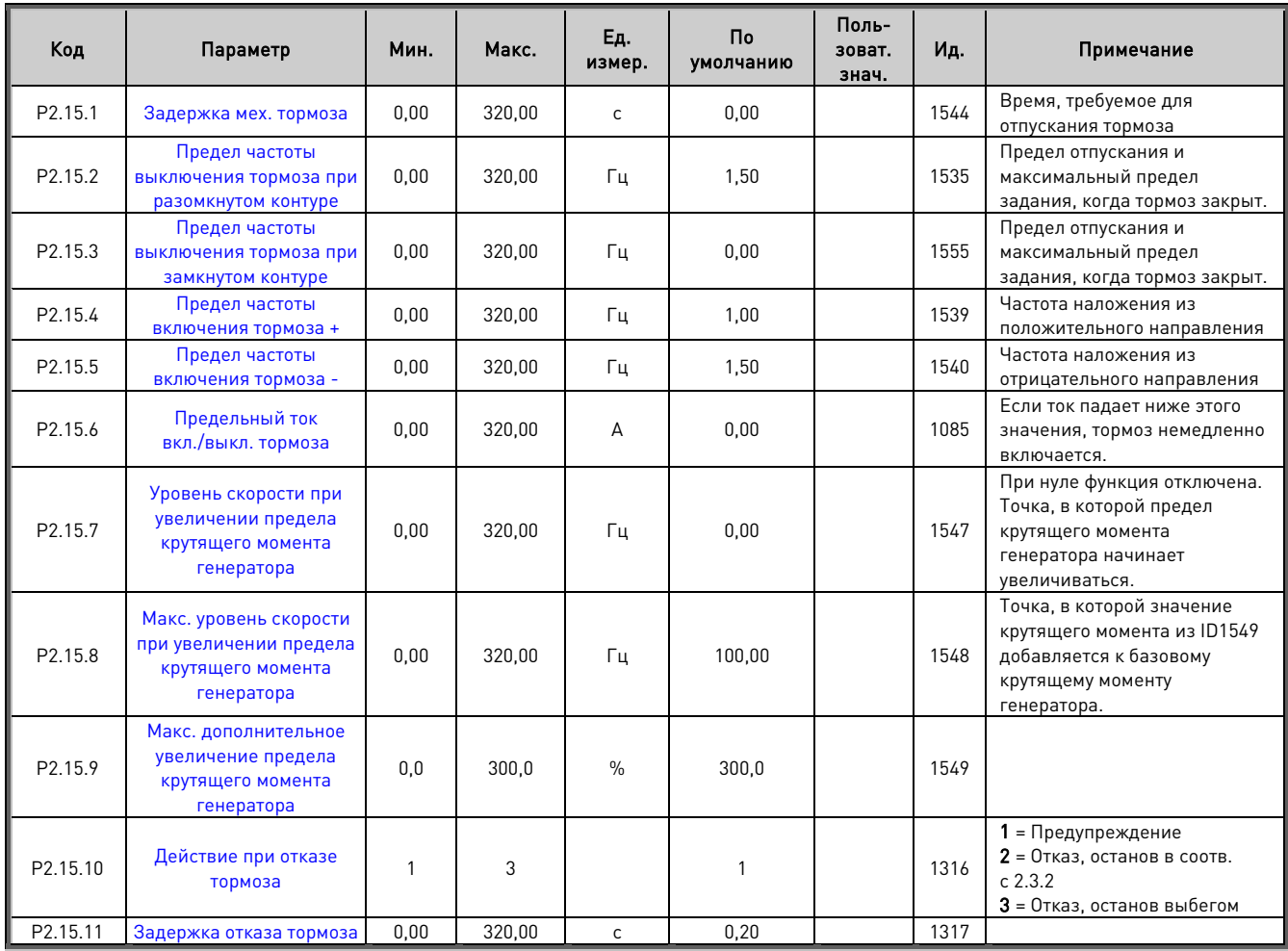

Таблица 6–44. Параметры управления тормозом, G2.3.9

## 6.15.1.1 Пусковой крутящий момент управления тормозом в замкнутом контуре

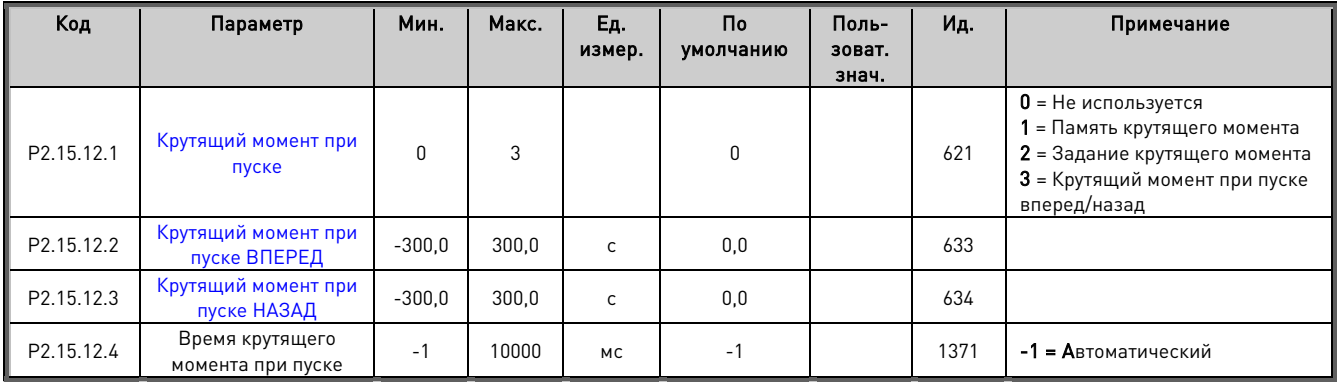

# 6.15.1.2 Управление откатом в замкнутом контуре

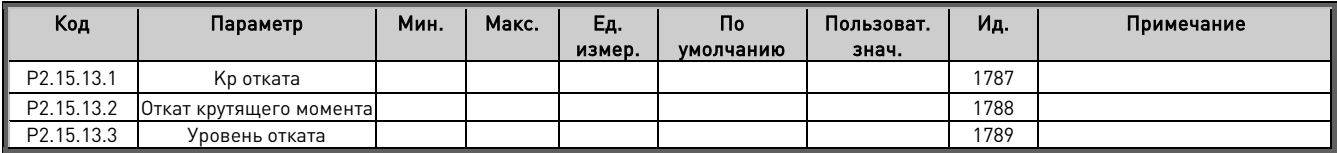

# 6.15.1.3 Функции

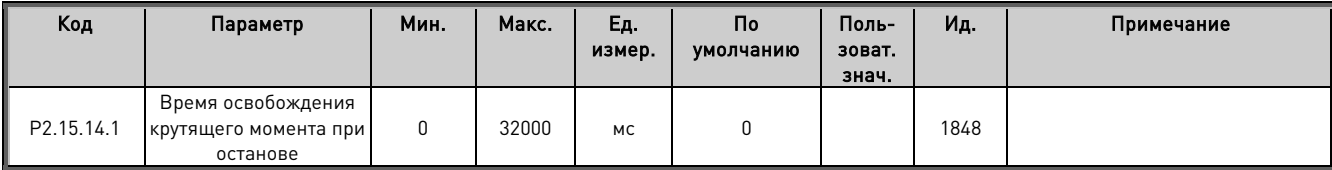

### **6.16 Параметры автоматического перезапуска**

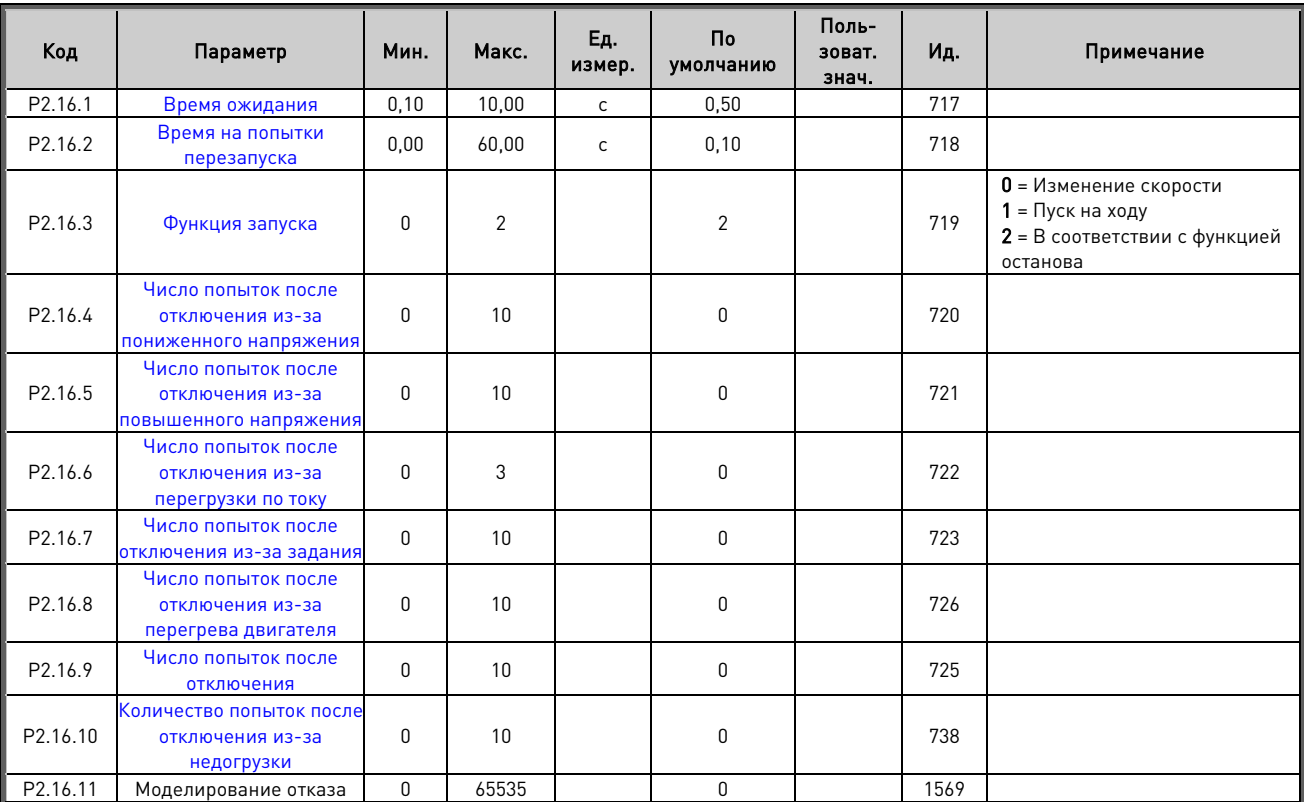

Таблица 6–45. Параметры автоматического перезапуска, G2.16

### **6.17 Параметры ПИ-регулирования**

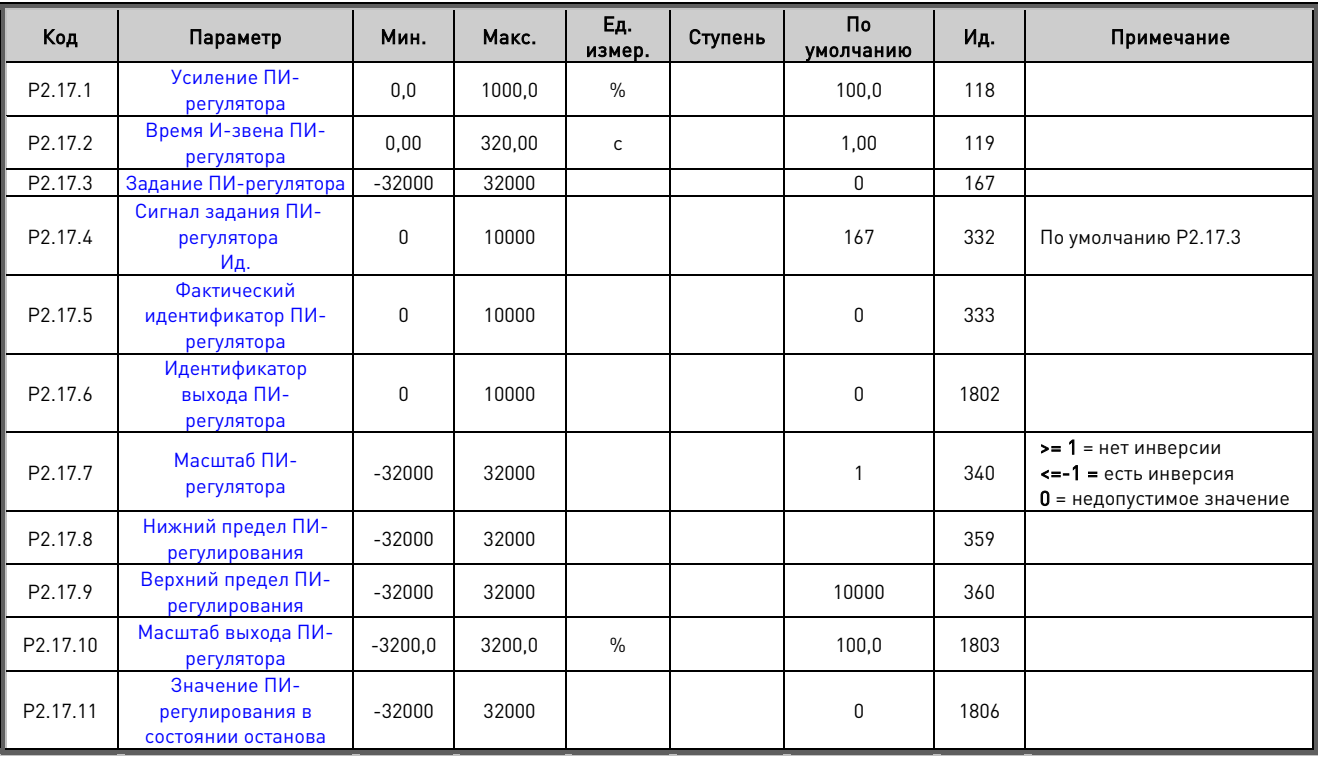

Таблица 46. Параметры ПИ-регулятора, G2.15

### **6.18 Управление с клавиатуры (клавиатура панели управления: меню M3)**

Ниже перечислены параметры для выбора источника сигналов управления и направления с помощью клавиатуры. См. описание меню управления с клавиатуры в руководстве по эксплуатации VACON® NX.

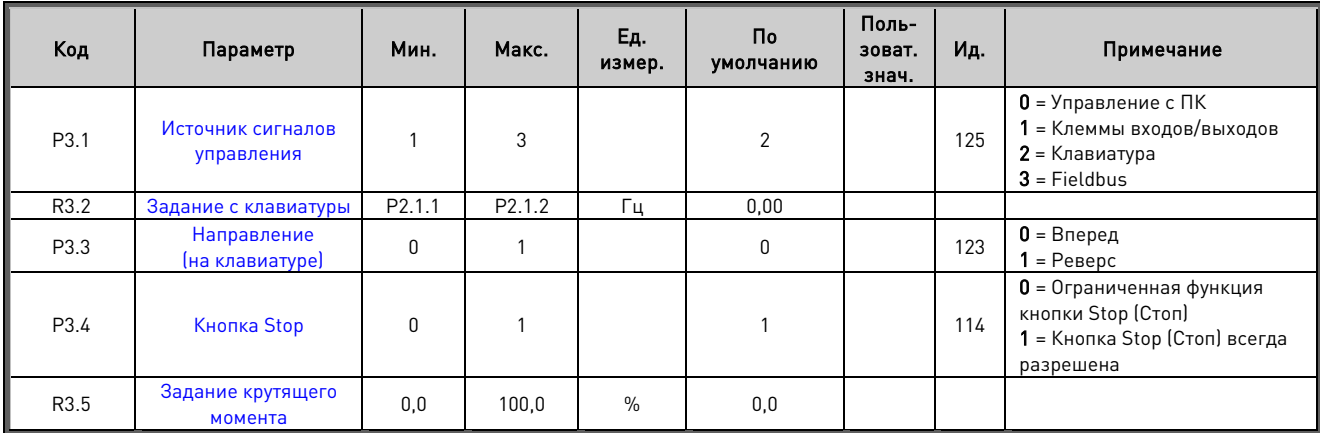

Таблица 6–47. Параметры управления с клавиатуры, M3

### **6.19 Системное меню (клавиатура панели управления: меню M6)**

Сведения об общих параметрах и функциях преобразователя частоты (таких как выбор прикладной программы и языка, наборы параметров, настраиваемых заказчиком, или информация об аппаратных и программных средствах) см. в руководстве по эксплуатации VACON® NX.

### **6.20 Платы расширения (клавиатура панели управления: меню M7)**

В меню M7 показаны платы расширения и дополнительные платы, присоединенные к плате управления, а также приведена информация о платах. Более подробную информацию см. в руководстве по эксплуатации VACON® NX.

### ПРИКЛАДНАЯ ПРОГРАММА MARINE - ОПИСАНИЕ ПАРАМЕТРОВ  $7<sub>1</sub>$

### $7.1$ Базовые параметры

### $P211$  $ID101$ «Min Frequency» (Мин. частота) Минимальная частота

Определяет минимальную частоту любого регулируемого входа задания (то есть когда задание не является параметром). Минимальная частота обходится при использовании скорости толчкового режима (jogging), предустановленной скорости или задания толчкового режима (inching).

#### $P2.1.2$ **ID102** «Мах Frequency» (Макс. частота) Максимальная частота

Определяет макс. предел частоты для положительного и отрицательного направлений. Пределы частоты в зависимости от направления могут устанавливаться в «G: Limit Settings (Настройки пределов) \ Frequency Handling (Обработка частоты)».

Примечание. Когда преобразователь частоты находится в состоянии вращения. не изменяйте значение этого параметра на более низкое, чем текущая выходная частота. Изменение будет выполнено без разгона/замедления.

Примечание. Максимальная и минимальная частоты используются в нескольких функциях масштабирования и не рассчитаны на динамическое изменение значений. Никогда не устанавливайте значение максимальной частоты равным минимальной частоте или меньше. При изменении частоты в прикладной программе Marine не подавайте никакие другие команды на преобразователь частоты в течение 2 секунд, чтобы программное обеспечение могло надлежащим образом обработать изменения.

### Работа DriveSynch

Максимальная рекомендуемая частота - 100 Гц.

### $P21.3$ Номинальное напряжение двигателя ID110 «Motor Nom Voltq» (Ном. напр. двиг.)

Возьмите это значение U<sub>n</sub> с паспортной таблички двигателя.

### $P2.1.4$ ID111 «Motor Nom Freq» (Ном. част. двиг.) Номинальная частота двигателя

Возьмите это значение f<sub>n</sub> с паспортной таблички двигателя. Значению этого параметра также становится равен параметр точки ослабления поля в «G: Motor Control (Управление двигателем) \ U/f Settings (Настройки U/f)».

### $P2.1.5$ Номинальная скорость двигателя ID112 «Motor Nom Speed» (Ном. скор. двиг.)

Возьмите это значение n<sub>n</sub> с паспортной таблички двигателя. Также примите во внимание номинальную частоту.

Иногда значение номинальной скорости двигателя указывается с точностью до одного разряда после запятой. В этом случае такое значение округляют до ближайшего целого значения и корректируют номинальную частоту двигателя с таким расчетом, чтобы преобразователь частоты правильно вычислял значение [FW]PolePairNumber (ЧислоПарПолюсов).

### $P2.16$ Номинальный ток двигателя ID113 «Motor Nom Currnt» (Ном. ток двиг.)

Возьмите это значение I<sub>n</sub> с паспортной таблички двигателя. Если известно значение тока намагничивания, перед выполнением идентификации также задайте параметр Р2.1.9 (Ток намагничивания).

### Работа DriveSvnch

Номинальный ток с паспортной таблички двигателя/число двигателей, работающих параллельно в системе VACON® DriveSynch.

### $P2.1.7$ Cos Phi двигателя ID120 «Motor Cos Phi» (Cos Phi двигателя)

Возьмите это значение «cos phi» с паспортной таблички двигателя.

### P2.1.8 Номинальная мощность двигателя ID116 «Motor Nom Power» (Ном. мощн. двиг.)

Возьмите эту величину с паспортной таблички двигателя.

### Работа DriveSynch

Номинальная мощность с паспортной таблички двигателя/число преобразователей частоты, работающих параллельно в системе VACON® DriveSynch.

### P2.1.9 Ток намагничивания ID612 «MagnCurrent» (Ток намагн.)

Введите в этот параметр значение тока намагничивания двигателя (ток без нагрузки).

Может быть измерен путем запуска двигателя с нагрузкой, составляющей 2/3 от номинальной.

При нулевом значении этого параметра ток намагничивания вычисляется по номинальным параметрам двигателя.

Motor Magnetization Current  $=$   $\frac{1}{2}$  $5 * Sin \varphi - 1$  $\overline{5-}\overline{Sin}\ \varphi$  \* Motor Nominal Current

*Motor Magnetization Current* = 
$$
\frac{5 * \sqrt{1 - (Cos \varphi)^2} - 1}{5 - \sqrt{1 - (Cos \varphi)^2}}
$$
 *Motor Nominal Current*

 $[FW]$ RotorFlux =  $\left(\frac{f(MotorNormFreq)}{f(Out)}\right)$  $\frac{f(0ut)}{f(0ut)}$ 2 when  $f(Out) > f(MotorNomFreq)$ 

Если значение этого параметра известно до выполнения автоматического определения (идентификации) параметров двигателя, оно используется в качестве справочного для настройки параметров кривой U/f при выполнении идентификации без вращения двигателя.

### Работа DriveSynch

Номинальный ток намагничивания /число преобразователей частоты, работающих параллельно в системе VACON® DriveSynch.

### P2.1.10 Идентификация ID631 «Identification» (Идентификация)

Выполнение идентификации — это часть настройки особых параметров двигателя и преобразователя частоты. Этот инструмент для ввода в эксплуатацию и обслуживания ПЧ предназначен для определения как можно лучших значений параметров для большинства преобразователей частоты. Средство автоматической идентификации двигателя рассчитывает или измеряет параметры двигателя, которые требуются для оптимального управления двигателем и скоростью.

ПРИМЕЧАНИЕ. Перед идентификацией установите в качестве режима управления двигателем режим регулирования частоты!

Примечание. Во время выполнения идентификации преобразователь частоты в целях обеспечения безопасности не отпускает механический тормоз. Если для используемого метода идентификации необходимо свободное вращение вала, потребуется внешнее отпускание механического тормоза.

Примечание. Во время выполнения идентификации предельные значения крутящего момента и мощности должны быть больше 100 %. Кроме того, предельный ток должен быть больше номинального тока двигателя.

Примечание. Во время выполнения идентификации время разгона не должно превышать 20 с.

Примечание. Если значение частоты коммутации изменяется после идентификации, рекомендуется выполнить идентификацию еще раз.

Примечание. В случае двигателей небольшой мощности и при большой длине кабелей для успешного выполнения идентификации может потребоваться уменьшить значение частоты коммутации.

### 0 = «No Action» (Нет действия) — нет действия

Идентификация не запрашивается.

### 1 = «ID No Run» (Идентификация без вращения) — идентификация без вращения двигателя

Ток подается в обмотки двигателя, но вал двигателя не вращается. В этом режиме определяются параметры кривой U/f.

Это минимальная необходимая идентификация при управлении двигателем в режиме с разомкнутым контуром. Тем не менее, после подключения механизмов к валу рекомендуется всегда выполнять идентификацию с вращением двигателя в случае необходимости работы с разомкнутым контуром.

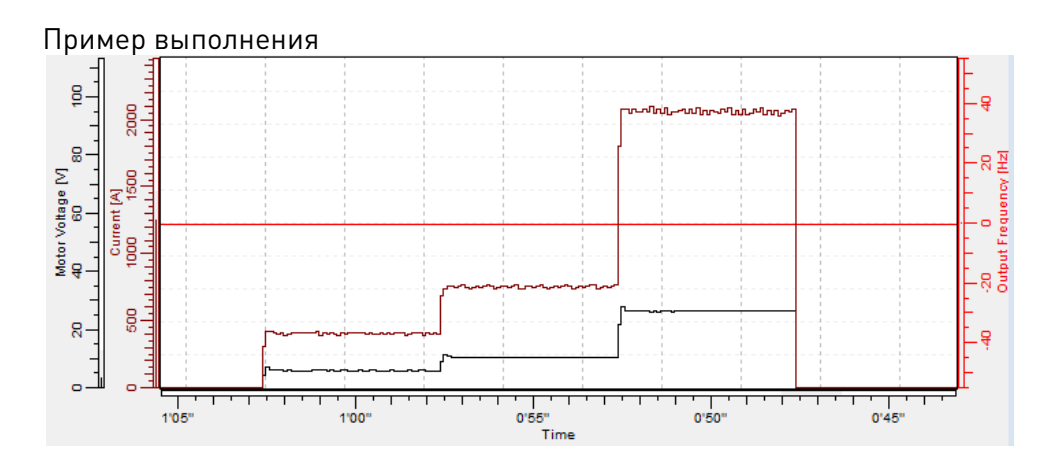

Параметры, обновляемые в ходе этой идентификации

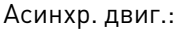

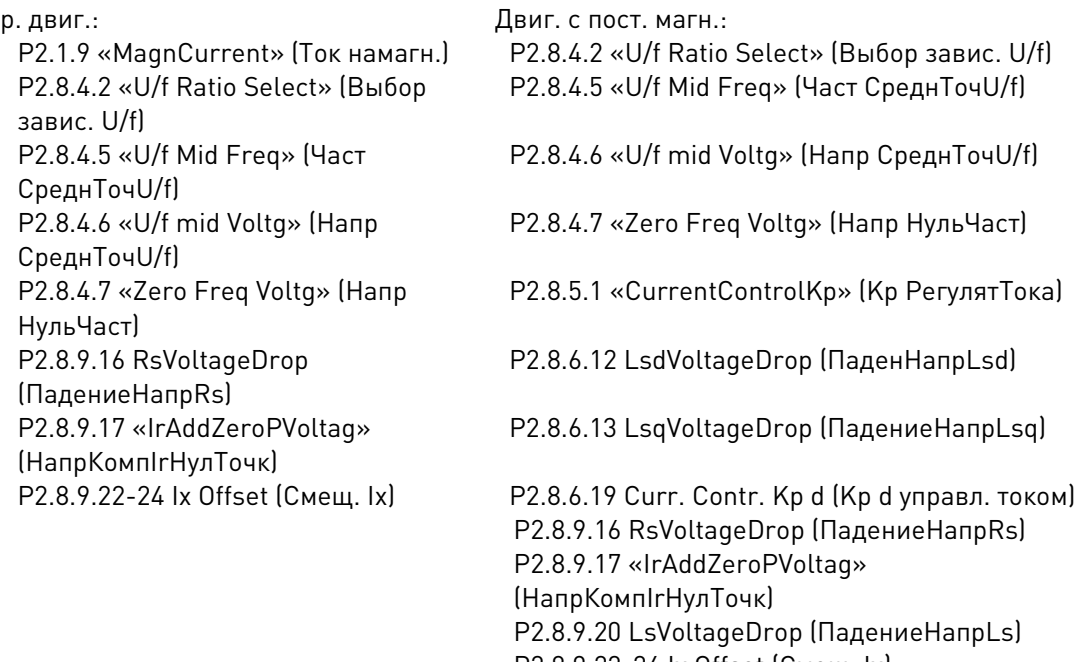

P2.8.9.22-24 Ix Offset (Смещ. Ix) P2.8.9.25 «Estimator Kp» (Kp МодуляОценки)

### 2 = «ID With Run» (Идентификация с вращением) — идентификация с вращением двигателя

Необходимо, чтобы вал двигателя мог свободно вращаться.

Для выполнения идентификации с вращением вал двигателя должен быть отсоединен от нагрузки. В этом режиме определяются параметры кривой U/f и ток намагничивания. Независимо от конечного режима управления (то есть с замкнутым или разомкнутым контуром) следует по возможности использовать именно этот способ идентификации, так как он позволяет обеспечить более точное и качественное управление двигателем. После успешного определения при вращающемся двигателе преобразователь частоты начинает использовать внутреннюю оценку скольжения для компенсации изменившейся температуры двигателя, параметр SCTorqueChainSelect (ВыборЦепиМом/УпрСкор), В5 и В6.

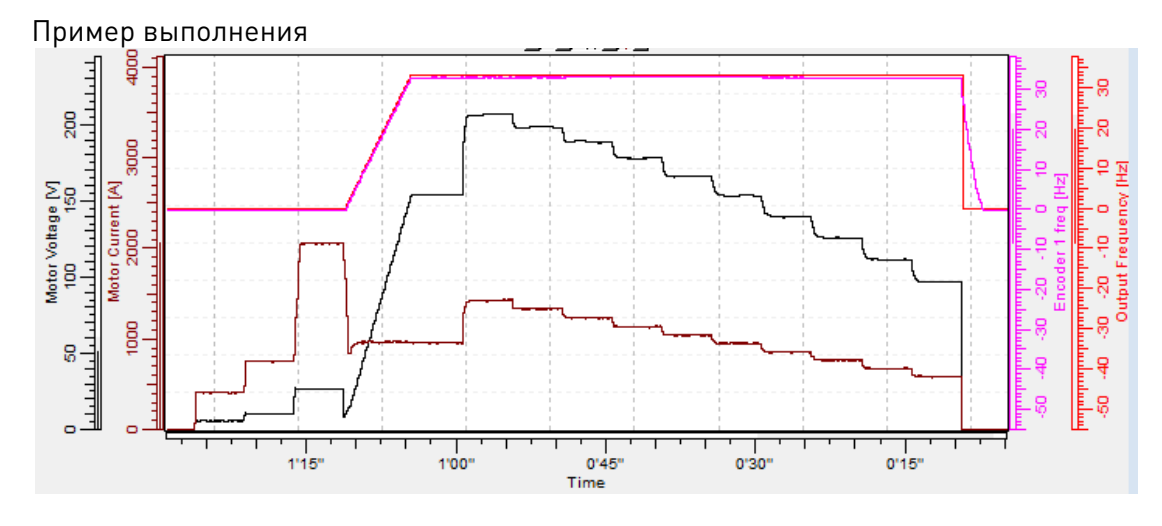

Параметры, обновляемые в ходе этой идентификации

Асинхр. двиг.:

Р2.1.9 «MagnCurrent» (Ток намагн) P2.8.4.2 «U/f Ratio Select» (Выбор завис. U/f) P2.8.4.5 «U/f Mid Freq» (Част СреднТочU/f) P2.8.4.6 «U/f mid Voltg» (Напр СреднТочU/fl P2.8.4.7 «Zero Freg Voltg» (Напр НульЧаст) P2.8.9.16 RsVoltageDrop (Падение Напр Rs) P2.8.9.17 «IrAddZeroPVoltag» (НапрКомпІгНулТочк) P2.8.9.22-24 lx Offset (Смещ. lx) Р2.8.9.1-15 «Flux X %» (Магн. поток Х. %)

Двиг. с пост. магн.:

P2.8.4.2 «U/f Ratio Select» (Выбор завис. U/f)

P2.8.4.3 «Field WeakngPnt» (Точка ослабления  $n$  $n$  $n$  $n$ 

P2.8.4.5 «U/f Mid Freq» (Част СреднТочU/f)

P2.8.4.6 «U/f mid Volta» (Напр СреднТочU/f)

P2.8.4.7 «Zero Freq Voltq» (Напр НульЧаст)

P2.8.5.1 «CurrentControlKp» (Кр РегулятТока)

P2.8.6.12 LsdVoltageDrop (ПаденНапрLsd)

P2.8.6.13 LsqVoltageDrop (ПадениеНапрLsq) P2.8.6.19 Curr. Contr. Кр d (Кр d управл. током)

P2.8.9.16 RsVoltageDrop (ПадениеНапрRs) P2.8.9.17 «IrAddZeroPVoltag» (НапрКомпІгНулТочк) P2.8.9.20 LsVoltageDrop (ПадениеНапрLs) P2.8.9.21 «MotorBEMVoltage» (НапрПрЭДС двиг.) P2.8.9.22-24 lx Offset (Смещ. lx) P2.8.9.25 «Estimator Kp» (Кр Модуля Оценки)

### 3 = «Enc. ID Run» (Идент. с энкод.) — выполнение идентификации с энкодером

Необходимо, чтобы вал двигателя мог свободно вращаться.

СДПМ: для синхронного двигателя с постоянными магнитами (СДПМ) эта операция используется в том случае, когда автоматическое определение начального угла не подходит для используемого двигателя (угол определяется автоматически при каждом пуске, если параметр положения вала СДПМ содержит нулевое значение).

При выполнении этого вида идентификации значение параметра положения вала СДПМ обновляется с учетом абсолютного положения абсолютного энкодера или положения нулевой метки (Z-импульса) инкрементального энкодера.

Асинхронные двигатели: при выполнении этой операции для асинхронного двигателя определяются направление и количество импульсов энкодера. Может использоваться, если информация энкодера полностью отсутствует; точные результаты можно получить, только если двигатель отсоединен от нагрузки.

Примечание. Если положение энкодера относительно двигателя будет изменено (например, после ремонта), идентификацию потребуется выполнить повторно.

Параметры, обновляемые в ходе этой идентификации

Асинхр. двиг.:

P2.1.9 «MagnCurrent» (Ток намагн.) P2.8.4.2 «U/f Ratio Select» (Выбор завис. U/f) P2.8.4.5 «U/f Mid Freg» (Част СреднТочU/f)

Двиг. с пост. магн.:

P2.8.6.1 «PMSMShaftPositio» (Положение вала СПДМ) P2.8.9.22-24 lx Offset [Смеш. lx]

P2.8.9.25 «Estimator Kp» (Кр Модуля Оценки)

P2.8.4.6 «U/f mid Voltq» (Напр СреднТочU/f) P2.8.4.7 «Zero Freq Voltq» (Напр НульЧаст) P2.8.9.16 RsVoltageDrop (ПадениеНапрRs) P2.8.9.17 «IrAddZeroPVoltag» (НапрКомпІгНулТочк) P2.8.9.22-24 Ix Offset [CMeIII, Ix] Р2.8.9.1-15 «Flux X %» (Магн. поток X, %) P7.3.1.2 «Pulse revolution» (Имп. за оборот) P7.3.1.3 Invert direction (Смена направл.)

### 4 = «Ident All» (Все методы) — идентификация с использованием всех методов

Необходимо, чтобы вал двигателя мог свободно вращаться.

Все вышеприведенные выборы определения выполняются по порядку.

Параметры, обновляемые в ходе этой идентификации

### Асинхр. дв

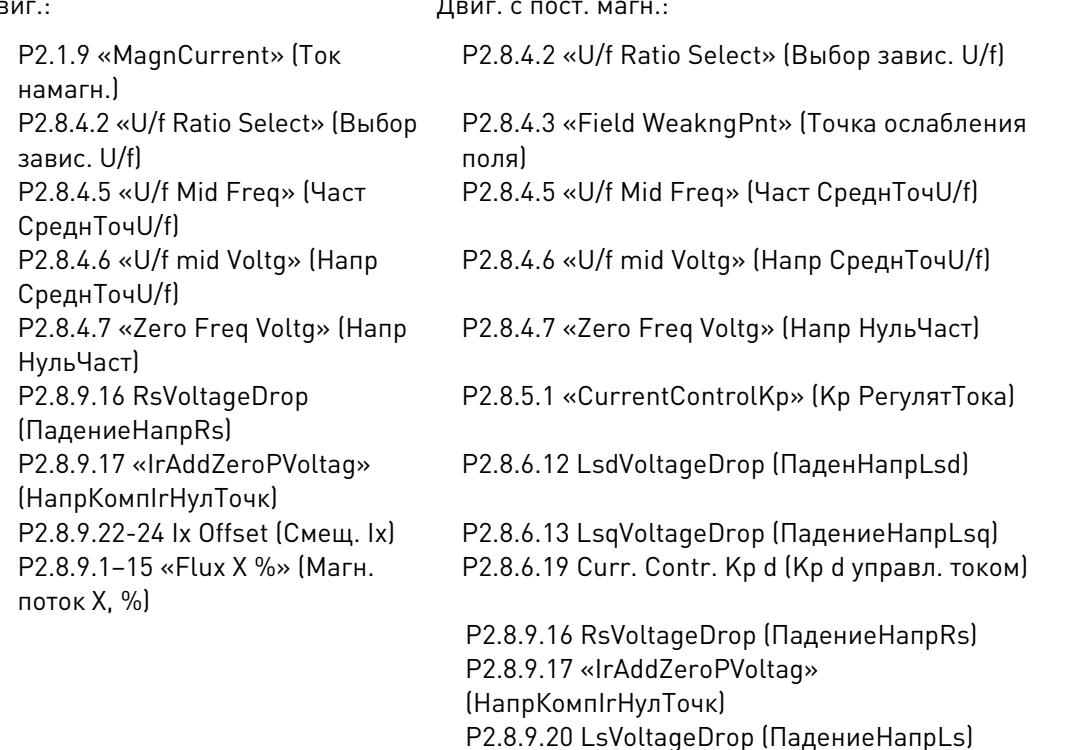

### 5 = «Enc.ABS.Lock» (АбсЭнкодЗаблокРотор) — абсолютный энкодер при заблокированном роторе

Определение нулевого положения абсолютного энкодера при заблокированном роторе двигателя с постоянными магнитами.

Вал двигателя должен быть заблокирован во время выполнения идентификации в этом режиме.

Параметры, обновляемые в ходе этой идентификации

Двиг. с пост. магн.:

P2.8.6.1 «PMSMShaftPositio» (Положение вала СПДМ) P2.8.9.22-24 Ix Offset (Смещ. Ix) P2.8.9.25 «Estimator Kp» (Kp МодуляОценки)

P2.8.9.21 «MotorBEMVoltage» (НапрПрЭДС двиг.)

P2.8.6.1 «PMSMShaftPositio» (Положение вала СПДМ)

P2.8.9.25 «Estimator Kp» (Kp МодуляОценки)

P2.8.9.22-24 Ix Offset (Смещ. Ix)

### $6 = \frac{1}{10}$  + Magn.Curr» (U/f + Ток намагн.) — кривая U/f и ток намагничивания

Вал двигателя вращается во время выполнения идентификации.

При выборе этого метода идентиикации не производится определение по кривой насыщения, а тормоз отпускается при начале вращения при пуске. Поскольку прогон кривой насыщения не выполняется, время выполнения идентификации сокращается, и она возможна даже при подсоединенном подъемном крюке.

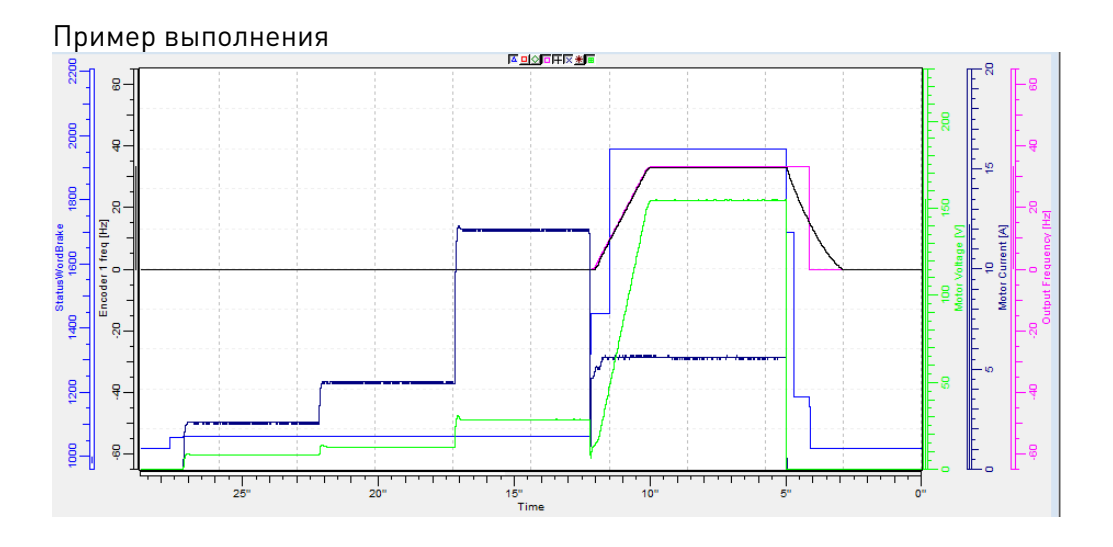

Параметры, обновляемые в ходе этой идентификации

- P2.1.9 «MagnCurrent» (Ток намагн.)
- P2.8.4.2 «U/f Ratio Select» (Выбор завис. U/f)
- P2.8.4.5 «U/f Mid Freq» (Част СреднТочU/f)
- P2.8.4.6 «U/f mid Voltg» (Напр СреднТочU/f)
- P2.8.4.7 «Zero Freq Voltg» (Напр НульЧаст)
- P2.8.9.16 RsVoltageDrop (ПадениеНапрRs)
- P2.8.9.17 «IrAddZeroPVoltag» (НапрКомпIrНулТочк)
- P2.8.9.22-24 Ix Offset (Смещ. Ix)

### 10 = «ID Run Fails» (Сбой идент.) — не удалось выполнить идентификацию

Последняя попытка выполнить идентификацию завершилась сбоем.

Перед выполнением идентификации необходимо правильно задать основные параметры, указанные на паспортной табличке двигателя:

- P2.1.3 P2.1.8. Основные данные двигателя.
- P2.1.9 (Ток намагничивания) также может указываться, если он доступен перед идентификацией без вращающегося двигателя; Кривая U/f будет подстроена в соответствии с заданным током намагничивания.
- P2.1.11 Тип двигателя.

При управлении с замкнутым контуром с установленным энкодером также необходимо задать параметр количества импульсов/оборотов (в меню M7). Чтобы выполнить автоматическую идентификацию, необходимо задать для этого параметра требуемое значение, после чего подать команду пуска в запрошенном направлении. Команда пуска должна быть подана на преобразователь частоты в течение 20 с. Если в течение 20 секунд команда пуска не будет подана, выполнение идентификации отменяется и параметр сбрасывается к значению по умолчанию. Выполнение идентификации можно остановить в любое время с помощью обычной команды останова. Параметр при этом сбрасывается к значению по умолчанию. Если во время выполнения идентификации выявляется какой-либо сбой или неполадка, преобразователь частоты пытается довести идентификацию до конца, если это возможно. Если не все запрошенные типы идентификации удалось выполнить успешно, по завершении идентификации выдается предупреждение. Во время выполнения идентификации управление тормозом не действует.

Примечание. После выполнения идентификации запустить двигатель можно только новой командой пуска (преобразователь частоты ожидает нарастающий фронт). Примечание. В прикладной программе Marine все полученные путем идентификации значения сохраняются в параметрах. В случае загрузки предыдущих параметров обратно в преобразователь частоты, например после замены платы управления, повторять идентификацию не требуется.

Работа DriveSynch: Идентификация активируется только с ведущего преобразователя:

### P2.1.11 Тип двигателя ID650 «Motor Type» (Тип двигателя)

Данный параметр служит для выбора типа используемого двигателя.

- 0 «Induction» (Индукционный) асинхронный двигатель – Асинхронный двигатель
- 1 «PMSM» (СДПМ) синхронный двигатель с постоянными магнитами – Синхронный двигатель

– Прежде чем использовать преобразователь частоты с двигателем с внешним намагничиванием, проконсультируйтесь с производителем.

– Если частоты коммутации выше 3,5 кГц не требуются, в этой точке рекомендуется переключиться на программный модулятор 1. Подробнее читайте в главе 6.8.3 «Настройка синхронного двигателя с постоянными магнитами» и в главе 8 «Функции идентификации синхронных двигателей с постоянными магнитами».

См. описание связанного параметра в группе G2.8.6 «Параметры управл. двигателем/СДПМ».

### 2 «Sep.Ex SM» (СинхрНезависВозбужд) — синхронный двигатель с независимым возбуждением

– По состоянию на 18.01.2018 это прикладная программа не поддерживает задание возбуждения для преобразователей частоты с возбуждением.

### 3 «Reserved» (Зарезервировано)

4 «SRM» (СинхрРеактДвиг)

### **7.2 Обработка задания**

Порядок приоритетов цепочки задания скорости в прикладной программе Marine.

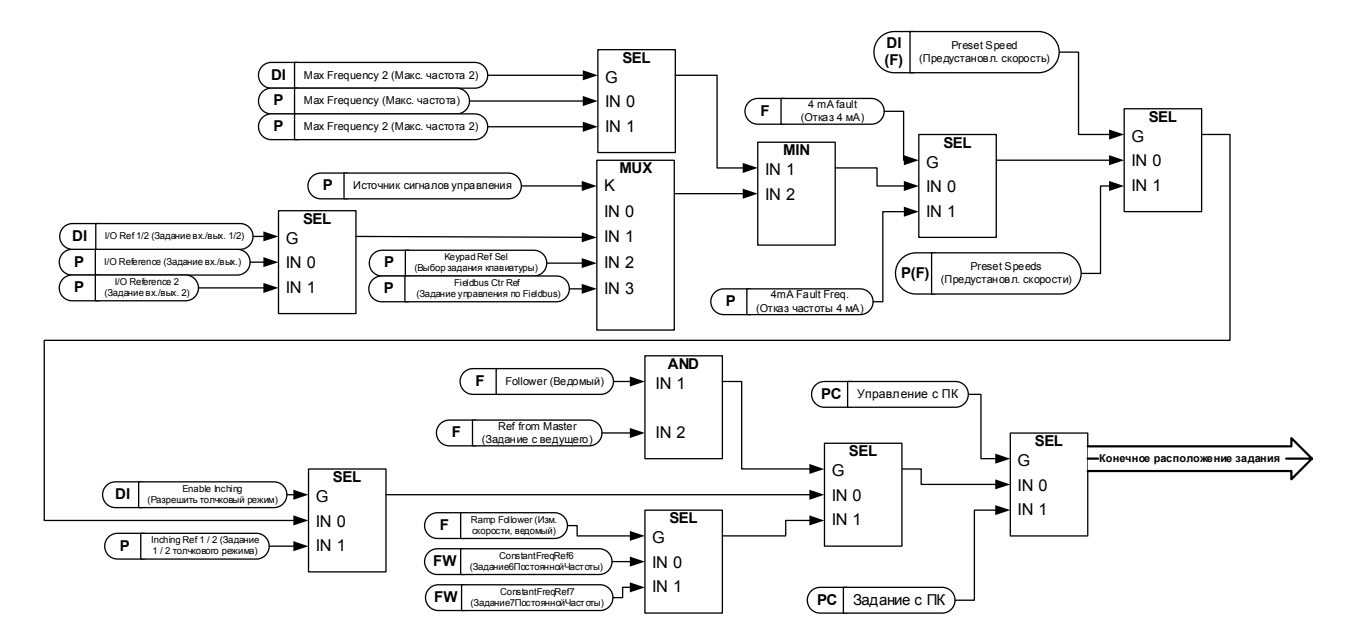

Цепь задания скорости перед управлением изменением скорости

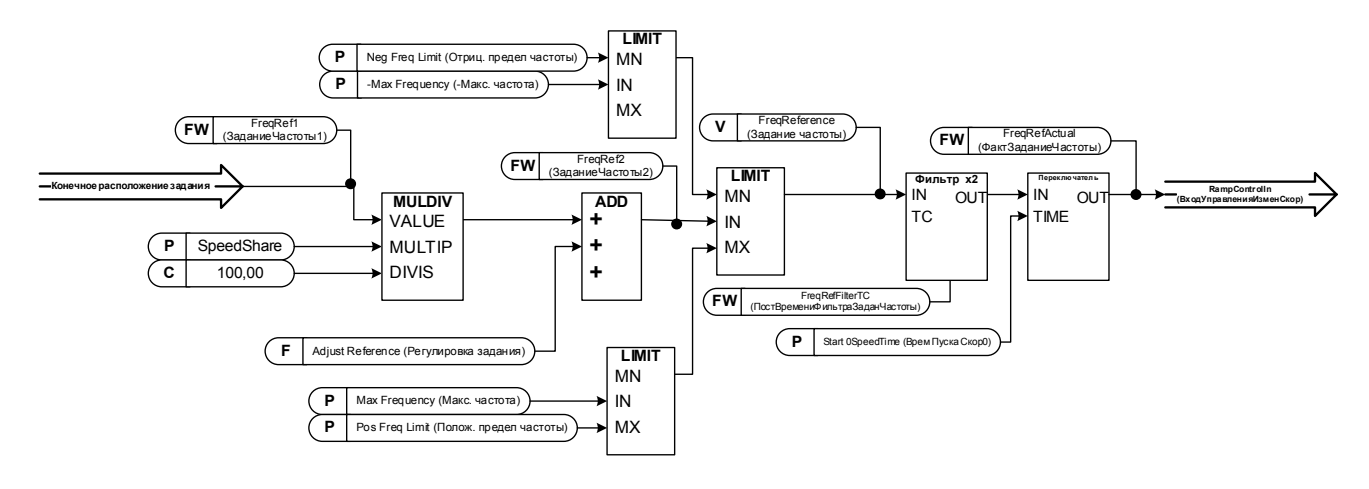

### **7.2.1 Базовые параметры**

### P2.2.1 Выбор 1 задания частоты для платы ввода/вывода ID117 «I/O Reference» (Задание вх./вых.)

Определяет используемый источник задания частоты, если источником сигналов управления является клемма входа/выхода (P3.1 Источник сигналов управления).

0 = «AI1» (Аналог. вход 1) — аналоговый вход 1.

Масштабирование сигнала в «G2.4.2: Input Signals (Входные сигналы) \ Analogue Input 1 (Аналоговый вход 1)»

1 = «AI2» (Аналог. вход 2) — аналоговый вход 2. Масштабирование сигнала в «G2.4.3: Input Signals (Входные сигналы) \ Analogue Input 2 (Аналоговый вход 2)»

### 2 = «AI1+AI2» (Аналог. вход 1 + аналог. вход 2) — аналоговый вход 1 + аналоговый вход 2.

При альтернативном масштабировании заданий в группе аналоговых входов можно настроить соответствие 100 % входного значения частоте 25 Гц, тогда при 100 % на обоих входах окончательное задание будет составлять 50 Гц.

- 3 = «AI1-AI2» (Аналог. вход 1 аналог. вход 2) Аналоговый вход 1 – аналоговый вход 2
- 4 = «AI2-AI1» (Аналог. вход 2 аналог. вход 1) Аналоговый вход 2 – аналоговый вход 1
- 5 = «AI1xAI2» (Аналог. вход 1 x аналог. вход 2) Аналоговый вход 1 x аналоговый вход 2
- 6 = «AI1 Joystick» (Аналог. вход 1, джойстик) Аналоговый вход 1, -10 В... +10 В пост. тока
- 7 = «AI2 Joystick» (Аналог. вход 2, джойстик) Аналоговый вход 2, -10 В... +10 В пост. тока
- 8 = «Keypad Ref» (Задание с клавиатуры) Задание с клавиатуры R3.2

### 9 = «Fieldbus» (Шина fieldbus)

Задание берется с шины Fieldbus, альтернативное задание можно выбрать в «G: Fieldbus»

10 = «Motor Pot» (Потенциометр двигателя) — потенциометр двигателя.

Задание обрабатывается с помощью двух цифровых входов «G: Input Signals (Входные сигналы) \ Digital Inputs (Цифровые входы)» (увеличение и уменьшение). Способ работы настраивается в «G: Ref Handling (Обработка задания) \ Motor Potentiometer (Потенциометр двигателя».

11 = «AI1, AI2 min» (Ан. вход 1, Ан. вход 2, мин.)

В качестве задания используется наименьшее из значений аналогового входа 1 и аналогового входа 2.

12 = «AI1, AI2 max» (Ан. вход 1, Ан. вход 2, макс.)

В качестве задания используется наибольшее из значений аналогового входа 1 и аналогового входа 2.

13 = «Max Freq» (Макс. частота) — максимальная частота P2.1.2 Макс. частота используется в качестве задания.

### 14 = «AI1/AI2 Sel» (Выбор ан. вх.1/ан. вх. 2) — выбор AI1/AI2

Цифровой вход «I/O Ref 1/2» (Задание вх./вых. 1/2) используется для выбора между заданием по аналоговому входу 1 и аналоговому входу 2. «I/O Ref 1/2» (Задание вх./вых. 1/2) используется для выбора между параметрами «I/O Reference» (Задание вх./вых.) и «I/O Reference 2» (Задание вх./вых. 2), если выбран вариант отличный от 14 (то есть этого значения).

### 15 = «Encoder 1» (Энкодер 1)

Задание считывается со входа энкодера 1.

16 = «Encoder 2» (Энкодер 2)

Задание считывается со входа энкодера 2. Этот выбор может использоваться с двойными платами энкодеров. Он может использоваться, например, для синхронизации скоростей, когда два двигателя должны работать с одной и той же скоростью, но не обязательно с совпадающим углом.

### P2.2.2 Выбор задания частоты с клавиатуры ID121 «Keypad Ref Sel» (Выбор задания с клавиатуры)

Определяет источник задания частоты, используемый, если источником сигналов управления является клавиатура (P3.1 «Control Place» (Источник сигналов управления))

0 = «AI1» (Аналог. вход 1) — аналоговый вход 1.

Масштабирование сигнала в «G2.4.3: Input Signals (Входные сигналы) \ Analogue Input 1 (Аналоговый вход 1)»

1 = «AI2» (Аналог. вход 2) — аналоговый вход 2.

Масштабирование сигнала в «G2.4.4: Input Signals (Входные сигналы) \ Analogue Input 2 (Аналоговый вход 2)»

### 2 = «AI1+AI2» (Аналог. вход 1 + аналог. вход 2) — аналоговый вход 1 + аналоговый вход 2.

При альтернативном масштабировании заданий в группе аналоговых входов можно настроить соответствие 100 % входного значения частоте 25 Гц. В этом случае при 100 % на обоих окончательное задание будет равно 50 Гц.

- 3 = «AI1-AI2» (Аналог. вход 1 аналог. вход 2) Аналоговый вход 1 – аналоговый вход 2
- 4 = «AI2-AI1» (Аналог. вход 2 аналог. вход 1) Аналоговый вход 2 – аналоговый вход 1
- 5 = «AI1xAI2» (Аналог. вход 1 x аналог. вход 2) Аналоговый вход 1 x аналоговый вход 2
- 6 = «AI1 Joystick» (Аналог. вход 1, джойстик) Аналоговый вход 1, -10 В... +10 В пост. тока
- 7 = «AI2 Joystick» (Аналог. вход 2, джойстик) Аналоговый вход 2, -10 В... +10 В пост. тока
- 8 = «Keypad Ref» (Задание с клавиатуры) Задание с клавиатуры R3.2

### 9 = «Fieldbus» (Шина fieldbus) Задание берется с шины Fieldbus, альтернативное задание можно выбрать в «G: Fieldbus»

### P2.2.3 Выбор задания частоты по шине Fieldbus ID122 «Fielbus Ctr Ref» (Задание управления по Fieldbus)

Определяет выбор источника задания частоты, если источником сигналов управления является Fieldbus (P3.1 Источник сигналов управления)

- 0 = «AI1» (Аналог. вход 1) аналоговый вход 1. Масштабирование сигнала в «G2.4.3: Input Signals (Входные сигналы) \ Analogue Input 1 (Аналоговый вход 1)»
- 1 = «AI2» (Аналог. вход 2) аналоговый вход 2. Масштабирование сигнала в «G2.4.4: Input Signals (Входные сигналы) \ Analogue Input 2 (Аналоговый вход 2)»

### 2 = «AI1+AI2» (Аналог. вход 1 + аналог. вход 2) — аналоговый вход 1 + аналоговый вход 2.

При альтернативном масштабировании заданий в группе аналоговых входов можно настроить соответствие 100 % входного значения частоте 25 Гц, тогда при 100 % на обоих входах окончательное задание будет составлять 50 Гц.

- 3 = «AI1-AI2» (Аналог. вход 1 Аналог. вход 2) Аналоговый вход 1 – аналоговый вход 2
- 4 = «AI2-AI1» (Аналог. вход 2 аналог. вход 1) Аналоговый вход 2 – аналоговый вход 1
- 5 = «AI1xAI2» (Аналог. вход 1 x аналог. вход 2) Аналоговый вход 1 x аналоговый вход 2
- 6 = «AI1 Joystick» (Аналог. вход 1, джойстик) Аналоговый вход 1, -10 В... +10 В пост. тока
- 7 = «AI2 Joystick» (Аналог. вход 2, джойстик) Аналоговый вход 2, -10 В... +10 В пост. тока
- 8 = «Keypad Ref» (Задание с клавиатуры)
- Задание с клавиатуры R3.2

## 9 = «Fieldbus» (Шина fieldbus)

Задание берется с шины Fieldbus, альтернативное задание можно выбрать в «G: Fieldbus»

## P2.2.4 Выбор задания частоты ввода/вывода 2 ID131 «I/O Reference 2» (Задание вх./вых. 2)

Этот параметр используется для выбора другого источника входа задания с помощью цифрового входа P2.4.2.17 «I/O Ref. 2» (Задание вх./вых. 2). Доступные варианты выбора совпадают с вариантами выбора задания частоты с платы входов/выходов 1.

Другие связанные с функцией параметры - Цифровой вход P2.4.2.17 «I/O Ref. 2» (Задание вх./вых. 2)

### P2.2.5 Распределение скорости ID1241 «Speed Share» (Распределение скорости)

Определяет процентное соотношение задания скорости после нахождения окончательного задания, но до управления изменением скорости. Контрольное значение «FreqReference» показывает задание после функции разделения скорости. Используется для регулировки соотношения задания, например, в линейных системах преобразователей частоты, чтобы ПЛК мог устанавливать одно и то же задание для всех преобразователей частоты, в то время как передаточное отношение компенсации разделения скорости влияет на скорость технологической линии.

### P2.2.6 Распределение нагрузки ID1248 «Load Share» (Распределение нагрузки)

Определяет процент окончательного задания крутящего момента после выбора источника задания окончательного крутящего момента, но до функций пошагового изменения задания крутящего момента, зоны нечувствительности задания момента и фильтрации задания.

### **7.2.2 Постоянное задание**

### P2.2.7.1 Задание скорости толчкового режима ID124 «Jog Speed Ref» (Задание скорости толчкового режима)

Определяет задание скорости толчкового режима, когда активировано через цифровой вход. Это задание будет выполняться после команды реверса, если она будет подана. Скорость толчкового режима имеет более высокий приоритет по сравнению с предустановленными заданиями скорости. Связанные параметры

- Цифровой вход P2.4.2.16 Скорость толчкового режима

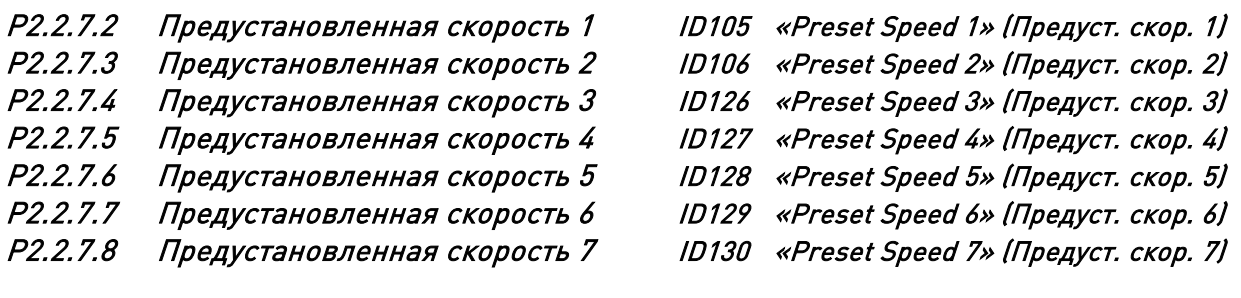

Значения параметров определяют задания предустановленных скоростей, которые активируются цифровыми входами. Эти задания будут выполняться после команды реверса, если она будет подана.

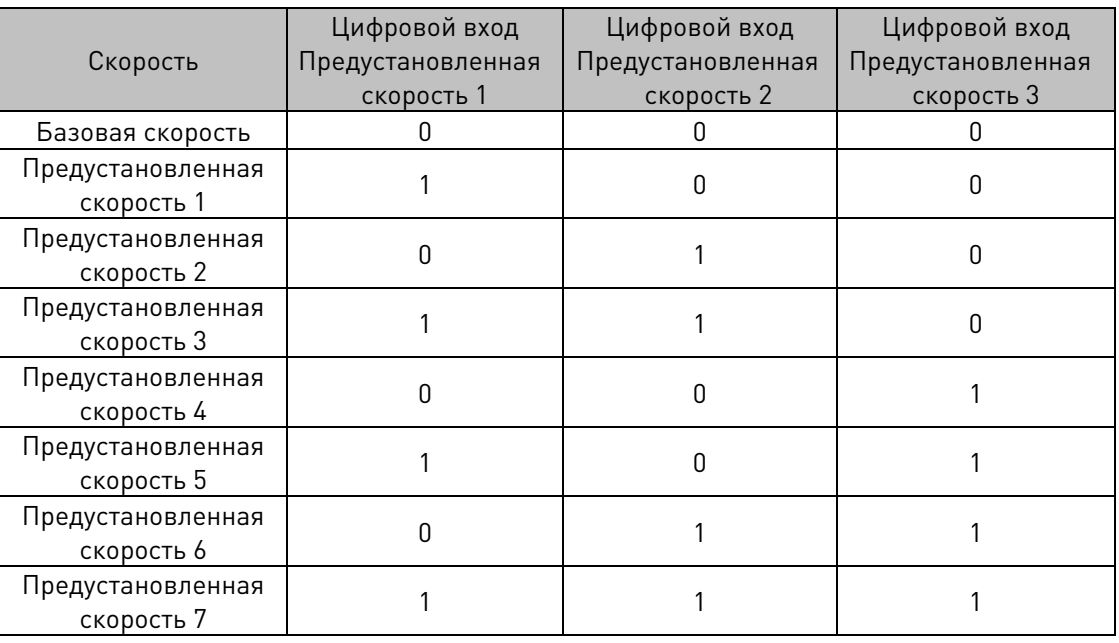

Таблица 7–1. Предустановленные скорости 1–7

Связанные параметры Цифровые входы P2.4.2.5–7 Предустановленная скорость 1–3

### 7.2.2.1 Функция толчкового режима

Функция толчкового режима запускает преобразователь частоты и достигает заданной скорости без дополнительной команды пуска независимо от источника управления. Функция толчкового режима требует разрешения через цифровой вход, прежде чем будет возможно принятие команды. Функция толчкового режима также отключается в случае активной команды запуска из активного источника сигналов управления.

### P2.2.7.9 Задание 1 толчкового режима ID1239 «Inching Ref 1» (Задание 1 толчкового режима) P2.2.7.10 Задание 2 толчкового режима ID1240 «Inching Ref 2» (Задание 2 толчкового режима)

Эти параметры определяют задание для режима толчкового режима. Задание является двунаправленным, и команда реверса не влияет на направление задания толчкового режима.

Другие параметры толчкового режима

- Выбор цифрового входа: Enable Inching (Разрешить толчковый режим)
- Выбор цифрового входа: Inching 1 (Толчковый режим 1)
- Выбор цифрового входа: Inching 2 (Толчковый режим 2)
- Параметр: Inching Ramp (Изм. скор. при толчковом режиме)

### P2.2.7.11 Ступень скорости ID1252 «Speed Step» (Ступень скорости)

Этот параметр VACON® NCDrive помогает отстроить регулятор скорости (см. сервисную программу VACON® NCDrive, инструмент реакции на ступенчатое воздействие). С помощью этого инструмента можно устанавливать величину шага задания скорости после включения режима изменения.

### 7.2.3 Задание мошности

Режим задания мощности позволяет двигателю работать с постоянной мощностью, в то время как скорость и крутящий момент изменяются. Это обеспечивает стабильную нагрузку на генераторы при изменяющихся условиях.

В этом режиме также обеспечивается быстрая реакция подруливающих двигателей, поскольку крутящий момент быстро возрастает после увеличения задания мощности, и подруливающие двигатели быстро раскручиваются до нового задания.

При использовании чистого управления скоростью, когда время изменения скорости настраивается медленным, чтобы ограничить быстрые изменения мощности при высоких скоростях, реакция оказывается медленной, особенно при запуске с нулевой скорости, когда подруливающие двигатели еще не создают тяги.

Переключение между режимом задания мощности и режимом регулятора скорости производится посредством переключения режимов управления двигателем между управлением скоростью и управлением крутящим моментом.

Примечание. Не переключайтесь между режимами управления с разомкнутым контуром и замкнутым контуром во время работы преобразователя частоты.

- Р2.8.1 Режим управления двигателем; режимы управления скоростью
- Р2.8.2 Режим управления двигателем 2; режимы управления крутящим моментом
- Цифровой вход, режим управления двигателем 1/2; выбор между режимами управления скоростью и мощностью
- P2.2.9.1 Задание крутящего момента с параметром «10 = Power Ref» (Задание мощности)

В режиме задания мощности преобразователь частоты работает в режиме управления крутящим моментом. Поэтому переключатель задания крутящего момента необходимо установить в значение 10 (Задание мощности), тогда указанное задание мощности будет преобразовываться в задание крутящего момента для управления двигателем.

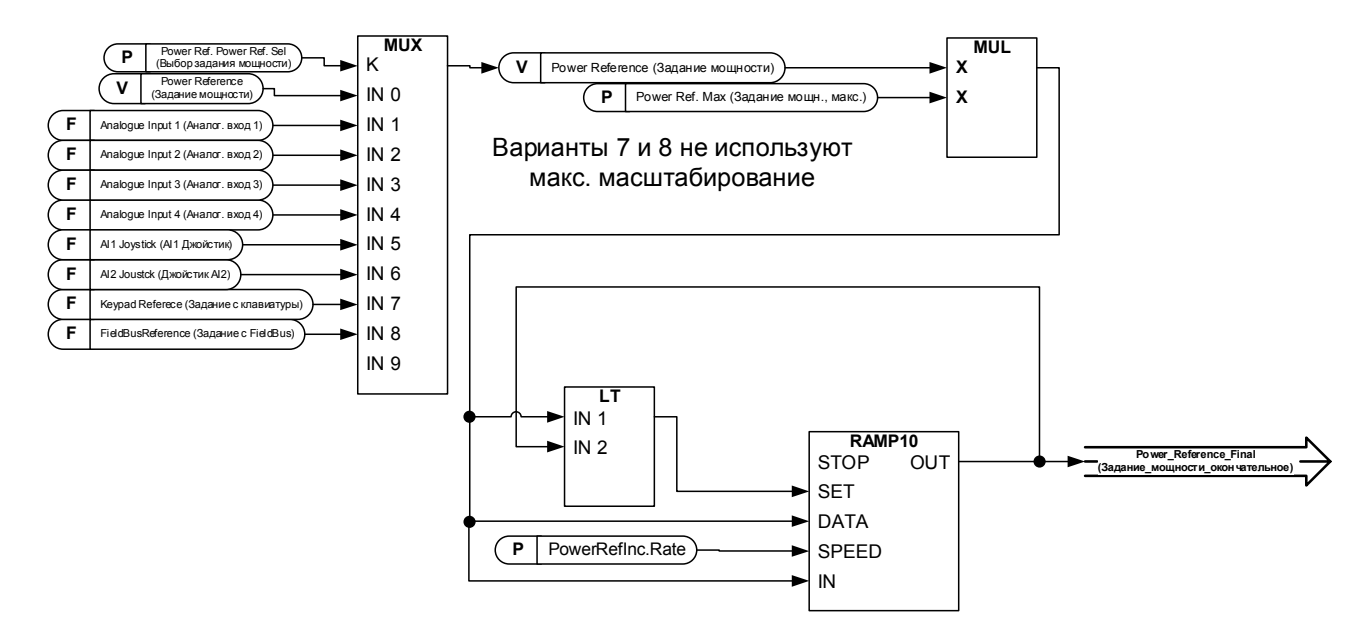

## P2.2.8.1 Выбор задания мощности ID1620 «Power Ref. Sel» (Выбор задания мощности)

С помощью этого параметра выбирается источник входного сигнала для задания мощности. Если это значение равно нулю, но в то же время для задания крутящего момента выбран параметр «10 = Power Ref» (Задание мощности), то значение задания можно записать непосредственно в контролируемое значение «Power Reference» (Задание мощности) через шину Fieldbus или с помощью функции записи идентификатора аналогового входа.

### 0 = «Not Used» (Не используется)

### 1 = «AI1» (Аналог. вход 1) — аналоговый вход 1.

Масштабирование сигнала в «G2.4.3: Input Signals (Входные сигналы) \ Analogue Input 1 (Аналоговый вход 1)»

### 2 = «AI2» (Аналог. вход 2) — аналоговый вход 2.

Масштабирование сигнала в «G2.4.4: Input Signals (Входные сигналы) \ Analogue Input 2 (Аналоговый вход 2)»

- 3 = «AI3» (Аналог. вход 3) Масштабирование сигнала в «G2.4.5: Input Signals (Входные сигналы) \ Analogue Input 3 (Аналоговый вход 3)»
- $4 = \langle A|4 \rangle$  (Аналог. вход 4) Масштабирование сигнала в «G2.4.6 Input Signals (Входные сигналы) \ Analogue Input 4 (Аналоговый вход 4)»
- 5 = «AI1 Joystick» (Аналог. вход 1, джойстик) Аналоговый вход 1, -10 В... +10 В пост. тока
- 6 = «AI2 Joystick» (Аналог. вход 2, джойстик) Аналоговый вход 2, -10 В... +10 В пост. тока
- 7 = «Keypad Ref» (Задание с клавиатуры) Задание крутящего момента с клавиатуры, R3.6 8 = «Fieldbus» (Шина fieldbus)

Переменная контроля FB, Задание мощности ID1703

### P2.2.8.2 Максимальное задание мощности ID1621 «Power Ref. Max» (Задание мощн., макс.)

Коэффициент масштабирования для ввода задания мощности. Масштабирование не используется, когда для параметра задания мощности выбран вариант 7 или 8.

### P2.2.8.3 Скорость нарастания задания мощности ID1621 «PowerRefInc.Rate» (СкорНарастЗаданияМощн)

Скорость увеличения для задания мощности. Если задание уменьшается, скорость нарастания не применяется. Когда скорость изменения равна нулю, выполняется обход изменения скорости.

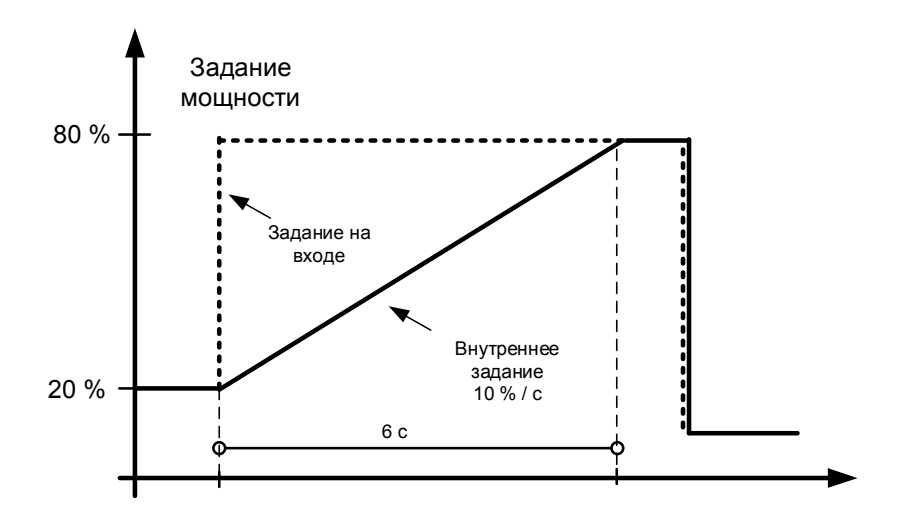

## 7.2.4 Torque Reference (Задание момента)

Крутящий момент двигателя регулируется, что позволяет изменять скорость двигателя в зависимости от фактической нагрузки на валу двигателя. Поведением ограничения скорости управляет параметр P2.2.9.6 «TorgSpeedLimit» (ПределСкор/Момента).

Для входов джойстиков максимальная отрицательная величина задания равна значению «Torq Ref Max» (Задание момента, макс.), умноженному на минус единицу. Минимальное значение используется только при выборе аналоговых входов с 1 по 4. Кроме того, максимальная отрицательная величина задания крутящего момента равна значению «Torq Ref Max» (Задание момента, макс.), умноженному на минус единицу.

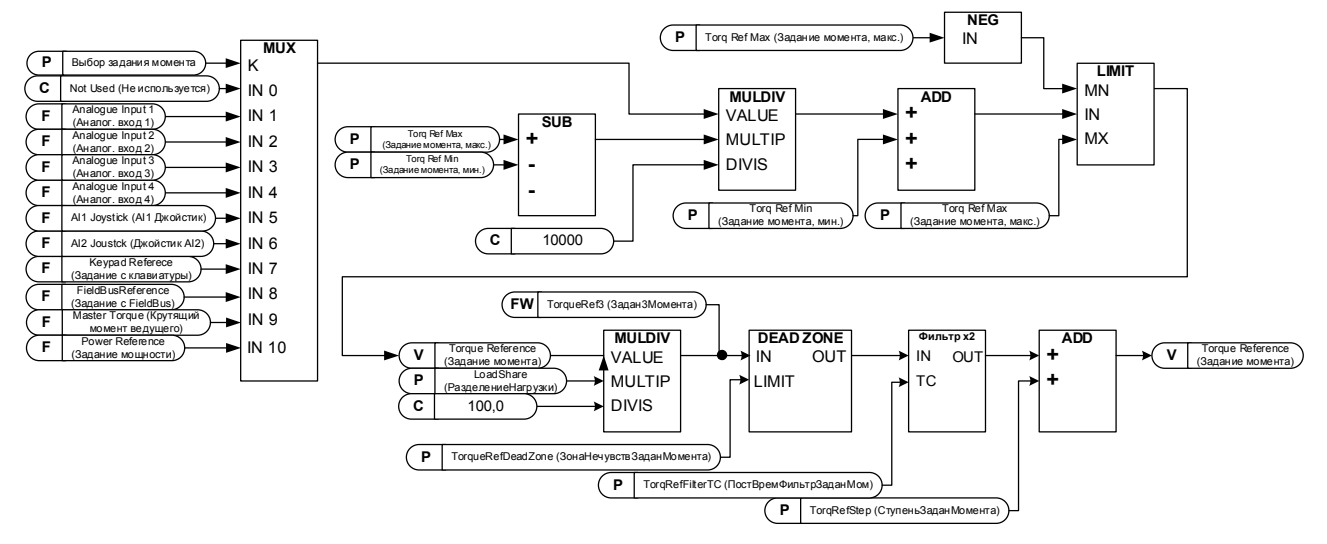

### $P2.2.9.1$ Выбор задания крутящего момента ID641 «Torq Ref Select» (Выбор задания *момента)*

### $0 = \kappa$ Not Used» (Не используется)

- 1 = «Аl1» (Аналог. вход 1) аналоговый вход 1.
	- Масштабирование сигнала в «G: Input Signals (Входные сигналы) \ Analoque Input 1 (Аналоговый вход 1)»
- $2 = «A12»$  (Аналог. вход 2) аналоговый вход 2.

Масштабирование сигнала в «G: Input Signals (Входные сигналы) \ Analogue Input 2 (Аналоговый вход 2)»

- $3 = \langle A|3 \rangle$  (Аналог, вход 3)
- 4 = «А $|4$ » (Аналог. вход 4)

### 5 = «Al1 Joystick» (Аналог. вход 1, джойстик)

Аналоговый вход 1, -10 В...+10 В пост. тока Для входов джойстиков максимальная отрицательная величина задания равна значению «Torq Ref Max» (Задание момента, макс.), умноженному на минус единицу.

### 6 = «Al2 Joystick» (Аналог. вход 2, джойстик)

Аналоговый вход 2, -10 В пост. тока ... +10 В пост. тока Для входов джойстиков максимальная отрицательная величина задания равна значению «Torg Ref Max» (Задание момента, макс.), умноженному на минус единицу.

### 7 = «Кеураd Ref» (Задание с клавиатуры)

Задание крутящего момента с клавиатуры, R3.5.

### $8 = \kappa$ Fieldbus» (Шина fieldbus)

Задание берется из шины Fieldbus. Можно выбрать альтернативное масштабирование в «G: Fieldbus»

### 9 = «Master Torque» (Момент ведущего)

При использовании функции «Ведуший/ведомый» задание берется с ведущего преобразователя частоты.

### 10 = «Power Ref.» (Задание мощности)

Задание берется из функции задания мощности. Этот вариант преобразует задание мощности в задание крутящего момента для управления двигателем.

### P2.2.9.2 Масштабирование задания крутящего момента, максимальное значение ID641 «Torq Ref Max» (Задание момента, макс.)

Максимальное допустимое задание крутящего момента для отрицательного и положительного значений. Используется также для получения максимального отрицательного предела через вход джойстика.

### P2.2.9.3 Масштабирование задания момента, минимальное значение ID642 «Torq Ref Min» (Задание момента, мин.)

Минимальное задание крутящего момента при использовании аналогового входа в качестве источника задания параметров 1–4.

### P2.2.9.4 Время фильтрации задания крутящего момента ID1244 «TorqRefFilterTC» (ПостВремениФильтрацииЗаданияМомента)

Определяет время фильтрации для задания крутящего момента. Фильтрация производится после функции разделения нагрузки, но до функции пошагового изменения крутящего момента.

### P2.2.9.5 Зона нечувствительности задания момента ID1246 «TorqRefDeadZone» (ЗонаНечувствЗаданияМомента)

Малые значения задания крутящего момента в районе нуля можно проигнорировать, если задать это значение больше нуля. Когда задание лежит в диапазоне между нулем и положительным/отрицательным значением этого параметра, заданию принудительно присваивается нулевое значение.

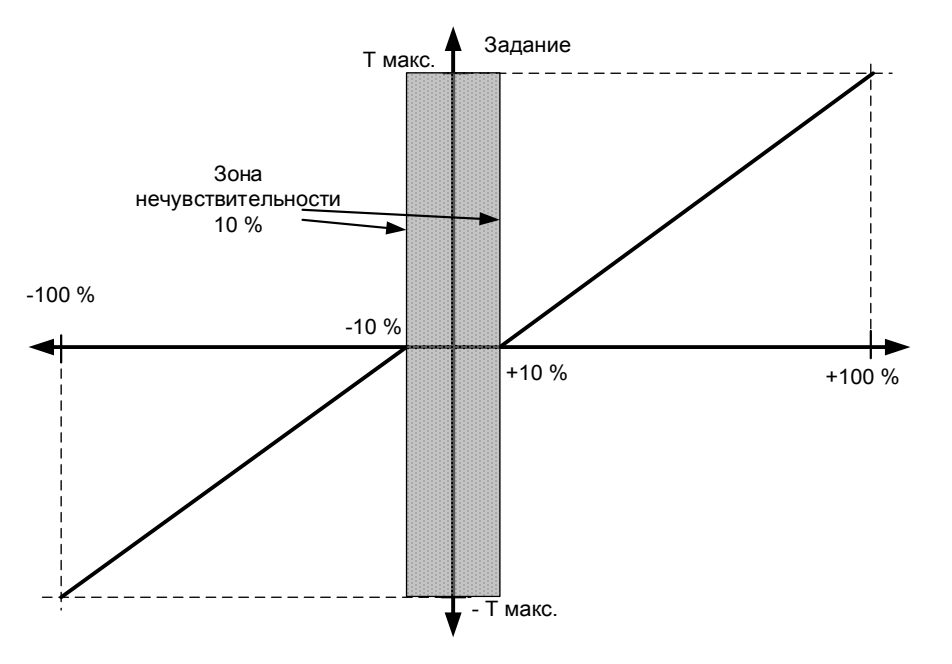

## P2.2.9.6 Выбор крутящего момента ID1278 «Torque Select» (Выбор момента)

Этот параметр определяет режим ограничения скорости при управлении по крутящему моменту. Этот параметр может использоваться в качестве выбора режима управления одним двигателем, когда при переходе от управления в разомкнутом контуре к управлению в замкнутом контуре изменения не вносятся.

### 0 = «SpeedControl» (Регулирование скорости) — режим управления скоростью

Преобразователь принудительно переключается на работу в режиме управления скоростью, когда параметр режима управления двигателем устанавливается в режим управления моментом; таким образом, переключаться между режимами управления скоростью и моментом, например, с шины Fielbus можно с помощью одного параметра.

### $1 = «MaxFreqLimit» (MacC. npeqen 4actotbl) - 7aq0xutenblel 4aqupuareubblel 1$ пределы частоты

Скорость не ограничивается заданием скорости; ее ограничивают только максимальная частота либо положительное или отрицательное ограничения частоты, если их величина меньше значения параметра максимальной частоты.

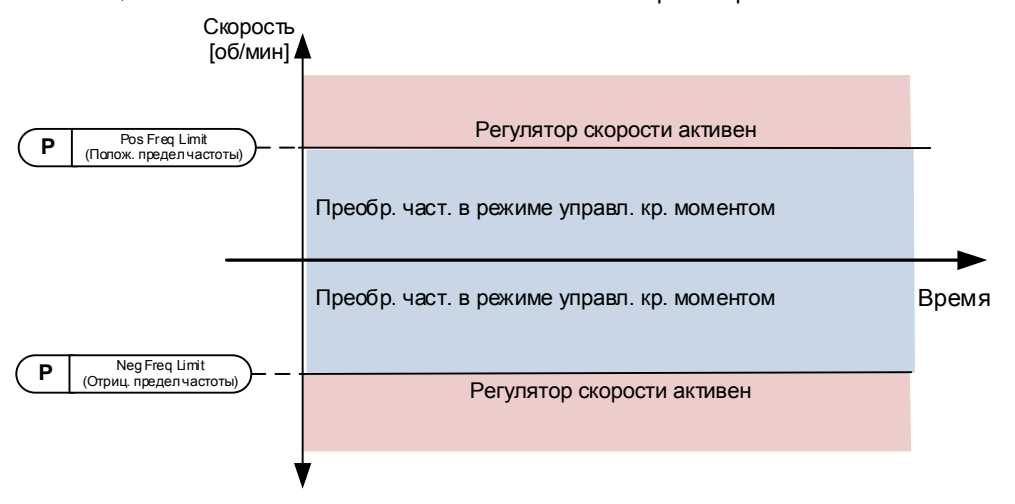

### 2 = «RampOutput» (Выход изменения скорости) - выходное значение изменения скорости в обоих направлениях

Скорость ограничивается заданием после генератора изменения скорости, то есть скорость увеличивается в течение заданного времени разгона/замедления до того, пока фактический момент не сравняется с заданием момента. Если в момент снятия нагрузки с вала скорость ниже задания, то скорость увеличивается без ускорения.

Этот вариант выбран по умолчанию. Для систем «ведущий/ведомый» рекомендуется использовать вариант, разрешающий несколько большее задание для ведомого устройства по моменту, чтобы нагрузка балансировалась равномерно, например, оконное управление.

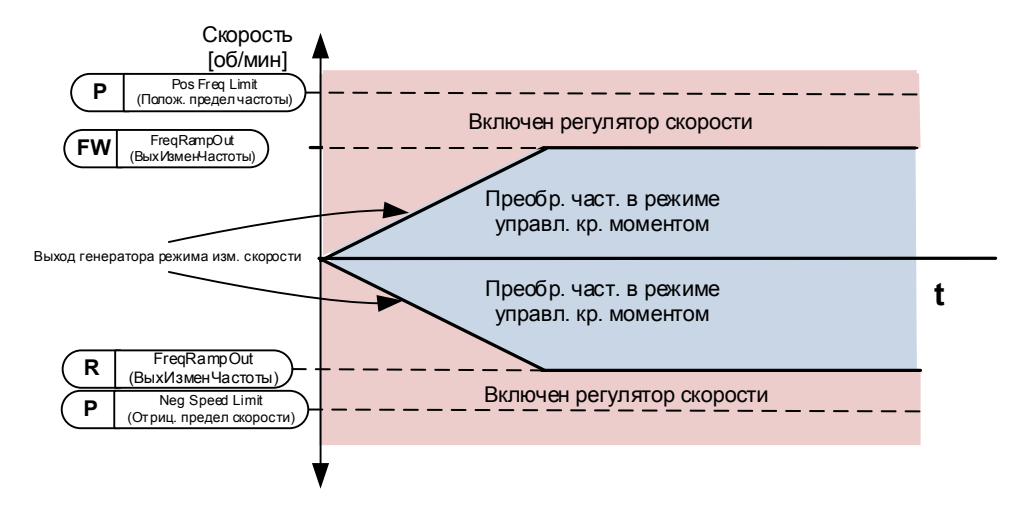

### 3 = «Міп» (Мин.) — минимальное из значений задания скорости и задания момента.

В качестве окончательного задания крутящего момента выбирается минимум из значения выхода регулятора скорости и задания скорости.

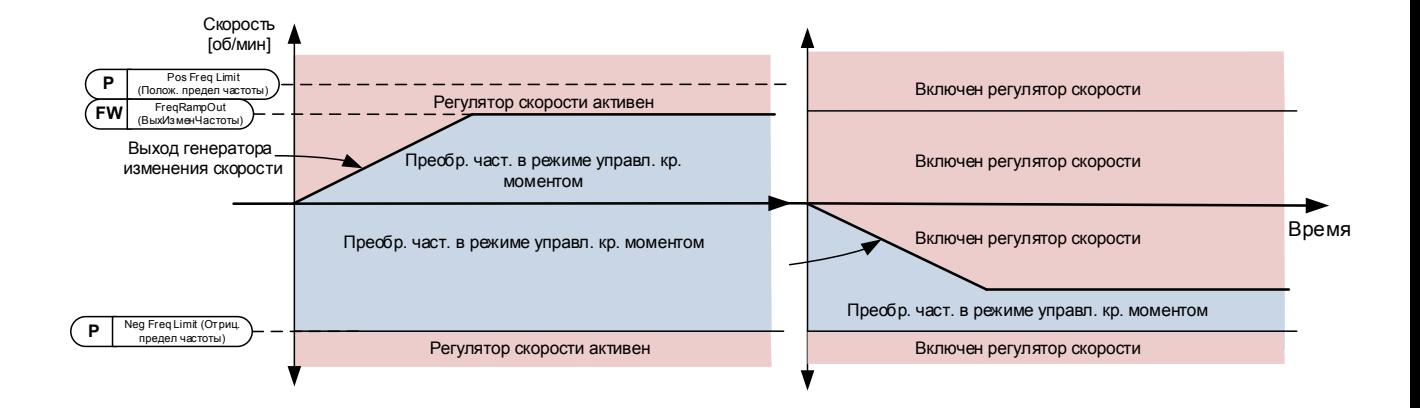

### 4 = «Max» (Макс.) — максимальное из значений задания скорости и задания крутящего момента.

В качестве окончательного задания крутящего момента выбирается максимум из значения выхода регулятора скорости и задания скорости.

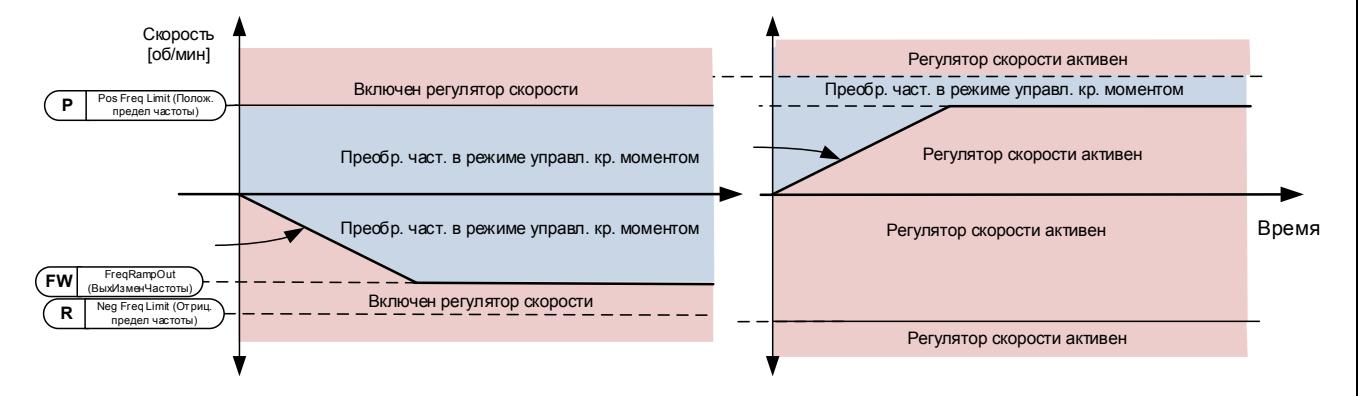

### 5 = «Window» (Окно) — управление с помощью окна

Внутри окна скорость ограничивается заданием скорости.

Предел активации управления скоростью — это не то же самое, что предел скорости. Поэтому скорость должна сначала достичь значений «Window Pos» (Положит. граница окна) или «Window Neg» (Отрицат. граница окна), чтобы включился регулятор скорости. Когда регулятор скорости активен, скорость ограничивается пределами, заданными вариантами «Window Pos Off» (Выкл. полож. окна) и «Windows Neg Off» (Выкл. отриц. окна) в параметре «FinalFreqRef» (ОкончЗаданиеЧастоты).

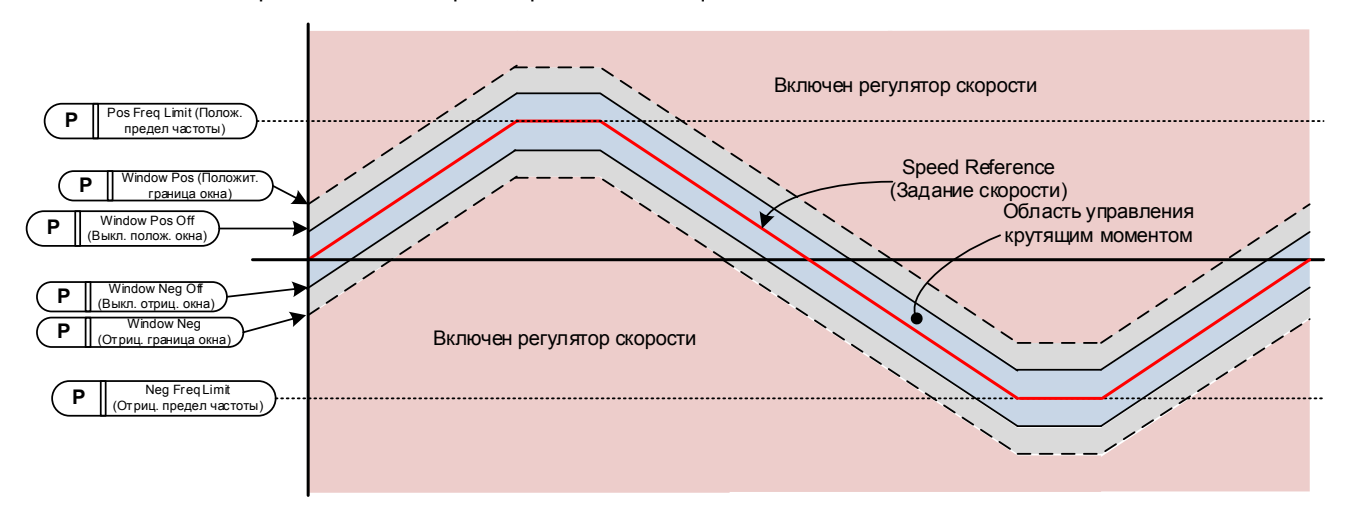

### P2.2.9.7 Отрицательная граница окна ID1305 «Window Neg» (Отриц. граница окна)

Задает размер окна скорости в отрицательном направлении от задания скорости в режиме управления крутящим моментом. Если и значение Window Negative Off (Выкл. отриц. окна), и значение Window Positive Off (Выкл. полож. окна) (ID1307 и ID1306) оба равны нулю, то этот параметр также представляет границу скорости, получаемую из задания скорости в режиме управления моментом. В противном случае это граница активации управления скоростью.

### P2.2.9.8 Положительная граница окна ID1304 «Window Pos» (Положит. граница окна)

Задает размер окна скорости в положительном направлении от конечного задания скорости в режиме управления крутящим моментом. Если и значение Window Negative Off (Выкл. отриц. окна), и значение Window Positive Off (Выкл. полож. окна) (ID1307 и ID1306) оба равны нулю, то этот параметр также представляет границу скорости, получаемую из «FinalFreqRef» (ОкончЗаданиеЧастоты). В противном случае это граница активации управления скоростью.

### P2.2.9.9 Отрицательный предел выключения окна ID1307 «Window Neg Off» (Выкл. отриц. окна)

Задает предел выключения регулятора скорости в отрицательном направлении, когда регулятор скорости возвращает скорость обратно в заданное окно.

### P2.2.9.10 Положительный предел выключения окна ID1306 «Window Pos Off» (Выкл. полож. окна)

Задает предел выключения регулятора скорости в положительном направлении, когда регулятор скорости возвращает скорость обратно в заданное окно.

### P2.2.9.11 Шаг крутящего момента ID1253 «Torque Step» (Шаг момента)

Параметр VACON® NCDrive, который помогает отстроить регулятор крутящего момента (см. сервисную программу VACON® NCDrive инструмент реакции на ступенчатое воздействие). С помощью этого инструмента можно устанавливать шаг изменения задания крутящего момента.

### 7.2.4.1 Настройки задания крутящего момента в разомкнутом контуре

### P2.2.9.11.1 Минимальная частота при управлении крутящим моментом в разомкнутом контуре ID636 «OL TC Min Freq» (Мин. частота при управлении моментом, РК)

Задает предел частоты, ниже которого преобразователь частоты работает в режиме управления частотой.

### P2.2.9.11.2 Усиление П-звена регулятора для управления крутящим моментом в разомкнутом контуре ID639 «OL TorqCtrl P» (П-звено момента, РК)

Определяет усиление для крутящего момента в режиме управления с разомкнутым контуром.

### P2.2.9.11.3 Усиление И-звена регулятора для управления крутящим моментом в разомкнутом контуре ID640 «OL TorqCtrl I» (И-звено момента, РК)

Определяет усиление времени интегрирования для крутящего момента в режиме управления с разомкнутым контуром.

### **7.2.5 Запрещенные частоты**

В некоторых системах может потребоваться исключить определенные частоты из-за проблем механического резонанса. С помощью этих параметров можно устанавливать пределы для области запрещения частот, а также коэффициент изменения скорости для использования в случае превышения частотой верхнего предельного значения. Когда входное задание увеличивается, внутреннее задание частоты остается на уровне нижнего предельного значения, пока входное задание не превысит верхнее предельное значение.

### P2.2.10.1 Область запрещенной частоты 1; нижний предел ID509 «Range 1 Low Lim» (Диапазон 1, нижний предел)

### P2.2.10.2 Область запрещенной частоты 1; верхний предел ID510 «Range 1 High Lim» (Диапазон 1, верхний предел)

Определение диапазона, в котором используется другое время разгона/замедления, определяемое параметром «RampTimeFactor» (Временной коэффициент разгона/замедления).

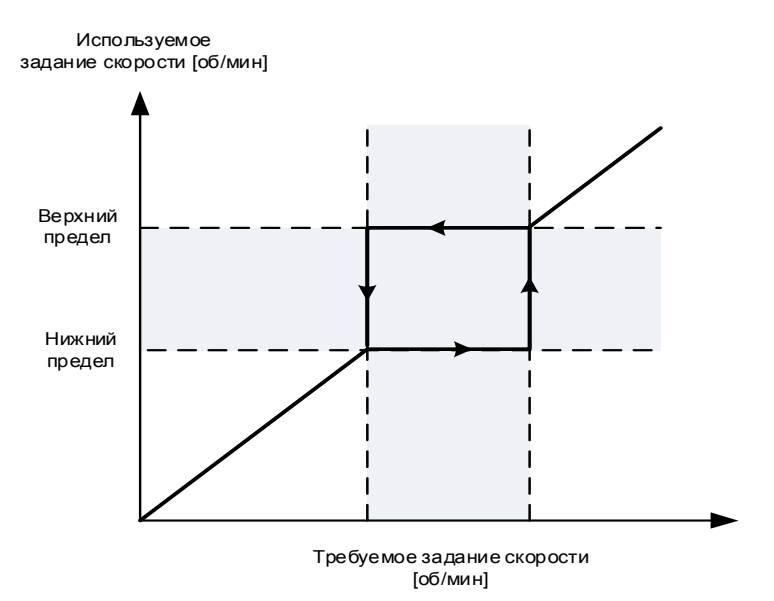

### P2.2.10.3 Временной коэффициент разгона/замедления для запрещенного диапазона ID518 «RampTimeFactor» (Временной коэффициент разгона/замедления)

Множитель выбранного текущего времени разгона/торможения между границами запрещенных частот.

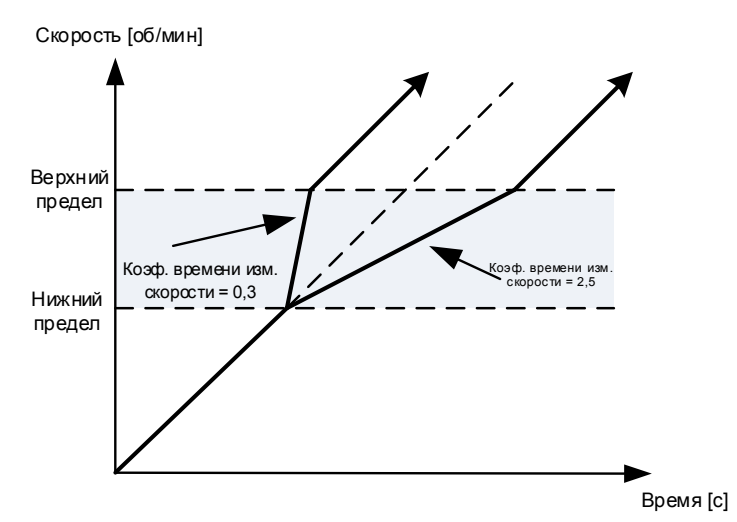

Рис. 7–1. Масштабирование изменения скорости между запрещенными частотами

### **7.2.6 Потенциометр двигателя**

Потенциометр двигателя используется для управления заданием с помощью двух цифровых входов, один из которых увеличивает задание, а другой — уменьшает. Скорость изменения задания может устанавливаться параметром [Hz/s] (Гц/с). Задание потенциометра двигателя доступно для всех источников управления через входы-выходы. Его можно отключить, только когда преобразователь частоты находится в состоянии вращения.

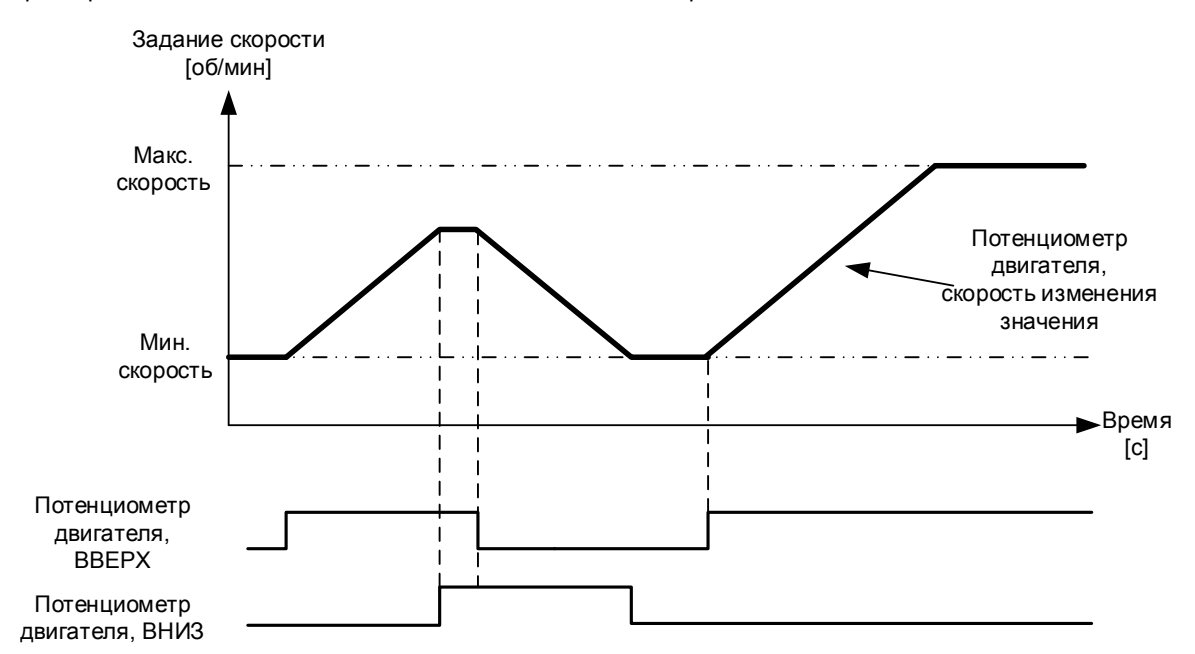

## P2.2.11.1 Скорость изменения значения потенциометра двигателя ID331 «MotPot Ramp Rate» (Изменение скорости в соотв. с потенциометром двигателя)

Определяет скорость изменения значения задания потенциометра двигателя в Гц/с. Обычные параметры времени изменения остаются активны и определяют, насколько быстро возрастает фактическая выходная частота.

### P2.2.11.2 Сброс задания потенциометра двигателя ID367 «MotPotRef Reset» (Сброс задания потенциометра двигателя)

0 «No reset» (Не сбрасывается)

 Задание сохраняется после состояния останова, а также записывается в память в случае отключения питания.

- 1 «Stop State» (Состояние останова) Когда преобразователь частоты переходит в состояние останова, задание устанавливается равным нулю. Этот вариант выбора охватывает ситуации отключения электропитания.
- 2 «Power Down» (Отключение питания)
- Задание сбрасывается только в случае отключения питания.
- 3 «StopReq; Fout» (Запрос останова, Fвых.)

Когда задана команда останова и преобразователь частоты замедляется, задание потенциометра двигателя следует за фактической выходной частотой. Если во время замедления подается новая команда пуска, преобразователь частоты остается на частоте, присутствовавшей в момент подачи команды пуска.

Другие связанные с функцией параметры

- P2.4.2.8 Потенциометр двигателя, ВНИЗ ID417 «Mot Pot Ref Down» (Потенциометр двигателя, вниз)
- P2.4.2.9 Потенциометр двигателя, ВВЕРХ ID418 «Mot Pot Ref Up» (Потенциометр двигателя, вверх)

### P2.2.11.3 Копирование задания потенциометра двигателя ID366 «MotPotRefCopy» (Копирование задания потенциометра двигателя)

Этот параметр определяет, как обрабатывается задание, когда вход задания изменяется на потенциометр двигателя при управлении через входы/выходы.

### 0 «No copy» (Не копировать)

 Задание не копируется. В зависимости от функции «MotPot Reset» (Сброс потенциометра двигателя) преобразователь частоты может начинать работу с минимальной частоты или с задания, которое использовалось последним при запуске преобразователя частоты с потенциометром двигателя.

### 1 «Reference» (Задание)

 Копируется активное задание преобразователя частоты. Если преобразователь производит разгон/замедление во время изменения значения потенциометра двигателя, то преобразователь частоты продолжит линейный разгон/замедление после изменения.

Это позволяет копировать задание в остановленном состоянии, если только его не переопределит функция «MotPot Reset» (то есть если не выбран сброс в состоянии останова).

## 2 «Freq. Output» (Выход частоты)

Скорость на момент изменения копируется в задание. Если во время внесения изменений выполняется разгон/замедление, преобразователь частоты прекращает разгон/замедление и продолжает работать на текущей скорости.

### **7.2.7 Регулировка задания**

Функция регулировки задания используется для тонкой подстройки основного задания. Регулировка задания добавляется к главному заданию после функции «SpeedShare» (Распределение скорости).

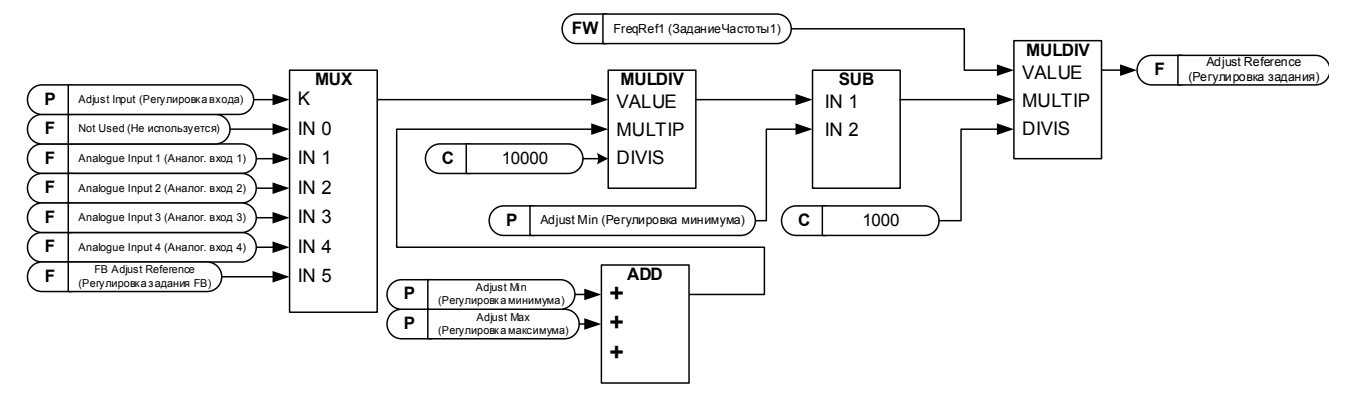

### P2.2.12.1 Вход регулировки ID493 «Adjust Input» (Вход регулировки)

Этот параметр позволяет выбрать сигнал, в соответствии с которым будет выполняться тонкая настройка задания частоты для двигателя.

- 0 Не используется.
- 1 Аналог. вход 1
- 2 Аналог. вход 2
- 3 Аналог. вход 3
- 4 Аналог. вход 4
- 5 Регулировка задания FB, ID47 Сигнал мониторинга

### P2.2.12.2 Регулировка минимальных значений ID494 «Adjust minimum» (Регул. мин. знач.)

Процент, вычитаемый из основного задания, когда на входе регулировки минимальное значение.

### P2.2.12.3 Регулировка максимальных значений ID495 «Adjust Maximum» (Регул. макс. знач.)

Эти параметры определяют минимальные и максимальные значения регулируемых сигналов.

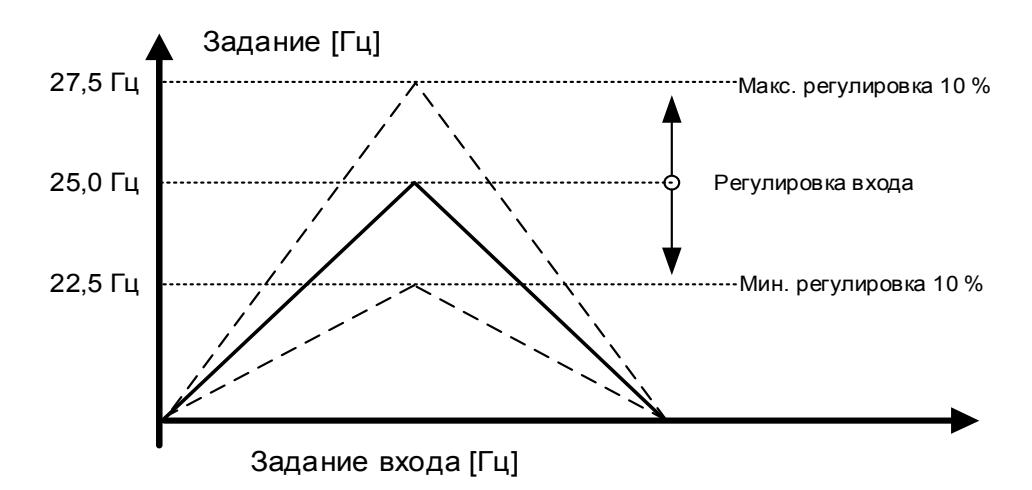

Если минимальное и максимальное значения не равны нулю, то регулировка не будет в средней точке аналогового входа или в нулевой точке при использовании входа -10...+10 В пост. тока. На следующем рисунке минимальное значение равно 20 %, а максимальное равно 10 %.

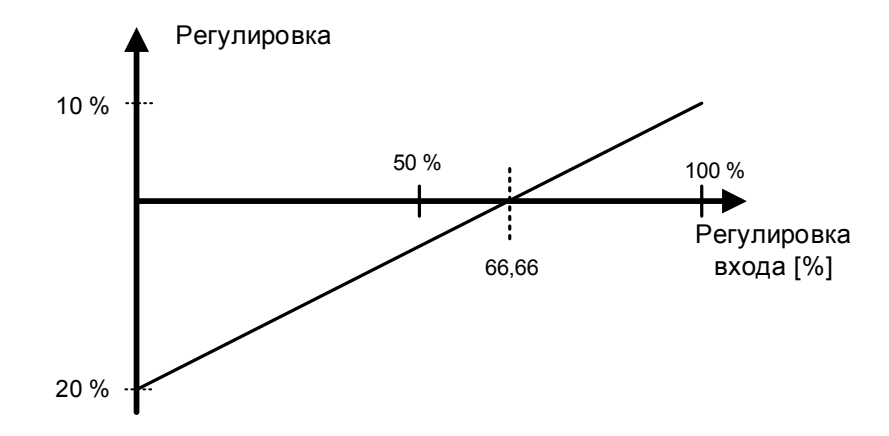

### **7.3 Управление изменением**

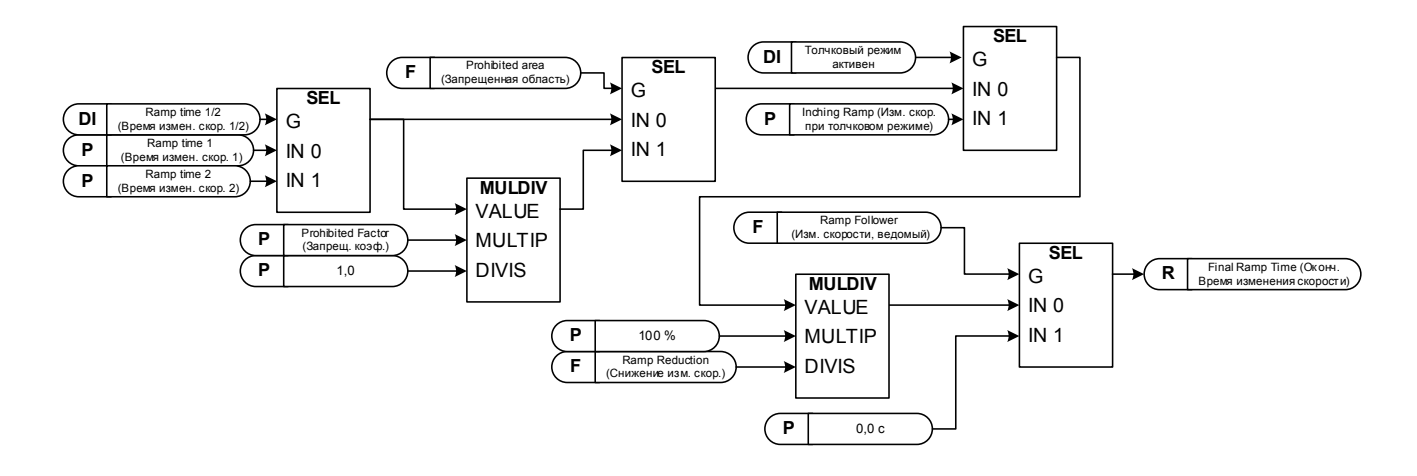

### P2.3.1 Функция пуска ID505 «Start Function» (Функция пуска)

Изменение скорости:

0 Преобразователь частоты стартует с 0 Гц и ускоряется до установленного задания частоты в течение установленного времени ускорения.

Пуск на ходу:

1 Преобразователь частоты может запускаться при работающем двигателе посредством подачи на двигатель тока и поиска частоты, соответствующей частоте вращения двигателя. Поиск начинается с максимального значения частоты и продолжается в сторону нулевой частоты до обнаружения правильного значения.

> Используйте этот режим, если двигатель выполняет выбег во время подачи команды пуска. С помощью пуска на ходу можно запустить двигатель с фактической скорости, не уменьшая ее до нуля перед доведением значения до заданного.

Управление с обратной связью всегда начинает работу подобно пуску на ходу, поскольку благодаря обратной связи от энкодера известна точная скорость двигателя.

### P2.3.2 Функция останова ID506 «Stop Function» (Функция останова)

### Выбег:

0 Преобразователь частоты останавливает управление двигателем немедленно и позволяет двигателю свободно вращаться.

Изменение скорости:

1 После получения команды останова скорость двигателя уменьшается до нуля в соответствии с заданными параметрами замедления. Цифровой вход «Разрешение вращения» выполнит останов выбегом независимо от выбранной функции останова.

### P2.3.3 Время разгона 1 ID103 «Accel Time 1» (Время разгона 1)

Этот параметр определяет время, необходимое для увеличения выходной частоты от нулевой до максимальной с использованием линейного ускорения. При использовании формы кривой постепенного изменения (ID 500) общее время постепенного изменения увеличивается за счет рывков в начале и конце ускорения.

## P2.3.4 Время замедления 1 ID104 «Decel Time 1» (Время замедления 1)

Этот параметр определяет время, за которое выходная частота уменьшается с максимальной частоты до нуля при постепенном изменении. При использовании формы кривой постепенного изменения (ID 500) общее время постепенного изменения увеличивается за счет рывков в начале и конце ускорения.

## P2.3.5 Форма кривой разгона/замедления 1 ID500 «Ramp 1 Shape» (Форма кривой разгона/замедления 1)

С помощью этих параметров можно сгладить начальные и конечные участки кривой разгона или замедления. При вводе значения 0 кривая изменения скорости является чисто линейной. При этом разгон и замедление начинаются немедленно после изменения сигнала задания. При задании этого параметра в пределах 1…100 % получаем S-образную кривую разгона/замедления.

Эти параметры используются для уменьшения механической эрозии и пиков тока при изменении задания.

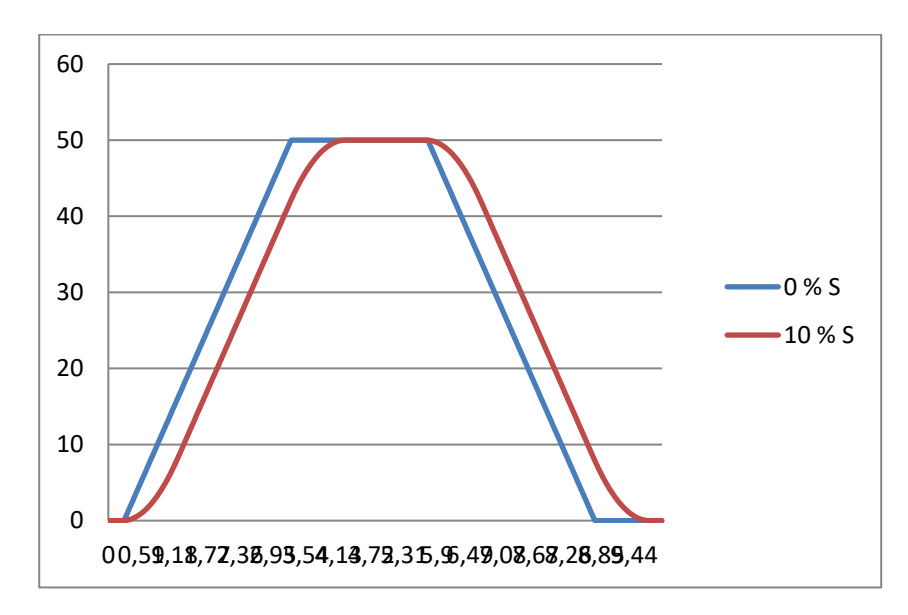

Рис. 7–2. S-образное изменение скорости 10 % с временем изменения 3 секунды в сравнении с отсутствием S-образного изменения

Время постепенного изменения по S-образной кривой впервые определяется при расчете суммарного времени постепенного изменения.

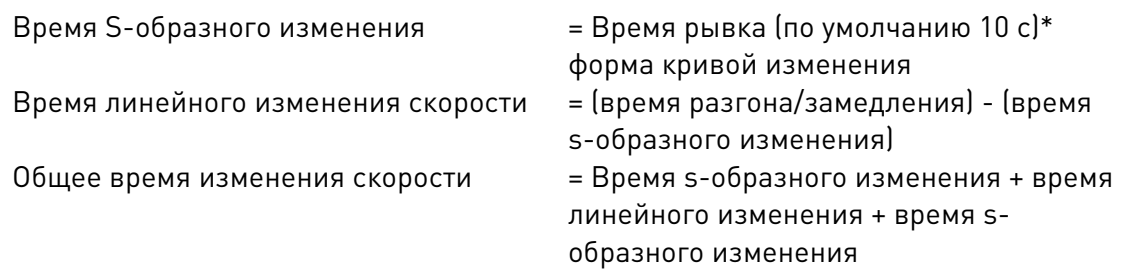

Если время постепенного изменения составляет 3 с, а коэффициент формы равен 10 %, то суммарное время постепенного изменения составляет 4 с, как видно из рис. 7–2.

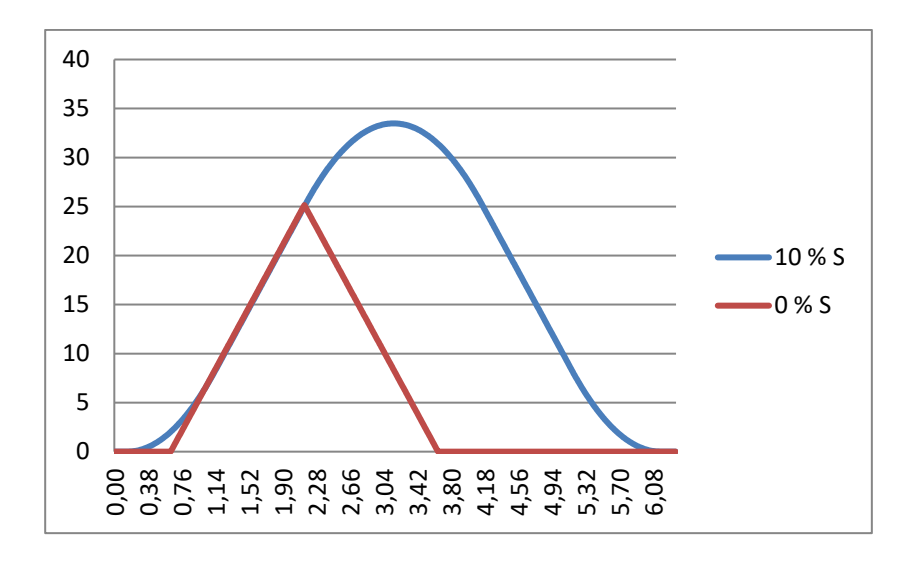

Рис. 7–3. S-образное изменение скорости 10 % с временем изменения 3 секунды при установке задания на 0 во время скорости 25 Гц

Линейное постепенное изменение прекращается при достижении частоты 25 Гц (на рис. 7–3). Однако в этом случае завершается постепенное изменение по S-образной кривой.

- P2.3.6 Время разгона 2 ID502 «Accel Time 2» (Время разгона 2)
- P2.3.7 Время замедления 2 ID503 «Decel» (Время замедления)

## P2.3.8 Форма кривой разгона/замедления 2 ID501 «Ramp 2 Shape» (Форма кривой разгона/замедления 2)

Эти параметры времени и формы кривой постепенного изменения используются при активации второго набора параметров времени постепенного изменения по цифровому входу «Acc/Dec Time Sel» (Выбор времени разгона/замедления).

### P2.3.9 Изменение скорости при толчковом режиме ID1257 «Inching Ramp» (Изменение скорости при толчковом режиме)

Этот параметр определяет время разгона и замедления при активном толчковом режиме.

Функция толчкового режима запускает преобразователь частоты и достигает задания без дополнительной команды пуска независимо от источника сигнала управления. Функция толчкового режима требует разрешения через цифровой вход, прежде чем будет возможно принятие команды. Толчковый режим также отключается в случае активной команды пуска из активного источника сигналов управления.

Другие параметры толчкового режима:

- Параметр: задание 1 толчкового режима
- Параметр: задание 2 толчкового режима
- Выбор цифрового входа: Enable Inching (Разрешить толчковый режим)
- Выбор цифрового входа: Inching 1 (Толчковый режим 1)
	- Выбор цифрового входа: Inching 2 (Толчковый режим 2)

### P2.3.10 Уменьшение времени разгона и замедления ID401

Время разгона и замедления может сокращаться по входному сигналу. Нулевой уровень входного сигнала означает, что значения времени изменения скорости задаются параметрами. Максимальный уровень означает десятую часть значения, установленного параметром.

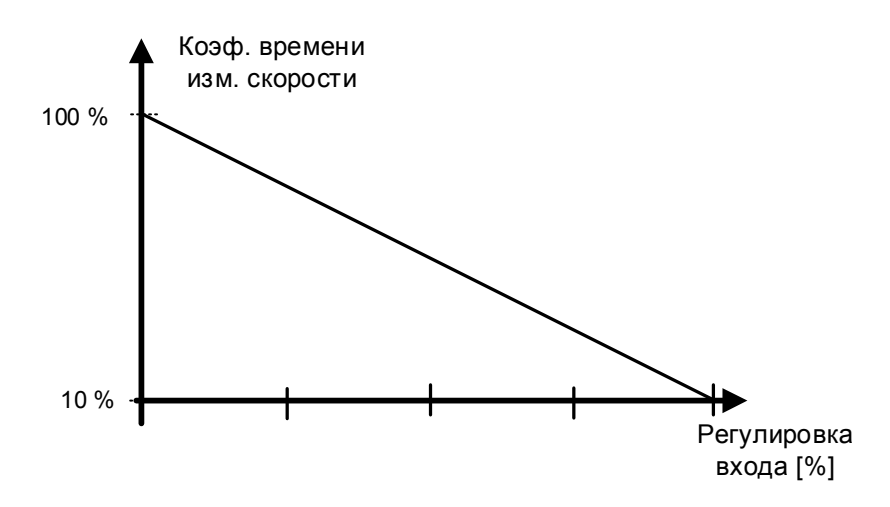

Рис. 7–4. Уменьшение времени разгона и замедления

### **7.3.1 Быстрый останов**

### P2.3.11.1 Режим быстрого останова ID1276 «Quick Stop Mode» (Режим быстрого останова)

Выбирает режим останова преобразователя частоты, когда активен режим быстрого останова.

- В ведомых преобразователях частоты рекомендуется использовать одну и ту же функцию останова.
- Рекомендуется использовать одинаковое время изменения скорости в обоих преобразователях частоты.
- 0 Останов выбегом.
- 1 Останов с изменением скорости.

### P2.3.11.2 Время замедления для быстрого останова ID1256
#### **7.3.2 Параметры изменения скорости**

#### P2.3.12.1 Изменение скорости: пропустить S2/S4 ID1900

Эта функция используется для пропуска второго угла S-образного изменения (с целью избежать ненужного увеличения скорости, синяя линия на [Рис. 7–5\)](#page-108-0), когда задание изменяется до достижения окончательной скорости. Так же выполняется пропуск S4, когда задание увеличивается во время выполнения замедления.

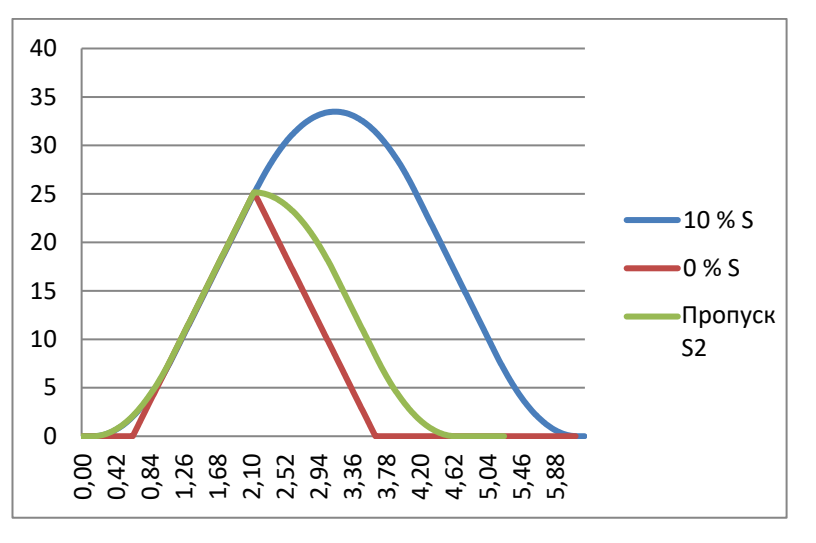

Рис. 7–5. Вторая S-образная кривая пропускается, если задание изменяется на уровне 25 Гц.

#### <span id="page-108-0"></span>P2.3.12.2 Генератор изменения скорости в замкнутом контуре отрабатывает обратную связь от энкодера ID1902 «CLRmpFollEncFreq» (ЧастЭнкодВедомого при изм. скор., ЗК)

В нормальной ситуации генератор изменения скорости не получает обновленных данных о фактической скорости от энкодера (подобно режиму управления без обратной связи). Когда ограничивающая ситуация завершается (с шагом), скорость увеличивается под управлением регулятора предельных значений до заданной скорости (при использовании управления скоростью). Если этот параметр активен, скорость будет увеличиваться с заданным временем постепенного изменения.

Этот параметр также устанавливает частоту постепенного изменения равной фактической частоте при переходе от управления моментом к управлению скоростью.

Примечание. Отключите этот параметр, если преобразователь частоты используется в подъемных механизмах.

Примечание. При использовании функции регулятора пониженного напряжения 2 (постепенное замедление до нулевой скорости) необходимо активировать этот параметр, чтобы работа осуществлялась аналогично управлению без обратной связи.

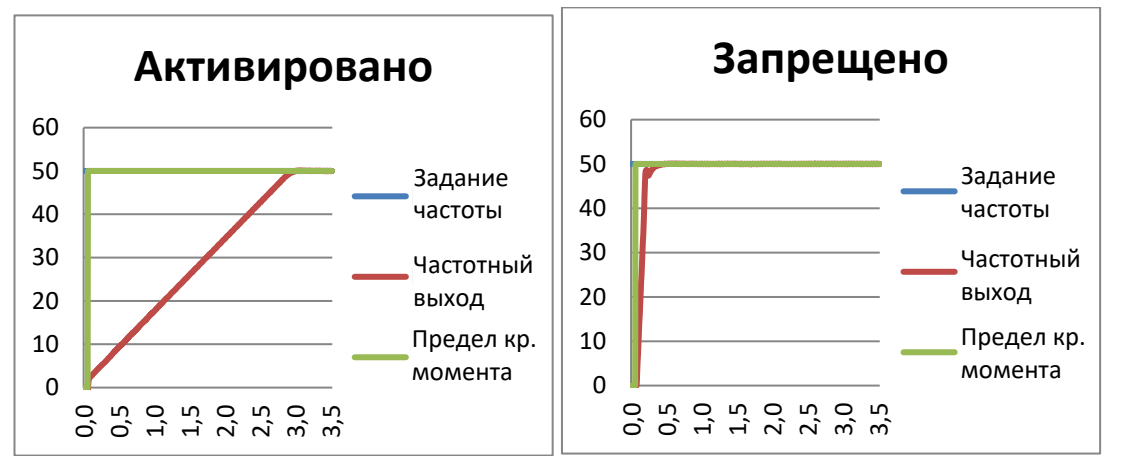

P2.3.12.3 Постоянная времени интерполятора задания скорости ID1184 «Ramp In Inter. TC» (Постоянная времени входа интерполятора скорости)

Используйте этот параметр для указания времени, в течение которого обновляется задание интервальной скорости. Эта функция изменяет задание между обновленными значениями.

Функция используется, когда ПЛК обновляет задание, например, устанавливая уровень в 100 мс, но собственное время постепенного изменения преобразователя частоты задано значительно меньшим для быстрой реакции. Когда задание (зеленый на графике) используется без интерполятора, выходная частота будет меняться подобным образом, вызывая скачки крутящего момента и тока при каждом изменении величины задания. При установке времени интерполятора 100 мс выходная частота изменяется согласно синей линии на графике.

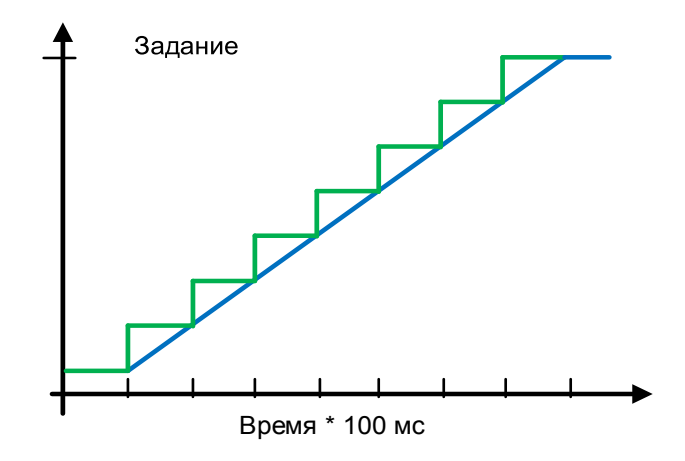

#### **7.4 Входные сигналы**

#### **7.4.1 Базовые настройки**

#### P2.4.1.1 Выбор логики пуска/останова ID300 «Start/Stop Logic» (Логика пуска/останова)

Этот параметр определяет логику пуска/останова при управлении через входы/выходы. Некоторые из этих вариантов выбора не включают команду реверса. Команда реверса может быть активирована отдельным цифровым входом «Reverse» (Реверс).

#### 0 «Forw – Rev» (Вперед – реверс ) — Пуск в прямом направлении — Пуск в реверсном направлении

Пуск 1: Замкнутый контакт = Пуск вперед, цифровой вход «Пуск 1»

Пуск 2: Замкнутый контакт = Пуск в реверсном направлении, цифровой вход «Пуск 2»

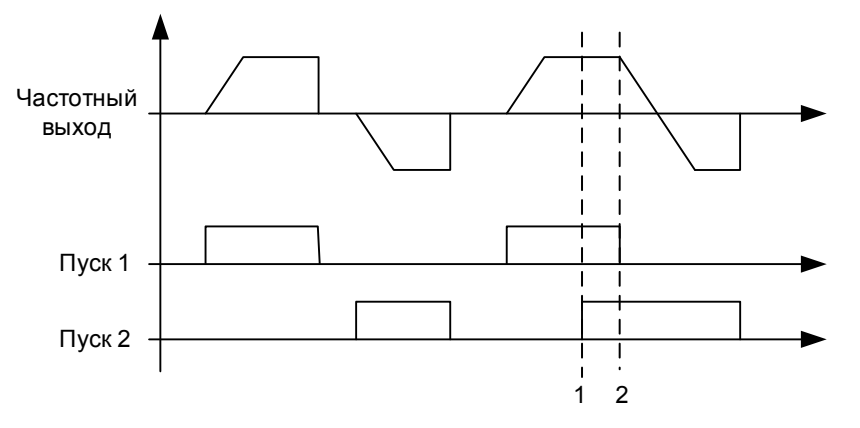

Рис. 7–6. Пуск вперед/пуск назад

- $\overline{0}$  Высший приоритет имеет первое выбранное направление.
- При размыкании контакта ЦВх1 направление вращения начинает меняться.
- 1 «Start Rev» (Пуск реверс) Команда запуска Команда направления Пуск 1: Замкнутый контакт = Пуск Разомкнутый контакт = Останов Пуск 2: Замкнутый контакт = Назад Разомкнутый контакт = Вперед

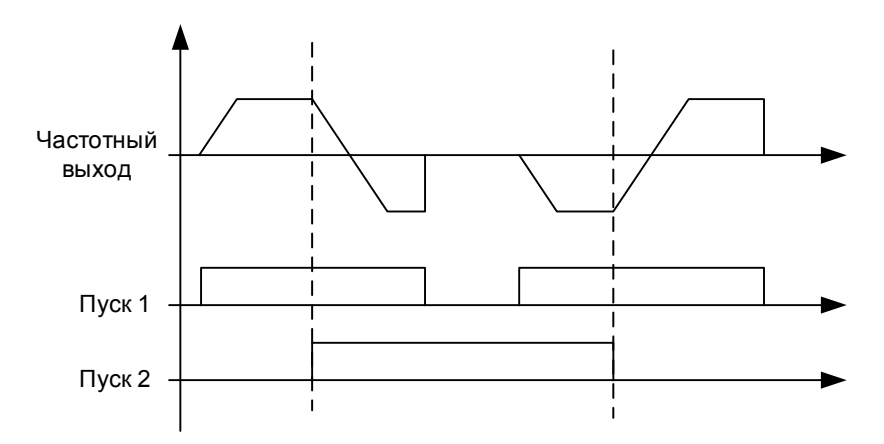

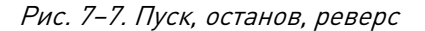

2 «Start – Enable» (Пуск – разрешение) — Команда пуска — Разрешение вращения DIN1: замкнутый контакт = пуск разомкнутый контакт = останов DIN2: замкнутый контакт = пуск разрешен разомкнутый контакт = пуск запрещен и преобразователь частоты останавливается, если работал

#### 3 «StartP-StopP» (Импульс пуска – импульс останова) — Импульс пуска — Импульс останова

3-проводное подключение (импульсное управление): DIN1: замкнутый контакт = импульс пуска

DIN2: разомкнутый контакт = импульс останова, запуск по спадающему фронту.

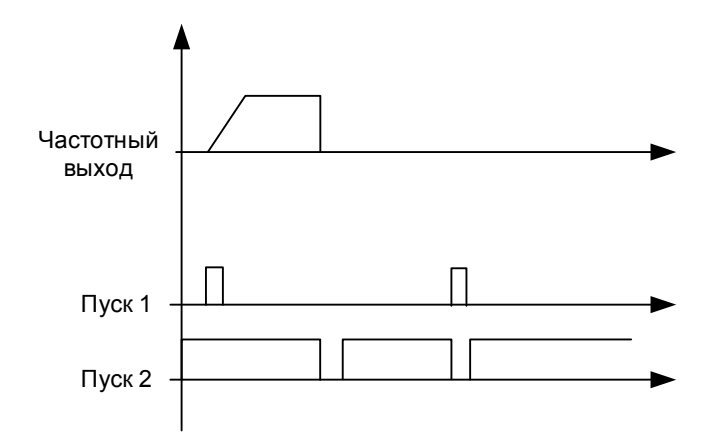

Рис. 7–8. Импульс пуска/импульс останова

Для исключения возможности непреднамеренного пуска, например при включении питания, повторном подключении после отказа питания, после сброса отказа, после останова преобразователя частоты параметром «Разрешение пуска» (Разрешение пуска = FALSE) или при переключении источника сигналов управления, следует использовать варианты, содержащие текст «Rising edge required to start» (Для пуска требуется нарастающий фронт). Прежде чем можно будет запустить двигатель, необходимо разомкнуть контакт пуска/останова.

#### 4 «Strt-MotP UP» (Пуск – потенциометр двигателя, ВВЕРХ) — Пуск — Потенциометр двигателя, ВВЕРХ

DIN1: замкнутый контакт = пуск вперед

DIN2: замкнутый контакт = задание потенциометра двигателя увеличивается, подробнее см. описание функции потенциометра двигателя.

5 «ForwR – RevR» (Вперед по нарастающему фронту – реверс по нарастающему фронту) — Запуск в прямом направлении по нарастающему фронту — Запуск в обратном направлении по нарастающему фронту

- DIN1: замкнутый контакт = пуск вперед (для пуска требуется нарастающий фронт)
- DIN2: замкнутый контакт = пуск в реверсном направлении (для пуска требуется нарастающий фронт)

#### 6 «StartR-Rev» (Пуск по нарастающему фронту – реверс) — Команда запуска по нарастающему фронту — Команда направления

- DIN1: Замкнутый контакт = Пуск (для пуска требуется нарастающий фронт) Разомкнутый контакт = Останов
- DIN2: Замкнутый контакт = Назад Разомкнутый контакт = Вперед

#### 7 «StrtR-Enable» (ПускНарФронт-Разр) — команда запуска, нарастающий фронт — разрешение пуска

- DIN1: замкнутый контакт = пуск (для пуска требуется нарастающий фронт) разомкнутый контакт = останов
- DIN2: замкнутый контакт = пуск разрешен разомкнутый контакт = пуск запрещен и преобразователь частоты останавливается, если работал

#### 8 «RPuls-Rpuls» (Импульс реверса – импульс реверса) — пуск по нарастающему фронту — останов по нарастающему фронту

- DIN1: замкнутый контакт = пуск (для пуска требуется нарастающий фронт)
- DIN2: замкнутый контакт = пуск (для останова требуется нарастающий фронт)

## **7.4.2 Цифровые входы**

## P2.4.2.1 Сигнал пуска 1 ID403 «Start Signal 1» (Сигнал пуска 1)

Выбор сигнала 1 для логики пуска/останова. Относится к источнику запуска A, выбираемому с помощью P2.4.2.39 Программирование по умолчанию A.1. По умолчанию пуск вперед.

## P2.4.2.2 Сигнал пуска 2 ID404 «Start Signal 2» (Сигнал пуска 2)

Выбор сигнала 2 для логики пуска/останова. Относится к источнику запуска A, выбираемому с помощью P2.4.2.39 Программирование по умолчанию A.2. По умолчанию пуск в реверсном направлении:

## P2.4.2.3 Вращение разрешено ID407 «Run Enable» (Вращение разрешено)

Когда с преобразователя частоты снимается сигнал разрешения пуска, всегда происходит останов с выбегом.

При отсутствии разрешения на вращение на преобразователе частоты также отображается предупреждающая индикация.

Контакт разомкнут: пуск двигателя запрещен Контакт замкнут: пуск двигателя разрешен

## P2.4.2.4 Реверс ID412 «Reverse» (Реверс)

Эта команда вращения в реверсном направлении активна, когда сигнал пуска 2 не используется для команды вращения в реверсном направлении из-за настроек параметра «Start/Stop logic selection» (Выбор логики пуска/останова).

Контакт разомкнут: прямое направление Контакт замкнут: реверсное направление

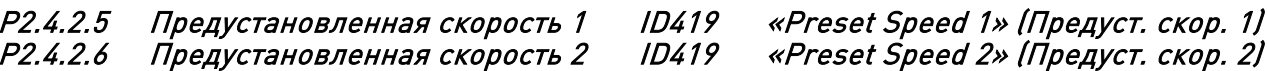

## P2.4.2.7 Предустановленная скорость 3 ID419 «Preset Speed 3» (Предуст. скор. 3)

Выбор цифровых входов для активации предустановленных скоростей. Ссылки задаются в группе параметров «Constant Reference» (Постоянное задание).

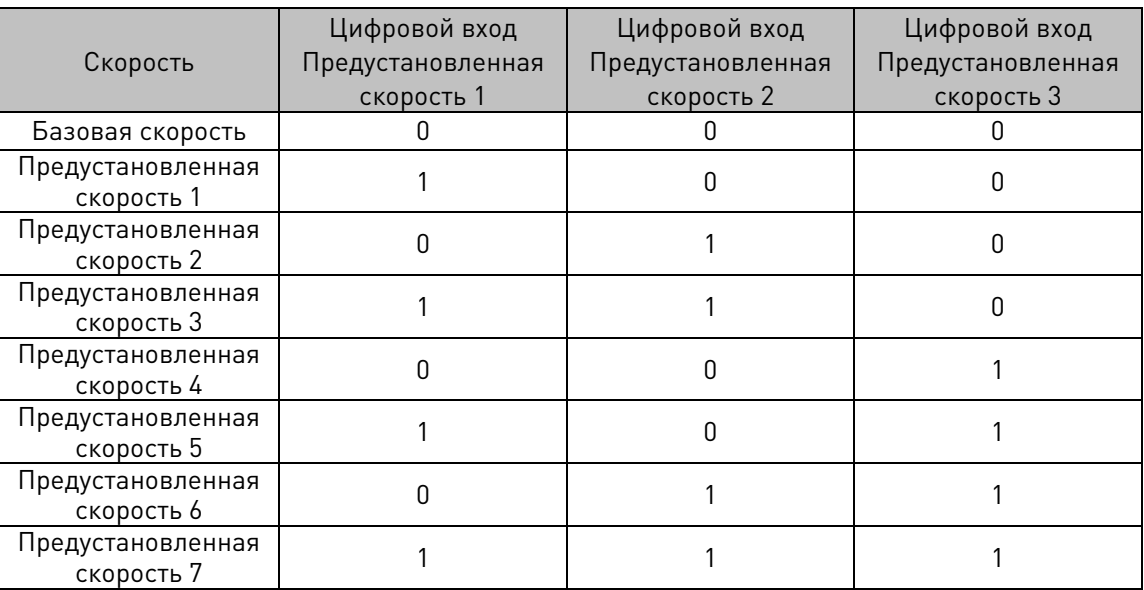

Связанные параметры

- G2.2.7 Постоянное задание

## P2.4.2.8 Потенциометр двигателя, ВНИЗ ID417 «Mot Pot Ref Down» (Потенциометр двигателя, вниз)

Контакт замкнут: Задание от потенциометра двигателя УМЕНЬШАЕТСЯ до размыкания контакта. Подробные сведения см. в G2.2.11 Motor Pot. (Потенциометр двигателя).

## P2.4.2.9 Потенциометр двигателя, ВВЕРХ ID418 «Mot Pot Ref Up» (Потенциометр двигателя, вверх)

Контакт замкнут: Задание от потенциометра двигателя УМЕНЬШАЕТСЯ до размыкания контакта. Подробные сведения см. в G2.2.11 Motor Pot. (Потенциометр двигателя)

## P2.4.2.10 Сброс отказа ID414 «Fault Reset» (Сброс отказа)

Для сброса отказа необходим нарастающий фронт.

#### P2.4.2.11 Внешний отказ, замыкание контакта ID405 «Ext Fault Close» (Внешний отказ, замыкание контакта)

Вход внешнего отказа, замыкающий контактор, отклик выбирается в группе параметров защиты G2.11.1 Protections / General (Защиты / Общие). Выдает отказ «51 Ext Fault» (51 Внешний отказ)

### P2.4.2.12 Внешний отказ, размыкание контакта ID406 «Ext Fault Open» (Внешний отказ, размыкание контакта)

Вход внешнего отказа, размыкающий контактор, реакция выбирается в группе параметров защиты. Выдает отказ «51 Ext Fault» (51 Внешний отказ)

## P2.4.2.13 Выбор времени разгона/замедления ID408 «Acc/Dec Time Sel» (Выбор времени разгона/замедления)

Цифровой вход для переключения между временем разгона/замедления 1 и 2, величины времени задаются в группе параметров управления изменением скорости.

Контакт разомкнут: выбрано время разгона/замедления 1 Контакт замкнут: выбрано время разгона/замедления 2

#### P2.4.2.14 Ускорение/замедление запрещено ID415 «Acc/Dec Prohibit» (Ускорение/замедление запрещено)

Контакт замкнут: Ускорение или замедление невозможны, пока контакт не будет разомкнут

С помощью параметра P2.9.3 Control Options (Опции управления), B13 можно указать, разрешено ли направление замедления, чтобы скорость уменьшалась, если задание меньше текущей скорости преобразователя частоты.

#### P2.4.2.15 Команда торможения постоянным током ID416 «DC Brake Command» (Команда торможения постоянным током)

Контакт замкнут: В режиме ОСТАНОВ торможение постоянным током выполняется, пока контакт не будет разомкнут.

Уровень тока задается параметром P2.7.1.16 DCBrakeCurInStop (Величина тока торможения постоянным током при останове).

#### P2.4.2.16 Скорость толчкового режима ID413 «Jogging Speed» (Скорость толчкового режима)

Контакт замкнут: Скорость толчкового режима, выбранная для задания частоты Задание для скорости толчкового режима устанавливается в группе G2.2.7 Constant Reference (Группе постоянных заданий).

### P2.4.2.17 Выбор задания 1/2 для платы входов/выходов ID422 «I/O Ref. 1/2» (Задание вх./вых. 1/2)

С помощью этого параметра вы можете выбрать сигнал AI1 или сигнал AI2 для задания частоты, если для параметра задания входа/выхода выбран вариант «14 / AI1/AI2 Sel» (Выбор ан. входа 1/ан. входа 2).

Если для параметра P2.2.1 I/O «I/O Reference» (Задание вх./вых.) установлено значение, отличное от «14 / AI1/AI2 Sel» (Выбор ан. входа 1/ан. входа 2), то этот цифровой вход будет переключать задание между параметрами P2.2.1 «I/O Reference» (Задание вх./вых.) и P2.2.4 «I/O Reference 2» (Задание вх./вых. 2).

## 7.4.2.1 Принудительный выбор источника сигналов управления

С помощью цифровых входов можно обходить значение параметра P3.1 (Источник сигналов управления), например, в чрезвычайных ситуациях, когда ПЛК не может отправлять команды на преобразователь частоты.

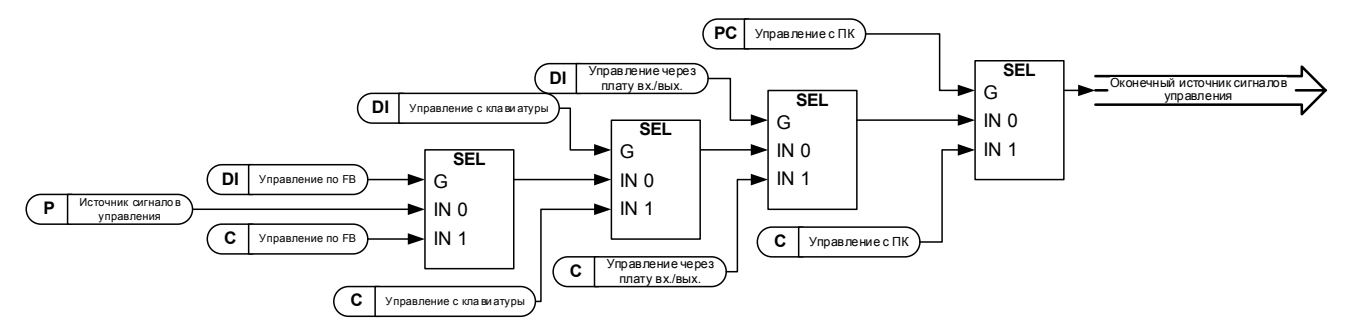

Рис. 7–9. Порядок приоритетов выбора источника сигналов управления

## P2.4.2.18 Управление с клеммы входа/выхода ID409 «I/O Term Control» (Управление с клеммы входа/выхода)

Контакт замкнут: Перевод источника сигналов управления на клемму ввода/вывода

- P2.4.2.19 Управление с клавиатуры ID410 «Keypad Control» (Управление с клавиатуры) Контакт замкнут: Перевод источника сигналов управления на клавиатуру
- P2.4.2.20 Управление с шины Fieldbus ID411 «Control from Fieldbus» (Управл. с Fieldbus)

Контакт замкнут: Перевод источника сигналов управления на шину Fieldbus

Примечание. Если на источник сигналов управления поступает команда изменить значения пуска/останова, используются значения направления и задания, действующие для соответствующего источника сигналов управления. Значение параметра [ID125](#page-243-0) (клавиатура в качестве источника сигналов управления) не меняется. При открытии входа источник сигналов управления выбирается в соответствии с параметром управления с клавиатуры [\(P3.1](#page-243-0) Control Place (Источник сигналов управления)).

## P2.4.2.21 Выбор набора параметров 1/набора параметров 2 ID496 «Param Set1/Set2» (Набор параметров 1/набор параметров 2)

С помощью этого параметра можно выбрать набор параметров 1 или 2. Не забудьте указать один и тот же ввод для обоих наборов параметров. Наборы параметров не могут быть изменены, когда преобразователь частоты находится в состоянии вращения.

Цифровой вход = FALSE:

- в качестве активного набора загружен Набор параметров 1 Цифровой вход = TRUE:

- в качестве активного набора загружен Набор параметров 2

При задании двух наборов параметров с клавиатуры

- 1. Установите все требуемые параметры для набора SET1
- 2. В «P6.3.1 Набор параметра» выберите «Сохранить набор1»
- 3. Установите все требуемые параметры для набора SET1
- 4. В «P6.3.1 Набор параметра» выберите «Сохранить набор2»

Активный набор показан в слове состояния B9

Примечание. Значения параметров сохраняются только при выборе для параметра «P6.3.1 Наборы параметров» значений «Сохранить набор 1» или «Сохранить набор 2» или соответствующих настройках в VACON® NCDrive: Преобразователь частоты > Наборы параметров.

## P2.4.2.22 Режим управления двигателем 1/2 ID164 «Mot Ctrl Mode1/2» (Режим 1/2 управления двигателем)

Этот цифровой вход используется для переключения между двумя параметрами выбора режима управления двигателями:

- P2.8.1 Режим управления двигателем ID600

- P2.8.2 Режим 2 управления двигателемID521

Контакт разомкнут: = выбран режим управления двигателем 1

Контакт замкнут: = выбран режим управления двигателем 2

При переключении между режимами управления с разомкнутым контуром и замкнутым контуром это изменение необходимо выполнять в состоянии останова.

## P2.4.2.23 Подтверждение внешнего тормоза. ID1210 «Ext. Brake ACK» (Подтв. внешнего тормоза)

На этот вход подается сигнал от вспомогательного контакта механического тормоза. Если тормоз отпущен и контакт не замыкается в течение заданного времени, преобразователь частоты формирует сигнал отказа тормоза F58. Реакцию можно выбрть в группе параметров G2.14 Управление тормозом.

### P2.4.2.24 Монитор охлаждения ID750 «Cooling Monitor» (Монитор охлаждения)

При использовании преобразователя частоты с жидкостным охлаждением подключите этот вход к сигналу «Охлаждение идет успешно» в приложении управления потоком VACON® или к любому входу, показывающему состояние используемого блока охлаждения. Подробнее см. описание группы параметров охлаждения G2.11.9.

### 7.4.2.2 Функция толчкового режима

Функция толчкового режима запускает преобразователь частоты и достигает задания без дополнительной команды пуска независимо от источника сигнала управления. Функция толчкового режима требует включения через цифровой вход, прежде чем будет возможно принятие команды. Толчковый режим также отключается в случае активной команды пуска из активного источника сигналов управления.

## P2.4.2.25 Разрешить толчковый режим ID532 «Enable Inching» (Разрешить толчковый режим)

Если функция толчкового режима используется, вход должен иметь значение TRUE, задаваемое цифровым сигналом или установкой для параметра значения 0,2.

## P2.4.2.26 Задание 1 толчкового режима ID530 «Inching 1» (Толчковый режим 1)

# P2.4.2.27 Задание 2 толчкового режима ID531 «Inching 2» (Толчковый режим 2)

Эти входы активируют задание толчкового режима, если этот режим включен. Эти входы, в случае их активации, также запускают двигатель, если из других источников сигналов управления не поступает команда «Run Request» (Запрос вращения).

Другие параметры толчкового режима

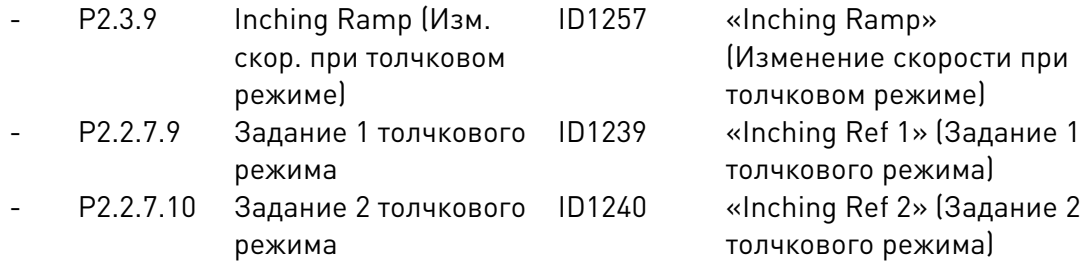

#### P2.4.2.28 Цифровой вход 1 для предела мощности в двигательном режиме ID1500 «Mot.PowerLimit 1» (Предел 1 мощности в двиг. режиме) P2.4.2.29 Цифровой вход 2 для предела мощности в двигательном режиме ID1501 «Mot.PowerLimit 2» (Предел 2 мощности в двиг. режиме)

С помощью этого параметра можно выбрать желаемый цифровой вход для управления пределом мощности двигателя. Mot.PowerLimit 1 (Предел 1 мощности в двиг. режиме)» и «Mot.PowerLimit 2» (Предел 1 мощности в двиг. режиме) активирует соответствующие пределы мощности, определенные в группе параметров «G2.6.2 Управление питанием». Если активны оба входа, ограничение мощности устанавливается равным нулю.

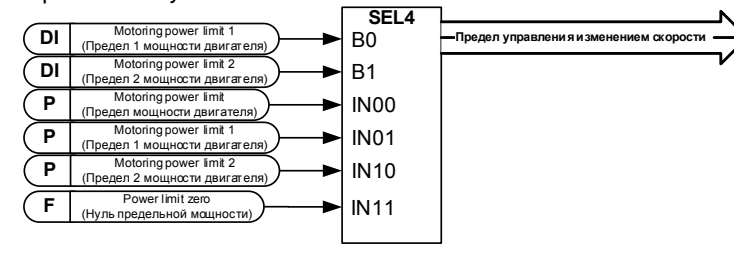

## P2.4.2.30 2-я предельная частота на цифровом входе ID1511 «Max frequency 2» (Макс. частота 2)

С помощью этого параметра можно выбрать цифровой вход, который ограничит максимальную частоту до более низкого значения по сравнению с максимальной частотой. Этот предел не влияет ни на какие постоянные задания. Предел установлен в G2.6.4 Обработка ограничений частоты.

#### P2.4.2.31 Цифровой вход 1 предела мощности в генераторном режиме ID1506 «Gen.PowerLimit 1» (Предел1МощнГенерат)

#### P2.4.2.32 Цифровой вход 2 предела мощности в генераторном режиме ID1507 «Gen.PowerLimit 2» (Предел2МощнГенерат)

С помощью этих параметров можно выбрать желаемый цифровой вход для управления пределом мощности генератора. «Gen.PowerLimit 1» (Предел1МощнГенерат) и «Gen.PowerLimit 2» (Предел2МощнГенерат) активируют соответствующие пределы мощности, определенные в группе параметров «G2.6.2 Power Handling (Обработка мощности)». Если активны оба входа, ограничение мощности устанавливается равным нулю.

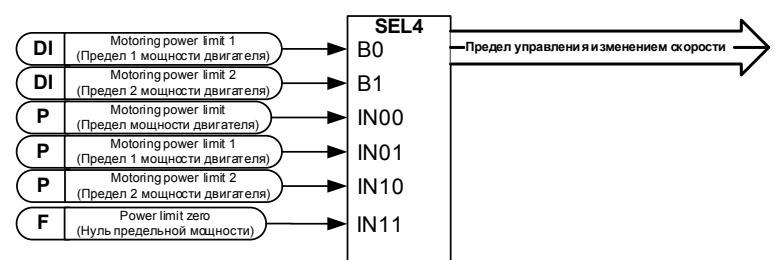

## P2.4.2.33 Сброс счетчика энкодера ID1090 «Reset Position» (Сброс позиции)

При использовании энкодера преобразователь частоты контролирует число оборотов и угол (V: Shaft Rounds (Количество оборотов вала) и V:Shaft Angle (Угол поворота вала). Когда этот вход имеет значения контроля нарастающего фронта, V:Shaft Angle (Угол поворота вала) (ID1169) и Shaft Rounds (Количество оборотов вала) (ID1170) устанавливаются на ноль. Команда сброса также включена в V: дополн. слово управления.

#### P2.4.2.34 Режим «Ведущий/ведомый» 2 ID1092 «MF Mode 2» (Реж. ведущ./ведомого 2) Режим ведущего/ведомого может быть изменен с помощью цифрового входа — могут быть выбраны варианты P2.10.1 Режим ведущего/ведомого и P2.10.5 Режим 2 ведущего/ведомого в группе параметров «Ведущий/ведомый». Это можно использовать для целей избыточности, например, при использовании системы DriveSynch.

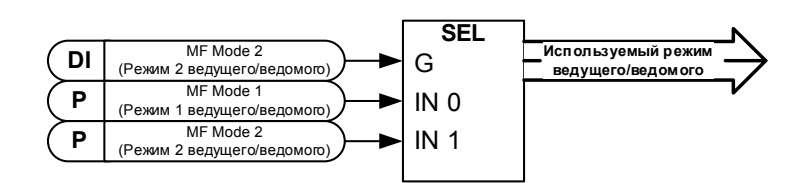

# P2.4.2.35 Быстрый останов ID1213 «Quick Stop» (Быстрый останов)

Цифровой вход для функции быстрого останова

## P2.4.2.36 Предел 1 крутящего момента двигателя ID1624 «Mot. Torq. Limit 1» (Предел 1 момента двигателя)

Цифровой вход для активации предела 1 крутящего момента двигателя

P2.4.2.37 Предел 1 крутящего момента генератора ID1626 «Gen. Torq. Limit 1» (Предел 1 момента генератора)

Цифровой вход для активации предела 1 крутящего момента генератора

P2.4.2.38 Функция активации PI-регулирования ID1804 «PI Activation» (Автонастройка ПИ)

> Выберите цифровой вход, который активирует ПИ-регулятор. Установите значение 0.2 и ПИ-регулятор активируется без внешней проводки.

## P2.4.2.39 Сохранение параметров ID1753 «Store Param. Set» (Сохранение набора параметров)

Сохраняет активный набор для выбранного в данный момент набора параметров. Выбор производится с помощью цифрового входа «Набор1/Набор 2», который также используется для загрузки набора параметров, в активный набор.

## P2.4.2.40 Источник пуска A/B ID425 «Start PlaceA/B» (Пуск, источник управления A/B)

Этот параметр используется, чтобы выбрать, должен ли сигнал пуска при управлении через плату входов/выходов контролироваться с помощью параметров P2.4.2.1 и P2.4.2.2.

## P2.4.2.41 Сигнал пуска 1B ID403 «Start Signal 1B» (Сигнал пуска 1B)

Выбор сигнала 1B для логики пуска/останова. Используется для источника пуска B, выбранного в P2.4.2.39 По умолчанию запрограммирована как 0.1. По умолчанию пуск вперед, выбирается в P2.4.1.1.

## P2.4.2.42 Сигнал пуска 2B ID404 «Start Signal 2B» (Сигнал пуска 2B)

Выбор сигнала 2B для логики пуска/останова. Используется для источника пуска B, выбранного в P2.4.2.39. Программирование по умолчанию 0.1. По умолчанию пуск в реверсном направлении, выбирается в P2.4.1.1.

## P2.4.2.43 Включение разрешения пуска ID1896 «RR Enable» (Разрешение пуска)

Команда включения запроса на вращение.

#### **7.4.3 Аналоговый вход 1 и 2**

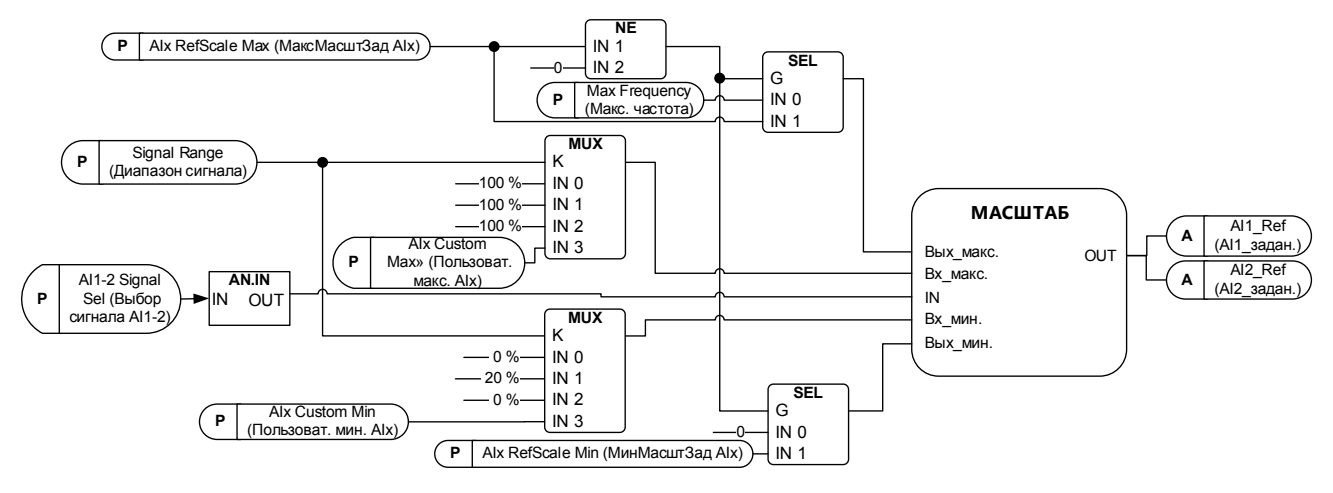

## P2.4.3.1 Выбор сигнала AI1 ID377 «AI1 Signal Sel» (Выбор сигнала AI1) P2.4.4.1 Выбор сигнала AI2 ID388 «AI2 Signal Sel» (Выбор сигнала AI2)

Служит для подключения сигнала AI1/AI2 к требуемому аналоговому входу. Более подробная информация о методе программирования TTF приведена в главе [4.](#page-10-0)

P2.4.3.2 Время фильтрации задания аналогового входа 1 ID324 «AI1 Filter Time» (Время фильтра AI1)

## P2.4.4.2 Время фильтрации задания аналогового входа 2 ID329 «AI2 Filter Time» (Время фильтра AI2)

Фильтрация первого порядка используется для аналоговых сигналов, которые используются для управления, например, пределом мощности. Фильтрация второго порядка используется для фильтрации задания частоты.

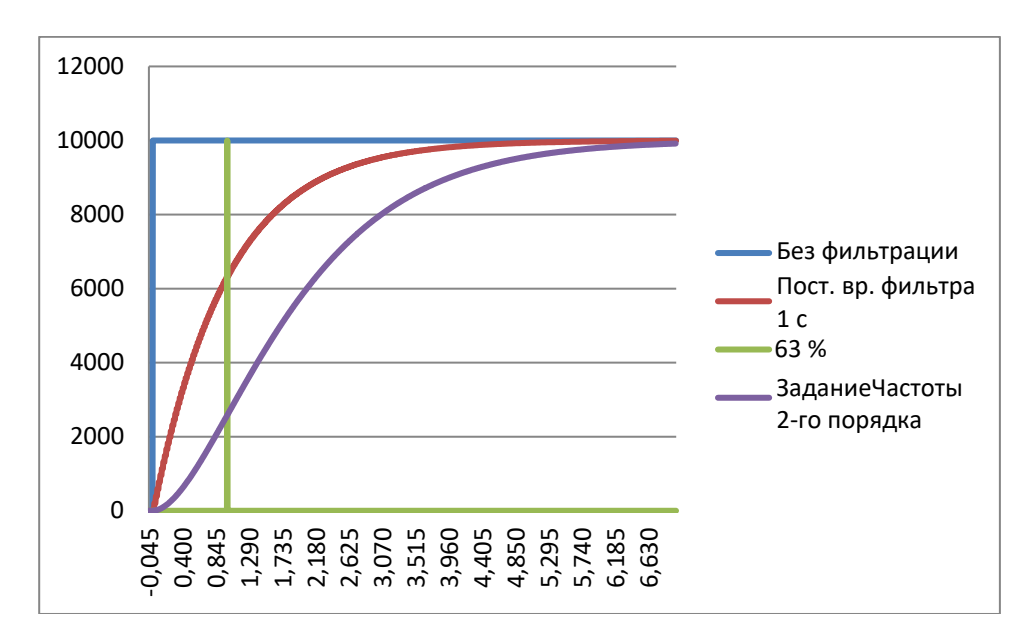

Рис. 7–10. Фильтрация сигнала AI1

- P2.4.3.3 Диапазон сигнала 1 аналогового входа ID320 «AI1 Signal Range» (Диапазон сигнала AI1)
- P2.4.4.3 Диапазон сигнала 2 аналогового входа ID325 «AI2 Signal Range» (Диапазон сигнала AI2)

## 0 «0-20mA/10V» (0–20 мА/10 В)

Диапазоны входного сигнала: 0...10 В и 0...20 мА. Входной сигнал используется от 0 % до 100 %.

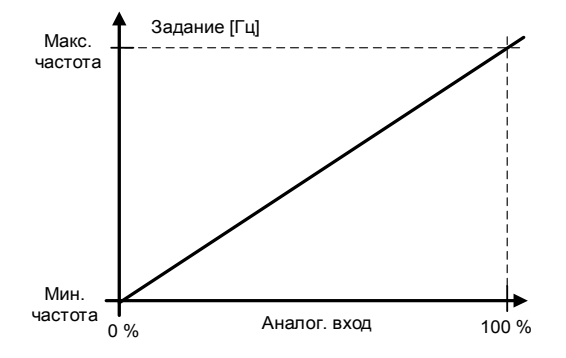

## 1 «4-20 mA» (4–20 мА)

Диапазоны входного сигнала: 4–20 мА и 2–10 В Входной сигнал используется от 20 % до 100 %.

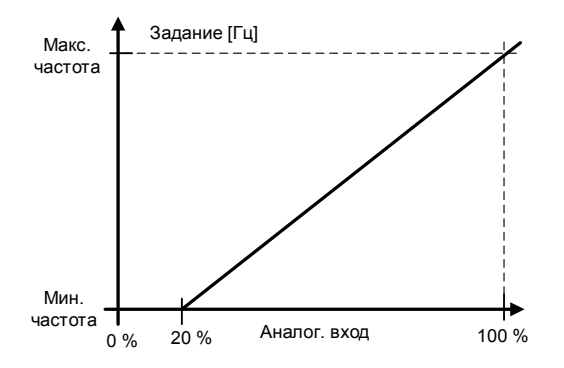

## 2 «–10 - + 10 V» (от -10 до +10 В)

Диапазон входного сигнала: от -10 В до +10 В. Входной сигнал используется от -100 % до +100 %.

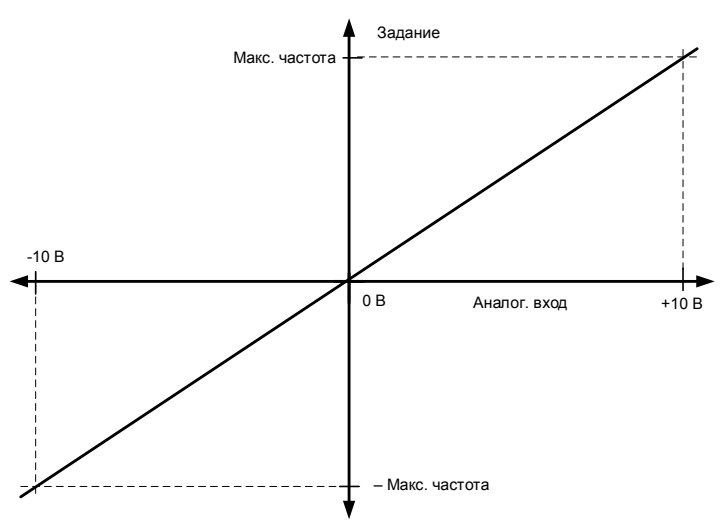

## 3 «Custom Range» (Пользовательский диапазон)

С помощью пользовательского диапазона можно по своему усмотрению задать уровни входного сигнала, соответствующие минимальному и максимальному значениям частоты.

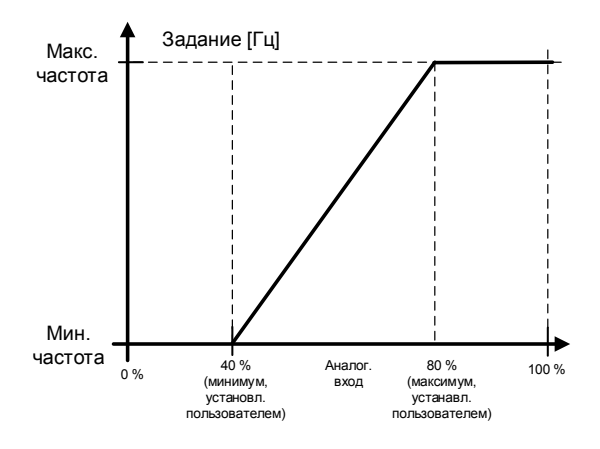

- P2.4.3.4 Пользовательская настройка минимума AI1 ID321 «AI1 Custom Min» (Пользоват. мин. AI1) Пользовательская настройка максимума AI1 пользовательская установка AI1)
- P2.4.4.4 Пользовательская настройка минимума AI2 ID326 «AI2 Custom Min» (Пользоват. мин. AI2)<br>P2.4.4.5 Пользовательская настройка максимума AI2 ID327 «AI2 Custom Max» (Макс. Пользовательская настройка максимума AI2 пользовательская установка AI2)

С помощью этих параметров можно установить любой требуемый диапазон входного аналогового сигнала в пределах от –160 до 160 %. Например, если для входного сигнала задан масштаб 40 %...80 %, сигнал задания может изменяться от 8 мА (для минимальной частоты) до 16 мА (для максимальной частоты).

- P2.4.3.6 Минимальное значение масштаба задания AI1 ID303 «AI2 RefScale Min» (МинМасштЗад AI2)
- P2.4.3.7 Максимальное значение масштаба задания AI1 ID304 «AI2 RefScale Max» (МаксМасштЗад AI2)
- P2.4.4.6 Минимальное значение масштаба задания AI2 ID393 «AI2 RefScale Min» (МинМасштЗад AI2)

#### P2.4.4.7 Максимальное значение масштаба задания AI2 ID394 «AI2 RefScale Max» (МаксМасштЗад AI2)

Дополнительное масштабирование задания. Путем настройки масштаба задания с аналогового входа можно задать нужные граничные значения частоты, отличающиеся от максимальной и минимальной частоты.

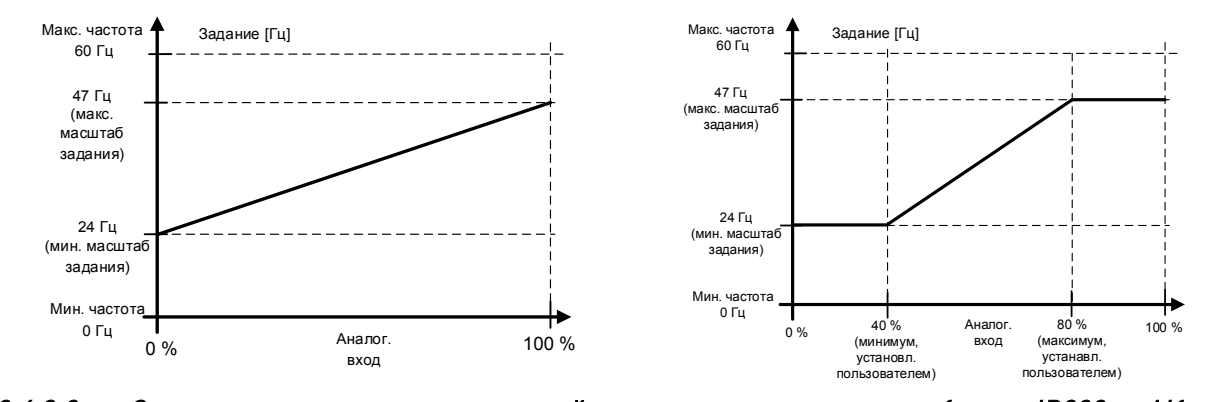

#### P2.4.3.8 Зона нечувствительности для джойстика на аналоговом входе 1 ID382 «Al1 JoysDeadZone» (ЗонаНечувствДжойст AI1) P2.4.4.8 Зо́на нечувствительности́ для джойстика на аналоговом входе 2 ID395 «AI2 JoysDeadZone» (ЗонаНечувствДжойст AI2)

Малые значения задания в районе нуля можно проигнорировать, если задать это значение больше нуля. Когда задание лежит в диапазоне между нулем и положительным/отрицательным значением этого параметра, заданию принудительно присваивается нулевое значение.

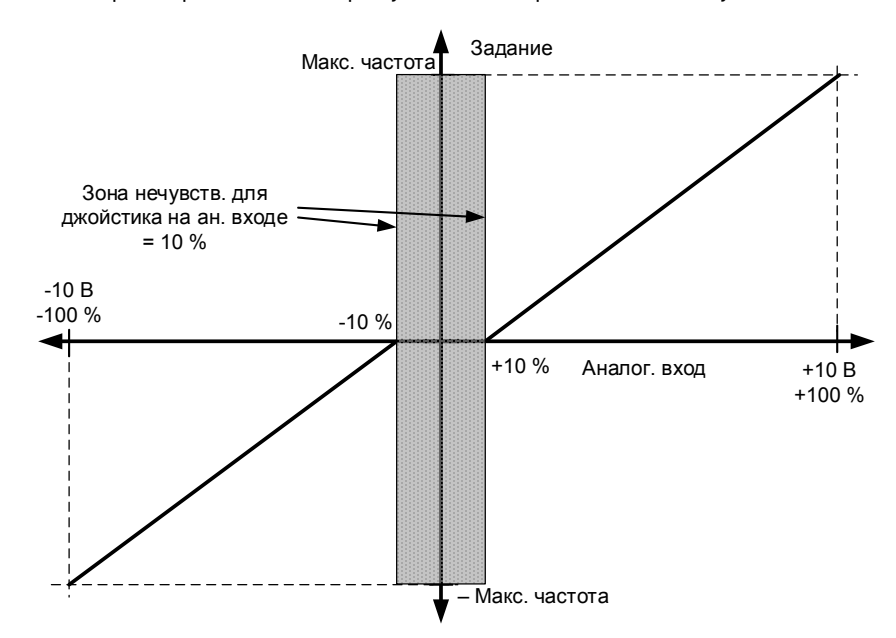

## 7.4.3.1 Функция спящего режима

Преобразователь частоты может быть остановлен функцией спящего режима, если уровень сигнала аналогового входа в течение заданного времени будет ниже указанного значения, и станут активны функции скорости.

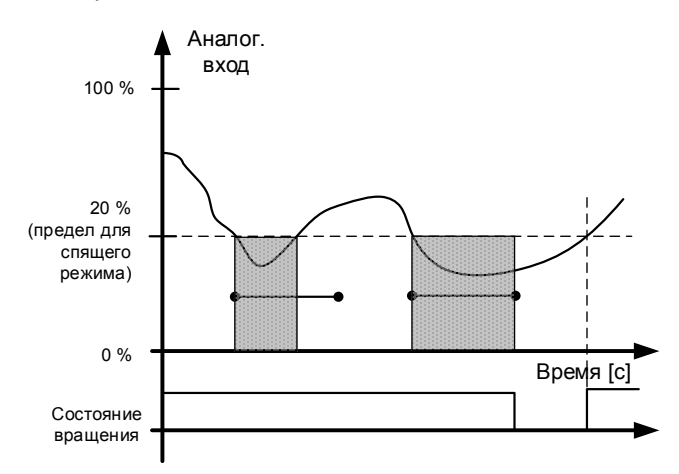

- P2.4.3.9 Предел для спящего режима AI1 ID385 «AI1 Sleep Limit» (Предел для спящего режима AI1)
- P2.4.4.9 Предел для спящего режима AI2 ID396 «AI2 Sleep Limit» (Предел для спящего режима AI1)

Преобразователь частоты останавливается автоматически, если уровень сигнала аналогового входа падает ниже предела для спящего режима, заданного этим параметром. В функции джойстика, когда вход находится между нулем и положительным/отрицательным значением этого параметра, преобразователь частоты переходит в состояние ожидания.

- P2.4.3.10 Задержка перехода в спящий режим AI1 ID386 «AI1 Sleep Delay» (Задержка перехода в спящий режим AI1)
- P2.4.4.10 Задержка перехода в спящий режим AI2 ID397 «AI2 Sleep Delay» (Задержка перехода в спящий режим AI2)

Этот параметр определяет время, в течение которого уровень сигнала на аналоговом входе должен оставаться ниже границы спящего режима, чтобы преобразователь частоты остановился.

P2.4.3.11 Смещение джойстика AI1 ID165 «AI1 Joyst.Offset» (СмещДжойстикаAI1)

P2.4.4.11 Смещение джойстика AI2 ID166 «AI2 Joyst.Offset» (СмещДжойстикаAI1) Определяет нулевую точку частоты следующим образом:

> Когда на экране отображается данный параметр, разместите потенциометр в предполагаемой нулевой точке и нажмите клавишу *Enter (Ввод)* на клавиатуре.

Примечание. Однако при этом масштабирование задания не меняется. Чтобы изменить значение параметра обратно на 0,00 %, нажмите кнопку Reset (Сброс).

## P2.4.3.12 Время фильтра AI1 ID1228 «AI1 filter time» (Время фильтра AI1) P2.4.4.12 Время фильтра AI2 ID1232 «AI2 filter time» (Время фильтра AI2)

## **7.4.4 Аналоговый вход 3 и 4**

В аналоговые входы 3 и 4 возможна запись с шины Fieldbus. Использование масштабирования аналоговых входов для сигналов с шины Fieldbus может быть полезным, например, когда ПЛК неработоспособен и на преобразователь частоты поступает ноль, к примеру, в качестве ограничения мощности. При использовании масштабирования аналогового входа можно использовать инвертированный сигнал и тем самым задать 100 % предельное значение выходной мощности для работы в аварийном режиме, если от ПЛК поступает нулевое предельное значение мощности.

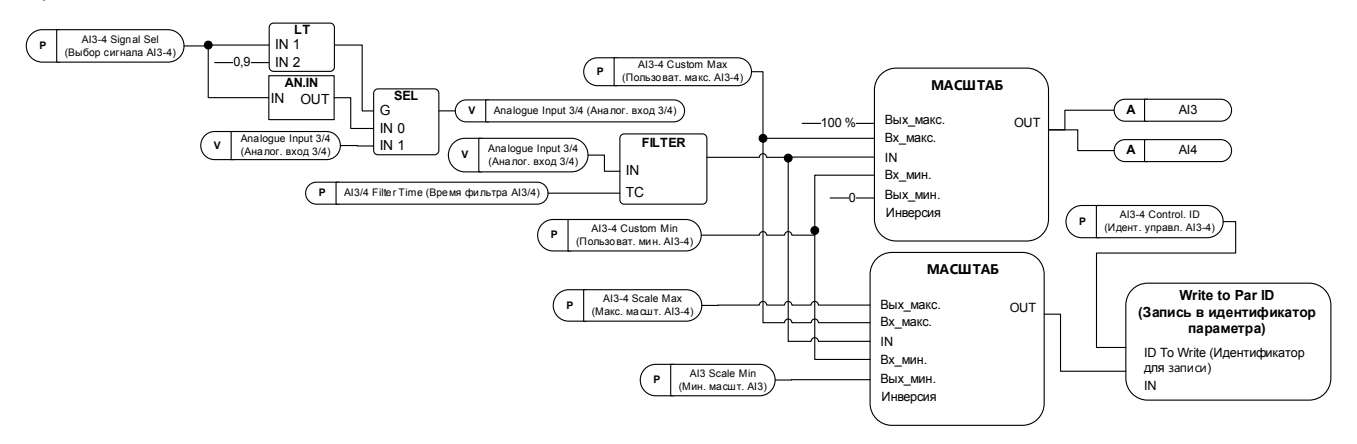

# P2.4.5.1 Выбор сигнала AI3 ID141 «AI3 Signal Sel» (Выбор сигнала AI3) P2.4.6.1 Выбор сигнала AI4 ID152 «AI4 Signal Sel» (Выбор сигнала AI4)

Служит для подключения сигнала AI3/AI4 к требуемому аналоговому входу. Более подробную информацию см. в главе [4 Принцип программирования](#page-10-0)  [«Программирование клемм под функции» \(TTF\).](#page-10-0)

Когда параметр для выбора сигнала аналогового входа установлен равным 0,1, можно управлять переменной контроля аналогового входа с шины сети передачи данных, назначив идентификационный номер входа данных процесса сигналу контроля аналогового входа, что позволит масштабировать входные сигналы от ПЛК с помощью функций масштабирования аналоговых входов.

## P2.4.5.2 Время фильтрации сигнала аналогового входа 3 ID142 «AI3 Filter Time» (Время фильтра AI3)

## P2.4.6.2 Время фильтрации сигнала аналогового входа 4 ID153 «AI4 Filter Time» (Время фильтра AI3)

Для сигналов аналоговых входов 3 и 4 применяется фильтрация первого порядка.

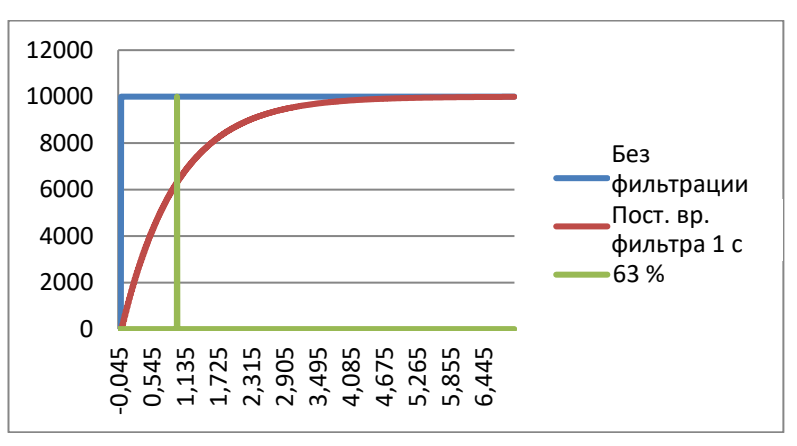

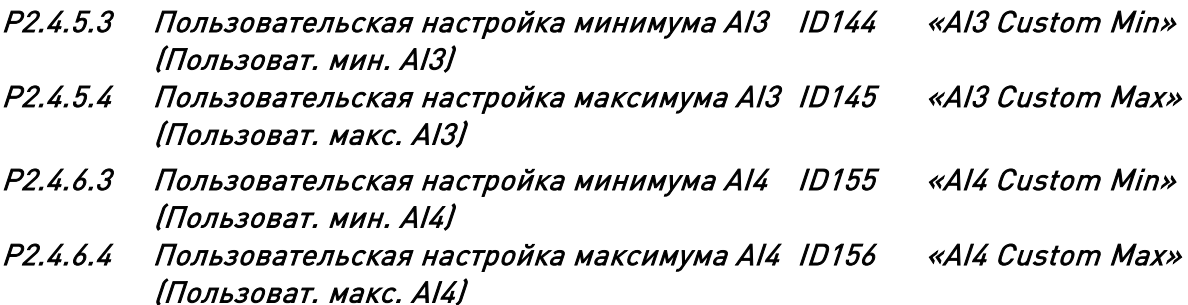

Задайте минимальный и максимальный уровни пользовательской настройки для сигнала AI3 в пределах от -160 до 160 %.

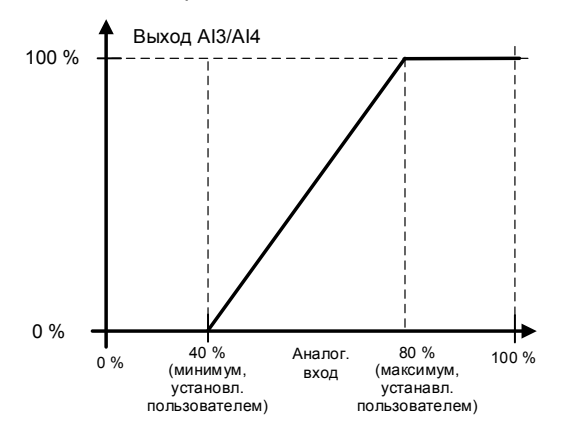

# P2.4.5.5 Инверсия сигнала AI3 ID151 «AI3 Signal Inv» (ИнверсСигнал AI3) P2.4.6.5 Инверсия сигнала AI4 ID162 «AI3 Signal Inv» (ИнверсСигнал AI3)

Функция инверсии сигнала будет полезна, например, если ПЛК отправляет значение ограничения мощности на преобразователь частоты по шине Fieldbus. Если ПЛК не сможет обмениваться данными с преобразователем частоты, то ограничение мощности, устанавливаемое на преобразователе частоты по шине Fieldbus, окажется равным нулю. При использовании инвертированной логики сигналов, напротив, нулевое значение от ПЛК будет означать максимальное возможное ограничение мощности. Когда необходимо инвертировать сигналы данных процесса, следует записать по шине Fieldbus значения в сигналы контроля аналоговых входов. Подробные сведения см. в описании параметра P2.4.5.1 AI3 «Signal selection» (Выбор сигнала).

0 = No inversion (Нет инверсии)

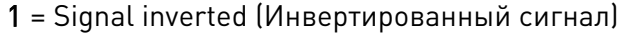

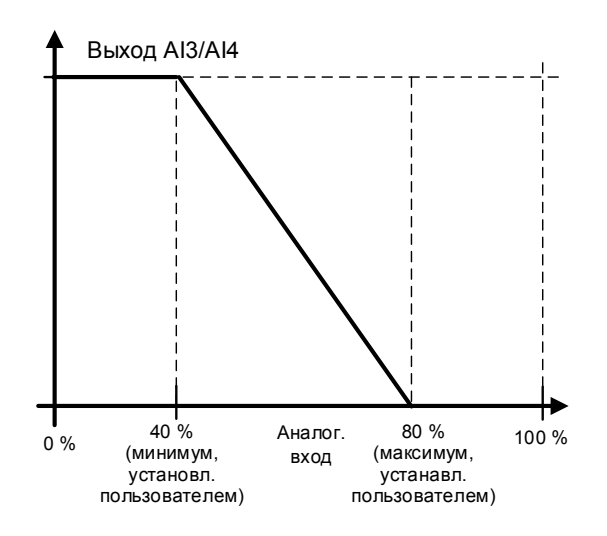

# 7.4.4.1 Аналоговый ввод любого из параметров

Эта функция позволяет управлять любым параметром с помощью аналогового входа. Параметр выбирает диапазон области управления и идентификационный номер для контролируемого параметра.

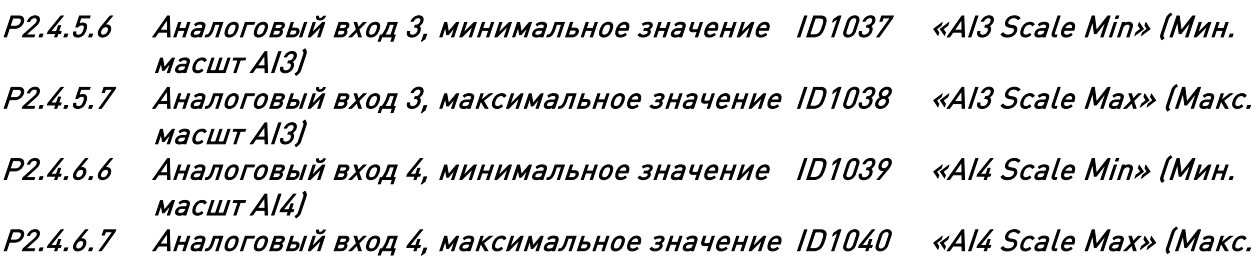

масшт AI4) Эти параметры определяют диапазон для контролируемых параметров. Все значения считаются целыми числами. Это означает, что при управлении точкой ослабления поля (как в этом примере) потребуется также указать в параметре цифры десятичных разрядов дробной части значения. Например, для точки ослабления поля 100,00 потребуется установить значение 10000.

# P2.4.5.8 Идентификатор управления AI3 ID1509 «AI3 Control. ID» (Идент. управл. AI3) P2.4.6.8 Идентификатор управления AI4 ID1510 «AI4 Control. ID» (Идент. управл. AI4)

Эти параметры определяют контролируемый параметр.

## Пример

Требуется обеспечить управление напряжением точки ослабления магнитного поля двигателя с помощью аналогового входа от 70,00 % до 130,00 %.

Установите минимальный масштаб: 7000 = 70,00 %

Установите максимальный масштаб: 13000 = 130,00 %

Установите Controlled ID на 603 (напряжение в точке ослабления поля)

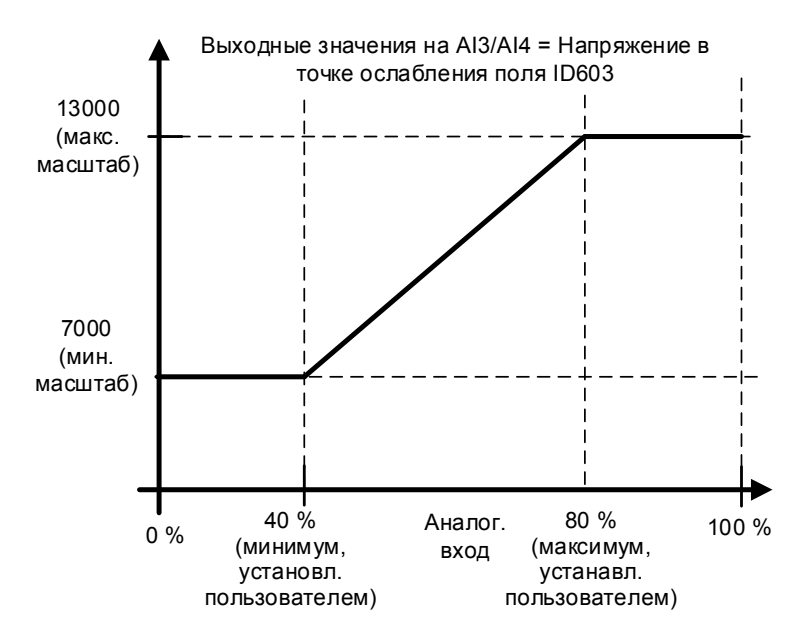

Теперь сигнал от 0 В до 10 В (от 0 мА до 20 мА) по аналоговому входу 3 будет управлять напряжением точки ослабления поля на промежутке 70,00–130,00 %. При установке этого значения не забывайте, что десятичные разряды дробной части указываются, как целое число.

#### **7.4.5 Управление инверсией**

#### P2.4.7.1 Управление инверсией ID1091 «INV Control» (Управление инверсией)

Управление инверсией позволяет выбрать, какая операция входного сигнала будет инвертирована.

B00 = +1 = Инвертировать внешний отказ 1

B01 = +2 = Инвертировать внешний отказ 2

B02 = +4 = Инвертированный цифровой вход разрешения вращения

B03 = +8 = Инвертированный цифровой вход подтверждения торможения

B04 = +16 = Инвертировать цифровой вход предела 1 крутящего момента двигателя.

B05 = +32 = Инвертировать цифровой вход предела 1 крутящего момента генератора

B08 = +256 = Инвертированный цифровой вход предела мощности двигателя

B09 = +512 = Инвертированный цифровой вход предела мощности генератора

#### **7.5 Выходные сигналы**

#### **7.5.1 Цифровые выходные сигналы**

В прикладной программе Marine все выходные сигналы по умолчанию отключены.

## P2.5.1.1 Готовность ID432 «Ready» (Готовность)

Преобразователь частоты готов к работе.

- Обычные причины отсутствия сигналов готовности:
- Низкий уровень сигнала разрешения вращения
- Слишком низкое напряжение пост. тока
- Слишком высокое напряжение пост. тока
- P2.5.1.2 Вращение ID433 «Run» (Вращение) Преобразователь частоты модулируется.
- P2.5.1.3 Отказ ID434 «Fault» (Отказ) Произошло аварийное отключение.
- P2.5.1.4 Инвертированный отказ ID435 «Fault, Inverted» (Инветиров. отказ) Нет активных отказов в преобразователе частоты.
- P2.5.1.5 Предупреждение ID436 «Warning» (Предупреждение) Общий предупредительный сигнал

## P2.5.1.6 Внешний отказ или предупреждение ID437 «Ext. Fault/Warn.» (Внеш. отказ/предупр.)

Отказ или предупреждение в зависимости от параметра «Response to external fault» (Реакция на внешний отказ). P2.4.2.11 Ext Fault Close (Внешн. отказ, закр.) и P2.4.2.12 Ext Fault Open (Внешн. отказ, откр.) используются как триггеры отказа. P2.12.1 External fault (Внешний отказ) используется для выбора реакции.

## P2.5.1.7 Отказ задания или предупреждение (4 мА) ID438 «AI Ref Faul/Warn» (Отказ/предупр. задания AI)

Отказ или предупреждение в зависимости от параметра «Response to the 4mA reference fault» (Реакция на отказ задания 4 мА). Реакция выбирается в G2.11.6.

## P2.5.1.8 Предупреждение о перегреве преобразователя частоты ID439 «OverTemp Warn» (Предупреждение о перегреве)

Температура преобразователя частоты превысила нормальную. Предельная температура зависит от типа или размера преобразователя частоты.

## P2.5.1.9 Reverse (Реверс) ID440 «Reverse» (Реверс)

Выходная частота преобразователя частоты отрицательная

### P2.5.1.10 Неправильное направление ID441 «WrongDirection» (Неправильное направление)

Направление вращения двигателя отличается от требуемого. Это происходит, когда внешняя сила заставляет двигатель вращаться в другом направлении или когда была подана команда изменения направления, а преобразователь частоты все еще замедляется, чтобы изменить направление.

## P2.5.1.11 На заданной скорости ID442 «At Ref. Speed» (На заданной скорости)

Асинхронный двигатель: Скорость в рамках номинального скольжения относительно задания.

Синхронный двигатель с постоянными магнитами: Выходная частота в пределах 1 Гц от заданной частоты.

## P2.5.1.12 Скорость толчкового режима ID413 «Jogging Speed» (Скорость толчкового режима)

Была подана команда толчковой скорости.

#### P2.5.1.13 Плата ввода/вывода в качестве источника сигналов управления ID444 «IO Control Place» (Источник сигналов управления - плата ввода/вывода)

Активный источник сигналов управления — это клемма ввода/вывода, определяемая параметром P3.1 (Источник сигналов управления) или которой принудительно назначается функция цифрового входа.

#### 7.5.1.1 Brake Control (Управление тормозом)

Управление механическим тормозом включает две составляющих, которыми нужно управлять синхронно. Первая часть — это отключение механического тормоза, а вторая — высвобождение задания скорости. Логика управления тормозом объясняется в главе 6.15 «Контроль торможения».

Условия отпускания тормоза:

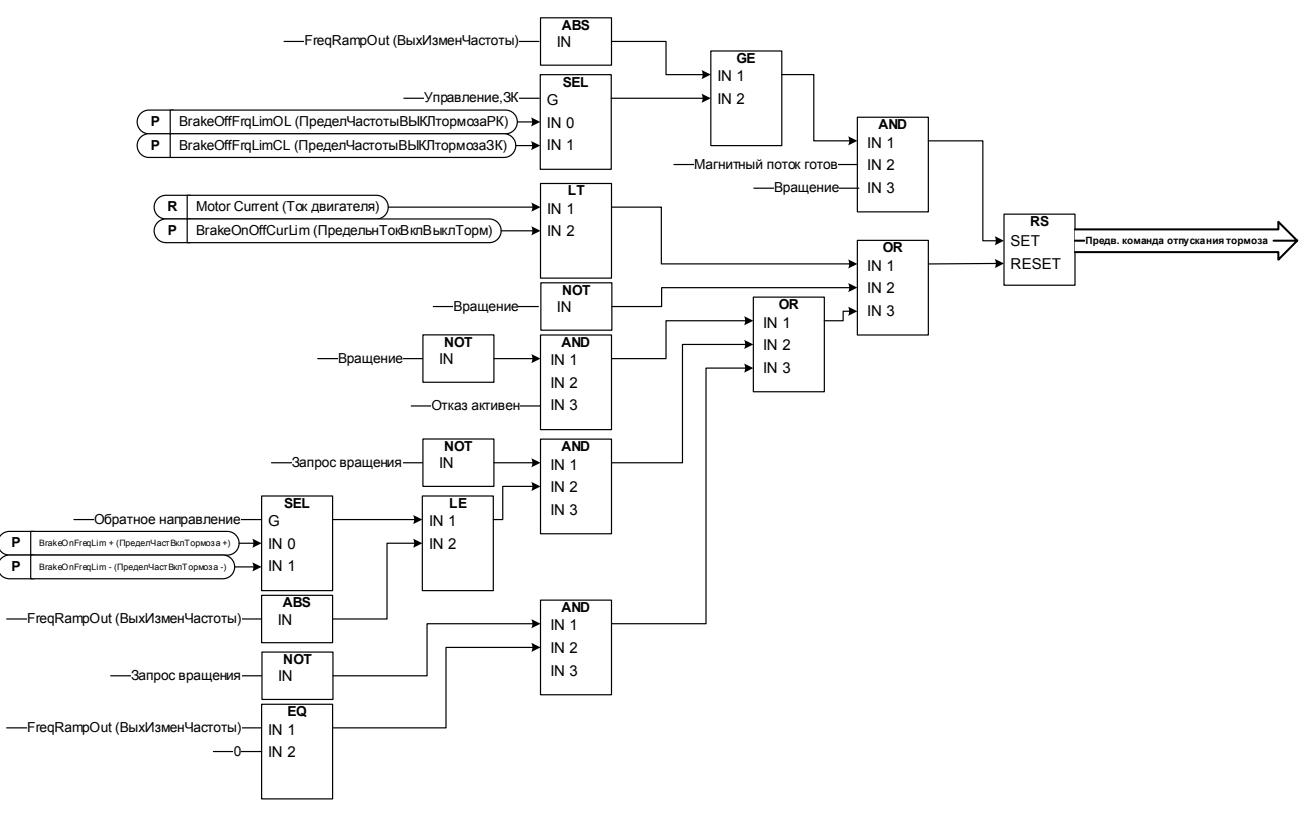

Конечная команда отпускания тормоза: В системе «Ведущий/ведомый» ведущий преобразователь частоты может отпускать тормоз. Кроме того, это может сделать дублирующая система управления без каких-либо операций управления со стороны преобразователя частоты, используя слово AucControlWord1.B7. Во время выполнения идентификации тормоз не может быть отпущен.

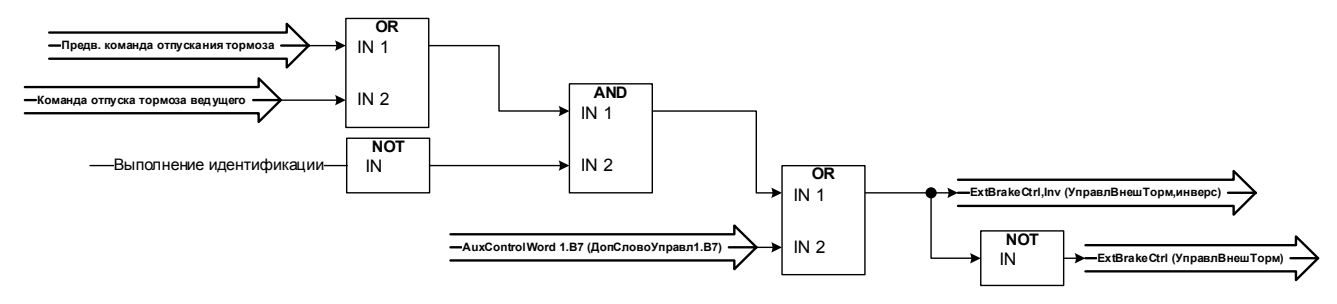

**Состояние реле, когда на блок управления не подается питание**

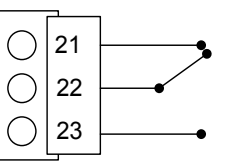

## P2.5.1.14 Управление внешним тормозом ID445 «Ext Brake Contrl» (Управл. внешн. тормозом)

См. детальное описание работы тормоза в G2.15 Управление тормозом.

Двухпозиционное управление внешним тормозом

Пример Выход RO1 на плате OPTA2:

Функция тормоза включена: клеммы 22–23 подключены (на реле подается питание). Функция тормоза выключена: клеммы 22–23 разомкнуты (на реле не подается питание).

Команда отпускания тормоза Функция тормоза выключена

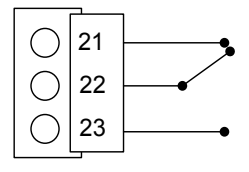

Команда включения тормоза Функция тормоза включена

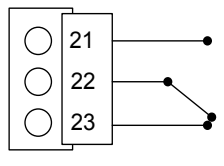

Примечание. При отсоединении питания от платы управления клеммы 22–23 размыкаются.

При использовании функции ведущего/ведомого ведомый преобразователь частоты отпускает тормоз одновременно с ведущим, даже если состояние ведомого не отвечает условиям, необходимым для отпускания тормоза.

## P2.5.1.15 Управление внешним тормозом, инвертированное ID446 «ExtBrakeCtrl,Inv» (УправлВнешТорм,инверс)

См. подробное описание работы тормоза в G2.15 Управление тормозом.

Пример Выход RO1 на плате OPTA2:

Функция тормоза включена: клеммы 22–23 разомкнуты (на реле не подается питание).

Функция тормоза выключена: Клеммы 22–23 замкнуты (на реле подается питание).

Команда отпускания тормоза Функция тормоза выключена

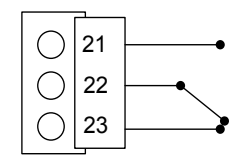

Команда включения тормоза Функция тормоза включена

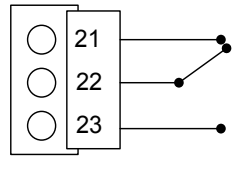

При использовании функции ведущего и ведомого приводов ведомый привод размыкает тормоз одновременно с ведущим, даже если состояние ведомого не отвечает условиям, необходимым для размыкания тормоза.

## P2.5.1.16 Контроль предела 1 выходной частоты ID447 «FreqOut SupvLim1» (Контроль предела 1 выходной частоты)

Выходная частота выходит за рамки установленных контрольных пределов, определенных в группе параметров «Контрольные пределы». Функция может быть настроена для контроля либо верхнего, либо нижнего предела. Ограничение и функции выбираются в группе G2.5.8 «Supervision Limits» (Контролируемые предельные значения).

## P2.5.1.17 Контроль предела 2 выходной частоты ID448 «FreqOut SupvLim2» (Контроль предела 2 выходной частоты)

Выходная частота выходит за рамки установленных контрольных пределов 2, определенных в группе параметров «Контрольные пределы». Функция может быть настроена для контроля либо верхнего, либо нижнего предела. Ограничение и функции выбираются в группе G2.5.8 «Supervision Limits» (Контролируемые предельные значения).

### P2.5.1.18 Контроль предельных значений задания ID449 «Ref Lim Superv.» (Контр. предел задания)

Активное задание вышло за установленный нижний/верхний контрольный предел, определенный в группе параметров «Контрольные пределы». Функция может быть настроена для контроля либо верхнего, либо нижнего предела. Функции выбираются в группе G2.5.8 «Supervision Limits» (Контролируемые предельные значения).

## P2.5.1.19 Контроль предельного значения температуры ID450 «Temp Lim Superv.» (Контр. предел температуры)

Температура преобразователя частоты выходит за установленные контрольные пределы, определенные в группе параметров «Контрольные пределы». Функция может быть настроена для контроля либо верхнего, либо нижнего предела. Ограничение и функции выбираются в группе G2.5.8 «Supervision Limits» (Контролируемые предельные значения).

## P2.5.1.20 Контроль предельных значений крутящего момента ID451 «Torq Lim Superv.» (Контр. предел температуры)

Крутящий момент преобразователя частоты выходит за установленные контрольные пределы, определенные в группе параметров «Контрольные пределы». Функция может быть настроена для контроля либо верхнего, либо нижнего предела. Ограничение и функции выбираются в группе G2.5.8 «Supervision Limits» (Контролируемые предельные значения).

### P2.5.1.21 Тепловая защита двигателя ID452 «MotTherm Flt/Wrn» (Отказ/предупр. тепловая защиты двигателя)

Термистор двигателя инициирует сигнал перегрева, который может быть направлен на цифровой выход. Реакция выбирается в параметре P2.12.5.6 ThermistorF.Resp. (Реакция на отказ по термистору)

### P2.5.1.22 Предел контроля аналогового входа ID453 «Ain Supv Lim» (Предел контр. ан. вх.)

Выбранный аналоговый входной сигнал выходит за установленные контрольные пределы, определенные в группе параметров G2.5.8 «Контрольные пределы». Функция может быть настроена для контроля либо верхнего, либо нижнего предела.

## P2.5.1.23 Управление пределом активно ID454 «Limit Control ON» (Управление пределом вкл.)

Активен один или несколько регуляторов предельных значений преобразователя частоты.

## 7.5.1.2 Подключение цифровых входов Fieldbus

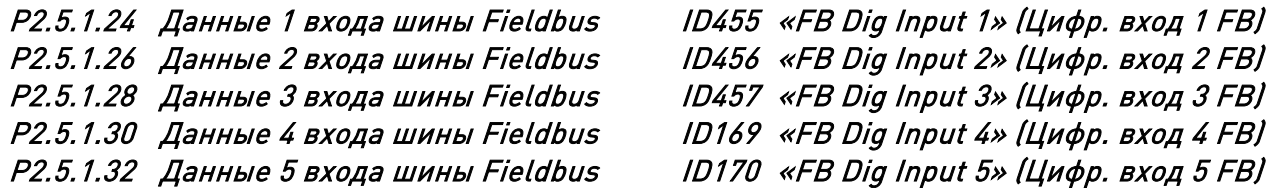

Данные команды управления шины Fieldbus могут подаваться на цифровые выходы преобразователя частоты. Размещение этих битов см. в руководстве соответствующей платы шины Fieldbus.

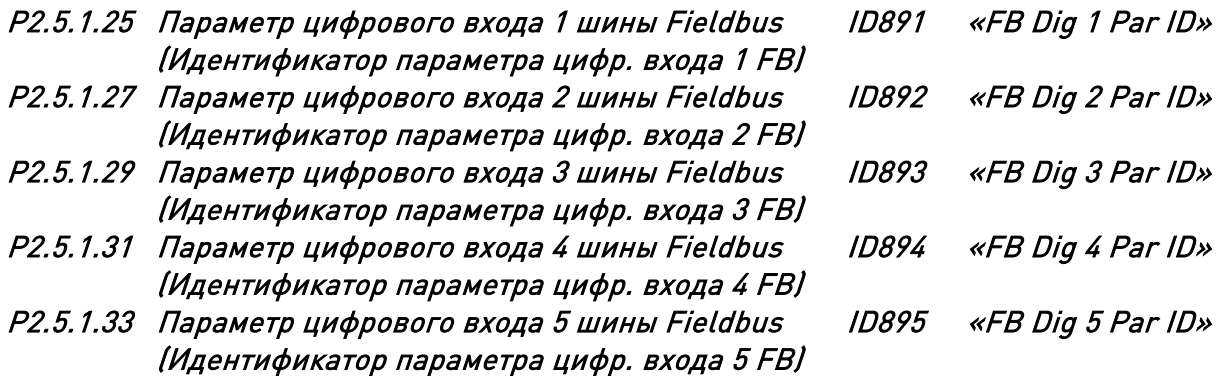

С помощью этих параметров можно определить параметр, который будет контролироваться с помощью цифрового входа FB.

### Пример.

Все входы дополнительной платы используются, но требуется подать команду торможения пост. током на цифровой (ID416). Но в преобразователе частоты есть плата Fieldbus.

Установите для параметра ID891 (цифровой вход 1 Fieldbus) значение 416. Теперь вы можете управлять командой торможения пост. током с шины Fieldbus с помощью управляющего слова Profibus (бит 11).

Таким же образом можно управлять любым параметром, если для такого параметра важны значения 0 = FALSE и 1 = TRUE. Например, P2.6.5.3 Тормозной прерыватель (ID504) можно включать и выключать с помощью этой функции (Тормозной прерыватель; 0 = Не используется, 1 = Вкл., вращение).

## P2.5.1.34 Безопасное отключение активно ID756 «Safe Disable Act» (Безоп. откл. активно)

Выбор цифрового выхода для отображения состояния Safe Torque Off.

### **7.5.2 Аналоговые выходы 1, 2, 3 и 4**

- P2.5.2.1 Выбор сигнала аналогового выхода 1 ID464 «Iout 1 Signal» (Сигнал Iвых. 1)
- P2.5.3.1 Выбор сигнала аналогового выхода 2 ID471 «Iout 2 Signal» (Сигнал Iвых. 2)
- P2.5.4.1 Аналоговый выход 3, выбор сигнала ID478 «Iout 3 Signal» (Сигнал Iвых. 3)
- P2.5.5.1 Аналоговый выход 4, выбор сигнала ID1527 «Iout 4 Signal» (Сигнал Iвых. 4)

Этот параметр обеспечивает подключение сигнала AO1 на аналоговый выход, выбираемый оператором.

- P2.5.2.2 Функция аналогового выхода ID307 «Iout Content» (Содержание Iвых.)
- P2.5.3.2 Функция аналогового выхода 2 ID472 «Iout 2 Content» (Содержание Iвых. 2)
- 

P2.5.4.2 Аналоговый выход 3, функция ID479 «Iout 3 Content» (Содержание Iвых. 3) P2.5.5.2 Аналоговый выход 4, функция ID1520 «Iout 4 Content» (Содержание Iвых. 4)

> С помощью этого параметра выбирается нужная функция для аналогового выходного сигнала.

0 «Not used» (Не используется)

Аналоговый выход принудительно масштабируется до 20 % (= 2 В/4 мА)

- 1 «O/P Freq» (Вых. частота) выходная частота преобразователя частоты Выходная частота от нуля до максимальной.
- 2 «Freq Ref» (Задание частоты) Задание частоты от нуля до максимальной
- 3 «Motor speed» (Скорость двигателя) Скорость двигателя от нуля до синхронной скорости двигателя
- 4 «O/P Current» (Вых. ток) выходной ток преобразователя частоты Выходной ток преобразователя частоты от нуля до номинального тока двигателя
- 5 «Motor Torque» (Момент двигателя) Крутящий момент двигателя от нуля до номинального момента двигателя (100 %)
- 6 «Motor Power» (Мощность двигателя) Мощность двигателя от нуля до номинальной мощности двигателя (100 %)
- 7 «Mot Voltage» (Напряж. двиг.) Выходное напряжение двигателя от нуля до номинального напряжения двигателя
- 8 »DC-link volt» (Напряж. звена пост. тока) Устройство 500 В: напряжение пост. тока от нуля до 1000 В Устройство 690 В: напряжение пост. тока от нуля до 1317 В
- 9 «AI1» (Ан. вх. 1) Сигнал без фильтрации на аналоговом входе 1
- 10 «AI2» (Ан. вх. 2) Сигнал без фильтрации на аналоговом входе 2
- 11 «Fout,min-max» (Fвых,мин.-макс.) Выходная частота от минимальной до максимальной
- 12 «(-2Tn)-(2Tn)» (от -2Tном. до 2Tном.) Крутящий момент двигателя от отрицательного двукратного номинального до положительного двукратного номинального крутящего момента двигателя

### 13 «(-2Pn)-(2Pn)» (от -2Pном. до 2Pном.)

Мощность двигателя от отрицательной двукратной номинальной до положительной двукратной номинальной мощности двигателя

### 14 «PT100 Temp.» (Темпер. PT100)

Максимальное значение температуры PT100 с используемого входа, масштабируемое от -30°C до +200°C

## 15 «FB Data In4» (Данные FB, вх.4)

Значение аналогового выхода шины Fieldbus из данных процесса Fieldbus, может быть подключено к аналоговому выходу посредством использования сигнала контроля ID48.

## 16 «(-2nN)-(2nN)» (от -2nном. до 2nном.)

Скорость двигателя: от отрицательной, двукратной номинальной, до положительной, двукратной номинальной

### 17 «Enc 1 Speed» (Скор. энкодера 1)

Скорость энкодера 1 от нулевой до синхронной скорости двигателя

### 18 «Unit Temp» (Температура устройства)

Температура устройства с масштабированием от 0 до 100 градусов.

# 19 «Value Control» (Управление значением)

Выход управления значением

20 «Drive Output Power» (Выходная мощность двигателя)

Выходная мощность двигателя, масштабируемая от нуля до номинальной мощности двигателя (P2.1.8).

P2.5.2.3 Время фильтрации аналогового выхода ID308 «Iout Filter Time» (Время фильтра Iвых.) P2.5.3.3 Время фильтрации аналогового выхода 2 ID473 «Iout 2 Filter T» (Время фильтра Iвых. 2) P2.5.4.3 Аналоговый выход 3, время фильтра ID480 «Iout 3 Filter T»

(Время фильтра Iвых. 3) P2.5.5.3 Аналоговый выход 4, время фильтра ID1521 «Iout 4 Filter T»

## (Время фильтра Iвых. 4)

Для сигналов аналоговых выходов применяется фильтрация первого порядка.

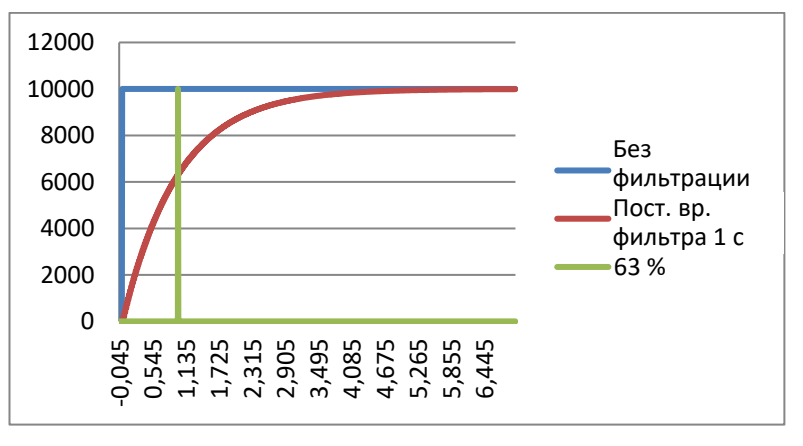

P2.5.2.4 Инверсия аналогового выходного сигнала ID309 «Iout Invert» (Iвых., инверт.) P2.5.3.4 Инверсия аналогового выхода 2 ID474 «Iout 2 Invert» (Iвых.2, инверт.) P2.5.4.4 Инверсия аналогового выхода 3 ID481 «Iout 3 Invert» (Iвых.3, инверт.)

## P2.5.5.4 Инверсия аналогового выхода 4 ID1522 «Iout 4 Invert» (Iвых.4, инверт.)

Инвертирует аналоговый выходной сигнал:

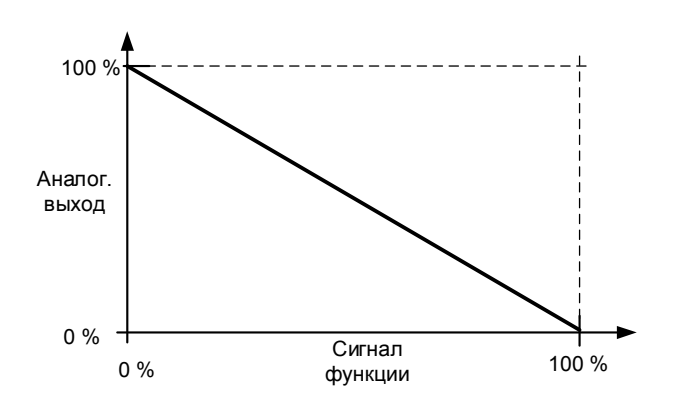

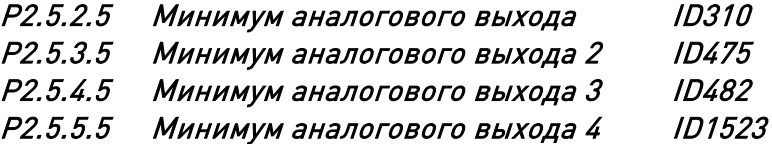

Определяет в качестве минимума сигнала 0 мА или 4 мА (действующий нуль).

0 Установите 0 мА (0 %) в качестве минимального значения

1 Установите 4 мА (20 %) в качестве минимального значения

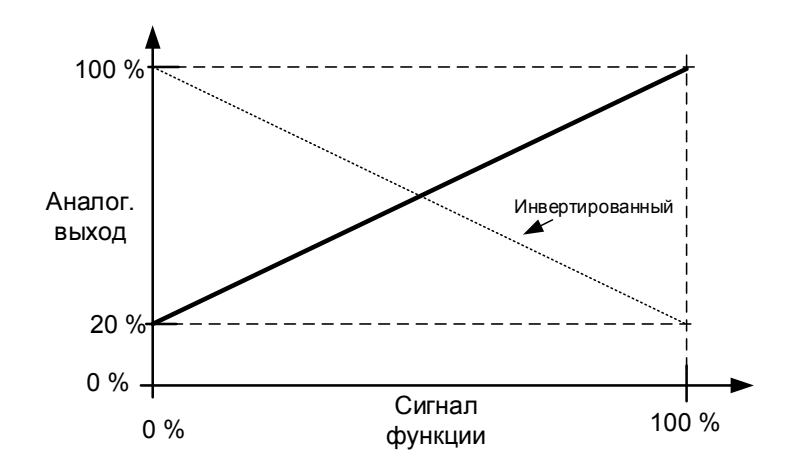

P2.5.2.6 Масштабаналогового выхода ID311 «Iout Scale» (Iвых., масштаб) P2.5.3.6 Масштабирование аналогового выхода 2 ID476 «Iout 2 Scale» (Iвых. 2, масштаб) P2.5.4.6 Масштабирование аналогового выхода 3 ID483 «Iout 3 Scale» (Iвых. 3, масштаб) P2.5.5.6 Масштабирование аналогового выхода 4 ID1525 «Iout 4 Scale» (Iвых. 4, масштаб)

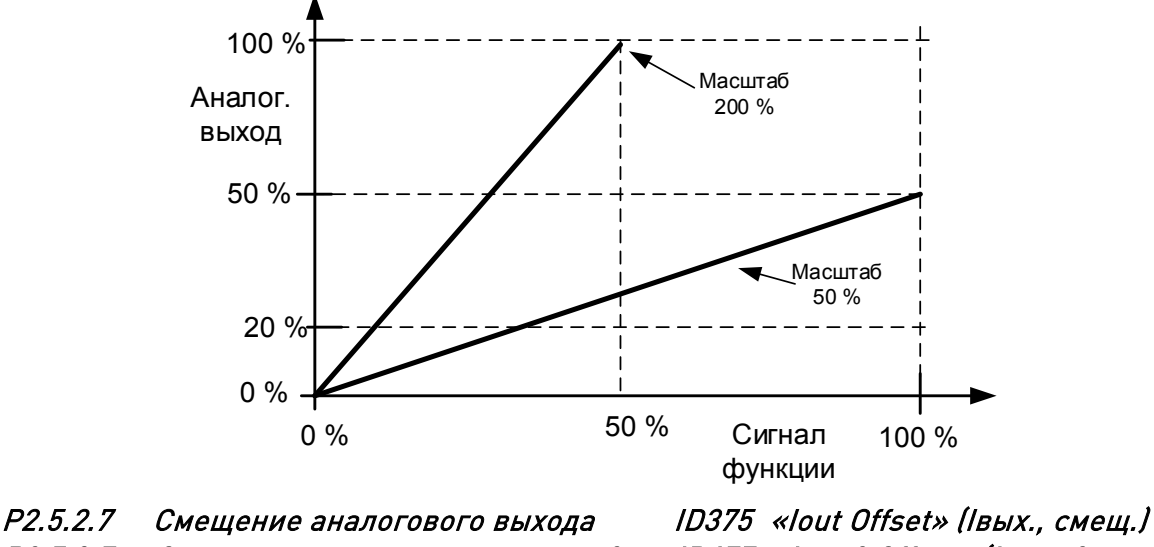

P2.5.3.7 Смещение аналогового выхода 2 ID477 «Iout 2 Offset» (Iвых. 2, смещ.) P2.5.4.7 Смещение аналогового выхода 3 ID484 «Iout 3 Offset» (Iвых. 3, смещ.) P2.5.5.7 Смещение аналогового выхода 4 ID1524 «Iout 4 Offset» (Iвых. 4, смещ.)

Определяет смещения аналогового выходного сигнала.

На рисунке ниже для сигнала с масштабированием 50 % установлено смещение 20 %, а для сигнала с масштабированием 200 % задано смещение 50 %.

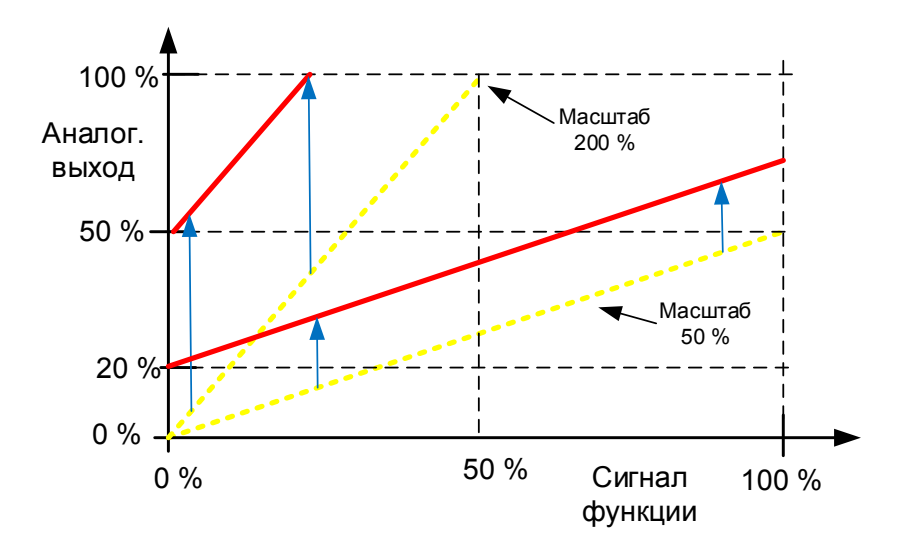

#### **7.5.3 Цифровой выход с задержкой 1 и 2**

# P2.5.6.1 Выбор сигнала цифрового выхода 1 ID486 «Dig.Out 1 Signal» (Сигн. цифр.вых.1)

P2.5.7.1 Выбор сигнала цифрового выхода 2 ID489 «Dig.Out 2 Signal» (Сигн. цифр.вых.2) Обеспечивает подключение задержанного сигнала цифрового выхода к цифровому выходу по вашему выбору. Более подробная информация о методе программирования TTF приведена в главе [4.](#page-10-0)

## P2.5.6.2 Функция цифрового выхода ID312 «DO1 Content» (Содержание цифр. вых. 1)

## P2.5.7.2 Функция цифрового выхода 2 ID490 «DO2 Content» (Содержание цифр. вых. 2)

## 0 = «Not used» (Не используется)

#### 1 = «Ready» (Готовность)

Преобразователь частоты готов к работе.

Обычные причины отсутствия сигналов готовности:

- o Низкий уровень сигнала разрешения вращения
- o Слишком низкое напряжение пост. тока
- o Слишком высокое напряжение пост. тока

#### 2 = «Run» (Вращение)

Преобразователь частоты модулируется.

 $3 = \kappa$ Fault» (Отказ)

Произошло аварийное отключение

#### 4 = «FaultInvert» (Отказ, инверт.)

Нет активных отказов в преобразователе частоты.

5 = «OverheatWarn» (Перегрев, предупр.)

Температура преобразователя частоты превысила нормальную. Предельная температура зависит от типа или размера преобразователя частоты.

#### 6 = «ExtFaul/Warm» (Внеш. отказ/предупр.)

Внешний отказ или предупреждение в зависимости от параметра реакции на внешний отказ.

#### 7 = «RefFaul/Warn» (Задание, отказ/предупр.)

Отказ или предупреждение в зависимости от параметра «Реакция на отказ задания 4 мА».

– происходит, если аналоговое задание составляет 4–20 mA и сигнал < 4 мА

#### 8 = «Warning» (Предупреждение)

Всегда, если предупреждение включено

#### 9 = «Reversed» (Реверс)

Выходная частота преобразователя частоты отрицательная

### 10 = «JogSpeedSel» (Выбор толчковой скорости)

Скорость толчкового режима (jogging), скорость толчкового режима (inching) и предустановленная скорость была выбрана с помощью цифрового входа

#### 11 = «At speed» (На заданной скорости)

Асинхронный двигатель: скорость в рамках номинального скольжения относительно задания.

Синхронный двигатель с постоянными магнитами: выходная частота в пределах 1 Гц от задания.

#### 12 = «MotorRegAct» (Активен регулятор двигателя)

Активен один из ограничителей пределов.

### 13 = «FreqLim1Sup» (Контроль предела 1 частоты)

Контроль предела 1 выходной частоты Выходная частота выходит за рамки установленного нижнего или верхнего контрольного предела.

## 14 = «FreqLim2up» (Контроль предела 2 выходной частоты)

Контроль предела 2 выходной частоты

Выходная частота выходит за рамки установленного нижнего или верхнего контрольного предела.

## 15 = «TorqLimSprv» (Контроль предела крут. момента)

Контроль предельных значений крутящего момента Крутящий момент двигателя вышел за установленный нижний/верхний контрольный предел.

### 16 = «RefLimSprv» (Контроль предела задания)

Контроль предельных значений задания Активное задание выходит за установленный нижний/верхний контрольный предел.

## 17 = «ExtBrakeCont» (УпрВнТормоз)

Управление внешним тормозом

Управление включением/выключением внешнего тормоза с программируемой задержкой

## 18 = «I/O ContAct» (Управление с клемм ввода/вывода)

Управление с клемм ввода/вывода,

в качестве источника сигналов управления активна плата ввода/вывода.

## 19 = «TempLimSprv» (Контроль предела температуры)

Контроль предельного значения температуры преобразователя частоты. Температура преобразователя частоты выходит за рамки установленных контрольных пределов (пар. ID354)

## 20 = «WrongDirecti» (Непр. направление)

Направление вращения двигателя отличается от требуемого. Это происходит, когда внешняя сила заставляет двигатель вращаться в другом направлении или когда была подана команда изменения направления, а преобразователь частоты все еще замедляется, чтобы изменить направление.

## 21 = «ExtBrakeInv» (ВнТормозИнв)

Управление внешним тормозом, инвертированное Двухпозиционное управление внешним тормозом. Выход активен, когда управление тормозом выключено.

### 22 = «ThermFlt/Wrn» (Отк/ПредТерм)

Отказ или предупреждение термистора Вход термистора дополнительной платы указывает на перегрев. Отказ или предупреждение в зависимости от параметра реакции.

# 23 = «AI Supervis» (Контроль аналогового входа)

Контроль аналогового входа

#### Функция контроля аналогового входа, выходная функция установки типа сброса. 24 = «FB DigInput1» (FB, цифр. вход 1)

Данные 1 цифрового входа шины Fieldbus

25 = «FB DigInput2» (FB, цифр. вход 2) Данные 2 цифрового входа шины Fieldbus

# 26 = «FB DigInput3» (FB, цифр. вход 3)

Данные 3 цифрового входа шины Fieldbus

## 27 = «Warning SR» (Предупреждение SR)

Индикация предупреждения, которая требует нажатия кнопки Reset (Сброс). Обычно преобразователь частоты снимает индикацию предупреждения, когда исчезает ситуация отказа. Для этого выхода необходимо, чтобы после срабатывания предупреждения была нажата кнопка сброса — только затем сигнал вернется к низкому уровню. В случае поступления нового предупреждения, пока еще активно предыдущее, сигнал на этом выходе принимает низкий уровень на одну секунду.

## 28 = «ID.Bit» (Идентификатор.Бит)

Выберите сигнал для управления DO. Параметр задается в формате xxxx.yy, где xxxx указывает на идентификационный номер сигнала, а yy — на номер бита. Например, допустим, что значение управления цифровым выходом равно 1174.02. 1174 — это идентификационный номер слова предупреждения (Warning Word) 1. Таким образом, на цифровом выходе устанавливается значение ON (ВКЛ), когда установлен бит номер 02 слова предупреждения (с ID 1174), то есть активен сигнал Недогрузки двигателя.

- P2.5.6.3 Задержка включения цифрового выхода 1 ID487 «DO1 ON Delay» («Задержка вкл DO1»)
- P2.5.6.4 Задержка выключения цифрового выхода 1 ID488 «DO1 OFF Delay» («Задержка выкл DO1»)
- P2.5.7.3 Задержка включения цифрового выхода 2 ID491 «DO2 ON Delay» («Задержка вкл DO2»)
- P2.5.7.4 Задержка выключения цифрового выхода 2 ID492 «DO2 OFF Delay» (Задержка выкл DO2)

С помощью этих параметров можно устанавливать задержки включения и выключения цифровых выходов.

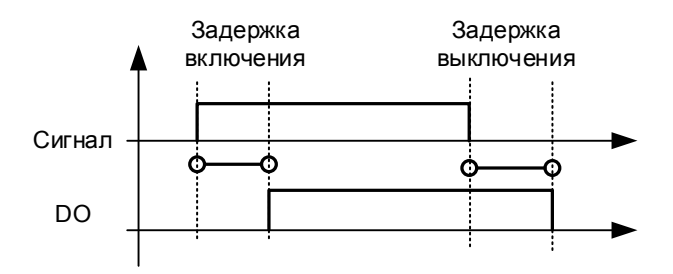

Рис. 7–11. Задержки включения и выключения цифровых выходов 1 и 2

## P2.5.6.5 Инверсия цифрового выхода 1 ID1587 «INV Delayed DO1» (Инверсия задержки цифрового выхода 1) P2.5.7.5 Инверсия цифрового выхода 2 ID1588 «INV Delayed DO2» (Инверсия задержки цифрового выхода 2)

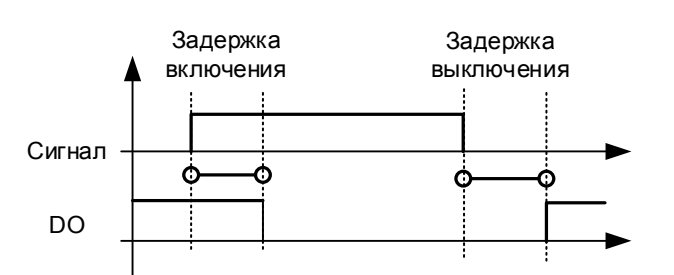

Инверсия действия задержанного цифрового выхода.

# P2.5.6.6 Бит идентификации произвольного цифрового выхода 1 ID1217 P2.5.7.6 Бит идентификации произвольного цифрового выхода 2 ID1385

Выберите сигнал для управления DO. Параметр задается в формате xxxx.yy, где xxxx указывает на идентификационный номер сигнала, а yy — на номер бита. Например, допустим, что значение управления цифровым выходом равно 1174.02. 1174 — это идентификационный номер слова предупреждения (Warning Word) 1. Таким образом, на цифровом выходе устанавливается значение ON (ВКЛ), когда установлен бит номер 02 слова предупреждения (с ID 1174), то есть активен сигнал Недогрузки двигателя.

#### **7.5.4 Контролируемые предельные значения**

Функция контроля позволяет задавать предельные значения некоторых величин и контролировать их соблюдение. Когда фактическое значение становится больше или меньше заданного, через цифровой выход моет быть подано сообщение. Значение контроля предельного крутящего момента масштабируется.

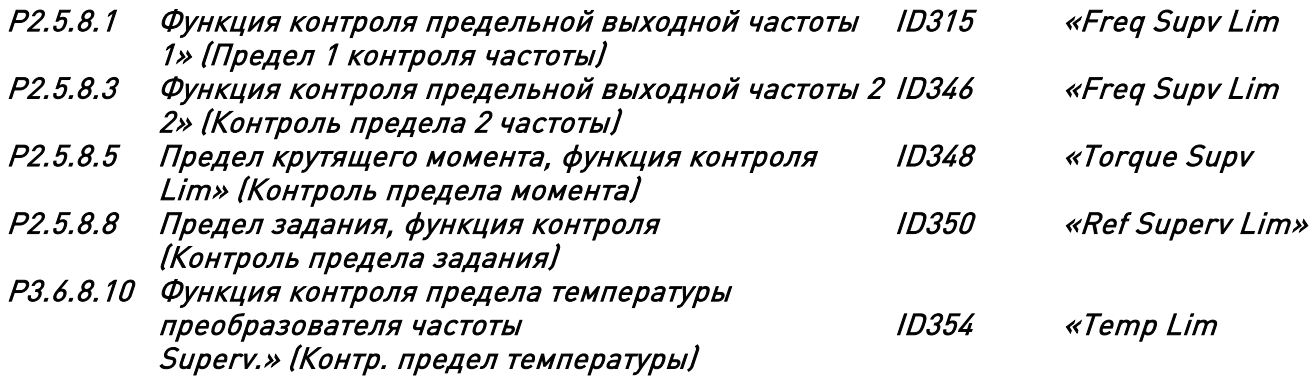

- 0 нет контроля
- 1 контроль нижнего предела

2 контроль верхнего предела

- 3 абс. энкодер (крутящий момент), контроль нижнего предела
- 4 абс. энкодер (крутящий момент), контроль верхнего предела

Следующие пять параметров используются для установки граничного значения, которое будет контролироваться для соответствующего параметра выше.

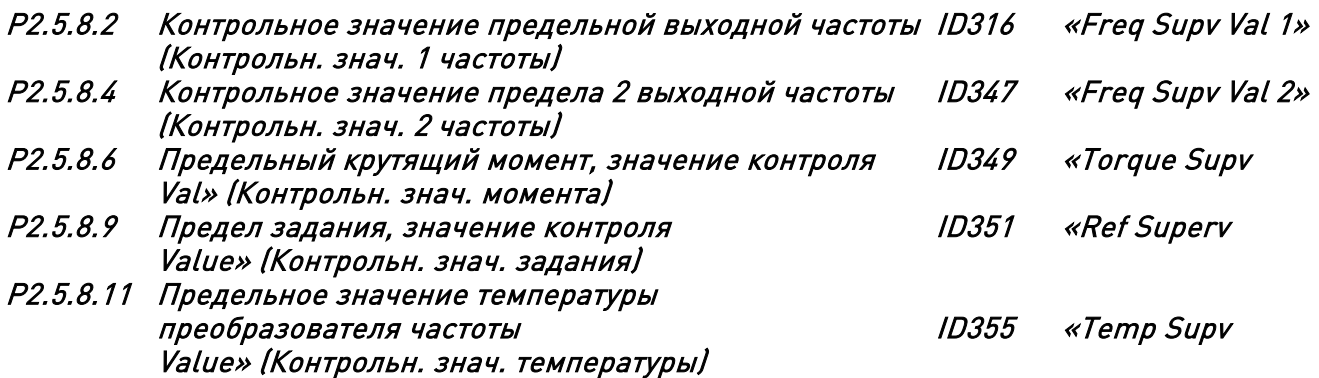

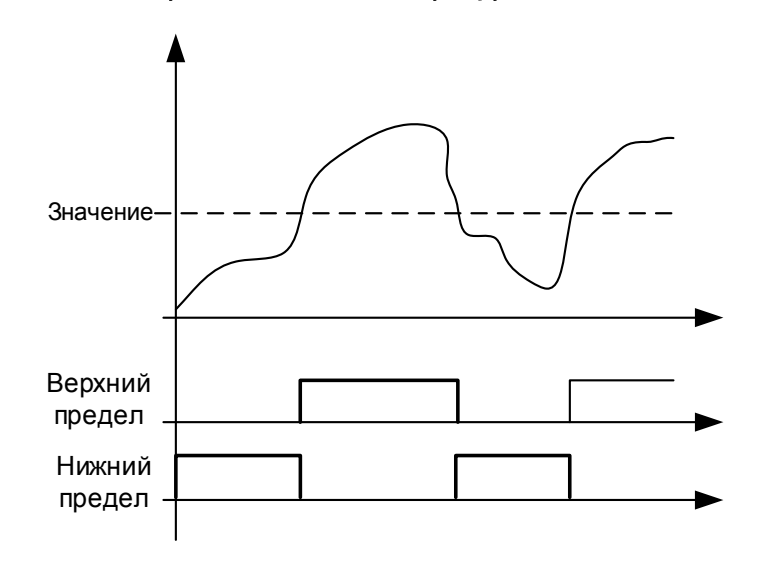

Рис. 7–12. Функция контроля

## P2.5.8.7 Вход масштабирования значения контроля крутящего момента ID402 «Torque Superv Scl» (Шкала контроля момента)

Этот параметр используется для изменения уровня контроля предельных значений между нулем и значением параметра P2.5.8.6 Значение контроля крутящего момента.

- 0 = Не используется
- $1 = A11$
- $2 = A12$
- $3 = A13$
- $4 = A/4$
- 5 = FBLimScaling (Масштабирование предела FB)

## 7.5.4.1 Функция контроля аналогового входа

Функция контроля аналогового входа управляет выбранным цифровым выходом, чтобы выполнить замыкание, когда сигнал на аналоговом входе превысит верхний предел, и размыкание, когда сигнал опустится ниже нижнего предела.

## P2.5.8.12 Сигнал контроля аналогового входа ID356 «Ain Supv Input» (Сигнал контроля аналогового входа)

С помощью этого параметра можно выбрать аналоговый вход, подлежащий контролю.

 $0 = He$  используется

- $1 = A11$
- $2 = \Delta 12$
- $3 = A13$
- $4 = A/4$

5 = FBLimScaling (Масштабирование предела FB)

- P2.5.8.13 Нижний предел контроля аналогового сигнала ID357 «Ain Supv Llim» (Нижний предел контроля ан. входа)
- P2.5.8.14 Верхний предел контроля аналогового сигнала ID358 «Ain Supv Hlim» (Верхний предел контроля ан. входа)

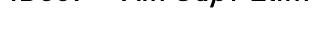

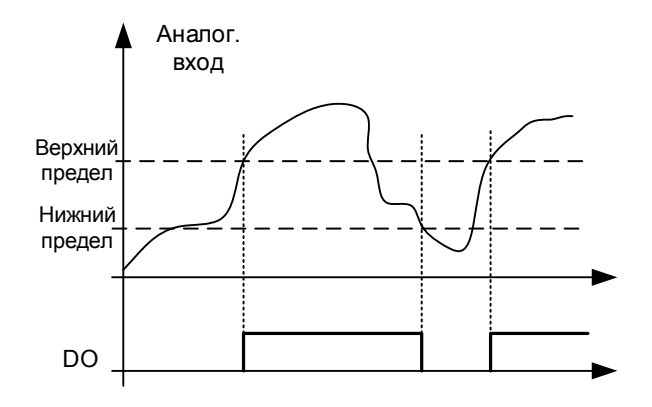

Рис. 7–13. Пример управления включением/выключением

#### **7.6 Параметры предельных значений**

#### **7.6.1 Обработка ограничений тока**

## P2.6.1.1 Предел по току ID107 «Current Limit» (Предел по току)

Этот параметр определяет максимальный ток двигателя, поступающий от преобразователя частоты. Диапазон значений этого параметра зависит от типоразмера преобразователя частоты.

При изменении предельного тока внутри преобразователя двигателя определяется значение предела тока опрокидывания, который рассчитывается как 90 % от предельного тока (если предельный ток опрокидывания больше, чем предельный ток). Когда активен предельный ток, выходная частота преобразователя частоты снижается до тех пор, пока ток не снизится до установленного предела.

В системе управления с обратной связью ограничение тока влияет на ограничение токов, создающих крутящий момент, а не на суммарный ток. Это можно изменить с помощью параметра «LimitTotalCurrent» (Предел суммарного тока).

При работе с синхронизацией преобразователей ограничение производится по среднему току всех блоков.

## P2.6.1.2 Масштабирование предельного тока ID399 «Currnt Lim Sclng» (Масштабирование предельного тока)

 $0 = He$  используется

- $1 = A11$
- $2 = A12$
- $3 = A13$
- $4 = A/4$
- 5 = Масштабирование предела шины Fieldbus ID46 Контролируемое значение

Этот сигнал регулирует максимальный ток двигателя от 0 до значения, указанного в параметре «Motor Current Limit» (Предельный ток двигателя).

- P2.6.1.3 Предельный ток, Kp 1451
- P2.6.1.4 Предельный ток, Ki 1452

#### **7.6.2 Обработка ограничений мощности**

Функция ограничения мощности используется для ограничения выходной мощности, подаваемой преобразователем частоты на двигатель. Для этого можно подавать ограничивающий сигнал из первичной системы, содержащий информацию о том, какая мощность доступна для работы преобразователей частоты.

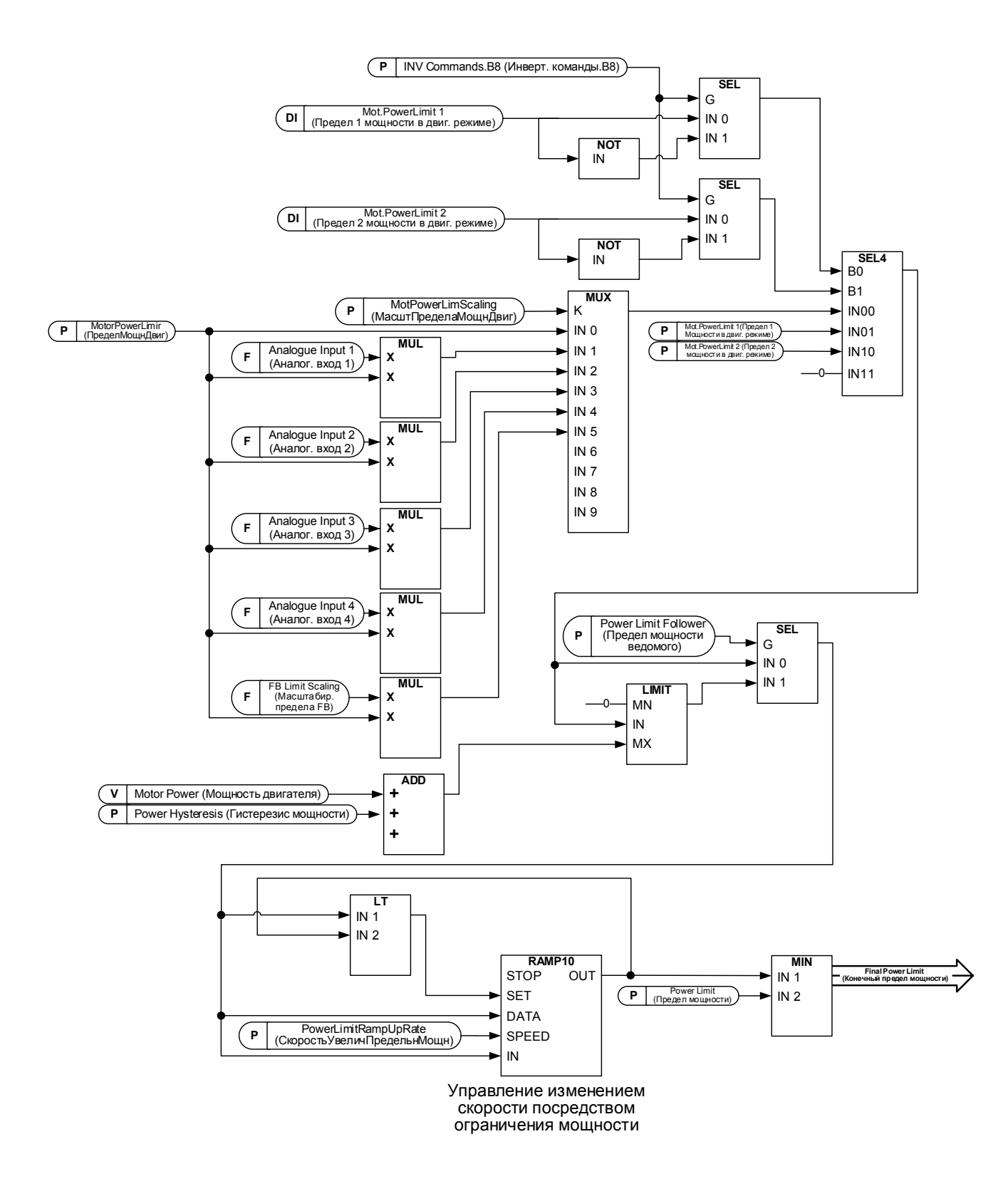

# P2.6.2.1 Предел мощности ID1722 «Power Limit» (Предел мощности)

Общий предел мощности как для двигателя, так и генератора. Это значение представляет собой конечный предел для всех функций масштабирования. Это значение не должно использоваться для масштабирования, но только для максимального ограничения по безопасности, поскольку функция нарастания становится неэффективной при изменении этого параметра.

#### P2.6.2.2 Предел мощности генератора ID1290 «GenerPower Limit» (Предел мощности генератора)

Предельная мощность на стороне генератора. Это значение ограничения используется для всех функций масштабирования и функций ограничения изменения мощности.

## P2.6.2.3 Motoring power limit (Предел мощности двигателя) ID1289 «MotorPowerLimit» (Предел мощности двигателя)

Предельная мощность на стороне двигателя. Это значение ограничения используется для всех функций масштабирования и функций ограничения изменения мощности.

P2.6.2.4 Предел 1 мощности генератора ID1513 «Gen.PowerLimit 1» (Предел1МощнГенерат) P2.6.2.5 Предел 2 мощности генератора ID1514 «Gen.PowerLimit 2»

(Предел2МощнГенерат)

Значения ограничений мощности со стороны генератора, когда ограничения активируются по цифровым входам. Если активны оба цифровых входа, ограничение мощности устанавливается принудительно равным нулю.

P2.6.2.6 Предел 1 мощности двигателя ID1503 «Mot.PowerLimit 1» (Предел 1 мощности в двиг. режиме) P2.6.2.7 Предел 2 мощности двигателя ID1504 «Mot.PowerLimit 2» (Предел 2 мощности в двиг. режиме)

> Значения ограничений мощности на стороне двигателя, когда ограничения активируются по цифровым входам. Если активны оба цифровых входа, ограничение мощности устанавливается принудительно равным нулю.

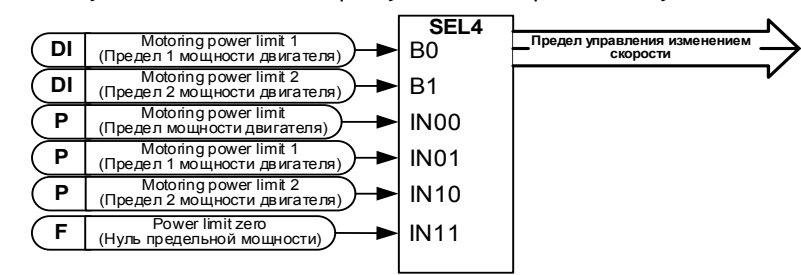

## P2.6.2.8 Скорость увеличения предельной мощности ID1502 «PowerLimInc.rate» (СкорУвПредельнМощн.)

Определяет скорость увеличения предела мощности. Снижение предельных значений выходной мощности вступает в силу немедленно.

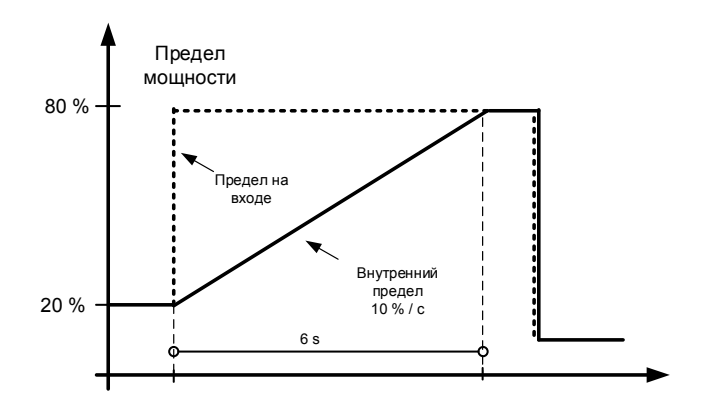
# 7.6.2.1 Функция ведомого по мощности

Функция мощности ведомого преобразователя поддерживает внутреннее ограничение мощности близким к фактической мощности, так что в случае роста требуемой мощности скоростью роста управляет параметр скорости увеличения ограничения мощности. Эта функция делает рост мощности судового генератора более плавным, например, при увеличении задания мощности или когда гребной винт временно оказывается в воздухе, а затем снова возвращается в воду.

# P2.6.2.9 Мощность ведомого ID1705 «Power Follower» (Мощность ведомого)

Активирует функцию мощности на ведомом преобразователе частоты.

# P2.6.2.10 Гистерезис ограничения мощности ведомого преобразователя ID1529 «PowerFoll.Hyst» (Гистерезис мощности ведомого)

Определяет гистерезис фактической мощности, при котором соблюдается ограничение по внутренней мощности, когда ограничение по входной мощности превышает фактическую мощность.

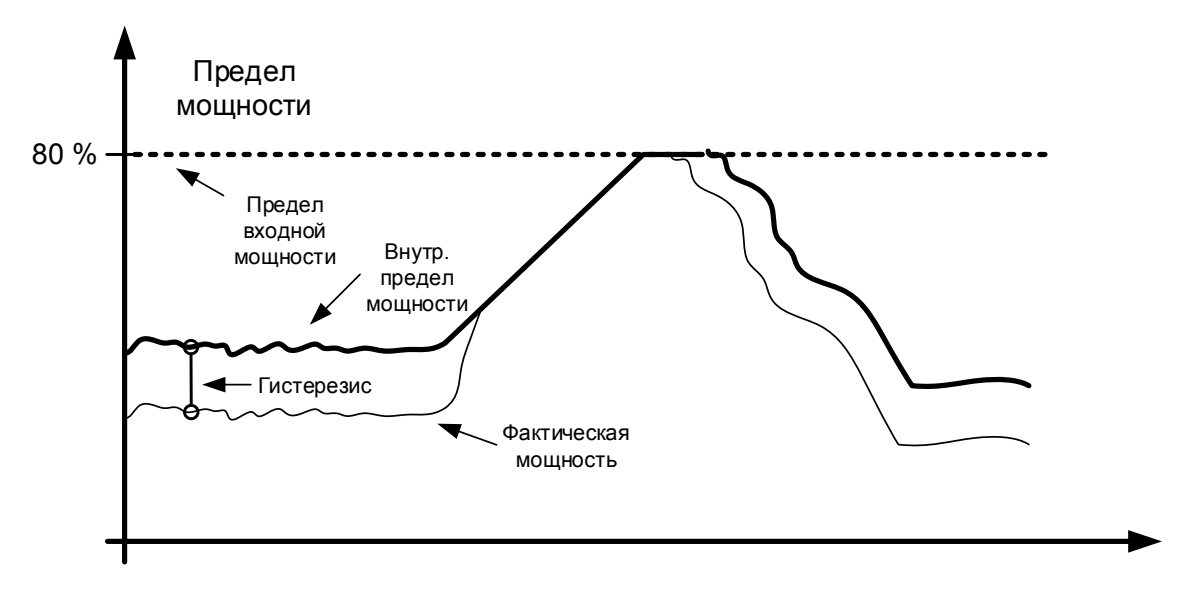

# P2.6.2.11 Масштабирование предельной мощности двигателя ID179 «MotPowerLimSclng» (Масштабирование предела мощности двигателя)

Предельная мощность двигателя равна значению, установленному в параметре «Motoring Power Limit» (Предельная мощность двигателя), если выбрано значение «Not Used» (Не используется). Если выбран какой-либо из входов, предельная мощность двигателя масштабируется от нуля до значения параметра P2.6.2.3 «Motoring Power Lim» (Предельная мощность двигателя).

- $0 =$ параметр
- $1 = A11$
- $2 = A12$
- $3 = A13$
- $\Delta = \Delta I \Delta$
- 5 = масштабирование FieldBus ID46 (Контролируемое значение)

# P2.6.2.12 Масштабирование предельной мощности генератора ID1088 «GenPowerLimSclng» (МасштПределаМощнГенер)

Предельная мощность генератора равна значению, установленному в параметре «Generator Power Limit» (Предельный крутящий момент генератора), если выбрано значение «Not Used» (Не используется). Если выбран какой-либо из входов, предельная мощность двигателя масштабируется от нуля до значения параметра P2.6.2.2 «Generator Power Lim» (Предельная мощность генератора).

- $0 =$  параметр
- $1 = A11$
- $2 = A12$
- $3 = A13$
- $\Delta = \Delta | \Delta$
- 5 = масштабирование FieldBus ID46 (Контролируемое значение)

# P2.6.2.13 Уровень пост. тока при предельной мощности для недостаточного напряжения ID1611 «UV Power C Levl» (Уровень пост. тока при предельной мощности для недостаточного напряжения)

Этот параметр определяет уровень напряжения пост. тока, когда активирована специальная функция ограничения мощности. Когда напряжение пост. тока опускается ниже этого уровня, активируется уровень мощности, определяемый пределом мощности при недостаточном напряжении.

# P2.6.2.14 Предел мощности при пониженном напряжении ID1612 «UV Power Lim.» (Предел мощн. при пониж. напр.)

Определяет ограничение по мощности, используемое, когда напряжение постоянного тока ниже параметра «Undervoltage power limit DC level» (Уровень постоянного тока для ограничения по мощности при пониженном напряжении) (P2.6.2.13). Функция отключается, если значение параметра равно нулю.

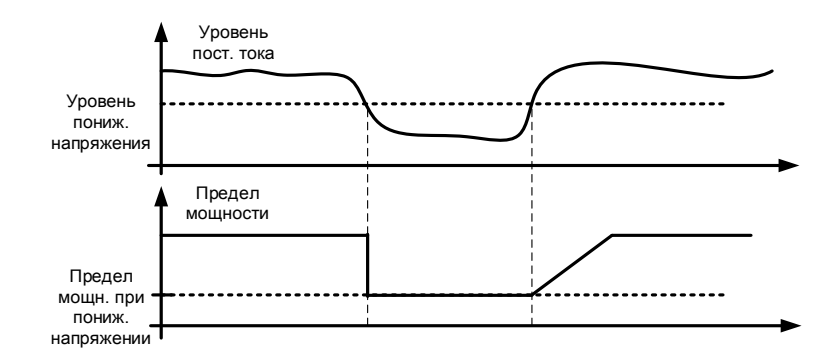

#### **7.6.3 Обработка предела крутящего момента**

#### 7.6.3.1 Функция предела крутящего момента двигателя

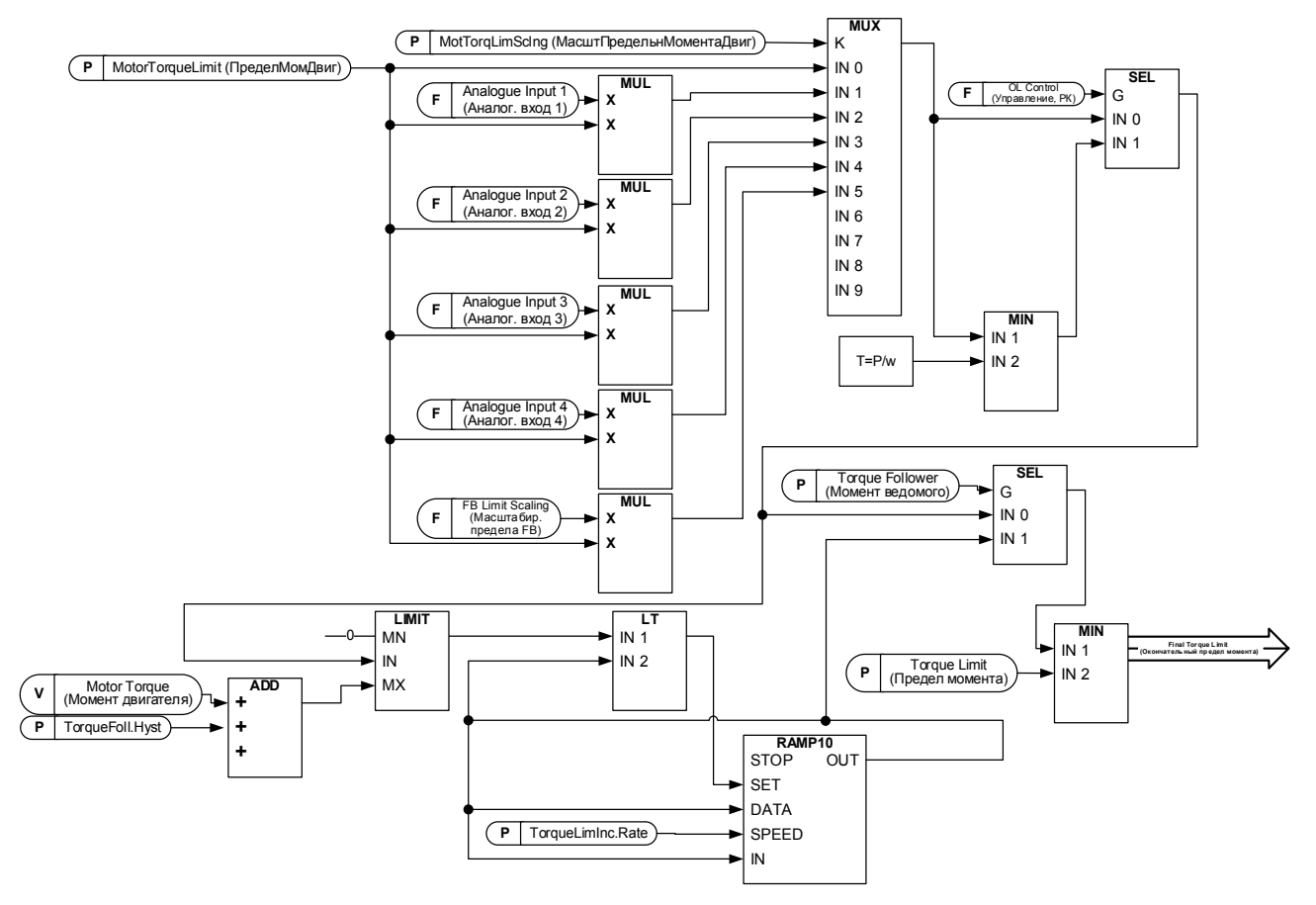

# 7.6.3.2 Функция предела крутящего момента генератора

Подробные сведения о параметре «Add to Gen Torq Lim» (Добавление к пределу момента генератора) можно найти в главе «Управление тормозом».

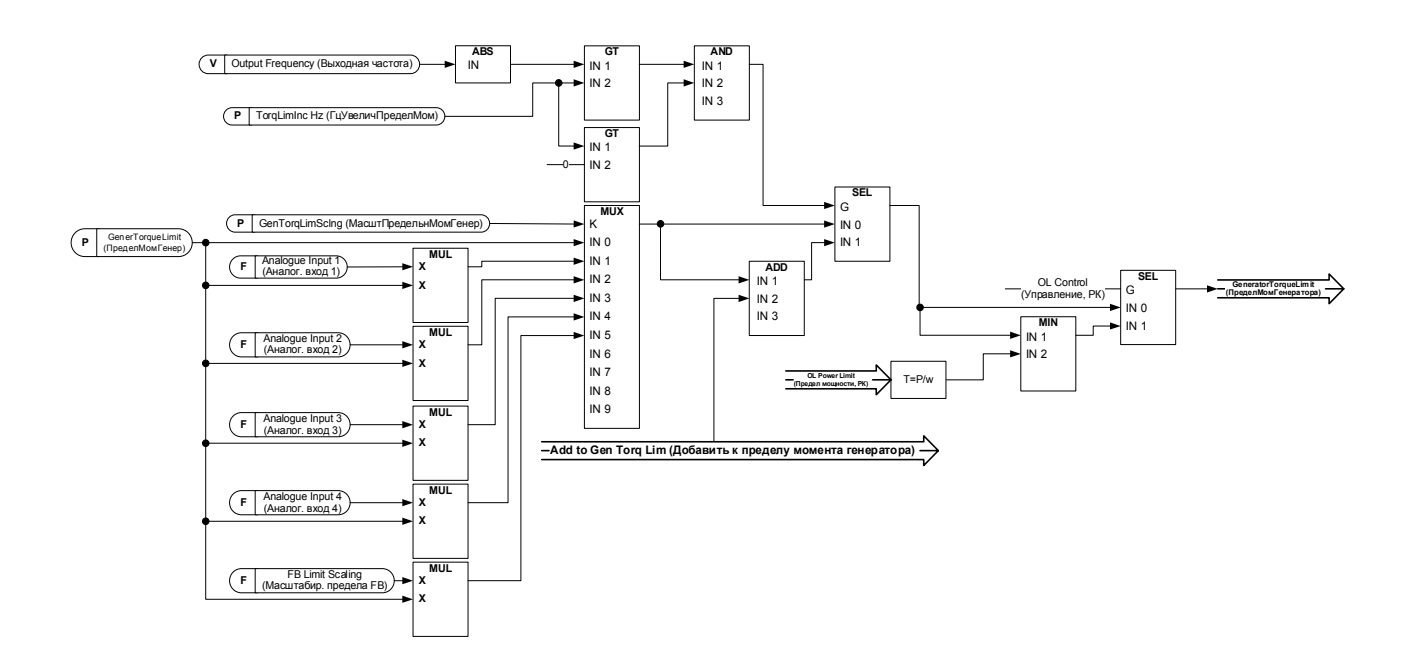

Local contacts: https://www.danfoss.com/en/contact-us/contacts-list/

**C** 

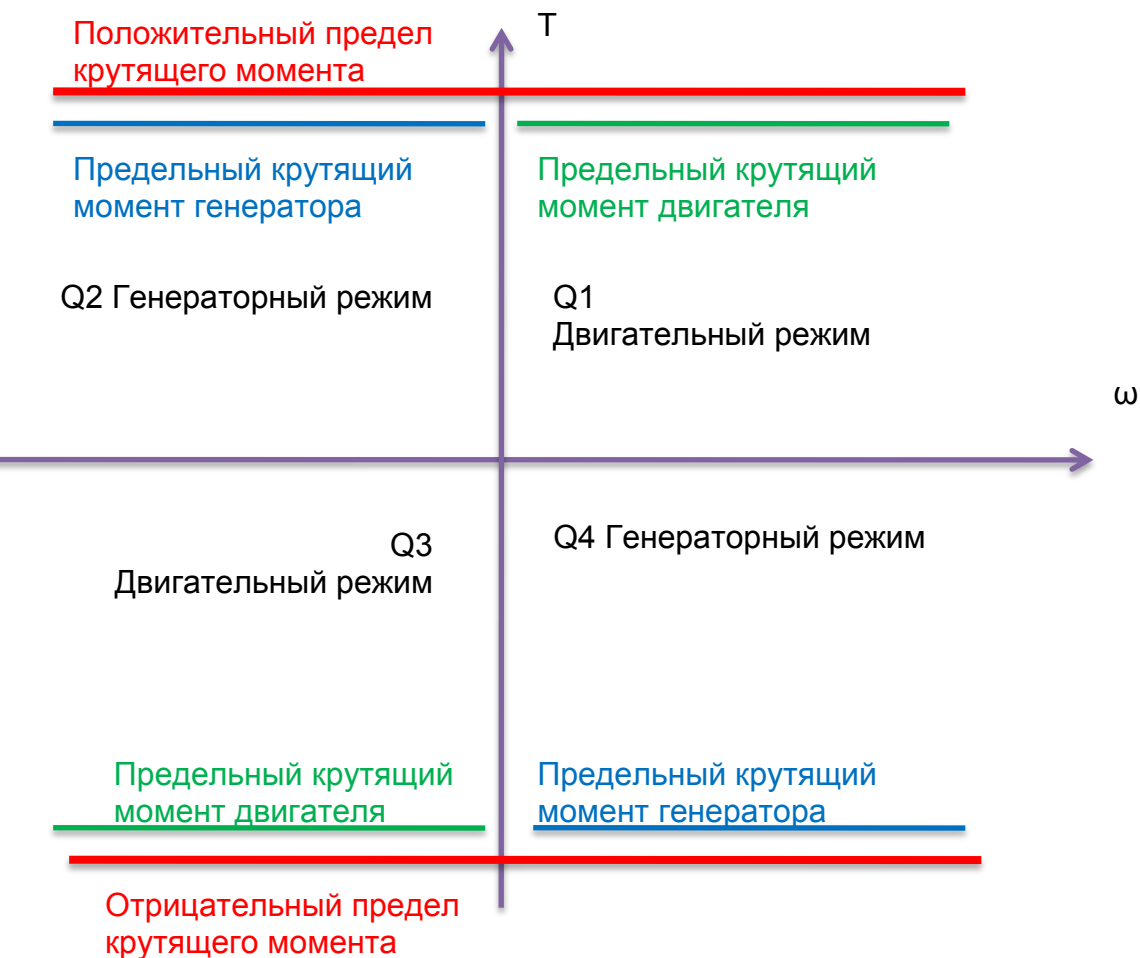

- $P2, 6, 3, 1$ P2.6.3.1 Torque Limit (Предел момента) ID609 «Torque Limit» (Предел момента) Общий предел крутящего момента как для двигателя, так и генератора. Это значение представляет собой конечный предел для всех функций масштабирования. Это значение не должно использоваться для масштабирования, но только для максимального ограничения по безопасности, поскольку функция нарастания мощности становится неэффективной при изменении этого параметра. Функция ограничения нарастания предусмотрена только для ограничения крутящего момента на стороне двигателя.
- P2.6.3.2 Предельный крутящий момент двигателя ID1287 «MotorTorqueLimit» (Предельный крутящий момент двигателя) Предельный крутящий момент на стороне двигателя. Это значение ограничения используется для всех функций масштабирования и функций ограничения изменения крутящего момента. P2.6.3.3 Предельный крутящий момент генератора ID1288 «GenerTorqueLimit»

(ОгранКрутМомГенер) Ограничение крутящего момента со стороны генератора. Это ограничение используется для всех функций масштабирования. Ограничение крутящего момента со стороны генератора не входит в функцию ограничения скорости разгона.

# P2.6.3.4 Предельный крутящий момент двигателя 1 ID1625 «Mot.TorqueLim 1» (Предел 1 момента двиг.)

Ограничение крутящего момента на стороне двигателя, которое активируется цифровым входом.

# P2.6.3.5 Предельный крутящий момент генератора 1 ID1627 «Gen. Torque Lim 1» (Предел 1 момента генер.)

Ограничение крутящего момента на стороне генератора, которое активируется цифровым входом.

# 7.6.3.3 Функция ведомого по крутящему моменту

Функция крутящего момента ведомого преобразователя поддерживает внутреннее ограничение крутящего момента близким к фактическому крутящему моменту, так что в случае роста требуемого крутящего момента скоростью роста управляет параметр скорости увеличения ограничения крутящего момента. Эта функция может использоваться совместно с функцией скорости изменения предельной мощности, поскольку низкое ограничение по предельной мощности при низких скоростях выражается в высоком крутящем моменте и может оказывать механические нагрузки на систему.

# P2.6.3.6 Torque Follower (Момент ведомого) ID1706 «Torque Follower» (Крутящий момент ведомого)

Активирует функцию крутящего момента ведомого устройства и функцию ограничения скорости изменения для предельного крутящего момента.

- $0 = He$  используется
- 1 = Двигательный режим
- 2 = Генераторный режим
- 3 = Двигательный + генераторный

# P2.6.3.7 Скорость увеличения предельного крутящего момента ID1532 «TorqueLimInc.rate» (Скорость увеличения предельного момента)

Определяет скорость увеличения предельного крутящего момента. Снижение предельных значений выходной мощности вступает в силу немедленно.

# P2.6.3.8 Гистерезис предельного момента на ведомом ID1533 «TorqueFoll.Hyst» (Гистерезис момента на ведомом)

Определяет гистерезис фактического крутящего момента, при котором соблюдается ограничение по внутреннему крутящему моменту, когда ограничение по входному крутящему моменту превышает фактический крутящий момент.

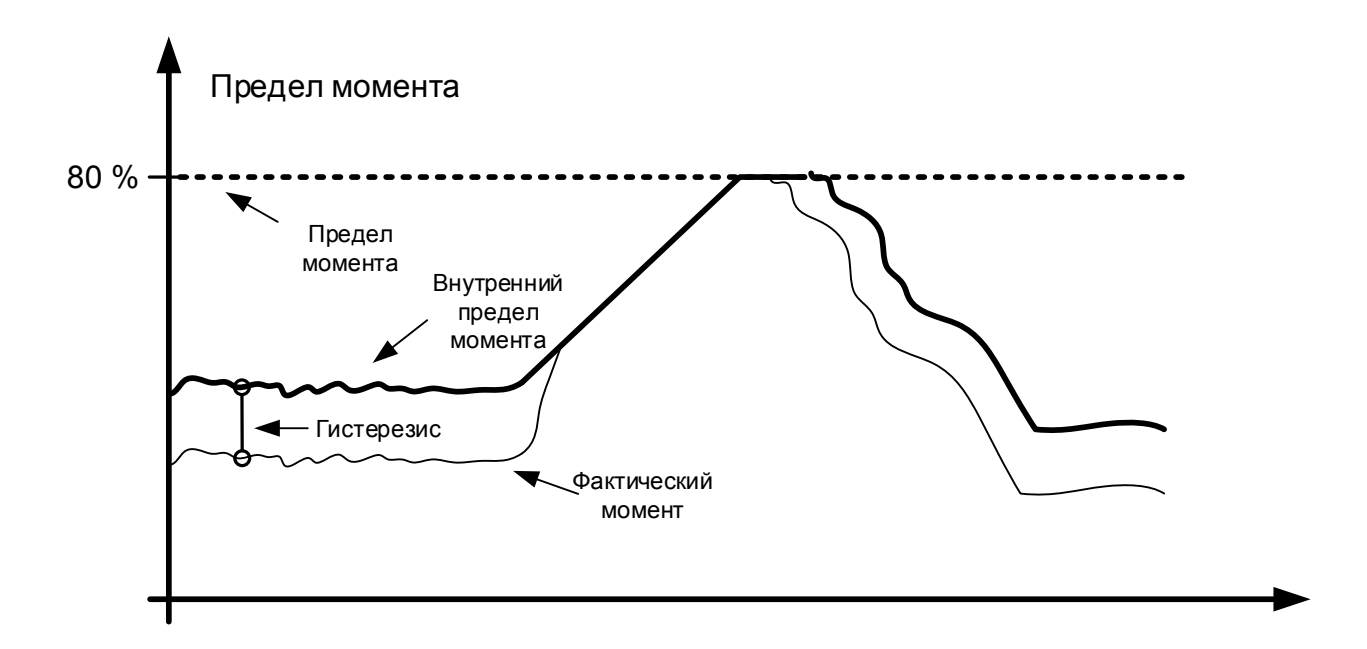

# P2.6.3.9 Масштабирование предельного крутящего момента двигателя ID485 «MotTorqLimSclng» (МасштПредельнМоментаДвиг)

Предельный крутящий момент двигателя равен значению, установленному в параметре «Motoring Torque Limit» (Предельный крутящий момент двигателя), если выбрано значение «Not Used» (Не используется). Если выбран какой-либо из входов, предельный крутящий момент двигателя масштабируется от нуля до значения параметра «Motoring Torque Limit» (Предельный крутящий момент двигателя).

- 0 = Не используется
- $1 = A11$
- $2 = A12$
- $3 = A13$
- $\mathbf{A} = \mathbf{A} \mathbf{I} \mathbf{A}$
- 5 = Масштабирование предела шины Fieldbus ID46 Контролируемое значение

# P2.6.3.10 Масштабирование предельного крутящего момента генератора ID1087 «GenTorqLimSclng» (Масштабирование предельного момента генератора)

Предельный крутящий момент генератора равен значению, установленному в параметре «Предельный крутящий момент генератора», если выбрано значение «не используется». Если выбран какой-либо из входов, предельный крутящий момент генератора масштабируется от нуля до значения параметра предельного крутящего момента генератора.

- 0 = Не используется
- $1 = A11$
- $2 = \Delta 12$
- $3 = A13$
- $4 = A/4$
- 5 = масштабирование предела шины Fieldbus ID46 Контролируемое значение

## 7.6.3.4 Только настройки разомкнутого контура

## P2.6.3.9.1 Усиление П-звена управления пределом крутящего момента ID610 «TorqLimCtrl P» (П-звено управления пределом момента)

Этот параметр определяет усиление регулятора предела крутящего момента. Используется только в режиме управления с разомкнутым контуром.

#### P2.6.3.9.2 Усиление И-звена при управлении пределом крутящего момента ID611 «TorqLimCtrl I» И-звено при управлении пределом момента)

Этот параметр определяет усиление И-звена регулятора предела крутящего момента. Используется только в режиме управления с разомкнутым контуром.

7.6.3.5 Только параметры для управления с замкнутым контуром

# P2.6.3.10.1 Предел выхода регулирования скорости ID1382 «SPC Out Limit» (Предел выхода регулирования скорости)

Ограничение крутящего момента для регулятора скорости. Влияет на значение крутящего момента как в положительном, так и в отрицательном направлении.

## P2.6.3.10.2 Положительное ограничение управления скоростью ID646 «SPC Pos Limit» (Полож. ограничение управл. скор.)

Положительный предел крутящего момента для выхода регулятора скорости.

# P2.6.3.10.3 Отрицательное ограничение управления скоростью ID645 «SPC Neg Limit» (Отрицат. ограничение управл. скор.)

Отрицательный предел крутящего момента для выхода регулятора скорости.

#### **7.6.4 Обработка ограничений частоты**

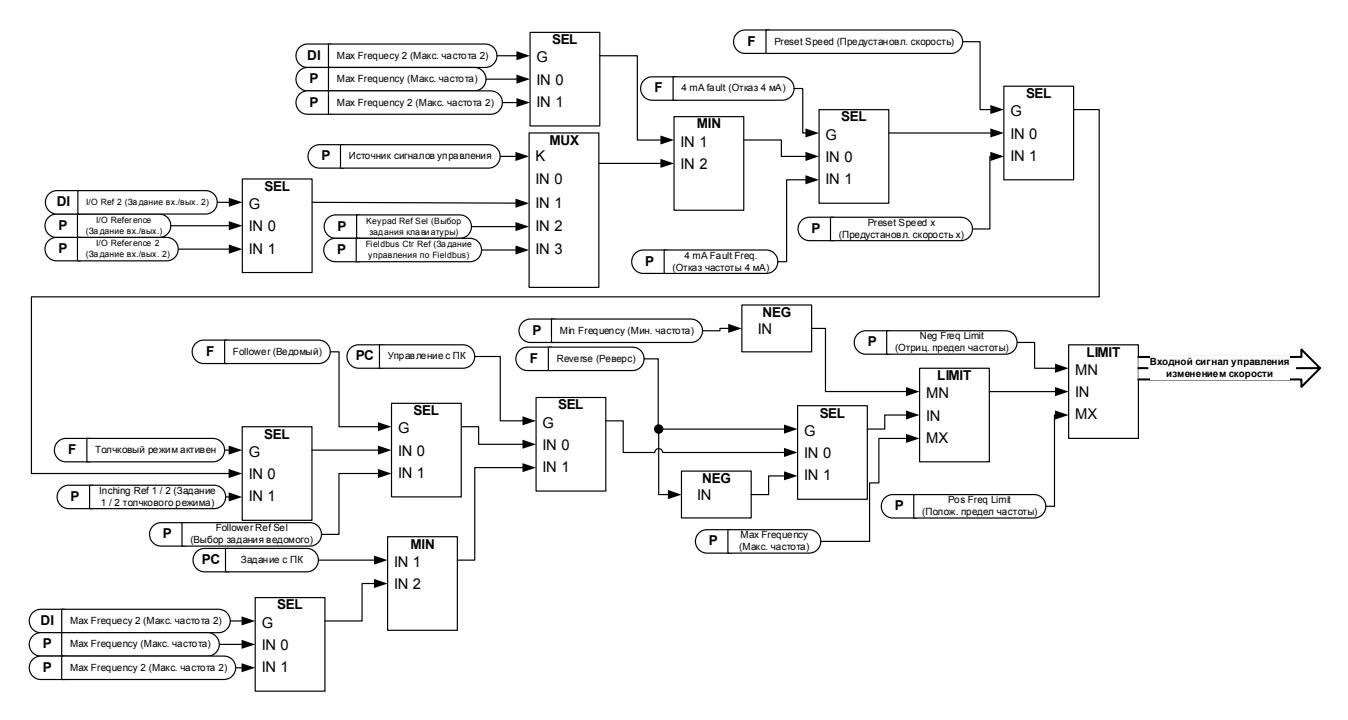

## P2.6.4.1 Максимальное ограничение частоты 2 ID1512 «Max Frequency 2» (Макс. частота 2)

Этот параметр определяет максимальную частоту, когда активен цифровой вход максимальной частоты 2. Это ограничение не влияет на значения заданий, которые относятся к постоянному типу, например, на предустановленные задания скорости. Если фактическая скорость превышает значение максимальной частоты 2, то ограничивающее задание достигается функцией изменения скорости.

# P2.6.4.2 Отрицательный предел частоты ID1286 «Neg Freq Limit» (Отриц. предел частоты)

Ограничение частоты для положительного направления. При изменении в режиме управления с обратной связью изменение производится без постепенного нарастания.

#### Работа DriveSynch

Максимальная рекомендуемая частота — 100 Гц.

## P2.6.4.3 Положительный предел частоты ID1285 «Pos Freq Limit» (Положительный предел частоты)

Ограничение частоты для отрицательного направления. При изменении в режиме управления с обратной связью изменение производится без постепенного нарастания.

#### Работа DriveSynch

Максимальная рекомендуемая частота — 100 Гц.

## P2.6.4.4 Нулевой предел частоты ID1283 «Zero Freq. Limit» (Нулевой предел частоты)

Определяет предел нулевой частоты.

Используется для определения, когда снижение нагрузки установлено равным нулю, при выбранной функции снятия снижения нагрузки 1

## **7.6.5 Обработка звена постоянного тока**

# P2.6.5.1 Регулятор перенапряжения ID607 «Overvolt Contr» (Регулятор перенапряжения)

Этот параметр выбирает поведение регулятора повышенного напряжения при управлении в разомкнутом контуре. Также активирует регулятор превышения напряжения обратной связи, но работа всегда идет по типу ПИ-регулирование в режимах управления в замкнутом контуре.

#### 0 «Off» (Выкл.) — регулятор выключен

Регуляторы перенапряжения разомкнутого и замкнутого контуров отключены.

1 «On:NoRamping» (Вкл:нет изменения скорости) — активирована работа П-регулятора

Активны регуляторы и разомкнутого, и замкнутого контуров. В качестве регулятора замкнутого контура используется регулятор ПИ-типа. В качестве регулятора замкнутого контура используется регулятор ПИ-типа.

2 «On: Ramping» (Вкл:изменение скорости) — активирован регулятор ПИ-типа Активны регуляторы и разомкнутого, и замкнутого контуров.

В качестве регулятора разомкнутого контура используется регулятор ПИ-типа. В качестве регулятора замкнутого контура используется регулятор ПИ-типа (как и при выборе варианта 1).

# P2.6.5.2 Выбор задания перенапряжения ID1262 «OverVolt.Ref.Sel» (Выбор задания перенапряжения)

Уровень задания повышенного напряжения, зависящий от состояния тормозного прерывателя.

При управлении с обратной связью уровень регулятора повышенного напряжения регулируется параметром «OverVoltageRef» (Задание перенапряжения). Этот параметр можно найти в группе параметров настройки замкнутого контура.

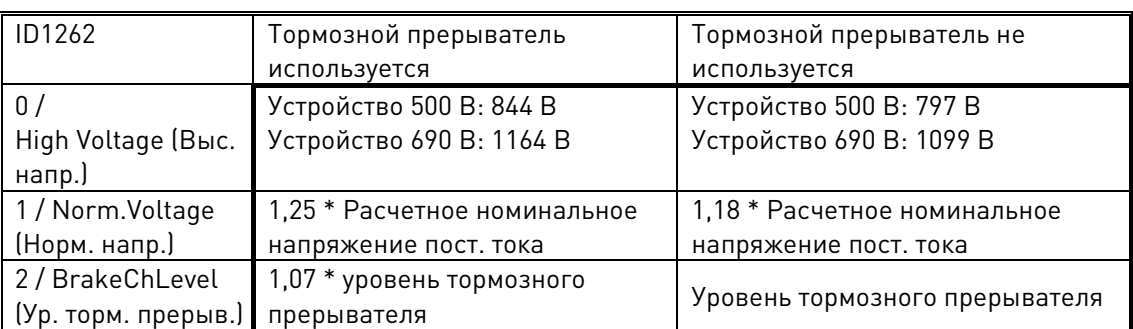

# P2.6.5.3 Тормозной прерыватель ID504 «Brake Chopper» (Тормозной прерыватель)

Когда преобразователь частоты замедляет вращение двигателя, инерция двигателя и нагрузка передают энергию внешнему тормозному резистору. Это позволяет преобразователю частоты замедлять нагрузку с использованием крутящего момента, равного крутящему моменту при ускорении (при условии правильного выбора тормозного резистора). См. отдельную инструкцию по установке тормозного резистора. В режиме проверки тормозного прерывателя на тормозной резистор каждую секунду

подается импульс. В случае неправильной обратной связи на импульс (отсутствие резистора или прерывателя) генерируется сообщение об отказе F12.

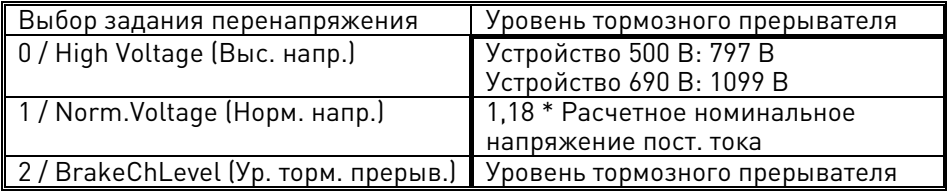

- $0 =$  «Not Used» (Не используется) тормозной прерыватель не используется Тормозной прерыватель в звене постоянного тока не используется или отсутствует. ПРИМЕЧАНИЕ. Уровень регулирования повышенного напряжения задается немного меньшим, см. пар. Р2.6.5.2.
- 1 = «On, Run» (Вкл, вращение) тормозной прерыватель используется и проверяется во время вращения При работе преобразователя частоты в режиме вращения задействуется встроенный тормозной прерыватель преобразователя частоты. Преобразователь частоты также отправляет проверочные импульсы на тормозной резистор и ожидает реакции на них.
- 2 = «External» (Внешний) внешний тормозной прерыватель (без проверки). Система оснащена устройством для обеспечения напряжения звена постоянного тока. Это может быть активный выпрямитель или внешний блок тормозного прерывателя. Если выбирается этот вариант, уровень регулирования повышенного напряжения преобразователя частоты задается немного большим, чтобы работа этой функции согласовалась с работой активного выпрямителя или внешнего блока тормозного прерывателя.
- 3 = «On, Run+Stop» (Вкл, вращение+останов) используется и проверяется в состоянии «ГОТОВ» и во время вращения. Тормозной прерыватель также действует, когда преобразователь частоты не находится в состоянии вращения. Этот вариант можно использовать, например, в ситуации, когда несколько преобразователей частоты работают в генераторном режиме, но уровни энергии достаточно малы и могут быть погашены одним преобразователем частоты.
- 4 = «On, No test» (Вкл, без проверки) используется при вращении (без проверки).

Тормозной прерыватель работает во время вращения, но проверочные импульсы на тормозной резистор не подаются.

Примечание. В системном меню предусмотрен параметр «InternBrakeRes» (Внутр Торм Резистор). Он служит для вычислений, связанных с контролем перегрева тормозного резистора. Если к преобразователю частоты подключен внешний тормозной резистор, для этого параметра нужно выбрать значение «Не подключен», чтобы температурные вычисления не производились.

#### $P2.6.5.4$ Уровень тормозного прерывателя ID1267 «BrakeChopperLeve» (Уровень тормозного прерывателя)

Напряжение активации управления тормозным прерывателем Этот параметр активен, когда «OverVolt.Ref.Sel» (Выбор задания перенапряжения) имеет значение «2 / BrakeChLevel» (Уровень торм. прерыв.)

Для напряжения питания 400 В:  $400*1.35*1.18 = 638 B$  $500*1.35*1.18 = 808 B$ Для напряжения питания 500 В:  $690*1.35*1.18 = 1100 B$ Для напряжения питания 690 В:

#### $P2, 6, 5, 5$ Регулятор пониженного напряжения ID608 «Undervolt Contr» (Регулятор недост. напряжения)

Регулятор пониженного напряжения будет уменьшать выходную частоту для получения энергии от двигателя, если напряжение постоянного тока упадет до граничного уровня, на котором регулятор пониженного напряжения активируется и пытается поддерживать минимальный уровень напряжения постоянного тока.

0 «Off» (Выкл.) — регулятор выключен

Регуляторы перенапряжения разомкнутого и замкнутого контуров отключены.

1 «On:NoRamping» (Вкл:нет изменения скорости) — активирована работа ПИ-регулятора

Активны регуляторы и разомкнутого, и замкнутого контуров. Если подача питания восстановится, когда преобразователь частоты находится в состоянии пониженного напряжения, то выходная частота регулятора будет возвращена в значение задания.

# 2 «On: Ramping» (Вкл:изменение скорости) — ПИ-регулятор, замедление.

Активны регуляторы и разомкнутого, и замкнутого контуров. Если подача питания восстановится после активации регулятора пониженного напряжения, то преобразователь частоты постепенно снизит скорость до нуля, руководствуясь временем разгона/замедления 2, и выдаст отказ пониженного напряжения (F9) с субкодом S3.

Примечание. При управлении с обратной связью для обеспечения такой же схемы работы нужно активировать параметр «CLrmpFollEncFreq» (ЧастЭнкодВедомого при изм. скор., ЗК).

# P2.6.5.6 Выбор задания пониженного напряжения ID1537 «UnderVoltRef.Sel» (Выбор задания недост. напряжения)

Выберите уровень работы для регулятора пониженного напряжения в открытом контуре.

# 0 «UnderVoltRef» (Задание недост. напряжения)

Уровень работы при пониженном напряжении выбирается с помощью P2.6.5.7

1 «0.8 \* Estimated DC Voltage» (0.8 \* Расчетное напряжение пост. тока) Автоматический уровень напряжения пост. тока

# P2.6.5.7 Задание пониженного напряжения в разомкнутом контуре ID1538 «UnderVoltage Ref» (Задание недост. напряжения)

Задайте рабочий уровень регулятора пониженного напряжения с разомкнутым контуром, когда для P2.6.5.6 установлено значение 0 / UnderVoltageRef (Задание недост. напряжения).

# 7.6.5.1 Настройки замкнутого контура

# P2.6.5.8.1 Задание перенапряжения ID1528 «OverVoltageRef.» (Задание перенапряжения)

Определяет уровень задания перенапряжения в режиме управления с замкнутым контуром. Процентное значение, связанное с номинальным напряжением пост. тока устройства. По умолчанию 118 %.

690 В пер. тока \* 1,35 \* 118 % = 1099 В пост. тока 500 В пер. тока \* 1,35 \* 118 % = 796 В пост. тока

## P2.6.5.8.2 Регулятор перенапряжения, предельный крутящий момент двигателя

Определяет ограничение крутящего момента в двигательном режиме, когда преобразователь частоты работает под управлением регулятора перенапряжения.

## P2.6.5.8.3 Задание пониженного напряжения в замкнутом контуре

Определяет уровень задания пониженного напряжения в режиме управления с замкнутым контуром. Процентное значение, связанное с номинальным напряжением пост. тока устройства. По умолчанию 65 %.

690 В пер. тока \* 1,35 \* 65 % = 605 В пост. тока 500 В пер. тока \* 1,35 \* 65 % = 438 В пост. тока

#### **7.6.6 Параметры ограничения**

# P2.6.6.1 Ограничение суммарного тока ID1901 «LimitTotalCurren» (Ограничение суммарного тока)

Эта функция активирует ограничение суммарного тока двигатель в замкнутом контуре. Обычно при работе с обратной связью предельное значение по току затрагивает только ток, создающий крутящий момент.

#### **7.7 Постоянный ток и работа с намагничиванием**

Тормоз постоянным током может использоваться для удержания двигателя неподвижным (номинальный крутящий момент при номинальном скольжении). Его также можно использовать, чтобы держать двигатель нагретым в местах с высокой влажностью, а также для ускоренного образования магнитного потока в роторе. Магнитный поток в роторе необходим асинхронному двигателю для создания крутящего момента. Ток, необходимый для достижения номинального магнитного потока, определяется параметром тока намагничивания; однако, в зависимости от размеров двигателя, достижение номинального магнитного потока после команды запуска может происходить через разное время.

Подача на двигатель более высокого тока при пуске уменьшит время, по истечении которого двигатель способен генерировать номинальный крутящий момент.

Синяя линия: ток двигателя. Красная линия: магнитный поток ротора.

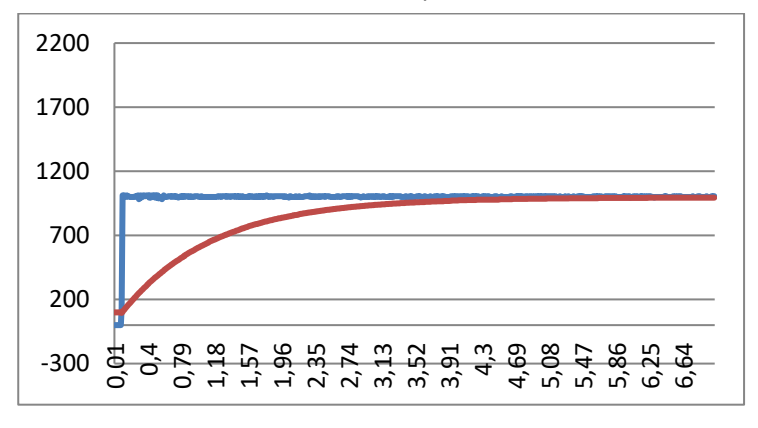

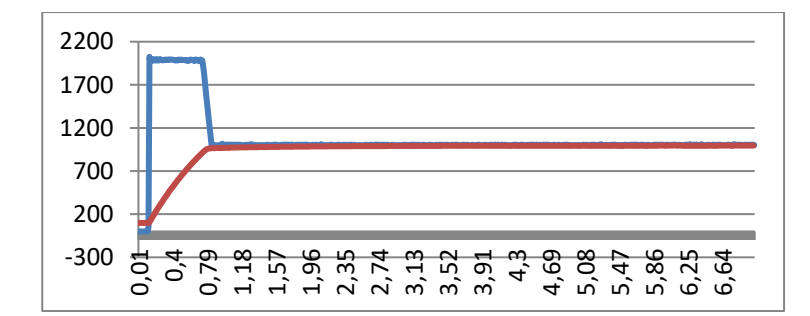

#### **7.7.1 Установочные параметры для разомкнутого контура**

#### P2.7.1.1 Ток торможения постоянным током ID627 «DC-Brake Current» (Ток торможения постоянным током)

Определяет ток, подаваемый в двигатель в режиме торможения постоянным током. При пуске этот параметр используется вместе с параметром времени торможения пост. током для уменьшения времени, по истечении которого двигатель способен поддерживать номинальный крутящий момент. При подаче на двигатель тока торможения постоянным током выходная частота равно нулю.

#### P2.7.1.2 Время торможения постоянным током при пуске ID507 «Start DC-BrakeTm» (Время торможения пост. током при пуске)

При подаче команды пуска включается торможение постоянным током. Этот параметр определяет время, в течение которого на двигатель подается постоянный ток перед разгоном. Подача постоянного тока торможения при пуске используется для намагничивания двигателя перед вращением, что позволяет улучшить крутящий момент при пуске. Требуемое время зависит от размеров двигателя и может составлять от 100 мс до 3 секунд. Чем больше двигатель, тем больше требуется времени. Значение по умолчанию (0,00 с) означает, что на намагничивание двигателя расходуется 200 мс. Эту базовую составляющую в 200 мс можно обнулить, используя параметр «MakeFluxTime» (Время создания магн. потока).

При активации пуска на ходу функции тормоза постоянного тока при запуске отключаются.

# P2.7.1.3 Время торможения постоянным током при останове ID508 «Stop D-BrakeTm» (Время торможения пост. током при останове)

Задает время использования торможения постоянным током при останове. Поведение функции отличается в зависимости от выбранного режима останова (останов выбегом или изменение скорости).

# Функция останова = 0 / Coasting (Выбег):

После получения команды останова двигатель останавливается выбегом без управления преобразователем частоты.

При подаче постоянного тока двигатель может быть остановлен электрическими средствами в самое короткое время без использования дополнительного внешнего тормозного резистора.

Время торможения масштабируется в соответствии с частотой в момент подачи команды останова. Если частота равна номинальной частоте двигателя или превышает ее, в качестве времени торможения используется установленное значение времени торможения пост. током при останове. Если частота ниже номинальной, время торможения постоянным током определяется соотношением номинальной и выходной частоты в момент подачи команды останова. Например, допустим, что 50-герцевый двигатель работает при частоте 25 Гц в момент подачи команды останова. Время торможения постоянным током составит 50 % от времени торможения постоянным током при останове. Если частота ниже 5 Гц, то минимальное время торможения постоянным током составит 10 % от времени торможения постоянным током при останове.

Торможение постоянным током начинается после короткой задержки перезапуска, следующей за командой останова, если выбрана функция останова с выбегом.

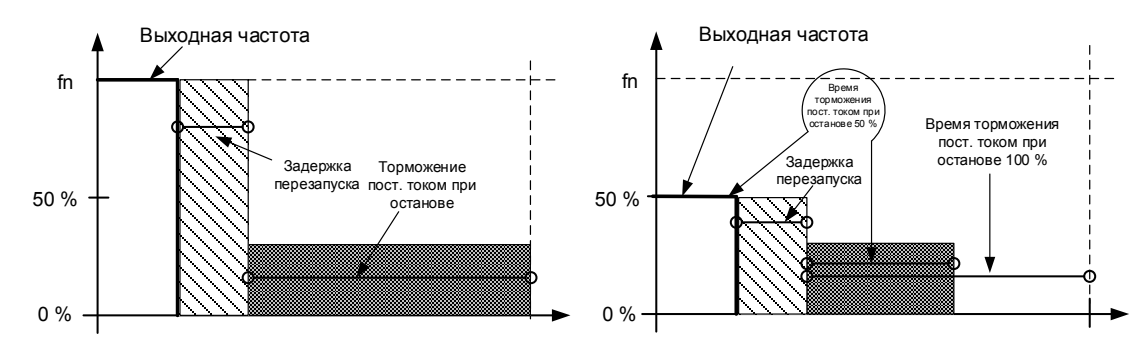

Рис. 7-14. Время торможения пост. током, если режим останова = Выбег, с номинальной скорости и со скорости 50 % от номинальной.

## Функция останова = Замедление:

Когда начинается торможение постоянным током после команды останова скорость двигателя снижается в соответствии с установленными параметрами замедления до скорости, определяемой параметром торможения пост. током при останове. Время торможения задается параметром Время торможения пост. током при останове. В случае большой инерции для обеспечения более быстрого замедления рекомендуется использовать внешний тормозной резистор. См. [Рис. 7-15.](#page-158-0)

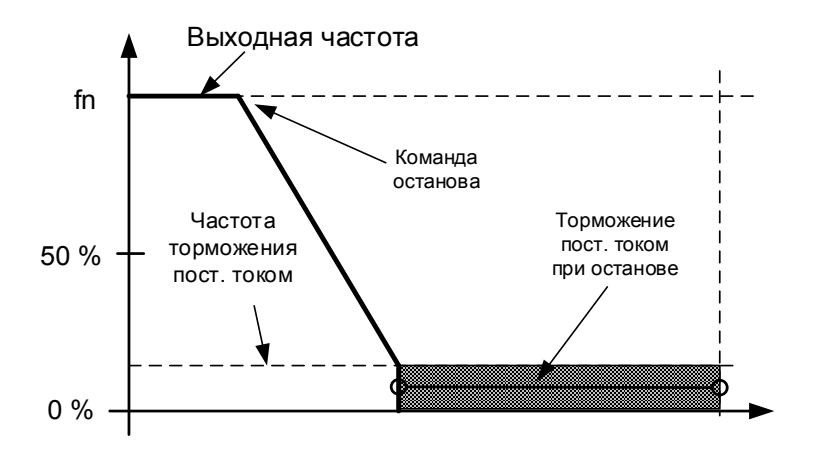

Рис. 7-15. Время торможения постоянным током в режиме останова с предварительным замедлением

# <span id="page-158-0"></span>P2.7.1.4 Частота торможения постоянным током при останове ID515 «Stop D-BrakeFr» (Частота торможения пост. током при останове)

Выходная частота, при которой запускается торможение постоянным током при выполнении останова с предварительным замедлением.

# P2.7.1.5 Масштабирование тока торможения постоянным током ID400 «DC-currnt Sclng» (Масшт пост тока)

Ток торможения постоянным током может быть уменьшен сигналом свободного аналогового входа в пределах между нулевым током и током, заданным параметром Ток торможения пост. током.

- $0 = He$  используется
- $1 = A11$
- $2 = AI2$
- $3 = A13$
- $4 = A14$
- 5 = Масштабирование предела шины Fieldbus ID46 Контролируемое значение

# P2.7.1.6 Ток торможения пост. током при останове ID1080 «DCBrakeCurlnStop» (Ток торможения пост. током при останове)

Определяет ток, подаваемый на двигатель в состоянии останова, когда сигнал на цифровом входе DC Brake Command («Команда торможения пост. током») используется для активации торможения пост. током, когда нет активного запроса на запуск. Когда торможение постоянным током активно, преобразователь частоты покажет, что он находится в состоянии вращения.

# 7.7.1.1 Торможение магнитным потоком

# P2.7.1.7 Торможение магнитным потоком ID520 «Flux Brake» (Торможение магнитным потоком)

Вместо торможения постоянным током может использоваться торможение магнитным потоком, которое повышает тормозную способность в тех случаях, когда не применяются дополнительные тормозные резисторы.

Когда необходимо торможение, частота снижается, и магнитный поток в двигателе увеличивается. Это увеличивает потери в двигателе, что, в свою очередь, увеличивает способность двигателя производить торможение. В отличие от торможения постоянным током, скорость вращения двигателя при таком торможении остается регулируемой.

Торможение магнитным потоком может быть установлено включенным (ON) или выключенным (OFF).

0 = торможение магнитным потоком ВЫКЛ

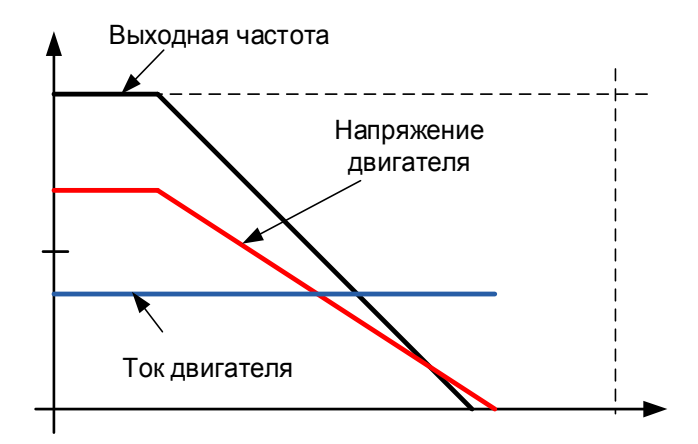

#### 1 = торможение магнитным потоком ВКЛ

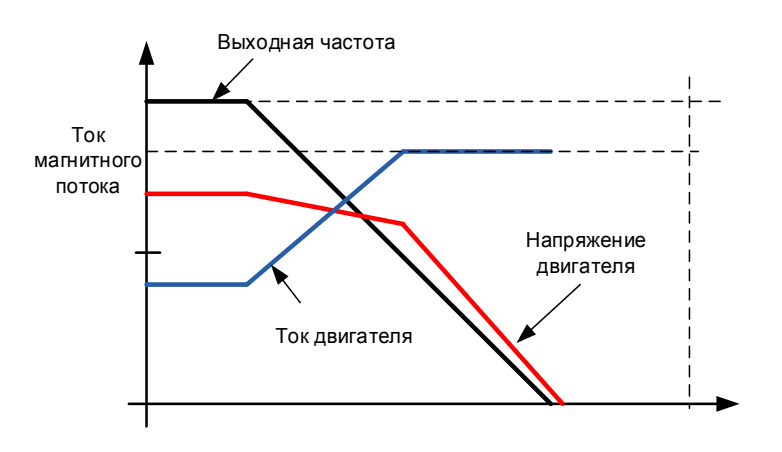

# P2.7.1.8 Ток торможения магнитным потоком ID519 «FluxBrakeCurrent» (Ток торможения магнитным потоком)

Определяет значение тока торможения магнитным потоком. Диапазон настройки значений зависит от типоразмера используемого устройства.

#### **7.7.2 Настройки управления замкнутым контуром**

#### P2.7.2.1 Ток намагничивания при пуске ID627 «Start Magn Curr» (Ток намагничивания при пуске)

Определяет ток, который подается в двигатель при поступлении команды пуска в режиме управления с замкнутым контуром. При пуске этот параметр используется вместе с параметром Время намагничивания при пуске для уменьшения времени, по истечении которого двигатель сможет выдать номинальный крутящий момент. При управлении с обратной связью выходная частота не устанавливается принудительно равной нулю при подаче тока намагничивания на двигатель.

#### P2.7.2.2 Время намагничивания при пуске ID628 «Start Magn Time» (Время намагничивания при пуске)

Определяет, в течение какого времени ток намагничивания применяется к двигателю при пуске. *Ток намагничивания при пуске* используется для сокращения времени выхода магнитного потока на номинальный уровень. Это улучшает эффективность крутящего момента при пуске. Требуемое время зависит от размеров двигателя и может составлять от 100 мс до 3 секунд. Чем больше двигатель, тем больше требуется времени. Установите это время таким, чтобы магнитный поток ротора составлял более чем 90 % перед снятием ограничения скорости («Start Zero Speed Time» (Время нулевой скорости при пуске), время нулевой скорости при запуске ID615) или отпусканием механического тормоза.

#### P2.7.2.3 Задание магнитного потока ID1250 «FluxReference» (Задание магнитного потока)

Значение задания для магнитного потока ротора. Магнитный поток ротора можно сократить путем изменения тока намагничивания. Однако это также влияет на модель двигателя, делая расчеты крутящего момента немного менее точными. При использовании этого параметра модель двигателя может компенсировать влияние различий в токах намагничивания на расчеты крутящего момента.

 $[FW]$ RotorFlux =  $\left(\frac{f(MotorNormFreq)}{f(Out)}\right)$  $f(0ut)$ � 2 when  $f(Out) > f(MotorNormFreq.)$ 

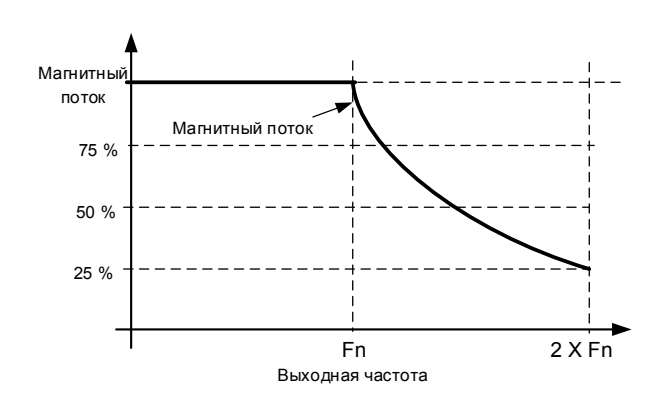

#### P2.7.2.4 Задержка отключения магнитного потока ID1402 «Flux Off Delay» (Задержка отключения магнитного потока)

Функция задержки отключения магнитного потока («Flux off delay») оставляет двигатель намагниченным после команды останова, тем самым ускоряя последующий запуск, поскольку в двигателе уже присутствует магнитный поток. Эта функция используется, например, в системах, где производятся короткие циклы из нескольких последовательных запусков. Уровень магнитного потока можно настроить с помощью параметра Магнитный поток в состоянии останова.

0 = магнитный поток не поддерживается двигателем

> 0 = задержка отключения магнитного потока в секундах

-1 = магнитный поток поддерживается в двигателе неограниченно

# P2.7.2.5 Магнитный поток в состоянии останова ID1401 «Stop State Flux» (Магнитный поток в состоянии останова)

Значение магнитного потока в процентах от номинального магнитного потока двигателя поддерживается в двигателе после остановки преобразователя частоты. Магнитный поток будет поддерживаться в течение времени, заданного параметром ID1402 Задержка отключения магнитного потока. Этот параметр можно использовать только при управлении двигателем в замкнутом контуре.

# 7.7.2.1 Функция уменьшенного магнитного потока

Функция уменьшенного магнитного потока используется для уменьшения тока намагничивания ниже определенной предельной частоты. Эта функция используется в системах, где высокий пусковой крутящий момент не требуется. Эту функцию НЕЛЬЗЯ использовать в каких-либо ситуациях, где номинальный крутящий момент от двигателя требуется, начиная с нулевой скорости.

## P2.7.2.6 Частота уменьшенного магнитного потока

Точка частоты, в которой магнитный поток начинает снижаться к уровню, определенному параметром Reduced Flux Level (Пониженный уровень магнитного потока) по мере уменьшения скорости до нуля.

# P2.7.2.7 Пониженный уровень магнитного потока

Этот параметр определяет уровень магнитного потока, когда выходная частота равна нулю. Магнитный поток линейно уменьшается от ID1614 до нулевой частоты.

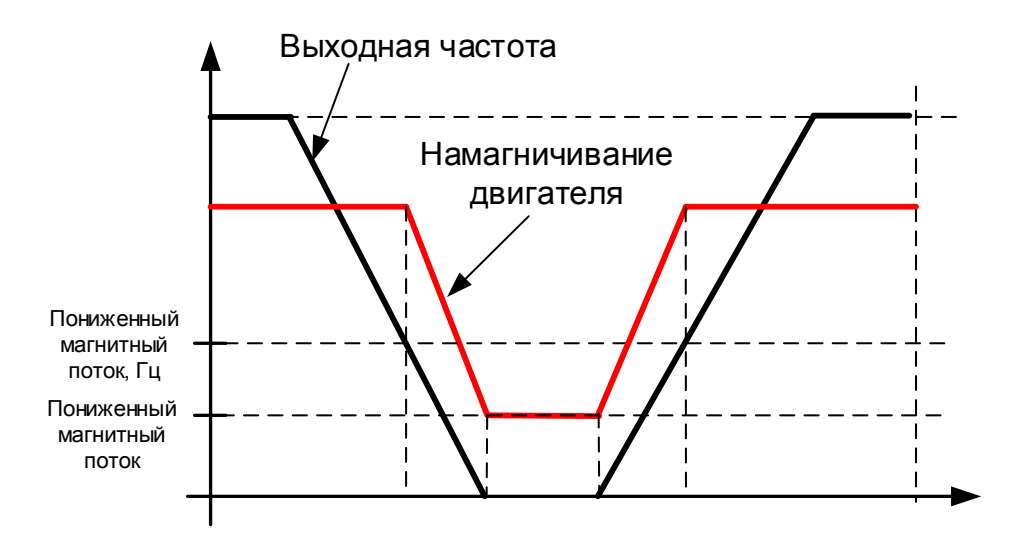

#### **7.8 Управление двигателем**

#### Управление с разомкнутым контуром

Управление с разомкнутым контуром управляет двигателем без обратной связи от энкодера на валу двигателя. Варианты выбора режима управления 0, 1 и 2 выбирают режимы управления без обратной связи.

## Скольжение

Крутящий момент асинхронного двигателя зависит от скольжения. При увеличении нагрузки также будет расти скольжение. Скольжение — это скорость отставания вращения ротора от частоты электрического тока на статоре.

На следующем рисунке приведен график крутящего момента, создаваемого асинхронным двигателем при подключении непосредственно к сети электропитания.

- 1. Синхронная частота двигателя. Двигатель работает только от тока намагничивания.
- 2. Номинальная точка работы двигателя. Двигатель выдает 100 % номинальных крутящего момента и мощности. Фактическая скорость вала равна номинальной скорости двигателя. Через двигатель протекает номинальный ток.
- 3. Момент выпадения из синхронизма. Это точка, в которой создаваемый двигателем крутящий момент начинает снижаться при росте скольжения. После этой точки, если не снизить нагрузку, двигатель остановится.

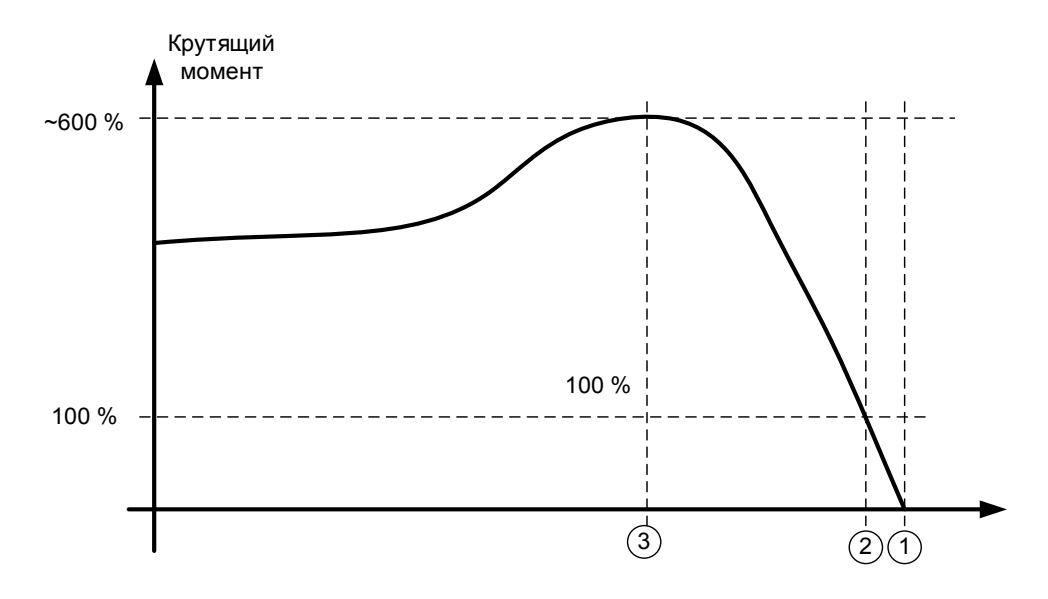

При управлении частотой нагрузка определяет фактическую частоту вращения вала.

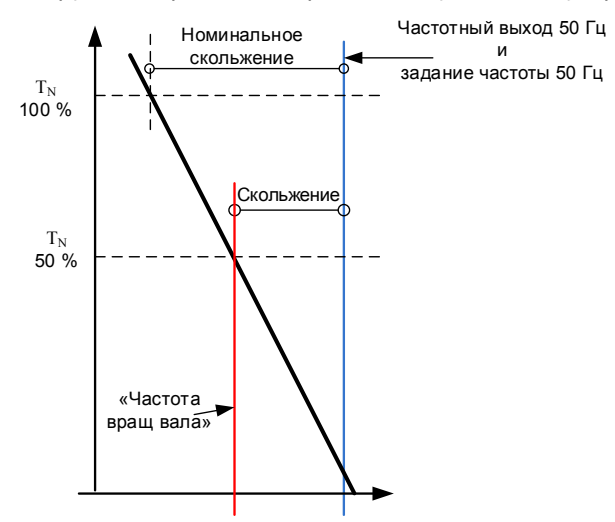

#### **Компенсация скольжения при управлении с разомкнутым контуром**

Преобразователь частоты использует крутящий момент и номинальную скорость вращения (об/мин) для компенсации скольжения. Если номинальные обороты двигателя равны 1440, номинальное скольжение равно 60 об/мин. А когда крутящий момент двигателя равен 50 %, скольжение составляет 30 об/мин. Чтобы поддерживать скорость задания, преобразователь частоты должен увеличить выходную частоту на 1 Гц.

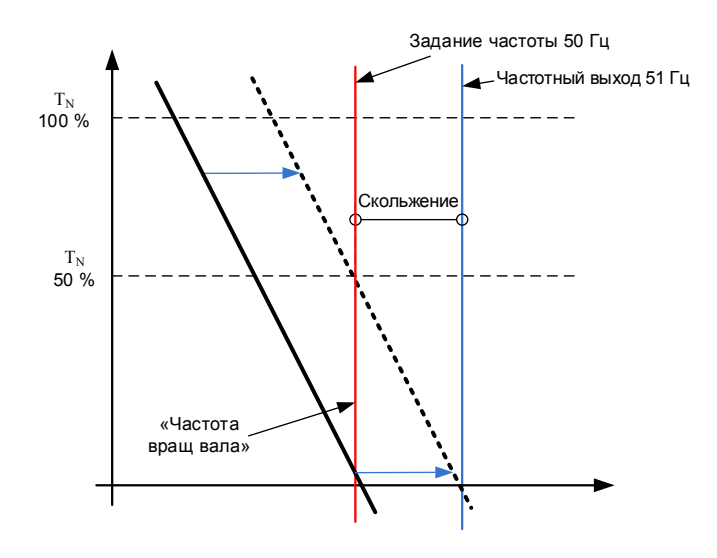

#### Управление в замкнутом контуром

При управлении в замкнутом контуре управление двигателем производится на основании точной информации о скорости работы двигателя, получаемой от энкодера. Варианты выбора режима управления 3 и 4 предназначены для управления в замкнутом контуре. Использование этого режима без платы энкодера (и самого энкодера) вызовет сбой энкодера.

# P2.8.1 Режим управления двигателем ID600 «Motor Ctrl Mode» (Режим управления двигателем) (2.6.1)

# 0 «Freq Control» (Управление частотой)

Управление частотой без обратной связи:

 Задание частоты привода устанавливается равным выходной частоте без компенсации скольжения. Скорость двигателя определяется его нагрузкой.

# 1 «OL SpeedCont» (Управление скоростью, РК)

Управление скоростью в разомкнутом контуре:

 Задание частоты привода устанавливается равным заданию скорости двигателя. Скорость двигателя остается постоянной независимо от нагрузки.

# 2 «OLSpeed/Torq» (Управл. скоростью/моментом, РК)

Управление скоростью или моментом без обратной связи

 В этом режиме управления для преобразователя частоты можно выбрать работу в режиме управления крутящим моментом. Поведение выбирается параметром TorqueSpeedLimit (Предел скор./мом.) в группе параметров параметров «Torque Reference» (Задание момента). По умолчанию выбирается режим управления крутящим моментом, ограничиваемый по скорости выходом генератора изменения скорости.

# 3 «CL SpeedCtrl» (Рег. скорости, ЗК)

Регулирование скорости в замкнутом контуре

 Задание частоты привода устанавливается равным заданию скорости двигателя. Скорость двигателя остается постоянной независимо от нагрузки.

## 4 «CLSpeed/Torq» (Управление скоростью или моментом, ЗК)

Управление скоростью или крутящим моментом в замкнутом контуре

 В этом режиме управления для преобразователя частоты можно выбрать работу в режиме управления крутящим моментом. Поведение выбирается параметром TorqueSpeedLimit (Предел скор./мом.) в группе параметров параметров «Torque Reference» (Задание момента). По умолчанию выбирается режим управления крутящим моментом, ограничиваемый по скорости выходом генератора изменения скорости.

Если преобразователь частоты является ведомым устройством и включена синхронизация преобразователей, то внутренними механизмами устанавливается режим управления двигателем по частоте.

## P2.8.2 Режим управления двигателем 2 ID521 «Motor Ctrl Mode2» (Режим управления двигателем 2)

С помощью этого параметра можно какой другой режим управления двигателем будет активироваться параметром Mot Ctrl Mode1/2 (Режим 1/2 управления двигателем).

Примечание. Режим управления двигателем не может быть изменен с разомкнутого контура на замкнутый контур и наоборот, когда преобразователь находится в состоянии вращения.

# P2.8.3 Выбор крутящего момента ID1278 (P2.2.9.6) «Torque Select» (Выбор момента)

Этот параметр определяет режим ограничения скорости при управлении по крутящему моменту. Этот параметр может использоваться в качестве выбора режима управления одним двигателем, когда при переходе от управления с разомкнутым контуром к управлению с замкнутым контуром изменения не вносятся.

## $0 =$  «SpeedControl» (Регулирование скорости) — режим управления скоростью

Преобразователь принудительно переключается на работу в режиме управления скоростью, когда параметр режима управления двигателем устанавливается в режим управления моментом; таким образом, переключаться между режимами управления скоростью и моментом, например, с шины Fielbus можно с помощью одного параметра.

# 1 = «MaxFregLimit» (Макс. предел частоты) - положительные и отрицательные пределы частоты

Скорость не ограничивается заданием скорости; ее ограничивают только максимальная частота либо положительное или отрицательное ограничения частоты, если их величина меньше значения параметра максимальной частоты.

## 2 = «RampOutput» (Выход изменения скорости) — выходное значение изменения скорости в обоих направлениях

Скорость ограничивается заданием после генератора изменения скорости, то есть скорость увеличивается в течение заданного времени разгона/замедления до того, пока фактический момент не сравняется с заданием момента. Если в момент снятия нагрузки с вала скорость ниже задания, то скорость увеличивается без ускорения.

Этот вариант выбран по умолчанию. Для систем «ведущий-ведомый» рекомендуется использовать вариант выбора, разрешающий несколько большее задание для ведомого устройства по моменту, чтобы нагрузка балансировалась равномерно, например, при оконном управлении.

## 3 = «Міп» (Мин.) — минимальное из значений задания скорости и задания момента.

В качестве окончательного задания крутящего момента выбирается минимум из значения выхода регулятора скорости и задания скорости.

## 4 = «Мах» (Макс.) — максимальное из значений задания скорости и задания крутящего момента.

В качестве окончательного задания крутящего момента выбирается максимум из значения выхода регулятора скорости и задания скорости.

## 5 = «Window» (Окно) — управление с помощью окна

Внутри окна скорость ограничивается заданием скорости.

Предел активации управления скоростью - это не то же самое, что предел скорости. Поэтому скорость должна сначала достичь граничных значений «Window Pos» (Положит. граница окна) или «Window Neq» (Отрицат. граница окна), чтобы включился регулятор скорости, а когда регулятор скорости активен, скорость будет ограничиваться пределами, заданными параметрами «Window Pos Off» (Выкл. полож. окна) и «Windows Neg Off» (Выкл. отриц. окна) из «FinalFreqRef» (ОкончЗаданиеЧастоты).

# **7.8.1 Параметры U/F-характеристики**

Параметры кривой U/f в основном используются в режимах управления с разомкнутым контуром, за исключением параметра *Напряжение в точке ослабления поля*, который также применяется при управлении в замкнутом контуре в качестве предельного напряжения. Параметры кривой U/f служат для определения величины напряжения, подаваемого на двигатель, при различных значениях частоты и разной нагрузке.

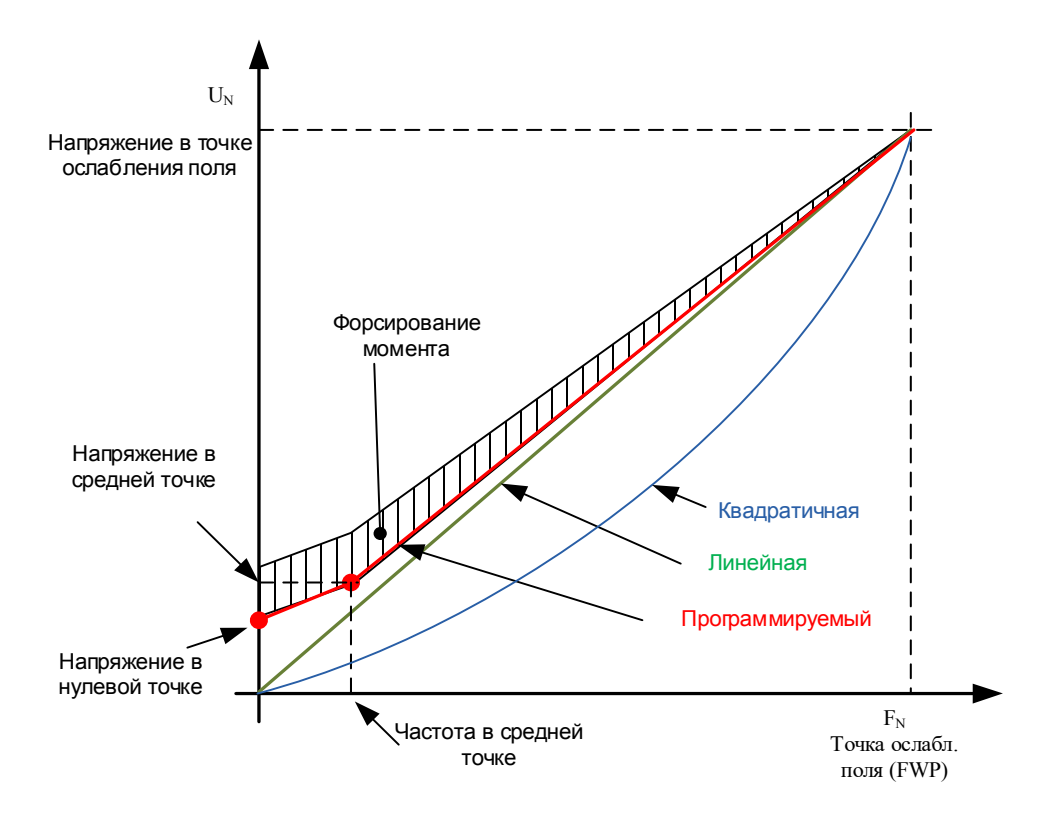

Какие изменения необходимы для запуска с нагрузкой с частоты 0 Гц?

Сначала задайте номинальные параметры двигателя (группа параметров 2.1).

Вариант 1: автоматическая настройка

Шаг 1. Выполните идентификацию с вращением двигателя.

Шаг 2 (если требуется). Активируйте регулирование скорости или оптимизацию U/f (форсирование момента).

Шаг 3 (если требуется). Активируйте и регулирование скорости, и оптимизацию U/f.

Вариант 2: настройка вручную

Шаг 1.

Запустите двигатель, установив 2/3 номинальной частоты двигателя в качестве задания частоты. Посмотрите значение тока двигателя в меню контроля или с помощью программы VACON® NCDrive. Это значение тока следует указать в параметре тока намагничивания двигателя.

Поменяйте значение параметра выбора отношения U/f на «Программир» (= 2). Запустите двигатель с нулевым заданием частоты и увеличивайте напряжение в нулевой точке, пока ток двигателя не станет примерно равен току намагничивания двигателя. (Если двигатель работает в области низкой частоты лишь короткие периоды времени, можно использовать уровень тока до 65 % от номинального тока двигателя.)

После этого задайте напряжение в средней точке равным  $\sqrt{2}$  \* напряжение в нулевой точке

И

частоту в средней точке равной (напряжение в нулевой точке/100 %) \* номинальная частота двигателя.

Шаг 2 (если требуется). Активируйте регулирование скорости или оптимизацию U/f (форсирование момента).

Шаг 3 (если требуется). Активируйте и регулирование скорости, и оптимизацию U/f.

В приложениях, характеризующихся высоким крутящим моментом и ВНИМАНИЕ! низкой скоростью, существует вероятность перегрева двигателя. Если двигателю приходится работать при таких условиях продолжительное время, необходимо обратить особое внимание на охлаждение двигателя. Если происходит чрезмерное возрастание температуры, используйте внешнее охлаждение.

#### $P2.8.4.1$ Оптимизация U/f **ID109** «U/f Optimization» (Оптимизация U/f)

Автоматическо Напряжение на двигателе изменяется пропорционально требуемому моменту, благодаря чему двигатель обеспечивает e форсирование больший момент при пуске и при работе на низких частотах. крутящего Автоматическое форсирование крутящего момента может момента использоваться в приложениях, в которых пусковой момент, обусловленный пусковой функцией, имеет большую величину. например в конвейерах. Форсирование момента полезно даже в случае линейной зависимости U/f. Но наилучшие результаты достигаются после выполнения идентификации, когда вступает в действие программируемая зависимость U/f.

#### $P2.8.4.2$ Выбор типа кривой U/f ID108 «U/f Ratio Select» (Выбор завис. U/f)

#### Линейная:

Напряжение двигателя линейно изменяется от напряжения в n нулевой точке до точки ослабления поля, где на двигатель подается напряжение в точке ослабления поля.

#### Квадратичная

ċ

 $\mathbf{1}$ 

 $\overline{2}$ 

Напряжение двигателя изменяется от напряжения в нулевой точке по квадратичному закону от нулевой частоты до точки ослабления поля. Двигатель работает с намагничиванием ниже точки ослабления поля и создает меньший крутящий момент. Квадратичная зависимость U/f может использоваться в применениях, где требуемый момент пропорционален квадрату скорости, например в центробежных вентиляторах и насосах.

#### Программируемая кривая U/f:

- Кривая U/f может задаваться тремя различными точками.
	- 1. Напряжение в нулевой точке
	- 2. Частота в средней точке и напряжение в средней точке.
	- 3. Точка ослабления поля и напряжение в точке ослабления поля.

Программируемую зависимость U/f можно использовать, если при низких частотах требуется больший момент. Для оптимальной настройки следует выполнить идентификацию (ID631).

#### Линейная зависимость с оптимизацией магнитного потока

3 Преобразователь частоты начинает поиск минимального тока двигателя, чтобы уменьшить энергопотребление. Эта функция может использоваться в приложениях с постоянной нагрузкой двигателя, таких как вентиляторы, насосы и т.п.

# P2.8.4.3 Точка ослабления поля ID602 «Field WeakngPnt» (Точка ослабления поля)

Точка ослабления поля определяется выходной частотой, при которой выходное напряжение достигает напряжения в точке ослабления поля.

# P2.8.4.4 Напряжение в точке ослабления поля ID603 «Voltage at FWP» (Напряжение в точке ослабления поля)

На частотах выше точки ослабления поля выходное напряжение сохраняет установленное максимальное значение. При частоте ниже точки ослабления поля выходное напряжение зависит от установки параметров кривой U/f.

При настройке параметра «Motor nominal frequency» (Ном. частота двигателя)в параметр «Field weakening point» (Точка ослабления поля) автоматически записывается соответствующее значение. Если для точки ослабления поля и максимального выходного напряжения нужно использовать другие значения, измените эти параметры после установки параметра Nominal frequency (Номинальной частоты).

В режиме управления с замкнутым контуром данный параметр определяет максимальное напряжение, подаваемое на двигатель, и может быть увеличен при наличии достаточного уровня напряжения в звене постоянного тока.

# P2.8.4.5 Частота в средней точке кривой U/f ID604 «U/f Mid Freq» (Част СреднТочU/f)

Если с помощью параметра выбора отношения U/f выбрана программируемая кривая U/f, данный параметр определяет частоту в средней точке этой кривой. См. также описание параметра Напряжение в средней точке.

При выборе программируемой кривой U/f этот параметр устанавливается равным 10 % от номинальной частоты двигателя.

# P2.8.4.6 Напряжение в средней точке кривой U/f ID605 «U/f mid Voltg» (Напр СреднТочU/f)

Если с помощью параметра выбора отношения U/f выбрана программируемая кривая U/f, данный параметр определяет напряжение в средней точке этой кривой. См. также описание параметра Частота в средней точке.

При выборе программируемой кривой U/f этот параметр устанавливается равным 10 % от номинального напряжения двигателя.

# P2.8.4.7 Выходное напряжение при нулевой частоте ID606 «Zero Freq Voltg» (Напр НульЧаст)

Этот параметр определяет выходное напряжение при нулевой частоте для кривой U/f. Значение по умолчанию данного параметра зависит от типоразмера преобразователя частоты.

ПРИМЕЧАНИЕ. При изменении значения параметра Выбор зависимости U/f этот параметр принимает нулевое значение.

#### $7.8.1.1$ Управление I/f

Управление I/f можно использовать для запуска двигателя с использованием регулятора постоянного тока. Это особенно полезно при низком сопротивлении статора двигателя, вследствие чего двигатель оказывается чувствителен к току при тонкой настройке по кривой U/f в области низких скоростей.

#### $P2.8.4.8$ Запуск I/f **ID534**

Активация контроля I/f

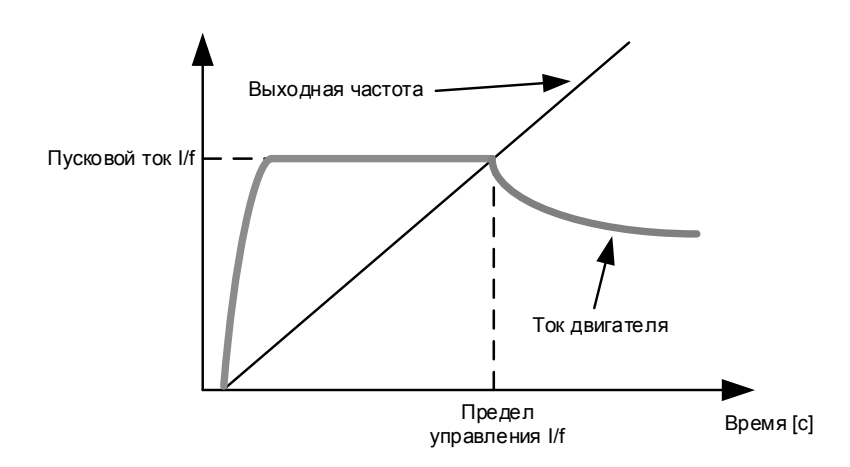

#### $P2849$ Tok I/f **ID1693** «I/f Current» (Tok I/f)

ПРИМЕЧАНИЕ. Параметр «I/f Current» (Ток I/f) используется для нескольких разных задач.

## Управление I/f

Этот параметр определяет уровень тока в процессе контроля I/f, в процентах от номинального тока двигателя.

## Нулевое положение с импульсным энкодером с Z-импульсом

При управлении с замкнутым контуром с помощью Z-импульса энкодера этот параметр определяет также уровень тока, используемый при пуске до получения Z-импульса, с которым необходимо выполнять синхронизацию.

#### Определение начального угла пост. тока

Этот параметр устанавливает уровень постоянного тока в случаях, когда время идентификации начального угла имеет значение больше нуля. См. Р2.8.5.5 «Start Angle Identification Time» (Время идентификации начального угла)

#### «I/f Control Lim» (Предел управления I/f) Р2.8.4.10 Предел управления I/f *ID1790*

Этот параметр определяет предел частоты для процесса контроля I/f в процентах от номинальной частоты двигателя. Функция контроля I/f используется, если частота меньше этого предельного значения. Работа возврашается в обычный режим, когда частота становится выше этого предела с гистерезисом 1 Гц.

## **7.8.2 Настройки замкнутого контура**

# P2.8.5.1 Усиление П-звена при регулировании тока ID617 «CurrentControlKp» (Kp РегулятТока)

Устанавливает усиление для регулятора тока. Регулятор подает в модулятор задание вектора напряжения. Данный коэффициент усиления также используется для реализации пуска на ходу при разомкнутом управлении. При выборе значения Connected (Соединен) для параметра синусоидного фильтра (параметр P6.7.5 в системном меню) этот параметр принимает значение 20,00 %.

При использовании синхронного двигателя с постоянными магнитами это значение определяется автоматически при выполнении идентификации с вращением двигателя. При низкой скорости вращения двигателя значение может возрасти до 300 %. При высокой скорости двигателя и при использовании синусоидного фильтра в цепи двигателя значение коэффициента усиления может составлять 10...40 %.

P2.8.5.2 Время регулятора тока ID657 «CurrentControlTi» (Время регулятора тока) Постоянная времени интегрирования регулятора тока.

P2.8.5.3 Регулировка скольжения ID619 «Slip Adjust» (Регулировка скольжения) Для вычисления номинального скольжения используется скорость из паспортной таблички двигателя. Это значение используется для регулировки напряжения двигателя, когда он нагружен. Указываемое на паспортной табличке значение скорости иногда бывает неточным и может быть скорректировано с помощью этого параметра. Уменьшение значения корректировки скольжения увеличивает напряжение двигателя, когда он нагружен.

 $P2.8.5.4$ P2.8.5.4 Компенсация ускорения ID626 «Accel.Compens.» (Компенсация ускорения) Установка компенсации инерции для улучшения реакции на скорость во время разгона и замедления. Время определяется как время ускорения относительно номинальной скорости с номинальным крутящим моментом. Эта функция используется, когда инерция системы достигает наибольшей точности скорости при изменении задания.

> К параметру TorqueReferenceActual (Задание фактического момента) добавляется компенсация ускорения, то есть крутящий момент добавляется после регулятора скорости. Таким образом, для регулятора скорости возможна тонкая подстройка только по погрешности скорости, и компенсация ускорения гарантирует, что инерция системы не повлияет на регулятор скорости.

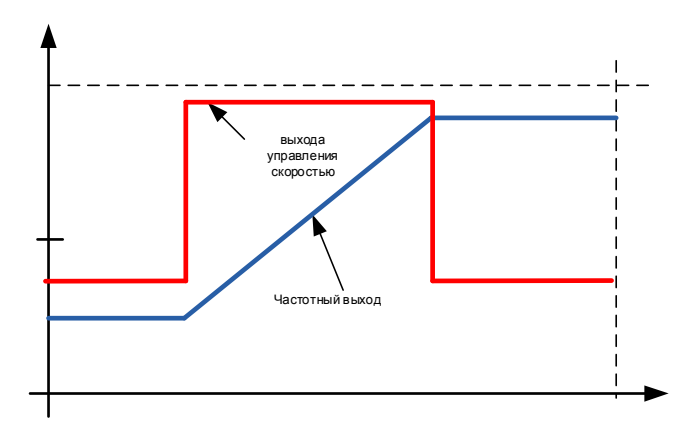

Компенсация ускорения не используется

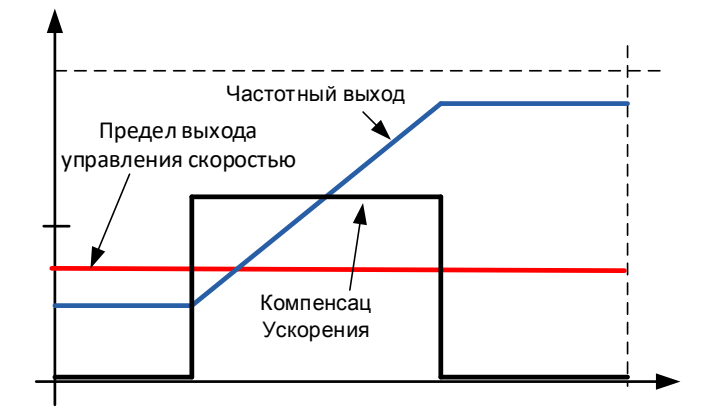

Компенсация ускорения используется

$$
AccelComparisonTC = J \cdot \frac{2\pi \cdot f_{\text{nom}}}{T_{\text{nom}}} = J \cdot \frac{(2\pi \cdot f_{\text{nom}})^2}{P_{\text{nom}}}
$$

J = Инерция системы (кг\*м<sup>2</sup>)

 $f_{\text{HOM}} =$  Ном. частота двигателя  $[\Gamma_{\text{L}}]$ 

Тном. = Номинальный крутящий момент двигателя

Рном. = Ном. мощность двигателя (кВт)

#### $P2.8.5.5$ Постоянная времени фильтрации ошибок скорости ID1311 «SpeedErrorFiltTC» (Пост. времени фильтрации ошибок скорости)

Постоянная времени фильтра для задания скорости и фактической погрешности скорости. Может использоваться для устранения незначительных помех в сигнале энкодера.

#### $P2.8.5.6$ Время фильтрации энкодера ID618 «Encoder1FiltTime» (Время фильтрации энкодера 1)

Устанавливает постоянную времени фильтра для измерения скорости. Параметр может использоваться для устранения шума в сигнале энкодера. Слишком большое значение постоянной времени фильтра уменьшает стабильность скорости контроля. В общем случае значения свыше 10 мс использовать не рекомендуется.

#### $P28.5.7$ **ID1595** «Encoder Selector» (Селектор энкодера 1) Выбор энкодера

С помощью этого параметра можно выбрать вход энкодера, используемый для управления с замкнутым контуром. Необходима плата энкодера ОРТ-А7, поскольку она позволяет подключать два энкодера.

 $0,1$  = Энкодер, вход 1 2 = Энкодер, вход 2

#### $P2858$  $1D1557$ Выбор цепи крутящего момента при управлении скоростью «SCTorqueChainSel» (Выбор цепи момента при управлении скоростью)

Значения кодируются побитно. Например, после прогона идентификации со вращающимся двигателем это значение будет равно 96. Чтобы добавить внешнюю компенсацию ускорения, к имеющемуся значению необходимо добавить +2.

## В0 +1 = Дополнительный предел крутящего момента

Цепь задания крутящего момента может использоваться в качестве дополнительного предела крутящего момента. Этот параметр доступен только для режима управления с замкнутым контуром.

#### B1 +2 = Внешняя компенсация ускорения

Задание крутящего момента добавляется к выходу управления скоростью, что позволяет внешнему регулятору задавать компенсацию инерции для преобразователя частоты, работающего в режиме управления скоростью. Этот параметр доступен только для режима управления с замкнутым контуром.

### B5&B6, +96 = Внутренняя компенсация температуры двигателя

Когда двигатель остывает или нагревается, величина скольжения двигателя меняется. При активации этой функции в режиме управления с обратной связью преобразователь оценивает изменения сопротивления двигателя и автоматически корректирует изменения скольжения двигателя, получая оптимальную оценку крутящего момента.

Эта функция автоматически активируется при успешном завершении идентификации с вращающимся двигателем. Этот параметр доступен только для режима управления с замкнутым контуром.

## 7.8.3 Параметры синхронного двигателя с постоянными магнитами (СДПМ)

В режиме управления с замкнутым контуром положение магнитов можно определять одним из трех способов. При первом способе положение магнитов двигателя определяется («идентифицируется») при каждом пуске, если используется инкрементальный энкодер без нулевой метки (Z-импульса). При втором способе используется Z-импульс инкрементального энкодера, а третий способ основан на использовании данных абсолютного энкодера. Чтобы выбрать способ правильно, ознакомьтесь с параграфом «Функция идентификации для синхронного двигателя с постоянными магнитами».

#### $P2.8.6.1$ Положение вала СДПМ ID649 «PMSMShaftPositio» (Положение вала СДПМ)

После выполнения идентификации энкодера в этот параметр записывается значение положения абсолютного энкодера, соответствующее такому положению вала, в котором ось магнитов ротора совмещается с осью магнитов фазы U статора. Если применяется инкрементальный энкодер с каналом Z-импульсов, сюда записывается положение Z-импульса. В зависимости от фактического положения вала двигателя этот параметр может иметь разные значения, так как каждой паре полюсов двигателя соответствует одно верное значение. Если используются инкрементальный энкодер с z-импульсом, то первый запуск после включения питания будет неоптимален, и будет использоваться управление по I/f (см. 6.8.3.2), пока преобразователь не получит z-импульс и не сможет синхронизироваться по нему.

#### $P2862$ Режим идентификации начального угла ID1691 «StartAngleIdMode» (Режим идентификации начального угла)

Идентификация начального угла, то есть положения оси магнитов ротора относительно оси магнитов фазы U статора; требуется, если не используются абсолютный или инкременный энкодер с z-импульсом. Эта функция определяет, как выполняется идентификация начального угла в этих случаях. Время идентификации зависит от электрических характеристик двигателя и обычно составляет от 50 до 200 мс.

Если используется абсолютный энкодер, значение начального угла определяется непосредственно по значению абсолютного угла, сообщаемого энкодером. В то же время для синхронизации будет автоматически использоваться Z-импульс инкрементального энкодера, если его положение определено в параметре Р2.8.5.1 и отличается от нуля. Для абсолютных энкодеров значение Р2.8.5.1 также должно отличаться от нуля. В противном случае оно будет интерпретироваться как невыполненная идентификация энкодера и вращение будет запрещено, за исключением случаев, когда абсолютный канал пропущен идентификацией начального угла.

# ВНИМАНИЕ!

Значение ModulatorType (P2.10.2) должно быть > 0, чтобы можно было использовать эту функцию.

# 0 = Автоматический

Решение о выполнении идентификации начального угла принимается автоматически на основании типа подключенного к приводу энкодера. Применяется в общих случаях. Поддерживает платы ОРТ-А4, ОРТ-А5, ОРТ-А7 и ОРТ-АЕ.

# 1 = Принудительный

Обходит автоматическую логику привода и принудительно активирует идентификацию начального угла. Может использоваться, например, с абсолютными энкодерами для пропуска информации об абсолютном канале и выполнении вместо этого идентификации начального угла.

# 2 = При включении питания

По умолчанию идентификация начального угла будет повторяться при каждом пуске, если функция идентификации активна. Этот параметр позволяет выполнять идентификацию только при первом пуске после включения питания привода. При последующих пусках информация об угле будет обновляться с учетом подсчета импульсов энкодера.

## 10 = Выключено

Используется, когда для идентификации начального угла используется Z-импульс энкодера.

#### $P2.8.6.3$ Ток идентификации начального угла  $ID1759$ «StartAngleIdCurr» (Tok идентификации начального угла)

Этот параметр устанавливает уровень тока, используемого при идентификации начального угла. Правильный уровень зависит от используемого типа двигателя. Обычно достаточно 50 % от номинального тока двигателя, но, в зависимости, например, от уровня насыщения двигателя, может потребоваться более высокий ток.

#### $P2864$ Ток импульса определения полярности  $ID1566$ «PolarityPulseCur» (Ток импульса определения полярности)

Этот параметр устанавливает уровень тока для проверки направления полярности оси магнитов во время идентификации начального угла (Р2.8.5.2). Значение 0 означает, что используется внутренний уровень тока, который обычно немного выше, чем обычный ток идентификации, определяемый параметром Р2.8.5.3 Проверка направления полярности требуется нечасто, так как сама идентификация уже задает правильное направление. Поэтому в большинстве случаев эту функцию можно отключить, установив для параметра любое отрицательное значение. Это особенно рекомендуется, если во время процесса идентификации происходят отказы F1.

#### $P2.8.6.5$ **ID1755** Время идентификации начального угла «StartAngleIdTime» (Время идентификации начального угла)

Начальный угол определяется путем подачи постоянного тока в двигатель. Постоянный ток расположит магнитную ось статора параллельно магнитной оси ротора. Для активации этой функции необходимо указать, как долго на двигатель будет подаваться постоянный ток. Во время установки положения необходима возможность свободного вращения вала двигателя, а продолжительность должна быть достаточно большой для погашения колебаний вала. Поэтому данный метод не очень практичен и в основном предназначен для целей тестирования или для улучшения запуска при использовании управления по I/f. Уровень постоянного тока определяется параметром Р2.8.5.6. Кроме того, необходимо отключить параметр Р2.8.5.2, или он переопределит данную функцию.

# 7.8.3.1 Управление I/f

Управление I/f можно использовать для запуска двигателя с использованием регулятора постоянного тока. Это особенно полезно при низком сопротивлении статора двигателя, вследствие чего двигатель оказывается чувствителен к току при тонкой настройке по кривой U/f в области низких скоростей. Управление по I/f для двигателей с постоянными магнитами включается посредством установки значения AdvancedOptions2.B9 (Доп. параметры2.B9) = 1 (P2.10.6). Кроме того, требуется программный модулятор.

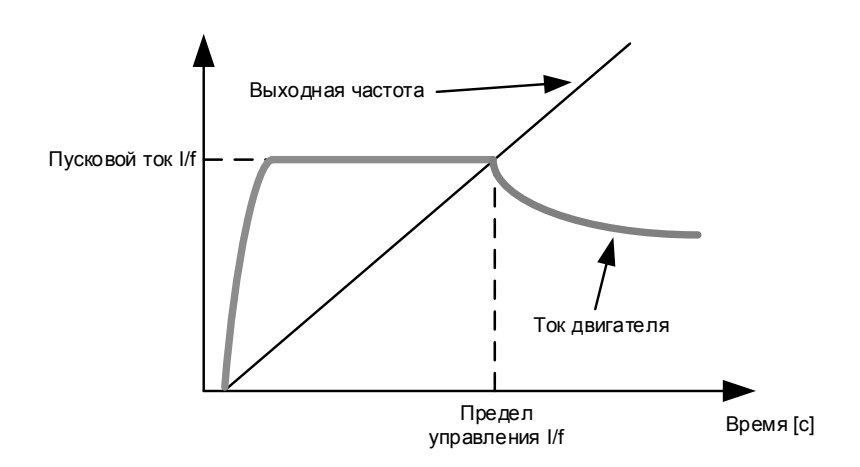

# P2.8.6.6 Ток I/f ID1693 «I/f Current» (Ток I/f)

ПРИМЕЧАНИЕ. Параметр «I/f Current» (Ток I/f) используется для нескольких разных задач.

## Управление I/f

Этот параметр определяет уровень тока в процессе контроля I/f, в процентах от номинального тока двигателя.

#### Нулевое положение с импульсным энкодером с Z-импульсом

При управлении с замкнутым контуром с помощью Z-импульса энкодера этот параметр определяет также уровень тока, используемый при пуске до получения Z-импульса, с которым необходимо выполнять синхронизацию.

#### Определение начального угла пост. тока

Этот параметр устанавливает уровень постоянного тока в случаях, когда время идентификации начального угла имеет значение больше нуля. См. P2.8.5.5 «Start Angle Identification Time» (Время идентификации начального угла).

# P2.8.6.7 Предел управления I/f ID1790 «I/f Control Lim» (Предел управления I/f)

Этот параметр определяет предел частоты для процесса контроля I/f в процентах от номинальной частоты двигателя. Функция контроля I/f используется, если частота меньше этого предельного значения. Работа возвращается в обычный режим, когда частота становится выше этого предела с гистерезисом 1 Гц.

# 7.8.3.2 Регулятор тока магнитного потока

Регулятор тока магнитного потока используется во время работы синхронного двигателя с постоянными магнитами в зоне ослабления поля при управлении с замкнутым контуром. Эта функция регулирует отрицательный ток по оси d (Id), подаваемый на двигатель с постоянными магнитами, в зоне ослабления поля. В результате напряжение на клеммах двигателя не превышает максимальный уровень (определяемый напряжением в точке ослабления поля, максимальным выходным напряжением преобразователя частоты). Работа в зоне ослабления поля зависит от конструкции двигателя и для некоторых двигателей невозможна.

При возникновении нестабильности в зоне ослабления поля можно уменьшить коэффициент усиления и (или) увеличить постоянную времени.

# P2.8.6.8 Kp регулятора тока магнитного потока ID551 «FluxCurrent Kp» (Kp тока магнитного потока)

Определяет коэффициент усиления регулятора тока магнитного потока при использовании двигателя с постоянными магнитами. В зависимости от конструкции двигателя и параметров изменения скорости, используемых для перехода в зону ослабления поля, может потребоваться большое время интегрирования, чтобы выходное напряжение не достигало максимального ограничения и не мешало управлению двигателем. При слишком большом усилении управление может быть нестабильным. В данном случае для стабильности управления большее значение имеет время интегрирования.

# P2.8.6.9 Время тока магнитного потока ID652 «FluxCurrent Ti» (Время тока магнитного потока)

Определяет время интегрирования для регулятора тока магнитного потока при использовании двигателя с постоянными магнитами.

В зависимости от конструкции двигателя и параметров изменения скорости, используемых для перехода в зону ослабления поля, может потребоваться небольшое время интегрирования, чтобы выходное напряжение не достигало максимального ограничения и не мешало управлению двигателем. Слишком короткое время интегрирования также может нарушить стабильность управления.

# P2.8.6.10 Задание внешн. идентификатора ID1730 «ExtIdRef» (Задание внешн. идентификатора)

Это значение задания может использоваться для внешнего управления током двигателя по оси d (т. е. реактивным током). Обычно в этом нет необходимости, поскольку для управления уже используется оптимальное значение. Данное значение задания добавляется к внутренним значениям в преобразователе частоты, но, например, регулятор зоны ослабления тока может скорректировать поданное задание при работе в зоне ослабления поля.

# P2.8.6.11 Разрешение идентификации Rs ID654 «EnableRsIdentifi» (Разрешение идентификации Rs)

С помощью этого параметра можно разрешить определение сопротивления статора (Rs) при каждом пуске для операций торможения постоянным током и управления с замкнутым контуром. Если была успешно выполнена идентификация параметров двигателя, идентификацию сопротивления статора рекомендуется запретить.

# 7.8.3.3 Падения напряжения по осям D и Q

Если определены реактивные составляющие сопротивлений обмоток статора (величины падения напряжения) по осям d и q, преобразователь частоты вычисляет оптимальное задание тока по оси d исходя из этих значений и крутящего момента двигателя, тем самым учитывая реактивную составляющую момента. За счет этого можно повысить отношение крутящего момента к току двигателя.

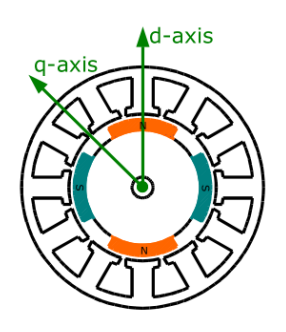

# P2.8.6.12 Падение напряжения Lsd ID1757 «Lsd Voltage Drop» (Падение напр. Lsd)

Падение напряжения на индуктивности статора, ось D: 2560 = 100 %. Задает величину падения напряжения на индуктивности статора в процентах при номинальных значениях тока и частоты.

$$
X_{d}[Dirive scale] = \frac{X_{d}[\Omega] * I_{n}[A] * \sqrt{3} * 2560}{U_{n}[V]}
$$

# P2.8.6.13 Падение напряжения Lsq ID1758 «Lsq Voltage Drop» (Падение напр. Lsd)

Падение напряжения на индуктивности статора, ось Q: 2560 = 100 %. Задает величину падения напряжения на индуктивности статора в процентах при номинальных значениях тока и частоты.

$$
X_q[Dirive scale] = \frac{X_q[\Omega] * I_n[A] * \sqrt{3} * 2560}{U_n[V]}
$$

- P2.8.6.14 Ток идентификации энкодера % 1734
- P2.8.6.15 Режим идентификации полярности 1737
- P2.8.6.16 Длина импульса полярности мс 1742
- P2.8.6.17 Угол обнаружения полярности Град. 1748
- P2.8.6.18 Режим идентификации угла 1749
- P2.8.6.19 Kp d регулятора тока % ID1761
- P2.8.6.20 Граница напряжения % ID1759

# P2.8.6.21 Режим идентификационного прогона энкодера «EncIdRunMode» (Режим идент. с энкод.) ID680

Этот параметр определяет, как выполняется идентификация начального угла для абсолютного энкодера с выбором режима идентификации «3 / Enc. ID Run» (Идент. с энкод.) или «4 / Ident All» (Все методы).

 $0 =$  Default (По умолчанию)

В этом режиме на двигатель подается постоянный ток и выравнивает ротор, чтобы найти нулевое положение. Ротор должен свободно вращаться, чтобы выровняться правильно.

1 = Current Pulses (Импульсы тока)

В этом режиме на двигатель посылаются импульсы тока, и ротор можно зафиксировать в том или ином положении, например, с помощью механического тормоза. Этот режим следует проверить на конкретном используемом двигателе, поскольку для всех СДПМ этот режим идентификации не работает.

 $2 = 1D$  with Run (Идентификация при вращении)

Это самый надежный способ определения нулевого положения, но для него необходима возможность раскрутки двигателя до 2/3 его номинальной скорости, чтобы определить положение нуля абсолютного энкодера. После достижения 2/3 от номинальной скорости производится свободный выбег двигателя, чтобы определить положение нуля энкодера после применения тормоза постоянного тока, который останавливает ротор и удерживает его неподвижно. Также этот способ может использоваться при применении повышающих преобразований.

## **7.8.4 Параметры стабилизации**

# 7.8.4.1 Стабилизатор крутящего момента

Стабилизатор крутящего момента по существу представляет собой фильтр верхних частот первого порядка для расчетного крутящего момента [T]. Выходным значением этого фильтра является поправка частоты  $df$ , которая добавляется к заданию выходной частоты. Предназначение стабилизатора крутящего момента состоит в том, чтобы стабилизировать возможные колебания расчетного крутящего момента. В диапазоне между нулевой частотой и частотой в точке ослабления поля коэффициент усиления регулятора изменяется по линейному закону. Коэффициенты усиления при нулевой частоте и в точке ослабления поля можно задавать раздельно. Стабилизатор работает при значениях частоты выше 3 Гц.

Дискретная реализация фильтра:

1000  $\frac{1}{\text{TorqStabDamp}} df_k = \frac{1}{2}$  $\frac{1000}{\text{TorqStabDamp}} G(T_k - T_{k-1}) + df_{k-1} = G_f(T_k - T_{k-1}) + df_{k-1}$ 

Где  $G_f$  — суммарный коэффициент усиления фильтра. Коэффициент усиления и частота сопряжения фильтра могут быть заданы с помощью описанных ниже параметров.

## P2.8.7.1 Усиление стабилизатора крутящего момента ID1412 «TorqStabGain» (Усиление стабилизатора момента)

Эти параметры вместе с параметром «Демпфирование стабилизатора крутящего момента» определяют фактическое усиление фильтра. Параметром «Усиление стабилизатора крутящего момента» задается усиление при нулевой частоте. Параметр «Усиление стабилизатора крутящего момента в точке ослабления поля» задает усиление при частоте в точке ослабления поля (fтоп). При изменении частоты между двумя этими точками коэффициент усиления изменяется линейно и поэтому может быть выражен следующим образом:

$$
G = \text{TorqStabGainFWP} + \text{TorqStabGain} - \frac{f}{f_{FWP}} \text{TorqStabGain}, \quad \text{if } f < f_{FWP}
$$

 $G = \text{TorqStabGainFWP}$ , if  $f \geq f_{\text{FWP}}$ 

Окончательное усиление определяется с использованием значения «Torque Stabiliser Damping» (Демпфирование стабилизатора крутящего момента) и коэффициента масштабирования, в котором величина 256 соответствует коэффициенту усиления 1. Таким образом, окончательное и фактическое усиление фильтра рассчитывается по формуле из

$$
G_f = \frac{1000 * G}{256 * TorgStabDamp}
$$

#### $P2.8.7.2$ Демпфирование стабилизатора крутящего момента ID1413 «TorqStabDamp» (Демпфирование стабилизатора момента)

При использовании двигателя с постоянными магнитами в режиме управления с разомкнутым контуром для данного параметра вместо значения 800 рекомендуется использовать значение 980. Значение 980 устанавливается автоматически при выборе синхронного двигателя с постоянными магнитами.

Данный параметр определяет частоту сопряжения фильтра верхних частот. Постоянная времени фильтра рассчитывается по формуле:

 $T_c = T_s \frac{TorqStabDamp}{1000 - TorqStabDamp} = 1 ms \frac{TorqStabDamp}{1000 - TorqStabDamp}$ 1000 – TorqStabDamp Частота сопряжения фильтра обратна постоянной времени:

$$
\omega_c = \frac{1}{T_c} rad/s
$$

Например, если демпфирование стабилизатора крутящего момента = 600, то  $T_c$ с = 1,5 мс, а  $\omega_c$  = 667 рад/с.
#### P2.8.7.3 Усиление стабилизатора крутящего момента в зоне ослабления поля ID1414 «TorqStabGainFWP» (Усиление стабилизатора момента в зоне ослабления поля)

Коэффициент усиления стабилизатора крутящего момента в точке ослабления поля в режиме управления с разомкнутым контуром. См. описание параметра «Усиление стабилизатора крутящего момента» выше.

#### P2.8.7.4 Предел стабилизатора крутящего момента ID1720 «TorqStabLimit» (Предел стабилизатора момента)

Этот параметр определяет степень влияния стабилизатора крутящего момента на выходную частоту.

#### 7.8.4.2 Стабилизатор контура магнитного потока

#### P2.8.7.5 Усиление стабилизатора контура магнитного потока ID1550 «FluxCircleStabG» (Усиление стабилизатора контура магнитного потока)

Коэффициент усиления стабилизатора контура магнитного потока. Служит для восстановления центрального положения исходного магнитного потока при обнаружении ошибки. Выходное значение регулятора добавляется к выходной частоте. Действие этого стабилизатора менее выражено при малых частотах, где более эффективен стабилизатор магнитного потока. Данный стабилизатор используется в области частот, при которых выходное напряжение достигает максимального предела (заданного напряжением в точке ослабления поля или максимальным выходным напряжением преобразователя частоты).

### 7.8.4.3 Стабилизатор магнитного потока

Стабилизатор магнитного потока представляет собой фильтр верхних частот первого порядка для расчетного тока, создающего магнитный поток,  $I_d$ . Выходным значением этого фильтра является поправка  $dU$ , которая добавляется к заданию выходного напряжения. Коэффициент усиления и частота сопряжения фильтра могут быть заданы с помощью описанных ниже параметров.

#### P2.8.7.6 Усиление стабилизатора магнитного потока ID1797 «Flux Stab Gain» (Усиление стабилизатора магнитного потока)

Коэффициент усиления стабилизатора магнитного потока равен нулю при нулевой скорости и линейно возрастает с ростом частоты до значения, определяемого параметром Flux Stab Gain (УсилСтабПоток), которое достигается при частоте 1 Гц. Таким образом, коэффициент усиления определяется по формуле:

$$
G = Flux\,Stab\,Gain * f, \quad \text{if } f < 1\,Hz
$$

 $G = Flux Stab Gain, if f \geq 1 Hz$ 

Для коэффициента усиления используется масштабный множитель 1000, поэтому фактический коэффициент усиления определяется по формуле:

$$
G_f = \frac{G}{1000} = \frac{Flux \, Stab \, Gain}{1000}
$$

#### P2.8.7.7 Пост. времени стабилизатора магнитного потока ID1551 «FluxStab TC» (Пост. времени стабилизатора магнитного потока)

Постоянная времени стабилизатора магнитного потока определяет частоту сопряжения фильтра верхних частот. Постоянная времени фильтра рассчитывается по формуле:

$$
T_c = T_s \frac{65536 - 2 * FluxStab TC}{2 * FluxStab TC} = 1ms(\frac{65536}{2 * FluxStab TC} - 1)
$$

Например, если «Пост. времени стабилизатора магнитного потока» = 64, то  $T_c = 511$  мс, а  $\omega_c = 1.96$  рад/с.

# 7.8.4.4 Стабилизатор напряжения

Стабилизатор напряжения действует аналогично стабилизатору крутящего момента, регулируя изменение напряжения в звене постоянного тока при частотах свыше 3 Гц. Он представляет собой фильтр верхних частот первого порядка для измеренного напряжения звена постоянного тока  $U_{dc}$ . Выходным значением этого фильтра является поправка частоты  $df$ , которая добавляется к заданию выходной частоты. Усиление корректируется в зависимости от расчетного крутящего момента. По мере роста крутящего момента от 10 % до 50 % от номинального крутящего момента двигателя коэффициент усиления регулятора уменьшается от значения «Усиление стабилизатора напряжения» до нуля. Коэффициент усиления и частота сопряжения фильтра могут быть заданы с помощью описанных ниже параметров.

# P2.8.7.9 Постоянная времени стабилизатора напряжения ID1552 «VoltageStab TC»

Данный параметр определяет частоту сопряжения фильтра верхних частот. Постоянная времени фильтра рассчитывается по формуле:

> $T_c = T_s \frac{VoltageStab}{1000 - VoltageStab T C} = 1 ms \frac{VoltageStab T C}{1000 - VoltageStab}$  $\frac{1000 - VoltageStab}{T}$ ms

# P2.8.7.8 Усиление стабилизатора напряжения ID1738 «VoltStabGain» (УсилСтабНапряж)

Коэффициент усиления стабилизатора напряжения является функцией крутящего момента. Если величина крутящего момента меньше 15 %, то усиление приравнивается к значению «Усиление стабилизатора напряжения». Если величина крутящего момента меньше 50 %, то усиление равно 0. На интервале 15–50 % усиление линейно уменьшается вместе с крутящим моментом от значения «Voltage Stabilizer Gain» (Усиление стабилизатора напряжения) до 0. Иначе говоря,

 $G =$  VoltStabGain, if T < 15 %

 $G=$  $\frac{\text{VoltStabGain}}{35\%} (50\% - T(\%)), \quad \text{if } 15\% \leq T < 50\%$  $G = 0$ , if  $T > 15\%$ 

окончательное усиление определяется с использованием значения «Voltage stabiliser TC» (Постоянная времени стабилизатора напряжения) и коэффициента масштабирования, в котором величина 256 соответствует коэффициенту усиления 1. Таким образом, окончательное и фактическое усиление фильтра рассчитывается по формуле из

$$
G_f = \frac{1000 * G}{256 * VoltStab \, TC}
$$

# P2.8.7.10 Предел стабилизатора напряжения ID1553 «VoltStabLimit» (Предел стабилизатора напряжния)

Этот параметр задает предельные уровни для выхода стабилизатора напряжения. Максимальное и минимальное значение для поправки df в масштабе частоты.

#### **7.8.5 Настройки точного регулирования**

# P2.8.8.1 Параметры пуска на ходу ID1610

b0 = +1 = Отключить движение в реверсном направлении

b1 = +2 = Запрет сканирования переменного тока

b2 = +4 = Зарезервировано (нет функции)

b3 = +8 = Использовать данные энкодера для оценки частоты

b4 = +16 = Использование задания частоты для исходного приближения

b5 = +32 = Отключить сканирование постоянного тока для приложения повышения

### P2.8.8.2 Параметры управления двигателем ID1740

B00 = +1 = Использовать частоту коммутации 3,6 кГц во время пуска на ходу, если она ниже.

B01 = +2 = Выбор аналогового выхода 12; отрицательный знак величины крутящего момента при работе без обратной связи означает отрицательное направление со стороны двигателя.

B02 = +4 = Включить идентификацию угла при работе без обратной связи для двигателя с постоянными магнитами

 $B03 = +8 = 3$ арезервировано

 $B04 = +16 = 3$ арезервировано

 $B05 = +32 = 3$ арезервировано

# P2.8.8.3 Селектор демпфирования резонанса ID1760

Эту функцию можно использовать для демпфирования колебаний крутящего момента при постоянной частоте в системе преобразователя частоты.

0 Не используется

Контроль только при условии, что «Частота демпфирования резонанса» > 0,0 Гц. См. FW: ResonanceFrequency (Резонансная частота) и FW: ResonanceAmplitude (Амплитуда резонанса).

- 1 Пропуск диапазона, ошибка скорости Демпфирование колебаний с фильтром пропуска диапазона ошибок скорости.
- 2 Останов диапазона + пропуск диапазона, ошибка скорости Демпфирование колебаний с остановом и фильтром пропуска диапазона ошибок скорости.
- 3 Пропуск диапазона, ток Iq. Демпфирование колебаний с фильтром пропуска диапазона фактического тока Iq.

## P2.8.8.4 Частота демпфирования резонанса ID1763

Частота колебаний крутящего момента (Гц), которые необходимо демпфировать.

### P2.8.8.5 Коэффициент усиления демпфирования резонанса ID1764

Усиление демпфирования колебаний. Это изменяет амплитуду компенсирующего сигнала, используемого для демпфирования колебаний.

# P2.8.8.6 Фаза демпфирования резонанса ID1765

Компенсирующий сигнал, используемый для демпфирования колебаний, может быть сдвинут по фазе на угол от 0 до 360 градусов при установке этого параметра.

## P2.8.8.7 Частота активации демпфирования резонанса ID1770

Определяет предел частоты при запуске демфирования резонанаса.

#### P2.8.8.8 Постоянная времени фильтрации демпфирования резонанса ID1771

Постоянная времени фильтра для сигнала внешней обратной связи (Iq).

### P2.8.8.9 Предел перемодуляции ID1515

Ограничение выходного напряжения для частичной модуляции в 1 %. 100 % означает максимальную синусоидальную модуляцию. 113 % — полная шестиступенчатая модуляция.

Если установлен синусоидальный фильтр, задайте здесь значение 96 %.

### P2.8.8.10 Предельная глубина модуляции ID655

Глубина модуляции в процентах для управления с замкнутым контуром. Увеличивая это значение, можно повысить величину напряжения, подаваемого на клеммы двигателя.

### P2.8.8.11 Время фильтрации напряжения пост. тока ID1591

Частота отсечки (единица в данном параметре соответствует 0,1 Гц) для фильтра Баттеруорта 2-го порядка, используемого для компенсации напряжения постоянного тока.

- P2.8.8.12 Ток намагничивания переменным током
- P2.8.8.13 Время сканирования пер. тока
- P2.8.8.14 Ток намагничивания пост. током
- P2.8.8.15 Время установления магнитного потока
- P2.8.8.16 Крутящий момент установления магнитного потока
- P2.8.8.17 Предел принятия частоты пуска на ходу

## **7.8.6 Измеренные параметры**

# P2.8.9.1...

# P2.8.9.15 Магнитный поток 10…150 % ID1355–ID1369

Напряжение двигателя, соответствующее 10...150 % магнитного потока в процентах от номинального напряжения магнитного потока. Измеряется во время идентификации.

# P2.8.9.16 Измеренное падение напряжения на сопротивлении статора ID662 «RsVoltageDrop» (Падение напряжения на сопротивлении статора)

Измеряемое падение напряжения на сопротивлении статора между двумя фазами двигателя при номинальном токе двигателя. Этот параметр определяется во время выполнения идентификации.

Этот параметр определяет сопротивление статора двигателя по величине падения напряжения при номинальном токе двигателя. Значение параметра определяется по следующей формуле с использованием значений номинального напряжения и тока двигателя, а также фактического сопротивления статора:

$$
R_s[Dirive\ scale] = \frac{R_s[\Omega] * I_n[A] * \sqrt{3} * 2560}{U_n[V]}
$$

# P2.8.9.17 Ir: напряжение компенсации в нулевой точке ID664 «IrAddZeroPVoltag» (НапрКомпIrНулТочк)

Определяет величину напряжения, подаваемого на двигатель при нулевой скорости, когда используется форсирование крутящего момента.

# P2.8.9.18 Ir: масштаб компенсации в генераторном режиме ID665 «IrAddGeneScale» (Ir: масштаб компенсации в генераторном режиме)

Определяет коэффициент масштабирования для IR-компенсации в генераторном режиме при использовании форсирования момента.

# P2.8.9.19 Ir: масштаб компенсации в двигательном режиме ID667 «IrAddMotorScale» (Ir: масштаб компенсации в двигательном режиме)

Определяет коэффициент масштабирования для IR-компенсации в двигательном режиме при использовании форсирования момента.

# P2.8.9.20 Измеренное падение напряжения Ls ID673 «LsVoltageDrop» (Падение напряжения Ls)

Падение напряжения индуктивности рассеяния с номинальным током и частотой двигателя. Этот параметр определяет падение напряжения Ls между двумя фазами. Для определения оптимальных настроек выполните идентификацию.

# P2.8.9.21 Напряжение противо-ЭДС двигателя ID674 «Motor BEM Voltage» (Напряж противо-ЭДС двиг)

Напряжение противоэлектродвижущей силы двигателя.

- P2.8.9.22 Смещение IU ID668 «IU Offset» (Смещение IU)
- P2.8.9.23 Смещение IV ID669 «IV Offset» (Смещение IV)
- P2.8.9.24 Смещение IW ID670 «IW Offset» (Смещение IW)

Величины смещения для измерения токов фазы. Определяются во время выполнения идентификации.

- P2.8.9.25 Kp модуля оценки ID1782 «Estimator Kp» (Kp МодуляОценки)
- P2.8.9.26 Ki модуля оценки ID1782 «Estimator Ki» (Ki модуля оценки)

Усиление модуля оценки и Ti для двигателя PMS. Определяются во время выполнения идентификации.

P2.8.9.27 Падение напряжения ID671 «Voltage Drop» (Падение напр.)

Погрешность измерения остаточного напряжения.

P2.8.9.28 Kp регулятора тока идентификации при вращении ID695 «ID Run Curr.Kp» (Kp регулятора тока при идентификационном прогоне)

Усиление регултора тока во время идентификации.

#### **7.9 Настройки управления скоростью**

## P2.9.1 Падение нагрузки ID620 «LoadDrooping» (ПадениеНагрузки)

Функция снижения нагрузки позволяет уменьшать скорость в зависимости от нагрузки. Этот параметр задает снижение, соответствующее номинальному крутящему моменту двигателя.

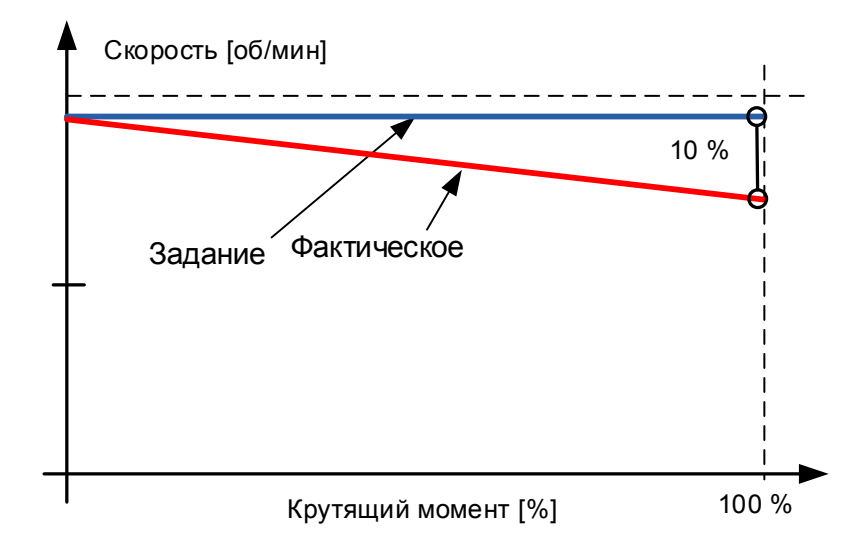

Пример Если снижение нагрузки задано равным 10 % для двигателя с номинальной частотой 50 Гц и двигатель нагружается номинальной нагрузкой (100 % от крутящего момента), то допускается уменьшение выходной частоты на 5 Гц от задания частоты. Эту функцию можно использовать, например, в том случае, если требуется балансировка нагрузки для механически взаимосвязанных двигателей.

### P2.9.2 Время падения нагрузки ID656 «LoadDroopingTime» (ВремяПаденияНагрузки)

Эта функция используется, чтобы достичь динамического уменьшения скорости из-за изменения нагрузки. Этот параметр определяет время, в течение которого скорость восстанавливается до уровня, имевшего место до увеличения нагрузки.

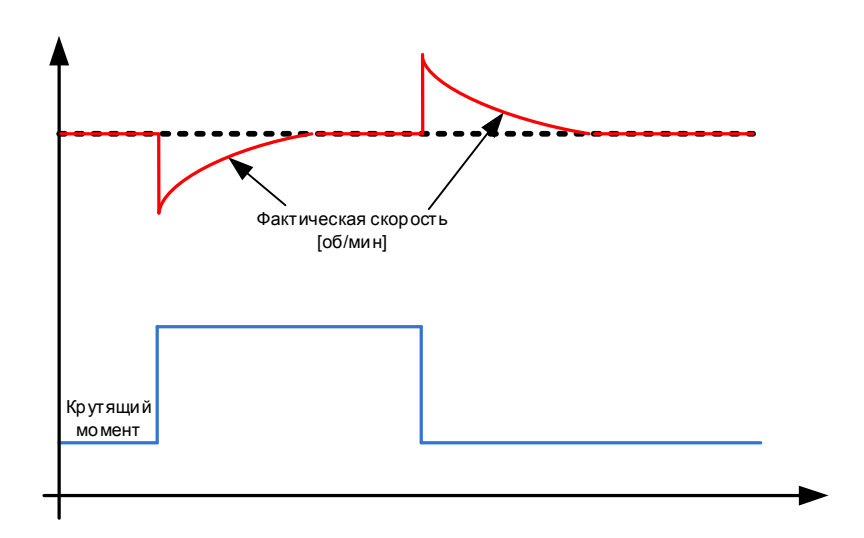

# P2.9.3 Устранение падения нагрузки ID1534 «LoadDroopRemoval» (УстранениеПаденияНагрузки)

Эта функция определяет, как устраняется снижение нагрузки по отношению к скорости. Она используется в ситуациях подъема грузов, когда необходимо удерживать нагрузку в одном и том же положении, не включая тормоз. При использовании варианта «Normal» (Нормальное) нагрузка будет медленно опускаться вниз, в зависимости от величины нагрузки и коэффициента снижения.

## Нормальный

- 
- 0 Коэффициент снижения нагрузки остается постоянным во всем диапазоне скорости.

# Устраняется ниже ограничения нулевой частоты

1 Снижение нагрузки устраняется линейно ниже предела нулевой частоты (определенной в G2.6.4 «Freq. Handling» (Обработка частоты)).

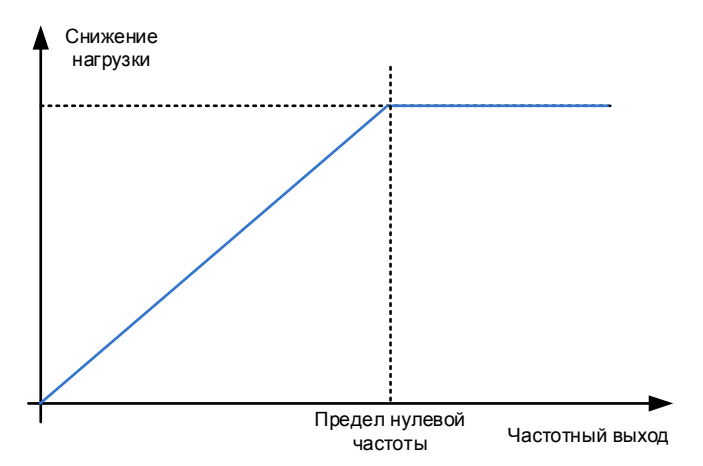

# Линейно увеличивается до номинальной частоты двигателя

2 Коэффициент снижения нагрузки линейно уменьшается от номинальной до нулевой частоты.

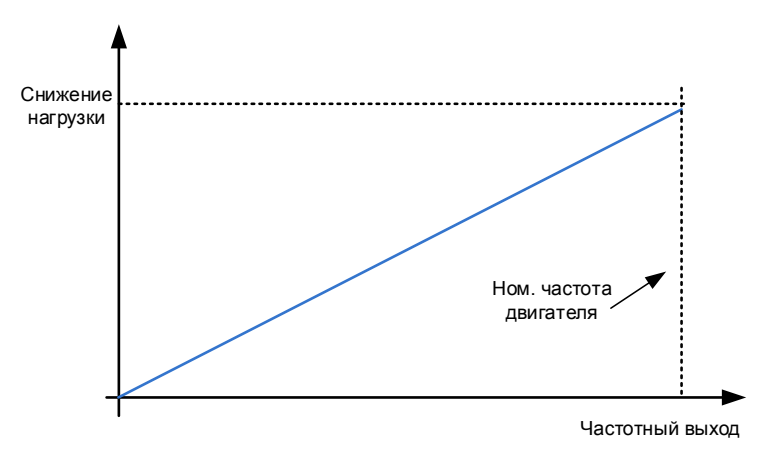

## 7.9.1.1 Параметры разомкнутого контура

# P2.9.4.1 Усиление П-звена регулятора скорости, разомкнутый контур ID637 «OL Speed Reg P» (П-звено регулятора скорости, РК)

Определяет усиление П-звена для регулятора скорости в режиме управления с разомкнутым контуром.

# P2.9.4.2 Усиление И-звена регулятора скорости, разомкнутый контур ID638 «OL Speed Reg I» (И-звено регулятора скорости, РК)

Определяет усиление И-звена для регулятора скорости в режиме управления с разомкнутым контуром.

7.9.1.2 Параметры для управления скоростью в системе с замкнутым контуром

Формула регулирования скорости:

$$
y = Kp \left[ 1 + \frac{1}{Ti \, s} \right] e
$$

$$
u(k) = y(k-1) + Kp[e(k) - e(k-1) + \frac{Ts}{Ti}e(k)]
$$

# P2.9.5.1 Усиление П-звена при регулировании скорости ID613 «Speed Control Kp» (Kp при регулировании скорости)

Коэффициент усиления регулятора скорости при управлении двигателем в режиме с замкнутым контуром. Значение усиления 100 означает, что номинальное задание крутящего момента на выходе регулятора скорости создается при ошибке частоты в 1 Гц.

# P2.9.5.2 Время I-звена при регулировании скорости ID614 «Speed Control Ti» (Время регулирования скорости)

Устанавливает постоянную времени интегрирования регулятора скорости. Чем больше этот параметр, тем выше стабильность, но тем больше время реакции по скорости.

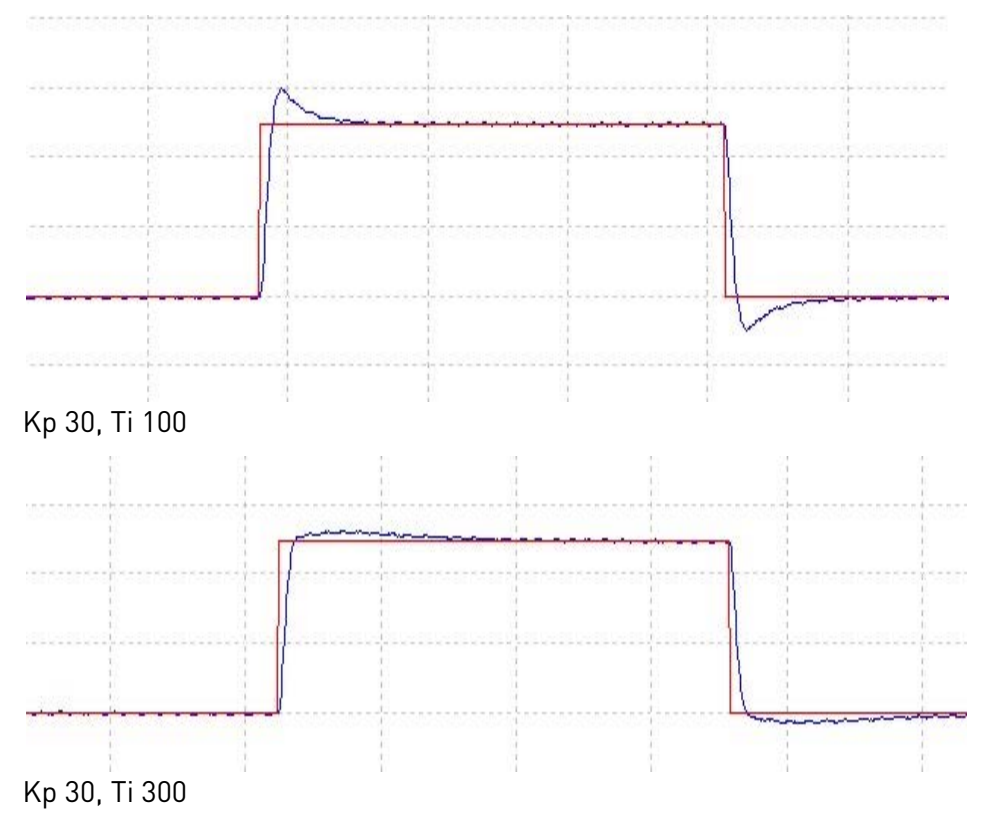

# P2.9.5.3 Время скорости 0 при пуске ID615 «Start 0SpeedTime» (Время скорости 0 при пуске)

После подачи команды пуска преобразователь частоты будет иметь нулевую скорость в течение времени, установленного этим параметром. По истечении этого времени с момента подачи команды будет запущен процесс изменения скорости до достижения заданного значения частоты/скорости.

# P2.9.5.4 Время нулевой скорости при останове ID616 «Stop 0 SpeedTime» (Время нулевой скорости при останове)

Привод будет иметь нулевую скорость, а регуляторы будут активны в течение времени, установленного этим параметром, после достижения нулевой скорости при подаче команды останова. Этот параметр не оказывает влияния, если в качестве функции останова выбран «Выбег». Обратите внимание, что отсчет времени нулевой скорости начинается в ожидаемый момент достижения нулевой скорости при линейном изменении, а не в момент фактического достижения нулевой скорости. Такая ситуация может возникать при малом ограничении мощности генератора или при включенном во время замедления регуляторе повышенного напряжения.

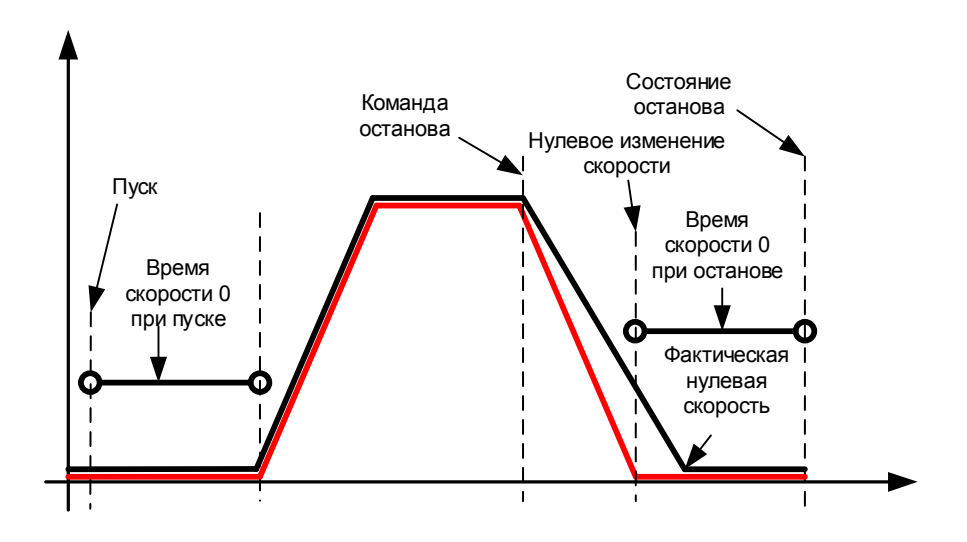

## 7.9.1.3 Настройки регулятора скорости для различных областей скорости

регулятор скорости можно настроить на различные усиления в различных диапазонах скорости, для низких скоростей и для зоны выше параметра Точка ослабления поля. Усиления для различных диапазонов скорости задаются в процентах от исходного значения Усиления регулятора скорости.

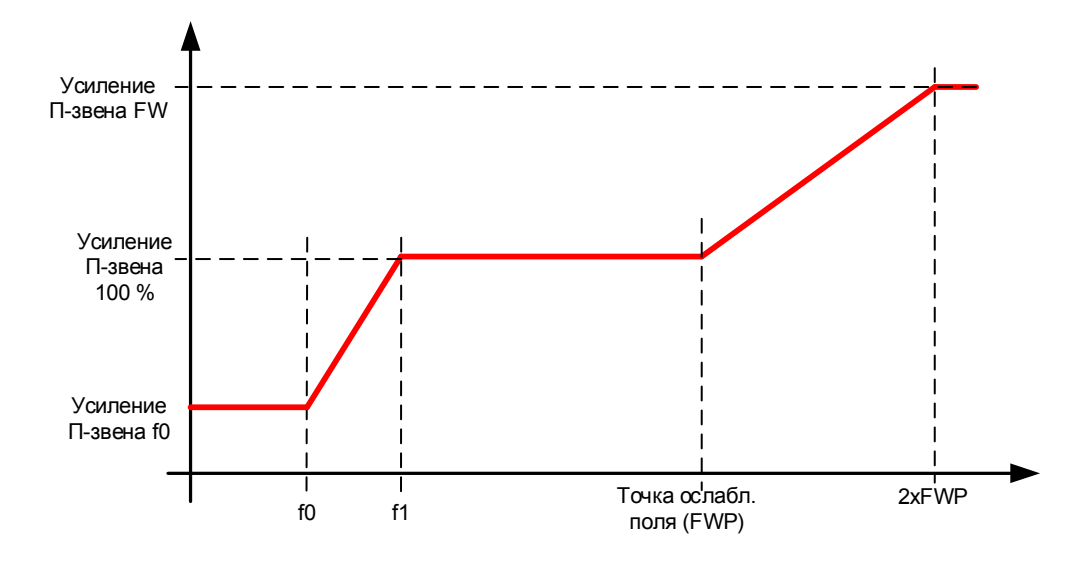

# P2.9.5.5 Точка f0 регулятора скорости ID1300 «SPC f0 Point» (Точка f0 регулятора скорости)

Уровень скорости в Гц, ниже которого усиление регулятора скорости равно значению параметра Усиление регулятора скорости f0.

# P2.9.5.6 Точка f1 регулятора скорости ID1301 «SPC f1 Point» (Точка f1 регулятора скорости)

Уровень скорости в Гц, ниже которого усиление регулятора скорости равно значению параметра «Усиление П-звена регулятора скорости». Усиление изменяется линейно между точками f0 и f1.

# P2.9.5.7 Усиление регулятора скорости f0 ID1299 «SPC Kp f0» (Kp f0 регулятора скорости)

Относительное значение усиления регулятора скорости, выраженное в процентах от значения параметра Усиление П-звена регулятора скорости, если скорость падает ниже уровня, указанного в Точка f0 регулятора скорости.

## P2.9.5.8 Усиление регулятора скорости в зоне ослабления поля ID1298 «SPC Kp FWP» (Kp регулятора скорости в зоне ослабления поля)

Относительное усиление регулятора скорости в зоне ослабления поля в процентом выражении от значения параметра «Усиление П-звена регулятора скорости». Заданное значение достигается при двукратном значении точки ослабления поля.

## 7.9.1.4 Усиление регулятора скорости при различных нагрузках

Регулятор скорости также может быть настроен для разных нагрузок. К усилению регулятора скорости сначала применяется функция усиления диапазона скоростей, а затем оно дополнительно корректируется на усиление относительно крутящего момента.

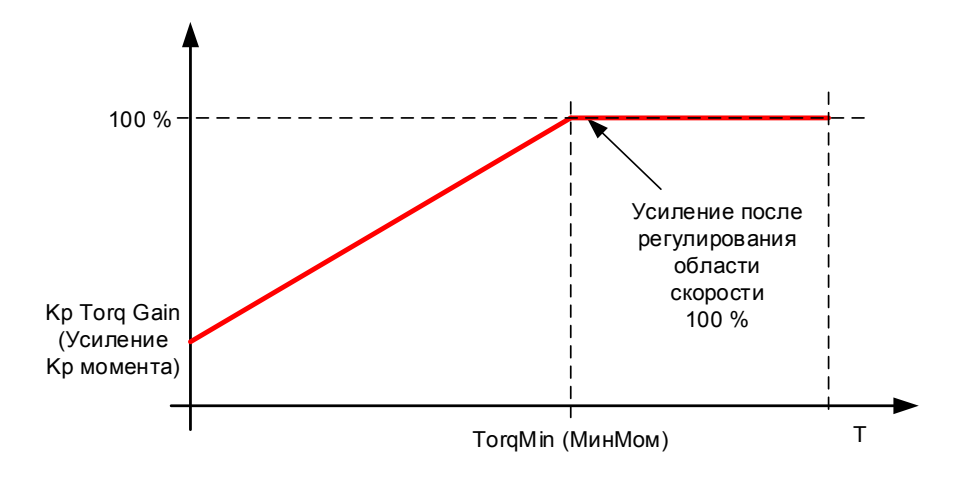

# P2.9.5.9 Минимальный крутящий момент регулятора скорости ID1296 «SPC Torq Min» (Мин. крутящий момент регулятора скорости)

Уровень выхода регулятора скорости, на который меняется усиление регулятора скорости при использовании параметра P2.8.5.4.10 «Speed Controller torque minimum filtering time» (Минимальное усиление момента регулятора скорости) с использованием фильтра, заданного параметром P2.8.5.4.11 «Speed Controller torque minimum filtering time» (Минимальное время фильтрации момента регулятора скорости). Определяется в процентах от номинального момента двигателя.

# P2.9.5.10 Минимальное усиление крутящего момента регулятора скорости ID1295 «SPC Kp Torq Min» (Мин. усиление момента регулятора скорости)

Относительное значение усиления, выраженное в процентах от значения усиления регулятора скорости после корректирования области скорости, если выход регулирования скорости ниже значения параметра «Speed Controller torque minimum» (Минимальный крутящий момент регулятора скорости). Обычно этот параметр используется для стабилизации регулятора скорости в системе с боковым зазором в шестернях.

# P2.9.5.11 Минимальное время фильтрации крутящего момента регулятора скорости ID1297 «SPC Kp TC Torq» (Мин. время фильтрации момента регулятора скорости)

Время фильтрации крутящего момента. Когда усиление регулятора скорости изменяется до уровня ниже минимального крутящего момента регулятора скорости.

#### **7.10 Управление преобразователем частоты**

## P2.10.1 Частота коммутации ID601 «Switching Freq» (Частота коммутации)

Повышая частоту коммутации, можно снизить шум двигателя. Следует, однако, помнить, что чем выше частота коммутации, тем выше потери в преобразователе частоты. При использовании маломощного двигателя с длинным кабелем также следует уменьшить частоту ШИМ.

Диапазон этого параметра зависит от типоразмера преобразователя частоты:

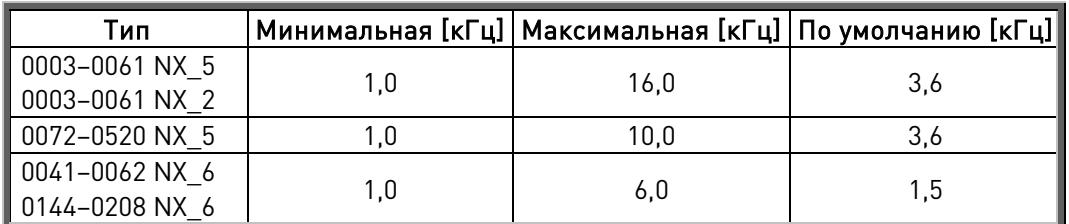

Таблица 7-2. Частота переключения в зависимости от размера

#### Внимание!

Фактическая частота переключений может быть уменьшена до 1,5 кГц функциями терморегулирования. Это необходимо учитывать при использовании фильтров синусоидальных волн или других входных фильтров с низкой резонансной частотой.

#### Внимание!

Если значение частоты коммутации изменено, необходимо вновь выполнить идентификацию.

### Работа DriveSynch

При использовании DriveSynch максимальная частота коммутации ограничивается уровнем 3,6 кГц.

# P2.10.2 Тип модулятора ID1516 «Modulator type» (Тип модулятора)

Выберите тип модулятора. Для некоторых операций необходим программный модулятор.

### $0 =$  Модулятор ASIC

Классическая подача третьей гармоники. Спектр немного лучше, чем у программного модулятора 1.

ПРИМЕЧАНИЕ. Модулятор ASIC нельзя использовать, если используется система DriveSynch или двигатель с постоянными магнитами с импульсным энкодером.

### 1 = Программный модулятор 1

Модулятор симметричных векторов с симметричными нулевыми векторами. Искажение синусоидальности тока имеет меньшее значение, чем у программного модулятора 2, если выполняется форсирование.

ПРИМЕЧАНИЕ. Рекомендуется для DriveSynch (установлено по умолчанию, если система DS активирована) и необходим при использовании двигателя с постоянными магнитами с импульсным энкодером.

### 2 = Программный модулятор 2

Одна фаза из трех не модулируется IGBT-ключами на протяжении 60-градусного интервала периода выходной частоты. Эта немодулируемая фаза подключается к положительному или отрицательному полюсу шины постоянного тока.

Такой тип модуляции позволяет на треть уменьшить коммутационные потери и равномерно распределить нагрузку между всеми ключами.

Данный вид модуляции полезен, когда напряжение составляет более 80 % от максимального напряжения, то есть когда двигатель вращается со скоростью, близкой к полной скорости. В то же время, при низкой скорости двигателя пульсация момента будет в два раза выше по сравнению с вариантом 1.

## 3 = Программный модулятор 3

При этом варианте модуляции в течение 120-градусного интервала один ключ постоянно открыт и соединяет фазу с отрицательным полюсом шины постоянного тока с целью снижения коммутационных потерь. При этом, однако, верхний и нижний ключи нагружены неравномерно и спектр шире.

## 4 = Программный модулятор 4:

Модуляция простым синусоидальным сигналом без добавления гармоник. Предназначен для использования при проведении испытаний методом взаимной нагрузки и т. п., когда требуется исключить протекание тока третьей гармоники. Недостаток по сравнению с модуляторами других типов заключается в том, что напряжение постоянного тока должно быть на 15 % больше.

# P2.10.3 Опции управления ID1084 «Control Options» (Опции управления)

Следующие функции параметров зависят от версии прикладной программы VACON® Marine.

- B01 = Отключить функцию ограничения мощности в разомкнутом контуре
- B06 = Активировать функцию ограничения скорости типа обратной связи при работе без обратной связи
- B07 = Отключение снижения частоты переключения вследствия роста температуры преобразователя частоты
- B08 = Отключение отказа энкодера при закрытии тормоза
- B12 = Выключить функцию блокировки данных процесса при отказе обмена данных по Profibus. При использовании шины Profibus возникновение отказа в ходе обмена данными блокирует данные процесса равными их предыдущим значениям. Этот бит отключает блокирование данных процесса, принудительно устанавливая значения равными нулю. ВНИМАНИЕ: Он может использоваться с Profibus.
- B13 = Отключать при использовании функции запрета разгона/торможения по цифровому входу только разгон
- B14 = Отключает синхронизацию модуляции для функции тока ведомого устройства
- B15 = Включает функцию тока ведомого устройства при работе DriveSynch в выбранном режиме «Ведущий/ведомый».

## P2.10.4 Опции управления 2 ID1798 «ControlOptions2» (Опции управл. 2)

Следующие функции параметров зависят от версии прикладной программы VACON® Marine.

B01 = Функция автоматического обновления направления скорости задания мощности.

Если для параметра выбора крутящего момента установлено значение «RampOutput» (Выход изменения скорости), то фактическая скорость приближается к нулю, если заданная скорость имеет противоположный фактической скорости знак, вне зависимости от направления задания мощности.

# P2.10.5 Дополнительные параметры 1 ID1560 «AdvancedOptions1» (Доп. параметры 1)

- B00 = Отключить синхронную модуляцию
- B01 = Используйте информацию энкодера для компенсации скольжения в режиме управления с разомкнутым контуром
- B02 = Отключение отказа энкодера
- B03 = Отключение компенсации скольжения для реверсного направления
- B06 = Включить синхронную симметричную модуляцию
- B07 = Автоматически обрабатывается логикой прикладной программы
- B15 = Управление Cosphii = 1. Задает реактивную мощность двигателя равной нулю. Может использоваться только для двигателей PMS в режиме управления с замкнутым контуром

# P2.10.6 Дополнительные параметры 2 ID1561 «AdvancedOptions1» (Доп. параметры 1)

- B00 = Управление без датчиков для синхронных двигателей с пост. магнитами (PMS). Это функция управления без обратной связи, но она использует ту же систему управления, что и обычное управление с обратной связью. При расчетах производится попытка оценить скорость энкодера вместо того, чтобы использовать сигнал энкодера. У этого режима имеются ограничения по диапазонам скоростей и крутящего момента и, поэтому, ограничения по сферам применения. Для обеспечения стабильности может потребоваться более низкое усиление регулятора скорости. Параметр полезен для применений в качестве генератора.
- B04 = Включить демпфирование позиционирования во время пуска, активно для СДПМ.
- B08 = Оптимизация тока для двигателя PMS. Эта функция активирует оптимизацию по току для двигателей СДПМ, основанную на расчете крутящего момента и параметрах двигателя. Когда оптимизация активна, она начинается после достижения 13 % от номинальной скорости двигателя, а ниже этой скорости используется нормальная кривая U/f. Для активации этого варианта требуется выполненная идентификация с прогоном.
- B09 = Управление I/f для синхронных двигателей с постоянными магнитами. Синхронный двигатель с постоянными магнитами можно запускать, используя управление I/f. Используется с двигателем большой мощности при низком сопротивлении в двигателе, когда трудно добиться стабильной настройки U/f.
- B13 = Изменяется автоматически в зависимости от работы DriveSynch.

## P2.10.7 Дополнительные параметры 4 ID1563 «AdvancedOptions4» (Доп. параметры 4)

Зарезервирован для будущего использования. Состояниями некоторых битов управляет прикладная программа, поэтому значение может отличаться от нуля.

### P2.10.8 Дополнительные параметры 5 ID1564 «AdvancedOptions5» (Доп. параметры 5)

B11 = Уменьшение ступенчатости измерений тока для низких частот коммутации; предотвращает искажения при расчетах крутящего момента. Требуется программный модулятор 1.

### P2.10.9 Дополнительные параметры 6 ID1565 «AdvancedOptions6» (Доп. параметры 6)

B05 = Чтобы уменьшить влияние ступенчатости на измерения тока, можно рассчитывать среднее значение по всем внутренним выборкам, произведенным на быстром временном уровне. Следует учитывать, что этот режим не влияет на управление двигателем, он влияет только на контроль его показателей.

# P2.10.10 Задержка перезапуска ID1424 «Restart Delay OL» (Задержка перезапуска, РК)

Задержка, в течение которой преобразователь частоты нельзя будет перезапустить после остановки с выбегом, причем пуск на ходу не используется. Для режима управления в замкнутом контуре и пуска на ходу используется другая задержка, см. P2.9.11.

## P2.10.11 Задержка перезапуска при пуске на ходу и обратной связи ID672 «Restart Delay CL» (Задержка перезапуска, ЗК)

Задержка по времени, в течение которой преобразователь частоты нельзя перезапустить, если используется пуск на ходу или управление с замкнутым контуром.

P2.10.12 Время работы ID1855

## **7.11 Ведущий/ведомый**

## **7.11.1 Ведущий/ведомый: стандартная система**

Функция «Ведущий/ведомый» предназначена для применений, где в системе работают несколько преобразователей частоты VACON® NXP, а валы двигателей сопряжены между собой посредством зубчатой передачи, цепи, ремня и т. д. Преобразователи частоты VACON® NXP работают в режиме управления с замкнутым контуром.

Внешние сигналы управления подключены только к ведущему преобразователю частоты VACON® NXP. Ведущий преобразователь частоты управляет работой ведомого через шину системную шину. Для ведущего устройства обычно используется управление по скорости, тогда как остальные приводы следуют за заданием крутящего момента или скорости ведущего устройства.

Управление крутящим моментом ведомого устройства применяется в том случае, если валы двигателей ведущего и ведомого приводов жестко соединены друг с другом посредством, распредустройств, цепей и т. д., то есть если преобразователи частоты физически не могут работать на разной скорости.

Управление скоростью ведомого устройства применяется в том случае, если валы двигателей ведущего и ведомого преобразователей частоты гибко соединены друг таким образом, что скорости различных преобразователей частоты могут несколько отличаться друг от друга. Когда и ведущее, и ведомые устройства управляются по скорости, обычно также используется снижение нагрузки.

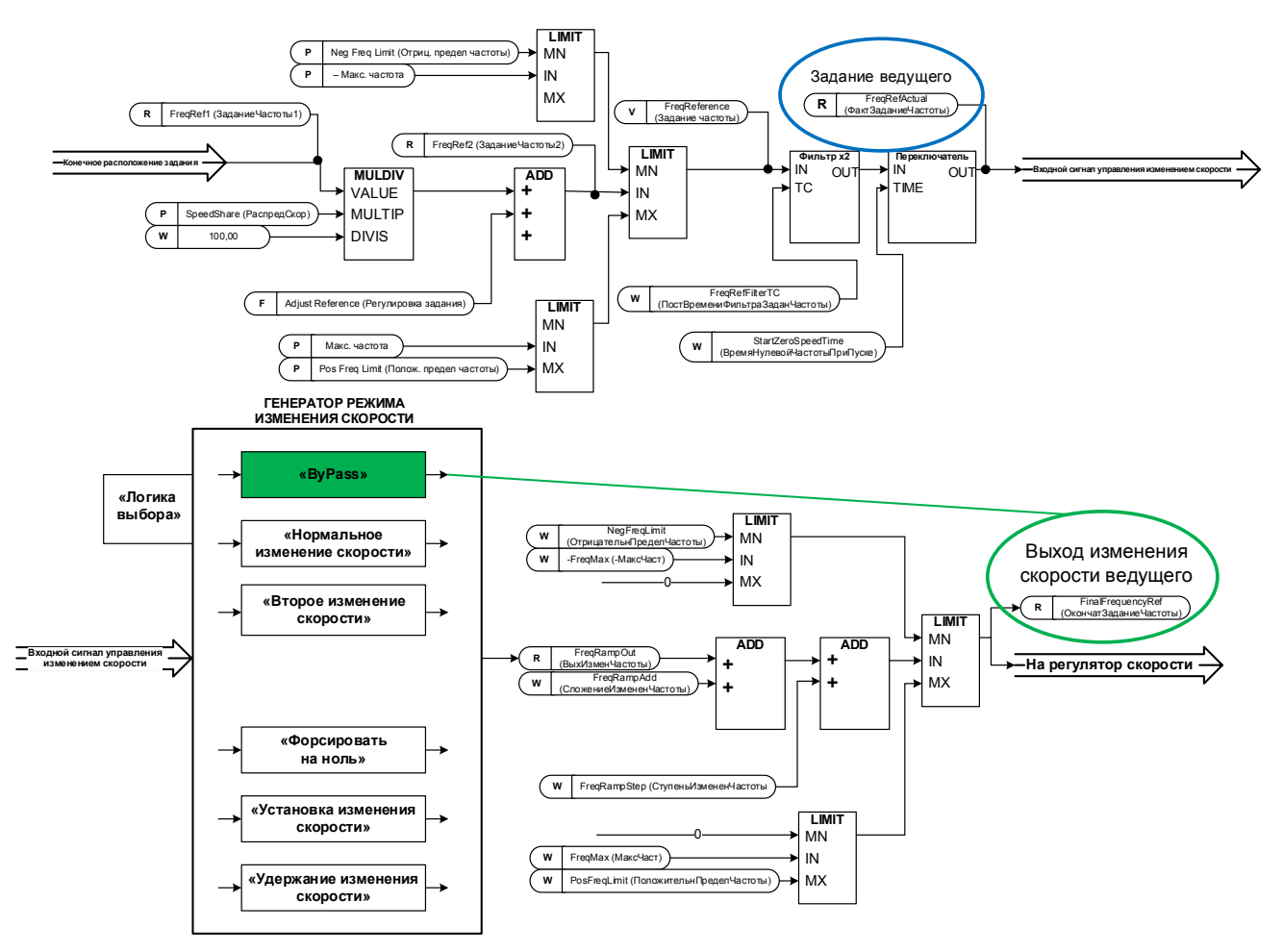

# **7.11.2 Ведущий/ведомый: система DriveSynch**

Для управления параллельными преобразователями используется DriveSynch. Параллельно может подключаться до четырех преобразователей частоты. Двигатель может быть двигателем с одной обмоткой, или же могут использоваться двигатели с несколькими обмотками. VACON® DriveSynch работает как в разомкнутом, так и в замкнутом контуре управления двигателем. При использовании управления двигателями с обратной связью сигнал обратной связи от энкодера необходимо подключить только к ведущему преобразователю частоты. Если необходима избыточность, можно также подсоединить сигнал обратной связи от энкодера к ведомым преобразователям частоты, используя дополнительную плату сдвоенного энкодера OPTA7.

## Примечание.

В системе DriveSynch надежными являются только сигналы контроля ведущего преобразователя частоты.

На ведомых устройствах надежны только непосредственно измеряемые значения. Даже выходная частота ведомого устройства в DriveSynch не является непосредственно наблюдаемым параметром и поэтому может не отображать фактическую выходную частоту, которой управляет ведущий преобразователь частоты в системе DriveSynch.

## Внимание!

Максимальная частота коммутации для преобразователей частоты, использующих VACON® DriveSynch, составляет 3,6 кГц.

Минимальная рекомендуемая частота коммутации для управления в разомкнутом контуре равна 1,7 кГц.

Минимальная рекомендуемая частота коммутации для управления в замкнутом контуре равна 2,5 кГц.

# Внимание!

Плата управления VACON® NXP должна быть модели VB00761 (NXP3) или более новой. Платы OPT-D2 должны быть модели VB276J или более новой.

Ведущему преобразователю частоты присваивается номер 1, который не может быть изменен.

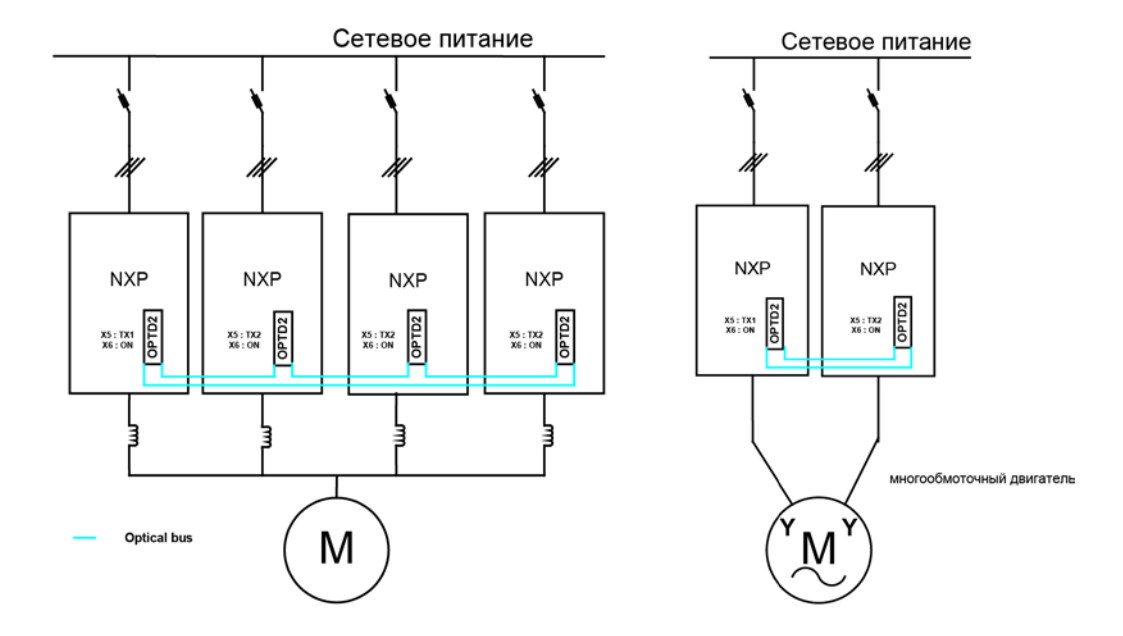

# 7.11.2.1 Избыточность

Модули, работающие параллельно с использованием VACON® DriveSynch, обеспечивают высокий уровень резервирования. Система продолжит бесперебойно работать даже в случае неработоспособности любого из ведомых модулей. В случае сбоя оборудования необходимо определить отказавшее устройство, прежде чем выполнять перезапуск системы.

Однако фактический уровень резервирования следует тщательно проанализировать с учетом характеристик двигателя, нагрузки и требований процесса.

Для работы функций VACON® DriveSynch должны быть работоспособны блок ведущего преобразователя частоты и оптический канал обмена данными между блоками. На все блоки управления, включая и неработоспособные блоки в системе VACON® DriveSynch, должно подаваться вспомогательное питание (+24 В).

Также распространена схема использования (n+1) блоков, где n — число блоков, достаточное для полной функциональности системы. В этом случае полная работоспособность системы сохраняется даже при отказе любого из ведомых блоков.

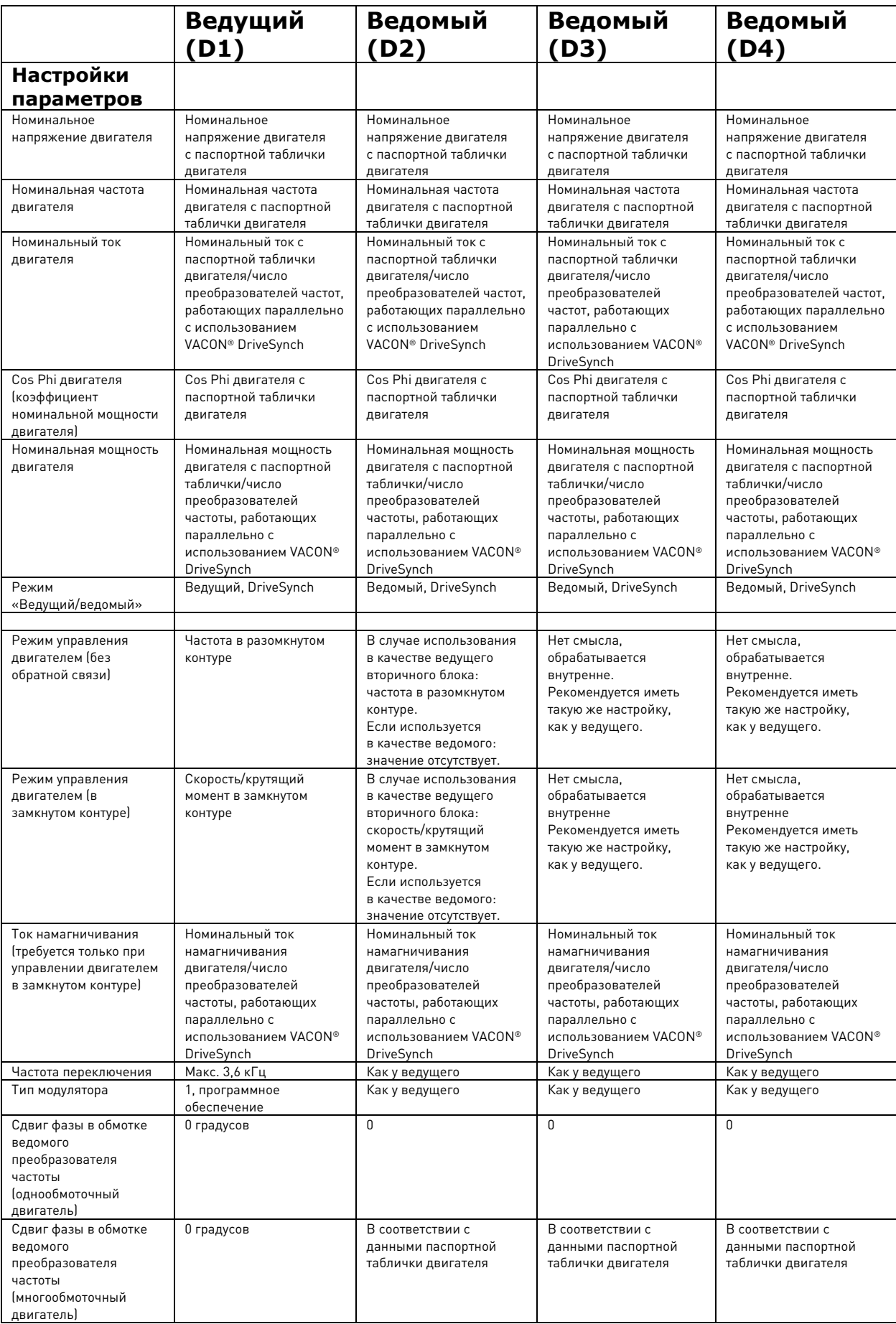

# **7.11.3 Конфигурация ведущего и ведомого**

На плате OPTD2 ведущего устройства перемычки установлены в позиции по умолчанию, X5:1-2. Для ведомых устройств положение перемычек следует изменить: X5:2-3. На этой плате также реализована дополнительная шина связи CAN, которая подойдет для контроля нескольких преобразователей частоты с помощью программного обеспечения VACON® NCDrive для ПК при пусконаладке функций «Ведущий/ведомый» или линейных систем. Старые платы имеют клемму X6, поэтому оставьте для этого параметра значение ВКЛ (X6:1-2).

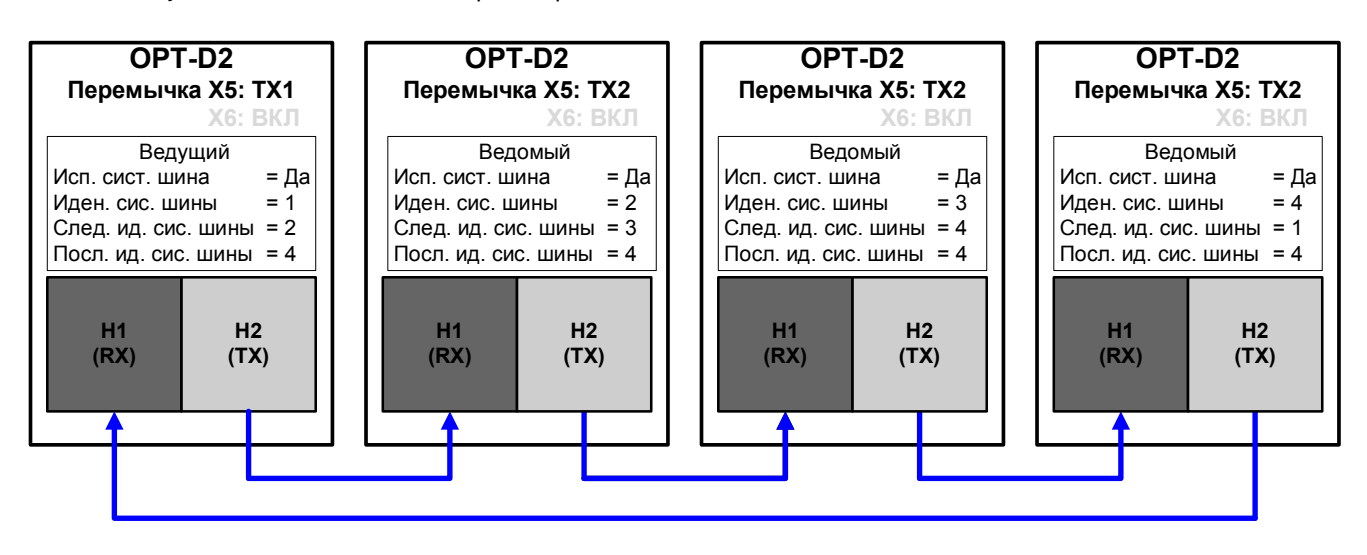

Рис. 7–16. Физическое подключение системной шины к плате OPT-D2

# P2.11.1 Выбор режимов ведущего и ведомого ID1324 «MF Mode» (Режим «Ведущий/ведомый»)

Выберите режим «Ведущий/ведомый». Если выбран режим «Ведомый», контроль команды запроса вращения выполняется с ведущего устройства, а все задания устанавливаются параметрами.

- 0 = Один преобразователь частоты Системная шина деактивирована.
- 1 = Ведущий Преобразователь отправляет управляющее слово ведомому преобразователю. 2 = Ведомый

Преобразователь получает управляющее слово от ведущего блока и отправляет некоторые диагностические данные ведущему блоку.

- 3 = «DSynchMaster» ведущее устройство в системе DriveSynch Преобразователь частоты номер 1 должен быть выбран в качестве ведущего в конфигурации с параллельными преобразователями (в режиме резервирования преобразователь номер 2 может быть выбран в качестве ведущего, но тогда станут недоступны некоторые диагностические функции).
- 4 = «DSynchFlwr» ведомое устройство в системе DriveSynch Выбор для ведомого преобразователя частоты в параллельных конфигурациях

# P2.11.2 Выбор задания ведомого ID1081 «Follower Ref Sel» (Выбор задания ведомого)

Указывает, откуда ведомый преобразователь частоты будет получать задание скорости.

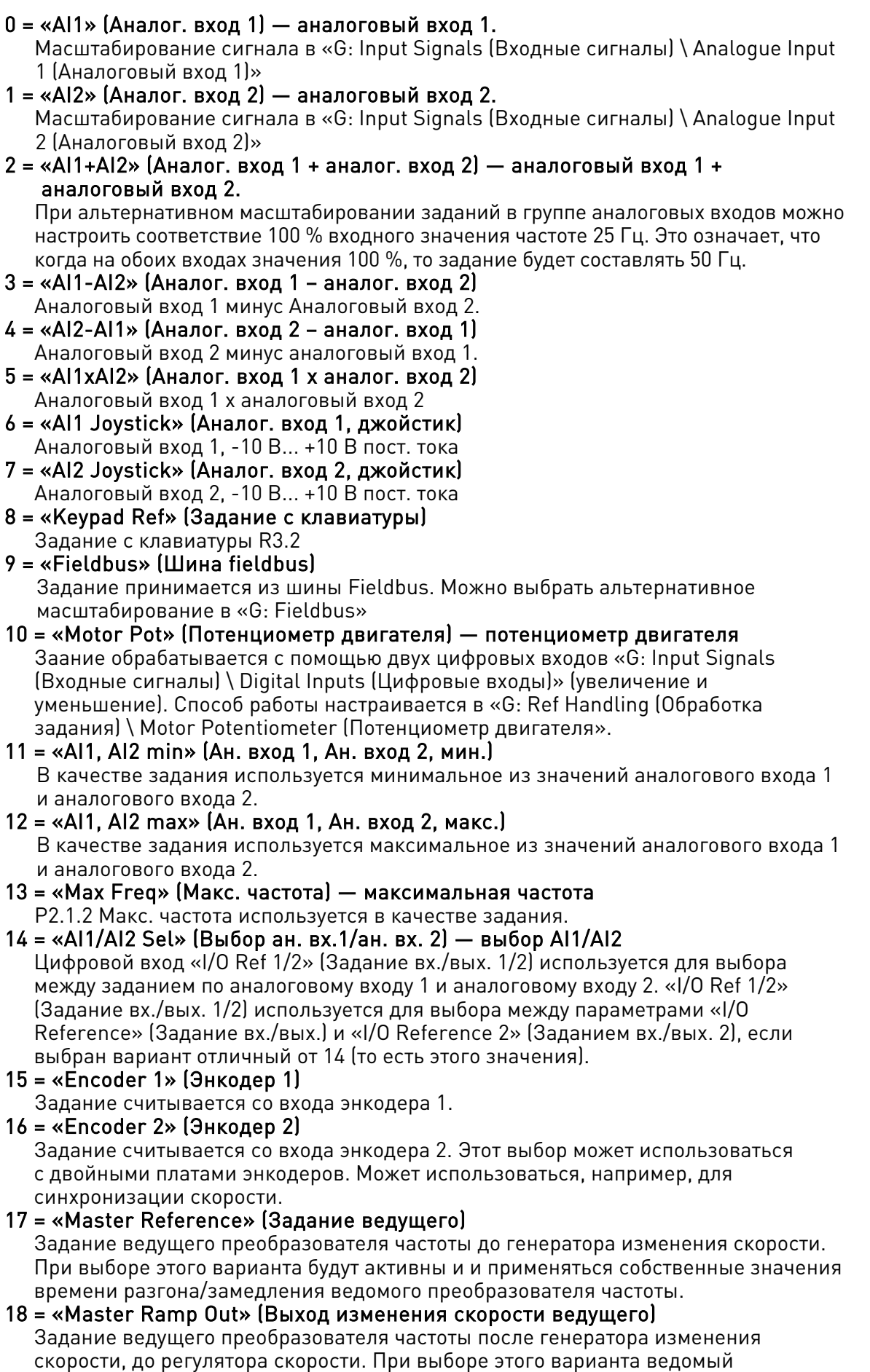

преобразователь будет использовать значения времени разгона/замедления, определяемые ведущим преобразователем.

## P2.11.3 Выбор задания крутящего момента ведомого ID1083 «FollowerTorq Sel» (Выбор момента ведомого)

Выберите источник задания крутящего момента для ведомого преобразователя частоты.

- 0 = «Not Used» (Не используется)
- 1 = «AI1» (Аналог. вход 1) аналоговый вход 1. Масштабирование сигнала в «G: Input Signals (Входные сигналы) \ Analogue Input 1 (Аналоговый вход 1)»
- 2 = «AI2» (Аналог. вход 2) аналоговый вход 2.

Масштабирование сигнала в «G: Input Signals (Входные сигналы) \ Analogue Input 2 (Аналоговый вход 2)»

- 3 = «AI3» (Аналог. вход 3)
- $4 = \langle A_4 \rangle$  (Аналог. вход 4)
- 5 = «AI1 Joystick» (Аналог. вход 1, джойстик)

Аналоговый вход 1, -10 В...+10 В пост. тока Для входов джойстиков максимальная отрицательная величина задания равна значению «Torq Ref Max» (Макс. задание момента), умноженному на минус единицу.

6 = «AI2 Joystick» (Аналог. вход 2, джойстик)

 Аналоговый вход 2, -10 В пост. тока ... +10 В пост. тока Для входов джойстиков максимальная отрицательная величина задания равна значению «Torq Ref Max» (Макс. задание момента), умноженному на минус единицу.

7 = «Keypad Ref» (Задание с клавиатуры)

Задание крутящего момента с клавиатуры, R3.5

8 = «Fieldbus» (Шина fieldbus)

Задание принимается из шины Fieldbus. Можно выбрать альтернативное масштабирование в «G: Fieldbus»

9 = «Master Torque» (Момент ведущего)

 При использовании функции «Ведущий/ведомый» задание берется с ведущего преобразователя частоты.

## P2.11.4 Функция останова ведомого ID1089 «FollowerStopFunction» (ФункцияОстановаВедомого)

Если ведомый преобразователь частоты не использует выход разгона/замедления ведущего преобразователя частоты в качестве задания. то этот параметр определяет, каким образом ведомый преобразователь частоты будет останавливаться при снятии запроса вращения к ведущему преобразователю частоты.

 $0$  = Выбег; ведомый остается под контролем, даже если ведущий остановился по отказу.

1 = Изменение частоты; ведомый остается под контролем, даже если ведущий остановился по отказу.

2 = Как ведущий; ведомый преобразователь частоты ведет себя как ведущий.

## P2.11.5 Логика торможения ведущего/ведомого ID1326 «MF Brake Logic» (Логика торможения ведущего/ведомого)

Этот параметр определяет функцию торможения при работе в режиме ведущего/ведомого.

Этот параметр неактивен, когда ведомый преобразователь работает в режиме разгона/замедления ведомого (т. е. когда для ведомого преобразователя выбрано задание «18 = Master Ramp» (ускорение/замедление ведущего), а также когда ведомый преобразователь является ведомым в DriveSynch. В этих случаях тормоз ведомого устройства контролируется ведущим преобразователем частоты.

Примечание. Когда для ведомого преобразователя выбран вариант 17 = «Master Ref» (Задание ведущего), функция ограничения скорости при управлении торможением на стороне ведомого преобразователя пропускается.

#### 0 = Ведущий или собственная (по умолчанию)

Тормоз отпускается при выполнении на ведомом преобразователе условий отпускания тормоза для ведущего или ведомого преобразователей.

#### 1 = Собственная

Тормоз отпускается при выполнении собственных условий отпускания тормоза ведомого преобразователя частоты. Тормоз также включается при выполнении собственных условий, заданных на ведомом преобразователе, вне зависимости от состояния ведущего преобразователя.

#### 2 = Собственное освобожение скорости и освобожение скорости ведущим ПЧ

Тормоз отпускается при выполнении собственных условий отпускания тормоза ведомого преобразователя частоты. Тормоз также включается при выполнении собственных условий, заданных на ведомом преобразователе, вне зависимости от состояния ведущего преобразователя.

В то же время ограничение скорости не снимается, пока преобразователь не получит обратную связь от тормоза, фактическую или определяемую параметром «Mechanical Brake Delay» (Задержка механического тормоза), и пока ведущий преобразователь не снимет ограничение скорости.

Если этот режим также выбран на ведущем преобразователе частоты, то ограничение скорости не снимается, пока ведущий преобразователь частоты не получит обратную связь от тормоза, фактическую или определяемую параметром «Mechanical Brake Delay» (Задержка механического тормоза), а также от ведомых преобразователей.

### 3 = Ведущий

Ведущий преобразователь управляет выключением тормоза и снятием ограничения скорости на ведомом преобразователе.

# P2.11.6 Выбор режима 2 для системы «ведущий/ведомый» ID1093 «MF Mode 2» (Реж. ведущ./ведомого 2)

Используется для выбора режима 2 для системы «ведущий/ведомый», используемого, если активирован цифровой вход. Если выбран режим *ведомого*, контроль команды запроса вращения выполняется с ведущего устройства, а другие задания устанавливаются параметрами. Этот параметр может использоваться для целей избыточности. Если управлять преобразователем номер 1 через цифровой вход невозможно, можно выбрать преобразователь частоты номер 2 в качестве ведущего.

#### 0 = Один преобразователь частоты

Системная шина деактивирована.

#### 1 = Ведущий

Преобразователь отправляет управляющее слово ведомому преобразователю.

#### 2 = Ведомый

Преобразователь получает от ведущего устройства управляющее слово и отправляет на ведущее устройство некоторые диагностические данные.

### 3 = «DSynchMaster» — ведущее устройство в системе DriveSynch

Преобразователь частоты номер 1 должен быть выбран в качестве ведущего в конфигурации с параллельными преобразователями (в режиме резервирования преобразователь номер 2 может быть выбран в качестве ведущего, но тогда станут недоступны некоторые диагностические функции).

#### 4 = «DSynchFlwr» — ведомое устройство в системе DriveSynch

Выбор для ведомого преобразователя частоты в параллельных конфигурациях.

# P2.11.7 Реакция на отказ связи по шине SystemBus ID1082 «SB Comm Fault» (Отказ связи по шине SystemBus)

Определяет действие, выполняемое при обнаружении отсутствия тактового импульса шины SystemBus.

Ведущий преобразователь частоты отправляет сигнал тактового импульса на все ведомые преобразователи, а те возвращают тактовый импульс обратно на ведущий преобразователь.

- $0 =$ Нет реакции
- 1 = Предупреждение
- 2 = Отказ, режим останова после отказа в соответствии с функцией останова
- $3$  = Отказ, режим останова после отказа всегда выбег

# P2.11.8 Задержка отказа шины Systembus ID1352 «SB fault Delay» (Задержка отказа шины Systembus)

Определяет задержку до формирования отказа в случае отсутствия тактового импульса.

# P2.11.9 Отказ ведомого ID1536 «Follower Fault» (Отказ ведомого)

Определяет реакцию ведущего преобразовтеля частоты при возникновении сбоя на одном из ведомых преобразователей. Если на одном из преобразователей частоты возникает отказ, ведущий преобразователь отсылает команду на срабатывание регистратора данных для всех преобразователей, чтобы облегчить диагностику.

 $0 =$ Нет реакции

1 = Предупреждение

2 = Отказ, режим останова после отказа в соответствии с функцией останова

## 7.11.3.1 Параметры управления DriveSynch

# P2.11.10.1 Отказ ведомого DriveSynch ID1531 «DS Follower Fault» (Отказ ведомого в системе DriveSynch)

Определяет реакцию ведущего преобразовтеля частоты при возникновении сбоя на одном из ведомых преобразователей. Если на одном из преобразователей частоты возникает отказ, ведущий преобразователь отсылает команду на срабатывание регистратора данных для всех преобразователей, чтобы облегчить диагностику.

### $0 =$ Нет реакции

1 = Предупреждение

 $2$  = Отказ, режим останова после отказа в соответствии с функцией останова

## P2.11.10.2 Сдвиг фазы в обмотке ведомого преобразователя частоты ID1518 «FollPhaseShift» (Сдвиг фазы ведомого)

Фазовый сдвиг обмоток между ведущим и ведомым преобразователями частоты. Используется при работе DriveSynch, когда у двигателя есть несколько обмоток.

# P2.11.10.3 Коэффициент усиления балансировки напряжения пост. тока ID519 «DCVoltageBalGain» (Усиление балансировки напряжения пост. тока)

Вариант двигателя с несколькими обмотками. Прежде чем менять это значение, свяжитесь с заводом-изготовителем.

# P2.11.10.4 Последний идентификатор SystemBus 2 ID1799 «SBLastID 2nd» (Последн. идент. SystemBus 2)

С помощью этого параметра можно изменить последний идентификационный номер преобразователя частоты через шину Fieldbus.

#### **7.12 Параметры защиты**

#### **7.12.1 Общие настройки**

### P2.12.1.1 Контроль входных фаз ID730 «Input Ph. Superv» (Контроль входных фаз)

Определяет реакцию, когда преобразователь замечает отсутствие одной из входных фаз.

- $0$  = Нет реакции
- 1 = Предупреждение
- 2 = Отказ, режим останова после отказа в соответствии с функцией останова
- $3$  = Отказ, режим останова после отказа всегда выбег

## P2.12.1.2 Реакция на отказ из-за пониженного напряжения ID727 «UVolt Fault Resp» (Реакция на отказ из-за пониж. напряжения)

В некоторых приложениях отключение преобразователя частоты во время состояния вращения считается нормальным. С помощью этого параметра можно выбрать, сохраняются ли отказы из-за пониженного напряжения в истории отказов преобразователя частоты.

- 0 = Отказ запоминается в истории отказов
- 1 = Отказ не запоминается в истории отказов

Пределы отказов из-за пониженного напряжения:

Устройства, рассчитанные на 500 В: 333 В пост. тока Устройства, рассчитанные на 690 В: 460 В пост. тока

### P2.12.1.3 Контроль выходных фаз ID702 «OutputPh. Superv» (Контроль выходных фаз)

Благодаря контролю выходных фаз к двигателю обеспечивается приблизительное равенство фазных токов двигателя.

- $0 =$  Нет реакции
- 1 = Предупреждение
- 2 = Отказ, режим останова после отказа в соответствии с функцией останова
- $3$  = Отказ, режим останова после отказа всегда выбег

## P2.12.1.4 Реакция на отказ гнезда ID734 «SlotComFaultResp» (Реакция на отказ гнезда связи)

Установите здесь вид реакции на отказ гнезда платы вследствие отсутствия или поломки платы.

- $0$  = Нет реакции
- 1 = Предупреждение
- 2 = Отказ, режим останова после отказа в соответствии с функцией останова
- $3$  = Отказ, режим останова после отказа всегда выбег

# P2.12.1.5 Режим Safe Torque Off (STO) ID755 «SafeDisableResp.» (Реакция безопасного отключения)

С помощью данного параметра можно выбрать, какой будет реакция на сигнал от STO — отказ или предупреждение. Вход STO остановит модуляцию преобразователя частоты независимо от значения данного параметра.

## **7.12.2 Защита датчика температуры**

Функция защиты от перегрева используется для измерения температур и выдачи предупреждений и/или отказов в случае превышения заданных пределов. Прикладная программа Marine поддерживает одновременную работу с двумя платами OPT-BH и OPT-B8. Одна из них может использоваться для обмотки двигателя, а другая — для подшипников двигателя.

## P2.12.2.1 Число используемых входов на плате 1 ID739 «Board1 Channels» (Число каналов на плате 1)

С помощью этого параметра выбирается используемая комбинация датчиков температуры. См. также руководство по платам входов/выходов VACON®.

0 = Не используется (Запись по идентификатору, из шины Fieldbus может быть записано значение максимальной температуры)

- 1 = Датчик 1 используется
- 2 = Датчики 1 и 2 используются
- 3 = Датчики 1, 2 и 3 используются
- 4 = Датчики 2 и 3 используются
- 5 = Датчик 3 используется

Примечание. Если выбранное значение превышает фактическое количество используемых входов датчиков, на дисплее будет отображаться 200 ºC. В случае замыкания входа на дисплее будет отображаться -30 °C.

### P2.12.2.2 Реакция на перегрев платы 1 ID740 «Board1 Response» (Реакция платы 1)

- $0 =$ Нет реакции
- 1 = Предупреждение

2 = Отказ, режим останова после отказа в соответствии с функцией останова

 $3$  = Отказ, режим останова после отказа — всегда выбег

### P2.12.2.3 Предел предупреждения платы 1 ID741 «Board1Warn.Limit» (Предел предупреждения платы 1)

Настройте здесь предельное значение, при котором подается предупреждение PT100.

При активированных индивидуальных предельных значениях для предупреждений и выдачи отказов — это первый канал первой платы (1A).

### P2.12.2.4 Предел отказа платы 1 ID742 «Board1 Fault Lim.» (Предел отказа платы 1)

Настройте здесь предельное значение, при котором подается предупреждение об отказе PT100 (F56).

При активированных индивидуальных предельных значениях для предупреждений и выдачи отказов — это первый канал первой платы (1A).

### P2.12.2.5 Число используемых на плате 2 входов ID743 «Board2 Channels» (Число каналов на плате 2)

Если в преобразователе частоты установлено две платы датчиков температуры, здесь можно выбрать комбинацию используемых входов, используемых на второй плате. См. также руководство по платам входов/выходов VACON®.

0 = Не используется (Запись по идентификатору, из шины Fieldbus может быть записано значение максимальной температуры)

- 1 = Датчик 1 используется
- 2 = Датчики 1 и 2 используются
- 3 = Датчики 1, 2 и 3 используются
- 4 = Датчики 2 и 3 используются
- 5 = Датчик 3 используется

# P2.12.2.6 Плата 2, реакция на температуру ID766 «Board2 Response» (Реакция платы 2)

- $0 =$ Нет реакции
- 1 = Предупреждение
- 2 = Отказ, режим останова после отказа в соответствии с функцией останова
- $3$  = Отказ, режим останова после отказа всегда выбег

# P2.12.2.7 Предел предупреждения платы 2 ID745 «Board2 Warn. Lim» (Предел предупреждения платы 2)

Настройте здесь предельное значение, при котором подается предупреждение от датчика температуры второй платы. Если активированы индивидуальные предельные значения для предупреждений и отказов — это первый канал второй платы (2A).

# P2.12.2.8 Предел отказа платы 2 ID746 «Board2 FaultLim» (Предел отказа платы 2)

Настройте здесь предельное значение, при котором активируется отказ от датчика температуры второй платы (F61). Если активированы индивидуальные предельные значения для предупреждений и отказов — это первый канал второй платы (2A).

# 7.12.2.1 Контроль отдельных каналов

Контроль по отдельным каналам включается посредством установки одного из граничных значений предупреждений (для каждой из плат) не равным нулю. Общими граничными значениями в перечисленных выше параметрах будут граничные значения предупреждений и выдачи отказа по каналу A. Граничные значения для каналов B и C задаются перечисленными ниже параметрами.

# P2.12.2.9.1 Предупр. канала 1B ID764

# P2.12.2.9.2 Отказ канала 1B ID765

Граничные значения предупреждений и выдачи отказа для первой платы, второго канала (1B).

# P2.12.2.9.3 Предупр. канала 1C ID768

# P2.12.2.9.4 Отказ канала 1C ID769

Пределы предупреждений и отказа третьего канала первой платы (1C).

# P2.12.2.9.5 Предупр. канала 2B ID770

# P2.12.2.9.6 Отказ канала 2B ID771

Граничные значения предупреждений и выдачи отказа для второй платы, второго канала (2B).

# P2.12.2.9.7 Предупр. канала 2C ID772

# P2.12.2.9.8 Отказ канала 2C ID773

Граничные значения предупреждений и выдачи отказа для первой платы, третьего канала (2C).

# **7.12.3 Защита от опрокидывания**

Защита от опрокидывания двигателя (также называемая в настоящем руководстве защитой от заклинивания) предохраняет двигатель от кратковременных перегрузок, например из-за застопоривания вала. Для времени реакции защиты от опрокидывания может быть установлено меньшее значение, чем для времени реакции тепловой защиты двигателя. Состояние опрокидывания задается двумя параметрами: током опрокидывания (заклинивания) и предельной частотой опрокидывания (заклинивания). Если ток выше установленного предельного значения, а выходная частота ниже установленной предельной, имеет место состояние опрокидывания. В действительности это не является реальной индикацией вращения вала. Защита от опрокидывания — это разновидность защиты от перегрузки по току.

# P2.12.3.1 Защита от опрокидывания ID709 «Stall Protection» (Защита от опрокидывания)

- $0$  = Нет реакции
- 1 = Предупреждение
- 2 = Отказ, режим останова после отказа в соответствии с функцией останова
- $3$  = Отказ, режим останова после отказа всегда выбег

# P2.12.3.2 Предельный ток опрокидывания ID710 «Stall Current» (Ток опрокидывания)

Для тока можно задать значение 0 …2\*IH. Чтобы произошло опрокидывание, ток должен превышать это предельное значение Программное обеспечение не позволяет вводить значения выше 2\*IH. Если изменяется предельный ток двигателя, этот параметр автоматически пересчитывается как 90 % от предельного тока.

Примечание. Чтобы эта функция работала, этот предел должен быть установлен ниже предельного тока.

# P2.12.3.3 Предельная частота опрокидывания ID712 «Stall Freq Lim» (Предельная частота опрокидывания)

Значение частоты может быть установлено в пределах от 1 до f<sub>макс.</sub> (макс. частота).

Чтобы произошло опрокидывание, выходная частота должна оставаться меньше этого предельного значения в течение определенного времени Для этой функции требуется, чтобы выходная частота была на 1 Гц ниже, чем задание частоты, прежде чем начнется отсчет времени опрокидывания.

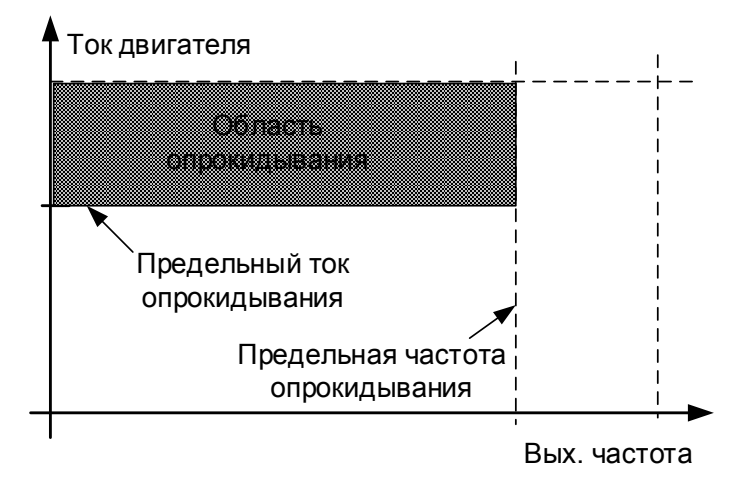

## P2.12.3.4 Время опрокидывания ID711 «Stall Time Lim» (Предел времени опрокидывания)

Это максимальное время, допустимое для состояния опрокидывания. Время опрокидывания подсчитывается внутренним реверсивным счетчиком. Если показание счетчика времени опрокидывания превысит этот предел, защита вызовет аварийное отключение.

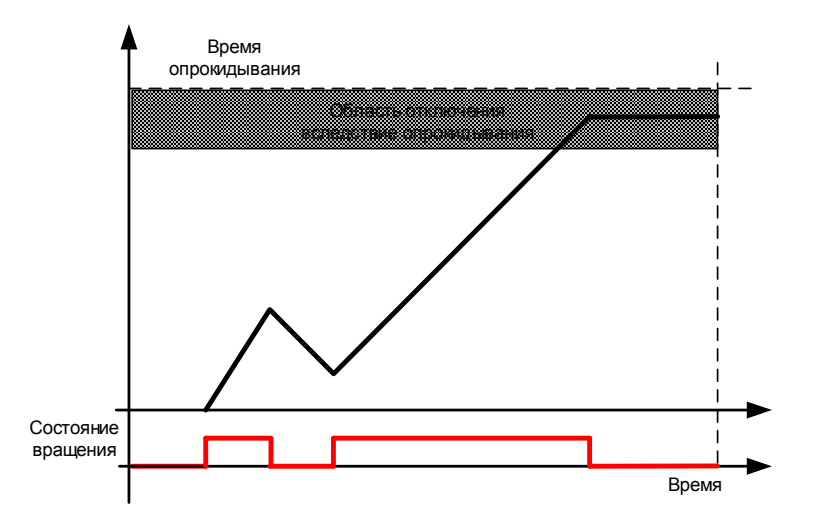

# **7.12.4 Ошибка скорости**

Функция контроля ошибки скорости сравнивает частоту энкодера с частотой на выходе генератора изменения скорости. Эта функция используется с синхронными двигателями с постоянными магнитами (PMS) и позволяет определить, не вышел ли двигатель из синхронного режима, а также позволяет отключить функцию разомкнутого контура, которая использует скорость энкодера для компенсации скольжения. Компенсация скольжения отключается вне зависимости от отклика, и ее потребуется активировать еще раз после обнаружения ошибки скорости (установите параметр повторно или отключите питание преобразователя частоты).

Примечание. Отключите параметр P2.3.12.2 CLRmpFollEncFreq (ЧастЭнкодВедомого при изм. скор., ЗК), если преобразователь частоты используется для подъема грузов, а эта функция применяется для обнаружения самопроизвольного перемещения нагрузки.

# P2.12.4.1 Функция отказа ошибки скорости ID752 «Speed Error Mode» (Режим ошибки скорости)

Определяет функцию при отказе, когда задание скорости и скорость энкодера превышают установленные пределы.

- $0$  = Нет реакции
- 1 = Предупреждение
- 2 = Отказ, режим останова после отказа всегда выбег

# P2.12.4.2 Макс. отличие ошибки скорости ID753 «SpeedErrorLimit» (Предел ошибки скорости)

Определяет предел, когда становится заметным ситуация отказа. Разница между заданием скорости и скоростью энкодера. Значение в процентах от номинальной частоты двигателя.

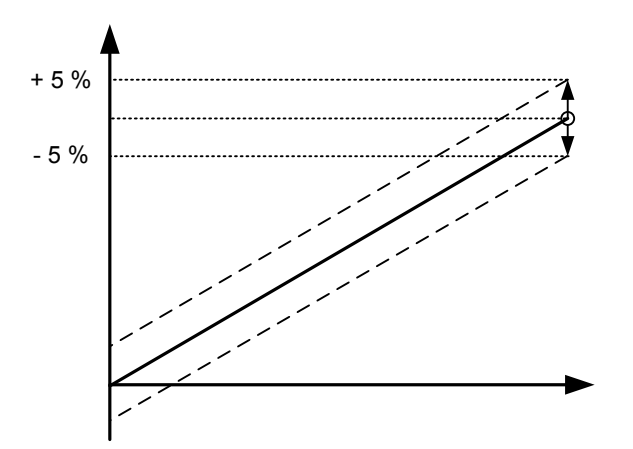

# P2.12.4.3 Задержка ошибки скорости ID754 «Speed Fault Delay» (Задержка ошибки скорости)

Определяет задержку перед тем, как ошибка будет воспринята как отказ.

При использовании для отключения компенсации скольжения без обратной связи на основе частоты энкодера рекомендуется установить это время равным нулю, чтобы избежать скачка скорости в момент сбоя энкодера.

#### **7.12.5 Защита двигателя**

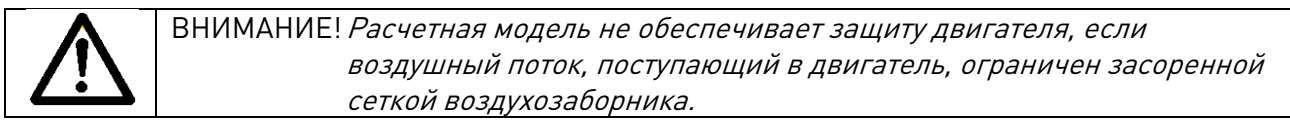

Тепловая защита двигателя предназначена для предотвращения его перегрева. Преобразователь частоты может подавать в двигатель ток, превышающий номинальный ток двигателя. Если нагрузка требует такой большой ток, возникает опасность тепловой перегрузки двигателя. Особенно негативное влияние это оказывает на низких частотах. На низких частотах снижается и величина потока охлаждающего воздуха, и эффективность охлаждения. Если двигатель имеет принудительное охлаждение (внешний вентилятор), то снижение эффективности охлаждения на низких скоростях вращения незначительно.

Тепловая защита двигателя основана на применении расчетной модели и использует выходной ток привода для определения нагрузки двигателя.

Тепловая защита двигателя может настраиваться с помощью параметров. Тепловой ток  $I_T$ определяет ток нагрузки, при превышении которого двигатель перегружается. Этот предельный ток является функцией выходной частоты.

## P2.12.5.1 Реакция тепловой защиты двигателя ID704 «Motor Therm Prot» (Тепловая защита двигателя)

Определяет реакцию в случае достижения расчетной температурой двигателя величины в 105 % (сигнал контроля).

- $0 =$ Нет реакции
- 1 = Предупреждение
- 2 = Отказ, режим останова после отказа в соответствии с функцией останова
- $3$  = Отказ, режим останова после отказа всегда выбег

# P2.12.5.2 Коэффициент, учитывающий температуру окружающей среды двигателя ID705 «MotAmbTempFactor» (Коэффициент окружающей температуры двигателя)

Определяет температурный коэффициент для условий, в которых расположен двигатель. Коэффициент может устанавливаться в пределах -100,0–100,0 %.

 $-100.0 \% = 0 °C$  $0.0 \% = 40 °C$  $100.0 \% = 80 °C$ 

## P2.12.5.3 Коэффициент охлаждения двигателя при нулевой скорости ID706 «MTP f0 Current» (Тепл. защита двиг. при f0)

Определяет коэффициент ухудшения охлаждения при нулевой скорости по отношению к точке, в которой двигатель вращается с номинальной скоростью без внешнего охлаждения.

Значение по умолчанию задают в предположении, что двигатель не имеет внешнего вентилятора охлаждения. Если используется внешний вентилятор, этот параметр может быть установлен равным 90 % (и даже выше).

Примечание. Значение этого параметра задается в процентах от значения с паспортной таблички двигателя (номинальный ток двигателя), а не от номинального выходного тока преобразователя частоты. Номинальный ток двигателя — это ток, который двигатель может выдерживать без перегрева при работе непосредственно от сети.

Значение этого параметра не влияет на максимальный выходной ток преобразователя частоты, который определяется только параметром «Предельный ток двигателя».

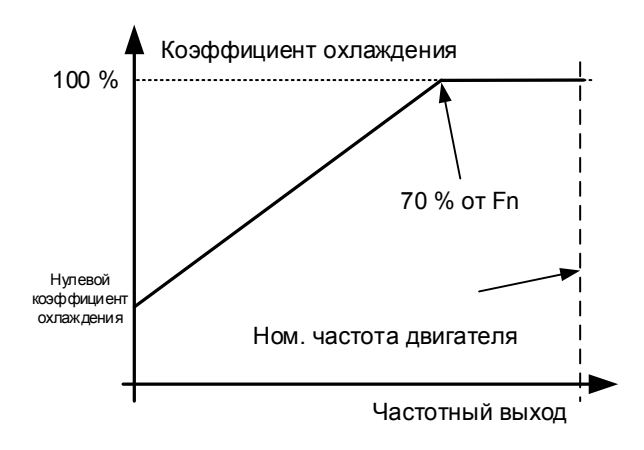

# P2.12.5.4 Тепловая защита двигателя, постоянная времени ID707 «MTP Motor T» (Время тепл. защиты)

Эта величина может задаваться в пределах от 1 до 200 минут.

Это тепловая постоянная времени двигателя. Чем больше двигатель, тем больше его постоянная времени. Постоянная времени двигателя — это время, в течение которого расчетная температурная стадия достигает 63 % от конечного значения

Тепловая постоянная времени двигателя определяется его конструкцией и различается у двигателей разных изготовителей. Значение по умолчанию изменяется в зависимости от типоразмера устройства

Если известно время t6 двигателя (t6 — время в секундах, которое может безопасно проработать двигатель при токе, в шесть раз превышающем номинальный, оно указывается изготовителем двигателя), то на его основе можно установить параметр, определяющий постоянную времени. Согласно эмпирическому правилу, тепловая постоянная времени двигателя в минутах равна 2 x t6. Если привод находится в неподвижном состоянии, тепловая постоянная времени двигателя увеличивается в три раза относительно установленного значения. Охлаждение в неподвижном состоянии основано на конвекции, и постоянная времени возрастает.

## P2.12.5.5 Тепловая защита двигателя, рабочий цикл двигателя ID708 «Motor Duty Cycle» (Рабочий цикл двигателя)

Это значение может устанавливаться в пределах от 0 до 150 %. Установка значения 130 % означает, что расчетная температура достигнет уровня номинальной температуры при токе двигателя, составляющем 130 % от номинального.

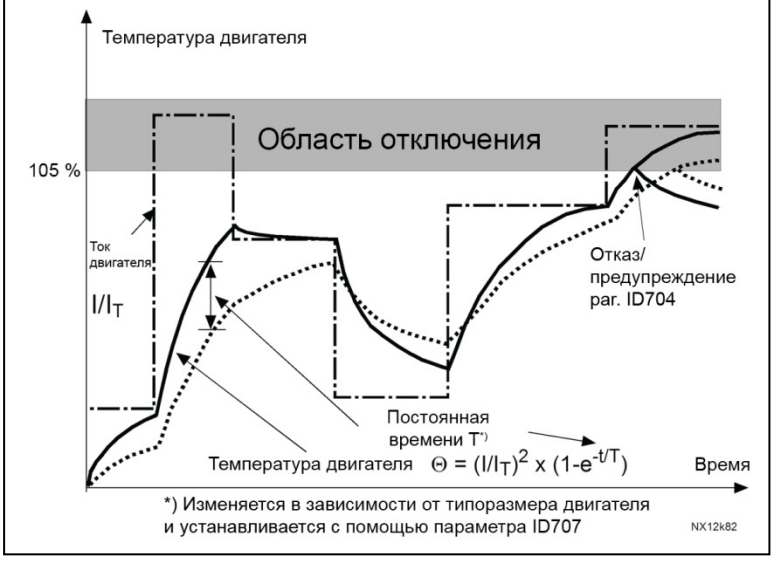

Рис. 7–17. Расчет температуры двигателя

## P2.12.5.6 Реакция на отказ термистора ID732 «ThermistF.Resp» (Реакция на отказ термистора)

- $0 =$  Нет реакции
- 1 = Предупреждение
- 2 = Отказ, режим останова после отказа в соответствии с [ID506](#page-104-0)
- $3$  = Отказ, режим останова после отказа всегда выбег

Установка параметра на 0 отключает защиту.

# **7.12.6 Защита от перегрузки**

При использовании этой функции можно выбрать, будет ли защита от перегрузки осуществляться по току, крутящему моменту или мощности. Перегрузка определяется по внутреннему счетчику, значение которого увеличивается, когда входное значение превышает уровень 105 %, и уменьшается, когда входное значение ниже 105 %. Увеличение или уменьшение производится каждые 100 мс.

Когда значение счетчика перегрузки превышает 10 000, происходит срабатывание защиты. С помощью параметров можно определить величину увеличения (Максимальное приращение при перегрузке) при максимальном определенном входном уровне (Максимальный вход при перегрузки). Эти точки определяют наклон функции. Например, если входное значение находится посреди между 105 % и значением максимального входного значения при перегрузке, то счетчик увеличивается на половину максимального приращения при перегрузке.

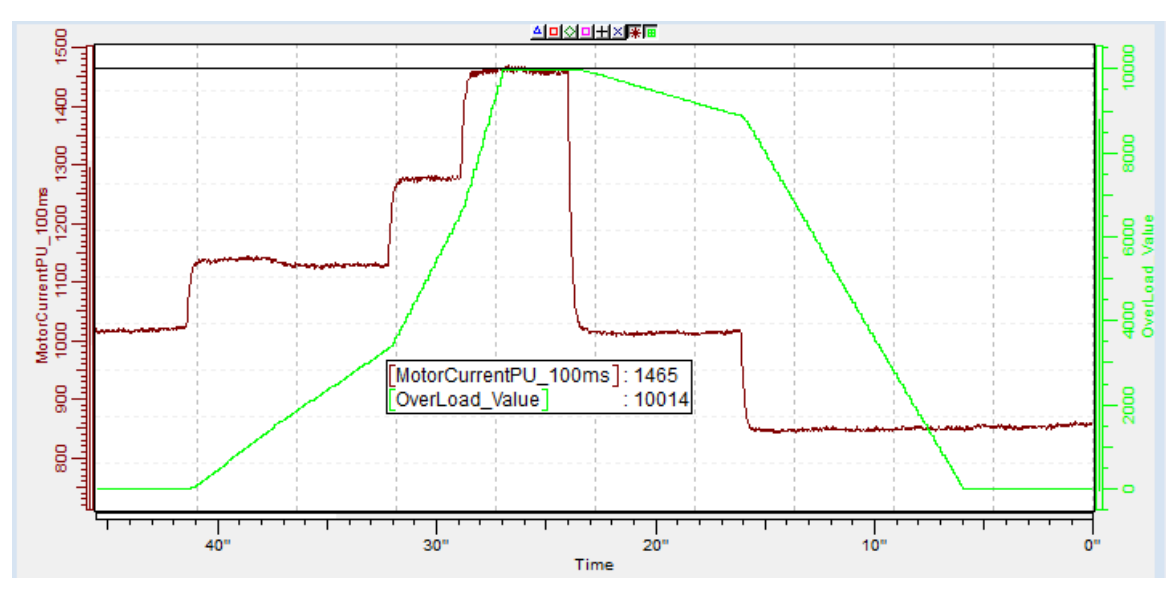

# 2.12.5.7 Реакция на перегрузку ID1838 «OverLoadResponse» (Реакция на перегрузку)

- $0$  = Нет реакции
- 1 = Предупреждение
- $2 = \Omega$ тказ

# 2.12.5.8 Сигнал перегрузки ID1837 «OverLoadSignal» (Сигнал перегрузки)

- $0$  = Не используется
- 1 = Выходной ток (FW: MotorCurrentPU\_100ms (Импульсов тока двиг. за 100 мс)
- 2 = Крутящий момент двигателя
- 3 = Мощность двигателя

# 2.12.5.9 Макс. вход при перегрузке ID1839 «OverLoadMaxIN» (Макс. вход при перегрузке)

Уровень входного значения, при котором счетчик перегрузки увеличивается на максимальное приращение, заданное в P2.12.5.10

# 2.12.5.10 Максимальное приращение при перегрузке ID1840 «OverLoadMaxStep» (Максимальное приращение при перегрузке)

Величина приращения счетчика перегрузки, производимого, когда входное значение достигает максимального входного уровня, определенного в P2.12.5.9.

# 2.12.5.11 Минимальное значение перегрузки на входе ID1849 «OverLoadMinIN» (Минимальное значение перегрузки на входе)

Уровень входного значения, при котором счетчик перегрузки увеличивается или уменьшается.

## 2.12.5.12 Программный предел отключения из-за перегрузки по току ID1094 «OverCurrTripLim» (Предел откл. из-за перегрузки по току)

Функция быстрого программного ограничения перегрузки по току, задает ограничение тока в % от значения номинального тока двигателя. Значение 0 отключает функцию.

# **7.12.7 Защита 4 мА**

Защита по току 4 мА контролирует уровень аналогового сигнала с аналоговых входов 1 и 2. Функция мониторинга активна при выборе диапазона сигнала 4–20 мА. Если сигнал падает ниже 3,5 мА на 5 секунд или ниже 0,5 мА на 0,5 секунды, выдается отказ или предупреждение.

# P2.12.6.1 Реакция на отказ задания 4 мА ID700 «4mA Input Fault» (Отказ задания на вх. 4 мА)

 $0 =$ Нет реакции

1 = Предупреждение

2 = Предупреждение, через 10 секунд частота возвращается к установленному заданию

3 = Предупреждение, предустановленная частота устанавливается как задание

4 = Отказ, режим останова после отказа в соответствии с функцией останова

5 = Отказ, режим останова после отказа — всегда выбег

 $6$  = Предупреждение, измените источник сигналов управления на Fieldbus.

## P2.12.6.2 Отказ задания 4 мА: предустановленное задание частоты ID728 «4mA Fault Freq.» (Отказ частоты 4 мА)

Если выбрано значение 3 в параметре P2.12.6.1 и происходит отказ, тогда значением этого параметра будет задание частоты для двигателя.
## **7.12.8 Защита от недогрузки**

Цель защиты от недогрузки двигателя — гарантировать наличие нагрузки на двигателе при работающем преобразователе частоты. Потеря нагрузки двигателя может указывать на технологическую неисправность, например на обрыв ремня или работу насоса всухую.

Кривая недогрузки представляет собой квадратичную зависимость, которая задается между нулевой частотой и точкой ослабления поля. Защита не работает, если частота меньше 5 Гц (счетчик времени недогрузки останавливается).

Значения крутящего момента для настройки кривой недогрузки задаются в процентах от номинального крутящего момента двигателя. Данные паспортной таблички двигателя, параметр номинального тока двигателя и номинальный ток привода  $I_H$  используются для определения коэффициента масштабирования внутреннего значения момента.

## P2.12.7.1 Защита от недогрузки ID713 «Underload Protec» (Защита от недогрузки)

- $0 =$  Нет реакции
- 1 = Предупреждение
- 2 = Отказ, режим останова после отказа в соответствии с функцией останова

 $3$  = Отказ, режим останова после отказа — всегда выбег

Если разрешено аварийное отключение, преобразователь остановится и перейдет в последовательность отказа.

Отключение защиты путем установки для параметра значения 0 приводит к сбросу счетчика времени недогрузки на ноль.

## P2.12.7.2 Защита от недогрузки, нагрузка при нулевой частоте ID715 «UP F0 Torque» (Защита от недогрузки, крутящ. момент при F0)

Предельное значение момента может устанавливаться в диапазоне от 5,0 до 150,0 % x Tnдвиг.

Этот параметр задает значение для минимально допустимого крутящего момента при нулевой частоте.

## P2.12.7.3 Защита от недогрузки, нагрузка в зоне ослабления поля ID714 «UP fnom Torque» (Защита от недогрузки, крутящ. момент при Fном.)

Предельное значение крутящего момента может устанавливаться в диапазоне от 10,0 до 150,0 % х Т<sub>пдвиг.</sub>.

Этот параметр задает значение минимально допустимого момента, когда выходная частота превышает точку ослабления поля

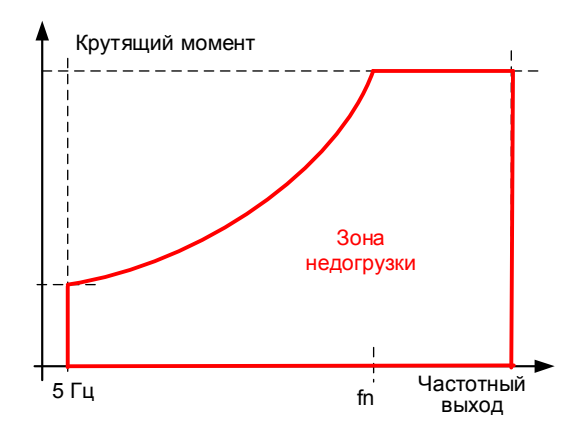

## P2.12.7.4 Время недогрузки ID716 «UP Time Limit» (Предельное время защиты от недогрузки)

Эта величина может задаваться в пределах от 2,0 до 600,0 с. Это максимально допустимое время существования состояния недогрузки. Внутренний реверсивный счетчик подсчитывает накопленное время недогрузки. Если показание счетчика недогрузки превысит этот предел, защита вызовет аварийное отключение в соответствии с параметром защиты от недогрузки.

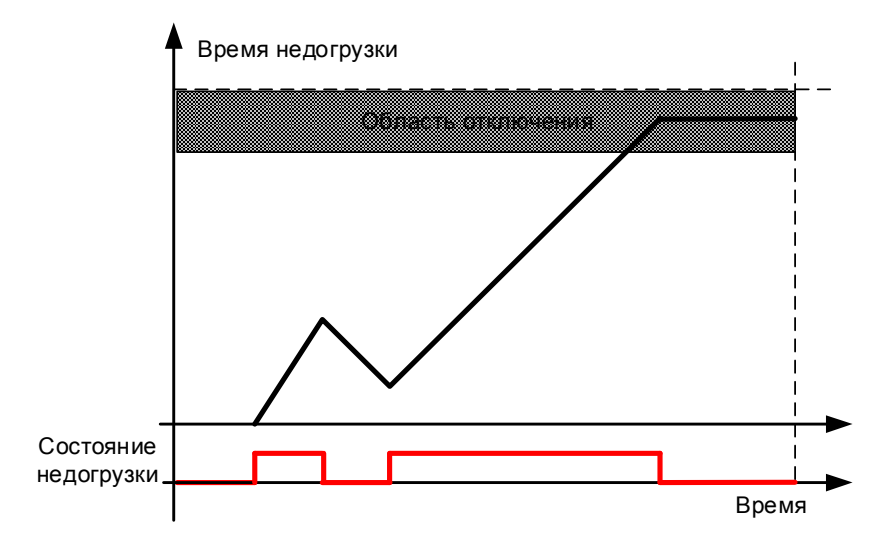

### **7.12.9 КЗ на Землю**

Защита от замыкания на землю обеспечивает равенство нулю суммы фазных токов двигателя. Защита от перегрузки по току всегда действует и защищает преобразователь частоты от замыканий на землю с большими токами.

#### P2.12.8.1 Защита от замыкания на землю ID703 «Earth fault» (Ззщита от КЗ на землю)

- $0 =$  Нет реакции
- 1 = Предупреждение
- 2 = Отказ, режим останова после отказа в соответствии с функцией останова
- $3$  = Отказ, режим останова после отказа всегда выбег

## P2.12.8.2 Предельный ток замыкания на землю ID1333 «EartFaultCurLim» (Предельный ток замыкания на землю)

Макс. уровень тока утечки на землю в % от номинального тока устройства.

#### **7.12.10 Защита охлаждения**

«Cooling Monitor» (Монитор охлаждения) и сообщает, происходит ли циркуляция охлаждающей жидкости. К преобразователю частоты подключен внешний датчик (DIN: монитор охлаждения), который показывает, циркулирует ли охлаждающая жидкость.

## P2.12.9.1 Задержка отказа охлаждения ID751 «Cooling F Delay» (Задержка отказа охлаждения)

Этот параметр определяет задержку, после которой преобразователь частоты переходит в состояние отказа в случае отсутствия сигнала, сообщающего о нормальной работе охлаждения.

### P2.12.9.2 Реакция на отказ охлаждения ID762 «CoolingFaultREsp» (Реакция на отказ охлаждения)

В некоторых случаях важнее разрешить преобразователю частоты работать, даже если охлаждающая жидкость не циркулирует. В таких случаях сожно выбрать предупреждение в качестве реакции. После этого преобразователь продолжит работать, пока не остановится по срабатыванию внутренней защиты. Если сигнал охлаждения исчезнет в состоянии останова, то сообщение о нем не сохраняется в истории отказов в случае, если предыдущим отказом также был «Cooling Fault» (Отказ охлаждения). В состоянии вращения сообщение всегда сохраняется в истории отказов

- 0 = Состояние останова: нет действия, состояние вращения: предупреждение
- 1 = Состояние останова: предупреждение; состояние вращения: предупреждение
- 2 = Состояние останова: предупреждение; состояние вращения: отказ
- $3$  = Состояние останова: нет действия, состояние вращения: отказ

#### $7.12.11$ Связь по промышленной сети

Преобразователь частоты будет отслеживать по меньшей мере три различных индикации состояния отказов шины Fieldbus, если в параметре P2.13.22 Конечная машина установить значение «2 / ProfiDrive»:

- $1<sub>1</sub>$ Внутренний мониторинг формирует протокол шины Fieldbus.
- $2.$ СW.B11 Сторожевой импульс (если используется)
- $3<sub>1</sub>$ СW.B10 Управление Fieldbus (зависит от используемой конечной машины)
- CW.B15 (Profibus)  $\overline{4}$ .

Если по любой из них поступит указание на неполадки в обмене данными, все остальные управляющие сигналы с шины Fieldbus блокируются.

С помощью параметра «FB Fault Delay» (Задержка отказа шины FB) можно выбрать, в течение какого времени преобразователь частоты будет оставаться в состоянии вращения после ситуации отказа. Если установить параметр равным нулю, преобразователь будет оставаться в состоянии работы «бесконечно» при выборе варианта «4 / Предупреждение, предыдущая частота». После возобновления обмена данными преобразователь ожидает 1 секунду, прежде чем начать прием команд по шине Fieldbus. Это позволяет использовать CW.B10 для указания со стороны ПЛК, что канал обмена данными работоспособен, контролируемым образом.

#### Р2.12.10.1 Реакция на отказ полевой шины ID733 «FBComm.FaultResp» (Реакция на отказ шины FBI

Установите здесь вид реакции на отказ шины Fieldbus, если шина Fieldbus является активным источником сигналов управления. Дополнительные сведения можно получить в соответстветствующем руководстве по плате полевой шины.

- $0 =$  Нет реакции
- 1 = Предупреждение
- 2 = Отказ, режим останова после отказа в соответствии с функцией останова
- $3$  = Отказ, режим останова после отказа всегда выбег

4 = Предупреждение, через 10 секунд предыдущее задание. Принудительный переход к состоянию отказа после задержки.

5 = Быстрый останов, действие определено Р2.3.11.1 Включается режим быстрого останова.

 $6$  = Предупреждение, изменение источника сигналов управления на плату входов/выходов.

#### *ID1850* «FB Fault Delay» Р2.12.10.2 Задержка перед отказом шины Fieldbus (Задержка отказа шины FB)

Этот параметр определяет, насколько долго преобразователь частоты будет оставаться в состоянии работы после нарушения обмена данными, если выбран вариант реакции на отказ «4 / Предупреждение, предыдущее задание». Если установить это время равным нулю, то преобразователь частоты продолжит работу, пока не будет восстановлен обмен данными и он не получит команду останова.

#### Р2.12.10.3 Задержка сторожевого таймера Fieldbus **ID1354** «FB WD Delay» (Задержка сторожевого таймера FB)

Этот параметр определяет задержку, после которой генерируется отказ в случае отсутствия импульса сторожевого таймера от шины передачи данных. Установите время равным нулю, чтобы отключить контроль по сторожевому таймеру.

#### **7.12.12 Функция внешнего отказа**

# P2.12.11.1 Реакция на внешний отказ ID701 «External Fault 1» (Внешний отказ 1) P2.12.11.2 Реакция на внешний отказ ID747 «External Fault 2» (Внешний отказ 2)

Определяет реакцию на сигнал по цифровому входу, уведомляющий о возникновении внешнего состояния, на которое преобразователь должен отреагировать. Индикация внешнего предупреждения/отказа может быть подключена к цифровому выходу.

- $0 =$  Нет реакции
- 1 = Предупреждение
- 2 = Отказ, режим останова после отказа в соответствии с функцией останова
- 3 = Отказ, режим останова после отказа всегда выбег

## **7.12.13 Функция отказа энкодера**

Контроль энкодера выдает сбой в случае отсутствия импульсов от энкодера. Необходимо, чтобы задание было выше 1 Гц, а крутящий момент мог достичь уровня в 100 %. Этот уровень крутящего момента можно отрегулировать с помощью параметра «Iq Fault limit» (Предел отказа Iq). Если ограничение по крутящему моменту ниже 100 %, может потребоваться скорректировать это граничное значение.

Альтернативный способ обнаружения отказов энкодера — это обнаружение ошибок скорости.

## P2.12.12.1 Контроль энкодера ID1353

- 1 = Предупреждение
- $2 = \Omega$ тказ

## P2.12.12.2 Предел скорости вращения энкодера в Гц ID1801

Ограничение частоты, когда обнаружение производится по методу быстрого обнаружения.

### P2.12.12.3 Ограничение времени быстрого вращения ID1805

Задержка перед выдачей отказа энкодера, когда отказ возникает при частоте выше предельной частоты быстрого обнаружения энкодера в Гц («Encoder Fast Hz Limit»).

## P2.12.12.4 Предел отказа Iq ID1800

Определяет граничное значение тока Iq, которое должно быть превышено, чтобы ситуация рассматривалась как сбой энкодера, когда в то же время отсутствуют импульсы от энкодера.

#### **7.13 Настройка параметров сетевого интерфейса**

#### **7.13.1 Общие настройки**

P2.13.1 Мин. значение масштабирования задания по шине Fieldbus ID850 «FB Min Scale» (Мин. масшт. FB)

P2.13.2 Макс. значение масштабирования задания по шине Fieldbus ID851 «FB Max Scale» (Макс. масшт. FB)

> Эти два параметра используются для масштабирования сигнала задания по шине Fieldbus.

Если значения у обоих параметров одинаковые, для масштабирования используются минимальные и максимальные частоты.

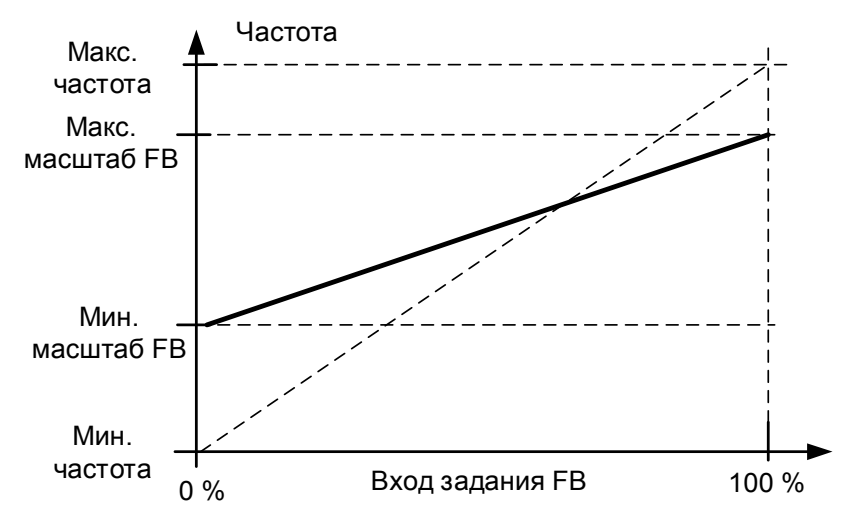

Использование данной функции пользовательского масштабирования также влияет на масштабирование фактического значения.

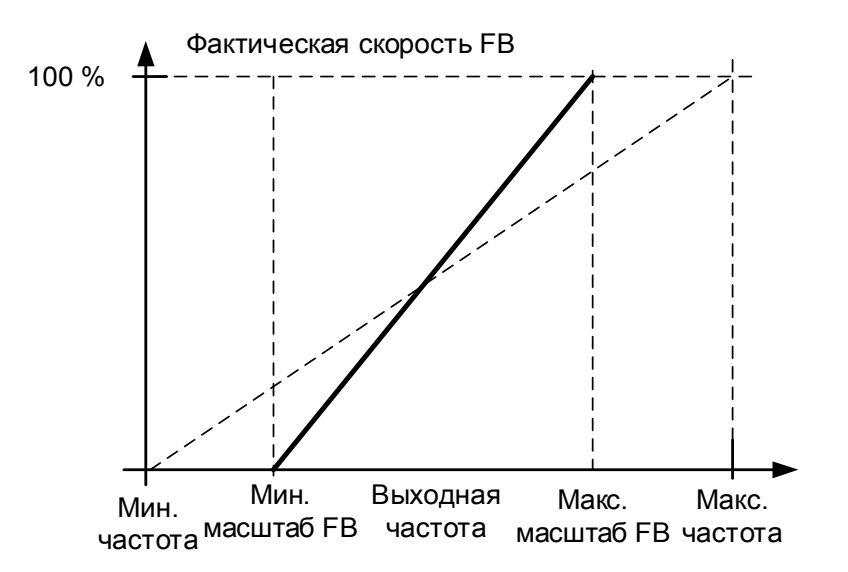

Local contacts: https://www.danfoss.com/en/contact-us/contacts-list/

# $P2.13.3...$

#### P<sub>2</sub>.13.10 Sel» (Выбор выхода X для данных шины Fieldbus)

С помощью этих параметров можно наблюдать за любыми контролируемыми значениями или параметрами с шины Fieldbus. Для получения значений параметров введите идентификационный номер элемента, за которым требуется наблюдать. Подробные полные сведения об идентификационных номерах см. в списке сигналов мониторинга.

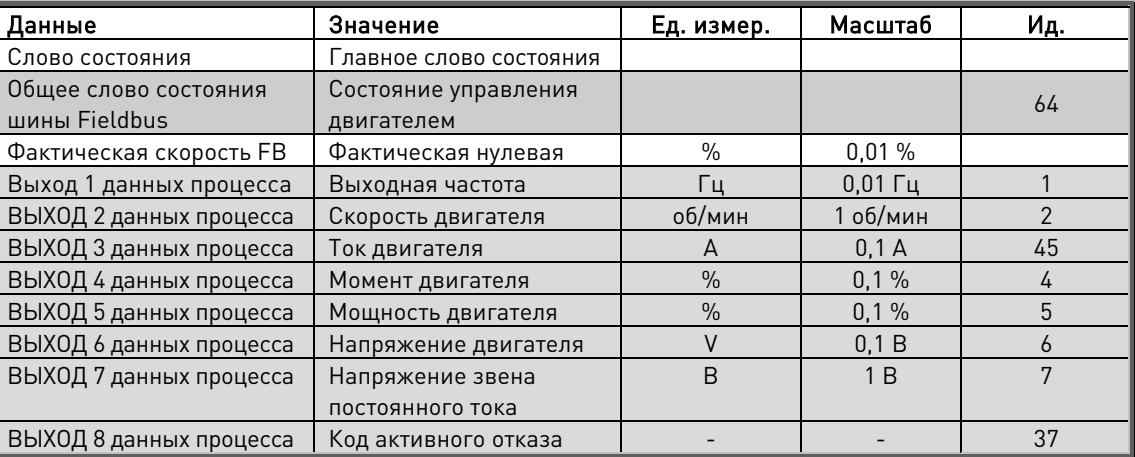

Настройки по умолчанию:

## $P2.13.11...$

#### P<sub>2</sub> 13 18 **ID876-833** «FB Data In X Выбор входа для данных шины Fieldbus 1-8 Sel» (Выбор входа X для данных шины Fieldbus)

С помощью этих параметров можно наблюдать за любыми контролируемыми значениями или параметрами с шины Fieldbus. Для получения значений параметров введите идентификационный номер элемента, который требуется контролировать. Контролируемые значения, которые могут контролироваться с шины Fieldbus, помечены серой заливкой.

Настройки по умолчанию:

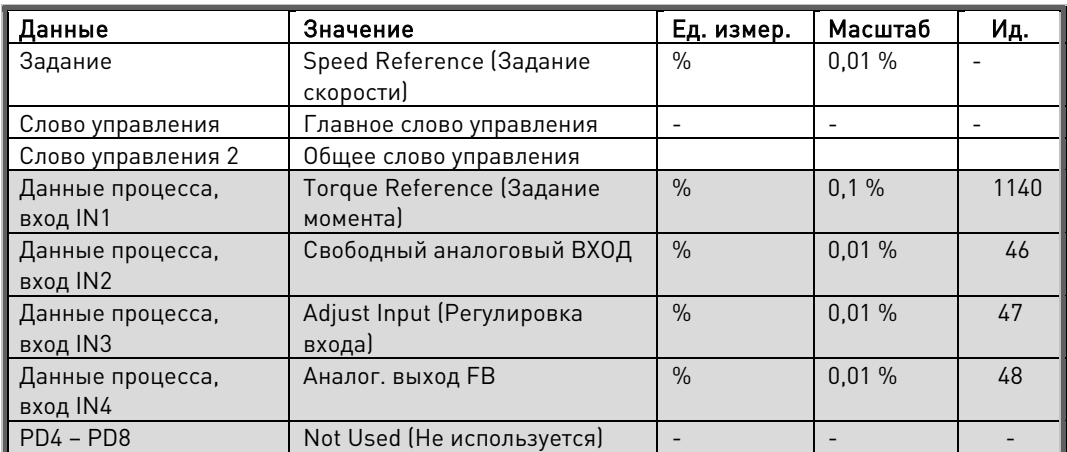

## P2.13.19 Общее слово состояния шины Fieldbus, идентификатор ID897 «GSW ID» (Идентификатор общ. слова сост.)

С помощью этого параметра можно указать, какие данные отправляются в слове FBGeneralStatusWord (Общее слово состояния шины Fieldbus) (подробные сведения и данные о доступности тех или иных вариантов см. в руководстве по используемой шине Fieldbus)

#### P<sub>2</sub>.13.20 Фактическая скорость FB ID1741 «FBActualsSpeed» (Фактическая скорость FB)

Этот параметр позволяет выбрать, какая фактическая скорость отображается через Fieldbus.

#### $0 =$ Вычисляемая

Этот вариант выбора показывает выходное значение генератора изменения скорости.

#### Разомкнутый контур

В режиме управления частотой на шину Fieldbus выдаются только данные выхода разгона/замедления, поэтому скольжение мотора и любые другие изменения скорости в связи с изменениями нагрузки не отображаются в значении фактической скорости. Однако ограничивающие функции видны на выходе изменения скорости.

#### Замкнутый контур

При управлении с обратной связью функции ограничений применяются после генератора изменения скорости. Когда скорость ограничивается, например, предельным значением крутящего момента двигателя, фактическая скорость вала может быть ниже, даже если параметр «FB Actual Speed» (Фактическая скорость на шине FB) сообщает о работе на заданной скорости.

 $1 = 0$ актическое

#### Разомкнутый контур

Скорость двигателя - это расчетное значение (переменная контроля «Motor Speed» (Скорость двигателя)), в котором отражаются воздействие нагрузки на скорость и компенсация проскальзывания.

#### Замкнутый контур

Скорость двигателя определяется на основе фактического сигнала от энкодера, который всегда отражает реальную скоростью.

## P2.13.21 Селектор гнезда управления ID1440 «ControlSlotSel.» (Селектор гн. управл.)

Если в преобразователь частоты установлены две платы сетевого интерфейса, этот параметр указывает, какая из них служит в качестве основного источника сигналов управления. При выборе значений 6 или 7 преобразователь использует быстродействующий профиль шины Fieldbus. При использовании быстродействующего (Fast) профиля шины Fieldbus невозможно использование плат типа «В», а также других плат типа «С».

- $0 =$ Все гнезда
- $4 =$  Гнездо D
- $5 =$  Гнездо Е
- $6$  = Гнездо D, поддержка Fast Fieldbus
- 7 = Гнездо Е, поддержка Fast Fieldbus

Ограничения при которых активируется поддержка Fast Fieldbus

- 1. Перед выбором быстродействующего (Fast) профиля шины Fieldbus сначала установите параметры адреса ведомого устройства («Slave Address») и типа PPO.
- 2. Быстродействующий (Fast) профиль шины Fieldbus доступен не для всех плат шины Fieldbus — за дополнительными сведениями обращайтесь к производителю.
- 3. Служебные данные платы Profibus недоступны для использования.
- 4. Дополнительная плата Profibus будет работать только в режиме байпаса (ByPass).
- 5. Дополнительная плата Profibus будет работать только в режиме ByPass.
- 6. Стандартное обнаружение отказов F53 недоступно. Для отслеживания отказов обмена данными необходимо использовать контроль импульсов сторожевого таймера.

### P2.13.22 Конечная машина

В приложении можно выбирать тип используемой конечной машины.

#### 1: Стандартная плата ввода/вывода

В этом режиме управление по шине Fieldbus работает в точности соответственно описанию в руководстве по используемой плате интерфейса шины Fieldbus.

#### 2: ProfiDrive

В этом режиме на уровне прикладной программы используется конечная машина ProfiDrive. Этот режим можно использовать с платами шины Fieldbus, на которых не реализована конечная машина или которые позволяют обойти функциональность конечной машины в дополнительной плате.

См. главу 9 Подробное описание слов состояния и управления

- P2.13.23 Мин. пользовательское значение для шины Fieldbus ID898 «FB Custom Min» (Мин. польз. установка FB)
- P2.13.24 Макс. пользовательское значение для шины Fieldbus ID899 «FB Custom Max» (Макс. польз. установка FB)

С помощью этих параметров можно определить масштабирование входных значений для заданий по шине Fieldbus. По умолчанию используется диапазон 0...10000  $(0.100 %$ 

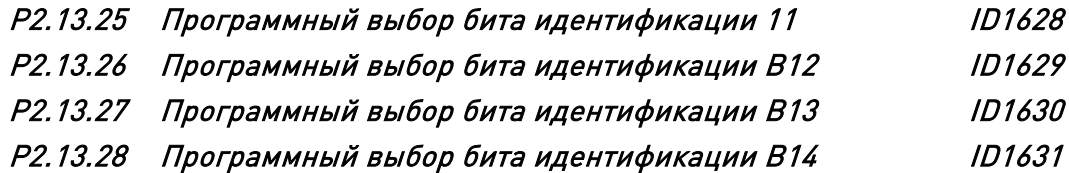

Выбор битов, которые задаются в битах 11, 12, 13 и 14 слова состояния шины FB.

#### **7.14 Функции идентификации**

Здесь перечислены функции, использующие идентификационный номер параметра для управления сигналами и отслеживания сигналов.

#### **7.14.1 Управление значением**

Параметры контроля значений используются для управления параметром входного сигнала.

#### P2.14.1.1 Идентификатор входного сигнала управления ID1580 «ContrInSignal ID» (Идентификатор сигнала управления)

С помощью этого параметра можно выбрать, какой сигнал будет использоваться для управления выбранным параметром.

#### P2.14.1.2 Предел выключения управления ID1581 «Contrl Off Limit» (Предел выключения управления)

Этот параметр определяет предел, когда выбранному параметру принудительно присваивается значение Off (Выкл).

P2.14.1.3 (Предел включения управления) ID1582 «Contrl On Limit» (Предел включения управления)

> Этот параметр определяет предел, при котором выбранному параметру принудительно присваивается значение On (Вкл).

P2.14.1.4 Значение выключения управления ID1583 «Contrl Off Value» (Значение выключения управления)

> Этот параметр определяет значение, которое используется, когда используемый входной сигнал ниже предела отключения.

#### P2.14.1.5 Значение включения управления ID1584 «Contrl On Value» (Значение включения управления)

Этот параметр определяет значение, которое используется, когда используемый входной сигнал ниже предела включения.

#### P2.14.1.6 Идентификатор сигнала выхода управления ID1585 «ContrlOutSignID» (Идентификатор сигнала выхода управления)

Этот параметр определяет, какой параметр принудительно устанавливается в значение On (Вкл) или Off (Выкл), когда выбранный входной сигнал выходит за заданные граничные значения.

P2.14.1.7 Режим управления ID1586 «Control Mode» (Режим управления)

Этот параметр определяет поведение выхода контроля значений.

#### 0 = Пуск/сброс (SR) абс. энкодера

Абсолютное входное значение используется для изменения шага на выходе между значениями Вкл и Выкл.

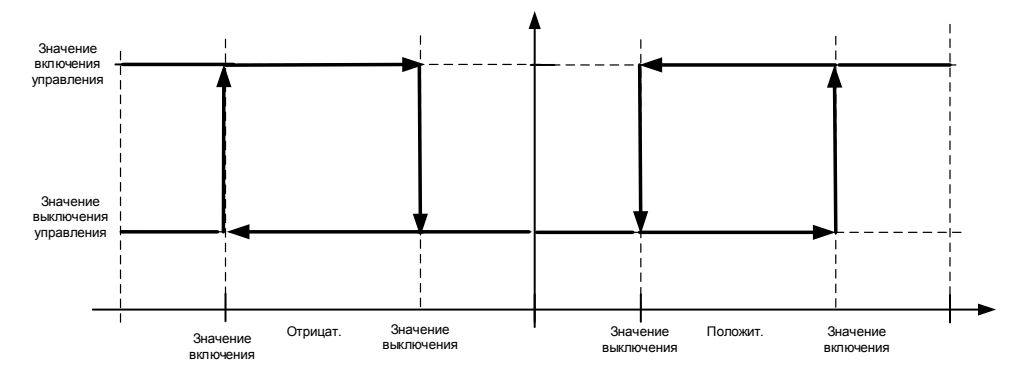

1 = Масштаб абс. энкодера

Абсолютное входное значение линейно масштабируется между значениями Вкл и Выкл.

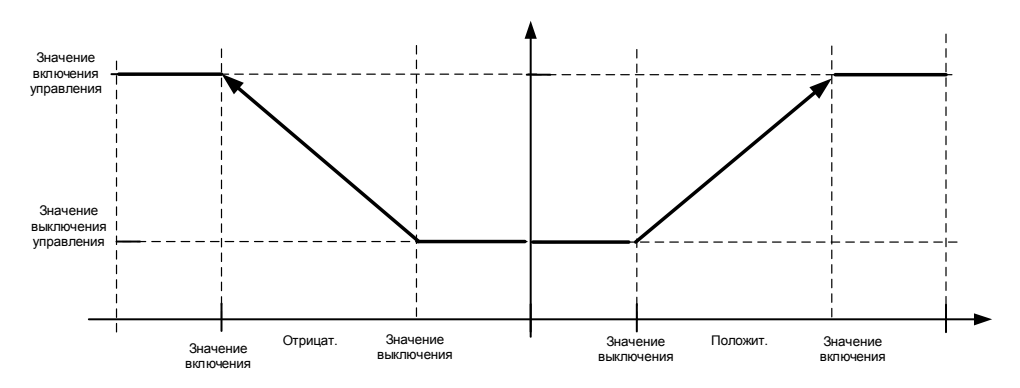

2 = Масштаб абс. энкодера, инвертированный Инвертированное абсолютное значение масштабируется линейно между значениями «Вкл» и «Выкл».

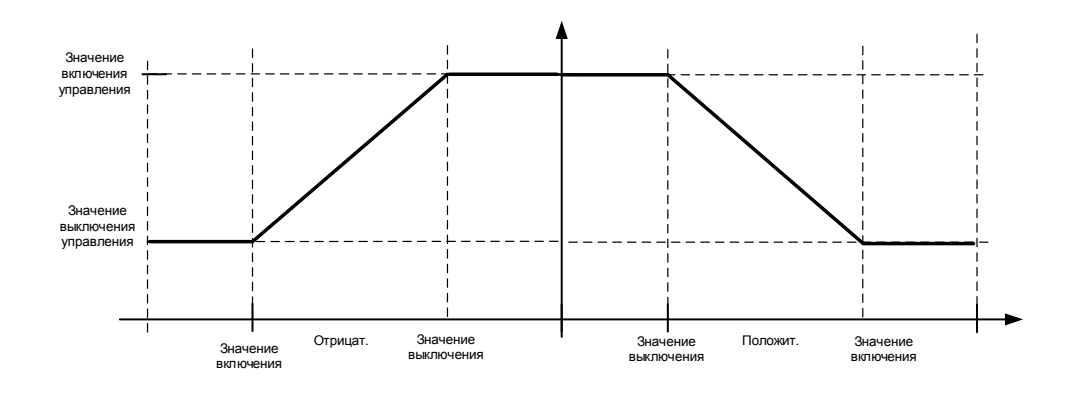

#### $3 = SR$

Входное значение используется для изменения шага на выходе между значениями Вкл и Выкл.

#### $4 = \text{Macwra6}$

Входное значение линейно масштабируется между значениями Вкл и Выкл.

5 = Инвертированное масштабирование Инвертированное значение масштабируется линейно между значениями Вкл и Выкл.

#### P2.14.1.8 Постоянная времени фильтрации управляющего сигнала ID1586 «Control Filt TC» (Время фильтрации управляющего сигнала)

Этот параметр используется для фильтрации выхода функции масштабирования. Применяется, например, когда нефильтрованная величина крутящего момента используется для управления параметром, который нужно стабилизировать.

#### **7.14.2 Управление идентификатором цифрового входа**

Эта функция используется для управления любым параметром, который должен попадать в интервал между двумя различными значениями, на цифровом входе. Указываются разные значения для нижнего («low») и верхнего («high») значений на цифровом входе.

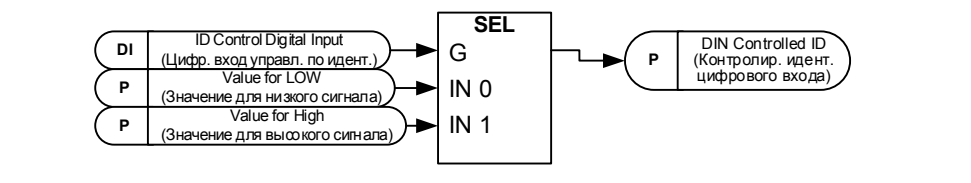

- P2.14.2.1 Цифровой вход управления по идентификатору ID1570 «ID Control DIN» (Цифр. вход управл. по идент.) P2.14.3.1 Цифровой вход управления по идентификатору ID1590 «ID Control DIN» (Цифр. вход управл. по идент.)
- P2.14.4.1 Цифровой вход управления по идентификатору ID1578 «ID Control DIN» (Цифр. вход управл. по идент.)

Выберите цифровой вход, который будет использоваться для управления параметром, выбранным по ID1571, ID1575 и1579.

- P2.14.2.2 DIN Controlled ID (Контролир. идент. цифрового входа) ID1571 «Controlled ID» (Контролир. идент.)
- P2.14.3.2 DIN Controlled ID (Контролир. идент. цифрового входа) ID1575 «Controlled ID» (Контролир. идент.)
- P2.14.4.2 DIN Controlled ID (Контролир. идент. цифрового входа) ID1579 «Controlled ID» (Контролир. идент.)

Выберите идентификатор параметра, управляемого по ID1570.

- P2.14.2.3 Значение для низкого цифрового входа (FALSE) ID1572 «FALSE Value» (Значение FALSE)
- P2.14.3.3 Значение для низкого цифрового входа (FALSE) ID1592 «FALSE Value» (Значение FALSE)
- P2.14.4.3 Значение для низкого цифрового входа (FALSE) ID1594 «FALSE Value» (Значение FALSE)

Укажите здесь значение контролируемого параметра в случае, если на цифровом входе (ID1570) будет низкое (LOW) значение параметра, выбранного в ID1571. Эта функция не распознает десятичные знаки после запятой. Поэтому, например, величину 10,00 Гц нужно указывать, как «1000».

- P2.14.2.4 Значение для высокого цифрового входа (TRUE) ID1573 «TRUE Value» (Значение TRUE)
- P2.14.3.4 Значение для высокого цифрового входа (TRUE) ID1593 «TRUE Value» (Значение TRUE)
- P2.14.4.4 Значение для высокого цифрового входа (TRUE) ID1596 «TRUE Value» (Значение TRUE)

Укажите здесь значение контролируемого параметра в случае, если на цифровом входе (ID1570) будет высокое (HIGH) значение параметра, выбранного в ID1571. Эта функция не распознает десятичные знаки после запятой. Поэтому, например, величину 10,00 Гц нужно указывать, как «1000».

#### **7.14.3 Цифровой вход, управляемый по идентификатору**

Эта функция используется для управления любым цифровым выходом, который может задаваться по любому показателю состояния, представимому в форме одного бита. Входной сигнал выбирается по идентификационному номеру и номеру бита.

Пример. Большинство ошибок и предупреждений обычно представлены в общем цифровом выходе. Используя функцию цифрового выхода, управляемого по идентификатору, можно выбрать определенный отказ, сигнал о котором будет подаваться на цифровой выход.

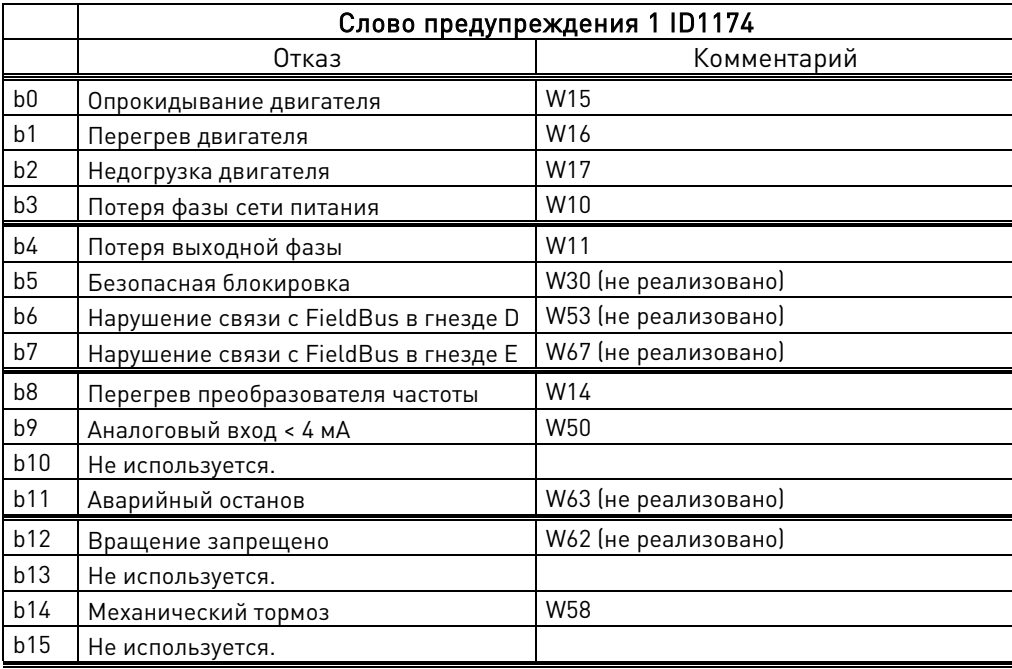

### P2.14.5.1 Бит идентификации управления произвольным цифровым выходом 1 ID1216 «ID.Bit Free DO1» (Идентификатор.Бит цифрового выхода)

#### P2.14.6.1 Бит идентификации управления произвольным цифровым выходом 2 ID1386 «ID.Bit Free DO2» (Идентификатор.Бит цифрового выхода 2)

Выберите сигнал для управления DO. Параметр задается в формате xxxx.yy, где xxxx указывает на идентификационный номер сигнала, а yy — на номер бита. Например, допустим, что значение управления цифровым выходом равно 1174.02.1174 - это идентификационный номер слова предупреждения (Warning Word) 1. Таким образом, на цифровом выходе устанавливается значение ON (ВКЛ), когда установлен бит номер 02 слова предупреждения (с ID 1174), то есть активен сигнал Недогрузки двигателя.

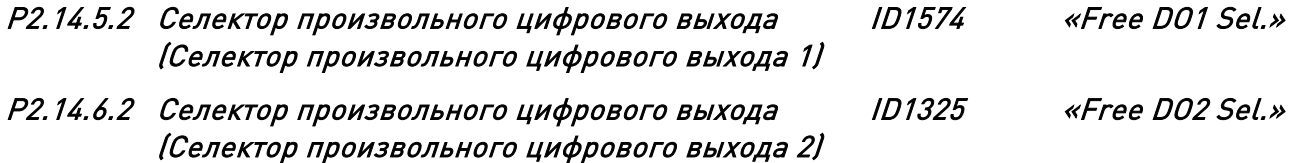

Выберите выходную клемму, которой будет управлять параметр «Бит идентификации управления произвольным цифровым выходом».

## **7.14.4 Задержка произвольного цифрового входа**

Эта функция используется, когда перед фактической отдачей команды должен быть установлен в значение «On» (Вкл) или «Off» (Выкл) тот или иной сигнал цифрового входа. Например, при чтении из слова состояния цифровых входов: состояние DIN1 дает задержку в 1,00 с, затем записывает его по идентификационному номеру в ID403 Пуск 1, что в свою очередь дает 1-секундную задержку пуска на стороне преобразователя частоты.

## P2.14.7.1 Бит идентификации, задержка произвольного цифрового входа ID1832 «ID.Bit Free DIN» (Идентификатор.Бит цифрового входа)

Выбор цифрового входа из слова состояния цифровых входов, для которого будет производиться задержка.

### P2.14.7.2 Задержка включения ID1833 «On Delay» (Задержка включения)

Определяет задержку включения для входного сигнала.

## P2.14.7.3 Задержка отключения ID1834 «Off Delay» (Задержка выключения)

Определяет задержку выключения (OFF) для входного сигнала.

#### P2.14.7.4 Одиночный импульс времени ID1836 «Mono Time» (Время одиночного импульса)

Этот таймер выдает импульс, который длится в течение определенного времени. Импульс начинается по прошествии времени задержки включения («On Delay»).

## P2.14.7.5 Идентификатор выхода управления ID1835 «Control Out ID» (Идентификатор выхода управления)

Выберите идентификатор сигнала, который будет управляться входным сигналом. Если необходимо инвертировать параметр или работать со значениями параметра, отличными от нуля и единицы, можно соединить этот параметр с функциями управления цифровым входом по идентификатору ID1570, ID1590 или 1578, а в них задать требуемые значения и соединить их с нужным параметром.

## 7.15 Brake Control (Управление тормозом)

Управление механическим тормозом включает две составляющих, которыми нужно управлять синхронно. Первая часть - это *отключение механического тормоза*, а вторая - высвобождение задания скорости.

Примечание. Отключите параметр Р2.3.12.2 CLRmpFollEncFreq (ЧастЭнкодВедомого при изм. скор., ЗК), если преобразователь частоты используется для подъема грузов.

Условия отпускания тормоза:

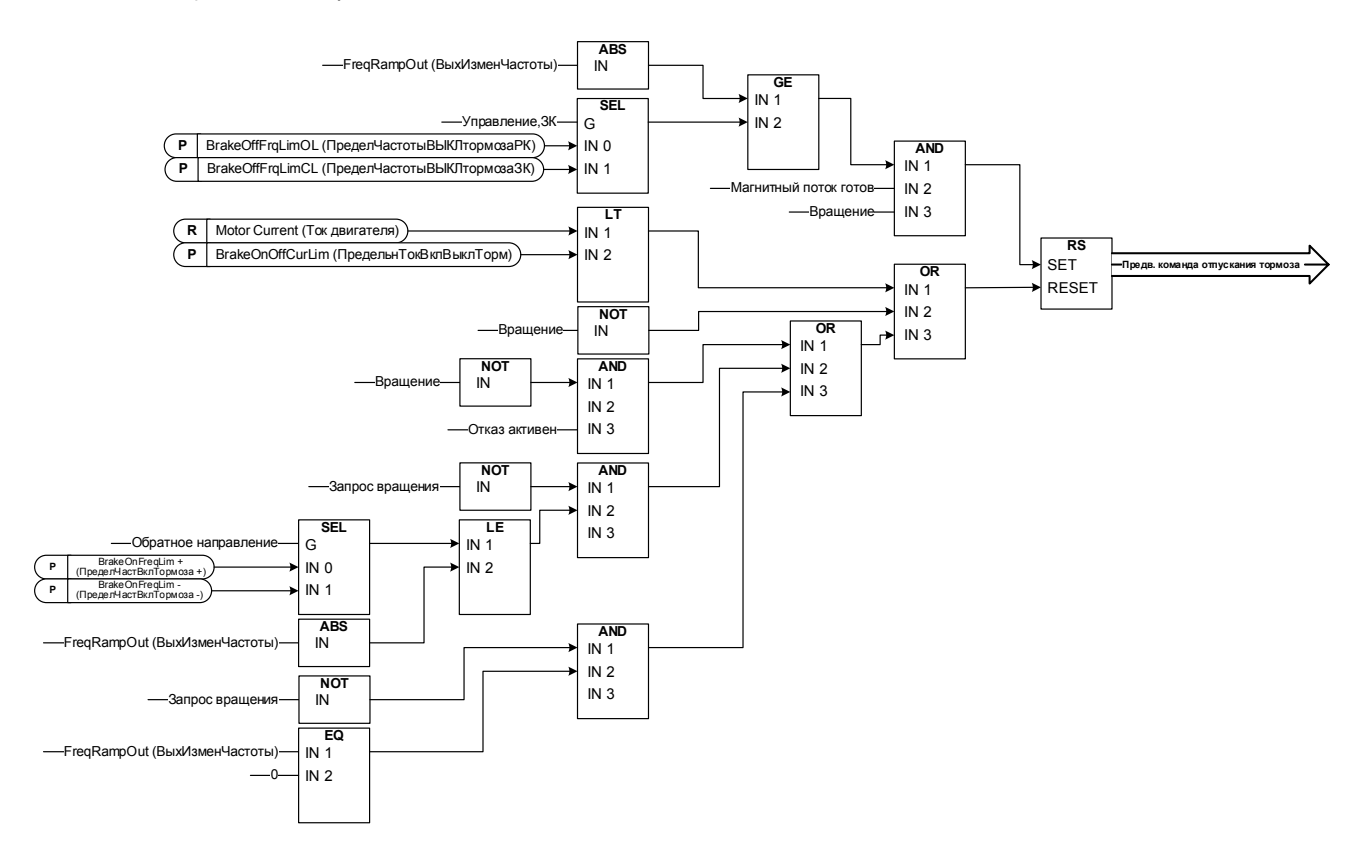

#### Конечная команда отпускания тормоза: В системе «Ведущий/ведомый» ведущий

преобразователь частоты может отпускать тормоз. Кроме того, это может сделать дублирующая система управления без каких-либо операций управления со стороны преобразователя частоты, используя слово AucControlWord1.B7. Во время выполнения идентификации тормоз не может быть отпущен.

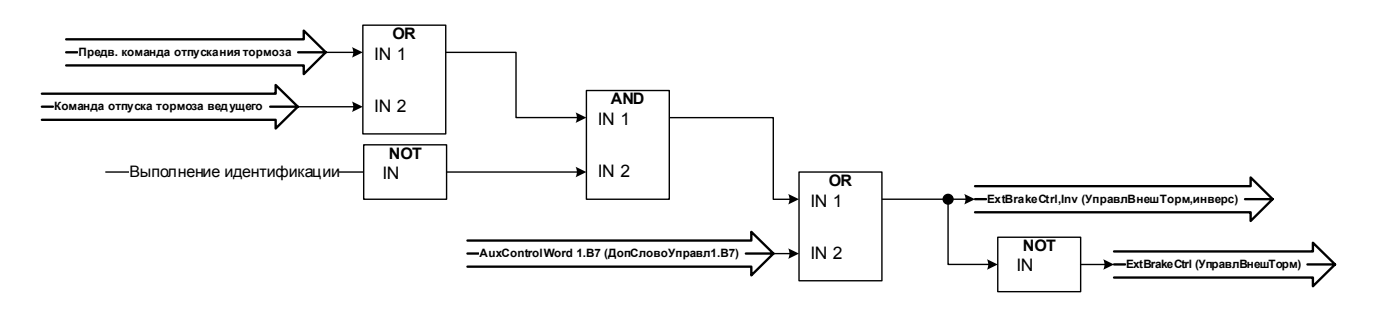

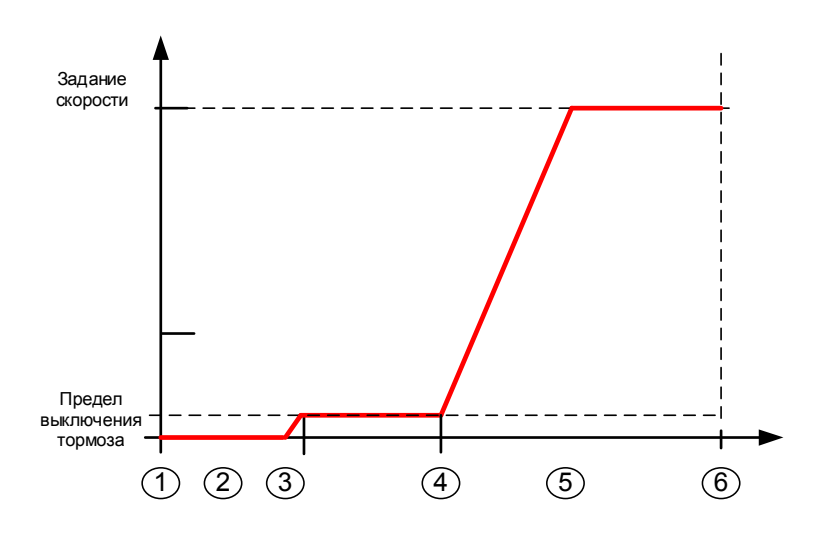

- 1. Команда пуска
- 2. Намагничивание при пуске используется для быстрого создания магнитного потока ротора. При этом используется *время нулевой скорости* преобразователя частоты.
- 3. Когда магнитный поток ротора составляет > 90 %, а время нуля при пуске истекло, задание скорости отпускается до предела BrakeOpenFreq (Частота отпускания тормоза).
- 4. Скорость поддерживается на этом уровне, пока не будет получена обратная связь от датчика подтверждения тормоза или не пройдет время задержки механического тормоза.
- 5. Скорость следует за сигналом нормального задания.

Функция отпускания задания скорости:

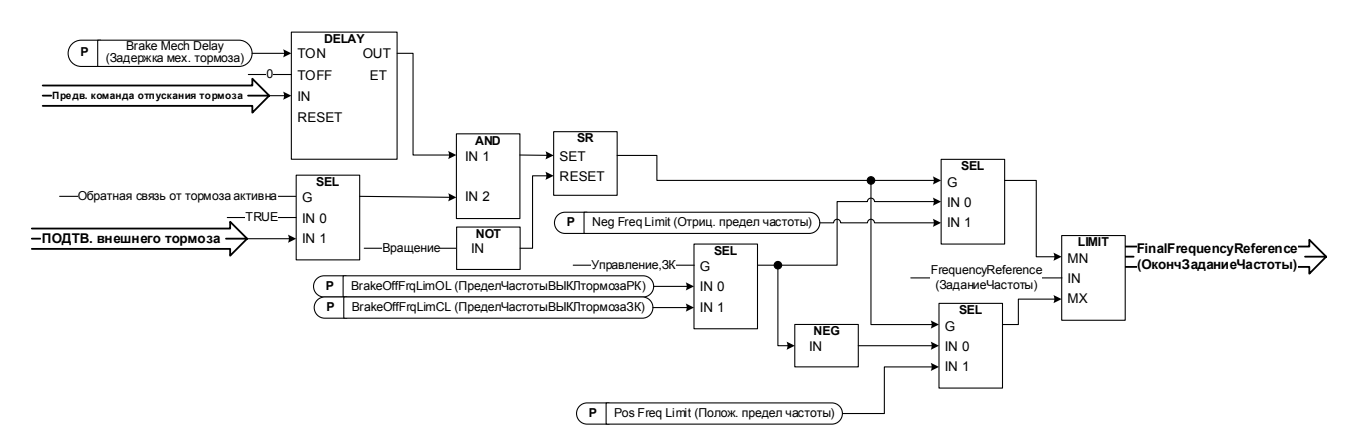

## P2.15.1 Время реакции механического тормоза ID1544 «Brake Mech Delay» (Задержка механического тормоза)

После формирования команды отпускания тормоза скорость остается на уровне предела отпущенного тормоза, пока не истечет время реакции. Это время фиксации должно быть установлено в соответствии с временем реакции механического тормоза. Функция используется, чтобы избежать пиков тока и/или момента и предотвратить ситуацию, в которой двигатель работает на полной скорости при включенном тормозе. Если этот параметр используется одновременно со входом подтверждения тормоза, тогда для отпускания задания скорости требуются и подтверждение времени, и подтверждение тормоза.

## P2.15.2 Предел частоты тормоза при разомкнутом контуре ID1535 «BrakeOFFFrqLimOL» (ПределЧастотыВЫКЛтормозаРК)

Этот параметр определяет предел частоты для отпускания тормоза. Это значение также применяется в качестве максимального предела задания частоты, когда тормоз включен. В системе управления c разомкнутым контуром рекомендуется использовать значение, равное номинальному скольжению двигателя.

## P2.15.3 Предел частоты тормоза при замкнутом контуре ID1555 «BrakeOFFFreqLimCL» (Предел частоты тормоза при замкнутом контуре)

Этот параметр определяет предел частоты для отпускания тормоза. Это значение также применяется в качестве максимального предела задания частоты, когда тормоз включен. При управлении с замкнутым контуром рекомендуется использовать нулевое значение, чтобы тормоз был отпущен, когда преобразователь частоты имеет нулевую скорость при пуске. Если необходим крутящий момент, чтобы исключить изменение положения в момент снятия механического тормоза, используйте функцию крутящего момента при запуске.

## P2.15.4 Частота включения тормоза при прямом направлении ID1539 «BrakeOnFreqLim +» (ПределЧастВклТормоза +)

Ограничение выходной частоты для включения тормоза, когда скорость приближается к нулевой скорости с положительного направления. Направление подъема должно быть указано, как положительная частота.

## P2.15.5 Частота включения тормоза при реверсном направлении ID1540 «BrakeInFreqLim –» (ПределЧастВклТормоза -)

Ограничение выходной частоты для включения тормоза, когда скорость приближается к нулевой скорости с положительного направления. Направление опускания должно быть указано в виде отрицательной частоты.

## P2.15.6 Предельный ток вкл/выкл тормоза ID1085 «BrakeOnOffCurLim» (ПредельнТокВклВыклТорм)

Если ток двигателя ниже этого значения, немедленно включается тормоз. Рекомендуется задать это значение равным приблизительно 25 % половине тока намагничивания при макс. используемой частоте.

### **7.15.1 Защита от самопроизвольного перемещения нагрузки**

Защита от самопроизвольного перемещения нагрузки используется для увеличения ограничения по крутящему моменту генератора в случае, если скорость нагрузки возрастет выше заданного предела частоты. Предел частоты, при котором граничное значение крутящего момента начинает увеличиваться при увеличении скорости двигателя (превышении скорости).

Внимание! Предельный крутящий момент со стороны генератора по-прежнему ограничивается параметром общего предела крутящего момента.

#### P2.15.7 Уровень скорости для увеличения предела крутящего момента генератора ID1547 «TorqLimInc Hz» (ГцУвеличПределМом)

Предел частоты, при котором начинается ограничение крутящего момента на стороне генератора, увеличивается, когда скорость двигателя увеличивается (превышение по скорости).

#### P2.15.8 Верхний предел скорости для увеличения предельного крутящего момента генератора ID1548 «MaxTorqLim Hz» (ГцМаксПределМом)

Уровень частоты, при котором весь прирост момента, определяемый параметром «Generator Torque Limit increase maximum addition» (Максимальное увеличение крутящего момента генератора) добавляется к окончательному пределу момента.

#### P2.15.9 Добавленный крутящий момент для увеличения предела крутящего момента генератора ID1549 «MaxTorqLim» (МаксПределМом)

Когда этот параметр больше нуля, граничное значение крутящего момента генератора увеличивается при высокой скорости. Этот параметр определяет величину крутящего момента, которая добавляется к ограничению крутящего момента генератора в линейной пропорции от точки ID1547 и до точки ID1548.

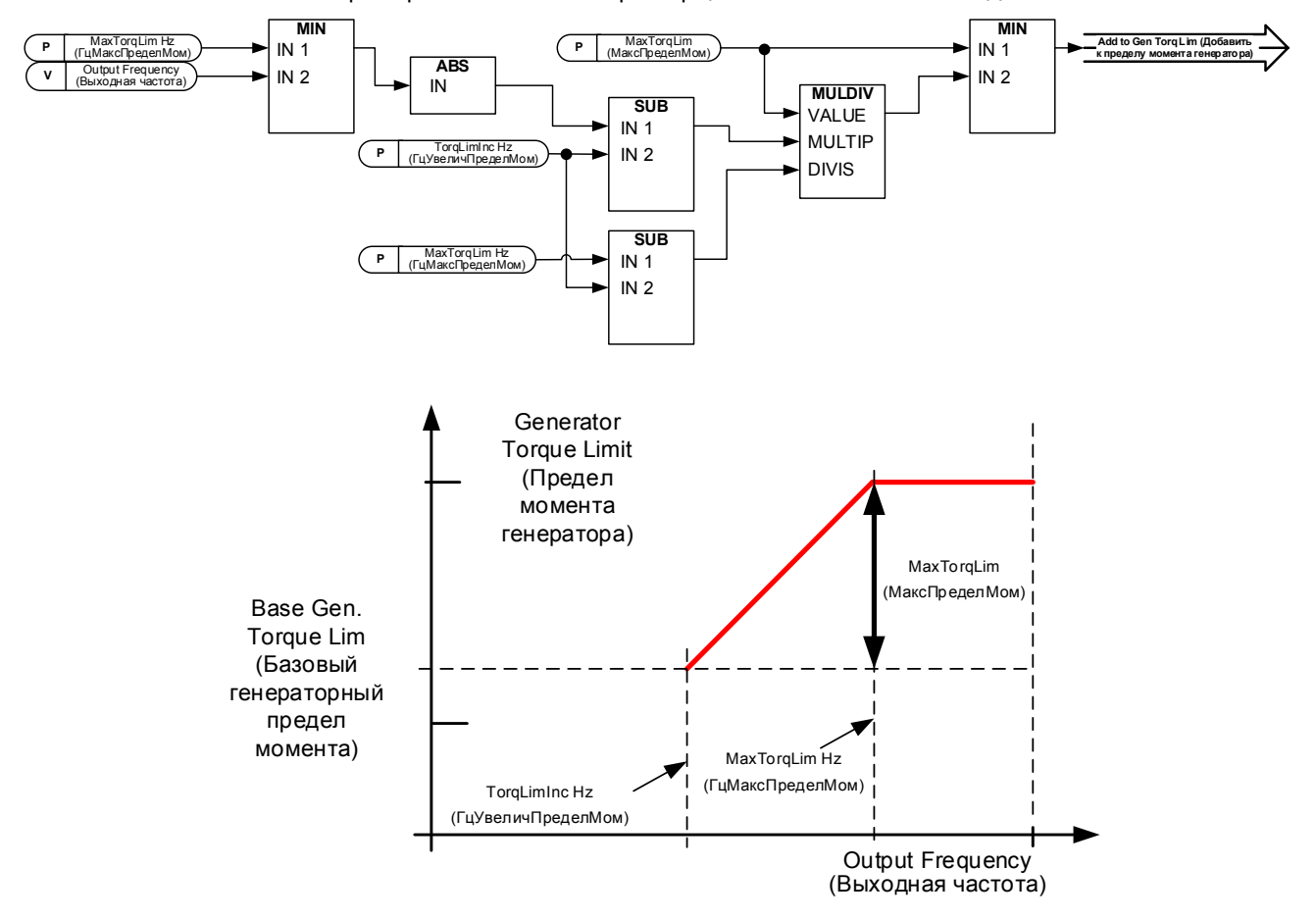

## **7.15.2 Функция контроля тормоза**

Функция контроля тормоза активируется при использовании функции подтверждения тормоза. Функция контроля тормоза сравнивает обратную связь тормоза с сигналом управления. Другими словами, отказ выдается при отсутствии обратной связи, когда преобразователь частоты находится в состоянии работы (вращения), выходная частота выше границы отпускания, а задержка выдачи отказа истекла. Отказ также вызывается, если обратная связь тормоза показывает, что тормоз открыт, когда преобразователь частоты находится в состоянии останова.

В некоторых случаях возможно появление отказа энкодера, когда преобразователь частоты начинает работу при включенном тормозе. Отказы энкодера можно отключить с помощью «Control Options B8» (Опции управления B8), если преобразователь подает команду включения тормоза.

## P2.15.10 Реакция на отказ тормоза ID1316 «Brake Fault» (Отказ тормоза)

Определяет действие, выполняемое при обнаружении отказа тормоза.

- $0 =$ Нет реакции
- 1 = Предупреждение
- 2 = Отказ, режим останова после отказа в соответствии с функцией останова
- $3$  = Отказ, режим останова после отказа всегда выбег

## P2.15.11 Задержка отказа тормоза ID1317 «BrakeFaultDelay» (Задержка отказа тормоза)

Задержка перед формированием сигнала отказа тормоза (F58). Используется при наличии механической задержки торможения. См. сигнал на цифровом входе Подтверждение внешнего тормоза.

#### **7.15.3 Параметры для управления замкнутым контуром**

### 7.15.3.1 Крутящий момент при пуске

Пусковой момент используется для создания крутящего момента при торможении, чтобы после отпускания механического тормоза положение не изменялось, так как преобразователь уже создает крутящий момент, необходимый для удержания нагрузки неподвижной.

Установка времени крутящего момента при запуске равным -1 означает, что крутящий момент при запуске снимается, когда преобразователь частоты обнаружит передвижение на энкодере. Установка значения времени, большего 0, указвает фактическое время, в течение которого крутящий момент будет прилагаться к двигателю, даже если вал двигателя уже вращается, то есть двигатель будет ускоряться бесконтрольно, пока не пройдет заданное время.

## P2.15.12.1 Замкнутый контур: Крутящий момент при пуске ID621 «StartUp Torque!» (Пусковой момент!)

 $0 = He$  используется

### 1 = Память крутящего момента

Память крутящего момента использует крутящий момент, использовавшийся регулятором скорости в последний момент, когда преобразователь частоты находился в состоянии работы (вращения). Обычно это крутящий момент, создаваемый, когда время нулевой скорости при остановке истекло и преобразователь прекратил модуляцию или запустил функцию задержки выключения магнитного потока.

### 2 = Задание момента

Для установки уровня крутящего момента при пуске используется нормальная цепочка заданий крутящего момента (кроме TorqueStep). Этот вариант можно использовать, когда внешней системе известна нагрузка на валу при отупщенном тормозе.

#### 3 = Крутящий момент вперед/назад

Преобразователь частоты использует значения, определяемые крутящим моментом при запуске в прямом и обратном направлениях.

## P2.15.12.2 Крутящий момент при пуске, вперед ID633 «StartupTorq FWD» (Крутящий момент при пуске, вперед)

Устанавливает крутящий момент при пуске для направления вперед, если выбран параметр «StartUp Torque» (Пусковой момент).

## P2.15.12.3 Крутящий момент при пуске, реверс ID634 «StartupTorq REV» (Крутящий момент при пуске, реверс)

Устанавливает крутящий момент при пуске для реверсного направления, если выбран параметр «StartUp Torque» (Пусковой момент).

## P2.15.12.4 Время крутящего момента при запуске ID1371 «StartupTorq Time» (Время момента при пуске)

Этот параметр определяет, как долго будет использоваться значение крутящего момента при запуске вместо выхода регулятора скорости. Если это время установлено в значение -1, преобразователь частоты начнет автоматически использовать регулятор скорости, когда с энкодера поступит сигнал об изменении скорости. Когда установленное значение > 0, преобразователь будет использовать это определенное значение крутящего момента даже при считывании изменений скорости с энкодера.

## **7.15.4 Регулятор отката в замкнутом контуре.**

Регулятор отката управляет скоростью, устанавливая ее равной нулю, когда, после запуска, задание скорости равно нулю и, например, отпускается тормоз.

## P2.15.13.1 Kp отката ID1787

Усиление для регулятора отката.

## P2.15.13.2 Откат крутящего момента ID1788

Начальный уровень крутящего момента, который пошагово подается на двигатель после активации отката (в направлении, которое препятствует движению отката).

### P2.15.13.3 Уровень отката ID1789

Пороговый уровень импульсов энкодера при активном регуляторе отката (для его работы также должно быть равно нулю задание скорости).

## P2.15.14.1 Время освобождения крутящего момента при останове ID1848

Этот параметр определяет время снятия крутящего момента, применяемого к механическому тормозу.

### **7.16 Автоматический сброс отказа**

Функция автоматического сброса пытается сбросить отказ в течение установленного времени. Можно определить отдельный отказ, который будет сброшен указанное число раз, прежде чем будет выдана фактическая индикация отказа. В случае подачи команды запуска в форме статического сигнала эта функция будет действовать, как функция автоматического перезапуска. В управлении вводом-выводом прикладной программы Marine функция запуска по умолчанию ожидает команды с нарастающим фронтом после срабатывания триггера отказа.

#### P2.16.1 Автоматический сброс: время ожидания ID717 «Wait Time» (Время ожидания) Определяет время для попытки сброса отказа после того, как срабатывания триггера

отказа. Примечание. В случае внешнего отказа необходимо устранить причину отказа

внешнего устройства. Отчет времени ожидания начинается только после устранения причины отказа.

## P2.16.2 Автоматический сброс: время на попытки перезапуска ID718 «Trial Time» (Время попыток)

Функция автоматического сброса пытается выполнить сброс отказов в течение времени, заданного этим параметром. Если число отказов в течение времени попытки превышает значение соответствующего набора параметров ID720–ID725, возникает устойчивый отказ.

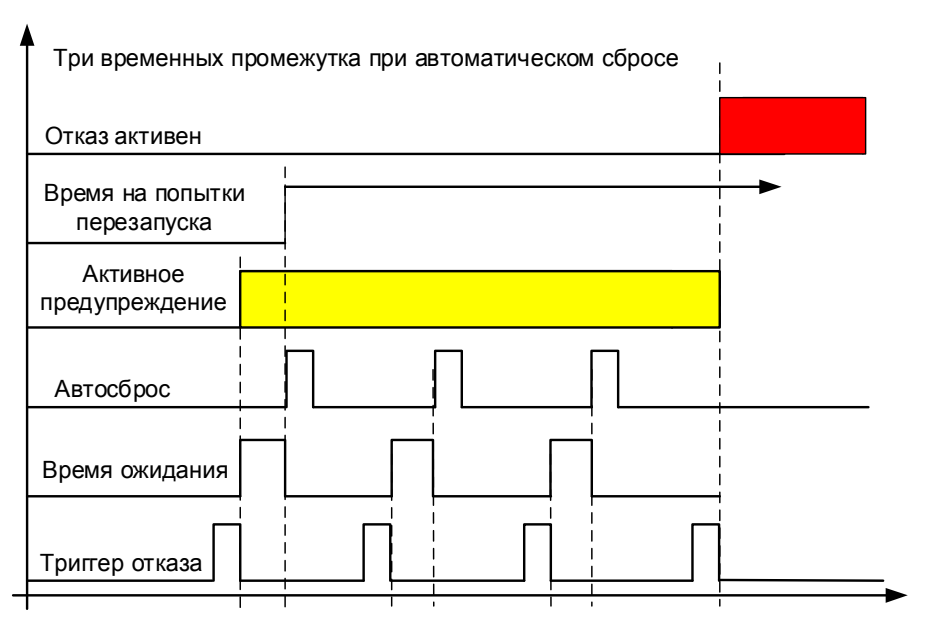

Рис. 7–18. Пример автоматического перезапуска с использованием трех попыток

## P2.16.3 Аварийный перезапуск: Функция пуска ID719 «Start Function» (Функция пуска)

С помощью этого параметра выбирается функция запуска после автоматического сброса. в случае наличия активной статичной команды запуска на момент выполнения автоматического сброса отказа произойдет перезапуск.

- 0 = Пуск с изменением скорости
- $1 = \Pi$ уск на ходу
- $2 = \Box$ VСК в соответствии с параметром Start Function (Функция пуска) (по умолчанию)

Следующие параметры, относящиеся к «количеству попыток», определяют максимальное количество автоматических перезапусков в течение установленного времени. Отсчет времени начинается с первого автоматического сброса. Если число отказов, случившихся в течение времени попыток сброса, превысит разрешенное количество попыток, состояние отказа становится активным.

### P2.16.4 Количество попыток после отключения из-за пониженного напряжения ID720 «Undervolt. Tries» (Количество попыток после пониженного напряжения)

Этот параметр определяет возможное число автоматических перезапусков в течение установленного времени после отключения из-за пониженного напряжения.

- 0 = Автоматический сброс не предусмотрен
- >0 = Число попыток автоматического перезапуска после отказа из-за пониженного напряжения.

### P2.16.5 Число попыток после отключения из-за повышенного напряжения ID721 «Overvolt. Tries» (Количество попыток после перенапряжения)

Этот параметр определяет возможное число автоматических перезапусков в течение времени попыток перезапуска после отключения из-за перенапряжения.

- 0 = Нет автоматического перезапуска после аварийного отключения из-за повышенного напряжения
- >0 = Число попыток автоматического перезапуска после отказа из-за перенапряжения.

## P2.16.6 Число попыток после отключения из-за перегрузки по току ID722 «Overcurr. Tries» (Количество попыток после перенапряжения)

(ВНИМАНИЕ! Этот отказ может также сигнализировать о перегреве IGBT). Этот параметр определяет возможное число автоматических перезапусков в течение времени установленного для попыток перезапуска после отключения из-за перенапряжения.

- 0 = Без автоматического перезапуска после аварийного отключения из-за перегрузки по току
- $>0$  = Число попыток автоматического перезапуска после отключения из-за перегрузки по току, насыщения или отказа по температуре IGBT.

## P2.16.7 Число попыток после отключения из-за задания ID723 «4mA Fault Tries» (Число попыток после отказа 4 мА)

Этот параметр определяет число автоматических перезапусков в течение времени установленного для попыток перезапуска после отказа задания 4 мА.

- 0 = Нет автоматического перезапуска после аварийного отключения из-за отказа задания
- $>0$  = Число попыток автоматического перезапуска после того, как аналоговый сигнал тока (4…20 мА) возвращается к нормальному уровню (> 4 мА)

## P2.16.8 Число попыток после отключения из-за температуры двигателя ID726 «MotTempF Tries» (Число попыток после отключения из-за перегрева двигателя)

Этот параметр определяет, сколько автоматических сбросов отказа может быть выполнено в ходе времени попыток после срабатывания отказа по расчетной температуре двигателя.

- 0 = Без автоматического сброса после аварийного отключения из-за температуры двигателя
- $>0$  = Число попыток автоматического перезапуска после того, как температура двигателя возвратилась к своему нормальному уровню

### P2.16.9 Число попыток после отключения из-за внешнего отказа ID725 «Ext.Fault Tries» (Число попыток после внешнего отказа)

Этот параметр определяет возможное число автоматических перезапусков в течение времени установленного для попыток перезапуска после отключения из-за внешнего отказа.

- 0 = Без автоматического перезапуска после аварийного отключения из-за внешнего отказа
- >0 = Число попыток автоматического перезапуска после отключения из-за внешнего отказа

### P2.16.10 Количество попыток после отключения из-за недогрузки ID738 «Underload tries» (Число попыток после отключения из-за недогрузки)

Этот параметр определяет возможное число автоматических перезапусков в течение установленного времени после отключения из-за недостаточной нагрузки.

- 0 = Нет автоматического перезапуска после аварийного отключения из-за отказа по недостаточной нагрузке
- >0 = Число попыток автоматического перезапуска после отключения из-за отказа по недостаточной нагрузке

## P2.16.11 Моделирование отказа ID1569 «Fault Simulation» (Моделирование отказа)

С помощью этого параметра можно можно моделировать различные отказы, например, смоделировать ситуацию превышения . С точки зрения интерфейса преобразователя частоты это поведение идентично фактической ситуации отказа.

- B00 = +1 = Имитирует отказ превышения по току (F1)
- B01 = +2 = Имитирует отказ перенапряжения (F2)
- B02 = +4 = Имитирует отказ пониженного напряжения (F9)
- B03 = +8 = Имитирует отказ контроля выходных фаз (F11)
- B04 = +16 = Имитирует замыкание на землю (F3)
- B05 = +32 = Имитирует отказ системы (F8)

Эта имитация отказа охватывает широкий диапазон различных отказов в работе преобразователя частоты, подробнее см. описание отказов.

- B06 = +64 = Имитирует отказ датчика (F43)
- B07 = +128 = Имитирует предупреждение о перегреве (W14)
- B08 = +256 = Имитирует отказ вследствие перегрева (F14)

Чтобы отказ произошел при моделировании, должен быть установлен бит предупреждения. Если бит отказа останется установлен, преобразователь перейдет в режим отказа при граничном уровне предупреждения, когда температура преобразователя частоты достигнет уровня предупреждения.

B09 = +512 = Зарезервировано

## **7.17 ПИ-регулирование**

ПИ-управление в приложении системного интерфейса использует идентификационные номера для связи между собой заданий, фактических и выходных значений. Функция ПИ-управления будет доступна при большем нуля установленном значении PIC Controller Output ID (Идентификатор выхода ПИ-регулятора).

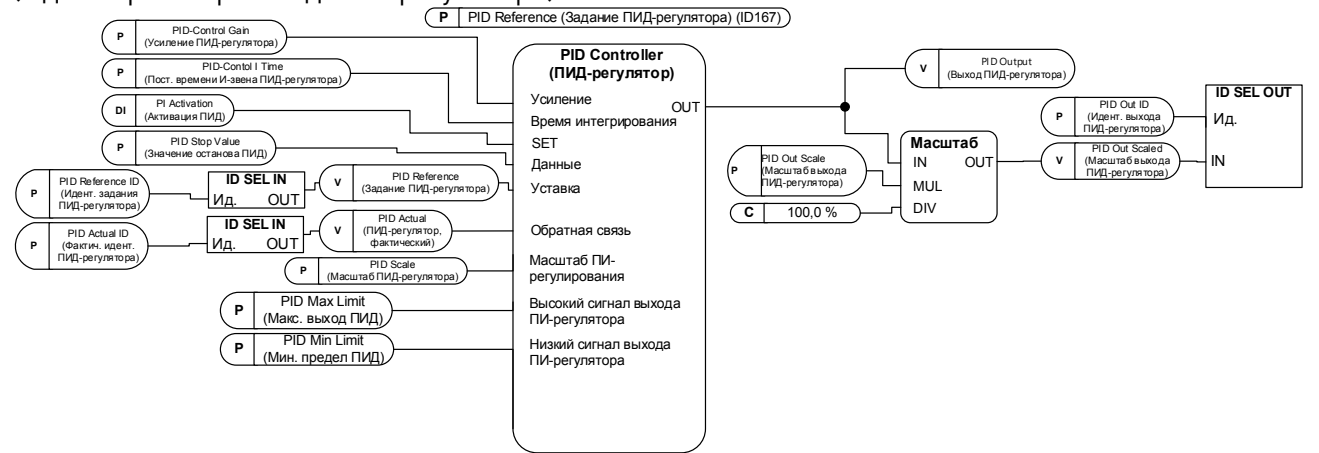

## P2.17.1 Усиление ПИ-регулятора ID118 «PID-Contr Gain» (Усиление ПИ-регулятора)

Этот параметр определяет усиление ПИД-регулятора. Если значение этого параметра установлено на 100 %, изменение ошибки на 10 % вызывает изменение выхода регулятора на 10 % Если значение параметра равно 0, ПИД-регулятор действует как И-регулятора.

## P2.17.2 Время И-звена ПИ-регулятора ID119 «PID-Contr I Time» (Время И-звена ПИД-регулятора)

Параметр ID119 определяет время интегрирования ПИД-регулятора. Если этот параметр установлен на 1,00 с, изменение ошибки на 10 % будет приводить к изменению выхода регулятора на 10,00 % за секунду. Если значение параметра равно 0,00 с, ПИД-регулятор действует в качестве П-регулятора.

## P2.17.3 Задание ПИД-регулятора ID167 «PID Reference» (Задание ПИДрегулятора)

Задание для ПИ-регулятора с клавиатуры, также используется при управлении заданием с шины Fieldbus.

## P2.17.4 Идентификационный номер значения задания ПИ-регулятора ID332 «PID Ref ID» (Идентификатор задания ПИД-регулятора)

Выберите идентификационный номер сигнала, который будет использоваться как значение задания для ПИ-регулятора. Значение по умолчанию — идентификатор параметра P2.17.3

## P2.17.5 Идентификатор фактического значения ПИ-регулятора. ID333 «PID Actual ID» (Идентификатор фактического значения ПИ-регулятора)

Выберите идентификационный номер сигнала, который будет использоваться как фактическое значение для ПИ-регулятора.

Если этот параметр равен нулю, фактическое значение для ПИ может записываться с шины Fieldbus непосредственно в переменную контроля ID21.

#### $P2.17.6$ Идентификатор выхода ПИ-регулятора  $1D1802$ «PID Out ID» (Идентификатор выхода ПИД-регулятора)

Выберите идентификационный номер параметра сигнала, управляемого ПИрегулятором. Когда это значение выше нуля, функция ПИ включена. Это значение масштабируется согласно параметру «Масштабирование выхода ПИ-регулятора» (PI Controller Output Scale). Функция масштабирования используется для масштабирования значения в соответствии с типом подключаемых сигналов. Например, если выход подсоединен к ограничению крутящего момента, фактическое значение должно быть в диапазоне -1000 ...+1000 (-100,0 %..+100,0 %). Однако значения PI Out High и PI Out Low (верхнее и нижнее предельные значения выхода ПИ) могут быть в диапазоне -30000...+30000, что обеспечивает более точное ПИуправление.

#### $P2.17.7$ Масштаб ПИ-регулятора **ID340** «PID Scale» (Масштаб ПИ-регулятора)

Этот параметр позволяет инвертировать значение ошибки ПИД-регулятора (и, как следствие, работу ПИД-регулятора).

1 Нет инверсии

-1 Инвертированный

Это значение служит множителем для частей «П» и «И» управления, тем самым оно действует как дополнительный коэффициент усиления.

ВНИМАНИЕ! Нулевое значение этого параметра для ПИ-регулятора недопустимо

 $P2.17.8$ Мин. выход ПИ-регулятора **ID359** «PID Min Limit» (Мин. предел ПИД) P<sub>2</sub>.17.9 Макс. выход ПИ-регулятора ID360 «PID Max Limit» (Макс. выход ПИД)

> Эти параметры задают нижний и верхний пределы для выхода ПИД-регулятора. Эти пределы важны, например, при определении усиления и времени И-звена для ПИД-регулятора.

#### Масштаб выхода ПИ-регулятора P<sub>2</sub>.17.10 «PID Out Scale» (Масштаб **ID1803** выхода ПИД-регулятора)

Используйте этот параметр для масштабирования выхода ПИ-регулятора и улучшения управления с помощью ПИ-регулятора. Например, можно установить ограничение максимума на выходе ПИ-регулятора равным 10000, и, установив масштабирование 10 %, использовать выход ПИ, например, для непосредственного контроля граничного значения крутящего момента.

Выход ПИ-регулятора \* Масштабирование [%] = Р2.18.5 -> 10000 \* 10 % = 1000, (1000  $= 100.0 %$  or Tn)

#### P<sub>2</sub>.17.11 Значение ПИ-регулирования в состоянии останова **ID1806** «PID Stop Value» (Значение останова ПИД)

Это значение принудительно устанавливается в ПИ-регуляторе, когда регулятор не активирован по цифровому входу Р2.2.1.15.

#### **7.18 Параметры управления с клавиатуры**

В отличие от параметров, перечисленных выше, эти параметры находятся в меню M3 клавиатуры панели управления. Параметры задания не имеют идентификационного номера (ID).

## P3.1 Источник сигналов управления ID125 «Control Place» (Источник сигналов управления)

С помощью этого параметра можно выбрать активный источник сигналов управления.

Если нажимать Start (Пуск) в течение 3 секунд, это приведет к выбору клавиатуры панели управления в качестве активного источника сигналов управления и копированию информации о работе системы (работа/останов, направление и задание).

0 = Управление с ПК (программа NCDrive)

- 1 = Клеммы вх./вых.
- 2 = Клавиатура

3 = шина Fieldbus

## R3.2 Задание с клавиатуры ID отсутствует «Keypad Reference» (Задание с клавиатуры)

С помощью этого параметра задание частоты можно регулировать с клавиатуры.

Выходную частоту можно копировать как задание с клавиатуры путем нажатия кнопки Stop в течение 3 секунд, находясь на любой странице меню  $M3$ .

## P3.3 Направление с клавиатуры ID123 «Keypad Direction» (Направление с клавиатуры)

- 0 Вперед: двигатель вращается вперед, когда активным источником сигналов управления является клавиатура.
- 1 Назад: вращение двигателя реверсируется, когда активным источником сигналов управления является клавиатура.

## P3.4 Активирована кнопка останова ID114 «StopButtonActive» (АктивнаКнопкаОстанова)

Если хотите сделать кнопку Stop «горячей кнопкой», которая всегда останавливает преобразователь частоты вне зависимости от выбранного источника сигналов управления, задайте для этого параметра значение 1.

## R3.5 Задание момента ID отсутствует «Torque Reference» (Задание момента)

Здесь указывается задание крутящего момента в диапазоне от 0,0 до 100,0 %.

## R3.5 Задание мощности ID отсутствует «Power Reference» (Задание мощности)

Здесь указывается задание мощности в диапазоне от 0,0 до 100,0 %.

## **8. СЛОВО ТРИГГЕРА РЕГИСТРАТОРА ДАННЫХ**

На уровне прикладной программы имеется специальное слово триггера, которое используется для активации регистратора данных. Это слово будет применяться для запуска, когда источник выбран в приложении и используется оригинальный файл vcn для прикладной программы VACON® Marine. Переменная называется «DataLoggerTrigWord» (Слово срабатывания регистратора данных)

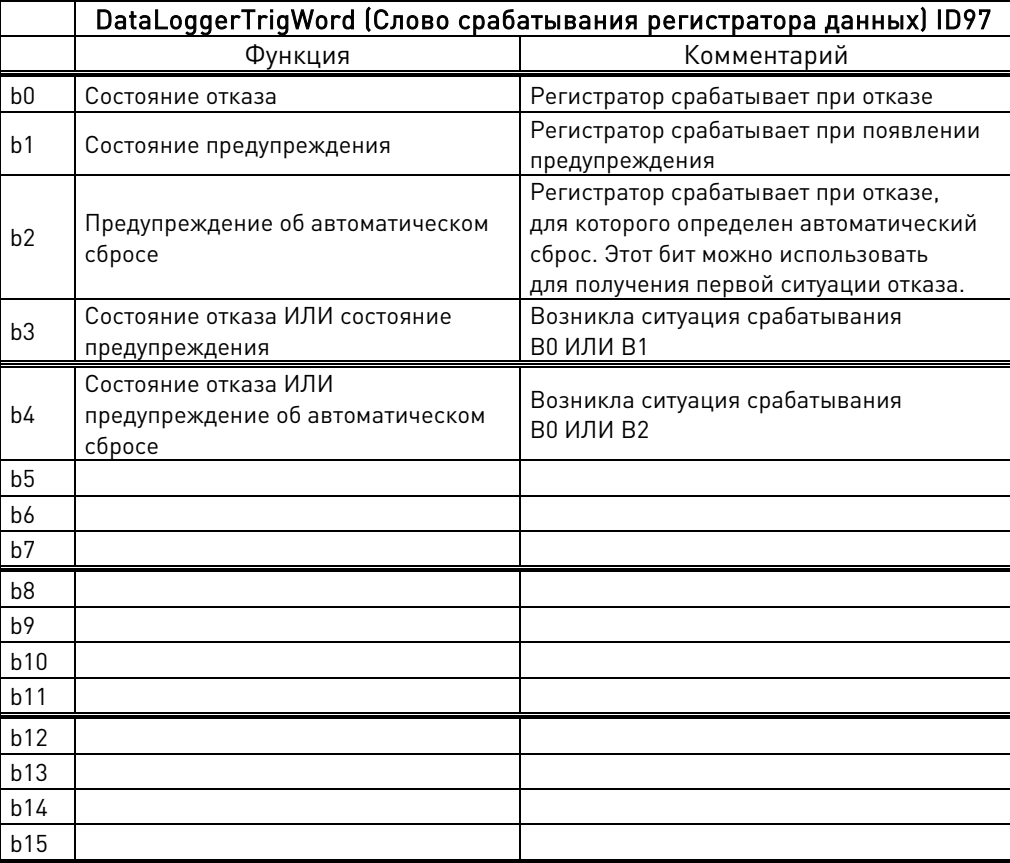

#### $9<sub>1</sub>$ ФУНКЦИЯ ИДЕНТИФИКАЦИИ ДЛЯ СИНХРОННОГО ДВИГАТЕЛЯ С ПОСТОЯННЫМИ **МАГНИТАМИ**

Двигатель с постоянными магнитами имеет несколько режимов идентификации нулевого позиционирования. В данном разделе объясняется, какой режим идентификации необходимо выбирать при использовании различных видов конфигурации аппаратного обеспечения.

Данный раздел является дополнением к описанию параметров Р2.1.9 «Идентификация» и P2.8.5.2 «Режим идентификации начального угла).

#### Идентификация нулевого положения с помощью абсолютного энкодера.  $9.1$

При использовании абсолютного энкодера идентификация производится только один раз. В случае изменения положения энкодера и ротора относительно друг друга необходимо выполнить идентификацию заново.

Для идентификации положения магнитов двигатель должен вращаться свободно. Чтобы выбрать режим идентификации в данном случае, выберите значение 3 = «Enc.ID Run» (Идент. с энкод.) (для параметра «Р2.1.9 Идентификация.

Во время выполнения идентификации преобразователь частоты осуществляет подачу постоянного тока на двигатель (~90 % от номинального тока двигателя), что приводит к смещению нулевой позиции двигателя, возможны колебательные перемещения вала. В случае успешной идентификации происходит обновление параметра P2.8.5.1 PMSM Shaft Position (Положение вала СДПМ), в случае неуспешной - значение устанавливается равным нулю, в течение 10 секунд отображается предупреждение об идентификации (W57). Если идентификация выполняется несколько раз, результаты могут различаться; количество положений соответствует количеству пар полюсов в двигателе.

Преимущество использования абсолютного энкодера заключается в том, что положение магнита всегда известно, поэтому двигатель может работать с полной нагрузкой с момента запуска.

Связанные параметры:

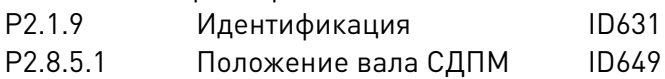

#### $9.2$ Начальная позиция с инкрементальным энкодером без входа Z-импульса.

При использовании инкрементного энкодера без Z-импульса фактическая идентификация не производится. Тем не менее, начальный угол определяется для каждого запуска. Чтобы выбрать режим идентификации в данном случае, выберите P2.8.5.2 Start Angle Identification Mode (Режим идентификации начального угла). В этом случае выполнить идентификацию с помощью энкодера не удастся, так как без Z-импульса идентифицировать нулевое положение невозможно. Однако необходимо выполнить идентификацию с использованием параметра P2.1.9 Identification (Идентификация), выбрав опцию 2 / ID With Run (Идентификация с вращением). Идентификация будет автоматически активироваться при каждом запуске, если значение параметра P2.8.5.1 PMSM Shaft Position (Положение вала СДПМ) равно нулю. Наилучшие результаты удается получить, когда двигатель оборудован механическим тормозом, предотвращающим перемещение вала. Также результаты будут приемлемыми в случае большой нагрузки и/или инерции двигателя, что препятствует перемещению вала в ходе проведения идентификации.

Определение положения магнитов выполняется при каждом пуске, для чего в обмотки двигателя подаются импульсы постоянного тока. Эти импульсы подразделяются на две группы. Первая группа импульсов служит для определения нулевого положения, а вторая позволяет

проверить полярность. Уровни этих постоянных токов регулируются, соответственно, параметрами P2.8.8.3 Start Angle Identification Current (Ток идентификации начального угла) и P2.5.5.4 Polarity Pulse current (Ток импульса определения полярности).

ПРИМЕЧАНИЕ. Такой режим идентификации подходит не для всех двигателей. Перед промышленной эксплуатацией необходима проверка функциональности.

Преимущество данного режима заключается в том, что двигатель может работать с полной нагрузкой с момента запуска.

Связанные параметры:

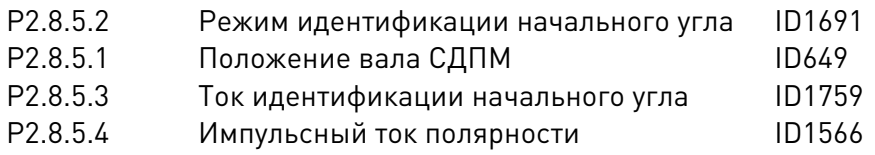

#### Идентификация с инкрементальным энкодером без входа Z-импульса.  $9.3$

При использовании инкрементного энкодера с Z-импульсом идентификация выполняется только один раз. В случае изменения положения энкодера и ротора относительно друг друга необходимо выполнить идентификацию заново.

Для идентификации положения магнитов двигатель должен вращаться свободно. Чтобы выбрать режим идентификации в данном случае, выберите значение 3 / «Enc.ID Run» (Идент. с энкод.) (для параметра «Р2.1.9 Идентификация.

Во время выполнения идентификации преобразователь частоты осуществляет подачу постоянного тока на двигатель (~90 % от номинального тока двигателя). Это заставляет двигатель перемещаться в нулевое положение. На валу может присутствовать колебательное движение. После прекращения колебательных перемещений двигателя происходит его вращение до получения Z-импульса от энкодера. В случае успешной идентификации выполняется обновление параметра P2.8.5.1 PMSM Shaft Position (Положения вала СДПМ). Если идентификация не удалась, значение этого параметра устанавливается на ноль, и в течение 10 секунд отображается предупреждение об идентификации (W57). Если идентификация выполняется несколько раз, результаты могут различаться, так как количество положений соответствует количеству пар полюсов в двигателе.

При запуске двигателя, если нулевое положение не было «запомнено»: Преобразователь частоты начнет подачу на двигатель постоянного тока (определяется параметром пускового тока «P2.8.5.6 I/f Current») до получения Z-импульса от энкодера. Во время подачи постоянного тока двигатель, вероятно, не сможет создавать 100 % крутящий момент. При работе без нагрузки положение Z-импульса определяется в токе двигателя при его снижении практически до нуля.

Связанные параметры: Р2.1.9 Идентификация Р2.8.5.1 Положение вала СДПМ P2856 Tok I/f

## **10. ПОДРОБНОЕ ОПИСАНИЕ СЛОВ СОСТОЯНИЯ И СЛОВ УПРАВЛЕНИЯ**

## **10.1 Fieldbus**

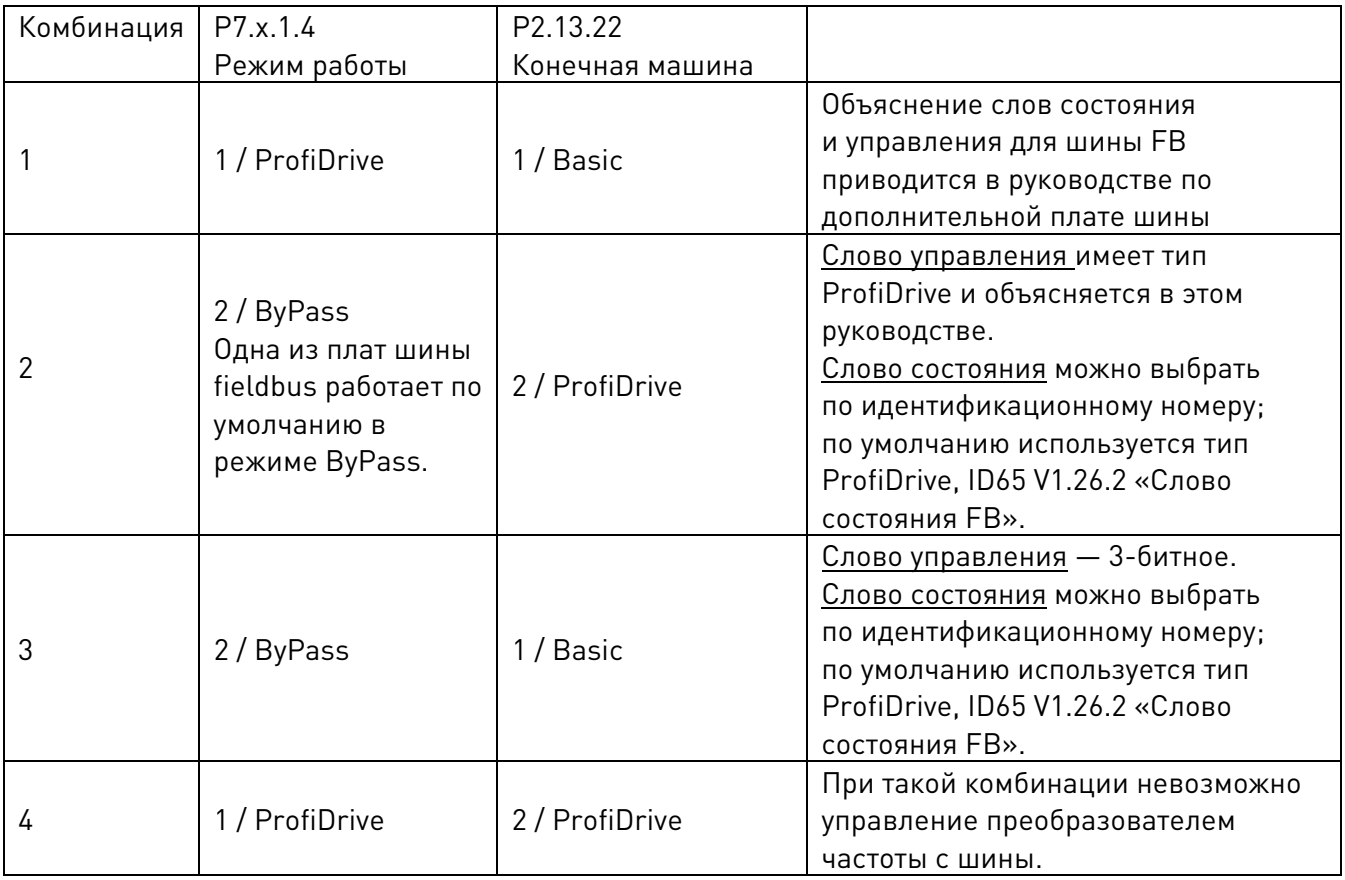

#### **10.1.1 Комбинация 1, ProfiDrive — Standard с дополнительной платой Profibus**

10.1.1.1 Слово управления шиной, комбинация 1, ProfiDrive — Basic с дополнительной платой **Profibus** 

|                | Слово управления шиной для Profibus в комбинации 1          |                                     |                                                  |
|----------------|-------------------------------------------------------------|-------------------------------------|--------------------------------------------------|
|                | <b>FALSE</b>                                                | <b>TRUE</b>                         | Комментарий                                      |
| b <sub>0</sub> | OCTAHOB <sub>1</sub><br>(посредством<br>изменения скорости) | <b>ВКЛ 1</b>                        | Поддерживать в состоянии TRUE                    |
| b <sub>1</sub> | OCTAHOB <sub>2</sub><br>(посредством выбега)                | ВКЛ 2                               | Поддерживать в состоянии TRUE                    |
| b2             | OCTAHOB <sub>3</sub><br>(посредством<br>изменения скорости) | ВКЛ 3                               | Поддерживать в состоянии TRUE                    |
| b3             | ЗАПРЕТ ВРАЩЕНИЯ                                             | <b>РАЗРЕШЕНО</b>                    | Используется в качестве команды пуска и останова |
| b4             | Нет действия                                                | ПУСК                                | Поддерживать в состоянии TRUE                    |
| b <sub>5</sub> | Нет действия                                                | ПУСК                                | Поддерживать в состоянии TRUE                    |
| b6             | Нет действия                                                | ПУСК                                | Поддерживать в состоянии TRUE                    |
| b7             | Нет действия                                                | Сброс отказа 0 > 1                  | Используется в качестве уровня отказа            |
| b8             | Нет действия                                                | Нет действия                        | Не используется.                                 |
| b <sub>9</sub> | Нет действия                                                | Нет действия                        | Не используется.                                 |
| b10            | Отключить управление<br>по Profibus                         | Включить управление<br>по Fieldbus  | См. руководство к шине Profibus                  |
| b11            | Fieldbus, DIN1 = ВЫКЛ                                       | Шина передачи<br>данных, DIN1 = ВКЛ | См. Р2.5.1.17 -18                                |
| b12            | Fieldbus, DIN2 = ВЫКЛ                                       | Fieldbus, DIN2 = ВКЛ                | См. P2.5.1.19 -20                                |
| b13            | Fieldbus, DIN3 = ВЫКЛ                                       | Fieldbus, DIN3 = ВКЛ                | См. Р2.5.1.21 -22                                |
| b14            | Fieldbus, DIN4 = ВЫКЛ                                       | Fieldbus, DIN4 = ВКЛ                | См. Р2.5.1.23 -24                                |
| b15            | Шина передачи данных,<br>$DIN5 = BBIKJ$                     | Шина передачи<br>данных, DIN5 = ВКЛ | Не используется.                                 |

10.1.1.2 Слово управления шиной FB, комбинация 1, ProfiDrive — Basic с дополнительной платой Profibus

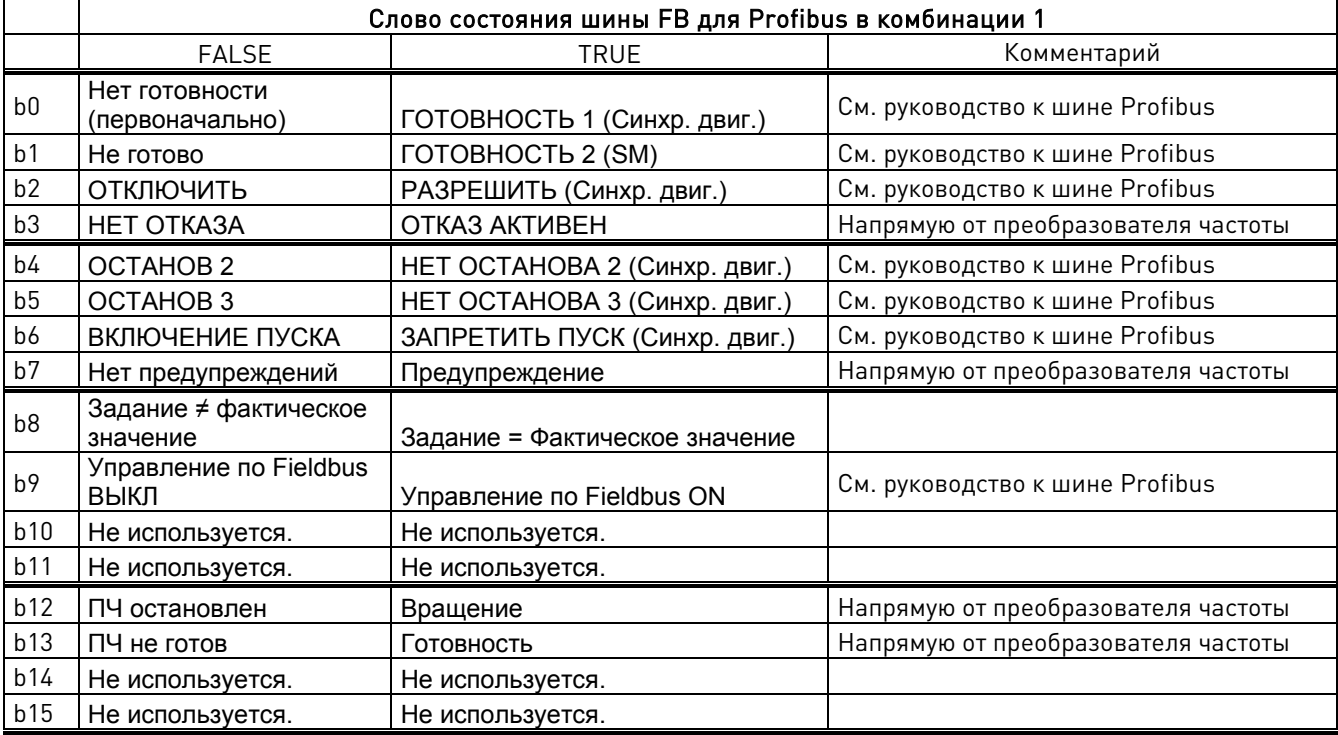

SM = Конечная машина платы Profibus

#### **10.1.2 Комбинация 2, ByPass – ProfiDrive; Диаграмма состояний**

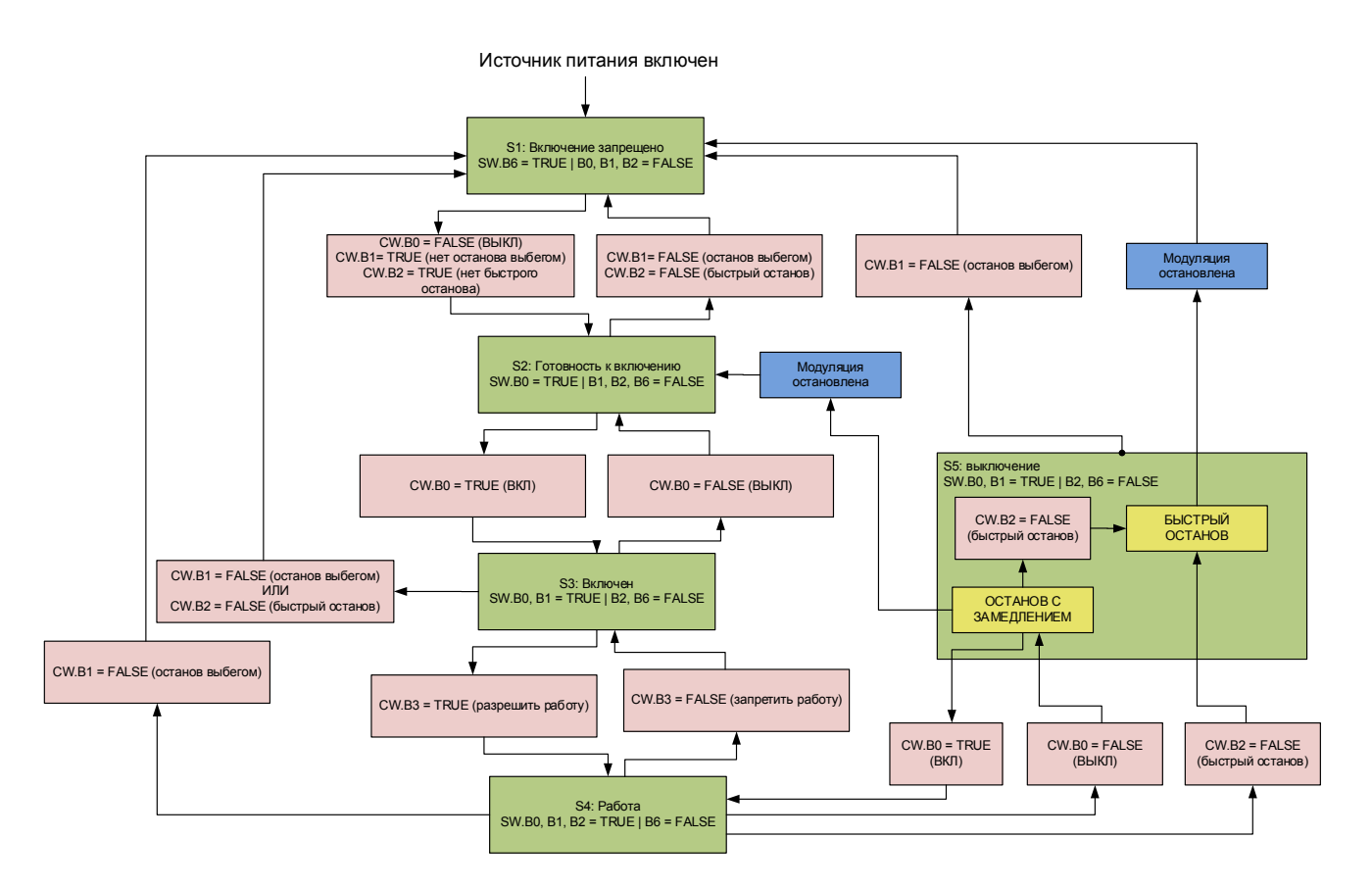

## 10.1.2.1 Конечная машина

#### **Останов выбегом**

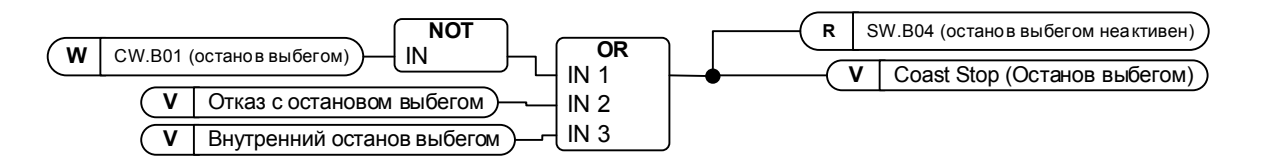

#### **Быстрый останов**

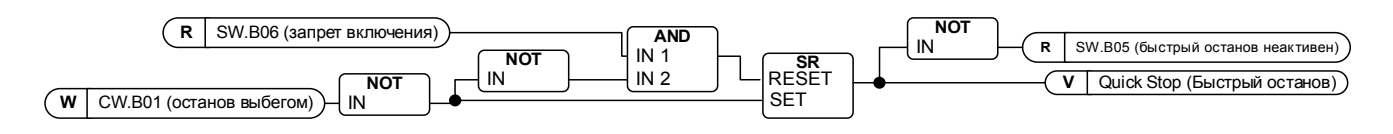

#### **Готовность к включению, работе и вращению**

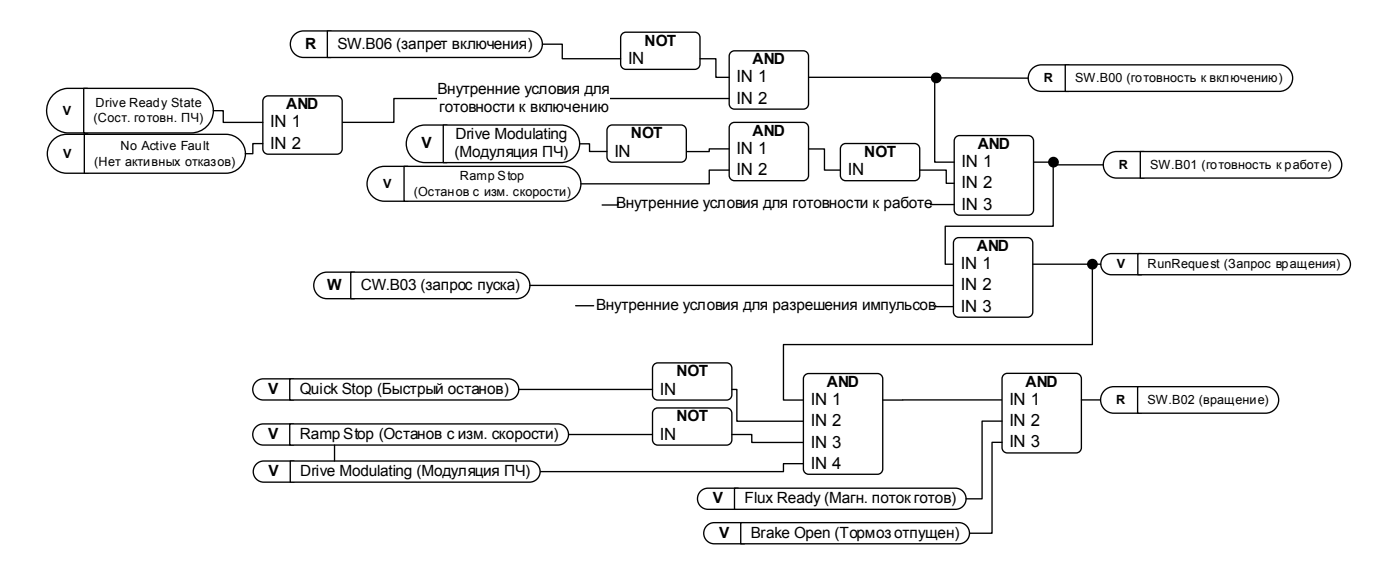

## 10.1.2.2 Слово управления FB

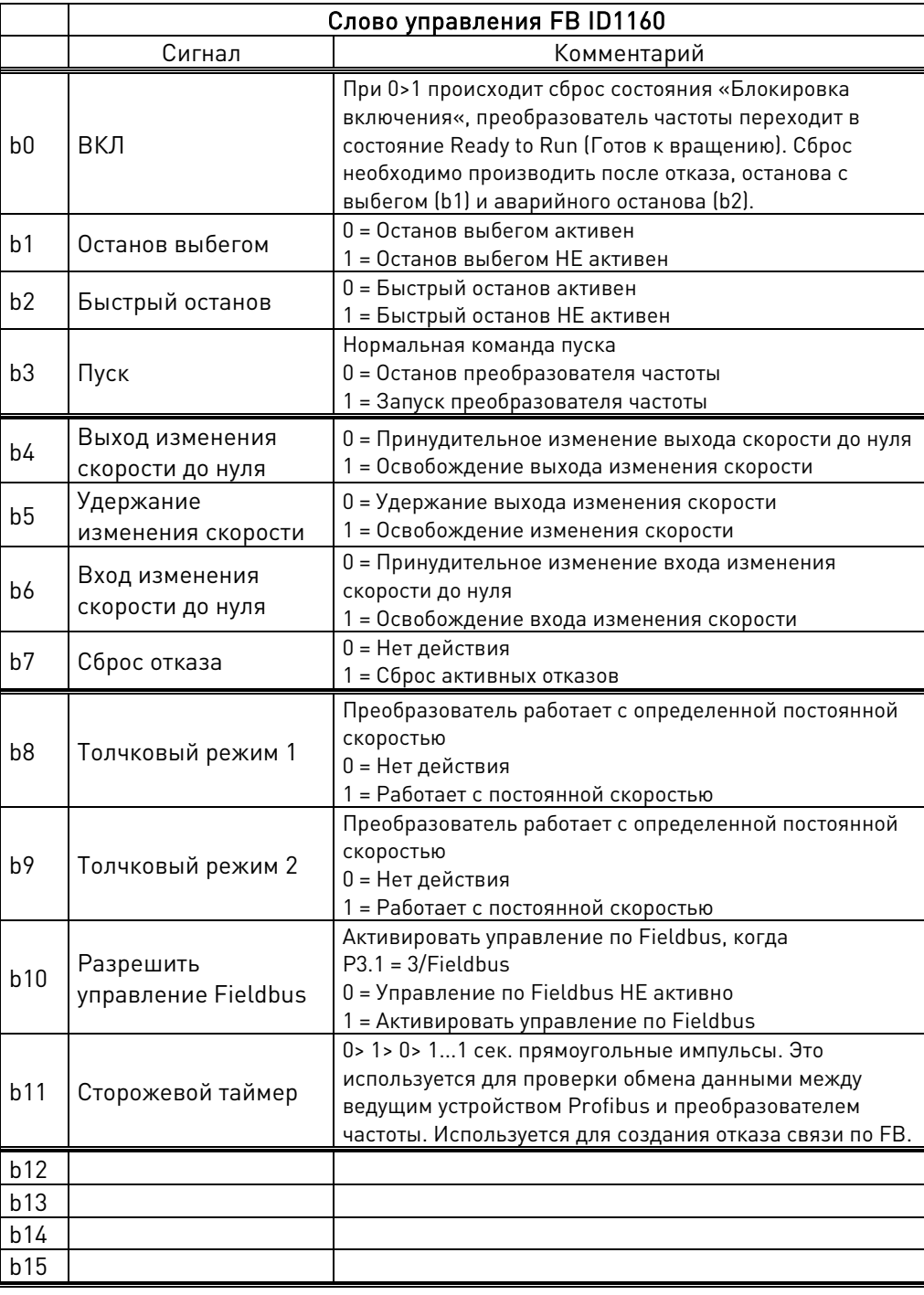

## B00: FALSE = ВЫКЛ 1, TRUE = ВКЛ 1

ВЫКЛ 1: останов преобразователя частоты с предварительным замедлением прекращается, он переходит в состояние «Ready to switch-on» (готов к включению). Если преобразователь частоты находится в состоянии «Блокировка включения», данный бит используется для сброса этого состояния.

ВКЛ: напряжение, подаваемое на преобразователь частоты и/или звено постоянного тока, производит зарядку при осуществлении управления преобразователем частоты.

B01: FALSE = Останов с выбегом (ВЫКЛ 2), TRUE = ВКЛ 2

Останов выбегом: останов выбегом преобразователя частоты прекращается, он переходит в состояние «Switch-on Inhibit» (запрет включения)
ВКЛ 2: нет команды останова выбегом

B02: FALSE = Быстрый останов (ВЫКЛ 3), TRUE = ВКЛ 3

Быстрый останов: происходит останов преобразователя частоты, определяемый параметром функции быстрого останова.

ВКЛ 3: отсутствует команда быстрого останова.

B03: FALSE = Запрос на останов, TRUE = Запрос на запуск

Запрос останова: происходит останов преобразователя частоты, определяемый функцией останова.

Запрос пуска: команда пуска преобразователя частоты.

B04: FALSE = Сброс генератора изменения скорости, TRUE = Активация генератора изменения скорости

Этот бит имеет приоритет над B05 и B06 в слове управления.

Сброс генератора изменения скорости: замкнутый контур — для генератора изменения скорости принудительно устанавливается нулевое значение, останов преобразователя частоты происходит максимально быстро при предельных значениях крутящего момента или, например, регулятора повышенного напряжения.

Разрешение генератора изменения скорости: функция генератора изменения скорости разрешена.

Для активации функции толчкового режима с шины B04, B05 и B06 должны быть равны нулю.

B05: FALSE = Фиксация генератора изменения скорости, TRUE = Отмена фиксации генератора изменения скорости

Этот бит имеет приоритет над B06, но не над B05.

Фиксация генератора изменения скорости: преобразователь частоты не примет новое задание значения от шины, его скорость останется прежней.

Отмена фиксации генератора изменения скорости: преобразователь частоты будет использовать задание ведомого, полученное из Fieldbus.

Для активации функции толчкового режима с шины B04, B05 и B06 должны быть равны нулю.

B06: FALSE = Отключить уставку, TRUE = Включить уставку

Этот бит имеет меньший приоритет по сравнению с B04 и B05.

Отключить уставку: для значения задания (FW:FreqRef1 (ЗаданиеЧастоты1)) принудительно задается нулевое значение, происходит снижение скорости преобразователя частоты до нуля Включить уставку: преобразователь частоты будет отрабатывать задание.

Для активации функции толчкового режима с шины B04, B05 и B06 должны быть равны нулю.

# B07: FALSE = Не имеет значения, TRUE = Подтверждение отказа

Подтверждение отказа: групповой сигнал подтверждается положительным фронтом; реакция преобразователя частоты на отказ зависит от типа отказа (см. «Обработка аварийных сигналов» в приложении A.8). Если реакция на отказ привела к отключению подачи питания, преобразователь частоты переходит в состояние «Запрет включения».

# 10.1.2.3 Функция толчкового режима

Команда толчкового режима для входов/выходов: функция толчкового режима запускает преобразователь частоты и достигает заданной скорости без дополнительной команды пуска независимо от источника управления (если принята через плату входа/выхода). Функция толчкового режима требует включения через цифровой вход, прежде чем будет возможно принятие команды. Толчковый режим также отключается в случае активной команды запуска из активного источника сигналов управления. Преобразователь частоты останавливается, если оба сигнала толчкового режима активны одновременно.

Команда толчкового режима для шины: команда толчкового режима активируется обычной командой запуска, но биты управления разгоном/торможением CW.B4, B5 и B6 должны быть равны нулю. До принятия команды скорость преобразователя частоты должна быть нулевой, биты CW.B4, B5 и B6 активируются при нулевой скорости преобразователя частоты после останова функции толчкового режима.

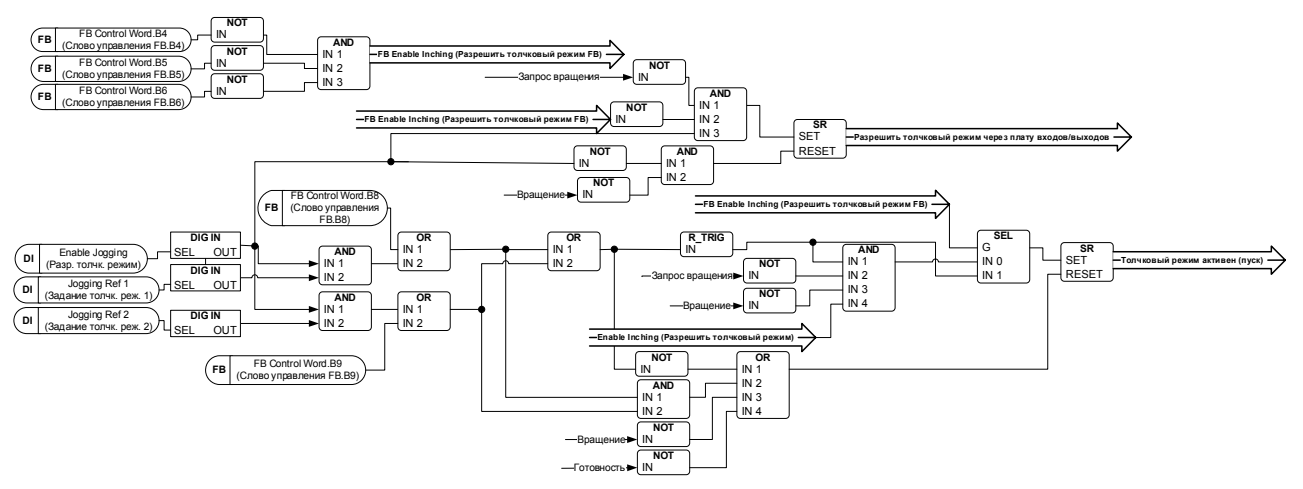

# B08: FALSE = Функция не выполняется, TRUE = Толчковый режим 1

Толчковый режим 1: преобразователь частоты отрабатывает задание, установленное с помощью задания толчкового режима 1. Данную функцию необходимо активировать отдельно с помощью вспом. слова управления или цифрового входа Enable Jogging (Включить толчковый режим), если для толчкового режима используется управление ввода/вывода.

# B09: FALSE = Функция не выполняется, TRUE = Толчковый режим 2

Толчковый режим 2: преобразователь частоты отрабатывает задание, установленное с помощью задания толчкового режима 2. Данную функцию необходимо активировать отдельно с помощью вспом. слова управления или цифрового входа Enable Jogging (Включить толчковый режим), если для толчкового режима используется управление ввода/вывода.

# B10: FALSE = Управление по шине FB выключено TRUE = Управление по шине FB включено

Управление по шине FB отключено: преобразователь частоты не выполняет команду из главного слова управления, полученную из сети передачи данных. В случае удаления во время вращения произойдет останов преобразователя частоты с выбегом.

Управление по шине FB включено: преобразователь частоты выполняет команду из слова управления. полученного по шине Fieldbus

# B11: FALSE = Низкий сторожевой импульс FB, TRUE = Высокий сторожевой импульс FB

Сторожевой импульс: этот импульс используется для мониторинга активности ПЛК. Если импульс отсутствует, преобразователь частоты переходит в состояние отказа. Эта функция активируется параметром P2.12.10.3 Задержка сторожевого таймера FB. Когда это значение равно нулю, это импульс не контролируется.

# 10.1.2.4 Слово состояния FB

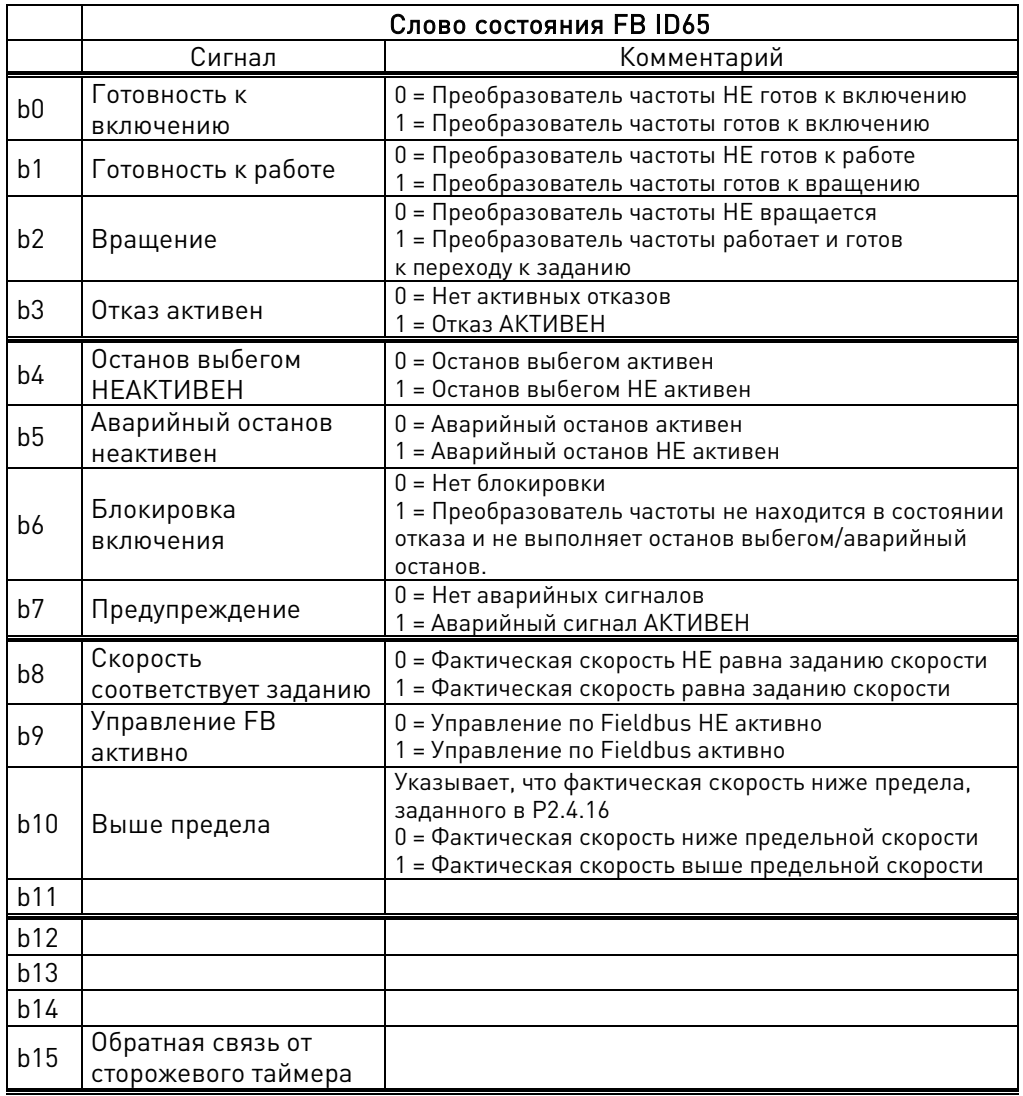

**B00: FALSE = Нет готовности к включению, TRUE = Готовность к включению** 

# Не готовности к включению:

Готовность к включению: источник питания включен, электроника инициализирована, основной контактор, если он имеется, отключен, импульсы заблокированы.

# B01: FALSE = Нет готовности к работе, TRUE = Готовность к работе Не готов к работе: Готовность к работе:

ВО2: FALSE = Преобразователь частоты не работает, TRUE = Преобразователь частоты работает Преобразователь частоты не работает: преобразователь частоты не в состоянии вращения (модулируется)

Преобразователь частоты работает: Двигатель находится состоянии работы и модулируется. Кроме того, если используется сигнал обратной связи, магнитный поток ротора готов и тормоз открывается.

B03: FALSE = Нет отказа, TRUE = Отказ присутствует

Нет отказа: преобразователь частоты не находится в состоянии отказа.

Отказ присутствует: преобразователь частоты находится в состоянии отказа.

B04: FALSE = Останов выбегом активирован, TRUE = Останов выбегом не активирован Останов выбегом активирован: присутствует команда «Останов выбегом (ВЫКЛ 2)». Останов выбегом не активирован: команда останова выбегом неактивна. B05: FALSE = Быстрый останов активирован, TRUE = Быстрый останов не активирован Быстрый останов активирован: присутствует команда «Быстрый останов (ВЫКЛ 3)». Быстрый останов не активирован: команда быстрого останова неактивна.

# B06: FALSE = Включение не блокируется, TRUE = Запрет включения

# Нет запрета включения:

Запрет включения: преобразователь частоты возвращается в состояние «Включено» только после того, как при активном состоянии «Нет останова выбегом И нет быстрого останова» подается команда «ВКЛ». Это означает, что бит «Запрет включения» возвращается в ноль, только если команда ВЫКЛ установлена после активации состояния «Нет останова выбегом И нет быстрого останова».

B07: FALSE = Нет предупреждения, TRUE = Предупреждение присутствует

Нет предупреждений: нет предупреждений или предупреждение снова исчезло. Предупреждение присутствует: преобразователь частоты продолжает работу; предупреждение в параметре ремонта/обслуживания; подтверждение отсутствует.

B08: FALSE = Ошибка скорости вне допустимого диапазона, TRUE = Ошибка скорости в пределах допустимого диапазона

Ошибка скорости вне допустимого диапазона: Ошибка скорости в пределах допустимого диапазона:

B09: FALSE = Нет запроса на управление, TRUE = Запрос на управление Нет запроса на управление: управление посредством системы автоматизации невозможно, возможно только управление на устройстве или посредством другого интерфейса. Запрос на управление: имеется запрос на принятие управления системой автоматизации.

B10: FALSE = f или n не достигнуты, TRUE = f или n достигнуты или превышены f или n не достигнуты: скорость ниже значения P2.6.4.5 Above Speed Limit (Выше предельной скорости).

f или n достигнуты или превышены: скорость выше P2.6.4.5 Above Speed Limit (Выше предельной скорости).

B15: FALSE = низкая обр. связь со сторожевым импульсом FB, TRUE = высокая обр. связь со сторожевым импульсом FB

Обратная связь со сторожевым импульсом по шине FB: управляющее слово B11 шины FB возвращается в шину Fieldbus. Может использоваться для контроля состояния связи с преобразователем частоты.

# **10.1.3 Комбинация 3, ByPass — Basic**

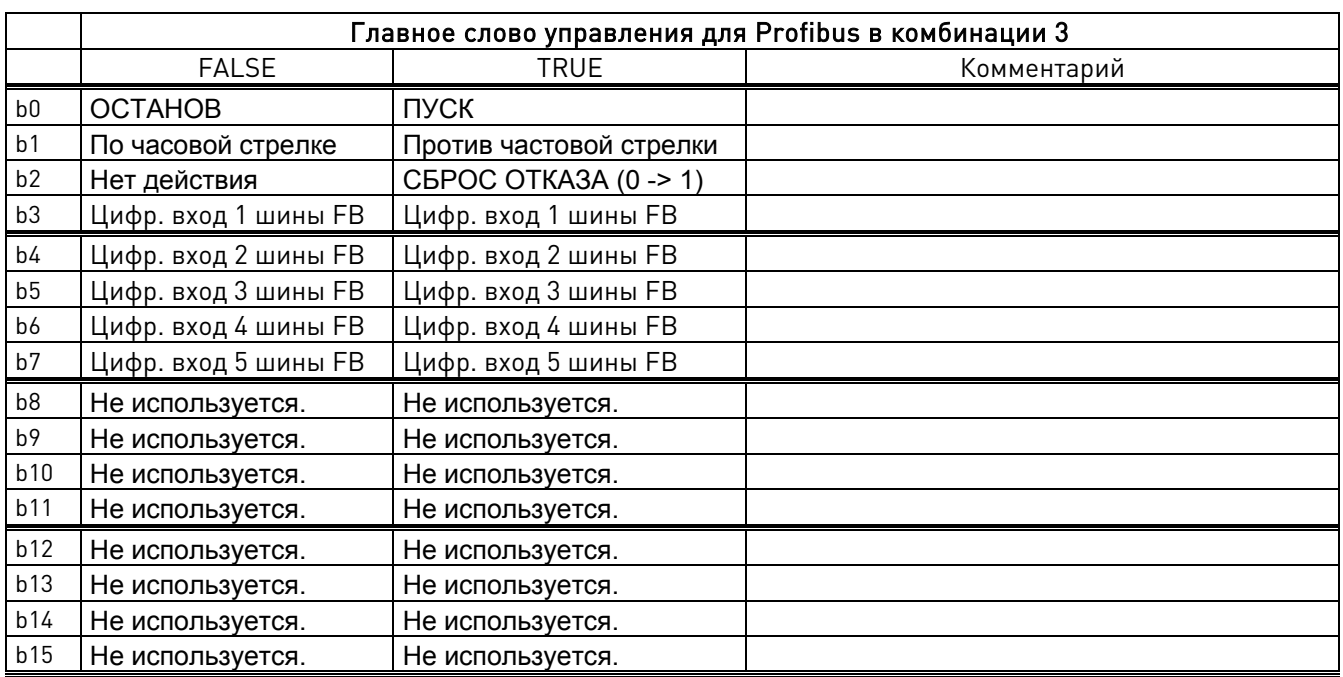

# 10.1.3.1 Слово управления шиной FB, комбинация 3, ByPass — Basic

# 10.1.3.2 Слово управления шиной FB, комбинация 3, ByPass – Basic

Для большинства шин в качестве слова состояния используется «MCStatus», как показано ниже. Для Profibus слово состояния может быть выбрано. По умолчанию заданы следующие значения: слово состояния комбинации 2, тип ProfiDrive, ID68 V1.3.2 MainStatusWord (ГлавнСловоСостояния). Выберите значение слова состояния с помощью параметра P2.10.17 «GSW Data» (Данные общего слова состояния), задав идентификатор ID64

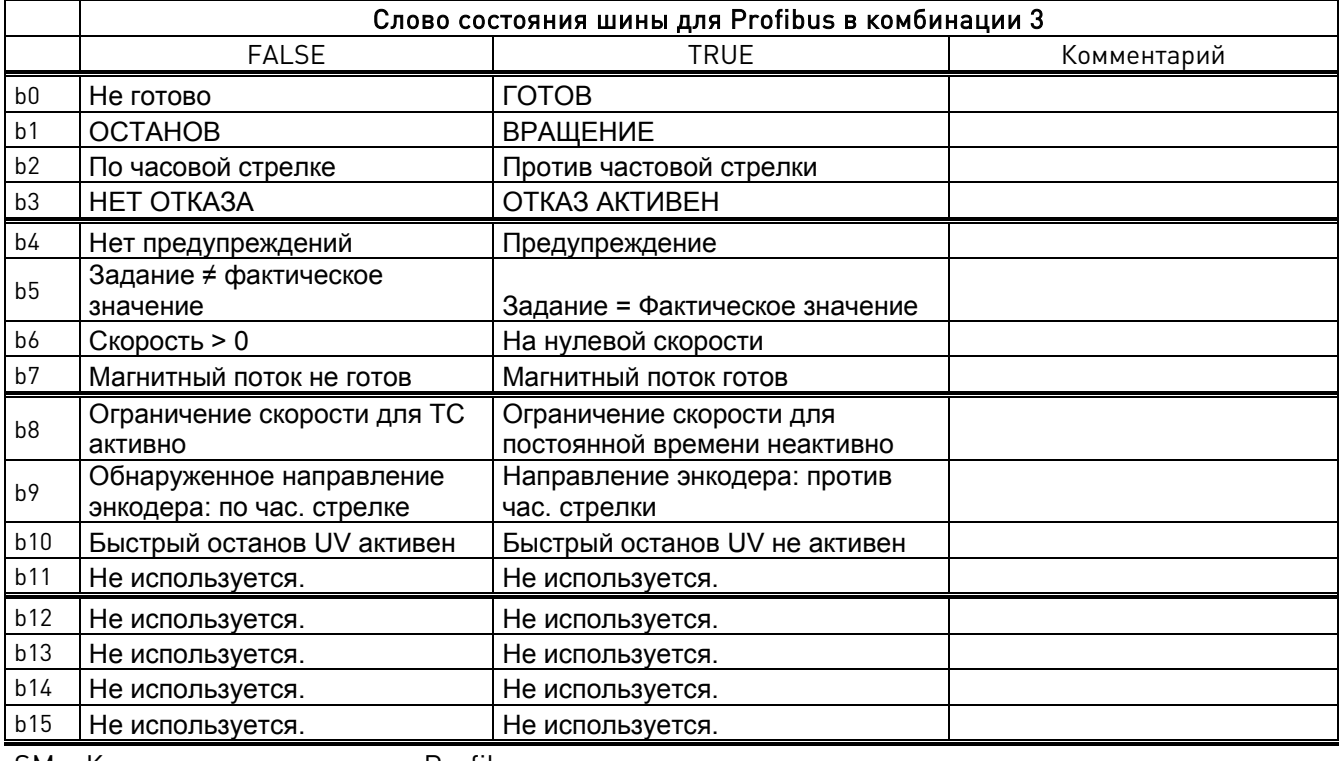

SM = Конечная машина платы Profibus

# 11. УСТРАНЕНИЕ НЕПОЛАДОК

В случаях возникновения проблемы важно иметь соответствующую информацию о проблеме.

Однако рекомендуется вначале попробовать самые последние доступные версии прикладного и системного ПО. Программное обеспечение постоянно совершенствуется, и принимаемые по умолчанию значения параметров меняются.

Если проблема не устранена, обратитесь к местным представителям компании. Прежде чем связаться с региональным представительством, выполните приведенные ниже рекомендации, в таком случае вы сможете предоставить им необходимую информацию для решения проблемы.

| Type  | Signal Name      | Actual | Unit | Min         |    |
|-------|------------------|--------|------|-------------|----|
| Value | Status Word 1    | 20583  |      | n.          | 6! |
| Value | Torque           | 3,5    |      | Decimal     |    |
| Value | Current          | 4,5    |      | 4<br>Binary |    |
| Value | FreaReference    | 37,29  |      |             | b. |
| Value | DC Voltage       | 550    | ν    | hг          |    |
| Value | Output Frequency | 37,35  | Hz   | $-65,00$    | 65 |
| Value | Shaft Frequency  | 37,27  | Hz   | $-65,00$    | 65 |
| Value | Motor Voltage    | ∏293,4 | ν    | 0,0         | 7! |
|       |                  |        |      |             |    |

Figure 1. Рекомендуемые сигналы для VACON® NCDrive.

Используйте самую высокую скорость передачи данных (бод: 57 600) и интервал обновления 50 мс для сигналов связи RS232.

В случае интерфейса CAN используйте скорость передачи данных 1 Мбит и период обновления сигналов 7 мс.

При обращении в службу поддержки отправьте файлы с расширениями \*.trn. \*.par и файл служебных данных (\*.txt) вместе с описанием ситуации. Если проблема связана с отказом, также считайте из преобразователя частоты данные регистратора данных.

Примите во внимание, что параметры регистратора данных можно менять, чтобы отслеживать проблемную ситуацию наиболее точно. Кроме того, регистрацию данных можно запускать вручную.

Прежде чем сохранять файл параметров, загрузите параметры из преобразователя частоты и сохраните их, когда между преобразователем частоты и программой VACON® NCDrive установлена связь. По возможности сделайте это, когда проявляется неполадка.

Также может быть полезна однолинейная схема системы, в которой наблюдается проблема.

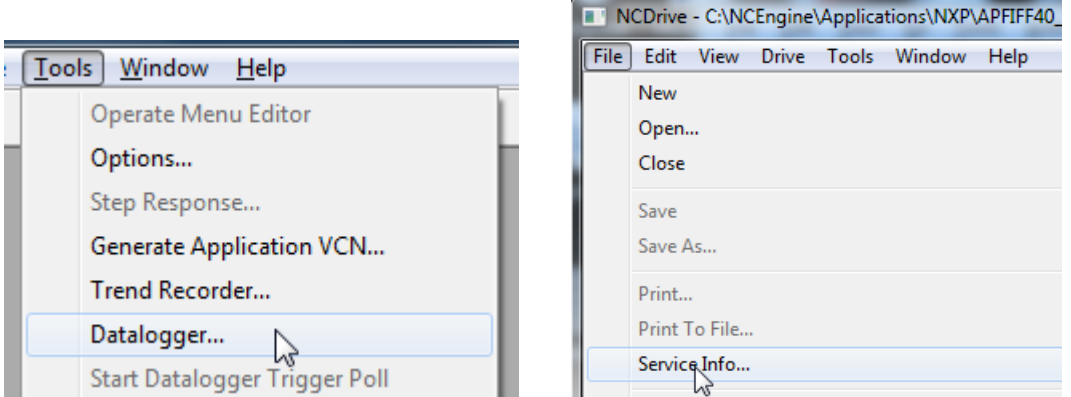

Figure 2. Открытие окна регистратора данных и считывание служебной информации

# **12. КОДЫ ОТКАЗОВ**

# **F1 Отказ из-за перегрузки по току**

Преобразователь частоты обнаружил высокий ток выходной фазы.

# S1 = Отключение аппаратных средств:

- $3$ начение тока выше  $4*$ Ih
- S3 = Контроль регулятора тока.
- Слишком низкий предельный ток или слишком высокий пиковый ток.

# S4 = Отключение по команде программного обеспечения:

- Превышен предел перегрузки по току, настроенный в пользовательском программном обеспечении.
	- Проверьте защиту двигателя на предмет настроек пределов перегрузки по току

# Возможные причины и способы устранения

- Резкое увеличение нагрузки
	- o Проверьте нагрузку, присоединенную к двигателю.
- Короткое замыкание в кабелях двигателя
	- o Проверьте двигатель и кабели двигателя.
- Двигатель недостаточно намагничивается при пуске.
	- o Проверьте данные на паспортной табличке двигателя.
		- o Выполните идентификацию.
- Используется синусоидный фильтр, но параметры преобразователя частоты заданы неверно.
	- o Активируйте параметр синусоидного фильтра (P6.7.5) в системном меню.

# **F2 Отказ из-за превышения напряжения**

Напряжение звена постоянного тока превысило предельные уровни защиты преобразователя частоты.

# S1 = Отключение аппаратных средств.

- ПЧ на 500 В~: напряжение постоянного тока превышает 911 В=
- ПЧ на 690 В~: напряжение постоянного тока превышает 1200 В=

# S2 = Контроль регулирования повышенного напряжения (только ПЧ на 690 В~).

• Напряжение в звене постоянного тока слишком долго превышало уровень 1100 В=.

# Возможные причины и способы устранения

- Слишком малое время замедления
	- o Увеличьте время замедления.
	- o Используйте тормозной прерыватель и тормозной резистор.
	- o Используйте блок тормозного прерывателя.
	- o Используйте активное входное выпрямляющее устройство.
	- o Включите регулятор перенапряжения.
- Большие броски напряжения в сети
	- o Включите регулятор перенапряжения.
- Высокая мощность на стороне генератора
	- o Слишком низкий предельный ток/мощность AFE

# **F3 КЗ на землю**

Защита от замыкания на землю обеспечивает равенство нулю суммы фазных токов двигателя. Защита от перегрузки по току всегда действует и защищает преобразователь частоты от замыканий на землю с большими токами.

# S1 = Сумма фазных токов двигателя не равна нулю

- Нарушение изоляции кабелей или двигателя
	- o Проверьте кабели двигателя и двигатель.

# **F5 Ключ заряда**

Ключ заряда находился в несоответствующем состоянии при подаче команды пуска.

# S1 = Ключ заряда был разомкнут при подаче команды пуска.

- Ключ заряда был разомкнут при подаче команды пуска.
	- o Проверьте подключение цепи сигнала подтверждения от зарядного реле.
	- o Сбросьте сигнал отказа и перезапустите привод.

Если отказ возникает снова, обратитесь к местному дистрибьютору.

# **F6 Аварийный останов**

С помощью специальной дополнительной платы была подана команда аварийного останова.

# **F7 Отказ насыщения**

# S1 = Аппаратная неисправность

# Возможные причины и способы устранения

- Если используется тормозной прерыватель
	- o Проверьте сопротивление изоляции и сопротивление тормозного резистора.
- FR4-FR8: силовой модуль
	- o Измерьте напряжение непосредственно на клеммах силового модуля.
- Аппаратные средства
	- o Проверьте конденсаторы.

# **F8 Отказ системы**

Отказ системы может возникать в результате различных ситуаций, способных приводить к отказу во время работы преобразователя частоты.

# S1 = Зарезервирован

- Помехи.
	- Выполните сброс устройства и попробуйте запустить его снова.
- Если устройство оснащено звездообразным разветвителем.
	- Проверьте подключение волокон и порядок фаз.
- Неисправность платы управления IGBT-транзисторами или IGBT-транзистора.
- Преобразователи частоты типоразмера FR9 и больше без звездообразного разветвителя: неисправна плата ASIC (VB00451).
	- $\triangleright$  Замените плату ASIC
- Преобразователи частоты типоразмера FR8 и меньше: неисправна плата управления.
	- Замените плату управления
- Преобразователи частоты типоразмера FR8 и меньше: возможно, неисправна плата VB00449 / VB00450 (если она используется).
	- Проверьте платы
- S7 = Ключ заряда

S8 = Отсутствует питание платы привода

S9 = Связь с блоком питания (TX)

S10 = Связь с блоком питания (отключение)

- S11 = Связь с блоком питания (измерение)
- S12 = Произошел сбой синхронизации по шине SystemBus в режиме DriveSynch

S30 = Входы безопасного отключения (Safe disable) находятся в разных состояниях (OPT-AF)

S31 = Обнаружено короткое замыкание термистора (OPT-AF)

S32 = Извлечена плата OPT-AF

- S33 = Ошибка ЭСППЗУ платы OPT-AF
- S34-36 = Обнаружена аппаратная проблема напряжения питания OPT-AF.

S37-40 = Обнаружена одиночная аппаратная проблема на входах STO.

S41-43 = Обнаружена одиночная аппаратная проблема на входе термистора.

S44-46 = Обнаружена одиночная аппаратная проблема на входах STO или на входе термистора.

S47 = Плата OPT-AF установлена в старую плату управления NXP.

S48 = Параметр Expander boards/SlotB/Therm Trip(HW) устанавливается как ВЫКЛ,

даже если провод перемычки X12 не перерезан.

S49 = Плата OPT-AF установлена на плате управления NXS.

# **F9 Отказ, связанный с пониженным напряжением**

Напряжение звена постоянного тока ниже порогового уровня отказа преобразователя частоты.

# S1 = Слишком низкое напряжение звена пост. тока при вращении

- S2 = Нет данных от блока питания
- S3 = Регулятор пониженного напряжения работает, скорость снижается до нуля
- с использованием времени замедления 2.

# Возможная причина

Слишком низкое напряжение питающей сети.

Внутренний отказ преобразователя частоты.

Перегорел один из входных плавких предохранителей.

Внешний ключ заряда не замкнут.

# Меры устранения неисправности

- В случае временного исчезновения напряжения питающей сети сбросьте отказ и перезапустите преобразователь частоты.
- Проверьте напряжение питающей сети.
- Проверьте работу зарядного устройства пост. тока.
- Обратитесь к местному дистрибьютору.

# **F10 Контроль входной цепи**

# S1 = Контроль фаз, диоды

# S2 = Контроль фаз, активный выпрямитель

# Возможная причина:

1. Отсутствует входная фаза.

# Меры устранения неисправности

• Проверьте напряжение питания, предохранители и кабель.

# **F11 Контроль выходных фаз**

Схема измерения тока обнаружила, что в одной из фаз ток отсутствует или существенно отличается от тока в других фазах.

# Меры устранения неисправности

• Проверьте кабель двигателя и двигатель.

# **F12 Контроль тормозного прерывателя**

Схема контроля тормозного прерывателя подает на тормозной резистор импульсы и ожидает от него ответ. Если ответ не поступает в течение заданного предельного времени, генерируется отказ.

# Возможная причина:

- 1. Не установлен тормозной резистор.
- 2. Обрыв тормозного резистора.
- 3. Неисправен тормозной прерыватель

Меры устранения неисправности:

- Проверьте тормозной резистор и кабели.
- Если все в порядке, значит вышел из строя тормозной прерыватель. Обратитесь к местному дистрибьютору.

# **F13 Отказ вследствие пониженной температуры преобразователя частоты**

# Возможная причина:

1. Температура радиатора ниже -10 °С

# **F14 Отказ вследствие перегрева преобразователя частоты**

Возможная причина:

1. Температура радиатора превышает допустимый предел. Сведения о температурных ограничениях см. в руководстве по эксплуатации. Прежде чем достигается пороговый уровень аварийного отключения, выдается предупреждение о повышенной температуре.

Меры устранения неисправности

- Удостоверьтесь, что количество и расход охлаждающего воздуха соответствуют норме.
- Проверьте отсутствие пыли на теплоотводе.
- Проверьте температуру окружающего воздуха.
- Убедитесь в том, что частота коммутации не слишком большая с учетом температуры окружающего воздуха и нагрузки двигателя.

# **F15 Опрокидывание двигателя**

Защита от опрокидывания двигателя (также называемая в настоящем руководстве защитой от заклинивания) предохраняет двигатель от кратковременных перегрузок, например из-за застопоривания вала. Для времени реакции защиты от опрокидывания может быть установлено меньшее значение, чем для времени реакции тепловой защиты двигателя. Состояние опрокидывания задается двумя параметрами: током опрокидывания (заклинивания) и предельной частотой опрокидывания (заклинивания). Если ток выше установленного предельного значения, а выходная частота ниже установленной предельной частоты, имеет место состояние опрокидывания. В действительности это не является реальной индикацией вращения вала. Защита от опрокидывания — это вид защиты от перегрузки по току.

• Проверьте двигатель и нагрузку

# **F16 Перегрев двигателя**

С помощью температурной модели двигателя в преобразователе частоты обнаружен перегрев двигателя. Двигатель перегружен. Расчетная температура была превышена (105%).

Возможная причина:

- 1. слишком большая нагрузка на двигатель.
- 2. Неправильно заданы параметры двигателя.

Меры устранения неисправности:

- Уменьшите нагрузку двигателя.
- Если двигатель не перегружен, проверьте параметры тепловой модели.

# **F17 Отказ из-за недогрузки двигателя**

Цель защиты от недогрузки двигателя — гарантировать наличие нагрузки двигателя при работающем приводе. Потеря нагрузки двигателя может указывать на технологическую неисправность, например на обрыв ремня или работу насоса всухую.

Кривая недогрузки представляет собой квадратичную зависимость, которая задается между нулевой частотой и точкой ослабления поля. Защита не работает, если частота меньше 5 Гц (счетчик времени недогрузки остановлен).

Значения момента для настройки кривой недогрузки задаются в процентах от номинального момента двигателя. Данные паспортной таблички двигателя, параметр номинального тока двигателя и номинальный ток привода I<sub>H</sub> используются для определения коэффициента масштабирования внутреннего значения момента.

• Проверьте нагрузку.

# **F22 Ошибка контрольной суммы ЭСППЗУ**

Возможная причина:

- 1. Отказ сохранения параметра
- 2. Сбой в работе
- 3. Неисправность элементов

Меры устранения неисправности:

• Если отказ возникает снова, обратитесь к местному дистрибьютору.

# **F24 Отказ счетчика**

Возможная причина:

1. На счетчиках отображаются неверные значения

Меры устранения неисправности:

• Критически относитесь к значениям, отображаемым на счетчиках.

# **F25 Отказ сторожевого таймера микропроцессора**

Возможная причина:

- 1. Сбой в работе
- 2. Отказ элементов.

Меры устранения неисправности:

- Сбросьте сигнал отказа и перезапустите привод.
- Если отказ возникает снова, обратитесь к местному дистрибьютору.

# **F26 Предотвращение пуска**

Возможная причина:

- 1. Пуск преобразователя частоты был блокирован.
- 2. Запрос вращения поступил во время загрузки в ПЧ новой прикладной программы.

Меры устранения неисправности:

- Отмените блокировку запуска, если это действие можно выполнить безопасно.
- Снимите запрос на запуск.

# **F29 Отказ термистора**

Термистор, подключенный к входу дополнительной платы, обнаружил слишком высокую температуру двигателя.

Возможная причина:

- 1. Двигатель перегрелся.
- 2. Обрыв кабеля термистора.

- Проверьте охлаждение двигателя и нагрузку.
- Проверьте подключение термистора. Если вход термистора дополнительной платы не используется, он должен быть закорочен.

# **F31 Температура IGB, аппаратная**

Система защиты от перегрева IGBT-моста инвертора зарегистрировала слишком высокий ток кратковременной перегрузки.

Возможная причина:

- 1. Слишком большая нагрузка.
- 2. Не была выполнена идентификация двигателя, поэтому двигатель недостаточно намагничивается при пуске.

Меры устранения неисправности:

- Проверьте нагрузку.
- Уточните типоразмер двигателя.
- Выполните идентификацию.

# **F32 Вентиляторное охлаждение**

Возможная причина:

1. Вентилятор охлаждения преобразователя частоты не запускается по команде включения.

Меры устранения неисправности:

• Обратитесь к местному дистрибьютору.

#### **F37 Замена устройства**

Заменена дополнительная плата или блок питания.

#### Возможная причина:

1. Новое устройство такого же типа и с такими же номинальными характеристиками.

Меры устранения неисправности:

• Сброс. Устройство готово к использованию.

# **F38 Добавлено устройство**

Добавлена дополнительная плата.

Меры устранения неисправности:

• Сброс. Устройство готово к использованию. Будут использоваться прежние значения параметров платы.

# **F39 Устройство удалено**

Добавлена дополнительная плата.

Меры устранения неисправности:

• Сброс. Устройство недоступно.

# **F40 Неизвестное устройство**

Неизвестная дополнительная плата или преобразователь частоты.

# S1 = Неизвестное устройство

# S2 = Тип блока питания 1 отличается от типа блока питания 2

Меры устранения неисправности:

• Свяжитесь с ближайшим представителем компании-производителя.

#### $F41$ **Температура IGBT, программная**

Система защиты от перегрева IGBT-моста инвертора зарегистрировала слишком высокий ток кратковременной перегрузки.

- Проверьте нагрузку.
- Уточните типоразмер двигателя.
- Выполните идентификацию.  $\bullet$

#### $F42$ Система защиты от превышения температуры тормозного резистора

# S1: Высокая температура тормозного резистора

Расчетная температура внутреннего тормозного резистора превысила пороговый уровень аварийного отключения. Если внутренний тормозной резистор не используется, задайте значение «Не подключено» для параметра тормозного прерывателя в системном меню.

# S2: Сопротивление тормозного резистора слишком велико

S3: Сопротивление тормозного резистора слишком мало

# S4: Тормозной резистор не обнаружен

#### $F43$ Отказ энкодера

Отказ энкодера сигнализируется, когда преобразователь частоты не может работать в режиме управления с замкнутым контуром (то есть когда используется энкодер). Причину отказа можно определить по одному из дополнительных кодов, которые перечислены ниже.

# S1 = Отсутствует канал А энкодера 1

- S2 = Отсутствует канал В энкодера 1
- S3 = Отсутствуют оба канала энкодера 1
- S4 = Энкодер зарезервирован
- S5 = Отсутствует плата энкодера
- S6 = Отказ последовательной связи
- S7 = Несоответствие каналов А и В
- S8 = Несоответствие пары полюсов резолвера/двигателя

# S9 = Отсутствует начальный угол

Данный отказ возникает при использовании синхронного двигателя с постоянными магнитами.

- 1. При использовании инкрементального энкодера в качестве типа модуляции выбрано «ASIC».
	- Поменяйте тип модуляции на «Software 1».
- 2. Идентификация при пуске не выполняется из-за низкого тока идентификации.
	- Увеличьте ток идентификации.
- 3. Идентификация начального угла не выполняется в принципе, так как в двигателе не наблюдается обусловленная насыщением явнополюсность ротора.
	- Используйте абсолютный энкодер.
- 4. Высокий уровень наведенных помех в кабеле энкодера
	- Проверьте экран кабеля энкодера и заземление на стороне преобразователя частоты.

#### $F44$ Заменено устройство (парам. по умолчанию)

# Возможная причина:

- 1. Заменена дополнительная плата или блок питания.
- 2. Новое устройство отличается от предыдущего типом или номинальными характеристиками.

Меры устранения неисправности:

- Сброс
- Если заменена дополнительная плата, снова задайте параметры дополнительной платы. Заново настройте параметры ПЧ в случае его замены.

# **F45 Добавлено устройство (парам. по умолчанию)**

Возможная причина:

1. Добавлена дополнительная плата другого типа.

Меры устранения неисправности:

- Сброс
- Заново настройте параметры дополнительной платы.

# **F50 Контроль 4 мА**

Возможная причина:

- 1. Ток аналогового входа меньше 4 мА.
- 2. Неисправен источник сигнала.
- 3. Оборвался или отсоединился кабель управления.

Меры устранения неисправности:

• Проверьте цепь замкнутого тока.

# **F51 Внешний отказ**

Возможная причина:

1. отказ цифрового входа.

Меры устранения неисправности:

• Устраните приведшую к отказу неисправность во внешнем оборудовании.

# **F52 Связь с клавиатурой**

Возможная причина:

1. Нарушено соединение между клавиатурой панели управления или программой VACON® NCDrive и преобразователем частоты.

Меры устранения неисправности:

• Проверьте подключение панели управления и кабель панели управления (если используется).

# **F53 Связь по промышленной сети**

Возможная причина:

1. Нарушена связь между платой промышленной сети и ведущим устройством в сети.

Меры устранения неисправности:

- Проверьте установку.
- Если проблем установки не обнаружено, обратитесь к ближайшему дистрибьютору VACON®.

# **F54 Неисправно гнездо**

Возможная причина:

1. Неисправна дополнительная плата или гнездо

- Проверьте плату и гнездо.
- Обратитесь к ближайшему дистрибьютору VACON®.

# **F56 Отказ платы температурных датчиков 1**

Функция защиты от перегрева используется для измерения температуры и выдачи предупреждений и/или отказов в случае превышения заданных пределов. В судовых применениях поддерживаются одновременно две платы температурных датчиков. Одна из них может использоваться для обмотки двигателя, а другая — для подшипников двигателя.

# A1 — предельная температура превышена.

A2 — датчик не подключен или не работает.

# A3 — короткое замыкание.

Возможная причина:

1. Превышены предельные значения температуры, установленные для параметров платы температурной защиты.

Меры устранения неисправности:

- Определите причину повышения температуры.
- Проверьте подключение датчика

# **F57 Идентификация**

# Сбой идентификации

Возможная причина:

- 1. Во время выполнения идентификации с вращением двигателя к валу двигателя была присоединена нагрузка.
- 2. Предельные значения крутящего момента или мощности в двигательном или генераторном квадрантах недостаточно велики для достижения стабильного вращения.

Меры устранения неисправности:

- Команда пуска была снята до завершения идентификации.
- Двигатель не подключен к преобразователю частоты.
- К валу двигателя присоединена нагрузка.
- В некоторых случаях может помочь снижение напряжения, подаваемого на звено постоянного тока, например, за счет прекращения форсирования AFE.

# **F58 Механический тормоз**

Такое сообщение об отказе генерируется при использовании сигнала подтверждения от тормоза. Если состояние сигнала отличается от сигнала управления в течение более длительного периода времени, чем время задержки, указанное в P2.15.11 Brake Fault Delay (Задержка отказа тормоза), выдается ошибка.

Меры устранения неисправности:

• Проверьте физическое состояние и соединения механического тормоза.

# **F59 Связь по протоколу SystemBus**

Ведущий привод подает импульсы на все ведомые приводы. В случае отсутствия импульсов генерируется сообщение об отказе связи с системной шиной. Также ведущий привод получает ответные импульсы от ведомых (макс. 4 привода) и генерирует предупреждения в случае отсутствия импульсов.

Нарушена связь по шине SystemBus между ведущим и ведомым устройствами.

- Проверьте параметры платы расширения.
- Проверьте оптоволоконный кабель.
- Проверьте перемычки дополнительной платы.

# **F60 Охлаждение**

Защита для устройств с жидкостным охлаждением. К преобразователю частоты подключен внешний датчик (DIN: монитор охлаждения), который показывает, циркулирует ли охлаждающая жидкость. Если преобразователь частоты находится в состоянии останова, генерируется только предупреждение. В состоянии вращения подается сигнал об отказе, происходит останов преобразователя частоты с выбегом.

Возможная причина:

1. Неисправность циркуляции охлаждающей жидкости в преобразователе частоты с жидкостным охлаждением

Меры устранения неисправности:

• Выясните причину неисправности охлаждения внешней системы.

# **F61 Ошибка скорости**

Функция контроля ошибки скорости сравнивает фактическую частоту (частоту энкодера) с частотой на выходе генератора изменения скорости.

Эта функция используется для синхронных двигателей с постоянными магнитами (PMS) и позволяет определить, не вышел ли двигатель из синхронного режима или отключить функцию разомкнутого контура, которая использует скорость энкодера для компенсации скольжения. Компенсация скольжения отключается вне зависимости от отклика, и ее потребуется активировать еще раз после обнаружения ошибки скорости (установите параметр повторно или отключите питание преобразователя частоты).

Возможная причина:

- 1. Скорость двигателя не совпадает с заданной скоростью, например из-за достижения предельного крутящего момента.
- 2. Синхронный двигатель с постоянными магнитами вышел из синхронного режима.
- 3. Обрыв кабеля энкодера.

# **F62 Вращение запрещено**

Предупреждающий сигнал «Вращение запрещено» подается после снятия сигнала «Вращение разрешено» с входа/выхода.

#### **F63 Аварийный останов (не реализован)**

Возможная причина:

1. С цифрового входа или шины Fieldbus поступила команда выполнить аварийный останов.

Меры устранения неисправности:

• Новая команда вращения принимается после сброса аварийного останова.

#### **F64 Входной переключатель разомкнут (не реализовано)**

Возможная причина:

1. Разомкнут входной выключатель преобразователя частоты

Меры устранения неисправности:

• Проверьте главный силовой выключатель привода.

# **F65 Отказ платы температурных датчиков 2**

Функция защиты от перегрева используется для измерения температуры и выдачи предупреждений и/или отказов в случае превышения заданных пределов. В судовых применениях поддерживаются одновременно две платы температурных датчиков. Одна из них может использоваться для обмотки двигателя, а другая — для подшипников двигателя.

# A1 — предельная температура превышена.

A2 — датчик не подключен или не работает.

# A3 — короткое замыкание.

Возможная причина:

2. Превышены предельные значения температуры, установленные для параметров платы температурной защиты.

Меры устранения неисправности:

- Определите причину повышения температуры.
- Проверьте подключение датчика

# **F74 Отказ ведомого привода**

При использовании стандартной функции ведущего и ведомого преобразователей частоты такой код отказа возникает в случае аварийного останова одного или нескольких ведомых устройств вследствие отказа. Этот отказ также виден, когда отказ происходит в ведущем преобразователе частоты. Проверьте также другие возможные неисправности, активные на ведущем преобразователе частоты.

Возможная причина:

1. Отказ ведомого привода или ведущего привода.

Меры устранения неисправности:

• Определите первичный отказ и проблему.

# **F75 Ведомый DriveSynch**

При использовании стандартной функции ведущего и ведомого преобразователей частоты такой код отказа возникает в случае аварийного останова одного или нескольких ведомых устройств вследствие отказа. Этот отказ также виден, когда отказ происходит в ведущем преобразователе частоты. Проверьте также другие возможные неисправности, активные на ведущем преобразователе частоты.

Возможная причина:

1. Отказ ведомого привода или ведущего привода.

Меры устранения неисправности:

• Определите первичный отказ и проблему.

# **F81 Внешний отказ 2**

Возможная причина:

2. отказ цифрового входа.

Меры устранения неисправности:

• Устраните приведшую к отказу неисправность во внешнем оборудовании.

# **F82 Перегрузка**

Превышены определенные пользователем пределы перегрузки. См. функциональное описание из главы «Защита двигателя».

# VAGON®

www.danfoss.com

Document ID:

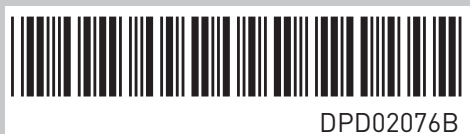

Vacon Ltd Member of the Danfoss Group Runsorintie 7 65380 Vaasa

Finland

Rev. B